Deutsch

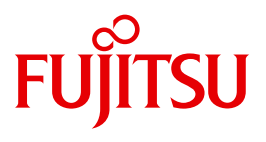

FUJITSU Software BS2000

# SESAM/SQL-Server V9.0

Datenbankbetrieb

**Benutzerhandbuch** 

# **Kritik**… **Anregungen**… **Korrekturen**…

Die Redaktion ist interessiert an Ihren Kommentaren zu diesem Handbuch. Ihre Rückmeldungen helfen uns, die Dokumentation zu optimieren und auf Ihre Wünsche und Bedürfnisse abzustimmen.

Sie können uns Ihre Kommentare per E-Mail an [manuals@ts.fujitsu.com](mailto:manuals@ts.fujitsu.com) senden.

# **Zertifizierte Dokumentation nach DIN EN ISO 9001:2008**

Um eine gleichbleibend hohe Qualität und Anwenderfreundlichkeit zu gewährleisten, wurde diese Dokumentation nach den Vorgaben eines Qualitätsmanagementsystems erstellt, welches die Forderungen der DIN EN ISO 9001:2008 erfüllt.

cognitas. Gesellschaft für Technik-Dokumentation mbH [www.cognitas.de](http://www.cognitas.de)

# **Copyright und Handelsmarken**

Copyright © 2016 Fujitsu Technology Solutions GmbH.

Alle Rechte vorbehalten. Liefermöglichkeiten und technische Änderungen vorbehalten.

Alle verwendeten Hard- und Softwarenamen sind Handelsnamen und/oder Warenzeichen der jeweiligen Hersteller.

# **Inhalt**

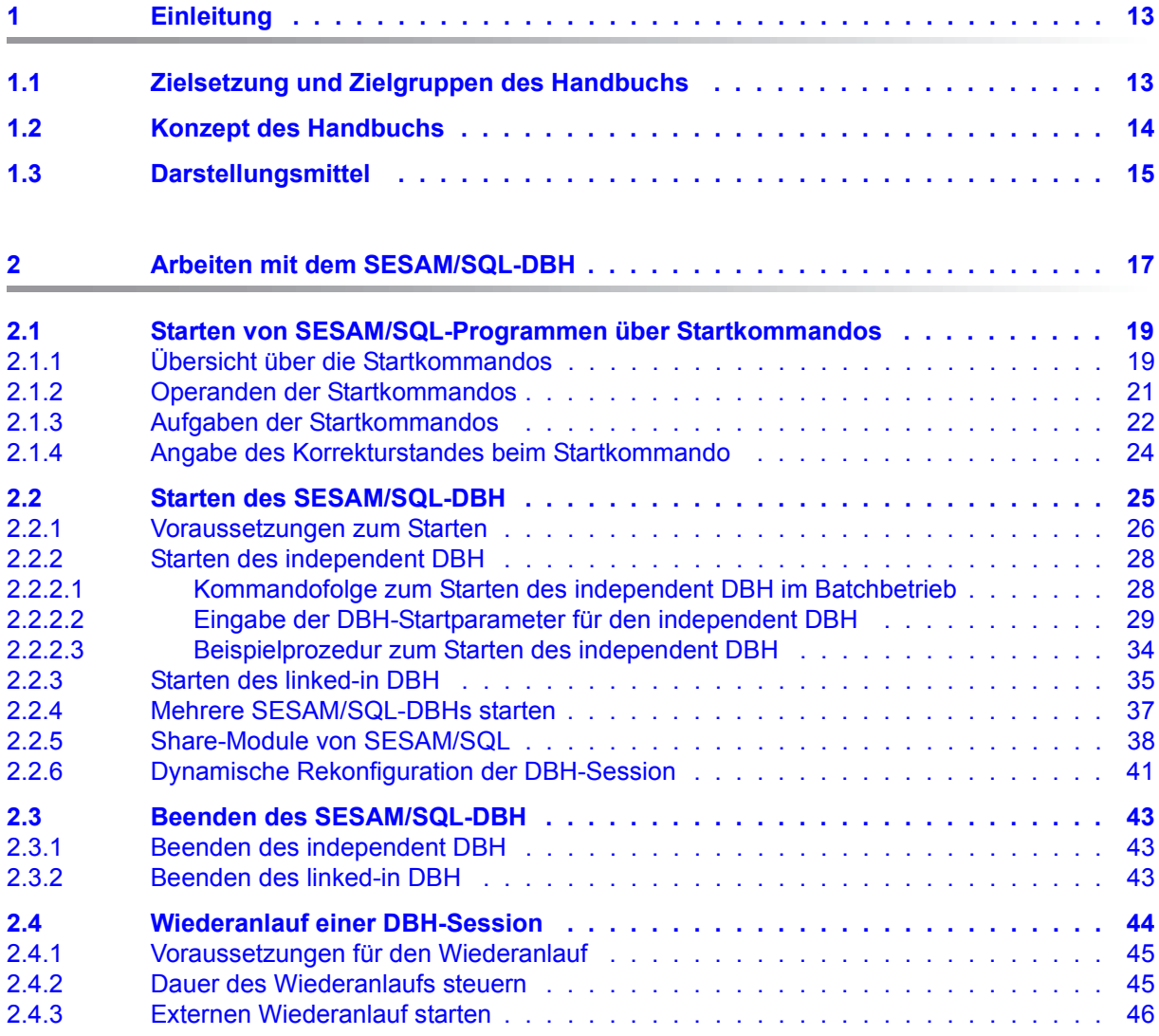

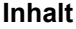

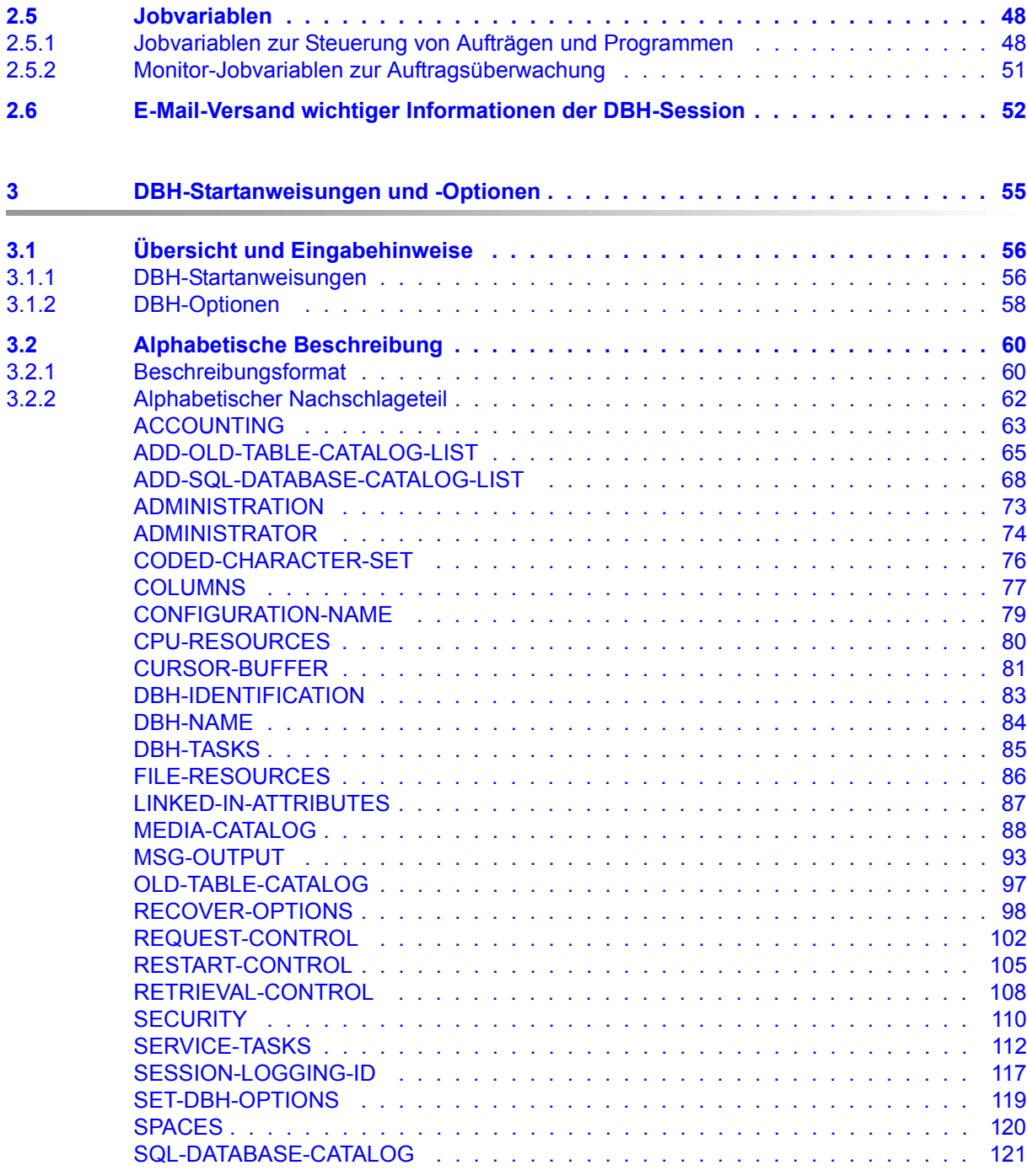

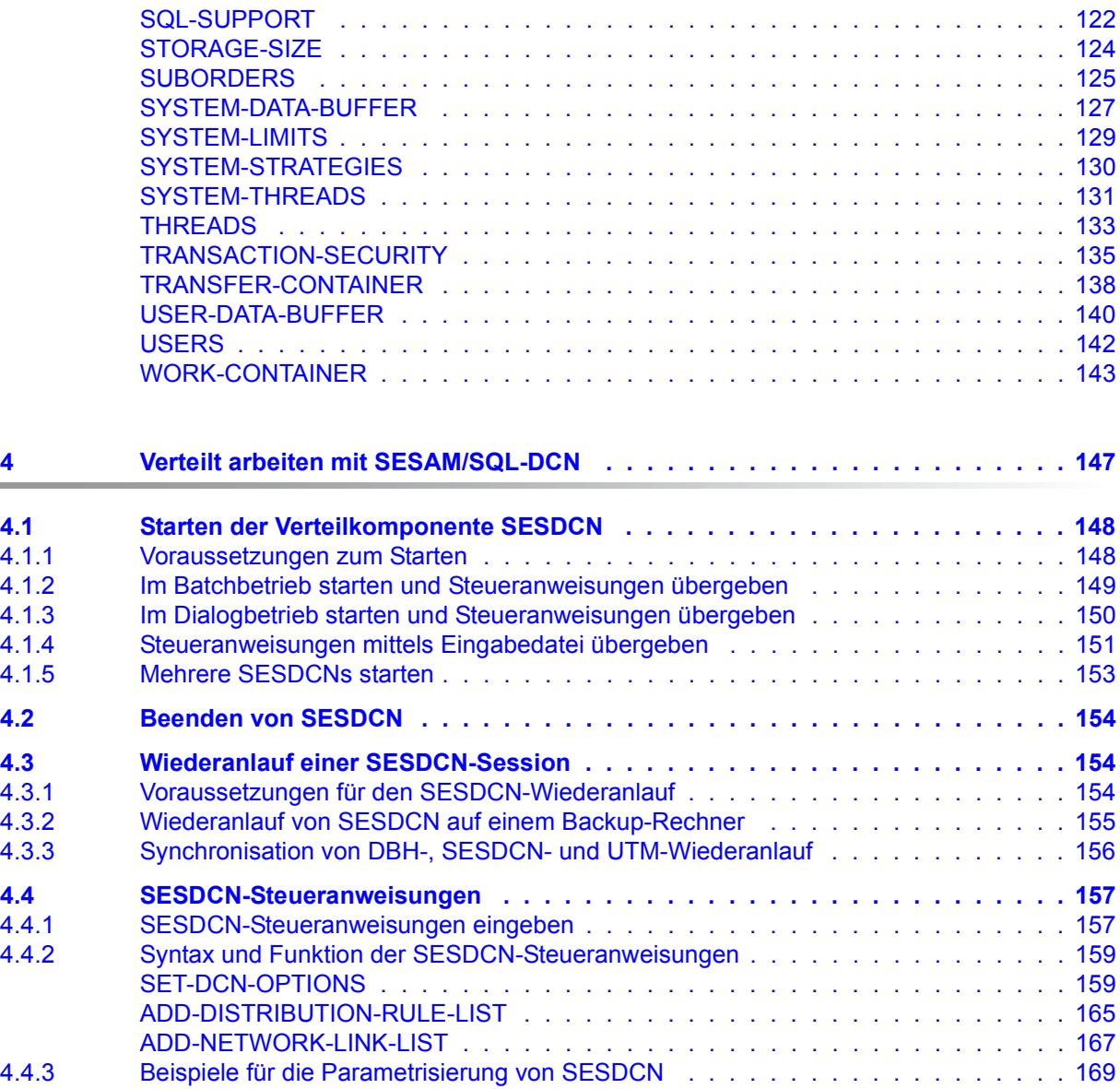

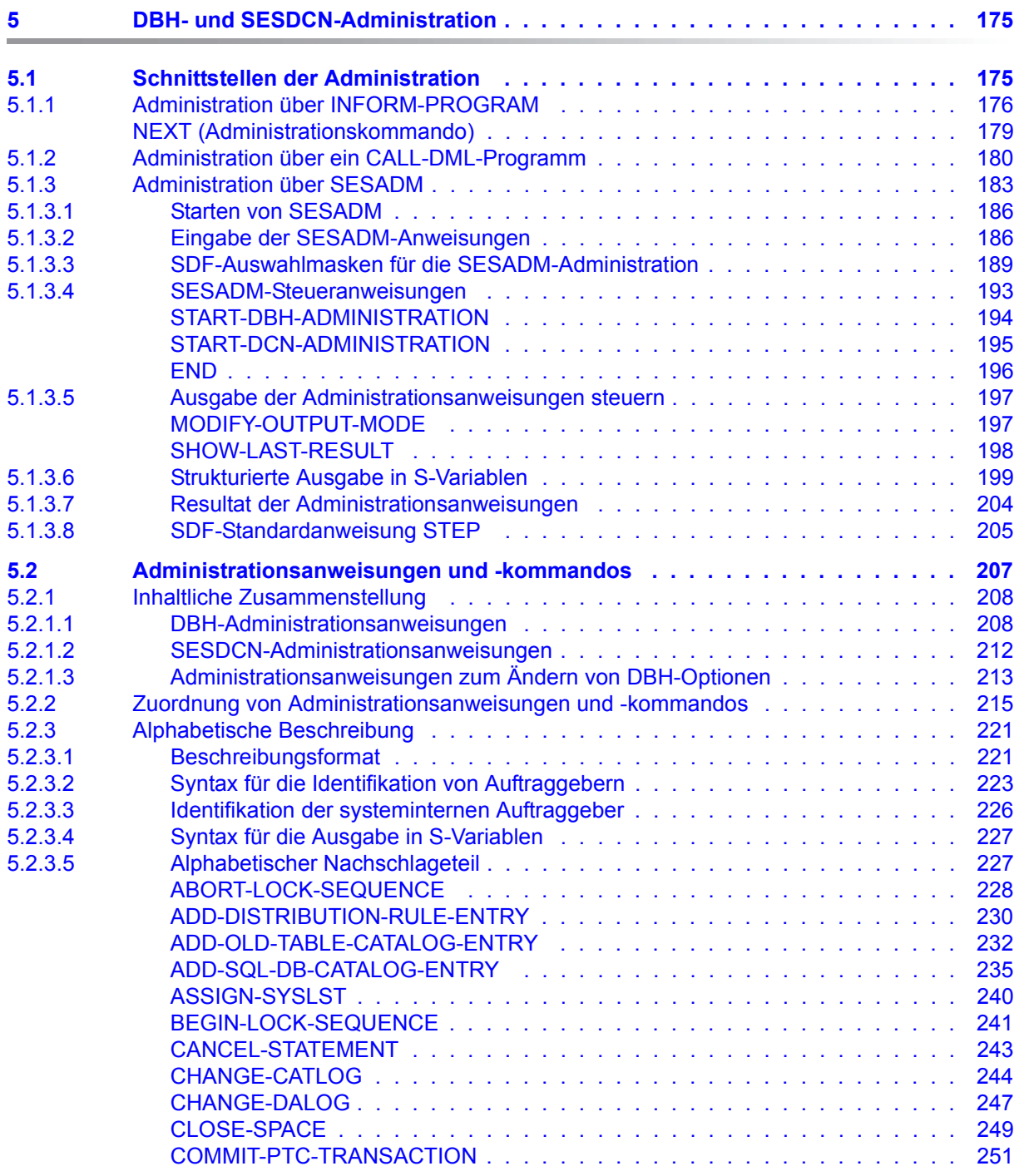

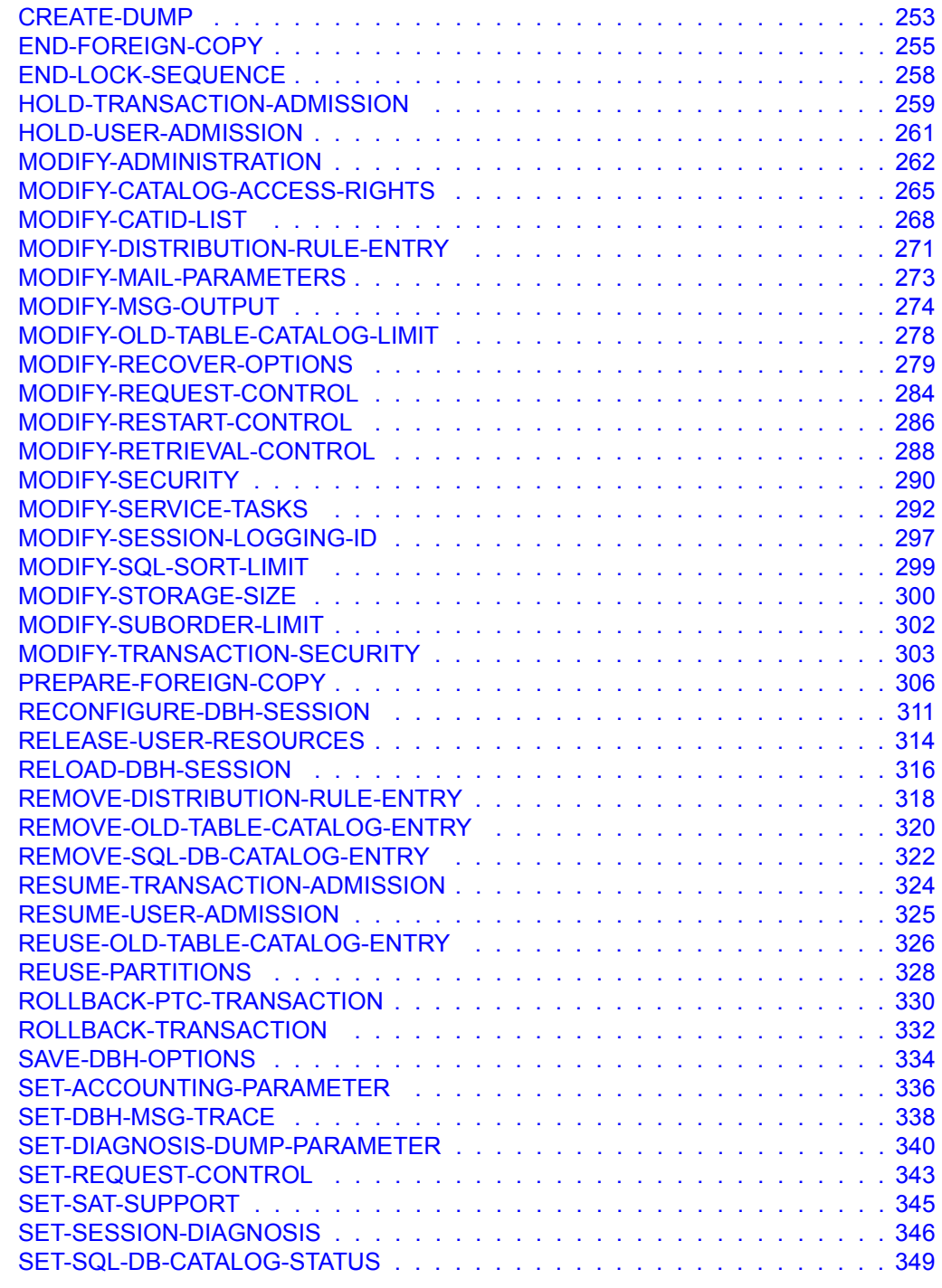

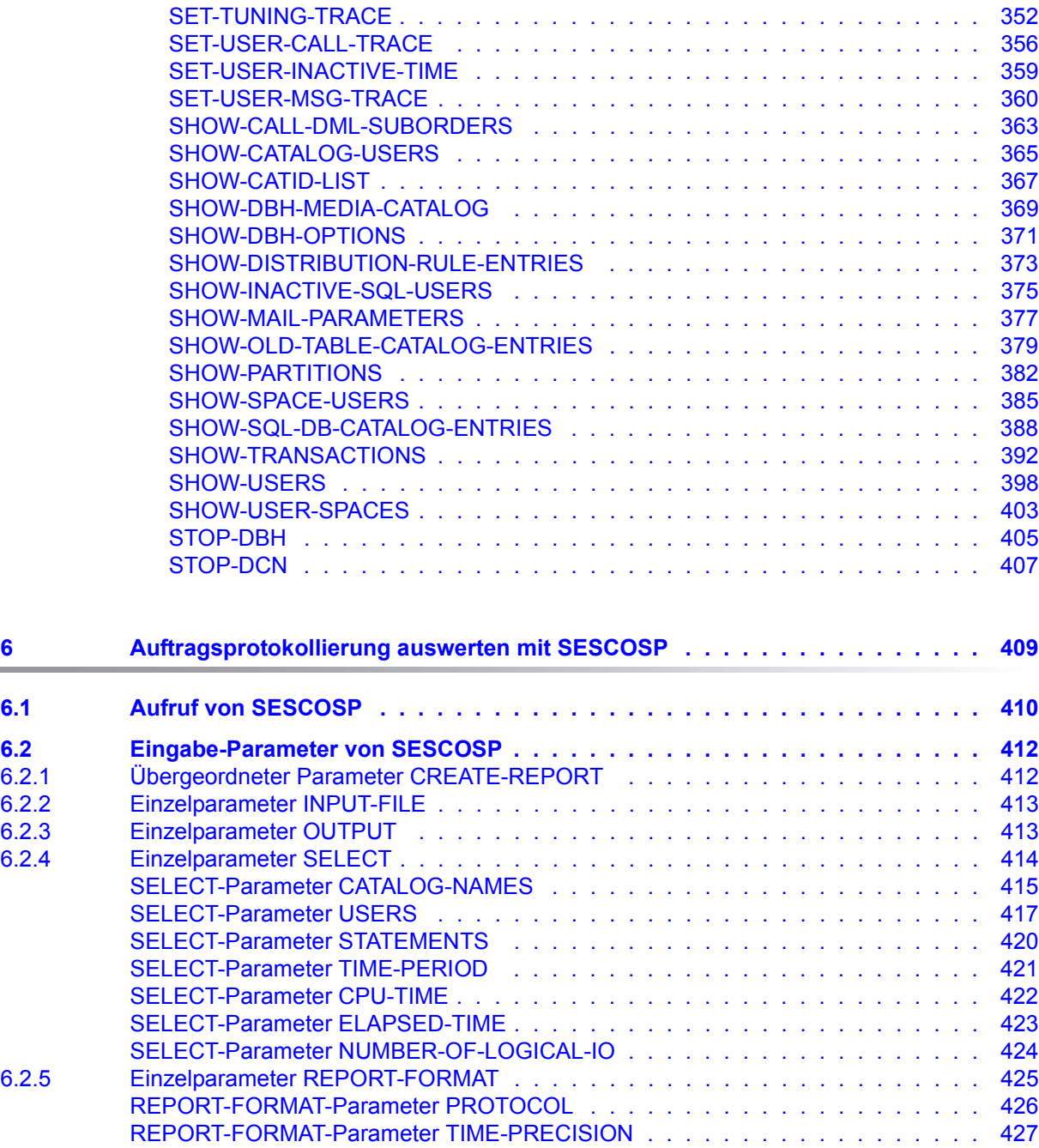

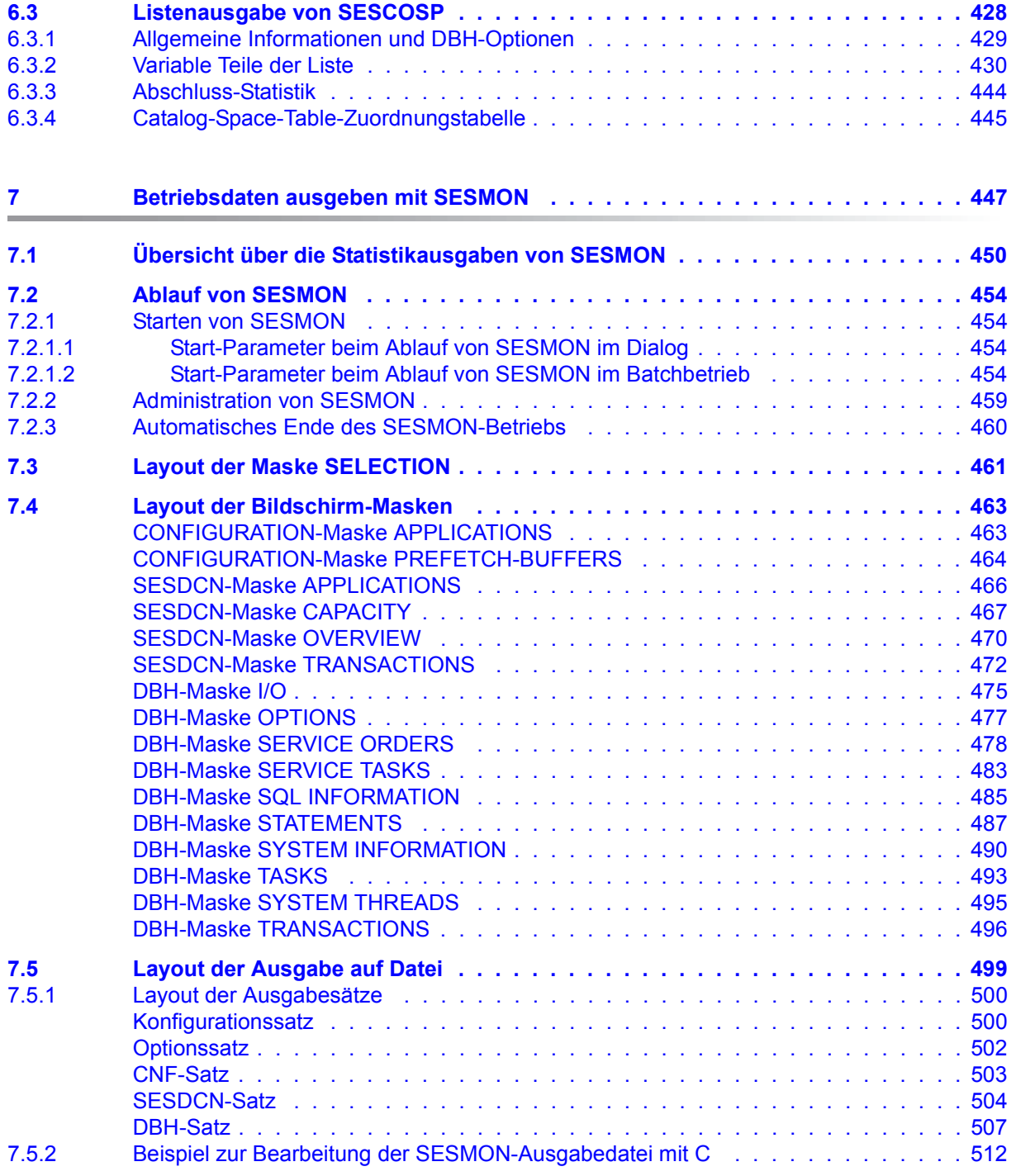

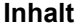

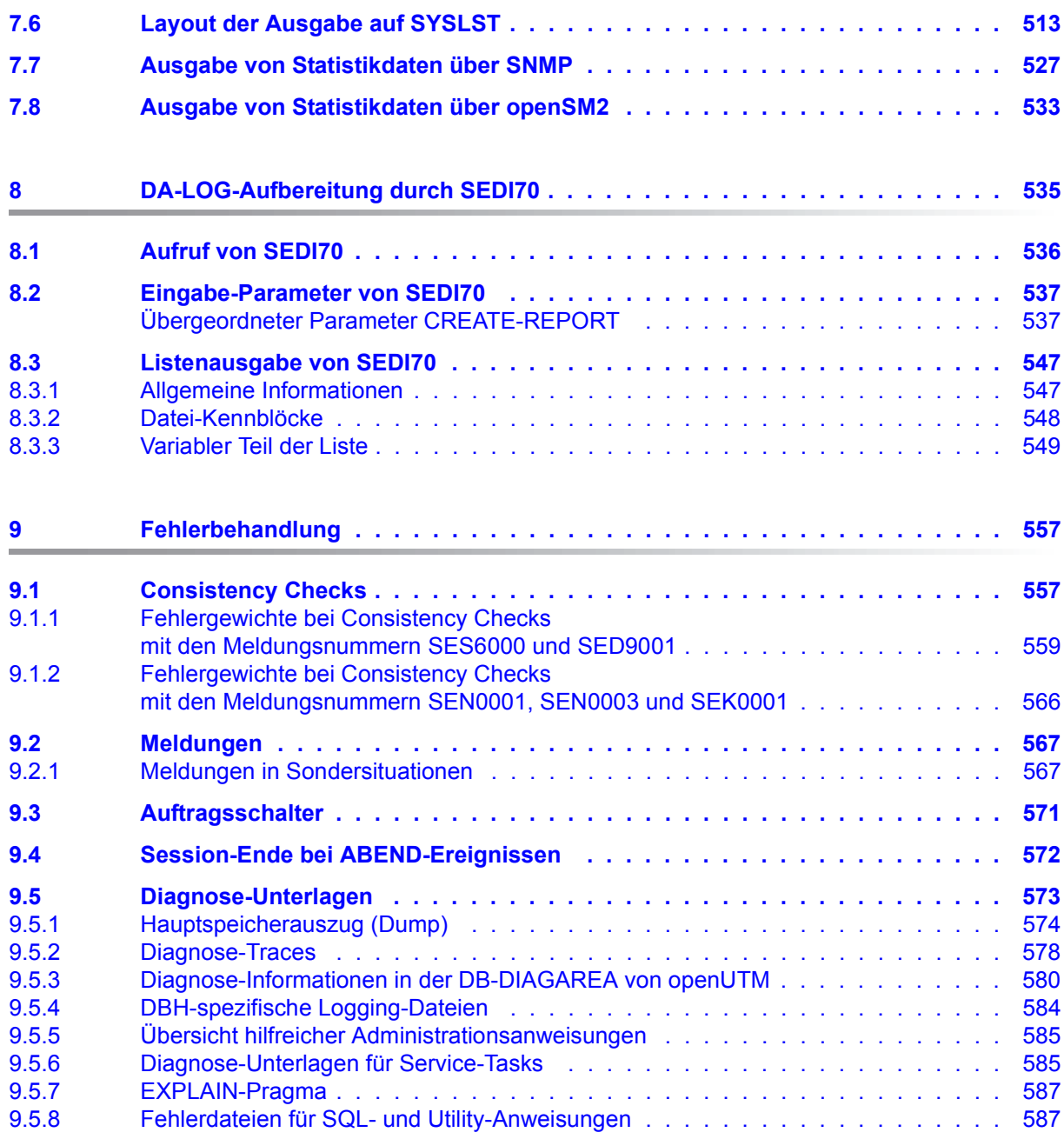

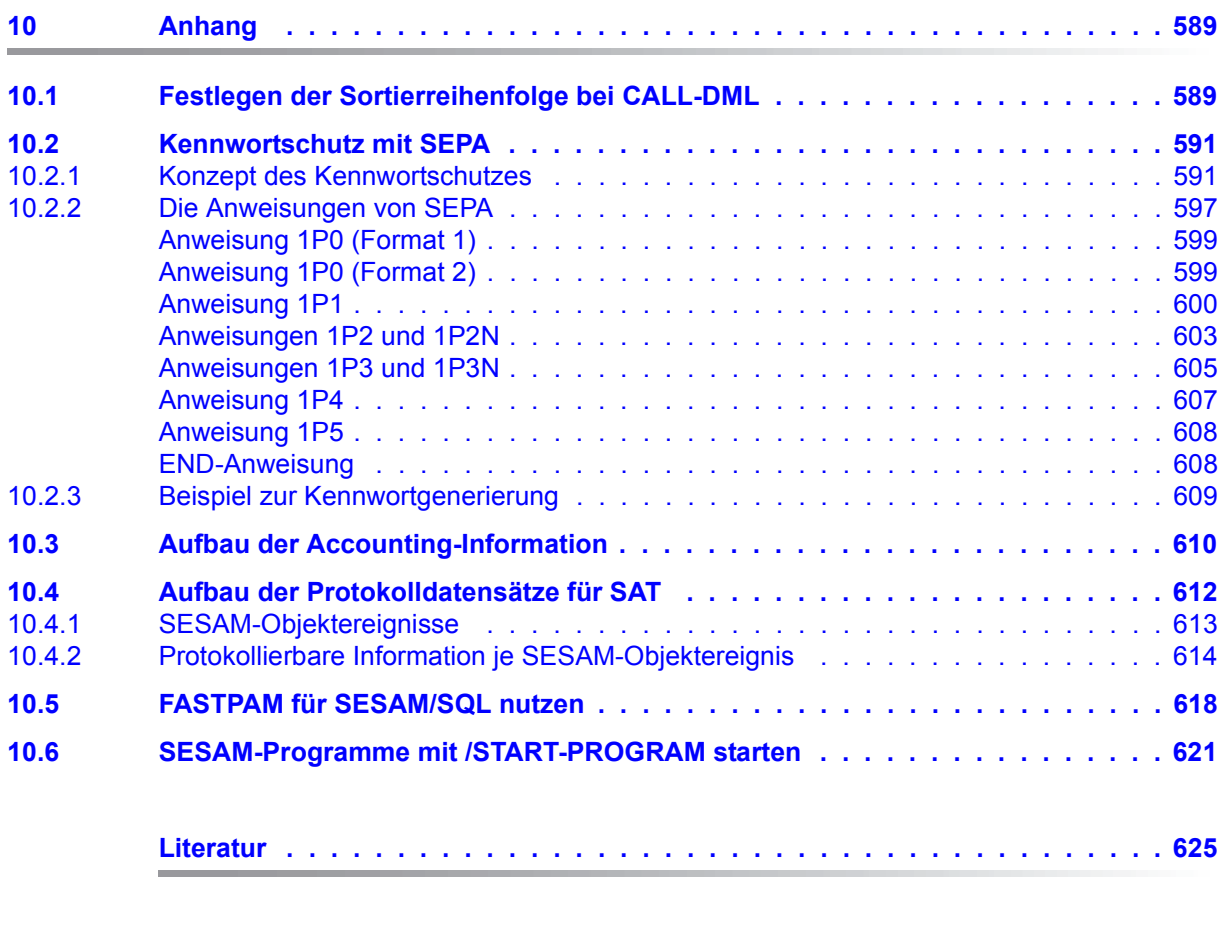

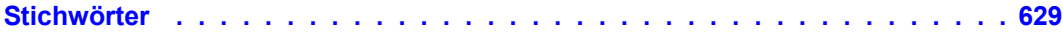

# <span id="page-12-0"></span>**1 Einleitung**

Das Datenbanksystem SESAM/SQL-Server erfüllt durch seine Funktionen und seine Architekturmerkmale alle Anforderungen, die heute an einen leistungsfähigen Datenbankserver gestellt werden. Diese Eigenschaft drückt sich auch im Produktnamen SESAM/SQL-Server aus.

SESAM/SQL-Server gibt es als Standard Edition mit Singletask-Betrieb und als Enterprise Edition, die den Multitask-Betrieb beinhaltet.

Der Einfachheit halber ist im Folgenden von SESAM/SQL die Rede, wenn das Datenbanksystem SESAM/SQL-Server gemeint ist.

Folgende einleitenden Beschreibungen befinden sich zentral im ["Basishandbuch"](#page-624-1):

- Kurzbeschreibung des Produkts
- Konzept der SESAM/SQL-Server-Dokumentation
- Beispieldatenbank
- Readme-Datei
- Änderungen gegenüber den Vorgänger-Handbüchern

# <span id="page-12-1"></span>**1.1 Zielsetzung und Zielgruppen des Handbuchs**

Das vorliegende Handbuch beschreibt, mit welchen Mitteln der Datenbankbetrieb gesteuert und überwacht werden kann. Es wendet sich daher an den Systemverwalter, der für das Starten und Beenden des Datenbankbetriebs und für die Betreuung der laufenden Session verantwortlich ist. In diesem Sinn wendet es sich auch an Programmierer, die SESAM/SQL-Anwendungen mit der linked-in Variante des Data Base Handler (DBH) erstellen.

Der Anwender sollte Grundlagen, Konzepte und Zusammenhänge des Datenbanksystems SESAM/SQL kennen, wie sie im ["Basishandbuch"](#page-624-1) der Handbuchreihe beschrieben sind. Insbesondere muss er mit dem Kapitel "Datenbankbetrieb" des Basishandbuchs vertraut sein. Grundkenntnisse des Betriebssystems BS2000 und des Universellen Transaktionsmonitors openUTM sind von Vorteil.

# <span id="page-13-0"></span>**1.2 Konzept des Handbuchs**

Das vorliegende Handbuch behandelt folgende Themen:

- Starten und Beenden des Data Base Handler (DBH)
- DBH-Startanweisungen und -Optionen, mit denen der DBH schon beim Starten der Session parametrisiert wird
- Starten, Parametrisieren und Beenden der Verteilkomponente SESDCN
- Möglichkeiten, den DBH und die Verteilkomponente SESDCN im Laufe der Session zu administrieren
- Dienstprogramme, die für den Datenbankbetrieb zur Verfügung stehen
- Hinweise zur Fehlerbehandlung.

Besonderheiten, die beim linked-in DBH zu beachten sind, sind jeweils an den entsprechenden Stellen in die allgemeine Beschreibung integriert.

Neben den beschreibenden Teilen enthält das Handbuch wichtige Nachschlageteile:

- Kapitel 3 enthält alle DBH-Startanweisungen und -Optionen, alphabetisch sortiert,
- Kapitel 4 alle SESDCN-Steueranweisungen,
- Kapitel 5 alle Administrationsanweisungen für den DBH und für SESDCN.

Meldungen von SESAM/SQL, auch solche, die den Datenbankbetrieb betreffen, sind ge-sammelt im Handbuch "[Meldungen](#page-624-2)" beschrieben.

### <span id="page-14-0"></span>**1.3 Darstellungsmittel**

Wegen der häufigen Nennung der Bezeichnungen, werden der Einfachheit und Übersichtlichkeit halber folgende Abkürzungen gebraucht:

- **BS2000-Server** für die Server mit /390-Architektur und die Server mit x86-Architektur. Diese Server werden mit dem entsprechenden BS2000-Betriebssystem betrieben.
- Server mit /390-Architektur (kurz: **/390-Server**) für die Server Unit /390 der FUJITSU Server BS2000 SE Serie und die Business Server der S-Serie
- Server mit x86-Architektur (kurz: **x86-Server**) für die Server Unit x86 der FUJITSU Server BS2000 SE Serie und die Business Server der SQ-Serie (x86-64-Architektur)

Die Zeichenfolgen <date>, <time> und <ver> bezeichnen z.B. in Beispielen die aktuellen Ausgaben für Datum, Uhrzeit und Version, wenn die Beispiele sonst Datums-, Zeit- und Versions-unabhängig sind.

In diesem Handbuch werden unterschiedliche Darstellungsmittel verwendet:

- SDF-Syntaxdarstellung für Kommandos und Anweisungen im SDF-Format. Die Beschreibung der SDF-Syntax finden Sie im Handbuch "[Kommandos](#page-625-0)".
- Darstellungsmittel für besondere Herausstellungen im beschreibenden Text sowie Darstellungsmittel für die Syntaxdefinition von Kommandos und Anweisungen, die nicht im SDF-Format vorliegen, beides zusammen hier als Nicht-SDF-Darstellungsmittel bezeichnet.

Nicht-SDF-Darstellungsmittel sind Folgende:

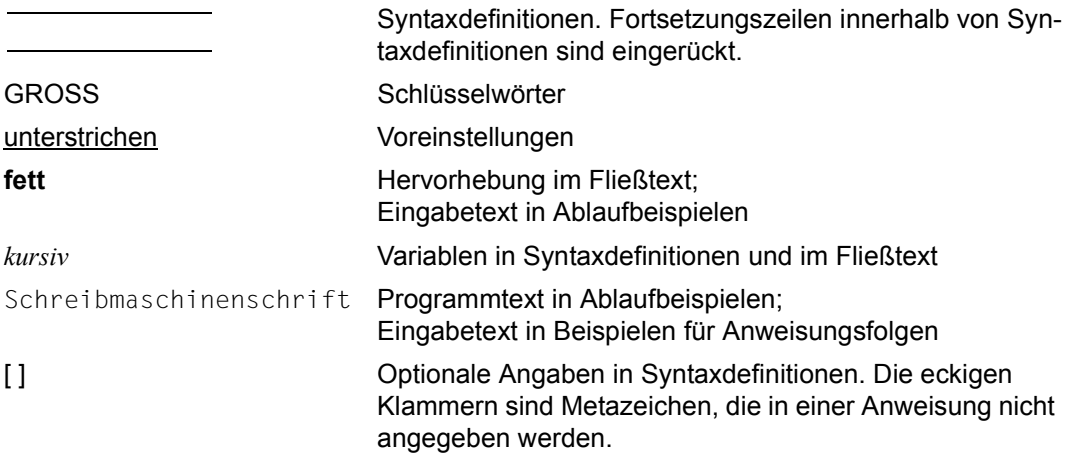

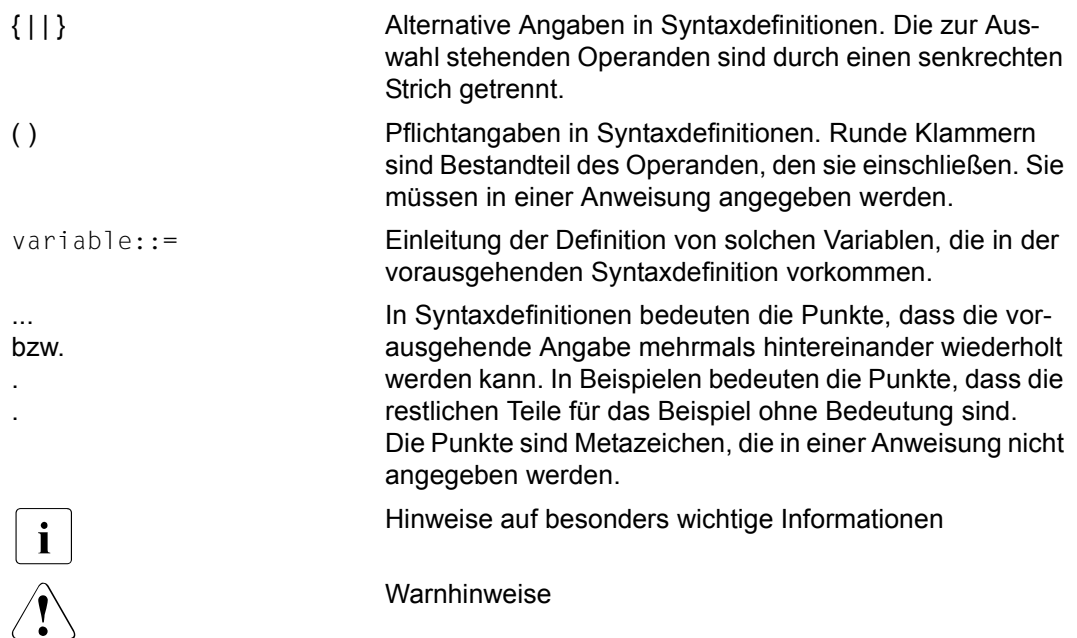

# <span id="page-16-0"></span>**2 Arbeiten mit dem SESAM/SQL-DBH**

Der SESAM/SQL-Data Base Handler (DBH) ist die zentrale Komponente zur Steuerung, Abwicklung und Überwachung des Datenbankbetriebs. Er führt folgende Aufgaben durch:

- Er analysiert die Anweisungen aus den Anwenderprogrammen, ermittelt jeweils die optimale Zugriffsmethode und führt die Anweisungen aus.
- Er gibt die Ergebnisse von Datenbankoperationen zurück an das Anwenderprogramm.
- Er überwacht alle Datenbankaktivitäten.
- Er steuert die Service-Tasks für Dienstprogrammfunktionen.
- Er protokolliert wichtige Informationen zu Datenbankaktivitäten in DBH-spezifischen Protokolldateien.
- Er meldet aufgetretene Fehler.

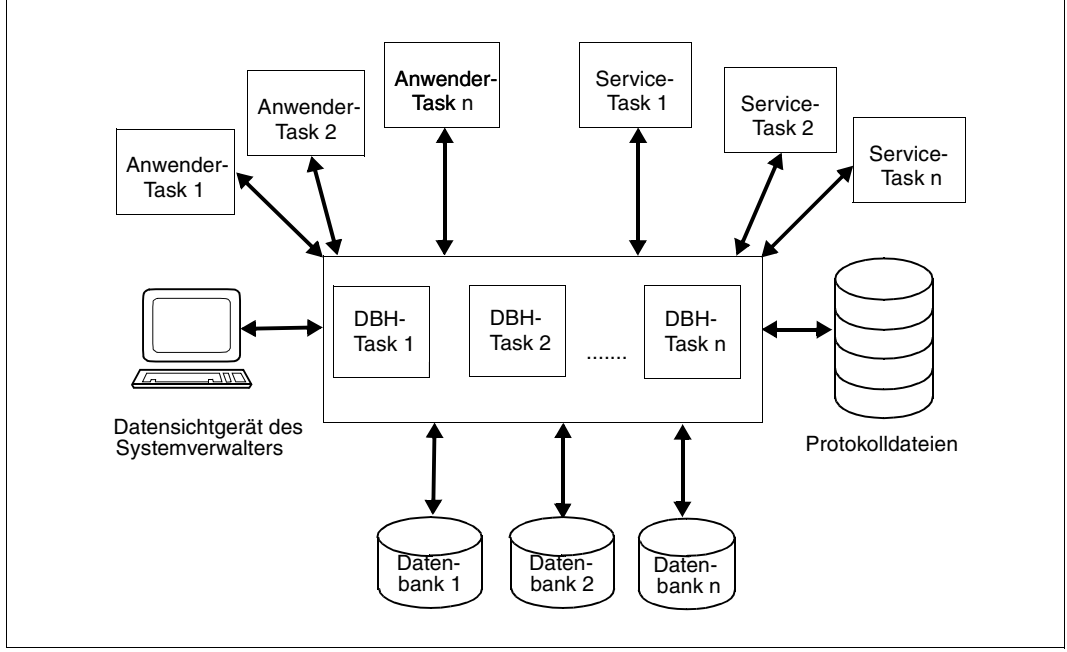

Bild 1: Aufgaben des SESAM/SQL-DBH

Grundlegende Informationen über den DBH, seine Funktionen und Schnittstellen bietet das "[Basishandbuch](#page-624-3)" im Kapitel "Datenbankbetrieb". Im gleichen Handbuch, Kapitel "Sicherungskonzept", finden Sie auch Informationen darüber, wie der DBH das Sicherungskonzept von SESAM/SQL unterstützt.

Das vorliegende Kapitel behandelt folgende Themen:

- Startkommandos
- Starten des SESAM/SQL-DBH und Eingabe der Startparameter
- Beenden des SESAM/SQL-DBH
- DBH-Wiederanlauf
- Jobvariablen
- Maximalwerte für das Arbeiten mit dem SESAM/SQL-DBH

# <span id="page-18-2"></span><span id="page-18-0"></span>**2.1 Starten von SESAM/SQL-Programmen über Startkommandos**

Alle SESAM/SQL-Programme werden über SESAM-Startkommandos gestartet.

Dabei wird davon ausgegangen, dass Sie SESAM/SQL und CRTE (CRTE=**C**ommon-**R**un-**T**ime-**E**nvironment) mit IMON installiert oder die CRTE- und SESAM-Bibliotheken unter den auf [Seite 23](#page-22-0) beschriebenen Standard-Dateinamen abgelegt haben.

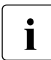

**i Das Kommando START-PROGRAM kann aus Kompatibilitätsgründen weiterhin**<br>1 approvendet werden, Informationen dazu finden Sie im Abschnitt, SESAM Pro angewendet werden. Informationen dazu finden Sie im [Abschnitt "SESAM-Pro](#page-620-1)[gramme mit /START-PROGRAM starten" auf Seite 621](#page-620-1).

Mit SESAM/SQL-Server können Sie verschiedene Korrekturstände parallel nutzen. Besonderheiten hierzu sind ab [Seite 24](#page-23-0) beschrieben.

### <span id="page-18-1"></span>**2.1.1 Übersicht über die Startkommandos**

Die Startkommandos für alle SESAM/SQL-Programme sind in der ausgelieferten SDF-Syntaxdatei von SESAM/SQL-Server definiert. Sie werden in den jeweiligen Beschreibungen zum Starten der Programme beschrieben.

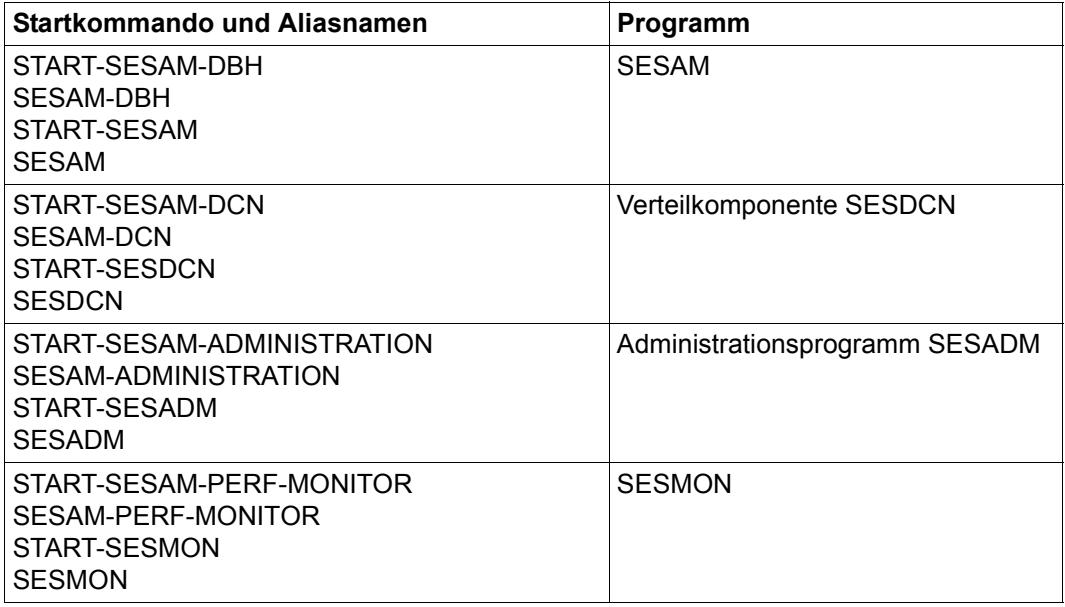

Tabelle 1: Startkommandos (Teil 1 von 2)

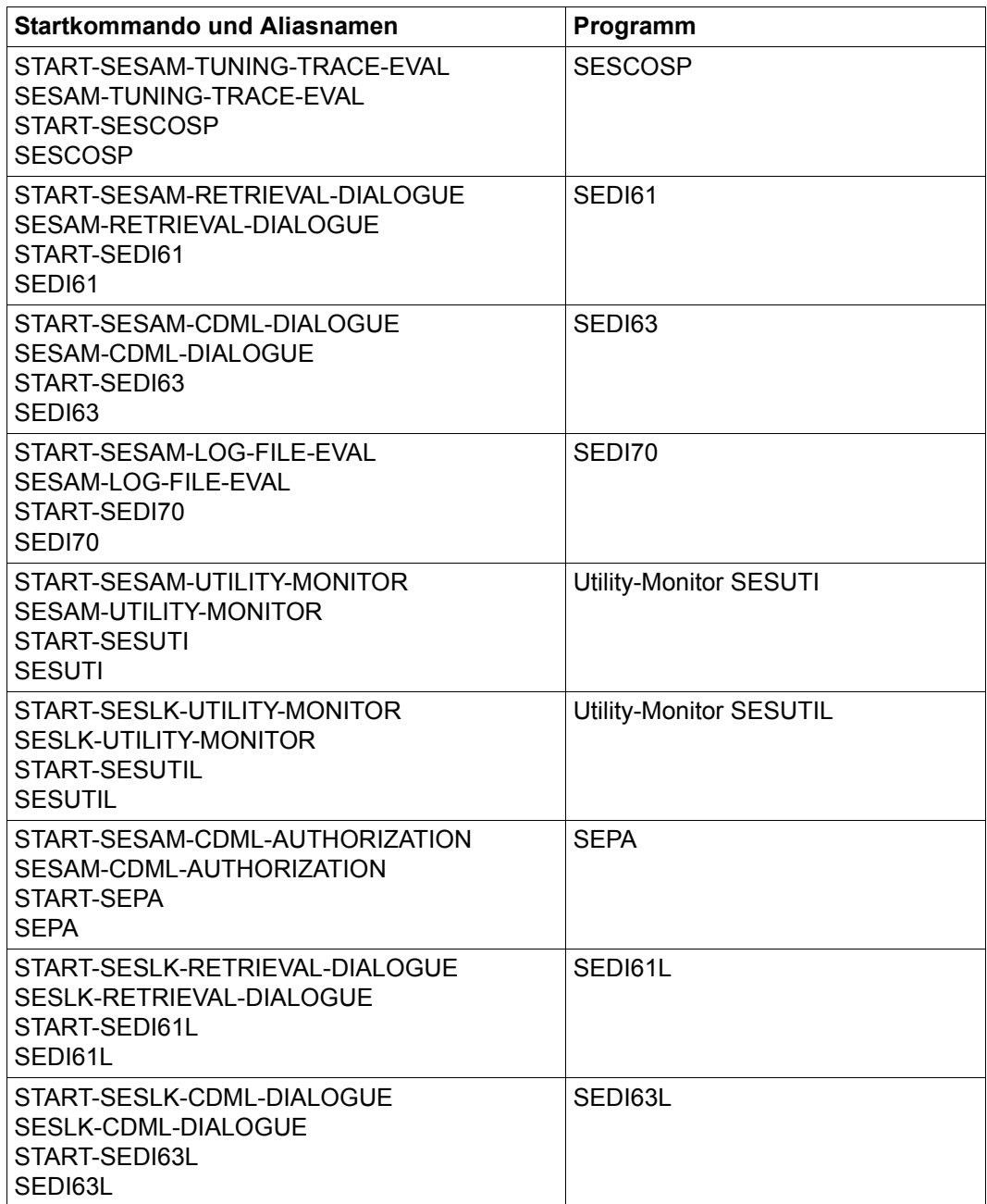

Tabelle 1: Startkommandos (Teil 2 von 2)

### <span id="page-20-0"></span>**2.1.2 Operanden der Startkommandos**

Die wesentlichen Operanden der Startkommandos sind im Folgenden am Beispiel von START-SESAM-DBH beschrieben:

#### **START-SESAM-DBH**

**VERSION** =  $*STD /$  <product-version 6..10> ,**MONJV** = **\*NONE** / <filename 1..54 without-gen-vers> ,**CPU-LIM**IT = **\*JOB-REST** / <integer 1..32767> ,**RESID**ENT**-PAGE**S = **\*PAR**AMETERS (...) **\*PAR**AMETERS(...) **MINIMUM = \*STD** / <integer 0..32767 4Kbyte> ⏐ ,**MAX**IMUM = **\*STD** / <integer 0..32767 *4Kbyte*>

### **Operandenbeschreibung**

### **VERSION =**

Gibt die Programmversion an, die gestartet werden soll.

### **VERSION = \*STD**

Keine explizite Angabe der Produktversion. Die Produktversion wird folgendermaßen ausgewählt:

- 1. Die mit dem Kommando SELECT-PRODUCT-VERSION vorgegebene Version.
- 2. Die höchste mit IMON installierte Version des Programms.
- 3. Die höchste in der SESAM-Modulbibliothek vorhandene Version des Programms.

### <span id="page-20-1"></span>**VERSION = <product-version 6..10>**

Ausgewählte Version in der Form: ['] [V] [m] m.naso ['], z.B. 9.0A00.

### **MONJV = \*NONE / <filename 1..54 without-gen-vers>**

Name der JV, die das Programm überwachen soll. Während des Programmablauf setzt dann das System die JV auf entsprechende Werte:

- \$R Programm läuft
- \$T Programm normal beendet
- \$A Programm abnormal beendet

Dieser Operand steht nur dem Anwender mit dem Software-Produkt JV zur Verfügung (siehe auch Handbuch ["Jobvariablen](#page-626-0)").

### **CPU-LIMIT = \*JOB-REST / <integer 1..32767>**

Maximale CPU-Zeit in Sekunden, die das Programm beim Ablauf verbrauchen darf. Dieser Operand entspricht dem Operanden CPU-LIMIT des Kommandos START-PROGRAM. Die überwachte Zeit ist abhängig vom Operanden RESOURCES= \*PARAMETERS(CPU-LIMIT=...) im Kommando SET-LOGON-PARAMETERS. Wurde der Auftrag ohne Zeitbeschränkung (CPU-LIMIT=\*NO) gestartet, läuft das Programm **ebenfalls ohne** Zeitbeschränkung (Angabe wird ignoriert)!

### **CPU-LIMIT = \*JOB-REST**

Voreinstellung:

Weist die restliche der Task zur Verfügung stehende CPU-Zeit dem Programmlauf als maximale CPU-Zeit zu.

**CPU-LIMIT = <integer 1..32767>**

Explizite Angabe der CPU-Zeit in Sekunden.

### **RESIDENT-PAGES = \*PARAMETERS(...)**

Anzahl residente Speicherseiten, die für den Programmablauf benötigt werden, siehe [Abschnitt "FASTPAM für SESAM/SQL nutzen" auf Seite 618](#page-617-1).

### **MINIMUM = \*STD / <integer 0..32767** *4Kbyte***>**

Minimal benötigte Anzahl an residenten Speicherseiten.

### **MAXIMUM = \*STD / <integer 0..32767** *4Kbyte***>**

Maximal benötigte Anzahl an residenten Speicherseiten.

### <span id="page-21-0"></span>**2.1.3 Aufgaben der Startkommandos**

Die Startkommandos haben folgende Aufgaben:

- Ermitteln und Zuweisen der Systemdateien
- Bestimmen der Betriebsart

### **Ermitteln und Zuweisen der Systemdateien**

Die Startkommandos ermitteln die Systemdateien, die für den Start des Programms benötigt werden und weisen die Dateien über entsprechende Linknamen zu.

Die Namen der benötigten Systemdateien werden nach folgendem Algorithmus über IMON ermittelt:

- Von SESAM/SQL werden die Dateien der aktuellen Version gesucht.
- Von CRTE wird die aktuellste Version gesucht.

Gelingt dieses nicht, wird der Standardname der Dateien verwendet (siehe folgende Tabelle).

Haben Sie die CRTE- und SESAM/SQL-Bibliotheken unter den in der Tabelle beschriebenen Standardnamen abgelegt, können Sie die Startkommandos auch verwenden, ohne SESAM/SQL und CRTE mit IMON installiert zu haben.

Die folgende Liste zeigt die Systemdateien und die dazugehörigen Standardnamen:

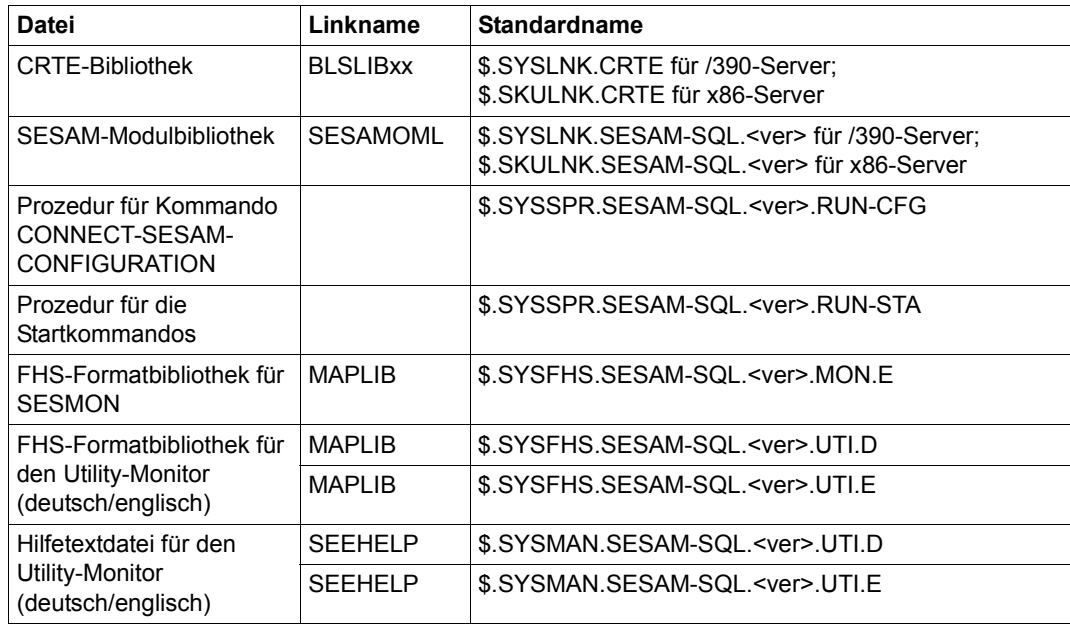

<span id="page-22-0"></span>Tabelle 2: Standardnamen der Systemdateien

Die Prozeduren für alle Kommandos liegen in compilierter Form vor und sind in einer BS2000-Umgebung ablauffähig.

### **Bestimmen der Betriebsart**

Mit den Startkommandos werden die Programme grundsätzlich im Dialog gestartet. Wünscht der Anwender, dass ein Programm im Batchbetrieb ablaufen soll, so muss er das Startkommando in einem ENTER-Job aufrufen.

### <span id="page-23-0"></span>**2.1.4 Angabe des Korrekturstandes beim Startkommando**

Der Installationsmonitor IMON erlaubt die parallele Verwaltung unterschiedlicher Korrekturstände eines Softwareproduktes auf einem Rechnersystem. Der Anwender kann damit auch mehrere SESAM/SQL-Versionsstände parallel nutzen.

### **Besonderheiten beim Starten eines SESAM/SQL-Programmes**

Beim Start eines SESAM/SQL-Programms über die Startkommandos kann der Korrekturstand, mit dem gestartet werden soll, durch den Parameter VERSION angegeben werden (siehe [Seite 21\)](#page-20-1). Wird dieser beim Start nicht angegeben, wird standardmäßig die höchste Version des LLMs in der Modulbibliothek geladen.

### **Besonderheiten beim SESAM-DBH im 24-Stunden-Betrieb**

Läuft ein SESAM-DBH im 24-Stunden-Betrieb und wird im laufenden Betrieb ein neuer Korrekturstand in die SESAM-Modulbibliothek eingespielt, so arbeitet der DBH zunächst weiter mit dem alten Korrekturstand. Startet der DBH nach dem Einspielen des neuen Korrekturlieferstandes eine neue Servicetask, so wird diese Servicetask mit dem zum DBH passenden Korrekturstand gestartet.

Wenn beim Einspielen eines neuen Korrekturstandes ein oder mehrere Subsysteme von SESAM/SQL geladen sind, ist dabei zu beachten, dass die SESAM-Subsysteme nicht automatisch den neuen Korrekturstand laden.

Sie können auch im 24-Stunden-Betrieb Korrekturstände von SESAM/SQL parallel nutzen und einen Wechsel zum neuen Korrekturstand ohne Unterbrechung des Datenbankbetriebs vollziehen, siehe Abschnitt "Parallele Nutzung mehrerer Korrekturstände" auf [Seite 39.](#page-38-0)

### **Besonderheiten beim Starten des Performance-Monitors**

Wenn Sie in dieser Situation den SESAM-Performance-Monitor starten wollen, so müssen Sie beachten, dass dieser mit dem Korrekturstand des SESAM-DBHs gestartet werden muss. D.h. beim Startkommando des Performance-Monitors ist beim Parameter VERSION der Korrekturstand des zu beobachtenden SESAM-DBHs anzugeben, z.B. VERSION=9.0A00.

Durch dieses Verfahren kann es vorkommen, dass einige DBHs in einer Konfiguration schon mit dem neuen und andere DBHs noch mit dem alten Korrekturstand arbeiten. Sollen in dieser Situation alle DBHs einer Konfiguration mit dem Performance-Monitor beobachtet werden, so ist es notwendig, für jeden Korrekturstand einen eigenen Performance-Monitor zu starten.

# <span id="page-24-0"></span>**2.2 Starten des SESAM/SQL-DBH**

Der SESAM/SQL-DBH liegt als Bindelademodul (LLM) mit dem Namen SESAM vor. Das Starten des LLM SESAM über das Kommando START-SESAM-DBH leitet die DBH-Session ein.

Die Handhabung des SESAM/SQL-Data Base-Handler ist am einfachsten, wenn Sie das Produkt über IMON installiert haben. Ist diese Bedingung nicht erfüllt, müssen die Dateien, die in der [Tabelle "Standardnamen der Systemdateien" auf Seite 23](#page-22-0) aufgeführt werden, unter den dort angegebenen Standardnamen auf der Kennung \$TSOS existieren.

Beim Starten wird der DBH über DBH-Startanweisungen und -Optionen parametrisiert.

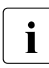

i Besonderheiten beim Starten des SESAM-DBH mit unterschiedlichen Korrekturständen sind im [Abschnitt "Angabe des Korrekturstandes beim Startkommando"](#page-23-0)  [auf Seite 24](#page-23-0) beschrieben.

Dieser Abschnitt beschreibt, wie Sie den DBH starten und dabei die Startparameter übergeben. Syntax und Funktion der einzelnen Startparameter sind ausführlich in einem eigenen Kapitel beschrieben (siehe Kapitel "DBH-Startanweisungen und -Optionen" auf [Seite 55\)](#page-54-1).

In diesem Abschnitt werden die folgenden Themen erläutert:

- Voraussetzungen zum Starten
- Starten des independent DBH
- Starten des linked-in DBH
- Mehrere DBHs starten
- Share-Module von SESAM/SQL
- Dynamische Rekonfiguration der DBH-Session
	- Grundsätzlich gilt:<br>
	Ausgaben auf SYS

Ausgaben auf SYSOUT und SYSLST unterliegen nicht der Aufwärtskompatibilität. Das Layout der Ausgabe kann sich bei Versionswechsel ändern.

### **64-Bit-Ladevariante des SESAM/SQL-DBH**

Die 64-Bit-Ladevariante des SESAM/SQL-DBH wird mit SESAM/SQL automatisch auf allen aktuellen BS2000-Servern geladen.

Zu erkennen ist dies in der DBH-Startmeldung am Insert "(64-Bit VERSION)" für /390-Server und "(X86-64-VERSION)" für x86-Server.

Die 64-Bit-Variante erlaubt eine performantere Abwicklung der Ein-/Ausgabelast durch einen größeren Maximalwert des Puffers für Systemzugriffsdaten, siehe [Seite 127](#page-126-1).

### <span id="page-25-1"></span><span id="page-25-0"></span>**2.2.1 Voraussetzungen zum Starten**

Vor dem Start des SESAM/SQL-DBH mit START-SESAM-DBH werden dem DBH mit folgenden Kommandos Dateien zugewiesen und seine Optionen angepasst:

```
[/MODIFY-MSG-FILE-ASSIGNMENT ADD-FILE=$TSOS.SYSMES.SESAM-SQL.<ver>] ——— (1) 
[/MODIFY-SDF-OPTIONS-
        SYNTAX-FILE=USER (NAME=$TSOS.SYSSDF.SESAM-SQL.<ver>.USER)] ——— (2) 
[/MODIFY-TEST-OPTIONS DUMP=YES] ——————————————————————————————————————— (3) 
[/ASSIGN-SYSDTA TO-FILE = *SYSCMD] ———————————————————————————————————— (4) 
[/ADD-FILE-LINK LINK-NAME=SESAMCID,FILE-NAME=conf_file] ——————————————— (5) 
[/ADD-FILE-LINK LINK-NAME=SESMAIL,FILE-NAME=mail_file] ———————————————— (6)
```
- (1) Sie müssen die Meldungsdatei von SESAM/SQL aktivieren, um die SESAM/SQL-Meldungen zu nutzen, falls diese Datei nicht systemweit zur Verfügung steht.
- (2) SESAM/SQL verwendet die Dialogschnittstelle SDF (**S**ystem **D**ialog **F**acility) des BS2000 unter anderem für die Eingabe der DBH-Startanweisungen und -Optionen. Die SESAM-SDF-Syntaxdatei muss daher in der System- oder Gruppen-SDF-Syntaxdatei enthalten sein. Sie müssen die Benutzersyntaxdatei von SDF aktivieren und eventuell die Einstellungen der SDF-Optionen ändern.
- (3) Mit diesem Kommando veranlassen Sie, dass jeder Speicherauszug ausgegeben und auf SYSOUT gemeldet wird, um im Fehlerfall die für die Diagnose notwendigen Unterlagen zu erhalten.
- (4) Weist die Systemdatei SYSDTA der Prozedurdatei SYSCMD zu. Diese Zuweisung ist nicht notwendig, wenn Sie die DBH-Startanweisungen und -Optionen innerhalb einer S-Prozedur (strukturierte SDF-Prozedur, siehe ggf. SDF-P-Handbuch ["Programmieren in der Kommandosprache](#page-625-1)") eingeben.
- (5) Mit diesem Kommando weisen Sie dem DBH eine CATID-Liste per Linknamen zu. *conf\_file* muss die Zugriffsart SAM besitzen und darf maximal 50 CATIDs enthalten (siehe [Seite 268\)](#page-267-1). Die CATID-Liste, die Sie mit dem Kommando ADD-FILE-LINK zuweisen, wird ab dem Start des DBH wirksam.
- (6) Mit diesem Kommando weisen Sie dem DBH eine MAIL-Parameterdatei per Linknamen zu. Ihr Aufbau und ihre Wirkung ist im Abschnitt "E-Mail-Versand wichtiger [Informationen der DBH-Session" auf Seite 52](#page-51-0) beschrieben.

Beim Starten fordert der SESAM/SQL-DBH virtuellen Adressraum an*.* Steht nicht genügend virtueller Adressraum zur Verfügung, so wird der Ladevorgang abgebrochen, und Sie erhalten eine entsprechende Fehlermeldung. In dem Fall muss der BS2000-Systembetreuer den virtuellen Adressraum der Kennung vergrößern. Ist dies nicht möglich, so können Sie versuchen, den Speicherbedarf über Einschränkungen in einigen DBH-Optionen zu reduzieren (siehe übergeordnete DBH-Option STORAGE-SIZE).

Voraussetzungen, die Sie im Zusammenhang mit dem DBH-Wiederanlauf beachten müs-sen, sind im [Abschnitt "Voraussetzungen für den Wiederanlauf" auf Seite 45](#page-44-0) beschrieben.

### <span id="page-27-0"></span>**2.2.2 Starten des independent DBH**

Der independent DBH ist als selbstständiges Programmsystem realisiert und läuft in BS2000 mit einer oder mehreren DBH-Tasks. Er sollte unbedingt im Batchbetrieb gestartet werden, um Unterbrechungen zu vermeiden.

Ein Starten des DBH mit mehreren Tasks im Dialog ist nicht empfehlenswert, da dann nicht alle DBH-Tasks in derselben Jobklasse laufen.

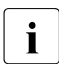

SESAM/SQL nimmt die Kommunikation mit den Anwendungen erst dann auf, wenn<br>Delta DBH Tacks betriebsbereit sind. Wenn dieser Zustand nach Ablauf einer Warte. alle DBH-Tasks betriebsbereit sind. Wenn dieser Zustand nach Ablauf einer Wartezeit von 30 Minuten nicht erreicht wird, bricht die Initialisierung mit einer entsprechenden Fehlermeldung ab. Zuvor gibt die Starttask alle 5 Minuten eine Meldung aus.

Der independent DBH versucht, sich für die Task-Kategorie TP anzumelden. Sowohl für die Startkennung des DBH als auch für die Jobklasse, in der der DBH gestartet wird, sollte daher die Kategorie TP zugelassen sein.

### <span id="page-27-1"></span>**2.2.2.1 Kommandofolge zum Starten des independent DBH im Batchbetrieb**

Im Batchbetrieb starten Sie den DBH als Batchauftrag mit dem Kommando:

/ENTER-PROCEDURE NAME=*filename*,PROC-PAR=NO,LISTING=YES,LOGGING=YES

Dabei entspricht *filename* dem Namen einer SDF-P-Prozedur, die der Anwender erstellt und in die er die Kommandofolge zum Starten des DBH einträgt:

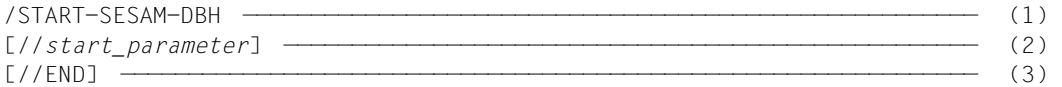

- (1) Startet den DBH mit dem Startkommando START-SESAM-DBH (siehe [Abschnitt](#page-18-2)  ["Starten von SESAM/SQL-Programmen über Startkommandos" auf Seite 19\)](#page-18-2).
- (2) Hier können Sie die Startparameter des DBH eingeben (siehe [Kapitel "DBH-Star](#page-54-2)[tanweisungen und -Optionen" auf Seite 55](#page-54-2)). An dieser Stelle müssen Sie die Startparameter des DBH eingeben, wenn Sie andere als die Standardwerte wünschen und wenn Sie die Startparameter nicht über eine Eingabedatei zuweisen (siehe [Seite 29\)](#page-28-1).
- (3) Die letzte END-Anweisung schließt die Eingabe der DBH-Startparameter ab. Diese Anweisung ist nur notwendig, wenn Sie die DBH-Startparameter nicht über eine Eingabedatei eingeben.

In der Startprozedur können Sie vor dem eigentlichen Startkommando dem DBH mit den auf [Seite 26](#page-25-1) beschriebenen Kommandos Dateien zuweisen und seine Optionen anpassen. Eine Beispielprozedur finden Sie auf [Seite 34.](#page-33-1)

### <span id="page-28-0"></span>**2.2.2.2 Eingabe der DBH-Startparameter für den independent DBH**

Für die Eingabe der DBH-Startparameter gibt es zwei Möglichkeiten:

- Übergabe der Startparameter in der Kommandofolge zum Starten des DBH
- Übergabe der Startparameter mit einer Eingabedatei

Die Parametereingabe wird auf SYSLST protokolliert. Den Umfang der Protokollierung können Sie über die MODIFY-SDF-OPTIONS-Anweisung im Parameter LOGGING bestim-men (siehe BS2000-Handbuch ["Kommandos](#page-625-0)"). Es ist empfehlenswert, hier LOGGING = ACCEPTED-FORM zu wählen, so dass nur die eingegebenen Startparameter protokolliert werden, nicht aber die Standardwerte.

### **DBH-Startparameter in der Kommandofolge zum Starten des DBH**

Sie können die Startparameter innerhalb der Kommandofolge zum Starten des DBH in die Prozedur eintragen.

Vor dem Kommando START-SESAM-DBH muss die Systemdatei SYSDTA auf SYSCMD zugeweisen sein.

Die Startparameter müssen unmittelbar dem Startkommando folgen.

Bei der Eingabe der DBH-Startparameter sind einige Regeln zu beachten, die auf [Seite 33](#page-32-0) beschrieben sind.

### <span id="page-28-1"></span>**DBH-Startparameter mittels Eingabedatei übergeben**

Bevor Sie den DBH mit dem Kommando START-SESAM-DBH starten, müssen Sie die Eingabedatei zuweisen. Dafür gibt es mehrere Möglichkeiten.

Sie können die Eingabedatei als DBH-Konfigurationsdatei über den Linknamen SESCONF oder über die Systemdatei SYSDTA zuweisen (siehe [Seite 30](#page-29-0)).

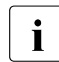

i Eine DBH-Konfigurationsdatei mit allen DBH-Optionen und ihren aktuellen<br>I Werten können Sie in der laufenden DBH Session beguem mit der Adminis Werten können Sie in der laufenden DBH-Session bequem mit der Administrationsanweisung SAVE-DBH-OPTIONS erstellen, siehe [Seite 334.](#page-333-1)

Sie können die Eingabedatei als globale Konfigurationsdatei mit dem Kommando CONNECT-SESAM-CONFIGURATION zuweisen (siehe [Seite 32\)](#page-31-0).

Außer im Batchbetrieb ist es auch im Dialogbetrieb möglich, die DBH-Startparameter über eine Eingabedatei an den DBH zu übergeben (siehe [Seite 36\)](#page-35-0).

#### <span id="page-29-0"></span>*Zuweisen einer DBH-Konfigurationsdatei*

Die DBH-Konfigurationsdatei weisen Sie über den Linknamen SESCONF zu mit:

/ADD-FILE-LINK LINK-NAME=SESCONF,FILE-NAME=*configuration\_file*

Die DBH-Konfigurationsdatei weisen Sie über die Systemdatei SYSDTA zu mit:

/ASSIGN-SYSDTA TO-FILE=*configuration\_file*

#### *Zuweisen einer globalen Konfigurationsdatei*

In dieser globalen Konfigurationsdatei können Konfigurationsparameter für mehrere Komponenten des SESAM/SQL-Systems enthalten sein (siehe [Seite 36\)](#page-35-1). Die Datei muss folgendes Format haben:

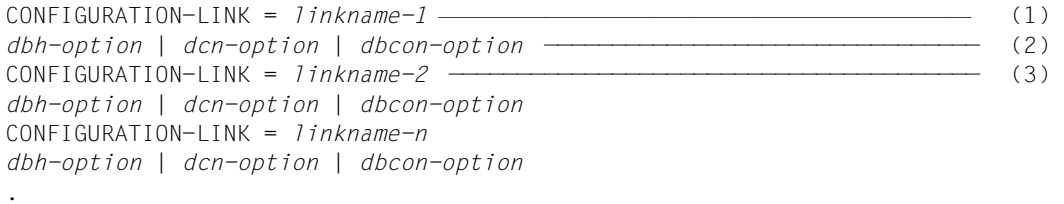

- .
- (1) Dieser String muss in Spalte 1 beginnen.
- (2) Die DBH-Optionen werden erst zum Ablaufzeitpunkt der einzelnen Tasks geprüft. Sie dürfen durch "//REMARK"-Kommentarzeilen getrennt werden.
- (3) Die Linknamen müssen innerhalb der Datei eindeutig sein.

*Beispiel für eine globale Konfigurationsdatei*

```
//REMARK LOAD OPTIONS FOR THE DBH ********************************
CONFIGURATION-LINK=SESDBB1
//SET-DBH-OPTIONS-
// DBH-IDENTIFICATION=*PARAMETERS(-
// CONFIGURATION-NAME=Z-
// ,DBH-NAME=X-
// )-
// ,ADMINISTRATION=*PARAMETERS(-
// ACCOUNTING=*PARAMETERS(-
.
.
.
//REMARK K_2_DBH_NEW_1 ******************************************
//ADD-SQL-DATABASE-CATALOG-LIST-
\frac{1}{2} FNTRY-1=*CATALOG(-
// CATALOG-NAME=AUFTRAGKUNDEN-
// ,USER-ID=KENN1-
// )–
.
.
.
//REMARK LOAD OPTIONS FOR APPLICATION PROGRAMS ******************
CONFIGURATION-LINK=SESDBB2
REMARK CONFIGURATION DATA ***************************************
CNF=7NAM=X
PUF=64000
TOTAL-USERS=00128
REMARK A DB PROCESS IS ASSIGNED SPECIFICALLY TO A UTM PROCESS *****
UTMVG=JA
VT
```
Zuweisen können Sie diese Datei nur mit folgendem Kommando:

<span id="page-31-1"></span><span id="page-31-0"></span>CONNECT-SESAM-CONFIGURATION TO-FILE = <filename 1..54> / \*LIBRARY-ELEMENT(...) \*LIBRARY-ELEMENT(...)  $I$  IBRARY =  $\langle$ filename 1..54 $\rangle$  $.$  ELEMENT = <composed-name  $1..64$ > $( ...)$  $\vert$  VERSION = \*HIGHEST-EXISTING / <composed-name 1..24>  $.$  TYPE = S / <alphanum-name  $1..8$ > ,CONFIGURATION-LINK = <alphanum-name 1..8>

### **Operandenbeschreibung**

### **TO-FILE = <filename 1..54>**

Hier geben Sie den Namen der globalen Konfigurationsdatei an.

### **TO-FILE = \*LIBRARY-ELEMENT(...)**

Falls die Konfigurationsdatei in einer Bibliothek steht, machen Sie hier die entsprechenden Angaben.

### **\*LIBRARY-ELEMENT(...)**

### **LIBRARY = <filename 1..54>**

Hier geben Sie den Bibliotheksnamen an.

#### **ELEMENT = <composed-name 1..64>(...)**

Hier geben Sie den Elementnamen an.

#### **VERSION = \*HIGHEST-EXISTING / <composed-name 1..24>**

Hier geben Sie eine Version des Elements an.

### **TYPE = S / <alphanum-name 1..8>**

Hier geben Sie den Typ des Elements an.

### **CONFIGURATION-LINK = <alphanum-name 1..8>**

Hier geben Sie den Linknamen an, dem die Optionen für den zu startenden DBH in der globalen Konfigurationsdatei zugeordnet sind.

Die Optionen zu der ausgewählten Konfiguration werden lokal in einer Konfigurationsdatei mit folgendem Namen abgespeichert:

*t*SESCONF.*tsn*

*t* Temporärkennzeichen # oder @; Wurde beim Systemstart kein Temporärkennzeichen zugewiesen, wird eine permanente Datei SESCONF.*tsn* zugewiesen.

### <span id="page-32-1"></span><span id="page-32-0"></span>**Eingabehinweise**

Beim Eintrag der DBH-Startparameter sind einige Regeln zu beachten, die sowohl für den Eintrag innerhalb einer Prozedur als auch für den Eintrag in eine Eingabedatei gelten:

- jede Zeile beginnt mit dem Fluchtsymbol "//"
- jede Startanweisung beginnt in einer neuen Zeile
- erstreckt sich die Eingabe einer Startanweisung mit ihren zugehörigen Parametern über mehrere Zeilen, so muss jede begonnene Zeile, außer der Letzten, mit dem Folgezeichen "-" abgeschlossen werden
- die Eingabe des Folgezeichens "-" am Ende einer Zeile ist nicht erlaubt, wenn in der folgenden Zeile eine neue Startanweisung oder die END-Anweisung folgt
- die Reihenfolge der Parametereingabe ist festgelegt (siehe [Kapitel "DBH-Startanwei](#page-54-1)[sungen und -Optionen" auf Seite 55\)](#page-54-1)
- auf die Anweisung SET-DBH-OPTIONS folgt entweder eine weitere Startanweisung oder die Anweisung END
- die Eingabe der DBH-Startanweisungen ADD-SQL-DATABASE-CATALOG-LIST und ADD-OLD-TABLE-CATALOG-LIST wird jeweils mit der END-Anweisung abgeschlos-sen (siehe [Abschnitt "DBH-Startanweisungen" auf Seite 56\)](#page-55-2)
- wenn auf ADD-SQL-DATABASE-CATALOG-LIST keine Startanweisung ADD-OLD-TABLE-CATALOG-LIST folgt, so muss statt dessen eine END-Anweisung eingetragen werden. Diese END-Anweisung kann nur dann entfallen, wenn der DBH mit der DBH-Option OLD-TABLE-CATALOG = 0 (Standardeinstellung) gestartet wird (siehe [Seite 97\)](#page-96-1).

Ist einer der DBH-Startparameter fehlerhaft, so bricht der DBH ab, und Sie erhalten eine Fehlermeldung.

Außer im Batchbetrieb gelten diese Regeln auch im Dialogbetrieb.

### <span id="page-33-1"></span><span id="page-33-0"></span>**2.2.2.3 Beispielprozedur zum Starten des independent DBH**

Das folgende Beispiel zeigt eine Prozedur zum Starten des independent DBH. Ein DBH mit dem DBH-Namen X und dem Konfigurationsnamen Z wird unter der Kennung \$KENN1 als Batchauftrag gestartet. Im Laufe der DBH-Session sollen SQL- und CALL-DML-Anweisungen eingegeben werden. Die DBH-Startparameter sind in einer S-Prozedur mit dem Namen STARTP.SESDBH.ENTER gespeichert.

### *Beispiel*

Das Kommando zum Einleiten des Batchauftrags lautet:

```
/ENTER-PROCEDURE NAME=STARTP.SESDBH.ENTER-
                            ,PROC-PAR=NO,LISTING=YES,LOGGING=YES
```
### Die S-Prozedur mit dem Namen STARTP.SESDBH.ENTER hat folgenden Aufbau:

```
/SET-PROCEDURE-OPTIONS
/ASSIGN-SYSLST TO-FILE=LST.SESDBH.E.DBH.IND
/MODIFY-MSG-ATTRIBUTES TASK-LANGUAGE=D
/MODIFY-TEST-OPTIONS DUMP=YES
/START-SESAM-DBH
//SET-DBH-OPTIONS-
// DBH-IDENTIFICATION=*PARAMETERS(-
// CONFIGURATION-NAME=Z -
// ,DBH-NAME=X -
// )-
// ,ADMINISTRATION=*PARAMETERS(-
// ADMINISTRATOR=*ANY(-
// PASSWORD=C'XXX'-
1/ )–
1/ )-
// ,SYSTEM-LIMITS=*PARAMETERS(-
// SQL-DATABASE-CATALOG=10-
// ,OLD-TABLE-CATALOG=5 -
// ) —
// ,SQL-SUPPORT=*YES(-
// INTERNAL-SORT-LIMIT=5000 -
// ,INACTIVITY-TIME=1 -
1/ )
// ADD-SQL-DATABASE-CATALOG-LIST -
// ENTRY-1=*CATALOG(CATALOG-NAME=AUFTRAGKUNDEN) -
// ,ENTRY-2=*CATALOG(CATALOG-NAME=CALLFIRMA)
//END
```

```
// ADD-OLD-TABLE-CATALOG-LIST -
// ENTRY-1=*CALL-DML-TABLE(CALL-DML-TABLE-NAME=VERTRIEB -
// ,CATALOG-NAME=CALLFIRMA -
// ,SCHEMA-NAME=VERTRIEBSCH -
// ,TABLE-NAME=VERTRIEB) -
// ,ENTRY-2=*CALL-DML-TABLE(CALL-DML-TABLE-NAME=FIRMA -
// ,CATALOG-NAME=CALLFIRMA -
// ,SCHEMA-NAME=FIRMASCH -
// ,TABLE-NAME=FIRMA)
//END
/ASSIGN-SYSLST TO-FILE=*PRIMARY
/EXIT-PROCEDURE
```
### <span id="page-34-0"></span>**2.2.3 Starten des linked-in DBH**

SESAM/SQL-LINK ist ein kostenpflichtiges Zusatzprodukt des Datenbanksystems SESAM/SQL. Es besteht aus folgenden Komponenten:

- linked-in DBH
- Dienstprogramm SEDI61L (gibt Antworten von Wiedergewinnungsanweisungen der CALL-DML in eine SAM-Datei aus)
- Dienstprogramm SEDI63L (testet CALL-DML-Anweisungen).

SESAM/SQL-LINK können Sie immer dann einsetzen, wenn ein einziges Anwenderprogramm auf eine oder mehrere Datenbanken zugreifen soll. Der linked-in DBH bearbeitet dann exklusiv die Aufträge dieses einen Anwenderprogramms. Er wird direkt mit dem Anwenderprogramm gebunden, so dass Programm und linked-in DBH eine gemeinsame Task belegen.

SESAM/SQL-LINK ist für x86-Server nicht verfügbar. SESAM/SQL-LINK kommt auf allen /390-Servern nur in der 31-Bit-Variante zum Einsatz.

### **Anwenderprogramm und linked-in DBH**

Der linked-in DBH wird durch das Konnektionsmodul, mit dem das Anwenderprogramm gebunden ist, geladen und gestartet.

Anwenderprogramme, die mit dem linked-in DBH zusammenarbeiten, müssen stets mit dem Konnektionsmodul SESLINK (siehe "[Basishandbuch](#page-624-1)") gebunden werden. Bei Eingabe der ersten Anweisung lädt das Konnektionsmodul SESLINK automatisch die Module des linked-in DBH aus der SESAM/SQL-Modulbibliothek nach, vorausgesetzt, die Modulbibliothek wurde vor dem Start des Anwenderprogramms entsprechend zugewiesen.

Damit alle SESAM/SQL-Externverweise aufgelöst werden, sollten Anwenderprogramm und SESLINK statisch gebunden werden. Bei den Dienstprogrammen SEDI61L und SEDI63L ist das Konnektionsmodul SESLINK bereits eingebunden.

Wie ein Anwenderprogramm gebunden und gestartet wird, ist in den Handbüchern ["ESQL-](#page-625-2)[COBOL für SESAM/SQL-Server](#page-625-2)" bzw. ["CALL-DML Anwendungen](#page-624-4)" beschrieben.

### <span id="page-35-0"></span>**Startparameter übergeben**

Der linked-in DBH wird über die DBH-Konfigurationsdatei parametrisiert, sofern der Anwen-der andere als die voreingestellten Standardwerte wünscht (siehe "[Basishandbuch](#page-624-3)"). Mit der DBH-Option LINKED-IN-ATTRIBUTES werden dabei Einstellungen speziell für den linked-in DBH getroffen.

Die Konfigurationsdatei für Startparameter des DBH ist eine SAM-Datei mit frei wählbarem Namen, in die der Anwender die gewünschten DBH-Startanweisungen und -Optionen einträgt. Beim Eintrag der DBH-Startanweisungen und -Optionen gelten die gleichen Regeln, wie beim Eintrag der DBH-Startparameter in eine Eingabedatei des independent DBH (siehe [Seite 33\)](#page-32-1).

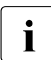

i Eine DBH-Konfigurationsdatei mit allen DBH-Optionen und ihren aktuellen Werten können Sie in der laufenden DBH-Session bequem mit der Administrationsanweisung SAVE-DBH-OPTIONS erstellen, siehe [Seite 334](#page-333-2).

Vor dem Start des Anwenderprogramms muss die Konfigurationsdatei des DBH mit einem der folgendem Kommandos zugewiesen werden:

- Mit dem BS2000-Kommando ADD-FILE-LINK LINK-NAME = SESCONF, FILE-NAME = *configuration\_file*
- <span id="page-35-1"></span>● Mit dem SESAM/SQL-Kommando (siehe [Seite 32](#page-31-1)) CONNECT-SESAM-CONFIGURATION TO-FILE = *global configuration\_file*

Beim Start des linked-in DBH werden die Startparameter dann an den DBH übergeben.

Enthält ein auszuwertender Parameter der Konfigurationsdatei Syntaxfehler, so wird die Datei geschlossen, und das zugehörige Anwenderprogramm erhält eine entsprechende Fehlermeldung.

Wurde vor dem Start der Anwendung keine Konfigurationsdatei zugewiesen, meldet sich der linked-in DBH mit der Eingabeaufforderung "//". Der Anwender kann die DBH-Startanweisungen und -Optionen dann direkt am Bildschirm eingeben.
# **2.2.4 Mehrere SESAM/SQL-DBHs starten**

In einem Rechner können Sie mehrere DBHs starten, unabhängig davon, ob es sich um den independent DBH oder den linked-in DBH handelt. Dabei können Sie Teile des DBH als Share-Module verwalten.

i Es ist wichtig, die Möglichkeit, mehrere DBHs zu starten, von der Möglichkeit eines<br>I Bestimmenten zu unterscheiden. Die erste Ontion bezieht sich darauf meh-Multitaskingbetriebs zu unterscheiden. Die erste Option bezieht sich darauf, mehrere Datenbanken zu starten und von verschiedenen DBHs Prozesse laufen zu lassen. Die zweite Option bietet die Möglichkeit, mehrere parallel laufende DBH-Tasks für Prozessläufe von ein und derselben Datenbank zu nutzen. Zu Einzelheiten sie-he .[Basishandbuch"](#page-624-0).

### **DBH zuordnen und benennen**

Um Konflikte zu vermeiden, sollten Sie zusammengehörige Anwendungen in Konfigurationen zusammenfassen und so gegenüber anderen Konfigurationen abschotten (siehe "[Basishandbuch"](#page-624-0)). Einen DBH ordnen Sie einer Konfiguration zu, indem Sie den Konfigurationsnamen vergeben (siehe DBH-Option CONFIGURATION-NAME auf [Seite 79](#page-78-0)). Der Konfigurationsname muss innerhalb eines Rechners eindeutig sein.

Über die DBH-Option DBH-NAME (siehe [Seite 84](#page-83-0)) vergeben Sie den jeweiligen DBH-Namen. Zu beachten ist dabei, dass es innerhalb einer Konfiguration nicht mehrere DBHs gleichen DBH-Namens geben darf. Andernfalls kann es bei DBH-spezifischen Dateien, die den DBH-Namen und den Konfigurationsnamen als Namensbestandteil führen, zu Namenskonflikten kommen (TA-LOG-Dateien, WA-LOG-Datei und Cursordateien).

# **2.2.5 Share-Module von SESAM/SQL**

Um Ladezeiten oder Hauptspeicherplatz einzusparen, können Sie die Möglichkeiten des BS2000 nutzen und Teile von SESAM/SQL als Share-Module verwalten: Sie können LLMs als Subsysteme laden.

#### <span id="page-37-0"></span>**LLMs als Subsysteme laden**

Die Dynamische Verwaltung von Subsystemen (DSSM) des BS2000 betrachtet Share-Module als Subsysteme und verwaltet sie entsprechend.

Einige Kommunikationsmodule und Teile von SESDCN können mit folgendem Kommando als Subsysteme unter DSSM in den Klasse-4-Speicher geladen werden:

```
/START-SUBSYSTEM 
   SUBSYSTEM-NAME=<SESAM_subsystem_name>,
   VERSION=<SESAM_product-version mandatory-man-corr>,
   VERSION-PARALLELISM=*COEXISTENCE-MODE
```
Durch die Angabe von VERSION-PARALLELISM=\*COEXISTENCE-MODE (Koexistenz erlaubt) können Sie später mehrere Korrekturstände von SESAM/SQL parallel zum Ablauf bringen und so den Umstieg auf einen neuen Korrekturstand im laufenden Betrieb erleichtern. Wenn Sie dies nicht wünschen, dann können Sie den Standardwert VERSION-PARALLELISM=\*NONE verwenden.

Der Operand VERSION-PARALLELISM=\*EXCHANGE-MODE wird von SESAM/SQL nicht unterstützt.

*Beispiel*

```
/START-SUBSYSTEM SUBSYSTEM-NAME=SESKOM,VERSION=9.0A00, -
                 / VERSION-PARALLELISM=*COEXISTENCE-MODE
```
DSSM steuert das Laden, Initialisieren, Anhalten, Fortsetzen und Beenden der Subsysteme im laufenden Betrieb (siehe Handbuch "Verwaltung von Subsystemen [\(DSSM/SSCM\)](#page-626-0)").

Die Beschreibung des Kommandos START-SUBSYSTEM finden Sie im Handbuch ["Kom](#page-625-0)[mandos"](#page-625-0).

### <span id="page-38-0"></span>**Parallele Nutzung mehrerer Korrekturstände**

Mit SESAM/SQL-Server können Sie mehrere Korrekturstände parallel nutzen. Sind beim Einspielen eines neuen Korrekturstandes ein oder mehrere Subsysteme von SESAM/SQL geladen, so ist dabei zu beachten, dass die SESAM-Subsysteme nicht automatisch den neuen Korrekturstand laden.

Wenn Sie die Subsysteme, wie im Abschnitt ["LLMs als Subsysteme laden" auf Seite 38](#page-37-0) beschrieben, mit erlaubter Koexistenz gestartet haben, dann können Sie die Subsysteme mit den neuen Korrekturständen parallel zu den laufenden Subsystemen ohne Behinderung des Datenbankbetriebs mit START-SUBSYSTEM starten, z.B.

```
/START-SUBSYSTEM SUBSYSTEM-NAME=SESKOM,VERSION=9.0A10, -
                 / VERSION-PARALLELISM=*COEXISTENCE-MODE
```
Danach verwenden alle neu gestarteten SESAM/SQL-Tasks die neuen Subsysteme. Wenn alle SESAM/SQL-Tasks, die noch mit den "alten" Subsystemen verbunden waren, beendet sind, dann können die Subsysteme mit dem alten Korrekturstand beendet werden.

Alternativ zu dem oben beschriebenen Verfahren können Sie alle Tasks beenden, die an den SESAM-Subsystemen hängen. Beenden Sie danach auch die Subsysteme mit dem Kommando /STOP-SUBSYSTEM SUBSYSTEM-NAME=<SESAM\_subsystem\_name>

Der Datenbankbetrieb wird dadurch unterbrochen. Anschließend müssen die SESAM-Subsysteme neu gestartet werden mit dem Kommando

```
/START-SUBSYSTEM
```

```
SUBSYSTEM-NAME=<SESAM_subsystem_name>,
VERSION=<SESAM_product-version mandatory-man-corr>,
VERSION-PARALLELISM=*NONE/*COEXISTENCE-MODE
```
Danach können die Tasks von SESAM/SQL wieder gestartet werden. Diese Tasks laden jetzt den neuen Korrekturstand (siehe auch Abschnitt "Angabe des Korrekturstandes beim [Startkommando" auf Seite 24\)](#page-23-0).

### **Auflistung der Share-Module von SESAM/SQL**

In den folgenden Tabellen sind die verfügbaren Share-Module von SESAM/SQL aufgelistet. Aus der Spalte "Subsystem bei DSSM" geht jeweils hervor, welche LLMs beim Laden mit DSSM zu welchen Subsystemen zusammengefasst werden.

In den LLM-Namen steht "*xx*" jeweils als Platzhalter für die Ziffern in der Versionsbezeichnung von SESAM/SQL.

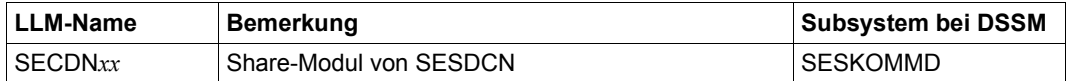

Tabelle 3: Share-Module von SESDCN,

der Verteilkomponente für die verteilte Verarbeitung mit SESAM/SQL-DCN

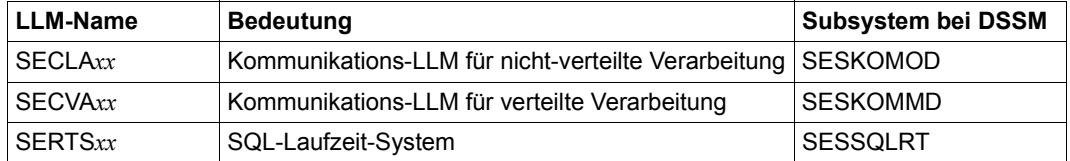

Tabelle 4: Share-Module der Kommunikation

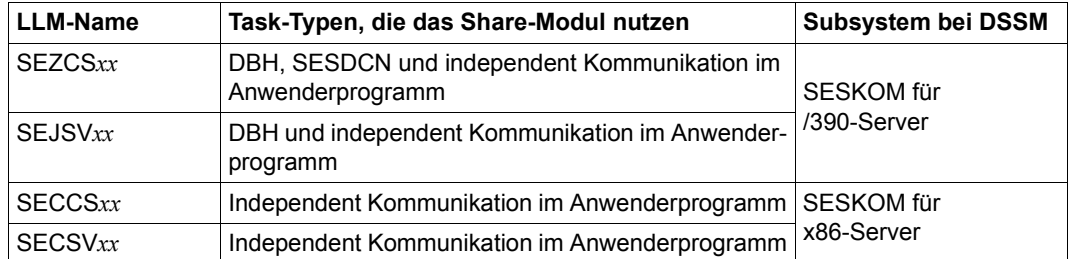

Tabelle 5: Share-Module, die von mehreren Task-Typen genutzt werden

# **2.2.6 Dynamische Rekonfiguration der DBH-Session**

SESAM/SQL verfügt über zwei DBH-Administrationskommandos zur Steigerung der Verfügbarkeit des independent DBH, zum Einspielen einer Korrekturversion des DBH während des DBH-Betriebs und zur dynamischen Rekonfiguration der DBH-Session:

- RECONFIGURE-DBH-SESSION
- RELOAD-DBH-SESSION

Beide Administrationsanweisungen werden ohne Unterbrechung der DBH-Session ausgeführt. Aus Anwendersicht kommt es nicht zu einem DBH-Ausfall.

Mit RECONFIGURE-DBH-SESSION können folgende DBH-Optionen in der laufenden DBH-Session geändert werden:

- DBH-Option COLUMNS
- DBH-Option CURSOR-BUFFER, Parameter BUFFER-SIZE und FRAME-SIZE
- DBH-Option SPACES
- DBH-Option SQL-SUPPORT, Parameter CURSORS und PLANS
- DBH-Option SYSTEM-DATA-BUFFER
- DBH-Option TRANSACTION-SECURITY, Parameter MAX-ISOLATION-LEVEL
- DBH-Option USER-DATA-BUFFER

Mit RELOAD-DBH-SESSION werden die DBH-Module neu geladen. Dabei können folgende DBH-Optionen in der laufenden DBH-Session geändert werden:

- DBH-Option DBH-TASKS
- DBH-Option SYSTEM-THREADS, Parameter WRITE-THREADS
- DBH-Option THREADS
- DBH-Option USERS

Zum Neuladen der DBH-Module muss SESAM/SQL mit IMON installiert sein. SESAM/SQL ermittelt den aktuellen Installationspfad und lädt damit automatisch den aktuellsten Korrekturstand des DBH. Der neue Korrekturstand des DBH kann parallel zur bisher benutzten Version installiert worden sein, siehe Abschnitt ["Parallele Nutzung mehrerer Korrekturstän](#page-38-0)[de" auf Seite 39.](#page-38-0)

Wenn ein neuer Korrekturstand des DBH geladen wird, dann müssen SESAM-Performance-Monitore, die diesem DBH überwachen, neu gestartet werden.

Bei der dynamischen Rekonfiguration der DBH-Session wird der Speicher des DBH neu strukturiert bzw. neu angelegt. Damit werden auch die Zähler, die der Performance-Monitor SESMON zu Statistikzwecken auswertet, auf "0" zurückgesetzt.

#### **Ablauf der Administrationsanweisungen**

Zur Ausführung einer dieser Anweisungen wird zunächst ein transaktionsfreier Zustand der DBH-Session benötigt. Offene Transaktionen werden vom DBH abgebrochen oder zurückgesetzt.

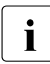

**i** Prüfen Sie vor der Anweisungseingabe mit der Administrationsanweisung SHOW-<br>Later TRANSACTIONS, ob noch Transaktionen aktiv sind und lassen Sie nötigenfalls mit TRANSACTIONS, ob noch Transaktionen aktiv sind und lassen Sie nötigenfalls mit der Administrationsanweisung HOLD-TRANSACTION-ADMISSION keine weiteren Transaktion zu.

In folgenden Fällen kann der DBH Transaktionen nicht abbrechen. Die Administrationsanweisung wird in diesen Fällen mit einer entsprechenden Meldung abgebrochen.

- Eine Transaktion ist in der Verarbeitungphase Prepare To Commit (PTC)
- Eine Utility-Anweisung wird bearbeitet
- Es liegt eine Lock-Sequenz vor

Der Beginn der DBH-Rekonfiguration wird in der Meldung SES6090 (unabhängig von der DHB-Option MSG-OUTPUT) auf Bedienstation bzw. Terminal und auf SYSLST gemeldet.

Im Fehlerfall, wenn z.B. der DBH wegen Speichermangel nicht rekonfiguriert werden kann, wird die Rekonfiguration abgebrochen. Wenn nach dem Abbruch der Rekonfiguration ein externer Restart eingeleitet wird, dann wird der DBH mit den bisherigen DBH-Optionen gestartet.

Die Betriebsbereitschaft des DBH wird - wie bei einem Start oder Restart - mit der Meldung SES0060 SESAM SYSTEM READY angezeigt.

# **2.3 Beenden des SESAM/SQL-DBH**

In diesem Abschnitt wird beschrieben, wie Sie den SESAM/SQL-DBH und damit die DBH-Session je nach Betriebsart beenden.

# **2.3.1 Beenden des independent DBH**

Sie beenden den independent DBH über das Administrationsprogramm SESADM mit der Administrationsanweisung STOP-DBH oder mit dem Administrationskommando STOP-DBH (siehe [Seite 405](#page-404-0)).

Im Fall von CALL-DML-Anwendungen können Sie den DBH auch über eine CALL-DML-Administrationsanweisung beenden, die aus einer TIAM-Anwendung oder einem UTM-Teilprogramm eingegeben wird. Voraussetzung ist jeweils, dass Sie durch die in der DBH-Option ADMINISTRATOR eingetragene System-Benutzerkennung des Systemverwalters berechtigt sind, über die CALL-Schnittstelle zu administrieren (siehe [Seite 74](#page-73-0)).

Innerhalb einer SESAM/SQL-UTM-Anwendung sollten Sie den DBH stets mit folgender Administrationsanweisung - oder dem entsprechenden Administrationskommando - beenden: STOP-DBH UTM-SESSION-INFO=KEEP

Der Parameter UTM-SESSION-INFO=KEEP (Standardwert) bewirkt, dass die Sicherungsdateien des DBH aktiv und die in ihnen vermerkten Wiederanlauf-Informationen erhalten bleiben.

# **2.3.2 Beenden des linked-in DBH**

Der linked-in DBH kann nur mit dem Administrationskommando STOP-DBH beendet werden.

Beim linked-in DBH wird das Administrationskommando erst wirksam, wenn im Anwenderprogramm die nächste Anweisung an den DBH gegeben wird und damit die Steuerung an den DBH übergeht.

Sollten im Programmlauf keine Anweisungen mehr folgen, wird der linked-in DBH bei Beendigung des Anwenderprogramms beendet.

# **2.4 Wiederanlauf einer DBH-Session**

Der SESAM/SQL-DBH führt einen Wiederanlauf durch, wenn der Betrieb nach Unterbre-chungen auf Grund von Fehlern wieder aufgenommen wird (siehe "[Basishandbuch"](#page-624-1)).

Beim Wiederanlauf werden alle logisch inkonsistenten Datenbanken geöffnet, und ihre Konsistenz wird wiederhergestellt. Informationen über den Abarbeitungsstand der Datenbank-Transaktionen bezieht der DBH aus den Transaktionssicherungsdateien (TA-LOG-Dateien) und der Wiederanlauf-Sicherungsdatei (WA-LOG-Datei).

Je nachdem, ob die laufende DBH-Session unterbrochen wird oder nicht, führt der DBH einen externen oder internen Wiederanlauf durch:

- Den externen Wiederanlauf führt der DBH durch, wenn er nach einer Abbruch-Session gestartet wird.
- Den internen Wiederanlauf führt der DBH nach internen Fehlern geringeren Gewichts durch, ohne dabei den laufenden Betrieb zu unterbrechen.

Einen Wiederanlauf kann sowohl der independent DBH als auch der linked-in DBH durchführen.

Innerhalb einer UTM-Anwendung führen der SESAM/SQL-DBH und openUTM einen syn-chronisierten Wiederanlauf durch (siehe "[Basishandbuch](#page-624-1)").

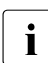

i In der DBH-Maske SYSTEM INFORMATION (siehe [Seite 490](#page-489-0)) können Sie sich<br>I lijber den Fertschritt eines Wiederanlaufs der DBH Session infermieren über den Fortschritt eines Wiederanlaufs der DBH-Session informieren. In einer laufenden DBH-Session werden in dieser Maske Informationen über die Anzahl angefallener Logging-Blöcke für einen Wiederanlauf ausgegeben.

# **2.4.1 Voraussetzungen für den Wiederanlauf**

Damit der DBH einen Wiederanlauf durchführen kann, müssen folgende Voraussetzungen erfüllt sein:

- Der DBH muss mit Transaktionssicherung laufen (Standard).
- Die TA-LOG-Dateien (Transaktionssicherungsdateien) müssen bereitstehen. Ihr Standardname lautet:
	- SESAM*kn*.TA-LOG1 und SESAM*kn*.TA-LOG2 beim independent DBH und
	- SESLK*kn*.TA-LOG1 und SESLK*kn*.TA-LOG2 beim linked-in DBH.
- Die WA-LOG-Datei (Wiederanlauf-Sicherungsdatei) muss bereitstehen. Ihr Standardname lautet:
	- SESAM*kn*.WA-LOG beim independent DBH und
	- SESLK*kn*.WA-LOG beim linked-in DBH.

Die TA-LOG-Dateien und die WA-LOG-Datei führen als Namensbestandteil den Konfigurationsnamen (*k*) und den DBH-Namen (*n*), die beide über die DBH-Option DBH-IDENTIFICATION beim Starten der abgebrochenen Session vereinbart wurden.

Sind die TA-LOG-Dateien und die WA-LOG-Datei nicht verfügbar, so kann der DBH den Wiederanlauf nicht durchführen. Der Datenbankverwalter muss logisch inkonsistente Datenbanken dann mit den entsprechenden Utility-Anweisungen reparieren (siehe Handbuch "[SQL-Sprachbeschreibung Teil 2: Utilities](#page-624-2)").

# **2.4.2 Dauer des Wiederanlaufs steuern**

Die Zeitdauer des Wiederanlaufs hängt im Wesentlichen von der Dauer der physikalischen Reparatur und des logischen Rücksetzens der offenen Transaktionen ab. Ziel ist es, diese Zeitdauer möglichst kurz zu halten. Welche Möglichkeiten Ihnen dabei seitens des DBH zur Verfügung stehen, wird in den folgenden Abschnitten erläutert.

### **Verkürzung der Zeitdauer der physikalischen Reparatur**

Bei der physikalischen Reparatur werden die After-Image-Blöcke von den TA-LOG-Dateien auf die Datenbanken geschrieben.

Je öfter die After-Image-Blöcke bereits während des Normalbetriebs gespeichert werden, desto weniger Datenblöcke müssen bei einem möglichen Wiederanlauf geschrieben werden. Die Dauer bis zum Normalbetrieb nach einem Abbruch verkürzt sich. Die Häufigkeit des Schreibens während der Session können Sie mit den Parametern BUFFER-LIMIT und TALOG-LIMIT der DBH-Option RESTART-CONTROL (siehe [Seite 105](#page-104-0)) erhöhen.

Allerdings kann sich zu häufiges Speichern während des Normalbetriebs negativ auf die Performance auswirken. Beobachten Sie deshalb die I/O-Raten mit dem Performance-Monitor und korrigieren Sie gegebenenfalls die Parameter BUFFER-LIMIT und TALOG-LIMIT während des laufenden Betriebs mit der Administrationsanweisung MODIFY-RESTART-CONTROL (siehe [Seite 286](#page-285-0)).

## **Verlagerung des logischen Rücksetzens in den Normalbetrieb**

Beim logischen Rücksetzen werden die beim letzten Konsistenzpunkt offenen Transaktionen anhand der logischen Before-Images zurückgesetzt.

Mit der Einstellung LOGICAL-ROLLBACK = \*DELAYED der DBH-Option RESTART-CONTROL (siehe [Seite 105](#page-104-1)) kann dieses Rücksetzen bis zum Start des Normalbetriebs nach einem Wiederanlauf verzögert werden. Die Rücksetzvorgänge verlaufen dann parallel zu den normalen Transaktionen und Aufträgen der Anwender und werden dem entsprechend wie im Normalbetrieb synchronisiert.

Die Verzögerung des logischen Rücksetzens wird in folgenden Fällen unterdrückt, auch wenn die im letzten Absatz beschriebene Option eingeschaltet ist:

- Bei einem Wiederanlauf aufgrund eines Engpasses auf den Transaktions-Sicherungsdateien, da eine Beseitigung des Engpasses nicht zu erwarten ist, bevor die offenen Transaktionen zurückgesetzt sind.
- Bei einem Wiederanlauf wegen eines Engpasses auf einer DA-Logging-Datei. In dieser Situation kann auf die Datenbanken nur noch lesend zugegriffen werden. Deshalb müssen auch hier vor einem Wiederanlauf die offenen Transaktionen zurückgesetzt werden.
- Bei einem Wiederanlauf wegen eines defekten Catalog-Spaces. Auch in diesem Fall müssen die Transaktionen sofort zurückgesetzt werden, da die reparierten Daten- und Indexspaces wegen des fehlenden Catalog-Spaces am Ende des Wiederanlaufs physikalisch geschlossen werden.

# **2.4.3 Externen Wiederanlauf starten**

Nach einer Abbruch-Session starten Sie den DBH wie gewohnt. Sie können den DBH nötigenfalls auch auf einem anderen Rechner als dem Rechner der Abbruch-Session starten. Auch ein Wechsel der Rechnerarchitektur (/390-Server <---> x86-Server) ist dabei möglich. Bei der Übergabe der DBH-Startparameter müssen Sie aber Folgendes beachten:

- Konfigurationsname und DBH-Name der Abbruch- und der Wiederanlauf-Session müs-sen übereinstimmen (siehe DBH-Optionen ["CONFIGURATION-NAME" auf Seite 79](#page-78-0) und ["DBH-NAME" auf Seite 84\)](#page-83-0). Der externe Wiederanlauf wird nämlich nur dann durchgeführt, wenn ein DBH gestartet wird, der die gleichen Konfigurations- und DBH-Namen wie die abgebrochene Session verwendet. Nur dann kann der DBH die Wiederanlauf-Informationen der entsprechenden TA-LOG-Dateien und der WA-LOG-Datei auswerten.
- Die DBH-Option MEDIA-CATALOG (siehe [Seite 88](#page-87-0)) müssen Sie eingeben, wenn Sie für einen oder mehrere Parameter andere als die Standardwerte wünschen.
- Die DBH-Optionen CURSOR-BUFFER, SYSTEM-DATA-BUFFER und USER-DATA-BUFFER (siehe ab [Seite 81\)](#page-80-0) müssen Sie eingeben, wenn Sie für eine oder mehrere dieser Optionen einen anderen als den Standardwert wünschen.

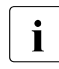

 $\overline{\mathbf{i}}$  Im Fehlerfall (siehe [Seite 26\)](#page-25-0) muss der BS2000-Systembetreuer den virtuellen Adressraum der Kennung vergrößern. Ist dies nicht möglich, so können Sie versuchen, den Speicherbedarf über Einschränkungen in einigen DBH-Optionen zu reduzieren (siehe übergeordnete DBH-Option STORAGE-SIZE, [Seite 124](#page-123-0)).

Die übrigen DBH-Startparameter übernimmt der DBH aus der WA-LOG-Datei. Geben Sie dennoch weitere DBH-Startparameter ein, so werden diese ignoriert. Eine Ausnahme bildet der Parameter LOGICAL-ROLLBACK = IMMEDIATELY / DELAYED der Administrationsanweisung RESTART-CONTROL. Hier können Sie den Wert auch später noch ändern.

Ist eine der betroffenen Datenbanken bzw. ein Space nicht verfügbar, so erhalten Sie eine entsprechende Meldung. Der DBH erwartet dann eine der folgenden Antworten:

- R um das Öffnen noch einmal zu versuchen
- I um die Datenbank bzw. den Space zu übergehen und die Verarbeitung fortzusetzen
- H um den Wiederanlauf abzubrechen

Auch wenn Datenbanken bzw. Spaces dem DBH nicht zur Verfügung gestellt werden können, versucht der DBH den Wiederanlauf erfolgreich abzuschließen. Die entzogenen Datenbanken bzw. Spaces können anschließend über die Utility-Anweisung RECOVER repa-riert werden (siehe Handbuch ["SQL-Sprachbeschreibung Teil 2: Utilities"](#page-624-2)).

Während des Wiederanlaufs bearbeitet der DBH keine Aufträge, die Eingabe von Administrationsanweisungen oder -kommandos ist in dieser Phase nicht möglich.

Nach erfolgreich abgeschlossenem Wiederanlauf bleiben die Datenbanken geöffnet und können wieder durch die Anwenderprogramme bearbeitet werden.

# **2.5 Jobvariablen**

Der SESAM-DBH arbeitet gegebenenfalls mit folgenden Arten von Jobvariablen:

- Jobvariablen zur Steuerung von Aufträgen und Programmen
- Monitor-Jobvariablen zur Auftragsüberwachung

# **2.5.1 Jobvariablen zur Steuerung von Aufträgen und Programmen**

SESAM/SQL bietet die Möglichkeit, innerhalb der DBH-Session Jobvariablen zur Steuerung von Aufträgen und Programmen einzusetzen. Voraussetzung für das Arbeiten mit Jobvariablen ist, dass das Softwareprodukt "JV (BS2000 Jobvariablen)" installiert ist (siehe Handbuch "[JV \(BS2000\)](#page-626-1)"). Wenn JV nicht vorhanden ist, wird auf das Anlegen und Versorgen der Jobvariablen ohne Warnung verzichtet.

Um die Kommunikationsbereitschaft des DBH anzuzeigen, können Sie folgende Zustände über Jobvariablen dokumentieren lassen:

- Beginn der DBH-Session
- Ende der DBH-Session
- Fehler im Laufe der DBH-Session
- Aktueller Zustand der DBH-Session
- WA- und TA-LOG-Zustand
- Anlegen eines Replikats.

Liegt das Replikat in einer BS2000-Kennung ungleich der DBH-Kennung, so wird versucht, die Jobvariable ebenfalls in der Kennung des Replikats anzulegen bzw. eine bereits unter diesem Namen angelegte Jobvariable zu verwenden. SESAM/SQL kann die Jobvariable nur dann in der Kennung des Replikats anlegen, wenn die DBH-Kennung als Miteigentümer für die Jobvariable eingetragen ist. Kann die Jobvariable nicht in der Kennung des Replikats angelegt werden bzw. ist sie dort nicht angelegt, so wird sie in der DBH-Kennung angelegt.

Die Übersicht auf der nächsten Seite zeigt, zu welchem Zeitpunkt der SESAM/SQL-DBH welche Jobvariablen setzt.

Der DBH legt Jobvariablen stets als mehrbenutzbar (USER-ACCESS=\*ALL-USERS) an. Wenn andere Attribute verwendet werden sollen, so müssen die Jobvariablen vom Datenbankverwalter vorab manuell entsprechend eingerichtet werden.

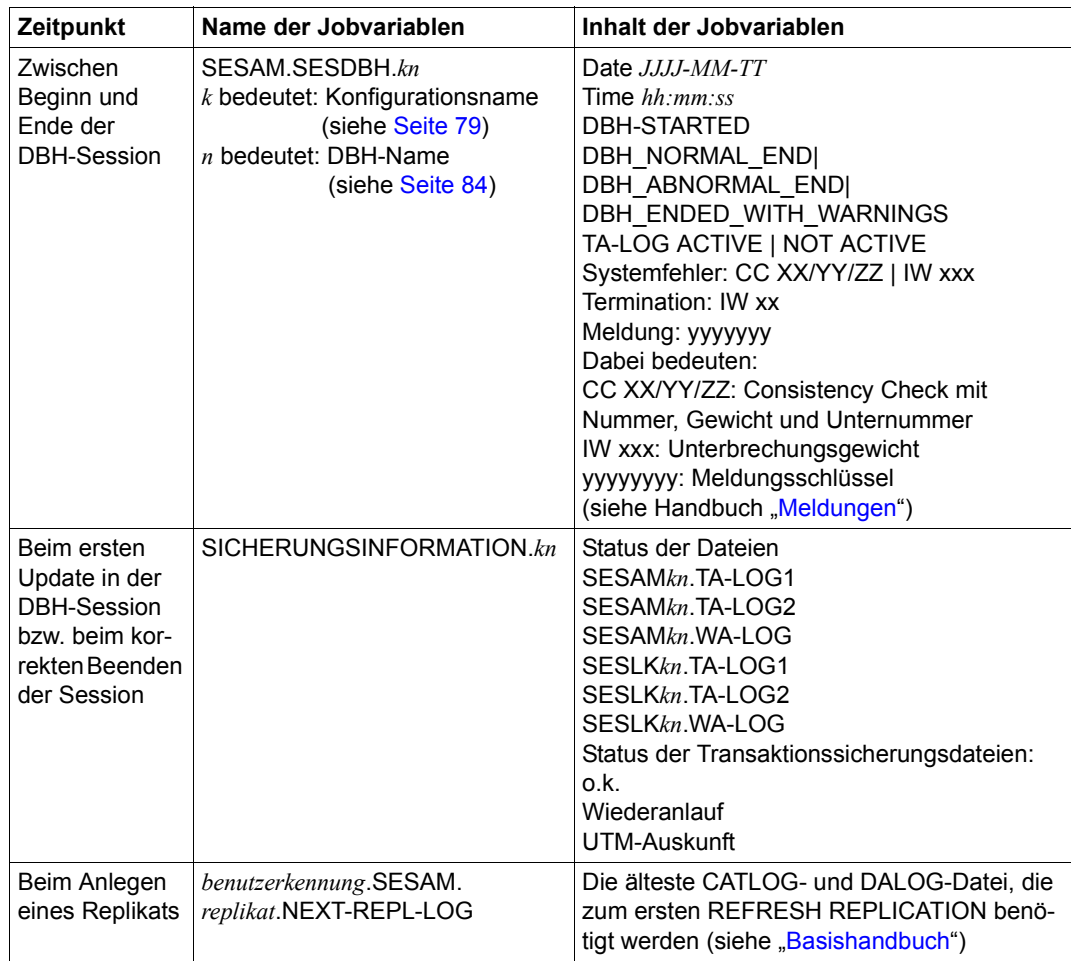

<span id="page-48-0"></span>Tabelle 6: Jobvariablen

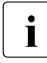

**i** Bei STXIT-Ereignissen der Klasse ABEND und TERM enthält die Jobvariable<br>I SESAM SESDBH *kn* nicht mehr. Systemfehler: IW xx<sup>"</sup> sondern. Termination: SESAM.SESDBH.*kn* nicht mehr "Systemfehler: IW xx", sondern "Termination: IW xx" (xx: STXIT-Interrupt-Weight), da es sich bei diesen STXIT-Ereignissen nicht um Systemfehler handelt. Die Bedeutung der STXIT-Interrupt-Weights finden Sie im Handbuch ["Makroaufrufe an den Ablaufteil](#page-625-1)" bei der Beschreibung von STXIT. Falls ein interner Transaktionswiederanlauf (z.B. wegen Logging-Engpass) nicht durchgeführt werden kann und die Session beendet werden muss, wird in der Jobvariablen SESAM.SESDBH.*kn* "Meldung: yyyyyyy" (yyyyyyy: Meldungsschlüssel) hinterlegt, wobei die entsprechende Meldung die Ursache für den gescheiterten Wiederanlauf enthält.

Namen und Erläuterungstexte innerhalb der Jobvariablen können Sie bei Bedarf mit Hilfe vordefinierter Makros ändern.

Die vordefinierten Makros sind in der Quelldatei SEZTXT.ASS enthalten, die als Bestandteil der der Bibliothek SIPANY.SESAM-SQL.<ver>.SPEZ ausgeliefert wird.

Die Quelldatei SEZTXT.ASS enthält folgende Makros:

JOBV *name*[,[*len*][,MONJV]]

Dieser Makro deklariert eine Jobvariable mit dem Namen *name*.

- *name* Name der Jobvariablen; der Name darf maximal 54 Zeichen lang sein.
- *len* Der Name der Jobvariablen enthält ein Suffix der angegebenen Länge.
- MONJV Die Jobvariable dient als überwachende Jobvariable. In diesem Fall wird der Text erst ab Position 128 (d.h. nach dem Systemteil) in der Jobvariablen hinterlegt.

TEXT *text*

Dieser Makro generiert für die Jobvariable *name* den Inhalt in Form eines Textes.

*text* Textstring bestehend aus beliebigen Zeichen (C'...') oder sedezimalen Zeichen (X'...'); maximale Länge: 54 Zeichen. Auf eine Jobvariable dürfen sich mehrere Textstrings beziehen.

INSRT *len*

Dieser Makro generiert für die Jobvariable *name* einen Insert der Länge *länge*. Dies bewirkt, dass später dynamisch ein Text der entsprechenden Länge eingefügt wird. Der Makro darf für eine Jobvariable mehrmals angegeben werden.

*len* Länge des Inserts; maximale Länge: 256 Zeichen.

Sie dürfen im Makro JOBV den Namen der Jobvariablen ändern und im Makro TEXT den Namen des Textstrings. Die Angaben im Makro INSRT dürfen nicht geändert werden. Beachten Sie, dass die Gesamtlänge aller Texte und Inserts für eine Jobvariable maximal 256 Zeichen betragen darf!

Nach jeder Änderung müssen Sie die Quelldatei assemblieren und unter dem Modulnamen SEZTXT in die SESAM/SQL-Modulbibliothek eintragen.

# **2.5.2 Monitor-Jobvariablen zur Auftragsüberwachung**

Der SESAM-DBH versorgt eine vorhandene auftragsüberwachende Monitor-Jobvariable gleichzeitig mit der Jobvariablen SESAM.SESDBH.*kn*.

Der Inhalt der auftragsüberwachenden Jobvariable ist beschrieben im Handbuch "[JV \(BS2000\)](#page-626-2)", Abschnitt "Auftrags-/Programmüberwachung mit JVs".

Von SESAM/SQL werden folgende Bereiche versorgt:

- "Name der zu überwachenden Anwendung" (Byte 53-60) mit "SESDBH $kn$ "
- "Anwendungsspezifische Informationen" (Byte 71-128) werden mit dem Inhalt der Jobvariablen SESAM.SESDBH.*kn* ohne "Date" und "Time" versorgt (siehe [Tabelle "Jobvariablen" auf Seite 49](#page-48-0)).

# **2.6 E-Mail-Versand wichtiger Informationen der DBH-Session**

Sie können wichtige Informationen der DBH-Session auch automatisch per E-Mail versenden.

In die MAIL-Parameterdatei tragen Sie dazu Empfänger und Absender sowie relevante Meldungsnummern für die E-Mail-Ausgaben des DBH ein.

Art und Unfang der E-Mail-Ausgabe des DBH legen Sie über DBH-Optionen und Administrationsanweisungen fest.

#### **Voraussetzungen für die E-Mail-Ausgabe des DBH**

Der Mail-Service des Softwareprodukts interNet Services muss zur Verfügung stehen.

Der eigentliche Versand der E-Mail erfolgt durch den DBH mit dem Mail-Sender (Schnittstelle SEND-MAIL) der Softwareprodukts interNet Services.

### **MAIL-Parameterdatei**

Die MAIL-Parameterdatei ist eine BS2000-Datei, die der Anwender anlegt und beim Start dem DBH über den Linknamen SESMAIL zuweist, siehe [Seite 26.](#page-25-1)

Wenn Sie die MAIL-Parameterdatei einem DBH vor seinem Start zuweisen, dann werden die dort eingestellten Parameter mit dem Start des DBH wirksam. Andernfalls können Sie die E-Mail-Ausgabe des DBH (zunächst) nicht nutzen.

Die MAIL-Parameterdatei kann in der laufenden DBH-Session geändert werden. Die (geänderten) Parameter werden aber erst durch die Eingabe der Administrationsanweisung MODIFY-MAIL-PARAMETERS (siehe [Seite 273](#page-272-0)) wirksam.

Die aktuellen MAIL-Parameter können Sie mit der Administrationsanweisung SHOW-MAIL-PARAMETERS (siehe [Seite 377](#page-376-0)) ausgeben.

#### *Aufbau der MAIL-Parameterdatei*

Die MAIL-Parameterdatei muss eine SAM-Datei sein und kann beispielsweise mit dem Da-teibearbeiter EDT (siehe Handbuch ["EDT \(BS2000\)](#page-625-2)") erstellt werden.

Die Angaben in der Parameterdatei müssen folgenden Regeln genügen:

- Jede Zeile enthält genau eine Parameterangabe.
- Zeilen, die mit # beginnen, werden ignoriert (Kommentarzeilen)
- Alle anderen Zeilen müssen mit den Schlüsselworten "ADDRESS=", "SENDER=" oder "MSG=" beginnen. Leerzeichen in diesen Zeilen sind nicht sinnvoll, sie beenden die Analyse der Eingabe.
- Mit der Zeile ADDRESS=<e-mail-adresse> wird die E-Mail-Adresse angegeben, an die die E-Mails des DBH verschickt werden. Sie können auch mehrere E-Mail-Adressen, getrennt durch Strichpunkt, angeben. Die <e-mail-adresse> kann auch in Hochkommata eingeschlossen werden. Die Gültigkeit einer E-Mail-Adresse wird von SESAM/SQL nicht geprüft. SESAM/SQL prüft auch nicht, ob der E-Mail-Versand erfolgreich war. Antworten auf die E-Mail gehen an die unter "SENDER=" eingetragene E-Mail-Adresse. Wenn die "ADDRESS="-Zeile mehrfach angegeben wird, dann wird nur die zuletzt eingegebene "ADDRESS="-Zeile verwendet.
- Mit der Zeile SENDER=<e-mail-adresse> wird eine E-Mail-Adresse angegeben, die als Absender der E-Mail eingetragen wird. Die <e-mail-adresse> kann auch in Hochkommata eingeschlossen werden.

Die Gültigkeit der E-Mail-Adresse wird von SESAM/SQL nicht geprüft. Wenn keine Absender-Adresse angegeben wird, dann hat die E-Mail keinen Absender.

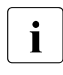

i Die Angabe eines unpassenden Absenders kann zu Problemen beim<br>I Mail-Server des Empfängers oder zu einer ungewünschten Behandlur Mail-Server des Empfängers oder zu einer ungewünschten Behandlung durch SPAM-Filter führen.

Mit den Zeilen MSG=<msg-nr> werden Meldungsummern angegeben, bei deren Auftreten eine E-Mail-Benachrichtigung gesendet werden soll (abhängig von der Option IMMEDIATE=\*YES/\*NO).

Bei der Angabe von Meldungsnummern dürfen rechtsbündig Wildcard-Zeichen \* (beliebiges Zeichen) verwendet werden um Meldungsgruppen zu bilden (z.B. können alle Engpass-Meldungen mit MSG=SES60\*\* erfasst werden).

Jede Meldungsnummer oder Meldungsgruppe muss in einer eigenen Zeile angegeben werden. Bis zu 100 Zeilen mit Meldungsnummern oder Meldungsgruppen können angegeben werden. Eine Meldungsnummer kann mehrfach, auch innerhalb von Meldungsgruppen mit Wildcards, angegeben werden. Bei ihrem Auftreten wird die Meldung aber nur einmal versandt.

#### *Beispiel für eine MAIL-Parameterdatei*

```
###############################################
# MAIL parameter file for the SESAM/SQL DBH 
###############################################
ADDRESS=NAME1@COMPANY.COM
SENDER=NAME2@COMPANY.COM
# Display start message 
MSG=SES0060
# Display of bottleneck messages
MSG=SES60**
```
### **Optionen und Anweisungen zur Steuerung der E-Mail-Ausgabe des DBH**

Mit der Anweisung MODIFY-OUTPUT-MODE (siehe [Seite 197](#page-196-0)) können Sie als Ausgabeziel für alle folgenden Administrationsanweisungen eine zusätzliche Ausgabe per E-Mail festlegen.

Den Umfang der E-Mail-Ausgaben des DBH stellen Sie mit den DBH-OPTIONEN MSG-OUTPUT (siehe [Seite 93\)](#page-92-0) und SERVICE-TASKS (siehe [Seite 112\)](#page-111-0) ein. Mit den Administrationsanweisungen MODIFY-MSG-OUTPUT (siehe [Seite 274](#page-273-0)) und MODIFY-SERVICE-TASKS (siehe [Seite 292\)](#page-291-0) können Sie den Umfang der E-Mail-Ausgaben des DBH ändern.

# **3 DBH-Startanweisungen und -Optionen**

Dieses Kapitel beschreibt Syntax und Funktion der DBH-Startparameter und gibt zusätzlich Hinweise zu ihrer Eingabe.

Das Kapitel gliedert sich in folgende Abschnitte:

- Übersicht und Eingabehinweise
- Alphabetische Beschreibung

Welche Möglichkeiten bestehen, die DBH-Startanweisungen und -Optionen beim Starten des DBH an den DBH zu übergeben, ist beschrieben im Abschnitt "Starten des [SESAM/SQL-DBH" auf Seite 25.](#page-24-0)

# **3.1 Übersicht und Eingabehinweise**

DBH-Startanweisungen und -Optionen dienen der Parametrisierung des DBH. Sie legen für die aktuelle DBH-Session Betriebsmittel, Arbeitsregeln und Grenzwerte fest.

DBH-Startanweisungen und -Optionen werden im SDF-Format eingegeben. Die Eingabe kann im ungeführten oder geführten Dialog, aus Prozedurdateien oder im Batchbetrieb erfolgen. Eine ausführliche Beschreibung der Dialogschnittstelle SDF (**S**ystem **D**ialog **Facility) finden Sie im Handbuch "[Dialogschnittstelle SDF"](#page-625-3).** Die DBH-Startanweisungen und -Optionen werden in der User-Syntaxdatei

SYSSDF.SESAM-SQL.<ver>.USER ausgeliefert.

In diesem Abschnitt sind die DBH-Startanweisungen und -Optionen in Form von tabellarischen Übersichten nach inhaltlichen Gesichtspunkten zusammengestellt. Der Abschnitt enthält außerdem Informationen zur Eingabe der Startparameter.

# **3.1.1 DBH-Startanweisungen**

DBH-Startanweisungen leiten die Parametrisierung des DBH ein.

Die folgende Tabelle gibt eine Übersicht über die DBH-Startanweisungen in der Reihenfolge ihrer Eingabe:

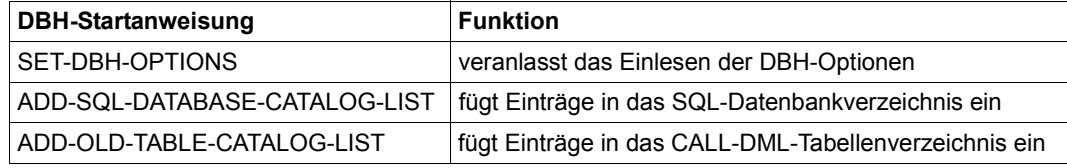

Tabelle 7: DBH-Startanweisungen

Die erste DBH-Startanweisung muss die SET-DBH-OPTIONS-Anweisung sein. Ihr folgt die Eingabe der gewünschten DBH-Optionen.

Die übrigen beiden Startanweisungen sind optional, da Einträge in das SQL- bzw. CALL-DML-Tabellenverzeichnis auch über Administrationsanweisungen

erfolgen können (siehe [Abschnitt "ADD-OLD-TABLE-CATALOG-ENTRY" auf Seite 232](#page-231-0) und [Abschnitt "ADD-SQL-DB-CATALOG-ENTRY" auf Seite 235](#page-234-0)).

Wenn Sie aber bereits beim Starten des DBH über die Startanweisung ADD-OLD-TABLE-CATALOG-LIST Einträge in das CALL-DML-Tabellenverzeichnis einfügen wollen, müssen Sie zuvor die Startanweisung ADD-SQL-DATABASE-CATALOG-LIST eingeben.

## **END-Anweisung**

Bei Eingabe der DBH-Startanweisungen müssen Sie zum Abschluss der Parametereingabe stets auch die END-Anweisung berücksichtigen.

Die END-Anweisung ist an verschiedenen Stellen der Parametereingabe notwendig:

- Nach Eingabe der SET-DBH-OPTIONS-Anweisung, wenn mit dieser Anweisung die Parametereingabe beendet ist.
- Nach Eingabe der Startanweisung ADD-SQL-DATABASE-CATALOG-LIST
- Nach Eingabe der Startanweisung ADD-OLD-TABLE-CATALOG-LIST bzw. statt der Eingabe dieser Startanweisung; diese END-Anweisung kann nur dann entfallen, wenn der DBH mit der untergeordneten DBH-Option OLD-TABLE-CATALOG=0 (Standard) gestartet wird (siehe [Seite 97\)](#page-96-0).

#### *Beispiel 1*

Die END-Anweisung schließt die Parametereingabe schon nach Eingabe der SET-DBH-OPTIONS-Anweisung ab.

```
//SET-DBH-OPTIONS ...
//END
```
### *Beispiel 2*

Eine END-Anweisung schließt die Eingabe der Startanweisung ADD-SQL-DATABASE-CATALOG-LIST ab, eine weitere END-Anweisung beendet die Parametereingabe insgesamt.

```
//SET-DBH-OPTIONS ...
//ADD-SQL-DATABASE-CATALOG-LIST ...
//END
//ADD-OLD-TABLE-CATALOG-LIST ...
//END
```
### *Beispiel 3*

Eine END-Anweisung schließt die Eingabe der Startanweisung ADD-SQL-DATABASE-CATALOG-LIST ab, eine weitere END-Anweisung beendet die Parametereingabe insgesamt. Die Startanweisung ADD-OLD-TABLE-CATALOG-LIST entfällt.

```
//SET-DBH-OPTIONS ...
//ADD-SQL-DATABASE-CATALOG-LIST ...
//END
//END
```
# **3.1.2 DBH-Optionen**

DBH-Optionen parametrisieren den DBH und definieren so die wesentlichen Merkmale einer DBH-Session. Die meisten DBH-Optionen (Ausnahmen: CONFIGURATON-NAME und DBH-NAME) können Sie im laufenden Betrieb änden, siehe [Abschnitt "Administrati](#page-212-0)[onsanweisungen zum Ändern von DBH-Optionen" auf Seite 213.](#page-212-0)

Die aktuellen DBH-Optionen können Sie in eine Datei sichern und in der nächsten DBH-Session wieder verwenden, siehe [Seite 334](#page-333-0).

DBH-Optionen lassen sich untergliedern in übergeordnete DBH-Optionen und untergeordnete DBH-Optionen.

- Übergeordnete DBH-Optionen, wie ADMINISTRATION oder STORAGE SIZE, beziehen sich jeweils auf einen bestimmten Themenkomplex.
- Untergeordnete DBH-Optionen behandeln jeweils einen Teilbereich des Themenkomplexes der zugehörigen übergeordneten Option.

Allen übergeordneten DBH-Optionen sind eine oder mehrere untergeordnete Optionen zugeordnet.

Sie geben die DBH-Optionen nach Eingabe der DBH-Startanweisung SET-DBH-OPTIONS ein.

Für alle DBH-Optionen gibt es Standardeinstellungen. Sie müssen daher nur solche Optionen explizit angeben, für die Sie von der Standardeinstellung abweichende Werte wünschen. Wollen Sie für eine oder mehrere untergeordnete Optionen eigene Werte vergeben, so müssen Sie allerdings zunächst die zugehörige übergeordnete Option eintragen.

Welche DBH-Optionen insgesamt zur Verfügung stehen, zeigt die folgende Übersicht.

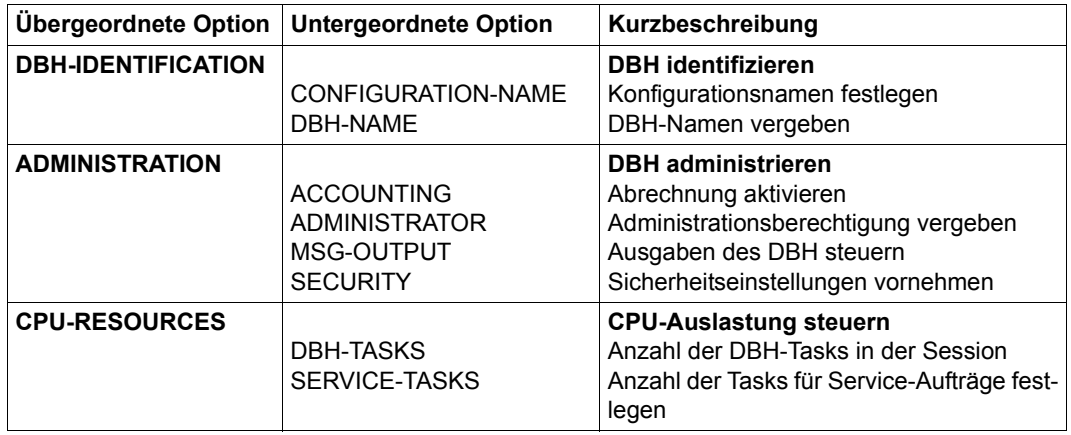

# **Übersicht über die DBH-Optionen**

Tabelle 8: Über- und untergeordnete DBH-Optionen (Teil 1 von 2)

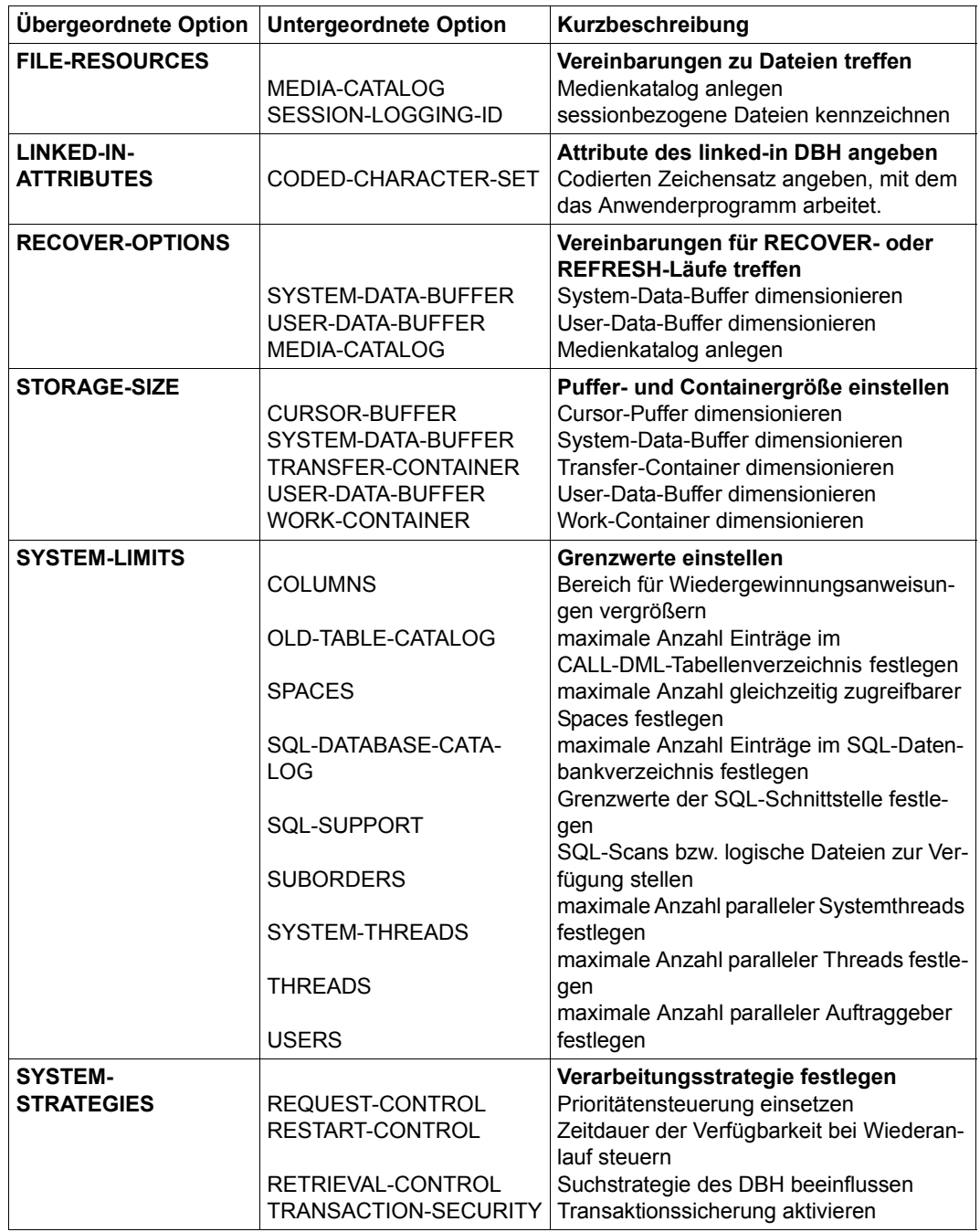

Tabelle 8: Über- und untergeordnete DBH-Optionen (Teil 2 von 2)

# **3.2 Alphabetische Beschreibung**

Dieser Abschnitt beschreibt die DBH-Startanweisungen und -Optionen in alphabetisch sortierter Reihenfolge.

# **3.2.1 Beschreibungsformat**

Die Beschreibung der einzelnen DBH-Startanweisungen und -Optionen folgt jeweils dem gleichen formalen Aufbau. Für jede Startanweisung und für jede Option existiert genau ein Eintrag mit dem Namen der Anweisung bzw. Option als Kopfzeile.

Jeder Eintrag besteht aus mehreren Abschnitten.

Bei einem Eintrag können Abschnitte fehlen, wenn sie für die entsprechende Anweisung oder Option keine Bedeutung haben. Die wichtigsten Abschnitte sind auf der folgenden Seite zusammengestellt.

# **Name der Startanweisung bzw. Option**

Kurzbeschreibung

# **Zugehörigkeit**

Dieser Abschnitt hebt hervor, ob der Eintrag eine DBH-Startanweisung oder -Option beschreibt.

Bei Startanweisungen finden Sie an dieser Stelle den Text "x-te DBH-Startanweisung". So ist sofort erkennbar, dass es sich um die Beschreibung einer Startanweisung handelt und welche Position die Startanweisung bei der Eingabereihenfolge einnimmt.

Bei DBH-Optionen lautet der Text "übergeordnete DBH-Option" oder "untergeordnete DBH-Option zu *übergeordnete dbh-option*".

Dadurch lässt sich auf den ersten Blick erkennen, welcher Kategorie die betreffende Option angehört und welche Option ihr ggf. übergeordnet ist.

## **Funktionsbeschreibung**

Beschreibt die Anweisung bzw. Option ausführlich. Neben der Beschreibung der Wirkungsweise enthält dieser Abschnitt auch Hinweise und Erläuterungen, die im Zusammenhang mit der betreffenden Anweisung bzw. Option wichtig sind.

Dem Abschnitt Funktionsbeschreibung folgt die Syntaxdarstellung.

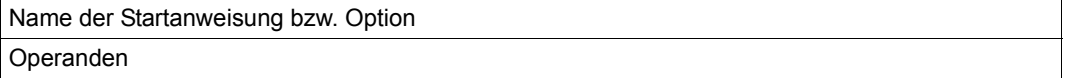

## **Operandenbeschreibung**

Erklärungen zu den einzelnen Operanden. Die Operanden sind in der Reihenfolge beschrieben, in der sie in der Syntaxdarstellung vorkommen.

## **Thematische Zwischenüberschrift**

Der Operandenbeschreibung können noch Abschnitte folgen, die zusätzliche Informationen zu der jeweiligen Anweisung oder Option enthalten.

# **Besonderheiten bei der Beschreibung übergeordneter DBH-Optionen**

Bei der Beschreibung übergeordneter DBH-Optionen weicht die Darstellung der SDF-Masken von der Darstellung der übrigen SDF-Masken ab.

Das folgende Beispiel zeigt die Darstellung der SDF-Maske für die übergeordnete DBH-Option ADMINISTRATION.

```
ADMINISTRATION
= <u>*STD</u> / *PARAMETERS(...)
  *PARAMETERS(...)
       ACCOUNTING = *OFF⏐ ,ADMINISTRATOR = *NONE
       ⏐ ,MSG-OUTPUT = *STD
       ⏐ ,SECURITY = *STD
```
Abweichend von den übrigen Masken ist hier die Zeile \*PARAMETERS(...) mit den ihr folgenden Zeilen. Hier sind als Operanden alle DBH-Optionen aufgelistet, die der DBH-Option ADMINISTRATION untergeordnet sind. Als Operandenwerte finden Sie lediglich die jeweiligen voreingestellten Werte. Sie finden hier nicht die vollständige Darstellung aller zugelassenen Operandenwerte.

Die Auflistung aller zugehörigen untergeordneten DBH-Optionen mit ihren voreingestellten Werten soll als Orientierungshilfe dienen. Tatsächlich müssen Sie die aufgelisteten DBH-Optionen mit all ihren Operanden berücksichtigen, wenn Sie für eine übergeordnete Option nicht \*STD, sondern \*PARAMETERS(...) wählen.

# **3.2.2 Alphabetischer Nachschlageteil**

Die Syntax der DBH-Startanweisungen und -Optionen entspricht der SDF-Syntax (siehe Handbuch "[Kommandos](#page-625-0)").

Die DBH-Startanweisungen und -Optionen können nach den SDF-Konventionen abgekürzt werden.

# **ACCOUNTING**

Abrechnung aktivieren

# **Zugehörigkeit**

Untergeordnete DBH-Option zu ADMINISTRATION

### **Funktionsbeschreibung**

Mit der DBH-Option ACCOUNTING aktivieren Sie die Protokollierung der Abrechnung von Leistungen der einzelnen Auftraggeber-Sessions für das Abrechnungsverfahren (Accounting) des BS2000.

SESAM/SQL erzeugt für jede Auftraggeber-Session einen Abrechnungssatz (DBS1-Satz, siehe [Abschnitt "Aufbau der Accounting-Information" auf Seite 610\)](#page-609-0).

Der Abrechnungssatz wird am Ende der Auftraggeber-Session im Abrechnungspuffer bereitgestellt:

- Bei SESAM/SQL-UTM-Anwendungen wird SESAM/SQL von openUTM direkt benachrichtigt, wenn bei openUTM der Vorgang beendet wird. Damit wird auch zu diesem Zeitpunkt der DBS1-Satz erzeugt.
- Bei TIAM- oder DCAM-CALL-DML-Anwendungen wird beim DBH ein Vorgangsende durch die entsprechenden CALL-DML-Anweisungen ausgelöst und der DBS1-Satz erzeugt.
- Bei TIAM-Anwendungen wird am Ende des Programmlaufs der Vorgang beendet und der DBH verständigt. Der DBH erzeugt den DBS1-Satz.

Der Inhalt des Abrechnungspuffers wird in die BS2000-Abrechnungsdatei geschrieben und kann mit dem Abrechnungsverfahren RAV weiterverarbeitet werden.

Für das Schreiben in die BS2000-Abrechnungsdatei müssen vom Systemverwalter folgende Voraussetzungen erfüllt sein:

- MAX-ACCOUNT-RECORDS=\*NO-LIMITS für die DBH-Kennung,
- Satztyp DBS1 im BS2000-Accounting eingeschaltet.

In SESAM/SQL-UTM-Anwendungen versorgt das Abrechnungsverfahren zugleich die UTM-Abrechnungsfelder (UTMK-Satz).

ACCOUNTING

 $=$  \*OFF / \*ON(...)  $*ON(...)$ 

 $\sqrt{CPU-TIME} = \frac{NQ}{Y}$  YES

# **Operandenbeschreibung**

# **ACCOUNTING = \*OFF**

Die Abrechnungsprotokollierung bleibt zunächst noch abgeschaltet. Sie können die Protokollierung der Abrechnung aber während der laufenden DBH-Session aktivieren. Dafür steht die Administrationsanweisung SET-ACCOUNTING-PARAMETER zur Verfügung (siehe [Seite 336\)](#page-335-0).

# **ACCOUNTING = \*ON(...)**

Die RAV-Abrechnungsprotokollierung wird sofort aktiviert.

## **CPU-TIME = \*NO / \*YES**

Schaltet die CPU-Zeitmessung ein oder aus.

# **ADD-OLD-TABLE-CATALOG-LIST**

Einträge in das CALL-DML-Tabellenverzeichnis einfügen

## **Zugehörigkeit**

Dritte DBH-Startanweisung

### **Funktionsbeschreibung**

Die DBH-Startanweisung ADD-OLD-TABLE-CATALOG-LIST dient dazu, das CALL-DML-Tabellenverzeichnis mit Einträgen zu versorgen. Diese Startanweisung müssen Sie nur dann angeben, wenn während der DBH-Session CALL-DML-Anwendungen ablaufen sollen.

In das CALL-DML-Tabellenverzeichnis tragen Sie alle Tabellen der Tabellenart CALL-DML-Tabelle ein, auf die der DBH im Laufe der Session potenziell zugreifen soll. Für jede CALL-DML-Tabelle definieren Sie die Zuordnung zu einer Datenbank. Außerdem ordnen Sie den Tabellennamen, der in der CALL-DML-Open-Anweisung verwendet wird, dem Namen einer Basistabelle zu.

Über das CALL-DML-Tabellenverzeichnis kann der DBH die in einer Anwendung angesprochenen CALL-DML-Tabellen den entsprechenden Datenbanken zuordnen.

Für jede Datenbank, der eine CALL-DML-Tabelle zugeordnet ist, muss ein Eintrag im SQL-Datenbankverzeichnis existieren (siehe [Seite 68\)](#page-67-0).

Die maximal zulässige Anzahl von Einträgen im CALL-DML-Tabellenverzeichnis wird durch die DBH-Option OLD-TABLE-CATALOG bestimmt. Ihr Standardwert beträgt 0, kann aber bis zu einem Wert von 254 zulässigen Einträgen erhöht werden (siehe [Seite 97](#page-96-0)). Tragen Sie mehr Datenbanken ein, als maximal zulässig, so erhalten Sie eine Fehlermeldung.

Innerhalb einer Startanweisung dürfen Sie maximal 100 CALL-DML-Tabellen eintragen. Wollen Sie mehr als 100 Tabellen eintragen, so müssen Sie die DBH-Startanweisung ADD-OLD-TABLE-CATALOG-LIST erneut eingeben und zwar so oft, bis Sie alle gewünschten CALL-DML-Tabellen eingetragen haben. Die Summe aller eingetragenen CALL-DML-Tabellen darf allerdings nicht den in der DBH-Option OLD-TABLE-CATALOG festgelegten Grenzwert überschreiten.

Es ist auch möglich, die benötigten Datenbanken über mehrere ADD-OLD-TABLE-CATALOG-LIST-Anweisungen in Gruppen einzugeben.

Die Parametereingabe von ADD-OLD-TABLE-CATALOG-LIST müssen Sie mit der Anweisung END abschließen. Mit der END-Anweisung schließen Sie gleichzeitig die Eingabe der DBH-Startanweisungen insgesamt ab.

Es ist erlaubt, weniger CALL-DML-Tabellen einzutragen, als in der DBH-Option OLD-TABLE-CATALOG vereinbart. Freie Einträge können über die Administration belegt werden. Über die Administrationsanweisung ADD-OLD-TABLE-CATALOG-ENTRY (siehe [Seite 232\)](#page-231-0) können Sie während der laufenden Session weitere CALL-DML-Tabellen eintragen, was sich allerdings nur auf die betreffende Session auswirkt.

ADD-OLD-TABLE-CATALOG-LIST ENTRY-1 = \*NONE / \*CALL-DML-TABLE(...) \*CALL-DML-TABLE(...) CALL-DML-TABLE-NAME =  $lt;$ text 1..17>  $\_CATA$ I OG-NAME = <filename 1..18\_without\_all> ⏐ ,SCHEMA-NAME = <c-string 1..31\_with\_lowercase> or <text 1..31>  $. TABLE-NAME =  with lowercase> or  $ltext 1..31$ >$ ,ENTRY-2 = \*NONE / \*CALL-DML-TABLE(...) . .

# **Operandenbeschreibung**

### **ENTRY-1 = \*NONE**

In das CALL-DML-Tabellenverzeichnis wird keine CALL-DML-Tabelle eingetragen.

#### **ENTRY-1 = \*CALL-DML-TABLE(...)**

, ENTRY-100 =  $NONE / NCALL-DML-TABLE(...)$ 

Erster Eintrag einer CALL-DML-Tabelle in das CALL-DML-Tabellenverzeichnis.

#### **CALL-DML-TABLE-NAME = <text 1..17>**

Name der CALL-DML-Tabelle, wie er in der CALL-DML-Open-Anweisung verwendet wird. Diesen Namen müssen Sie in voller Länge (17) angeben! Er muss eindeutig sein, d.h. Sie dürfen ihn für eine DBH-Session nur einmal eintragen.

#### **CATALOG-NAME = <filename 1..18\_without\_all>**

Logischer Datenbankname der Datenbank, der die CALL-DML-Tabelle zugeordnet werden soll.

Der logische Datenbankname muss im SQL-Datenbankverzeichnis eingetragen sein!

**SCHEMA-NAME = <c-string 1..31\_with\_lowercase> or <text 1..31>** Name des Schemas, dem die CALL-DML-Tabelle zugeordnet werden soll.

**TABLE-NAME = <c-string 1..31\_with\_lowercase> or <text 1..31>** Name der Basistabelle, dem der CALL-DML-TABLE-NAME entspricht.

## **ENTRY-2 = \*NONE**

In das CALL-DML-Tabellenverzeichnis wird an dieser Stelle keine CALL-DML-Tabelle eingetragen.

# **ENTRY-2 = \*CALL-DML-TABLE(...)**

Leitet den Eintrag einer zweiten CALL-DML-Tabelle in das CALL-DML-Tabellenverzeichnis ein. Die Operanden von ENTRY-2 sind identisch mit denen in der Operandenbeschreibung für ENTRY-1.

Innerhalb einer ADD-OLD-TABLE-CATALOG-LIST-Anweisung können Sie bis zu 100 CALL-DML-Tabellen eintragen. Jeden Eintrag leiten Sie mit "ENTRY-*x* = ..." ein, wobei der Platzhalter "*x*" Werte zwischen 1 und 99 annehmen kann. Der Platzhalter "*x*" muss für jeden Eintrag einen anderen Wert annehmen. Die zugehörigen Operanden sind stets identisch mit denen in der Operandenbeschreibung für ENTRY-1.

## **ENTRY-100 = \*NONE / \*CALL-DML-TABLE(...)**

Leitet den Eintrag der 100. CALL-DML-Tabelle in das CALL-DML-Tabellenverzeichnis ein. Innerhalb einer ADD-OLD-TABLE-CATALOG-LIST-Anweisung können Sie nicht mehr als 100 CALL-DML-Tabellen eintragen. Wollen Sie in der DBH-Session mehr CALL-DML-Tabellen berücksichtigen, müssen Sie diese Startanweisung erneut eingeben.

# <span id="page-67-0"></span>**ADD-SQL-DATABASE-CATALOG-LIST**

Einträge in das SQL-Datenbankverzeichnis einfügen

## **Zugehörigkeit**

Zweite DBH-Startanweisung

### **Funktionsbeschreibung**

Die DBH-Startanweisung ADD-SQL-DATABASE-CATALOG-LIST dient dazu, das SQL-Datenbankverzeichnis mit Einträgen zu versorgen. In das SQL-Datenbankverzeichnis tragen Sie die Datenbanken ein, auf die der DBH während einer DBH-Session potenziell zugreifen soll. Der DBH kann im Laufe der Session nur auf Datenbanken zugreifen, die im SQL-Datenbankverzeichnis eingetragen sind.

Jede Datenbank im SQL-Datenbankverzeichnis wird identifiziert durch den logischen Datenbanknamen. Der logische Datenbankname ist der Name, mit dem ein Anwenderprogramm eine SESAM/SQL-Datenbank anspricht. Existiert zu dem logischen Datenbanknamen keine SESAM/SQL-Datenbank desselben Namens, erfolgt die Zuordnung zu einer existierenden Datenbank über den physikalischen Datenbanknamen. Der physikalische Datenbankname ist der Name der real existierenden SESAM/SQL-Datenbank.

Über einen Eintrag (Entry) ordnen Sie jeder Datenbank eine BS2000-Benutzerkennung (DB-Kennung) zu, tragen das entsprechende BS2000-Kennwort ein, ordnen dem logischen Datenbanknamen den physikalischen Datenbanknamen zu und regeln den Zugriff auf die Datenbank. Zu jedem Eintrag fügt SESAM/SQL während der laufenden DBH-Session noch den jeweils gültigen Status der Datenbank ein (siehe auch Administrationsanweisung SHOW-SQL-DB-CATALOG-ENTRIES auf [Seite 388\)](#page-387-0).

Die maximal zulässige Anzahl von Datenbank-Einträgen wird durch die DBH-Option SQL-DATABASE-CATALOG bestimmt (siehe [Seite 121](#page-120-0)). Ihr Standardwert beträgt 1, kann aber bis zu einem Wert von 254 zulässigen Einträgen erhöht werden. Tragen Sie mehr Datenbanken ein, als maximal zulässig, so erhalten Sie eine Fehlermeldung.

Innerhalb einer Startanweisung dürfen Sie maximal 100 Datenbanken eintragen. Wollen Sie mehr als 100 Datenbanken eintragen, so müssen Sie die DBH-Startanweisung ADD-SQL-DATABASE-CATALOG-LIST erneut eingeben und zwar so oft, bis Sie alle gewünschten Datenbanken eingetragen haben.

Es ist auch möglich, die benötigten Datenbanken über mehrere ADD-SQL-DATABASE-CATALOG-LIST-Anweisungen in Gruppen einzugeben.

In jedem Fall müssen Sie die Parametereingabe der ADD-SQL-DATABASE-CATALOG-LIST-Anweisung mit der Anweisung END abschließen. Anschließend können Sie die Anweisung END erneut eingeben. Die zweite END-Anweisung schließt die Eingabe der

DBH-Startanweisungen insgesamt ab. Sie dürfen die zweite END-Anweisung an dieser Stelle nicht eingeben, wenn Sie über die Startanweisung ADD-OLD-TABLE-CATALOG-LIST noch Einträge in das CALL-DML-Tabellenverzeichnis einfügen wollen.

Es ist erlaubt, weniger Datenbanken einzutragen, als in der DBH-Option SQL-DATABASE-CATALOG vereinbart. Freie Einträge hält SESAM/SQL für die Administration frei. Über Administrationsanweisungen können Sie während der laufenden Session Datenbank-Einträge zufügen oder auch löschen, was sich allerdings nur auf die betreffende Session auswirkt.

Beachten Sie, dass auch die Utility-Anweisung CREATE CATALOG einen freien Eintrag im SQL-Datenbankverzeichnis benötigt.

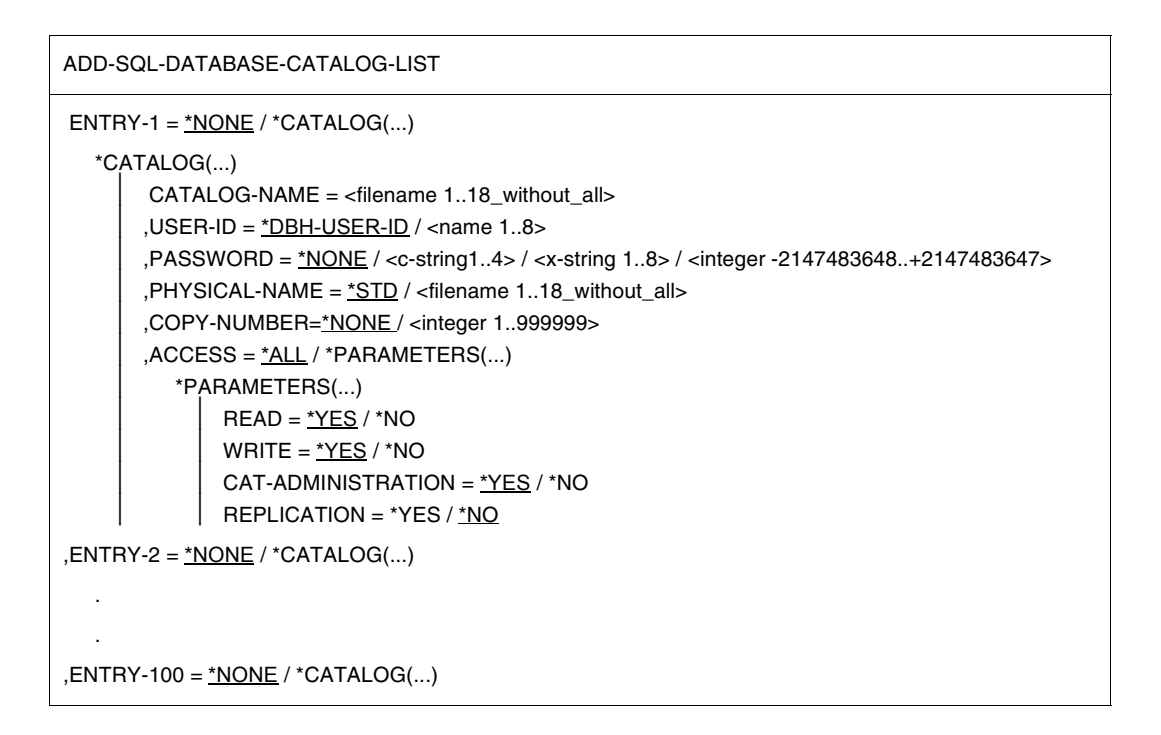

### **Operandenbeschreibung**

#### **ENTRY-1 = \*NONE**

In das SQL-Datenbankverzeichnis wird an dieser Stelle keine Datenbank eingetragen.

#### **ENTRY-1 = \*CATALOG(...)**

Erster Eintrag einer Datenbank in das SQL-Datenbank-Verzeichnis. Sie müssen mindestens den Operanden CATALOG-NAME berücksichtigen, sonst ist der Eintrag in das SQL-Datenbankverzeichnis ungültig!

## **CATALOG-NAME = <filename 1..18\_without\_all>**

Logischer Datenbankname der einzutragenden Datenbank.

Der logische Datenbankname ist der Name, mit dem eine Datenbank im Anwenderprogramm angesprochen wird.

Den logischen Datenbanknamen müssen Sie angeben, sonst ist der Eintrag in das SQL-Datenbankverzeichnis ungültig!

Der logische Datenbankname muss eindeutig sein, d.h. Sie dürfen diesen Namen nicht mehrmals vergeben.

## **USER-ID = \*DBH-USER-ID / <name 1..8>**

DB-Kennung der Datenbank.

Der Standardwert von USER-ID entspricht der DBH-Kennung.

### **PASSWORD = \*NONE / <c-string1..4> / <x-string 1..8> / <integer -2147483648..+2147483647>**

BS2000-Kennwort, das die Dateien der Datenbank vor unberechtigtem Zugriff schützt. Sind die Dateien der Datenbank mit einem BS2000-Kennwort geschützt, müssen Sie dieses hier eintragen. Der Standardwert \*NONE bedeutet, dass die Dateien der Datenbank keinen Kennwortschutz besitzen.

## **PHYSICAL-NAME =**

Physikalischer Name der Datenbank.

Der physikalische Datenbankname ordnet den logischen Datenbanknamen, den das Anwenderprogramm benutzt, dem Namen einer real existierenden Datenbank zu. Der physikalische Datenbankname muss eindeutig sein, d.h. Sie dürfen diesen Namen nicht mehrmals vergeben.

# **PHYSICAL-NAME = \*STD**

Der physikalische Datenbankname entspricht dem logischen Datenbanknamen, den Sie unter CATALOG-NAME vergeben haben.

# **PHYSICAL-NAME = <filename 1..18\_without\_all>**

Physikalischer Datenbankname, den Sie eintragen müssen, wenn dieser vom logischen Datenbanknamen abweicht.

Der physikalische Datenbankname wird aus dem BS2000-Dateinamen des Catalog-Space einer Datenbank abgeleitet. Das Suffix .CATALOG entfällt dabei.

Der BS2000-Dateiname des Catalog-Space einer Datenbank lautet:

:*catid*:*user-id*.*name***.**CATALOG

# **COPY-NUMBER =**

Versionsnummer des SESAM-Sicherungsbestand der angegebenen Datenbank. Der SESAM-Sicherungsbestand des Catalog-Space muss vollständig und mit der Utility-Anweisung COPY CATALOG erstellt sein.

# **COPY-NUMBER = \*NONE**

Mit dem Standardwert \*NONE wird ausschließlich mit der Original-Datenbank gearbeitet.

### **COPY-NUMBER = <1..999999>**

Versionsnummer eines SESAM-Sicherungsbestands des angegebenen Catalog-Space. Wenn Sie COPY-NUMBER angeben, wird automatisch lesender Zugriff auf die Datenbank eingetragen (siehe ACCESS = \*PARAMETERS(...)).

### **ACCESS =**

Legt fest, welche Zugriffsfunktionen auf die Datenbank erlaubt sind.

### **ACCESS = \*ALL**

Der Zugriff auf die Datenbank ist nicht eingeschränkt. Lesender und ändernder Zugriff auf Anwender- und Metadaten sind erlaubt. Der Operandenwert \*ALL bezieht sich nur auf die Original-Datenbank.

## **ACCESS = \*PARAMETERS(...)**

Der Zugriff auf die Datenbank ist eingeschränkt.

Die Parameter sind hierarchisch gegliedert. Ist CAT-ADMINISTRATION zugelassen, so sind implizit auch WRITE und READ zugelassen. Ebenso lässt WRITE implizit READ zu.

Mindestens ein Parameter muss mit \*YES angegeben werden.

Wenn Sie COPY-NUMBER angegeben haben, wird der Wert READ = \*YES automatisch eingestellt. Eine implizite oder explizite Angabe von ACCESS = \*ALL wird dann ignoriert.

Bei detaillierter Angabe der Zugriffsrechte über ACCESS = \*PARAMETERS() muss explizit WRITE = \*NO und CAT-ADMINISTRATION = \*NO angegeben werden, darüber hinaus muss (implizit oder explizit) READ =\*YES und REPLICATION = \*NO gesetzt sein, ansonsten erfolgt eine Fehlermeldung.

Die Angabe der Parameter WRITE und CAT-ADMINISTRATION ist für SESAM-Sicherungsbestände nicht zulässig.

# **READ = \*YES**

Lesender Zugriff auf Anwenderdaten und Metadaten ist erlaubt. Die Daten können abgefragt, aber nicht geändert werden.

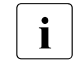

**i** Bei Angabe von READ=\*YES (sowie WRITE=\*NO und CAT-<br>
ADMINISTRATION=\*NO) für eine Datenbank beschleunigen

ADMINISTRATION=\*NO) für eine Datenbank beschleunigen sich die Zugriffe auf diese Datenbank durch die vereinfachten Transaktionssperren.

### **READ = \*NO**

Lesender und ändernder Zugriff auf Anwender- und Metadaten ist nicht erlaubt. READ = \*NO können Sie nicht wählen, wenn Sie für einen der beiden Parameter CAT-ADMINISTRATION oder WRITE den Standardwert \*YES vergeben.

# **WRITE = \*YES**

Lesender und ändernder Zugriff auf Anwenderdaten ist erlaubt. Metadaten dürfen gelesen, aber nicht geändert werden.

# **WRITE = \*NO**

Ändernder Zugriff auf Anwender- und Metadaten ist verboten. WRITE = \*NO können Sie nicht wählen, wenn Sie für den Parameter CAT-ADMINISTRATION den Standardwert \*YES vergeben.

## **CAT-ADMINISTRATION = \*YES**

Lesender und ändernder Zugriff ist erlaubt sowohl auf Anwenderdaten als auch auf Metadaten.

## **CAT-ADMINISTRATION = \*NO**

Es ist nicht erlaubt, die Metadaten im Catalog-Space der Datenbank zu ändern. Somit sind folgende Anweisungen verboten:

- SQL-Anweisungen zur Schemadefinition und -verwaltung sowie zur Verwaltung der Speicherstruktur
- Utility-Anweisungen

# **REPLICATION = \*YES**

Zugriff auf ein Replikat der angegebenen Datenbank. Auf eine normale Datenbank kann mit diesem Datenbank-Eintrag nicht zugegriffen werden. Auf einem Replikat sind nur lesende Zugriffe sowie die Utility-Anweisung REFRESH REPLICATION erlaubt.

# **REPLICATION = \*NO**

Kein Zugriff auf ein Replikat

# **ENTRY-2 = \*NONE / \*CATALOG(...)**

Leitet den Eintrag der zweiten Datenbank in das SQL-Datenbankverzeichnis ein. Die Operanden von ENTRY-2 sind identisch mit denen in der Operandenbeschreibung für ENTRY-1.

Innerhalb einer ADD-SQL-DATABASE-CATALOG-LIST-Anweisung können Sie bis zu 100 Datenbanken eintragen. Jeden Eintrag leiten Sie mit "ENTRY-*x* =..." ein, wobei der Platzhalter "*x*" Werte zwischen 1 und 99 annehmen kann. Der Platzhalter "*x*" muss für jeden Eintrag einen anderen Wert annehmen. Die zugehörigen Operanden sind stets identisch mit denen in der Operandenbeschreibung für ENTRY-1.

# **ENTRY-100 = \*NONE / \*CATALOG(...)**

Leitet den Eintrag der 100. Datenbank in das SQL-Datenbankverzeichnis ein. Innerhalb einer ADD-SQL-DATABASE-CATALOG-LIST-Anweisung können Sie nicht mehr als 100 Datenbanken eintragen. Wollen Sie in der DBH-Session mehr Datenbanken berücksichtigen, müssen Sie diese Startanweisung erneut eingeben.
# **ADMINISTRATION**

DBH administrieren

# **Zugehörigkeit**

Übergeordnete DBH-Option

# **Funktionsbeschreibung**

ADMINISTRATION ist die übergeordnete Option zu allen DBH*-*Optionen, die für die SESAM/SQL-Systemverwaltung wichtig sind.

```
ADMINISTRATION
= *STD / *PARAMETERS(...)
  *PARAMETERS(...)
       ⏐ ACCOUNTING = *OFF
       ⏐ ,ADMINISTRATOR = *NONE
       ⏐ ,MSG-OUTPUT = *STD
       ⏐ ,SECURITY = *STD
```
# **Operandenbeschreibung**

# **ADMINISTRATION = \*STD**

Für alle Operanden von ADMINISTRATION gelten Standardwerte, die bei den betreffenden untergeordneten DBH-Optionen beschrieben sind.

# **ADMINISTRATION = \*PARAMETERS(...)**

Die einzelnen Operanden von ADMINISTRATION sind DBH-Optionen. Deren Operanden sind jeweils bei der betreffenden DBH-Option beschrieben.

# **ADMINISTRATOR**

Administrationsberechtigung vergeben

# **Zugehörigkeit**

Untergeordnete DBH-Option zu ADMINISTRATION

## **Funktionsbeschreibung**

Mit der DBH-Option ADMINISTRATOR vereinbaren Sie ein Kennwort, das vor unbefugter Eingabe von Administrationsanweisungen über die CALL-Schnittstelle und über das Administrationsprogramm SESADM schützt. Sie können außerdem angeben, ob nur ein bestimmter Benutzer als Systemverwalter berechtigt ist, Administrationsanweisungen abzusetzen. In dem Fall geben Sie die System-Benutzerkennung des Systemverwalters an.

Sie müssen die System-Benutzerkennung des Systemverwalters auch dann angeben, wenn während der DBH-Session bestimmte Utility-Anweisungen eingegeben werden sollen. Die hier eingetragene System-Benutzerkennung wird bei der Berechtigungsprüfung für die Utility-Anweisungen CREATE CATALOG, CREATE REPLICATION, RECOVER CATALOG, RECOVER CATALOG\_SPACE, REFRESH REPLICATION und UNLOAD ... FROM COPY FILE benötigt (siehe Handbuch "[SQL-Sprachbeschreibung Teil 2: Utilities"](#page-624-0)).

Der Systemverwalter kann während der laufenden DBH-Session die Angaben zu ADMINISTRATOR bedarfsgerecht modifizieren. Dazu dient die Administrationsanweisung MODIFY-ADMINISTRATION (siehe [Seite 262](#page-261-0)).

#### ADMINISTRATOR

```
= *NONE / ANY(...) / *TIME-SHARING-USER(...) / *APPLICATION-USER(...)
```

```
*ANY(...)
```

```
PASSWORD = <c-string 3..3> / <x-string 5..6>
```
\*TIME-SHARING-USER(...)

```
PASSWORD = <c-string 3..3> / < x-string 5..6>
```

```
, HOST-NAME = <name 1..8>
```
 $.$  USER-ID =  $<$ name 1..8 $>$ 

\*APPLICATION-USER(...)

```
PASSWORD = <c-string 3..3> / < x-string 5..6>
.HOST-NAME = <text{text } 1..8>
```

```
⏐ ,APPLICATION-NAME = <text 1..8>
```

```
⏐ ,CUSTOMER-NAME = <text 1..8>
```
## **ADMINISTRATOR = \*NONE**

Die Administration über die CALL-Schnittstelle und über SESADM ist nicht möglich. Auch die Administrationsanweisung MODIFY-ADMINISTRATION wird abgelehnt.

# **ADMINISTRATOR = \*ANY(...)**

Auch Anwender, die nicht Systemverwalter sind, können Administrationsanweisungen über die CALL-Schnittstelle und über SESADM eingeben.

## **PASSWORD = <c-string 3..3> / <x-string 5..6>**

Kennwort, das vor unberechtigter Administration über die CALL-Schnittstelle und über SESADM schützt.

## **ADMINISTRATOR = TIME-SHARING-USER(...)**

Nur der Systemverwalter darf Administrationsanweisungen über die CALL-Schnittstelle und über SESADM eingeben*.* Er ist Anwender des Teilnehmerbetriebs und wird über die System-Benutzerkennung, also Rechnernamen und BS2000-Benutzerkennung, identifiziert.

## **PASSWORD = <c-string 3..3> / <x-string 5..6>**

Kennwort, das vor unberechtigter Administration über die CALL-Schnittstelle und über SESADM schützt.

#### **HOST-NAME = <name 1..8>**

Name des Rechners, von dem aus administriert werden soll.

#### **USER-ID = <name 1..8>**

BS2000-Benutzerkennung des Systemverwalters.

## **ADMINISTRATOR = APPLICATION-USER(...)**

Nur der Systemverwalter darf Administrationsanweisungen über die CALL-Schnittstelle eingeben*.* Er ist Anwender des Teilhaberbetriebs und wird über die System-Benutzerkennung identifiziert, also über den Rechnernamen, den Namen der UTM-Anwendung und den Namen des Auftraggebers.

#### **PASSWORD = <c-string 3..3> / <x-string 5..6>**

Kennwort, das vor unberechtigter Administration über die CALL-Schnittstelle und über SESADM schützt.

#### **HOST-NAME = <text 1..8>**

Name des Rechners, von dem aus administriert werden soll.

## **APPLICATION-NAME = <text 1..8>**

Name der Anwendung, von der aus administriert werden soll.

## **CUSTOMER-NAME = <text 1..8>**

Name des Auftraggebers.

Arbeitet der Systemverwalter unter openUTM, so muss hier der KDCSIGN-Name angegeben werden. Arbeitet der Systemverwalter unter DCAM, so ist hier der Name anzugeben, mit dem sich der Systemverwalter an der Programmschnittstelle identifiziert.

# **CODED-CHARACTER-SET**

CCS-Namen des Anwenderprogramms angeben

## **Zugehörigkeit**

Untergeordnete DBH-Option zu LINKED-IN-ATTRIBUTES

#### **Funktionsbeschreibung**

Mit der DBH-Option CODED-CHARACTER-SET geben Sie den codierten Zeichensatz an, mit dem das Anwenderprogramm eines linked-in DBH arbeitet. Diese DBH-Option wird im independent DBH ignoriert.

Im independant DBH wird der CCS-Name des Anwenderprogramms nicht über eine DBH-Option, sondern über die Konfigurationsdatei des Anwenders angegeben, siehe "[Basis](#page-624-1)[handbuch](#page-624-1)".

Wenn für die Datenbank ein codierter Zeichensatz angegeben wurde (Klausel CODE-TABLE *ccs\_name* in den Anweisungen CREATE CATALOG oder ALTER CATALOG), dann muss, bei Zugriffen des Anwenderprogrammes auf die Datenbank, der CCS-Name der Datenbank mit dem CCS-Namen des Anwenderprogrammes übereinstimmen. Zugriffe von Anwenderprogrammen mit CODED-CHARACTER-SET=\*NONE bzw. von Anwenderprogrammen aus SESAM/SQL < V5.0 werden mit SQLSTATE abgewiesen.

Für die Utility-Anweisungen CREATE/ALTER CATALOG, CREATE/REFRESH REPLICATION und RECOVER CATALOG [SPACE] findet diese Prüfung nicht statt. Wenn für die Datenbank kein codierter Zeichensatz angegeben wurde, dann findet diese Prüfung ebenfalls nicht statt.

#### CODED-CHARACTER-SET

 $=$  \*NONE / <alphanum\_name 1..8>

#### **Operandenbeschreibung**

#### **CODED-CHARACTER-SET = \*NONE / <alphanum\_name 1..8>**

CCS-Name des Anwenderprogramms, so wie er im BS2000 (Systemkomponente XHCS) definiert ist. Standardwert ist \*NONE, d.h. für das Anwenderprogramm ist kein codierter Zeichensatz definiert.

# **COLUMNS**

Bereich für Wiedergewinnungsanweisungen vergrößern

# **Zugehörigkeit**

Untergeordnete DBH-Option zu SYSTEM-LIMITS

## **Funktionsbeschreibung**

Mit der DBH-Option COLUMNS können Sie den Bereich für Wiedergewinnungsanweisungen vergrößern.

Der Bereich für Wiedergewinnungsanweisungen ist normalerweise auf 256 Spalten begrenzt. Bei umfangreichen Wiedergewinnungsanweisungen, die mehr als 256 Spalten ansprechen, müssen Sie diesen Bereich auf bis zu 1024 Spalten erweitern.

Sie können den Wert der Option mit der Administrationsanweisung RECONFIGURE-DBH-SESSION (siehe [Seite 311](#page-310-0)) während der DBH-Session anpassen.

#### COLUMNS

 $= 256 / 1024$ 

## **Operandenbeschreibung**

## **COLUMNS = 256 / <integer 256..1024>**

Bereichsgröße in Spalten für Wiedergewinnungsanweisungen.

#### **Berechnung der Länge einer Wiedergewinnungsanweisung**

Die Länge der in einer Anwendung längsten Wiedergewinnungsanweisung bietet einen Anhaltspunkt für die Bereichsangabe in der COLUMNS-Option. Sie wird durch die Anzahl der Spalten (Attribute bei CALL-DML) bzw. die Anzahl der Bedingungen an Spalten bestimmt. Bei SQL-Anwendungen geht auch die Anzahl von Operatoren in Rechenausdrücken in die Berechnung mit ein.

Um die Länge der Wiedergewinnungsanweisung zu berechnen, gehen Sie wie folgt vor:

- jede Spalte so oft zählen, wie sie in der Wiedergewinnungsanweisung angesprochen wird
- bei SQL-Anwendungen auch die Operatoren von Rechenausdrücken zählen
- bei multiplen Spalten die Zahl der Ausprägungen addieren, die in der Wiedergewinnungsanweisung angesprochen werden
- werden eine oder mehrere Bedingungen an ein und dieselbe Spalte gestellt, die Zahl der Bedingungen für diese Spalte addieren

Bei CALL-DML entspricht der errechnete Wert der Bereichsangabe in der COLUMNS-Option. Bei SQL-DML stellt die berechnete Länge der längsten Wiedergewinnungsanweisung einen Maximalwert für die Bereichsangabe in der COLUMNS-Option dar. Aufgrund interner Optimierung kann der optimale Wert kleiner sein als der errechnete Wert.

#### **Platzbedarf zur Sicherung der Arbeitsleiste**

Der Platzbedarf für die Sicherung von Arbeitsleisten ist abhängig von der DBH-Option COLUMNS. Er entspricht der folgenden Aufstellung (siehe dazu auch bei der Beschreibung von WORK-CONTAINER [Seite 143\)](#page-142-0).

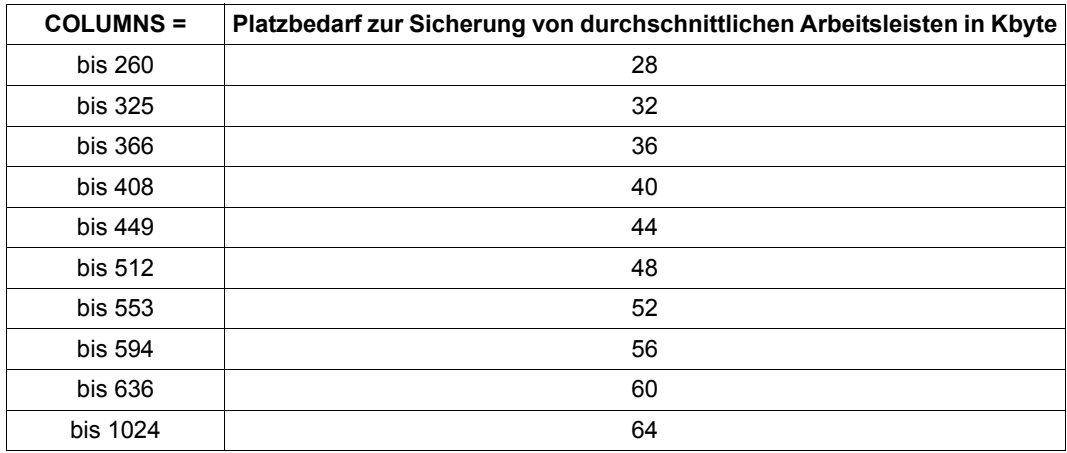

Tabelle 9: Platzbedarf zur Sicherung von Arbeitsleisten

# <span id="page-78-0"></span>**CONFIGURATION-NAME**

DBH einer Konfiguration zuordnen

# **Zugehörigkeit**

Untergeordnete DBH-Option zu DBH-IDENTIFICATION

## **Funktionsbeschreibung**

Mit der DBH-Option CONFIGURATION-NAME legen Sie den Konfigurationsnamen des DBH fest.

Über den Konfigurationsnamen ordnen Sie den DBH einer bestimmten Konfiguration zu. Jede Konfiguration hat innerhalb eines Rechners einen eindeutigen Namen.

Wie auch der DBH-Name (siehe DBH-Option DBH-NAME auf [Seite 84\)](#page-83-0) identifiziert der Konfigurationsname folgende DBH-spezifische Dateien: die Cursor-Dateien sowie die Dateien für die Transaktionssicherung. Bei mehrfach geladenen SESAM/SQL-DBHs müssen diese Dateien über Konfigurationsnamen und DBH-Namen eindeutig gekennzeichnet und damit zuzuordnen sein.

Haben Konfigurations- und/oder DBH-Name den Standardwert \*BLANK, so wird das Zeichen """ in den Dateinamen durch das Zeichen "@" ersetzt. Ist z.B. für CONFIGURATION-NAME = 7 und DHB-NAME = \*BLANK gegeben, so lautet der Dateiname der WA-LOG-Datei des independent DBH: SESAM7@.WA-LOG

Ist CONFIGURATION-NAME = 7 und DBH-NAME = 8 gegeben, so lautet der Dateiname der WA-LOG-Datei: SESAM78.WA-LOG

#### CONFIGURATION-NAME

 $=$  \*BLANK / <alphanum-name 1..1>

## **Operandenbeschreibung**

## **CONFIGURATION-NAME = \*BLANK**

Als Konfigurationsname wird das Leerzeichen verwendet.

## **CONFIGURATION-NAME = <alphanum-name 1..1>**

Konfigurationsname, den der Systemverwalter vergibt. Die Zeichen #, @ und \$ sind als Konfigurationsname nicht zulässig.

# **CPU-RESOURCES**

CPU-Auslastung steuern

# **Zugehörigkeit**

Übergeordnete DBH-Option

# **Funktionsbeschreibung**

CPU-RESOURCES ist die übergeordnete Option zu solchen DBH-Optionen, mit denen Sie die Auslastung der CPU steuern können.

```
CPU-RESOURCES
```
 $=$  \*STD / \*PARAMETERS(...)

\*PARAMETERS(...)

 $DBH-TASKS = 1$ 

⏐ ,SERVICE-TASKS = \*STD

## **Operandenbeschreibung**

## **CPU-RESOURCES = \*STD**

Für alle Operanden von CPU-RESOURCES gelten Standardwerte, die bei der untergeordneten DBH-Option SERVICE-TASKS beschrieben sind.

#### **CPU-RESOURCES = \*PARAMETERS(...)**

CPU-RESOURCES enthält als Operanden die DBH-Optionen DBH-TASKS und SERVICE-TASKS.

# **CURSOR-BUFFER**

Größe des Cursor-Puffers einstellen

# **Zugehörigkeit**

Untergeordnete DBH-Option zu STORAGE-SIZE

## **Funktionsbeschreibung**

Cursor-Dateien sind DBH-spezifische Arbeitsdateien, die für die Bearbeitung von Wiedergewinnungsanweisungen zur Verfügung stehen. In internen Cursor-Dateien legt der DBH Zwischenergebnisse von Wiedergewinnungsanweisungen ab.

Der Zugriff auf interne Cursordateien erfolgt über den Cursor-Puffer, vorausgesetzt, dieser ist ausreichend dimensioniert.

Mit der DBH-Option CURSOR-BUFFER können Sie die Größe des Cursor-Puffers so einstellen, dass die Zugriffe auf interne Cursor-Dateien minimiert werden. Die Größe des Cursor-Puffers wird in Einheiten von 1 Kbyte festgelegt.

Sie können die Werte der Operanden mit der Administrationsanweisung RECONFIGURE-DBH-SESSION (siehe [Seite 311](#page-310-0)) während der DBH-Session anpassen.

CURSOR-BUFFER

 $=$   $*STD$  /  $*PARAMETERS$ ...

\*PARAMETERS(...)

⏐ BUFFER-SIZE = \*STD / <integer 72..1500000>

,FRAME-SIZE =  $\frac{4}{1}$  / <integer 4..32>

## **Operandenbeschreibung**

## **CURSOR-BUFFER = \*STD**

Die Standardwerte für die Größe des Cursor-Puffers sind unter \*PARAMETERS(...) beschrieben.

## **CURSOR-BUFFER = \*PARAMETERS(...)**

Modifiziert die Einstellungen zum Cursor-Puffer.

## **BUFFER-SIZE = \*STD / <integer 72..1500000>**

Legt die Gesamtgröße des Cursor-Puffers in Kbyte fest. Der Standardwert für BUFFER-SIZE ist abhängig von der maximal zulässigen Anzahl parallel aktiver Threads, die mit der DBH-Option THREADS festgelegt wird und den benötigten Systemthreads. Pro Thread werden mindestens 32 Kbyte benötigt.

Geben Sie für BUFFER-SIZE einen Wert an, der kleiner ist als das Produkt aus Mindestgröße pro Thread und Anzahl Threads (Option THREADS zuzüglich Systemthreads), so wird dieser Wert auf die Mindestgröße aufgerundet.

#### **FRAME-SIZE = 4 / <integer 4..32>**

Legt die Größe eines Cursor-Puffer-Rahmens in Kbyte fest.

Der Standardwert ist 4. Andere zulässige Angaben im Bereich von <integer 4..32> werden stets auf ein Vielfaches von 4 aufgerundet.

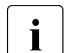

i Die Mindestgröße von CURSOR-BUFFER pro Thread ist vom Wert von FRAME-SIZE abhängig und muss in jedem Fall den achtfachen Wert von FRAME-SIZE betragen. Wird vom Anwender mehr angegeben, dann gelten die Anwenderangaben. Allerdings werden diese immer auf ein Vielfaches des Werts bei FRAME-SIZE aufgerundet.

#### **Informationen zu Cursor-Dateien**

Die Betriebsstatistik des SESAM/SQL-Dienstprogramms SESMON bietet hilfreiche Informationen zu Cursor-Dateien.

Der Maske "SYSTEM INFORMATION" entnehmen Sie die Anzahl der momentan geöffneten Cursor-Dateien (siehe [Seite 490\)](#page-489-0).

Um die Zahl der Zugriffe auf interne Cursor-Dateien möglichst gering zu halten, sollte der Cursor-Puffer ausreichend dimensioniert sein. Eine Optimierungshilfe für die Einstellung der Größe des Cursor-Puffers bietet die Maske "I/O" (siehe [Seite 475](#page-474-0)). Der I/O- Maske entnehmen Sie die Anzahl logischer und physikalischer Zugriffe auf die Cursor-Dateien.

In welchen Fällen es sinnvoll ist, beim nächsten Hochfahren des DBH die Größe des Cursor-Puffers zu modifizieren, ist im Handbuch ["Performance"](#page-624-2) beschrieben.

# **DBH-IDENTIFICATION**

DBH einer Konfiguration zuordnen und benennen

## **Zugehörigkeit**

Übergeordnete DBH-Option

# **Funktionsbeschreibung**

DBH-IDENTIFICATION ist die übergeordnete DBH-Option für solche DBH-Optionen, mit denen Sie den DBH, den Sie starten wollen, gegenüber anderen DBHs identifizieren.

```
DBH-IDENTIFICATION
```
 $=\frac{\ast \text{STD}}{\ast}$  /  $\ast$  PARAMETERS(...)

\*PARAMETERS(...)

CONFIGURATION-NAME = \*BLANK

 $, DBH-NAME = *BLANK$ 

## **Operandenbeschreibung**

## **DBH-IDENTIFICATION = \*STD**

Für alle Operanden von DBH-IDENTIFICATION gelten Standardwerte, die bei den betreffenden untergeordneten Optionen beschrieben sind.

#### **DBH-IDENTIFICATION = \*PARAMETERS(...)**

Die einzelnen Operanden von DBH-IDENTIFICATION sind DBH-Optionen. Deren Operanden sind jeweils bei der betreffenden DBH-Option beschrieben.

# <span id="page-83-0"></span>**DBH-NAME**

DBH benennen

## **Zugehörigkeit**

Untergeordnete DBH-Option zu DBH-IDENTIFICATION

## **Funktionsbeschreibung**

Mit der DBH-Option DBH-Name legen Sie den Namen des DBH fest.

Der DBH-Name kennzeichnet den zu startenden DBH gegenüber anderen DBHs derselben Konfiguration.

Innerhalb einer Konfiguration darf es nicht zwei DBHs mit gleichem DBH-Namen geben. Dies müssen Sie beachten, wenn Sie mehrere SESAM/SQL-DBHs laden (independent DBH und/oder linked-in DBH). Es ist aber empfehlenswert, stets einen vom Standardnamen verschiedenen DBH-Namen zu vergeben, auch wenn der DBH zunächst nur einmal geladen wird. So vermeiden Sie Kollisionen, wenn z.B. zu Testzwecken ein weiterer DBH geladen wird.

Wie auch der Konfigurationsname, identifiziert der DBH-Name die Cursor-Dateien sowie die Dateien für die Transaktionssicherung. Bei mehrfach geladenen SESAM/SQL-DBHs müssen diese Dateien über Konfigurationsnamen und DBH-Namen eindeutig gekennzeichnet und damit zuzuordnen sein (siehe DBH-Option CONFIGURATION-NAME auf [Seite 79\)](#page-78-0).

Haben Konfigurations- und/oder DBH-Name den Standardwert \*BLANK, so wird das Zeichen """ in den Dateinamen durch das Zeichen "@" ersetzt (siehe DBH-Option CONFIGURATION-NAME).

```
DBH-NAME
```
 $=$  \*BLANK / <alphanum-name 1..1>

## **Operandenbeschreibung**

# **DBH-NAME = \*BLANK**

Als DBH-Name wird das Leerzeichen verwendet.

## **DBH-NAME = <alphanum-name 1..1>**

DBH-Name, den der Systemverwalter vergibt. Die Zeichen #, @ und \$ sind als DBH-Name nicht zulässig.

# **DBH-TASKS**

DBH-Tasks festlegen

# **Zugehörigkeit**

Untergeordnete DBH-Option zu CPU-RESOURCES

## **Funktionsbeschreibung**

Mit der DBH-Option DBH-TASKS legen Sie die Anzahl der DBH-Tasks fest.

Von der ersten DBH-Task werden die weiteren DBH-Tasks per ENTER gestartet. Alle DBH-Tasks bekommen die gleiche Jobklasse.

In einem linked-in DBH wird die Option DBH-TASKS ignoriert, da ein solcher DBH generell nur aus einer TASK besteht.

Wenn ein Wert größer 1 angegeben wurde und SESAM/SQL nur für eine Task lizenziert ist, so wird eine Hinweismeldung ausgegeben, dass nur eine Lizenz für eine Task vorliegt und der DBH daher nur mit einer Task gestartet wird.

Sie können den Wert der Option mit der Administrationsanweisung RELOAD-DBH-SESSI-ON (siehe [Seite 316](#page-315-0)) zusammen mit dem Neuladen der DBH-Module anpassen.

DBH-TASKS

 $= 1 /$  <integer 1..16>

## **Operandenbeschreibung**

## **DBH-TASKS = 1 / <integer 1..16>**

Legt die Anzahl der DBH-Tasks in einer Session fest. Standardwert ist 1.

# **FILE-RESOURCES**

Vereinbarungen zu Dateien treffen

# **Zugehörigkeit**

Übergeordnete DBH-Option

# **Funktionsbeschreibung**

FILE-RESOURCES ist die übergeordnete Option für alle DBH-Optionen, mit denen Sie Vereinbarungen zu sessionbezogenen Dateien treffen.

```
FILE-RESOURCES
```
 $=$  \*STD / \*PARAMETERS(...)

\*PARAMETERS(...)

⏐ ,SESSION-LOGGING-ID = \*STD

⏐ ,MEDIA-CATALOG = \*STD

## **Operandenbeschreibung**

## **FILE-RESOURCES = \*STD**

Für alle Operanden von FILE-RESOURCES gelten Standardwerte, die bei den betreffenden untergeordneten DBH-Optionen beschrieben sind.

#### **FILE-RESOURCES = \*PARAMETERS(...)**

Die einzelnen Operanden von FILE-RESOURCES sind DBH-Optionen. Deren Operanden sind jeweils bei der betreffenden DBH-Option beschrieben.

# **LINKED-IN-ATTRIBUTES**

Vereinbarungen für den linked-in DBH treffen

# **Zugehörigkeit**

Übergeordnete DBH-Option

## **Funktionsbeschreibung**

LINKED-IN-ATTRIBUTES ist die übergeordnete Option für alle DBH-Optionen, mit denen Sie Vereinbarungen für den linked-in DBH treffen. Diese Vereinbarungen werden nur vom linked-in DBH berücksichtigt. Im independent DBH werden sie ignoriert.

LINKED-IN-ATTRIBUTES

```
=\frac{\cdot \text{STD}}{\cdot \text{PARAMETERS}(\ldots)}
```
\*PARAMETERS(...)

⏐ ,CODED-CHARACTER-SET = \*NONE / <alphanum-name 1..8>

## **Operandenbeschreibung**

## **LINKED-IN-ATTRIBUTES = \*STD**

Für alle Operanden von LINKED-IN-ATTRIBUTES gelten Standardwerte, die bei den betreffenden untergeordneten DBH-Optionen beschrieben sind.

#### **LINKED-IN-ATTRIBUTES = \*PARAMETERS(...)**

Die einzelnen Operanden von LINKED-IN-ATTRIBUTES sind DBH-Optionen. Deren Operanden sind jeweils bei der betreffenden DBH-Option beschrieben.

# **MEDIA-CATALOG**

Medienkatalog anlegen

## **Zugehörigkeit**

Untergeordnete DBH-Option zu FILE-RESOURCES

## **Funktionsbeschreibung**

Der Medienkatalog enthält Speicherinformationen für einige DBH-spezifische Dateien: die Transaktionssicherungsdateien (TA-LOG-Dateien), die Wiederanlauf-Sicherungsdatei (WA-LOG-Datei) und die Cursor-Dateien. Im Medienkatalog ist festgelegt, auf welchen Datenträgern diese Dateien gespeichert werden sollen. Der Medienkatalog liegt nicht in Dateiform vor. Er wird im Speicher des DBH gehalten und ist nur für eine DBH-Session gültig.

Mit der DBH-Option MEDIA-CATALOG können Sie die Speicherinformationen im Medienkatalog festlegen.

Die Speicherzuweisungen für die Dateien des Medienkatalogs hinterlegt der DBH nicht auf der Transaktionssicherungsdatei. Die Informationen sind also nicht ausfallsicher. Bei einem externen Wiederanlauf können Sie nach Bedarf andere Datenträger für Medienkatalog-Dateien festlegen.

Es existieren 2 Transaktionssicherungsdateien (TA-LOG-Dateien). Der Operand TALOG-SUPPORT bezieht sich auf beide Dateien.

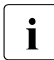

i Diese Angaben haben nur dann eine Wirkung, wenn die jeweilige Datei noch nicht<br>Devisiert existiert.

(Teil 1 von 2)

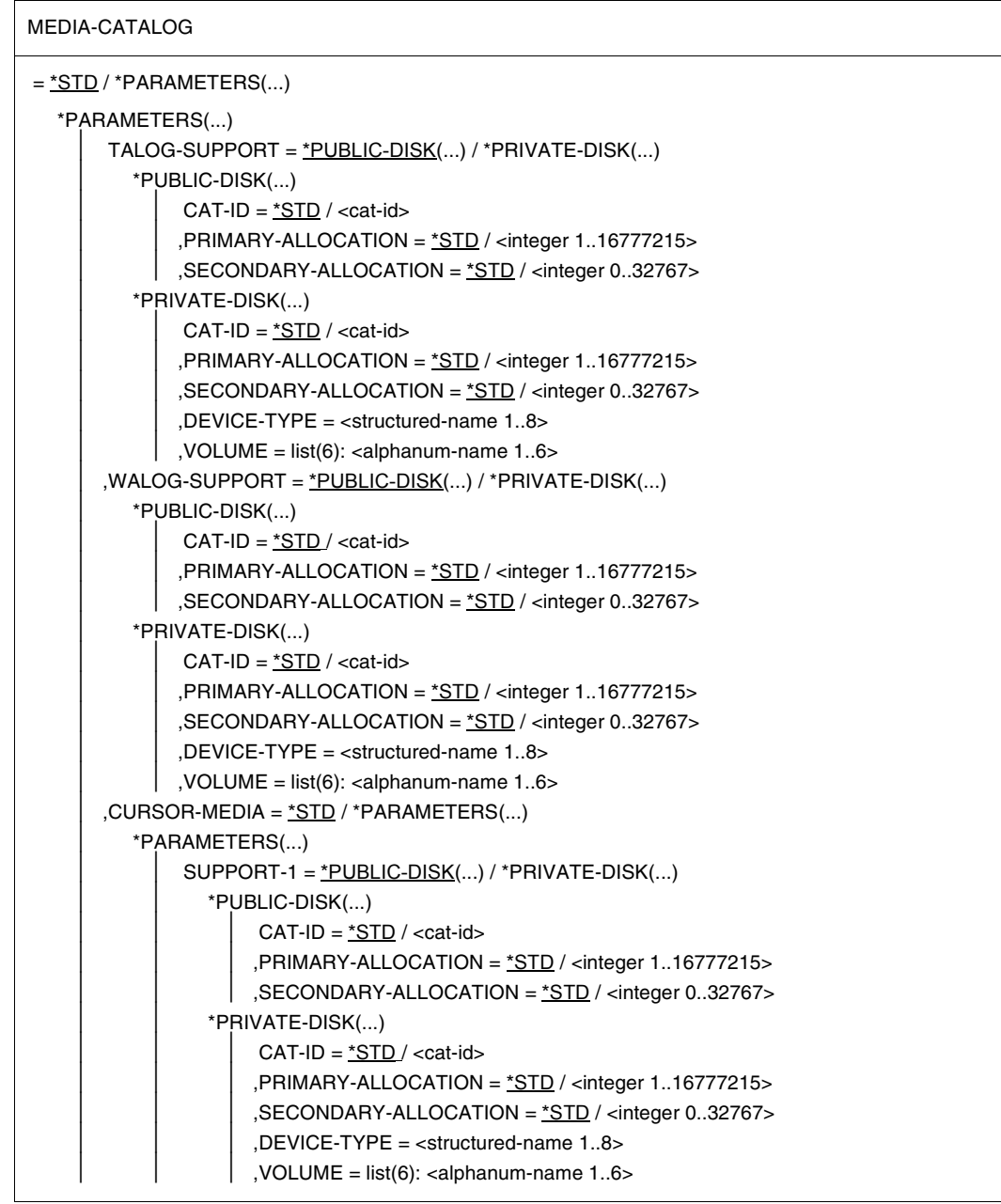

(Teil 2 von 2)

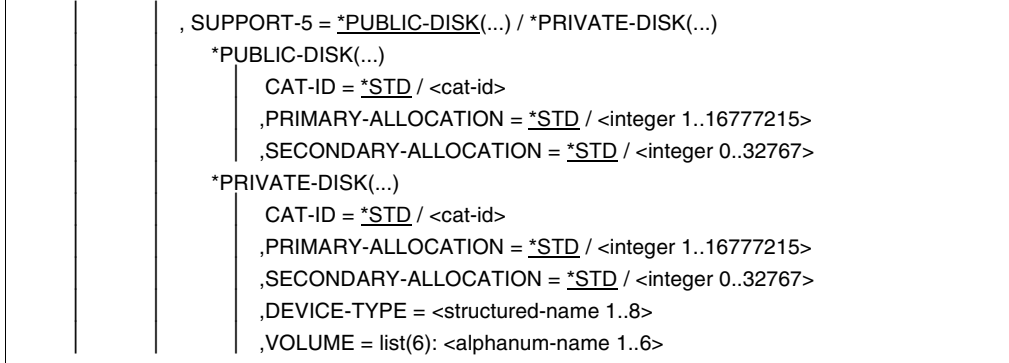

#### **Operandenbeschreibung**

#### **MEDIA-CATALOG = \*STD**

Alle im Medienkatalog enthaltenen Dateien werden auf gemeinschaftlicher Platte eingerichtet.

#### **MEDIA-CATALOG = \*PARAMETERS(...)**

#### **TALOG-SUPPORT =**

Legt den Datenträger für die TA-LOG-Dateien fest.

Es gibt insgesamt zwei TA-LOG-Dateien (TA-LOG1, TA-LOG2), die jeweils im Wechsel beschrieben werden.

## **TALOG-SUPPORT = \*PUBLIC-DISK(...)**

Die TA-LOG-Dateien sollen auf gemeinschaftlicher Platte eingerichtet werden.

## **CAT-ID = \*STD / <cat-id>**

Katalogkennung des Pubsets, auf dem die Dateien gespeichert werden sollen. Der Standardwert ist die DBH-Katalogkennung.

## **PRIMARY-ALLOCATION = \*STD / <integer 1..16777215>**

Anzahl PAM-Seiten für die Anfangszuweisung von Speicherplatz.

Die angegebene Anzahl PAM-Seiten wird sofort reserviert. Sie sollte der erwarteten Dateigröße entsprechen.

Den Standardwert errechnet der DBH intern. Wenn Sie hier einen Wert eintragen, der kleiner als der errechnete Standardwert ist, so verwendet der DBH den Standardwert.

## **SECONDARY-ALLOCATION = \*STD / <integer 0..32767>**

Anzahl PAM-Seiten für spätere Dateierweiterungen.

Den Standardwert errechnet der DBH intern. Wenn Sie hier einen Wert eintragen, der kleiner als der errechnete Standardwert ist, so verwendet der DBH den Standardwert.

## **TALOG-SUPPORT = \*PRIVATE-DISK(...)**

Die TA-LOG-Dateien sollen auf privater Platte eingerichtet werden. Hierfür müssen Sie den Gerätetyp DEVICE-TYPE explizit angeben.

## **CAT-ID = \*STD / <cat-id>**

Katalogkennung des Pubsets, auf dem die Dateien gespeichert werden sollen. Der Standardwert ist die DBH-Katalogkennung.

## **PRIMARY-ALLOCATION = \*STD / <integer 1..16777215>**

Anzahl PAM-Seiten für die Anfangszuweisung von Speicherplatz.

Die angegebene Anzahl PAM-Seiten wird sofort reserviert. Sie sollte der erwarteten Dateigröße entsprechen.

Den Standardwert errechnet der DBH intern. Wenn Sie hier einen Wert eintragen, der kleiner als der errechnete Standardwert ist, so verwendet der DBH den Standardwert.

## **SECONDARY ALLOCATION = \*STD / <integer 0..32767>**

Anzahl PAM-Seiten für spätere Dateierweiterungen.

Den Standardwert errechnet der DBH intern. Wenn Sie hier einen Wert eintragen, der kleiner als der errechnete Standardwert ist, so verwendet der DBH den Standardwert.

#### **DEVICE-TYPE = <structured-name 1..8>**

BS2000-Gerätetyp, dem die benötigten Platten zugeordnet sind. Bei fehlerhafter Eingabe bricht der DBH den Start ab.

## **VOLUME = list(6): <alphanum-name 1..6>**

Datenträgerkennzeichen der Platten, auf denen die Dateien eingerichtet werden sollen. Es sind maximal 6 Datenträgerkennzeichen zugelassen, wobei Sie jedes nur einmal angeben dürfen. VOLUME wird nur ausgewertet, wenn der Operand DEVICE-TYPE angegeben wurde.

## **WALOG-SUPPORT =**

Legt den Datenträger für die WA-LOG-Datei fest. Die Operanden sind identisch mit denen in der Operandenbeschreibung für TALOG-SUPPORT.

## **CURSOR-MEDIA =**

Legt die Datenträger für Cursor-Dateien fest.

Einmal eingerichtete Dateien werden wiederverwendet, wenn sie freigegeben sind. Das gilt sowohl für interne Cursor-Dateien als auch für CALL-DML-spezifische Cursor-**Dateien** 

## **CURSOR-MEDIA = \*STD**

Der DBH richtet die Cursor-Dateien auf gemeinschaftlicher Platte ein.

## **CURSOR-MEDIA = \*PARAMETERS(...)**

#### **SUPPORT-***n* **=**

 $n = 1...5$ 

Sie können die Datenträger für die beiden Cursor-Dateien SESAM*kn*.CURSOR.0001 und SESAM*kn*.CURSOR.0002 (bzw. für den linked-in DBH SESLK*kn*.CURSOR.0001 und SESLK*kn*.CURSOR.0002) selbst festlegen, wobei bis zu fünf verschiedene Angaben erlaubt sind (SUPPORT-1... SUPPORT-5).

SESAM/SQL legt maximal nur zwei Cursor-Dateien an.

Die Angaben zu SUPPORT-1 legen fest, auf welchen Datenträger die erste benötigte Cursor-Datei mit dem Suffix "0001" oder "0002" gelegt wird.

Die Angaben zu SUPPORT-2 legen fest, auf welchen Datenträger die zweite benötigte Cursor-Datei mit dem Suffix "0001" oder "0002" gelegt wird. Die Angaben für SUPPORT-3 bis SUPPORT-5 werden nur ausgewertet, wenn die Datenträger, die bei SUPPORT-1 oder bei SUPPORT-2 angegeben wurden, nicht verfügbar sind, bzw. kein ausreichender Platz verfügbar ist.

Die Datenträger werden in der angegebenen Reihenfolge verwendet. Die Operanden sind identisch mit denen in der Operandenbeschreibung für TA-LOG-SUPPORT.

Nach Nutzung des Eintrags mit der Nummer 5 wird wieder mit 1 begonnen, falls 1 noch nicht für diese Datei versucht worden ist.

# **MSG-OUTPUT**

Ausgaben des DBH steuern

# **Zugehörigkeit**

Untergeordnete DBH-Option zu ADMINISTRATION

## **Funktionsbeschreibung**

Mit der DBH-Option MSG-OUTPUT können Sie Ausgaben des SESAM/SQL-DBH auf SYSOUT bzw. auf die Bedienstation des BS2000-Systembetreuers oder auf SYSLST anfordern. Bestimmte Ausgaben können Sie ausblenden.

OPEN- und CLOSE-Meldungen für logische Dateien können Sie vollständig unterbinden. Weiter können Sie Angaben zum Versand von Informationen per E-Mail machen.

Bei Einsatz des linked-in DBH kann es sinnvoll sein, nur SYSOUT-Ausgaben des DBH zu fordern, damit SYSLST-Ausgaben des Anwenderprogramms nicht von DBH-Ausgaben durchsetzt werden.

Consistency Checks und die Programm-Ende-Meldung werden immer ausgegeben und können nicht ausgeblendet werden.

Sie können die Werte der Operanden mit der Administrationsanweisung MODIFY-MSG-OUTPUT (siehe [Seite 274](#page-273-0)) während der DBH-Session anpassen.

```
MSG-OUTPUT
= *STD / *ALL / *PARAMETERS...)
  *PARAMETERS(...)
       MSG = *ALL / list-(2): *SYSOUT / *SYSLST
       ,OPEN-CLOSE-MSG = *NONE / *ALL / list(2): *SYSOUT / *SYSLST
       , MAIL = *NONE / *PARAMETERS(...)
          ⏐ *PARAMETERS(...)
               COLLECT = *NO / *YES.IMMEDIATE = *NO / *YES
```
## **Operandenbeschreibung**

# **MSG-OUTPUT = \*STD**

Die Ausgaben des DBH - außer OPEN- und CLOSE-Meldungen - erfolgen auf SYSOUT bzw. Bedienstation und SYSLST. OPEN- und CLOSE-Meldungen werden vollständig unterdrückt.

Während der Initialisierung des DBH bzw. bis zum Abschluss eines eventuellen externen Wiederanlaufs gilt diese Voreinstellung immer. Ausgaben des DBH können in dieser Zeit nicht umgelenkt werden.

Diese Angabe entspricht

MSG-OUTPUT=\*PARAMETERS(MSG=\*ALL,OPEN-CLOSE-MSG=\*NONE).

## **MSG-OUTPUT = \*ALL**

Die Ausgaben des DBH - außer OPEN- und CLOSE-Meldungen - erfolgen auf SYSOUT bzw. Bedienstation und SYSLST.

Diese Angabe entspricht

MSG-OUTPUT=\*PARAMETERS(MSG=\*ALL, OPEN-CLOSE-MSG=\*ALL).

## **MSG-OUTPUT = \*PARAMETERS(...)**

#### **MSG =**

Steuert die Ausgabe von Meldungen.

#### **MSG = \*ALL**

Die Ausgaben des DBH - außer OPEN- und CLOSE-Meldungen - erfolgen auf SYSOUT bzw. Bedienstation und SYSLST.

## **MSG = list(2): \*SYSOUT / \*SYSLST**

Der Ausgaben des DBH erfolgen auf SYSOUT bzw. Bedienstation oder auf SYSLST. Ausgaben an ein nicht angegebenes Ziel werden unterdrückt.

## **OPEN-CLOSE-MSG =**

In dem durch den Operanden MSG= vorgegebenen Rahmen kann die Ausgabe von OPEN- und CLOSE-Meldungen - und zwar von SES1001, SES1011, SES1201, SES2015 und SES2023 - ausgeblendet werden.

OPEN- und CLOSE-Meldungen für Datenbanken sind davon nicht betroffen.

#### **OPEN-CLOSE-MSG = \*NONE**

Standardwert. Unterdrückt OPEN- und CLOSE-Meldungen vollständig.

#### **OPEN-CLOSE-MSG = \*ALL**

Der DBH gibt die OPEN- und CLOSE-Meldungen so aus, wie durch den Operanden MSG= vorgegeben.

#### **OPEN-CLOSE-MSG = list(2): \*SYSOUT / \*SYSLST**

Der DBH gibt OPEN- und CLOSE-Meldungen nur auf SYSOUT oder auf SYSLST aus, sofern es der Operand MSG= zulässt.

#### **MAIL =**

Steuert die Ausgabe von Informationen per E-Mail.

## **MAIL = \*NONE**

Die Informationen werden nicht per E-Mail versandt.

#### **MAIL = \*PARAMETERS(...)**

Steuert die Informationsmenge, die per E-Mail versandt wird.

#### **COLLECT = \*NO**

Ausgaben auf SYSLST werden nicht per E-Mail versandt.

## **COLLECT = \*YES**

Alle Ausgaben auf SYSLST werden auch in einer temporären Datei gespeichert. Die temporäre Datei wird fortgeschrieben bis zu einem Administrationskommando MODIFY-MSG-OUTPUT bzw. bis zum Ende der DBH-Session. Dann wird die temporäre Datei per E-Mail an die Adresse versandt, die in der MAIL-Parameterdatei (siehe [Seite 52](#page-51-0)) eingetragen ist. Die MAIL-Parameterdatei muss beim Start des DBH mit dem Linknamen SESMAIL zugewiesen worden sein.

Unter "Betreff:" wird "SYSLST DBH" eingetragen.

Absender ist die in der MAIL-Parameterdatei unter "SENDER=" eingetragene Absenderadresse. Die temporäre Datei wird der E-Mail als Anhang angefügt.

## **IMMEDIATE = \*NO**

Meldungen werden nicht per E-Mail versandt..

#### **IMMEDIATE = \*YES**

Alle Meldungen mit Meldungsnummern, die in der MAIL-Parameterdatei (siehe [Seite 52](#page-51-0)) eingetragen sind, werden sofort per E-Mail an die Adresse versandt, die in der MAIL-Parameterdatei eingetragen ist. Die MAIL-Parameterdatei muss beim Start des DBH mit dem Linknamen SESMAIL zugewiesen worden sein.

Unter "Betreff:" wird die Meldungsnummer eingetragen.

Absender ist die in der MAIL-Parameterdatei unter "SENDER=" eingetragene Absenderadresse. Der Text der E-Mail enthält die Meldung.

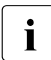

Bei Ablauf im Batchbetrieb erfolgen bei Angabe von \*SYSOUT die Ausgaben des DBH auf die Bedienstation.

#### *Beispiel*

Sollen OPEN-CLOSE-Meldungen nur auf \*SYSLST ausgegeben werden, könnte die DBH-Option folgende Werte enthalten:

MSG-OUTPUT=\*PARAMETERS(MSG=\*ALL,OPEN-CLOSE-MSG=\*SYSLST)

In dem durch MSG=\*ALL vorgegebenen Rahmen ist es möglich, die Ausgabe von OPEN-CLOSE-Meldungen auf \*SYSLST zu beschränken.

Die Ausgabe von OPEN-CLOSE-Meldungen auf \*SYSLST ist nicht möglich, wenn die DBH-Option folgende Werte enthält:

MSG-OUTPUT=\*PARAMETERS(MSG=\*SYSOUT,OPEN-CLOSE-MSG=\*SYSLST)

In diesem Fall gibt MSG=\*SYSOUT einen Rahmen vor, der die Ausgabe über SYSLST ausschließt.

# **OLD-TABLE-CATALOG**

Anzahl der Einträge im CALL-DML-Tabellenverzeichnis begrenzen

# **Zugehörigkeit**

Untergeordnete DBH-Option zu SYSTEM-LIMITS

#### **Funktionsbeschreibung**

Mit der DBH-Option OLD-TABLE-CATALOG legen Sie fest, wieviele Einträge das CALL-DML-Tabellenverzeichnis maximal enthalten darf.

Das CALL-DML-Tabellenverzeichnis bearbeiten Sie mit der DBH-Startanweisung ADD-OLD-TABLE-CATALOG-LIST (siehe [Seite 65](#page-64-0)). Sie dürfen höchstens so viele CALL-DML-Tabellen in das Verzeichnis eintragen, wie durch die DBH-Option OLD-TABLE-CATALOG festgelegt wurde.

Es ist aber zulässig, weniger Tabellen einzutragen. Während der laufenden DBH-Session können Sie dann bedarfsweise per Administrationsanweisung weitere CALL-DML-Tabellen eintragen, bis die Maximalzahl der zulässigen Einträge erreicht ist.

Sie können die Werte der Option mit der Administrationsanweisung MODIFY-OLD-TABLE-CATALOG-LIMIT (siehe [Seite 278](#page-277-0)) während der DBH-Session anpassen.

OLD-TABLE-CATALOG

 $= 0 /$  <integer 0..254>

## **Operandenbeschreibung**

## **OLD-TABLE-CATALOG = 0 / <integer 0..254>**

Maximale Anzahl der Tabellen-Einträge im CALL-DML-Tabellenverzeichnis.

Der Standardwert für die Anzahl der Einträge ist 0, mit der Standardeinstellung können Tabellen der Tabellenart CALL-DML-Tabelle während der DBH-Session nicht bearbeitet werden. Sie können aber eine andere Einstellung wählen und bis zu 254 Einträge für CALL-DML-Tabellen zulassen.

# **RECOVER-OPTIONS**

Optionen für RECOVER- und REFRESH-Läufe einstellen

## **Geltungsbereich**

Übergeordnete DBH-Option (die untergeordneten Optionen sind in ihrer speziellen Ausprägung ebenfalls in diesem Abschnitt beschrieben)

## **Funktionsbeschreibung**

Mit der DBH-Option RECOVER-OPTIONS stellen Sie folgende Optionen ein, die bei einem RECOVER- oder REFRESH-Lauf für den DBH in der Service-Task verwendet werden:

- die Größe des Puffers für Systemzugriffsdaten
- die Größe des Puffers für Anwenderdaten
- die Speicherinformationen für die Transaktionssicherungsdateien (TA-LOG-Dateien)
- die Speicherinformationen für die Wiederanlauf-Sicherungsdatei (WA-LOG-Datei)

Sie können die Werte der Operanden mit der Administrationsanweisung MODIFY-RECOVER-OPTIONS (siehe [Seite 279](#page-278-0)) während der DBH-Session anpassen.

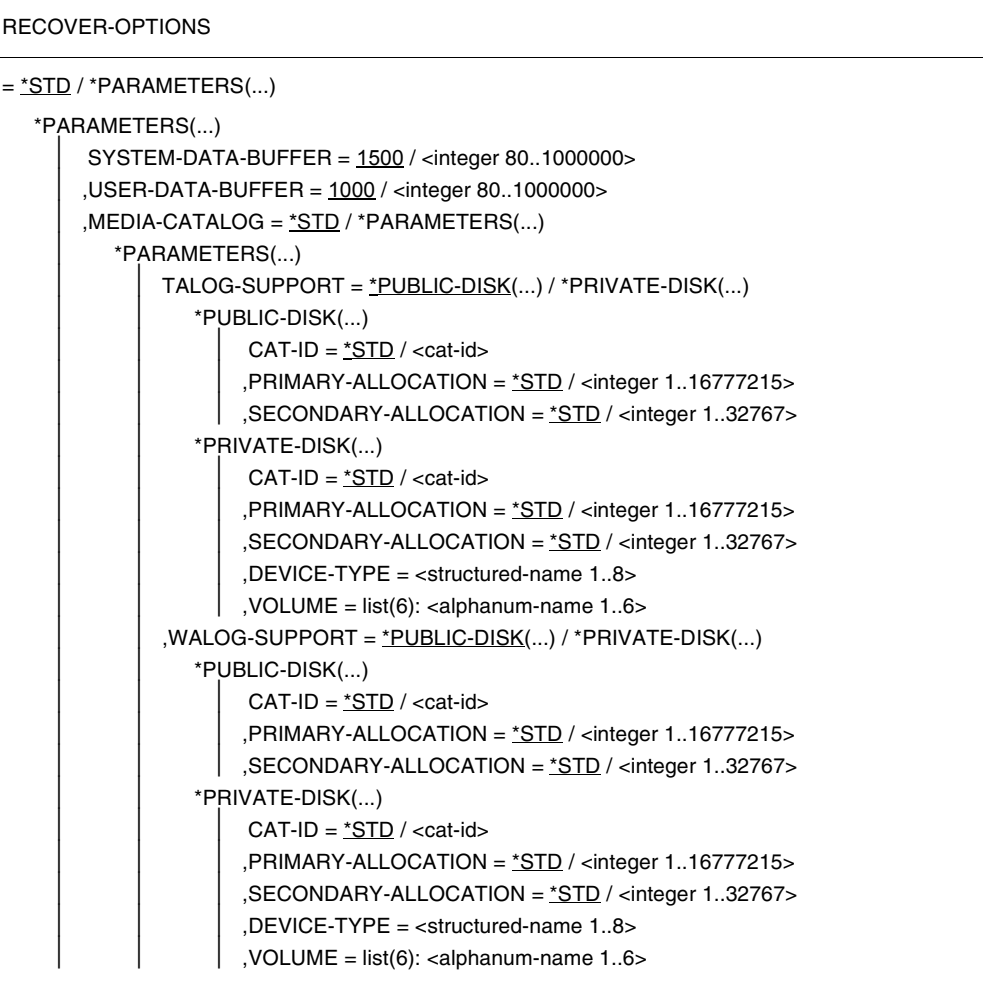

# **Operandenbeschreibung**

## **RECOVER-OPTIONS = \*STD**

Für alle Optionen werden ihre Standardwerte verwendet (siehe die Beschreibung der nachfolgenden Operanden).

## **RECOVER-OPTIONS = \*PARAMETERS(...)**

Ändert die Einstellungen der jeweiligen Optionen.

## **SYSTEM-DATA-BUFFER = 1500 <integer 80..1000000>**

Größe des Puffers für Systemzugriffsdaten bei einem RECOVER- oder REFRESH-Lauf in Einheiten von 1 Kbyte.

#### **USER-DATA-BUFFER = 1000 / <integer 80..1000000>**

Größe des Puffers für Anwenderdaten bei einem RECOVER- oder REFRESH-Lauf in Einheiten von 1 Kbyte.

## **MEDIA-CATALOG = \*STD**

Die TA-LOG- und WA-LOG-Dateien werden mit Standardwerten auf gemeinschaftlicher Platte eingerichtet.

## **MEDIA-CATALOG = \*PARAMETERS(...)**

Ändert Einstellungen für die TA-LOG- und WA-LOG-Dateien.

## **TALOG-SUPPORT =**

Legt den Datenträger für die TA-LOG-Dateien fest. Es gibt insgesamt zwei TA-LOG-Dateien (TA-LOG1, TA-LOG2), die jeweils im Wechsel beschrieben werden.

## **TALOG-SUPPORT = \*PUBLIC-DISK(...)**

Die TA-LOG-Dateien sollen auf gemeinschaftlicher Platte eingerichtet werden.

## **CAT-ID = \*STD / <cat-id>**

Katalogkennung des Pubsets, auf dem die Dateien gespeichert werden sollen. Der Standardwert ist die DBH-Katalogkennung.

## **PRIMARY-ALLOCATION = \*STD / <integer 1..16777215>**

Anzahl PAM-Seiten für die Anfangszuweisung von Speicherplatz.

Die angegebene Anzahl PAM-Seiten wird sofort reserviert. Sie sollte der erwarteten Dateigröße entsprechen.

Den Standardwert errechnet der DBH intern. Wenn Sie hier einen Wert eintragen, der kleiner als der errechnete Standardwert ist, so verwendet der DBH den Standardwert.

## **SECONDARY-ALLOCATION = \*STD / <integer 1..32767>**

Anzahl PAM-Seiten für spätere Dateierweiterungen.

Den Standardwert errechnet der DBH intern. Wenn Sie hier einen Wert eintragen, der kleiner als der errechnete Standardwert ist, so verwendet der DBH den Standardwert.

#### **TALOG-SUPPORT = \*PRIVATE-DISK(...)**

Die TA-LOG-Dateien sollen auf privater Platte eingerichtet werden. Hierfür müssen Sie den Gerätetyp DEVICE-TYPE explizit angeben.

#### **CAT-ID = \*STD / <cat-id>**

Katalogkennung des Pubsets, auf dem die Dateien gespeichert werden sollen. Der Standardwert ist die DBH-Katalogkennung.

#### **PRIMARY-ALLOCATION = \*STD / <integer 1..16777215>**

Anzahl PAM-Seiten für die Anfangszuweisung von Speicherplatz. Die angegebene Anzahl PAM-Seiten wird sofort reserviert. Sie sollte der erwarteten Dateigröße entsprechen.

Den Standardwert errechnet der DBH intern. Wenn Sie hier einen Wert eintragen, der kleiner als der errechnete Standardwert ist, so verwendet der DBH den Standardwert.

#### **SECONDARY ALLOCATION = \*STD / <integer 1..32767>**

Anzahl PAM-Seiten für spätere Dateierweiterungen.

Den Standardwert errechnet der DBH intern. Wenn Sie hier einen Wert eintragen, der kleiner als der errechnete Standardwert ist, so verwendet der DBH den Standardwert.

#### **DEVICE-TYPE = <structured-name 1..8>**

BS2000-Gerätetyp, dem die benötigten Platten zugeordnet sind. Bei fehlerhafter Eingabe bricht der DBH den Start ab.

#### **VOLUME = list(6): <alphanum-name 1..6>**

Datenträgerkennzeichen der Platten, auf denen die Dateien eingerichtet werden sollen.

Es sind maximal 6 Datenträgerkennzeichen zugelassen, wobei Sie jedes nur einmal angeben dürfen. VOLUME wird nur ausgewertet, wenn der Operand DEVICE-TYPE angegeben wurde.

# **WALOG-SUPPORT =**

Legt den Datenträger für die WA-LOG-Datei fest.

Die Operanden sind identisch mit denen in der Operandenbeschreibung für TA-LOG-SUPPORT.

# **REQUEST-CONTROL**

Prioritätensteuerung des independent DBH einsetzen

## **Zugehörigkeit**

Untergeordnete DBH-Option zu SYSTEM-STRATEGIES

#### **Funktionsbeschreibung**

Mit der DBH-Option REQUEST-CONTROL legen Sie fest, ob der independent DBH mit Prioritätensteuerung arbeiten soll. Außerdem können Sie die Standardwerte für die Prioritätensteuerung modifizieren.

Bei Einsatz des linked-in DBH ist die Prioritätensteuerung wirkungslos.

Während einer DBH-Session müssen im Normalfall Aufträge aus Tasks mit verschiedenen BS2000-Prioritäten parallel bearbeitet werden. Die einzelnen Aufträge bearbeitet der DBH in der Reihenfolge ihres Eintreffens.

Über die Prioritätensteuerung des independent DBH können Sie die BS2000-Priorität für Aufträge relativieren und den Bedürfnissen der DBH-Session anpassen. Dafür unterteilen Sie das gesamte Spektrum an BS2000-Prioritäten in drei Prioritätsklassen: Queue-1, Queue-2 und Queue-3. Durch Vergabe eines Gewichts für jede Prioritätsklasse können Sie die Abarbeitungsgeschwindigkeit für Aufträge der einzelnen Klassen beeinflussen.

Die Zuordnung eines Auftrags zu den DBH-Prioritätsklassen orientiert sich an der BS2000- Priorität des entsprechenden Auftrags.

Die Prioritätsklassen sind wie folgt festgelegt:

- Queue-1:  $30 \leq B$ S2000-Priorität des Auftrags < LOW-LEVEL
- Queue-2: LOW-LEVEL  $\leq$  BS2000-Priorität des Auftrags  $\leq$  HIGH-LEVEL

## Queue-3: HIGH-LEVEL  $\leq$  BS2000-Priorität des Auftrags  $\leq$  255

Die höchste Priorität (30) und die niedrigste Priorität (255) bilden die Rahmenwerte, innerhalb der die drei Prioritätsklassen für Aufträge an den DBH eingeteilt werden. LOW-LEVELund HIGH-LEVEL-Werte bestimmen die Grenzen zwischen den Prioritätsklassen Queue-1 und Queue-2 bzw. Queue-2 und Queue-3. Ihre Standardwerte betragen 180 bzw. 240 und können über die DBH-Option REQUEST-CONTROL geändert werden.

Bei der Abarbeitung werden die Aufträge entsprechend ihrer Prioritätsklasse nach N logischen Blockzugriffen intern deaktiviert. N richtet sich dabei nach dem Gewicht der Prioritätsklasse. Dadurch werden Aufträge mit einem höheren Gewicht schneller abgearbeitet als Aufträge mit einem niedrigeren Gewicht.

REQUEST-CONTROL

```
= *NONE / *STD / *PARAMETERS(...)
     *PARAMETERS(...)
         ⏐ ,QUEUE-PRIORITY = *PARAMETERS(...)
            ⏐ *PARAMETERS(...)
                  QUEUE-1 = 3 / <i>integer</i> 1..99\text{QUEUE-2} = 2 / \text{c} / \text{CDF-1}..99>
                \text{AQUEUE-3} = 1 / \text{CDF} = 1.99⏐ ,QUEUE-RANGE = *PARAMETERS(...)
            ⏐ *PARAMETERS(...)
                  LOW-LEVEL = <math>180 /</math> <i>since</i> 30..255.HIGH-LEVEL = 240 / <i>integer</i> 30.255
```
## **Operandenbeschreibung**

#### **REQUEST-CONTROL = \*NONE**

Die Prioritätensteuerung wird nicht aktiviert. Dies ist die Standardeinstellung beim Hochfahren des DBH.

## **REQUEST-CONTROL = \*STD**

Die Prioritätensteuerung des independent DBH wird aktiviert. Für die verschiedenen Operanden der Prioritätensteuerung gelten Standardwerte, die unter \*PARAMETERS(...) beschrieben sind. Während der laufenden DBH-Session kann die Prioritätensteuerung mit der entsprechenden Administrationsanweisung aus- bzw. eingeschaltet werden (siehe [Seite 284\)](#page-283-0).

#### **REQUEST-CONTROL = \*PARAMETERS(...)**

#### **QUEUE-PRIORITY = \*PARAMETERS(...)**

Legt die Gewichte für die einzelnen Prioritätsklassen fest. Die Gewichte können auch nachträglich per Administrationsanweisung verändert werden (siehe [Seite 284\)](#page-283-0).

## **QUEUE-1 = 3 / <integer 1..99>**

Vereinbart das Gewicht für die erste Prioritätsklasse, Queue-1. Der Standardwert für das Gewicht der ersten Prioritätsklasse ist 3.

#### **QUEUE-2 = 2 / <integer 1..99>**

Vereinbart das Gewicht für die zweite Prioritätsklasse, Queue-2. Der Standardwert für das Gewicht der zweiten Prioritätsklasse ist 2.

#### **QUEUE-3 = 1 / <integer 1..99>**

Vereinbart das Gewicht für die dritte Prioritätsklasse, Queue-3. Der Standardwert für das Gewicht der dritten Prioritätsklasse ist 1.

## **QUEUE-RANGE = \*PARAMETERS(...)**

Legt die Grenzwerte zwischen den Prioritätsklassen Queue-1 und Queue-2 bzw. zwischen Queue-2 und Queue-3 fest.

Mit der entsprechenden Administrationsanweisung können die Grenzwerte während der laufenden DBH-Session modifiziert werden (siehe [Seite 284](#page-283-1)).

## **LOW-LEVEL = 180 / <integer 30..255>**

Bestimmt den Grenzwert zwischen der ersten und zweiten Prioritätsklasse, Queue-1 und Queue-2. Der LOW-LEVEL-Wert muss kleiner sein als der HIGH-LEVEL-Wert. Der Standardwert für LOW-LEVEL beträgt 180.

## **HIGH-LEVEL = 240 / <integer 30..255>**

Bestimmt den Grenzwert zwischen der zweiten und dritten Prioritätsklasse, Queue-2 und Queue-3. Der HIGH-LEVEL-Wert muss größer sein als der LOW-LEVEL-Wert. Der Standardwert für HIGH-LEVEL beträgt 240.

## **Vorüberlegungen bei der Vergabe von Gewichten**

Um die Gewichte für die Prioritätsklassen optimal vergeben zu können, ist es sinnvoll, folgende Fragen zu klären:

- Wieviele Auftraggeber jeder Prioritätsklasse arbeiten parallel?
- Welche Prioritätsklasse ist bevorzugt zu behandeln und durch welche Aufträge wird sie behindert?
- Ist die Lastverteilung tageszeit- oder datumsabhängig? Muss deshalb das Verhältnis der Gewichte zu bestimmten Zeiten geändert werden?

Bei der Vergabe der Gewichte sollten Sie die Ergebnisse dieser Untersuchung berücksichtigen.

Sollte sich die Lastverteilung unvorhergesehen stark verschieben, können Sie mit entsprechenden Administrationsanweisungen die Gewichte auch im laufenden Betrieb ändern (siehe [Seite 284\)](#page-283-1).

# **RESTART-CONTROL**

Zeitdauer bis zur Verfügbarkeit des DBH bei einem Wiederanlauf steuern

# **Zugehörigkeit**

Untergeordnete DBH-Option zu SYSTEM-STRATEGIES

## **Funktionsbeschreibung**

Mit der DBH-Option RESTART-CONTROL können Sie die Zeitdauer bis zur Verfügbarkeit des DBHs nach einem Systemausfall optimieren. Allgemeine Informationen zum Wieder-anlauf finden Sie im [Abschnitt "Wiederanlauf einer DBH-Session" auf Seite 44](#page-43-0).

Die Dauer des Wiederanlaufs kann auf zwei verschiedene Weisen beeinflusst werden:

- Mit den Operanden BUFFER-LIMIT und TALOG-LIMIT kann die Häufigkeit des Schreibens auf die Datenbank beeinflusst werden. Je kleiner die Werte bei BUFFER-LIMIT bzw. TALOG-LIMIT sind, desto mehr After-Images werden im laufenden Betrieb auf die Datenbank geschrieben. Dies verkürzt die Zeitdauer der physikalischen Reparatur bei einem möglichen Wiederanlauf. Werden die Werte jedoch sehr niedrig gewählt, kommt es durch vermehrte Lese- und Schreibzugriffe während des Normalbetriebes zu Performanceverlusten. Es ist somit sinnvoll, die Anzahl der Zugriffe mit der DBH-Maske "I/O" des SESAM/SQL-Dienstprogramms SESMON zu verfolgen (siehe [Seite 475](#page-474-1)). Sie können die Werte der Operanden mit der Administrationsanweisung MODIFY-RESTART-CONTROL (siehe [Seite 286\)](#page-285-0) während der DBH-Session anpassen.
- Mit LOGICAL-ROLLBACK kann das logische Rücksetzen bis zum Start des Normalbetriebs verzögert werden. Dies bedeutet, dass die beim Systemausfall offenen Transaktionen erst nach dem Wiederanlauf zurückgesetzt werden. Dadurch verkürzt sich die Zeitdauer bis zur Verfügbarkeit des Systems.

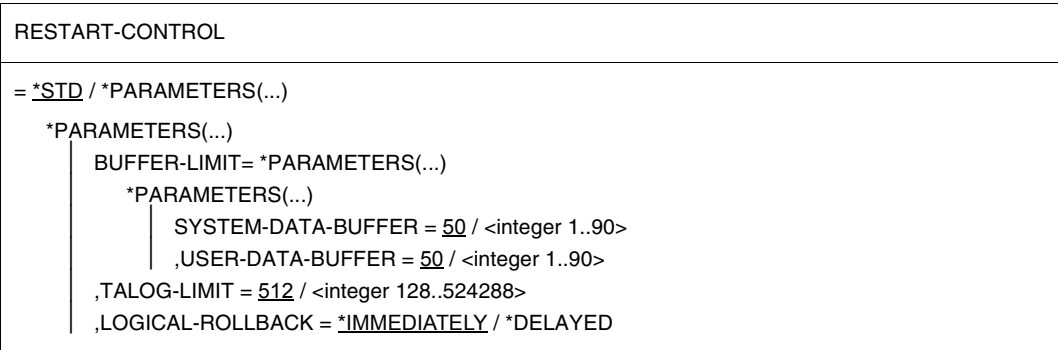

## **Operandenbeschreibung**

## **RESTART-CONTROL = \*STD**

Es werden die Standardwerte verwendet. Die Standardwerte sind unter \*PARAMETERS beschrieben.

## **RESTART-CONTROL = \*PARAMETERS(...)**

Die bei BUFFER-LIMIT und TALOG-LIMIT festgelegten Werte können im Laufe der DBH-Session über die Administrationsanweisung MODIFY-RESTART-CONTROL (siehe [Seite 286\)](#page-285-1) bedarfsgerecht verändert werden. Die Operanden BUFFER-LIMIT und TALOG-LIMIT müssen **vor** einem Sytemabsturz angegeben werden. Eine Angabe zum Zeitpunkt des externen Wiederanlaufs ist wirkungslos. Der Operand LOGICAL-ROLLBACK wird hingegen beim Wiederanlauf ausgewertet. Er kann deshalb auch direkt vor einem externen Wiederanlauf gesetzt werden.

## **BUFFER-LIMIT = \*PARAMETERS(...)**

Mit diesen Operanden wird die prozentuale Grenze für die Belegung der beiden Puffer durch schreibbare Blöcke festgelegt. Ab dieser Grenze werden die Puffer auf die Datenbank geschrieben.

## **SYSTEM-DATA-BUFFER = 50 / <integer 1..90>**

Legt eine prozentuale Grenze für das Schreiben der After-Images auf die Datenbank bezüglich der Systemzugriffsdaten fest. Übersteigt der Anteil der zu schreibenden Puffer am Gesamtpuffer den bei SYSTEM-DATA-BUFFER angebenen Prozentwert, so werden After-Images auf die Datenbank geschrieben.

## **USER-DATA-BUFFER = 50 / <integer 1..90>**

Legt eine prozentuale Grenze für das Schreiben der After-Images auf die Datenbank bezüglich der Anwenderdaten fest. Übersteigt der Anteil der zu schreibenden Puffer am Gesamtpuffer den bei USER-DATA-BUFFER angebenen Prozentwert, so werden After-Images auf die Datenbank geschrieben.

## **TALOG-LIMIT = 512 / <integer 128..524288>**

Gibt die maximale Grenze für den durch After-Images belegten Bereich der TA-LOG-Datei an. Bei einer physikalischen Reparatur muss dieser Bereich auf der TA-LOG-Datei gelesen werden. Falls die Größe dieses Bereichs die angegebene Grenze überschreitet, werden die After-Images auf die Datenbank geschrieben. TALOG-LIMIT wird in Einheiten von 4 KByte festgelegt.

## **LOGICAL-ROLLBACK =**

Beeinflusst den Zeitpunkt des logischen Zurücksetzens von Transaktionen beim Wiederanlauf.

## **LOGICAL-ROLLBACK = \*IMMEDIATELY**

Das Zurücksetzen erfolgt vor dem Start des Normalbetriebs.

# **LOGICAL-ROLLBACK = \*DELAYED**

Verzögert das Zurücksetzen bis zum Start des Normalbetriebs. Somit kann die Zeitdauer bis zur Verfügbarkeit des Systems verkürzt werden. Bei zu vielen Updates zu Beginn des Normalbetriebs kann es allerdings zu Performanceverlusten und zum Wachstum der TA-LOG-Datei kommen. In bestimmten Fällen ist das Verzögern des logischen Rücksetzens nicht wirksam (siehe [Abschnitt "Dauer des Wiederanlaufs steu](#page-44-0)[ern" auf Seite 45](#page-44-0)).

Der Operand LOGICAL-ROLLBACK kann während des laufenden DBH-Betriebs nicht geändert werden.

# **RETRIEVAL-CONTROL**

Bearbeitungsstrategie beeinflussen

## **Zugehörigkeit**

Untergeordnete DBH-Option zu SYSTEM-STRATEGIES

#### **Funktionsbeschreibung**

Mit der DBH-Option RETRIEVAL-CONTROL können Sie die Bearbeitungsstrategie des DBH beeinflussen.

Bei sequenzieller Suche veranlasst die Option RETRIEVAL-CONTROL, dass der DBH die Bearbeitung von Wiedergewinnungsanweisungen unter bestimmten Bedingungen in Abschnitte aufteilt und unterbricht oder gar vollständig abbricht. Unterbrochene Wiedergewinnungsanweisungen werden bis zur Fortsetzung der Bearbeitung in eine Warteschlange eingereiht. Die in den Unterbrechungszeiten bzw. durch den Abbruch freiwerdenden Tasks stehen dann für andere Aufträge zur Verfügung.

Erfolgt die Suche über Sekundärindizes, so bewirkt RETRIEVAL-CONTROL, dass der DBH die Suche sequenziell fortsetzt, wenn es die zu erwartende Treffermenge für angebracht erscheinen lässt. Gegebenenfalls kann der DBH die sequenzielle Bearbeitung nun, wie oben beschrieben, unterbrechen oder abbrechen.

RETRIEVAL-CONTROL  $=$   $*STD$  /  $*PARAMETERS$ ... \*PARAMETERS(...) INTERRUPT-EXECUTION = \*PARAMETERS(...) ⏐ \*PARAMETERS(...) USER-DATA-ACCESS = 1000 / <integer 1..2147483647> ⏐ ⏐ ,INDEX-EVALUATION = 2147483647 / <integer 16..2147483647> ⏐ ,ABORT-EXECUTION = 2000 / <integer 1.. 2147483647>
# **RETRIEVAL-CONTROL = \*STD**

Die Suchstrategie des DBH wird bei lang andauernden Wiedergewinnungsanweisungen geändert. Unter welchen Bedingungen und auf welche Weise die Suchstrategie beeinflusst wird, ist durch Standardwerte festgelegt. Diese sind unter \*PARAMETERS beschrieben.

# **RETRIEVAL-CONTROL = \*PARAMETERS(...)**

# **INTERRUPT-EXECUTION = \*PARAMETERS(...)**

Der DBH unterbricht die Bearbeitung lang andauernder Wiedergewinnungsanweisungen unter bestimmten Bedingungen.

## **USER-DATA-ACCESS = 1000 / <integer 1..2147483647>**

Sequenzielle Bearbeitung wird in Abschnitte aufgeteilt, wenn die Anzahl der logischen Zugriffe auf Blöcke von Anwenderdaten einen festgesetzten Grenzwert überschreitet. Nach jedem Abschnitt wird die Bearbeitung unterbrochen. Der Standardwert für den zu überschreitenden Grenzwert beträgt 1000.

Der hier festgelegte Wert kann im Laufe der DBH-Session über die Administrationsanweisung MODIFY-RETRIEVAL-CONTROL bedarfsgerecht verändert werden.

## **INDEX-EVALUATION = 99999999 / <integer 16..2147483647>**

Die Bearbeitung über Sekundärindizes wird sequenziell fortgesetzt, wenn die zu erwartende Treffermenge einen festgesetzten Grenzwert überschreitet. Der Standardwert für diesen Grenzwert beträgt 99.999.999.

Aus den statistischen Daten, die zu jeder Spalte bzw. zu jedem Attribut geführt werden, ermittelt der DBH die zu erwartende Treffermenge für diejenige Teilfrage, die als Erste bearbeitet wird.

Ist die Treffermenge größer als der Grenzwert, so setzt der DBH die Bearbeitung sequenziell fort. Die Bearbeitungsstrategie des DBH folgt von nun an den Regeln für sequenzielle Bearbeitung.

Ist die Treffermenge kleiner als der Grenzwert, bearbeitet der DBH auch weitere Teilfragen über Sekundärindizes.

Der hier festgelegte Wert kann im Laufe der DBH-Session über die Administrationsanweisung MODIFY-RETRIEVAL-CONTROL bedarfsgerecht verändert werden (siehe [Seite 288\)](#page-287-0).

## **ABORT-EXECUTION = 2000 / <integer 1.. 2147483647>**

Die Bearbeitung wird vollständig abgebrochen, wenn die Anzahl der logischen Zugriffe auf Anwenderdaten einen festgesetzten Grenzwert überschreitet. Der Standardwert für diesen Grenzwert beträgt 2000.

Der hier festgelegte Wert kann im Laufe der DBH-Session über die Administrationsanweisung MODIFY-RETRIEVAL-CONTROL bedarfsgerecht verändert werden. Er kann auch mit dem Pragma LIMIT ABORT\_EXECUTION <integer 1.. 2147483647> auftragsbezogen geändert werden, siehe Handbuch "SQL-Sprachbeschreibung Teil 1: [SQL-Anweisungen"](#page-624-0), Abschnitt "Pragmas".

# **SECURITY**

Unberechtigten Zugriff verhindern und SAT-Protokollierung steuern

# **Zugehörigkeit**

Untergeordnete DBH-Option zu ADMINISTRATION

## **Funktionsbeschreibung**

Tabellen der Tabellenart CALL-DML-Tabelle können kennwortgeschützt sein. Sicherheitsrelevante Ereignisse können mit SAT protokolliert werden.

Mit der DBH-Option SECURITY legen Sie Folgendes fest:

- Anzahl der Kennwortverstöße, die ein CALL-DML-Benutzer, der im Dialogbetrieb arbeitet, begehen darf
- Protokollierung sicherheitsrelevanter Ereignisse mit SAT

Überschreitet ein Benutzer die festgelegte Anzahl erlaubter Verstöße, so wird er für diese DBH-Session gesperrt und kann keine weiteren Aufträge mehr an den DBH senden. Mit der Administrationsanweisung RELEASE-USER-RESOURCES kann der Systemverwalter die Betriebsmittel des Benutzers zurücksetzen und die Sperre aufheben (siehe [Seite 314\)](#page-313-0).

Hat ein CALL-DML-Benutzer bereits eine logische Datei eröffnet, ist das Aufheben der Sperre durch den Systemverwalter nicht erforderlich. Der CALL-DML-Benutzer kann selbst einen User-Close durchführen und danach wieder mit dem DBH arbeiten*.* Erfolgt der User-Close innerhalb einer Transaktion, dann kann der Benutzer erst nach der Ende-Transaktion-Anweisung wieder Aufträge an den DBH senden.

Sie können die Werte der Option mit der Administrationsanweisung MODIFY-SECURITY (siehe [Seite 290](#page-289-0)) während der DBH-Session anpassen.

#### **SECURITY**

```
= *STD / *PARAMETERS(...)
```
\*PARAMETERS(...)

PRIVILEGE-VIOLATIONS =  $10$  / <integer 1..99>

, SAT-SUPPORT = \*OFF / \*ON

# **SECURITY = \*STD**

Es werden die Standardwerte verwendet. Die Standardwerte sind unter \*PARAMETERS beschrieben.

# **SECURITY = \*PARAMETERS(...)**

# **PRIVILEGE-VIOLATIONS = 10 / <integer 1..99>**

Anzahl tolerierter Zugriffsversuche eines SQL-Benutzers auf eine Tabelle bei unberechtigtem Zugriff bzw. Anzahl erlaubter Kennwortverstöße bei CALL-DML-Open-Anweisungen.

Standardwert für PRIVILEGE-VIOLATIONS ist 10 (für Anwender, die im Dialogbetrieb arbeiten).

Bei Anwenderprogrammen im Batchbetrieb ist stets nur ein Kennwortverstoß bzw. ein Zugriffsversuch erlaubt.

# **SAT-SUPPORT = \*OFF / \*ON**

Steuert die SAT-Protokollierung. Bei SAT-SUPPORT=\*ON werden sicherheitsrelevante Ereignisse an SAT zur Protokollierung übergeben. Siehe auch das ["Basishandbuch](#page-624-1)", Abschnitt "Protokollierung sicherheitsrelevanter Ereignisse mit SAT".

# **SERVICE-TASKS**

Anzahl der Tasks für Service-Aufträge festlegen

#### **Zugehörigkeit**

Untergeordnete Option zu CPU-RESOURCES

#### **Funktionsbeschreibung**

CPU-intensive Aktionen, etwa das Sortieren von Zwischenergebnissen oder einige Utility-Funktionen, können sehr lange dauern. Damit der SESAM/SQL-DBH während dieser Zeit nicht blockiert ist, lagert er solche CPU-intensiven Aktionen in eigene Tasks aus, die für Service-Aufträge zur Verfügung stehen.

Bei Sessionende beendet der DBH alle Service-Tasks. Noch offene oder laufende Service-Aufträge werden abgebrochen.

Mit der DBH-Option SERVICE-TASKS legen Sie fest, wieviele Service-Tasks schon zu Beginn der DBH-Session verfügbar sein sollen und wieviele Service-Tasks im Laufe der Session maximal gestartet werden dürfen.

Sie können auch bestimmen, ob der DBH die Multitask-Sortierung des Softwareprodukts SORT ausnutzen soll.

Weiter können Sie Angaben zum Versand von Informationen per E-Mail machen.

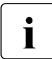

Um sicherzustellen, dass die Service-Tasks auch gestartet werden können, sollten folgende Punkte beachtet werden:

- es darf kein Lese-Kennwort auf die Modulbibliothek gelegt sein, aus der SESAM/SQL gestartet wird
- beim Start von SESAM/SQL darf keine Temporärdatei als Modulbibliothek verwendet werden
- die Modulbibliothek muss für die gesamte Dauer der DBH-Session verfügbar sein
- alle Dateien, die beim Start von SESAM/SQL mit dem Linknamen BLSLIB*nn* mit *nn* = 00 bis 99 zugewiesen sind, müssen während der gesamten Dauer der DBH-Session zugreifbar sein.

Sie können die Werte der Option mit der Administrationsanweisung MODIFY-SERVICE-TASKS (siehe [Seite 292\)](#page-291-0) während der DBH-Session anpassen.

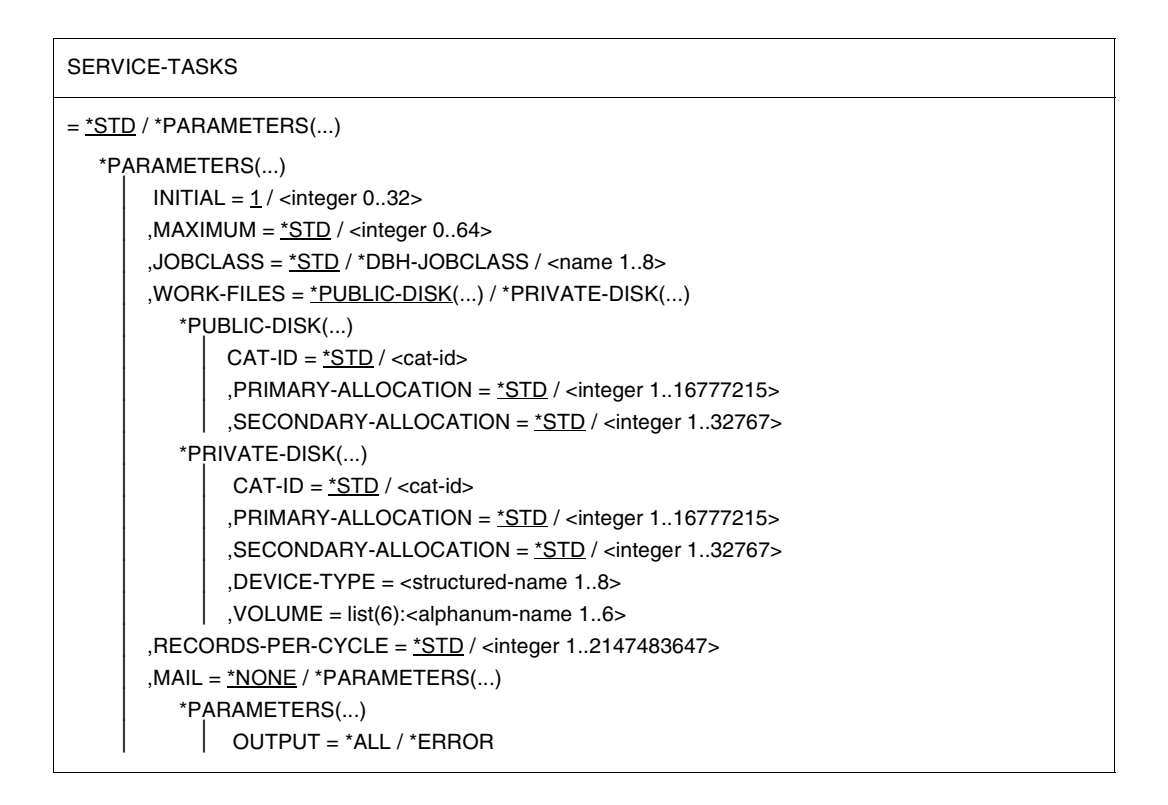

## **SERVICE-TASKS = \*STD**

Die Anzahl der Service-Tasks wird durch Standardwerte bestimmt; diese sind unter \*PARAMETERS beschrieben.

## **SERVICE-TASKS = \*PARAMETERS(...)**

#### **INITIAL = 1 / <integer 0..32>**

Anzahl der Service-Tasks, die bereits zu Beginn der DBH-Session gestartet werden. Der Standardwert für INITIAL ist 1, beim Laden des DBH wird also mindestens eine Service-Task gestartet, die dann sofort für Service-Aufträge verfügbar ist. Beim linked-in-DBH wird maximal eine Service-Task gestartet.

## **MAXIMUM = \*STD / <integer 0..64>**

Maximale Anzahl, bis zu der während der DBH-Session weitere Service-Tasks gestartet werden dürfen.

Der Standardwert für MAXIMUM entspricht dem größeren der folgenden beiden Werte (maximal jedoch 64):

1. der maximalen Anzahl parallel aktiver Threads, die mit der DBH-Option THREADS (siehe [Seite 133\)](#page-132-0) festgelegt wird,

- 2. dem Wert, der beim Operanden INITIAL vergeben wird.
	- Beim independent-DBH ist Folgendes zu beachten: Wenn Sie für MAXIMUM den Wert 0 wählen, so wird dieser Wert automatisch auf 1 gesetzt. Wählen Sie für MAXIMUM einen Wert der größer als 0 aber kleiner als INITIAL ist, so erhalten Sie eine Fehlermeldung.
	- Beim linked-in DBH ist Folgendes zu beachten: Es wird maximal eine Service-Task gestartet, auch wenn Sie für MAXIMUM einen Wert > 1 wählen. Geben Sie MAXIMUM = 0 ein, so wird keine Service-Task gestartet. In diesem Fall kann der DBH die Sortierung von Zwischenergebnismengen als Unterprogramm in der eigenen Task ausführen. Andere Service-Aufträge, etwa die Utility-Anweisungen COPY, LOAD und RECOVER, werden abgewiesen.

# **JOBCLASS = \*STD / <name 1..8>**

Name der BS2000-Jobklasse.

Der Batchauftrag soll in der Standard-Jobklasse ablaufen oder in einer Jobklasse, die Sie nach Ihrer Wahl angeben.

Die Standard-Jobklasse ist die Default-Job-Class für Batchaufträge der DBH-Kennung. Sie wird dem JOIN-Eintrag der Benutzerkennung entnommen.

# **JOBCLASS = \*DBH-JOBCLASS**

Der Name der BS2000-Jobklasse ist die Jobklasse des DBH beim Starten der Servicetask, sofern der DBH als Batchauftrag gestartet wird. Im Dialogbetrieb wird die Angabe \*DBH-JOBCLASS ignoriert und wie bei JOBCLASS=\*STD verfahren.

# **WORK-FILES =**

Temporäre Arbeitsdateien des SORT, die innerhalb einer Service-Task entstehen, werden vor jedem Sortierlauf angelegt und nach dem Sortierlauf gelöscht.

# **WORK-FILES = \*PUBLIC-DISK(...)**

Temporäre Arbeitsdateien des SORT werden auf gemeinschaftlicher Platte gespeichert.

# **CAT-ID = \*STD / <cat-id>**

Katalogkennung des Pubset, auf dem die temporären Arbeitsdateien des SORT gespeichert werden sollen. Der Standardwert ist die DBH-Katalogkennung.

# **PRIMARY-ALLOCATION = \*STD / <integer 1..16777215>**

Anzahl PAM-Seiten für die Anfangszuweisung von Speicherplatz. Der Standardwert ist 120.

# **SECONDARY-ALLOCATION = \*STD / <integer 1..32767>**

Anzahl PAM-Seiten für spätere Dateierweiterungen. Der Standardwert ist 120.

# **WORK-FILES = \*PRIVATE-DISK(...)**

Temporäre Arbeitsdateien des SORT werden auf privater Platte gespeichert.

## **CAT-ID = \*STD / <cat-id>**

Katalogkennung des Pubset, auf dem die temporären Arbeitsdateien des SORT gespeichert werden sollen. Der Standardwert ist die DBH-Katalogkennung.

# **PRIMARY-ALLOCATION = \*STD / <integer 1..16777215>**

Anzahl PAM-Seiten für die Anfangszuweisung von Speicherplatz. Der Standardwert ist 120.

## **SECONDARY-ALLOCATION = \*STD / <integer 1..32767>**

Anzahl PAM-Seiten für spätere Dateierweiterungen. Der Standardwert ist 120.

## **DEVICE-TYPE = <structured-name 1..8>**

BS2000-Gerätetyp, dem die benötigten Platten zugeordnet sind. Bei fehlerhafter Eingabe verlangt das System im Dialogbetrieb eine erneute Einga-be von DEVICE-TYPE (siehe BS2000-Handbuch ["Kommandos](#page-625-0)", Gerätetabelle).

#### **VOLUME = list(6): <alphanum-name 1..6>**

Datenträgerkennzeichen der Platten, auf denen die Datei eingerichtet werden soll. Es sind maximal 6 Datenträgerkennzeichen zugelassen, wobei Sie jedes nur einmal angeben dürfen. VOLUME wird nur ausgewertet, wenn der Operand DEVICE-TYPE angegeben wurde.

## **RECORDS-PER-CYCLE = \*STD / <integer 1..2147483647>**

Anzahl Sätze, die eine Sort-Subtask bei der Multitask-Sortierung in einem Zyklus sortieren soll. SESAM/SQL übergibt diesen Wert dem BS2000-Dienstprogramm SORT im Operanden CYCLE (siehe auch SORT-Handbuch "[SDF-Format](#page-626-0)"*)*. Im Handbuch "[Per](#page-624-2)[formance"](#page-624-2) ist beschrieben, nach welchen Kriterien der RECORDS-PER-CYCLE-Wert vergeben werden kann. Die Gesamtzahl der zu sortierenden Sätze dividiert durch CYCLE ergibt die optimale Anzahl der anzulegenden Arbeitsdateien. Maximal werden jedoch nur 9 temporäre Arbeitsdateien angelegt. Die Anzahl der Arbeitsdateien bestimmt die Anzahl der Sort-Subtasks, die das Dienstprogramm SORT startet (Anzahl Sort-Subtasks = Anzahl Arbeitsdateien minus 1). Bei Singletask-Sortierung werden nur dann Arbeitsdateien angelegt, wenn einer der folgenden Operanden angegeben wurde: CAT-ID, PRIMARY-ALLOCATION, DEVICE-TYPE.

\*STD bedeutet, dass der DBH die Multitask-Sortierung nicht nutzt.

# **MAIL =**

Steuert die Ausgabe von Informationen per E-Mail.

# **MAIL = \*NONE**

Die Informationen werden nicht per E-Mail versandt.

# **MAIL = \*PARAMETERS(...)**

Steuert die Informationsmenge, die per E-Mail versandt wird.

# **OUTPUT = \*ALL**

Bei Beendigung der Service-Task wird ihre SYSLST-Datei per E-Mail an die Adresse versandt, die in der MAIL-Parameterdatei (siehe [Seite 52\)](#page-51-0) eingetragen ist. Die MAIL-Parameterdatei muss beim Start des DBH mit dem Linknamen SESMAIL zugewiesen worden sein.

Unter "Betreff:" wird "SYSLST (SVT, TSN=<tsn der service-task>" eingetragen. Absender ist die in der MAIL-Parameterdatei unter "SENDER=" eingetragene Absenderadresse. Die SYSLST-Datei wird der E-Mail als Anhang angefügt.

# **OUTPUT = \*ERROR**

Nur bei fehlerhafter Beendigung der Service-Task wird ihre SYSLST-Datei per E-Mail an die Adresse versandt, die in der MAIL-Parameterdatei (siehe [Seite 52\)](#page-51-0) eingetragen ist. Die MAIL-Parameterdatei muss beim Start des DBH mit dem Linknamen SESMAIL zugewiesen worden sein.

Unter "Betreff:" wird "SYSLST (SVT, TSN=<tsn der service-task>" eingetragen. Absender ist die in der MAIL-Parameterdatei unter "SENDER=" eingetragene Absenderadresse. Die SYSLST-Datei wird der E-Mail als Anhang angefügt.

## **Informationen über Service-Tasks**

Informationen über die Auslastung der Service-Tasks in der aktuellen Session bietet das SESAM/SQL-Dienstprogramm SESMON in der Maske SERVICE TASKS (siehe [Seite 483\)](#page-482-0).

# **SESSION-LOGGING-ID**

Session-bezogene Dateien kennzeichnen

# **Zugehörigkeit**

Untergeordnete DBH-Option zu FILE-RESOURCES

## **Funktionsbeschreibung**

Die session-bezogene Logging-Datei, CO-LOG-Datei, führt in ihrem Namen eine Sessionidentifikation, deren Standardwert der BS2000-Prozessfolgenummer (TSN) entspricht. Die CO-LOG-Datei wird durch einen Dateizähler identifiziert, dessen Standardwert zu Beginn der DBH-Session auf 1 gesetzt ist.

So lautet beispielsweise der Standarddateiname der Auftragsprotokoll-Datei (CO-LOG-Datei) "SESAM.CO-LOG.*ssss.iiii*", wobei *ssss* für die Sessionidentifikation und *iiii*  für den Initialwert des Dateizählers steht.

Mit der DBH-Option SESSION-LOGGING-ID können Sie für Sessionidentifikation und Dateizähler-Initialwert eigene Werte vereinbaren.

Sie können die Werte der Operanden mit der Administrationsanweisung MODIFY-SESSION-LOGGING-ID (siehe [Seite 297](#page-296-0)) während der DBH-Session anpassen.

SESSION-LOGGING-ID

```
= *STD / *PARAMETERS(...)
```
\*PARAMETERS(...)

 $SESSION-ID = *STD / {calphanum-name 4..4>$ 

⏐ ,START-NUMBER = 0001 / <integer 1..9999>

#### **SESSION-LOGGING-ID = \*STD**

Sessionidentifikation und Dateizähler erhalten Standardwerte. Diese sind unter \*PARAMETERS(...) beschrieben.

#### **SESSION-LOGGING-ID = \*PARAMETERS(...)**

#### **SESSION-ID =**

Legt die Sessionidentifikation für die CO-LOG-Datei fest.

#### **SESSION-ID = \*STD**

Der Standardwert für die Sessionidentifikation entspricht der BS2000-Prozessfolgenummer (TSN) der ersten DBH-Task.

#### **SESSION-ID = <alphanum-name 4..4>**

Sessionidentifikation, die Sie selbst wählen können.

#### **START-NUMBER =**

Legt den Initialwert des Dateizählers für die CO-LOG-Datei fest.

#### **START-NUMBER = 0001**

Der Dateizähler ist zu Beginn der DBH-Session auf den Standardwert 1 gesetzt.

## **START-NUMBER = <integer 1..9999>**

Initialwert des Dateizählers, den Sie selbst wählen können. Im Dateinamen wird der Wert vierstellig verwendet (z.B. 0003).

# **SET-DBH-OPTIONS**

Einlesen der DBH-Optionen veranlassen

## **Zugehörigkeit**

Erste DBH-Startanweisung

#### **Funktionsbeschreibung**

Die DBH-Startanweisung SET-DBH-OPTIONS veranlasst das Einlesen der DBH-Optionen, sie leitet die Parametrisierung des DBH ein.

Die SET-DBH-OPTIONS-Anweisung ist die erste Startanweisung, die Sie eingeben müssen. Anschließend können Sie die Anweisung END eingeben. END schließt die Eingabe der DBH-Startanweisungen ab.

Sie dürfen die Anweisung END nicht an die SET-DBH-OPTIONS-Anweisung anschließen, wenn Sie noch weitere Startanweisungen eingeben wollen! Innerhalb eines DBH-Starts dürfen Sie die SET-DBH-OPTIONS-Anweisung nur einmal eingeben.

SET-DBH-OPTIONS DBH-IDENTIFICATION=\*STD/\*PARAMETERS(...) ,ADMINISTRATION=\*STD/\*PARAMETERS(...) ,CPU-RESOURCES=\*STD/\*PARAMETERS(...) ,FILE-RESOURCES=\*STD/\*PARAMETERS(...) ,LINKED-IN-ATTRIBUTES=\*STD/\*PARAMETERS(...) ,RECOVER-OPTIONS=\*STD/\*PARAMETERS(...) ,STORAGE-SIZE=\*STD/\*PARAMETERS(...) ,SYSTEM-LIMITS=\*STD/\*PARAMETERS(...) ,SYSTEM-STRATEGIES=\*STD/\*PARAMETERS(...)

## **Operandenbeschreibung**

Die Operanden der DBH-Startanweisung SET-DBH-OPTIONS sind übergeordnete DBH-Optionen. Wenn Sie andere als die Standardwerte wünschen, tragen Sie hier die betroffenen übergeordneten DBH-Optionen mit den gewünschten Werten für die jeweiligen untergeordneten DBH-Optionen ein. Die DBH-Optionen sind in diesem Nachschlageteil ausführlich beschrieben. Eine Kurzbeschreibung der DBH-Optionen finden Sie ab [Seite 58.](#page-57-0)

# **SPACES**

Anzahl gleichzeitig zugreifbarer Spaces festlegen

# **Zugehörigkeit**

Untergeordnete DBH-Option zu SYSTEM-LIMITS

# **Funktionsbeschreibung**

Ein Space ist eine BS2000-Datei. Pro Datenbank gibt es einen Catalog-Space, der die Metadaten mit den Schemata der Datenbank enthält und bis zu 999 Anwender-Spaces, in denen Tabellen und Indizes gespeichert sind.

Mit der DBH-Option SPACES legen Sie fest, wieviele Spaces insgesamt während der DBH-Session gleichzeitig zugreifbar sein sollen. Hierbei ist es unerheblich, ob wirklich auf die Spaces zugegriffen wird. Besteht beispielsweise die Datenbank A aus 10 Spaces, müssen Sie die Option SPACES auch dann mit einem Wert  $\geq 10$  definieren, wenn in diesem Fall nur auf 5 Spaces gleichzeitig zugegriffen wird.

Beachten Sie, dass sich die Anzahl der gleichzeitig zugreifbaren Spaces auf die Anzahl der möglichen CREATE SPACE-Anweisungen auswirkt.

Sie können den Wert der Option mit der Administrationsanweisung RECONFIGURE-DBH-SESSION (siehe [Seite 311](#page-310-0)) während der DBH-Session anpassen.

#### **SPACES**

 $= *STD /$  <integer 1..254000>

# **Operandenbeschreibung**

# **SPACES = \*STD / <integer 1..254000>**

Legt die maximale Anzahl der während der DBH-Session gleichzeitig zugreifbaren Spaces fest.

Der Standardwert für SPACES ist abhängig davon, wieviele Einträge das SQL-Datenbankverzeichnis maximal enthalten darf (DBH-Option SQL-DATABASE-CATALOG, siehe [Seite 121\)](#page-120-0).

Er beträgt 10 \* (DBH-Option SQL-DATABASE-CATALOG).

Der Maximalwert für SPACES beträgt 1000 \* (DBH-Option SQL-DATABASE-CATALOG), da eine Datenbank maximal 1000 Spaces enthalten darf.

Wird ein Wert kleiner als 2 \* (DBH-Option SQL-DATABASE-CATALOG) angegeben, so wird automatisch auf 2 \* (DBH-Option SQL-DATABASE-CATALOG) korrigiert.

## **Informationen über die Anzahl Space-Zugriffe**

Informationen über die Gesamtzahl an Space-Zugriffen im Laufe der DBH-Session entnehmen Sie der Maske I/O des SESAM/SQL-Monitors SESMON (siehe [Seite 475\)](#page-474-0). Die Auswertung der Auftragsprotokollierung mit SESCOSP (siehe [Seite 409\)](#page-408-0) bietet auch Informationen über die Anzahl von Zugriffen auf einzelne Spaces.

# <span id="page-120-0"></span>**SQL-DATABASE-CATALOG**

Anzahl der Einträge im SQL-Datenbankverzeichnis begrenzen

# **Zugehörigkeit**

Untergeordnete DBH-Option zu SYSTEM-LIMITS

## **Funktionsbeschreibung**

Mit der DBH-Option SQL-DATABASE-CATALOG legen Sie fest, wieviele Einträge das SQL-Datenbankverzeichnis maximal enthalten darf.

Das SQL-Datenbankverzeichnis bearbeiten Sie mit der DBH-Startanweisung ADD-SQL-DATABASE-CATALOG-LIST (siehe [Seite 68](#page-67-0)). Sie dürfen höchstens so viele Datenbanken in das Verzeichnis eintragen, wie in der DBH-Option SQL-DATABASE-CATALOG vereinbart ist. Es ist aber zulässig, weniger Datenbanken einzutragen. Bei Bedarf können dann während der laufenden DBH-Session per Administrationsanweisung weitere Datenbanken eingetragen werden, bis die Maximalzahl zulässiger Einträge erreicht ist.

SQL-DATABASE-CATALOG

= 1 / <integer 1..254>

## **Operandenbeschreibung**

#### **SQL-DATABASE-CATALOG = 1 / <integer 1..254>**

Maximale Anzahl der Datenbank-Einträge im SQL-Datenbankverzeichnis. Der Standardwert für die Anzahl der Einträge ist 1, der SESAM/SQL-DBH kann aber bis zu 254 Datenbanken gleichzeitig bearbeiten.

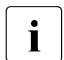

**i** Beachten Sie, dass für jede Anweisung CREATE CATALOG bzw. CREATE<br>LEEPLICATION genau ein freier Eintrag im SOL-Datenbankverzeichnis bené REPLICATION genau ein freier Eintrag im SQL-Datenbankverzeichnis benötigt wird!

# **SQL-SUPPORT**

SQL-Schnittstelle unterstützen und Grenzwerte vereinbaren

# **Zugehörigkeit**

Untergeordnete DBH-Option zu SYSTEM-LIMITS

# **Funktionsbeschreibung**

Mit der DBH-Option SQL-SUPPORT legen Sie fest, ob der DBH die SQL-Schnittstelle unterstützen soll. Bei Bedarf vereinbaren Sie außerdem Grenzwerte für wichtige SQLspezifische Betriebsmittel.

Unterstützt der DBH die SQL-Schnittstelle, so können Auftraggeber sowohl CALL-DML-Anweisungen, als auch SQL- und Utility-Anweisungen verwenden. Voraussetzung hierfür ist allerdings, dass die Transaktionssicherung aktiviert ist (siehe DBH-Option TRANSACTION-SECURITY auf [Seite 135](#page-134-0)).

```
SQL-SUPPORT
=\frac{*YES(...)}{S} / *NO
   *YES(...)
        INACTIVITY-TIME = 0/ <integer 0..999>
        ⏐ ,CURSORS = 70 / <integer 0..262143>
        ⏐ ,INTERNAL-SORT-LIMIT = 200 / <integer 1..2147483647>
        ,PLANS = 70 / <integer 1..999999>
```
## **Operandenbeschreibung**

# **SQL-SUPPORT = \*YES(...)**

Der DBH unterstützt die SQL-Schnittstelle.

# **INACTIVITY-TIME = 0 / <integer 0..999>**

Inaktivitätszeit in Minuten, die bei der Inaktivitätsprüfung des DBH maximal zulässig ist. Die Inaktivitätszeit ist die Zeit, in der ein SQL-Vorgang keine Transaktion offen hat. Überschreitet die Inaktivitätszeit den festzusetzenden Grenzwert, so werden bei Engpass die Betriebsmittel des SQL-Vorgangs zurückgesetzt.

Der Standardwert für INACTIVITY-TIME ist 0, d.h. es wird keine Inaktivitätsprüfung durchgeführt, inaktive Vorgänge werden nicht eliminiert.

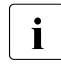

i Sie können den Wert des Operanden INACTIVITY-TIME mit der Administrati-<br>In Spranweisung SET-USER-INACTIVE-TIME (siehe Seite 359) während der onsanweisung SET-USER-INACTIVE-TIME (siehe [Seite 359\)](#page-358-0) während der DBH-Session bedarfsgerecht anpassen.

# **CURSORS = 70 / <integer 0..262143>**

Anzahl paralleler Cursor, die in der DBH-Session deklariert werden dürfen.

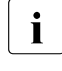

Sie können den Wert des Operanden CURSORS mit der Administrationsanwei-<br>In der BECONFICUE DEH SESSION (siehe Seite 341) während der sung RECONFIGURE-DBH-SESSION (siehe [Seite 311](#page-310-1)) während der DBH-Session anpassen.

# **INTERNAL-SORT-LIMIT = 200 / <integer 1..2147483647>**

Maximale Anzahl Sätze, die eine Cursortabelle enthalten darf, wenn die Sätze laut Cursor-Deklaration sortiert werden sollen.

Überschreitet die Trefferzahl bei der Sortierung den festzusetzenden Grenzwert, so wird die Verarbeitung der Anweisung abgebrochen.

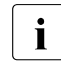

Sie können den Wert des Operanden INTERNAL-SORT-LIMIT mit der Adminis-<br>
trationsonweisung MODIEX SOLLSORT LIMIT (siehe Seite 200) während der trationsanweisung MODIFY-SQL-SORT-LIMIT (siehe [Seite 299](#page-298-0)) während der DBH-Session bedarfsgerecht anpassen.

# **PLANS = 70 / <integer 1..999999>**

Mindestanzahl gleichzeitig verfügbarer SQL*-*Zugriffspläne.

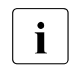

Sie können den Wert des Operanden PLANS mit der Administrationsanwei-<br>In der BECONFICUE DRU SESSION (siehe Seite 341) während der sung RECONFIGURE-DBH-SESSION (siehe [Seite 311](#page-310-1)) während der DBH-Session anpassen.

# **SQL-SUPPORT = \*NO**

Der DBH unterstützt die SQL-Schnittstelle nicht. Dadurch benötigt der DBH einige Megabyte weniger virtuellen Adressraum.

SQL-SUPPORT=\*NO dürfen Sie nur dann wählen, wenn in der DBH-Session ausschließlich CALL-DML-Anwendungen ablaufen sollen. Auch Utility-Anweisungen sind in dieser Session dann nicht erlaubt.

# **Größe des Planpuffers**

Der Planpuffer ist ein Bereich des Hauptspeichers, den der DBH eigens für die Speicherung von SQL-Zugriffsplänen reserviert.

Die Größe des Planpuffers ist im Wesentlichen abhängig von der Bereichsgröße für Wiedergewinnungsanweisungen. Diese ist in der DBH-Option COLUMNS festgelegt. Für die Standardwerte PLAN=70, COLUMNS=256 und USERS=24 beträgt die Größe des Planpuffers ca. 1,1 Mbyte.

In welchen Fällen es sinnvoll ist, beim nächsten Hochfahren des DBH die Größe des Plan-puffers zu modifizieren, ist im Handbuch ["Performance](#page-624-2)" beschrieben.

# **STORAGE-SIZE**

Puffer- und Containergröße einstellen

# **Zugehörigkeit**

Übergeordnete DBH-Option

# **Funktionsbeschreibung**

STORAGE-SIZE ist die übergeordnete Option zu solchen DBH-Optionen, mit denen Sie die Größe der Puffer und Container einstellen können.

```
STORAGE-SIZE
```
 $=$  \*STD / \*PARAMETERS(...)

\*PARAMETERS(...)

⏐ CURSOR-BUFFER = \*STD ⏐ ,TRANSFER-CONTAINER = \*STD ⏐ ,WORK-CONTAINER = \*STD ⏐ ,SYSTEM-DATA-BUFFER = 208 ⏐ ,USER-DATA-BUFFER = 80

## **Operandenbeschreibung**

## **STORAGE-SIZE = \*STD**

Für alle Operanden von STORAGE-SIZE gelten Standardwerte, die jeweils bei der betreffenden untergeordneten DBH-Option beschrieben sind.

## **STORAGE-SIZE = \*PARAMETERS(...)**

Die Operanden von STORAGE-SIZE sind DBH-Optionen. Deren Operanden sind jeweils bei der betreffenden Option beschrieben.

# **SUBORDERS**

SQL-Scans bzw. logische Dateien zur Verfügung stellen

# **Zugehörigkeit**

Untergeordnete DBH-Option zu SYSTEM-LIMITS

## **Funktionsbeschreibung**

Mit der DBH-Option SUBORDERS vereinbaren Sie, für wieviele "Suborders" während der DBH-Session Betriebsmittel zur Verfügung stehen sollen. Somit begrenzen Sie den Arbeitsspeicherbedarf.

Die Bedeutung von "Suborders" ist abhängig davon, ob es sich um eine SQL- oder CALL-DML-Anwendung handelt:

- im SQL-Fall sind Suborders SQL-Scans, also Teilbereiche eines SQL-Zugriffsplans, der Auswertungsvorschrift für eine SQL-Anweisung
- im CALL-DML-Fall sind Suborders logische Dateien für CALL-DML-Aufträge.

#### **SUBORDERS**

 $=$  \* $STD$  / \*PARAMETERS(...)

\*PARAMETERS(...)

 $INTIAL = 24 / *integer 6.262143*$ 

,MAXIMUM =  $*STD /$  <integer 6..262143>

## **Operandenbeschreibung**

## **SUBORDERS = \*STD**

Die zulässige Anzahl SQL-Scans bzw. logischer Dateien (Suborders) wird durch Standardwerte festgelegt. Diese sind unter \*PARAMETERS beschrieben.

# **SUBORDERS = \*PARAMETERS(...)**

# **INITIAL = 24 / <integer 6..262143>**

Initialwert für die Anzahl paralleler Suborders, für die Betriebsmittel zur Verfügung stehen sollen.

Standardwert für INITIAL ist 24.

Ein interner Abgleich sorgt dafür, dass die zulässige Anzahl Suborders mindestens so groß ist, wie die maximale Anzahl paralleler Auftraggeber (siehe DBH-Option USERS auf [Seite 142](#page-141-0)). Ist die maximale Anzahl paralleler Auftraggeber größer als der hier vereinbarte Wert, so wird der Initialwert automatisch entsprechend erhöht.

## **MAXIMUM = \*STD / <integer 6..262143>**

Maximalwert für die zulässige Anzahl paralleler Suborders.

Reicht der durch den Operanden INITIAL festgelegte Initialwert nicht aus, so bietet SESAM/SQL die Möglichkeit, Betriebsmittel für zusätzliche Suborders dynamisch zur Verfügung zu stellen.

Standardwert für MAXIMUM ist der Initialwert für die zulässige Anzahl paralleler Suborders, der durch den Operanden INITIAL festgelegt wird.

Sie können den Maximalwert für die zulässige Anzahl paralleler Suborders während der laufenden DBH-Session mit der Administrationsanweisung MODIFY-SUBORDER-LIMIT verändern (siehe [Seite 302\)](#page-301-0).

# **Informationen über Suborders**

Informationen über die Anzahl der genutzten und maximal verfügbaren Suborders finden Sie in der Maske "SYSTEM INFORMATION" des SESAM/SQL-Monitors SESMON (siehe [Seite 490\)](#page-489-0).

In welchen Fällen es sinnvoll ist, beim nächsten Hochfahren des DBH die Anzahl verfügba-rer Betriebsmittel für Suborders zu modifizieren, ist im Handbuch ["Performance"](#page-624-3) beschrieben.

# <span id="page-126-0"></span>**SYSTEM-DATA-BUFFER**

Größe des Puffers für Systemzugriffsdaten festlegen

# **Zugehörigkeit**

Untergeordnete DBH-Option zu STORAGE-SIZE

## **Funktionsbeschreibung**

Der SESAM/SQL-DBH verwaltet zwei getrennte Puffer, je einen für Blöcke mit Systemzugriffsdaten und einen für Blöcke mit Anwenderdaten. Die Blockgröße beträgt jeweils 4 Kbyte. Alle Auftraggeber verwenden die beiden Puffer gemeinsam für alle angeschlossenen Datenbanken.

Mit der DBH-Option SYSTEM-DATA-BUFFER geben Sie die Ausgangsgröße des Puffers an, der für Systemzugriffsdaten zur Verfügung steht, also für solche Daten, die das System zur physikalischen Organisation des Speichers benötigt.

Die endgültige Größe des Puffers für Systemzugriffsdaten ist abhängig von der DBH-Option THREADS (siehe [Seite 133](#page-132-0)) und den davon abhängigen Systemthreads. Der Minimalwert der Puffergröße beträgt 96 Kbyte pro Thread. Ist der angegebene Wert kleiner als der Minimalwert, wird automatisch auf den Minimalwert erhöht, sofern der angegebene Wert innerhalb des erlaubten Intervalls (siehe unten) liegt. Andernfalls wird der DBH beendet.

Sie können den Wert der Option mit der Administrationsanweisung RECONFIGURE-DBH-SESSION (siehe [Seite 311](#page-310-1)) während der DBH-Session anpassen.

SYSTEM-DATA-BUFFER

= 208 / <integer 80..64000000>

#### **SYSTEM-DATA-BUFFER = 208 / <integer 80..64000000>**

Ausgangsgröße des Puffers für Systemzugriffsdaten in Einheiten von 1 Kbyte. Der Standardwert für SYSTEM-DATA-BUFFER beträgt 208 Kbyte.

Der Maximalwert für SYSTEM-DATA-BUFFER beträgt 64 000 000 Kbyte (64 Gbyte) auf allen aktuellen BS2000-Servern.

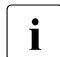

Die Summe der Größen für SYSTEM-DATA-BUFFER und USER-DATA-BUFFER darf 64 000 000 Kbyte (64 Gbyte) nicht überschreiten.

Der SYSTEM-DATA-BUFFER wird, wenn die Systemkonfiguration dies zulässt, in einem Data-Space angelegt. Sonst wird er im normalen Klasse-6-Speicher angelegt.

#### **Informationen zum Ein-/Ausgabeverhalten**

Die Maske "I/O" des SESAM/SQL-Monitors SESMON enthält Angaben zum Ein-/Ausgabeverhalten, die für die optimale Dimensionierung des Puffers für Systemzugriffsdaten hilfreich sind (siehe [Seite 475](#page-474-1)).

In welchen Fällen es sinnvoll ist, beim nächsten Hochfahren des DBH die Größe des Puf-fers für Systemzugriffsdaten zu modifizieren, ist im Handbuch "[Performance"](#page-624-3) beschrieben.

# **SYSTEM-LIMITS**

Grenzwerte einstellen

# **Zugehörigkeit**

Übergeordnete DBH-Option

# **Funktionsbeschreibung**

SYSTEM-LIMITS ist die übergeordnete Option für alle DBH-Optionen, mit denen Sie Grenzwerte für die DBH-Session festlegen können.

```
SYSTEM-LIMITS
= *STD / *PARAMETERS
  *PARAMETERS(...)
       COLUMNS = 256⏐ ,SQL-SUPPORT = *YES(...)
       ⏐ ,SUBORDERS = *STD
       ⏐ ,SYSTEM-THREADS = *STD
      ,THREADS = 1
      USERS = *STD⏐ ,SQL-DATABASE-CATALOG = 1
       .OLD-TABLE-CATALOG = 0.SPACES = *STD
```
## **Operandenbeschreibung**

# **SYSTEM-LIMITS = \*STD**

Für alle Operanden von SYSTEM-LIMITS gelten Standardwerte. Diese sind bei den jeweiligen untergeordneten DBH-Optionen beschrieben.

# **SYSTEM-LIMITS = \*PARAMETERS(...)**

Die einzelnen Operanden von SYSTEM-LIMITS sind DBH-Optionen. Deren Operanden werden jeweils bei der betreffenden DBH-Option beschrieben.

# **SYSTEM-STRATEGIES**

Strategie für die Verarbeitung festlegen

# **Zugehörigkeit**

Übergeordnete DBH-Option

#### **Funktionsbeschreibung**

SYSTEM-STRATEGIES ist die übergeordnete Option zu solchen DBH-Optionen, mit denen Sie die Strategie für die Verarbeitung festlegen können.

```
SYSTEM-STRATEGIES
```

```
= *STD / *PARAMETERS(...)
```

```
*PARAMETERS(...)
```
⏐ REQUEST-CONTROL = \*NONE

```
⏐ ,RESTART-CONTROL = *STD
```

```
⏐ ,RETRIEVAL-CONTROL = *STD
```
⏐ ,TRANSACTION-SECURITY = \*YES(...)

# **Operandenbeschreibung**

# **SYSTEM-STRATEGIES = \*STD**

Für alle Operanden von SYSTEM-STRATEGIES gelten Standardwerte. Diese sind bei den jeweiligen untergeordneten DBH-Optionen beschrieben.

## **SYSTEM-STRATEGIES = \*PARAMETERS(...)**

Die Operanden von SYSTEM-STRATEGIES sind DBH-Optionen. Deren Operanden sind jeweils bei der betreffenden Option beschrieben.

# **SYSTEM-THREADS**

Anzahl paralleler Systemthreads festlegen

# **Zugehörigkeit**

Untergeordnete DBH-Option zu SYSTEM-LIMITS

#### **Funktionsbeschreibung**

Systemthreads werden angelegt, um interne Systemaufträge auf die Spaces zu erledigen. Die untergeordnete DBH-Option SYSTEM-THREADS legt die Anzahl dieser Systemthreads fest.

Beim linked-in DBH wird die DBH-Option SYSTEM-THREADS ignoriert, das heißt, es wird für WRITE-THREADS der Wert 1 voreingestellt.

Sie können den Wert der Option mit der Administrationsanweisung RELOAD-DBH-SESSION (siehe [Seite 316\)](#page-315-0) zusammen mit dem Neuladen der DBH-Module anpassen.

#### SYSTEM-THREADS

```
= <u>*STD</u> / *PARAMETERS(...)
```
\*PARAMETERS(...)

WRITE-THREADS =  $*STD /$  <integer 1..512>

#### **Operandenbeschreibung**

#### **SYSTEM-THREADS = \*STD**

Legt die maximale Anzahl parallel aktiver Systemthreads fest. Die Standardwerte sind unter \*PARAMETERS beschrieben.

# **SYSTEM-THREADS = \*PARAMETERS(...)**

#### **WRITE-THREADS =**

Bestimmt die maximale Anzahl paralleler Systemthreads, die offene Schreibaufträge auf die Spaces erledigen. Diese Systemthreads werden Schreibthreads genannt.

#### **WRITE-THREADS = \*STD / <integer 1..512>**

Sie können die Anzahl der Schreibthreads unabhängig von der Anzahl der Threads, die mit der DBH-Option THREADS festgelegt wird, angeben.

Der Standardwert ergibt sich allerdings aus der Anzahl der Threads dividiert durch 32. Bei nicht ganzen Zahlen wird auf die nächstgrößere ganze Zahl aufgerundet.

Die Größe des Operanden WRITE-THREADS kann folgende Auswirkungen nach sich ziehen:

- Wird die Anzahl sehr niedrig gewählt, ist ein erhöhtes Wachstum der TA-LOG-Dateien zu beobachten. Der CPU-Bedarf wird stark erhöht. Eventuell wird dadurch das Schreiben der After-Images, wie es laut Option RESTART-CONTROL geschehen soll, nicht mehr gewährleistet.
- Ein sehr hoher Wert schlägt sich dagegen nur im Adressraumbedarf nieder und nicht im CPU-Bedarf.

#### **Informationen über Systemthreads**

Informationen über die Anzahl paralleler Systemthreads finden Sie in der Maske "SYSTEM THREADS" des SESAM/SQL-Monitors SESMON (siehe [Seite 495\)](#page-494-0).

# <span id="page-132-0"></span>**THREADS**

Anzahl paralleler Threads festlegen

# **Zugehörigkeit**

Untergeordnete DBH-Option zu SYSTEM-LIMITS

# **Funktionsbeschreibung**

Im Multi-Thread-Betrieb bearbeitet der DBH gleichzeitig mehrere Aufträge. Träger eines Auftrags ist jeweils ein Thread.

Mit der DBH-Option THREADS legen Sie fest, wieviele Threads in der DBH-Session für Aufträge von Anwendungen zur Verfügung stehen sollen. Sie begrenzen damit indirekt die Anzahl paralleler Aufträge.

Sie vermeiden Systemengpässe, wenn Sie die Anzahl der Threads größer oder gleich der Anzahl der Tasks aller Anwendungsprogramme halten. Hierbei sollten Sie auch Anwendungen wie den Utility-Monitor SESUTI oder das Administrationsprogramm SESADM berücksichtigen und mitzählen. Sollte einmal ein Systemengpass wegen einer zu kleinen Option THREADS auftreten, wird dieser durch einen Rollback der Transaktion beseitigt. So wird gewährleistet, dass nicht alle Threads durch gesperrte Aufträge blockiert sind.

Beim independent DBH wird ein interner Abgleich durchgeführt, so dass der Wert für TH-READS größer oder gleich dem zweifachen Wert der Option DBH-TASKS ist. Beim linked-in DBH wird die DBH-Option THREADS ignoriert, d.h. es wird für Threads der Wert 1 voreingestellt.

Sie können den Wert der Option mit der Administrationsanweisung RELOAD-DBH-SESSION (siehe [Seite 316\)](#page-315-0) zusammen mit dem Neuladen der DBH-Module anpassen.

#### **THREADS**

 $= 1 /$  <integer 1..1024>

## **THREADS = 1 / <integer 1..1024>**

Legt die maximale Anzahl parallel aktiver Threads fest.

# **Informationen über die Auslastung der Threads**

Informationen über die aktuelle Auslastung der Threads entnehmen Sie der Maske "SYSTEM-INFORMATION" des SESAM/SQL-Monitors SESMON (siehe [Seite 490\)](#page-489-0). In welchen Fällen es sinnvoll ist, die Anzahl Threads beim nächsten Hochfahren des DBH zu modifizieren, ist im Handbuch "[Performance"](#page-624-3) beschrieben.

# <span id="page-134-0"></span>**TRANSACTION-SECURITY**

Transaktionssicherung aktivieren

# **Zugehörigkeit**

Untergeordnete DBH-Option zu SYSTEM-STRATEGIES

#### **Funktionsbeschreibung**

Die Transaktionssicherung koordiniert konkurrierende Datenbankzugriffe. Im Fehlerfall gewährleistet sie über Rücksetzmechanismen die Konsistenz der Datenbestände.

Jede DBH-Session läuft mit Transaktionssicherung.

Mit der DBH-Option TRANSACTION-SECURITY können Sie die Rücksetzkriterien für sperrende Transaktionen modifizieren und der jeweiligen DBH-Session anpassen.

Sie können die Operanden LOCK-TIME, INACTIVITY-TIME und LOCK-ESCALATION während der DBH-Session mit der Administrationsanweisung MODIFY-TRANSACTION-SECURITY (siehe [Seite 303\)](#page-302-0) ändern.

Den Operanden MAX-ISOLATION-LEVEL können Sie mit der Administrationsanweisung RECONFIGURE-DBH-SESSION (siehe [Seite 311\)](#page-310-1) während der DBH-Session ändern.

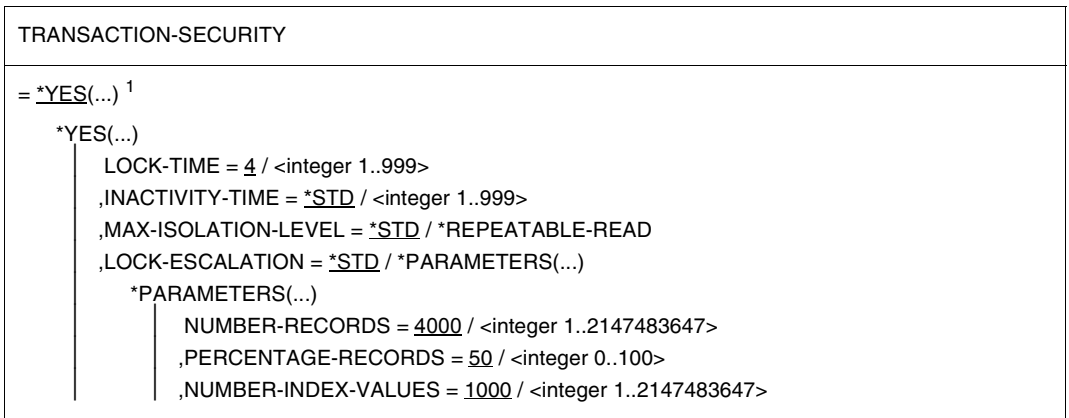

1 Der Wert TRANSACTION-SECURITY = \*NO von SESAM/SQL < V7.0 kann aus Kompatibilitätsgründen noch angegeben werden. Er wird aber ignoriert. Es wird eine Warnung ausgegeben. TRANSACTION-SECURITY = \*YES(...) wird stets verwendet.

## **TRANSACTION-SECURITY = \*YES(...)**

Der DBH arbeitet stets mit Transaktionssicherung.

# **LOCK-TIME = 4 / <integer 1..999>**

Legt fest, nach wievielen Minuten eine Transaktion zurückgesetzt werden soll, wenn sie selbst untätig ist, aber andere Transaktionen sperrt. Der Standardwert für LOCK-TIME beträgt 4 Minuten.

## **INACTIVITY-TIME = \*STD / <integer 1..999>**

Legt fest, nach wievielen Minuten eine offene, aber untätige Transaktion zurückgesetzt werden soll. Der Wert für INACTIVITY-TIME muss größer oder gleich dem LOCK-TIME-Wert sein. Der Standardwert beträgt 10 x LOCK-TIME-Wert.

## **MAX-ISOLATION-LEVEL = \*STD / \*REPEATABLE-READ**

Der maximale Isolationslevel beim Zugriff auf Benutzertabellen wird festgelegt. Bei Angabe von \*STD erfolgt der Zugriff unter dem Isolationslevel SERIALIZABLE.

Wenn Sie den Wert \*REPEATABLE-READ angegeben haben, werden in der DBH-Session alle Versuche von Anwendungen, unter dem Isolationslevel SERIALIZABLE auf Daten zuzugreifen, mit SQLSTATE abgewiesen.

Bei der Angabe \*REPEATABLE-READ werden vom DBH keine Transaktionssperren auf Indexwerte benutzt, solange es sich nicht um einen Unique-Index bzw. einen Index einer Referenzbedingung handelt.

Wenn eine SQL-Anwendung mit einem DBH arbeiten soll, bei dem für MAX-ISOLATION-LEVEL der Wert \*REPEATABLE-READ angegeben ist, so müssen Sie entweder in der Anwendung vor jeder Transaktion ein SET TRANSACTION ausführen oder in der Anwenderkonfigurationsdatei die Option ISOL-LEVEL=REPEATABLE-READ setzen.

# **LOCK-ESCALATION =**

Bestimmt das Verhalten gegenüber Transaktionssperren. Wird eine festgelegte Anzahl an gesperrten Werten in einem Index bzw. an gesperrten Sätzen in einer Tabelle überschritten, so versucht SESAM/SQL den gesamten Index bzw. die gesamte Tabelle zu sperren. Dies wird als Eskalation der Sperren bezeichnet.

Eine Änderung der Einstellungen für LOCK-ESCALATION kann deutlich das Verhalten des DBHs bezüglich Speicherbedarf und der Wahrscheinlichkeit von Transaktionskonflikten beeinflussen:

– Werden niedrige Werte gewählt, so wird sehr früh versucht, die ganze Tabelle bzw. den Index zu sperren. Dies spart Speicherplatz, da die Sperren nicht einzeln verwaltet werden müssen. Allerdings vergrößert sich die Wahrscheinlichkeit für Transaktionskonflikte.

– Höhere Werte vermindern das Risiko für Transaktionskonflikte. In diesem Fall vergrößert sich allerdings der Speicherbedarf, da die Sperren einzeln verwaltet werden müssen.

Aus dem Anteil PERCENTAGE-RECORDS wird die aktuelle Anzahl der Sätze, ab der die ganze Tabelle gesperrt werden soll, ermittelt und mit der Anzahl NUMBER-RECORDS verglichen. Der kleinere Wert wird als Grenze verwendet.

Gelingt die Eskalation einer Sperre nicht sofort, so wird zunächst nur der direkt betroffene Satz bzw. der Indexwert gesperrt. Nach diesem erfolglosen Eskalationsversuch wird der nächste Versuch erst nach weiteren 100 Sperren gestartet.

# **LOCK-ESCALATION = \*STD**

Es gelten die Standardwerte der Escalation-Operanden, die unter \*PARAMETERS(...) beschrieben sind.

## **LOCK-ESCALATION = \*PARAMETERS(...)**

#### **NUMBER-RECORDS = 4000 / <integer 1..2147483647>**

Legt die Anzahl der Sätze in einer Tabelle fest, die ein Auftraggeber sperren kann. Werden mehr Sätze gesperrt, so wird versucht, die ganze Tabelle zu sperren.

#### **PERCENTAGE-RECORDS = 50 / <integer 0..100>**

Legt den Anteil der Sätze an allen Sätzen der Tabelle fest, die ein Auftraggeber sperren kann. Wird ein größerer Anteil gesperrt, so wird versucht, alle Sätze der Tabelle zu sperren. Wird für den Anteil 0 gewählt, so wird immer sofort versucht, die gesamte Tabelle zu sperren.

## **NUMBER-INDEX-VALUES = 1000 / <integer 1..2147483647>**

Legt die Anzahl der Werte fest, die ein Auftraggeber in einem Index sperren kann. Wird eine größere Anzahl gesperrt, wird versucht statt einzelner Werte den gesamten Index zu sperren.

# **TRANSFER-CONTAINER**

Größe des Transfer-Containers festlegen

# **Zugehörigkeit**

Untergeordnete DBH-Option zu STORAGE-SIZE

## **Funktionsbeschreibung**

Bei der Bearbeitung von SQL-Zugriffsplänen entstehen sogenannte SQL-Scans. Das sind Teilbereiche einer Auswertungsvorschrift für eine SQL-Anweisung.

Bei der Bearbeitung von CALL-DML-Anwendungen werden mit der OPEN-Anweisung für jede logische Datei Frage- und Antwortbereiche angefordert.

Der SESAM/SQL-DBH reserviert die oben genannten Bereiche im Transfer-Container, wo sie für die weitere Bearbeitung zur Verfügung stehen.

Mit der DBH-Option TRANSFER-CONTAINER legen Sie die Größe des Transfer-Containers fest. Diese Größe des Transfer-Containers wird in Einheiten von 1 Kbyte festgelegt.

Der Speicherplatzbedarf für den Transfer-Container ist abhängig von der maximalen Anzahl parallel vorhandener Scans bzw. logischer Dateien und ihren Frage- und Antwortbereichsanforderungen.

Sie können den Wert der Option mit der Administrationsanweisung MODIFY-STORAGE-SIZE (siehe [Seite 300\)](#page-299-0) während der DBH-Session anpassen.

#### TRANSFER-CONTAINER

```
= *STD / *PARAMETERS(...)
```
\*PARAMETERS(...)

 $INTIAL = 64 / *integer 64.1000000*$ 

⏐ ,MAXIMUM = 16000 / <integer 64..1000000>

## **Operandenbeschreibung**

## **TRANSFER-CONTAINER = \*STD**

Die Standardwerte für die Größe des Transfer-Containers sind unter \*PARAMETERS(...) beschrieben.

## <span id="page-138-0"></span>**TRANSFER-CONTAINER = \*PARAMETERS(...)**

Größe des Transfer-Containers modifizieren.

#### **INITIAL = 64 / <integer 64..1000000>**

Legt fest, wie groß der Transfer-Container zu Beginn der DBH-Session dimensioniert sein soll. Der Standardwert für die Grundeinstellung des Transfer-Containers beträgt 64 Kbyte.

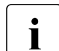

**i** Der Initialwert bei TRANSFER-CONTAINER wird mit dem Initialwert von<br>BulbORDERS abgoglichen, Dabei ergibt sich felgender Minimalwert für g SUBORDERS abgeglichen. Dabei ergibt sich folgender Minimalwert für den Initialwert von TRANSFER-CONTAINER:

(Initialwert von SUBORDERS + x)  $*$  4 [Kbyte]

Für x gilt:

– im independent DBH:

- $x = 1 + 2 * min(10, [SQL-DATABASE-CATALOG/4]) + 4 * (ITHREADS+10]/10)$
- $-$  im linked-in DBH:  $x = 3$

#### **MAXIMUM = 16000 / <integer 64..1000000>**

Legt fest, welche Größe der Transfer-Container maximal erreichen darf. Der Standardwert für die Maximalgröße des Transfer-Containers beträgt 16000 Kbyte.

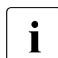

Falls der Maximumwert kleiner als der angegebene Wert bei INITIAL ist, erfolgt eine Anpassung des Werts von MAXIMUM an den von INITIAL.

Analog zum Initialwert wird auch der Maximalwert bei TRANSFER-CONTAINER mit dem Maximalwert von SUBORDERS abgeglichen. Dabei ergibt sich folgender Maximalwert von TRANSFER-CONTAINER:

(Maximalwert von SUBORDERS + x)  $*$  4 [Kbyte]

Für x gilt:

- im independent DBH:  $x = 1 + 2 \times min(10, \text{ISQL-DATABASE-CATALOG/4})$
- $-$  im linked-in DBH:  $x = 3$

#### **Informationen über den Transfer-Container**

Informationen über den Transfer-Container und seine Erweiterungen entnehmen Sie der Betriebsstatistik des SESAM/SQL-Monitors SESMON.

In der Maske "SYSTEM-INFORMATION" (siehe [Seite 490](#page-489-1)) finden Sie Angaben über Größe und Belegung des Containers und seiner Erweiterungen.

In welchen Fällen es sinnvoll ist, die Containergröße beim nächsten Hochfahren des DBH zu modifizieren, ist im Handbuch "[Performance](#page-624-2)" beschrieben.

# **USER-DATA-BUFFER**

Größe des Puffers für Anwenderdaten festlegen

# **Zugehörigkeit**

Untergeordnete DBH-Option zu STORAGE-SIZE

## **Funktionsbeschreibung**

Der SESAM/SQL-DBH verwaltet zwei getrennte Puffer, je einen für Blöcke mit Systemzugriffsdaten (siehe DBH-Option SYSTEM-DATA-BUFFER auf [Seite 127](#page-126-0)) und einen für Blöcke mit Anwenderdaten. Die Blockgröße beträgt jeweils 4 Kbyte. Alle Auftraggeber verwenden die beiden Puffer gemeinsam für alle angeschlossenen Datenbanken.

Mit der DBH-Option USER-DATA-BUFFER geben Sie die Ausgangsgröße des Puffers an, der für Anwenderdaten zur Verfügung steht.

Die endgültige Größe des Puffers für Anwenderdaten ist abhängig von der DBH-Option TH-READS und den davon abhängigen Systemthreads. Der Minimalwert der Puffergröße beträgt 96 Kbyte pro Thread. Ist der angegebene Wert kleiner als der Minimalwert, wird automatisch auf den Minimalwert erhöht, sofern der angegebene Wert innerhalb des erlaubten Intervalls (siehe unten) liegt. Andernfalls wird der DBH beendet.

Sie können den Wert der Option mit der Administrationsanweisung RECONFIGURE-DBH-SESSION (siehe [Seite 311](#page-310-0)) während der DBH-Session anpassen.

USER-DATA-BUFFER

 $= 80 / 1$  <integer 80..64000000>

#### **USER-DATA-BUFFER = 80 / <integer 80..64000000>**

Ausgangsgröße des Puffers für Anwenderdaten in Einheiten von 1 Kbyte. Der Standardwert für USER-DATA-BUFFER beträgt 80 Kbyte.

Der Maximalwert für USER-DATA-BUFFER beträgt 64 000 000 Kbyte (64 Gbyte) auf allen aktuellen BS2000-Servern.

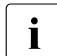

Die Summe der Größen für SYSTEM-DATA-BUFFER und USER-DATA-BUFFER darf 64 000 000 Kbyte (64 Gbyte) nicht überschreiten.

Der USER-DATA-BUFFER wird, wenn die Systemkonfiguration dies zulässt, in einem Data-Space angelegt. Sonst wird er im normalen Klasse-6-Speicher angelegt.

#### **Informationen zum Ein-/Ausgabeverhalten**

Die Maske "I/O" des SESAM/SQL-Monitors SESMON enthält Angaben zum Ein-/Ausgabeverhalten. Diese Angaben sind für die optimale Dimensionierung des Puffers für Anwenderdaten hilfreich (siehe [Seite 475](#page-474-0)).

In welchen Fällen es sinnvoll ist, beim nächsten Hochfahren des DBH die Größe des Puffers für Anwenderdaten zu modifizieren, ist im Handbuch ["Performance](#page-624-2)" beschrieben.

# <span id="page-141-0"></span>**USERS**

Anzahl Auftraggeber festlegen

# **Zugehörigkeit**

Untergeordnete DBH-Option zu SYSTEM-LIMITS

# **Funktionsbeschreibung**

Mit der DBH-Option USERS legen Sie fest, wieviele parallele Auftraggeber Sie in der DBH-Session zulassen wollen.

Ein Auftraggeber des DBH ist im Teilnehmerbetrieb ein Dialog- oder Batchprogramm, jeweils identifiziert durch die TSN (Task Sequence Number). Im Teilhaberbetrieb (openUTM/DCAM) ist ein Auftraggeber definiert durch ein aktives Terminal bzw. durch ein Paar, bestehend aus Benutzerkennung und Terminal, im UTM-Fall durch die LTERM- oder TPOOL-Steueranweisung. Bei openUTM mit Vorgangskellerung und bei asynchronen Vorgängen gilt jeder einzelne Vorgang als Auftraggeber des SESAM/SQL-DBH.

Sie können den Wert der Option mit der Administrationsanweisung RELOAD-DBH-SESSION (siehe [Seite 316\)](#page-315-1) zusammen mit dem Neuladen der DBH-Module anpassen.

#### USERS

 $= *STD /$  <integer 1..32767>

## **Operandenbeschreibung**

## **USERS = \*STD / <integer 1..32767>**

Maximale Anzahl paralleler Auftraggeber.

Der Standardwert für die Gesamtzahl paralleler Auftraggeber ist 24.

Ein interner Abgleich sorgt jedoch dafür, dass für die Gesamtzahl paralleler Auftraggeber die Anzahl verfügbarer SQL-Scans bzw. logischer Dateien berücksichtigt wird, die innerhalb der DBH-Option SUBORDERS beim Operanden INITIAL festlegt ist.

Die Obergrenze für die Anzahl paralleler Auftraggeber ist abhängig davon, wieviele Auftraggeber Ihre Lizenz für das Datenbanksystem SESAM/SQL zulässt.

# **WORK-CONTAINER**

Größe des Work-Containers festlegen

# **Zugehörigkeit**

Untergeordnete DBH-Option zu STORAGE-SIZE

## **Funktionsbeschreibung**

Der SESAM/SQL-DBH analysiert jede Anweisung auf lexikalische, syntaktische und semantische Korrektheit. Aus einer korrekten Anweisung bzw. aus dem Teilbereich einer Anweisung erzeugt der DBH dann ein optimiertes Format, die sogenannte Arbeitsleiste.

Aus einer CALL-DML-Anweisung erzeugt der DBH die Arbeitsleiste direkt. Aus einer SQL-Anweisung erzeugt der DBH zunächst einen SQL-Zugriffsplan, also eine Auswertungsvorschrift für die SQL-Anweisung. Ein SQL-Zugriffsplan besteht aus mindestens einem, meist aber mehreren Teilbereichen, den sogenannten SQL-Scans. Das optimierte Format eines Scan bildet schließlich die Arbeitsleiste.

Die Arbeitsleisten werden für die weitere Verarbeitung im Work-Container gespeichert, so dass Folgeanweisungen auf sie zurückgreifen können.

Mit der DBH-Option WORK-CONTAINER können Sie die Größe des Work-Containers der Anwendung anpassen. Die Größe des Work-Containers wird in Einheiten von 1 Kbyte festgelegt.

Sie können den Wert der Option mit der Administrationsanweisung MODIFY-STORAGE-SIZE (siehe [Seite 300\)](#page-299-1) während der DBH-Session anpassen.

#### WORK-CONTAINER

```
= *STD / *PARAMETERS(...)
```
\*PARAMETERS(...)

 $INTIAL = *STD / integer 24.1000000$ 

 $, MAXIMUM = *STD / *integer 24..1000000*$ 

# **WORK-CONTAINER = \*STD**

Die Standardwerte für die Größe des Work-Containers sind unter \*PARAMETERS(...) beschrieben.

# **WORK-CONTAINER = \*PARAMETERS(...)**

Größe des Work-Containers modifizieren.

# **INITIAL = \*STD / <integer 24..1000000>**

Anfangsgröße des Work-Containers in Kbyte.

Bei der Angabe des Initialwerts wird DBH-intern ein Abgleich mit dem Initialwert bei SUBORDERS durchgeführt:

Minimalwert (bzw. Standardwert, falls keine explizite Angabe gemacht wird) für INITIAL bei WORK-CONTAINER:

(Initialwert von SUBORDERS + x)  $*$  4 Kbyte

Der Aufschlag x berechnet sich dabei analog zum Aufschlag beim Initialwert von TRANSFER-CONTAINER (siehe [Seite 139\)](#page-138-0).

# **MAXIMUM = \*STD / <integer 24..1000000>**

Maximalgröße des Work-Containers in Kbyte. Bei der Angabe des Maximalwerts wird DBH-intern ein Abgleich mit dem Maximalwert bei SUBORDERS durchgeführt:

Minimalwert (bzw. Standardwert, falls keine explizite Angabe gemacht wird) für MAXIMUM bei WORK-CONTAINER:

(Maximalwert von SUBORDERS+ x)  $*$  4 Kbyte

Der Aufschlag x berechnet sich dabei analog zum Aufschlag beim Maximalwert von TRANSFER-CONTAINER (siehe [Seite 139\)](#page-138-0).

# **Platzbedarf für die Sicherung von Arbeitsleisten im WORK-CONTAINER**

Ein Betriebsmittelengpass bei WORK-CONTAINER kann grundsätzlich vermieden werden, wenn seine Maximal-Größe dem Produkt aus der maximalen Anzahl SUBORDERS und dem Platzbedarf zur Sicherung einer durchschnittlichen Arbeitsleiste entspricht. Der Platzbedarf zur Sicherung einer durchschnittlichen Arbeitsleiste kann aus folgender Tabelle abgeleitet werden. Er ist abhängig von der DBH-Option COLUMNS (siehe [Seite 77](#page-76-0)f).
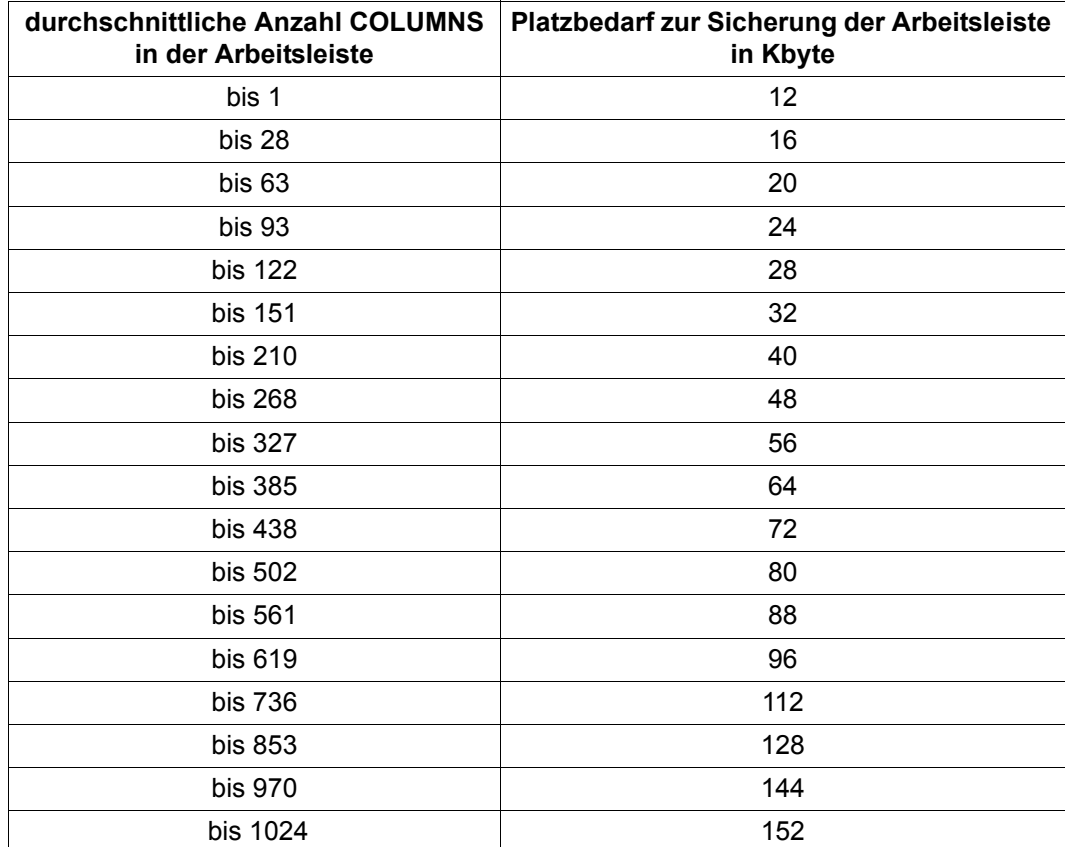

Tabelle 10: Platzbedarf für die Sicherung von Arbeitsleisten

#### **Informationen über den Work-Container**

Informationen über den Work-Container und seine Erweiterungen entnehmen Sie der Betriebsstatistik des SESAM/SQL-Monitors SESMON.

In der Maske "SYSTEM-INFORMATION" finden Sie Angaben über Größe und Belegung des Containers sowie über die Anzahl eventueller Bereichsanforderungen und der bisher auf den Container erfolgten Zugriffe (siehe [Seite 490\)](#page-489-0).

In welchen Fällen es sinnvoll ist, die Containergröße beim nächsten Hochfahren des DBH zu modifizieren, ist im Handbuch "[Performance](#page-624-0)" beschrieben.

# **4 Verteilt arbeiten mit SESAM/SQL-DCN**

SESAM/SQL-DCN ist ein kostenpflichtiges Zusatzprodukt zum Datenbanksystem SESAM/SQL-Server.

Bei der verteilten Verarbeitung mit SESAM/SQL-DCN kann ein Anwenderprogramm innerhalb einer Session mit mehr als einem SESAM/SQL-DBH zusammenarbeiten. Die Zusammenarbeit zwischen Anwenderprogramm und den verschiedenen DBHs kann innerhalb derselben Konfiguration, konfigurationsübergreifend innerhalb desselben Rechners oder auch rechnerübergreifend erfolgen.

Zentraler Bestandteil des Produkts SESAM/SQL-DCN ist die Verteilkomponente SESDCN. Die Verteilkomponente SESDCN muss in allen Konfigurationen gestartet werden, die an der verteilten Verarbeitung teilnehmen.

Die Prinzipien der verteilten Verarbeitung sind im ["Basishandbuch"](#page-624-1) beschrieben.

Dieses Kapitel beschreibt, wie Sie SESDCN starten, parametrisieren und beenden. Im Einzelnen behandelt dieses Kapitel folgende Themen:

- Starten der Verteilkomponente SESDCN
- SESDCN-Steueranweisungen
- Beenden von SESDCN
- SESDCN-Wiederanlauf
- Maximalwerte für das Arbeiten mit SESAM/SQL-DCN

Die Beschreibung der Administration von SESDCN im laufenden Betrieb finden Sie im [Ka](#page-174-0)pitel .DBH- und SESDCN-Administration" auf Seite 175ff.

Ist das Zusatzprodukt SESAM/SQL-DCN nicht verfügbar, werden alle SESDCN-spezifischen Kommandos und Anweisungen abgelehnt.

## <span id="page-147-0"></span>**4.1 Starten der Verteilkomponente SESDCN**

Ebenso wie der independent DBH läuft SESDCN im BS2000 als eigener Prozess und sollte bevorzugt als Batchauftrag gestartet werden.

Die Ablaufphase von SESDCN liegt als Bindelademodul (LLM) mit dem Namen SESDCN vor und wird mit dem Kommando START-SESAM-DCN (siehe Abschnitt "Starten von [SESAM/SQL-Programmen über Startkommandos" auf Seite 19](#page-18-0)) gestartet.

Beim Starten wird die Verteilkomponente SESDCN parametrisiert. Das geschieht über SESDCN-Steueranweisungen, welche die DCN-Optionen und die Verteilregel für SESDCN umfassen. Die SESDCN-Steueranweisungen werden in diesem Abschnitt nicht beschrieben. Eine ausführliche Beschreibung der SESDCN-Steueranweisungen finden Sie in einem eigenen Abschnitt dieses Kapitels (siehe Abschnitt "SESDCN-Steueranweisungen" [auf Seite 157](#page-156-0)).

#### **Share-Module von SESAM/SQL-DCN**

Teile von SESAM/SQL-DCN können Sie als Share-Module verwalten und mehrfachbenutzbar bzw. als Subsystem laden. Informationen zu diesem Thema finden Sie im [Abschnitt](#page-37-0)  ["Share-Module von SESAM/SQL" auf Seite 38](#page-37-0).

## **4.1.1 Voraussetzungen zum Starten**

#### **Allgemeine Voraussetzungen**

Für das Starten von SESAM/SQL-DCN gelten ähnliche Voraussetzungen, wie für das Starten des SESAM/SQL-DBH (siehe [Seite 26](#page-25-0)). In der Kommandofolge zum Starten von SESDCN ist beschrieben, welche Dateien Sie ggf. aktivieren müssen und welche Zuweisungen vor dem Starten von SESDCN notwendig sind (siehe [Seite 149](#page-148-0)).

Zusätzlich ist zu beachten, dass die an der Verteilung beteiligten Anwenderprogramme noch nicht geladen sein dürfen, da nur solche Anwenderprogramme auf Daten im Rechnernetz zugreifen können, die nach dem Starten von SESDCN geladen werden.

Voraussetzungen, die Sie im Zusammenhang mit dem SESDCN-Wiederanlauf beachten müssen, sind im Abschnitt "Voraussetzungen für den SESDCN-Wiederanlauf" auf [Seite 154](#page-153-0) beschrieben.

## **4.1.2 Im Batchbetrieb starten und Steueranweisungen übergeben**

Im Batchbetrieb starten Sie SESDCN als Batchauftrag mit dem Kommando

/ENTER-PROCEDURE FROM-FILE=*filename*

Dabei entspricht *filename* dem Namen einer SDF-P-Prozedur, die der Anwender erstellt und in die er die Kommandofolge zum Starten von SESDCN einträgt.

#### <span id="page-148-0"></span>**Kommandofolge zum Starten**

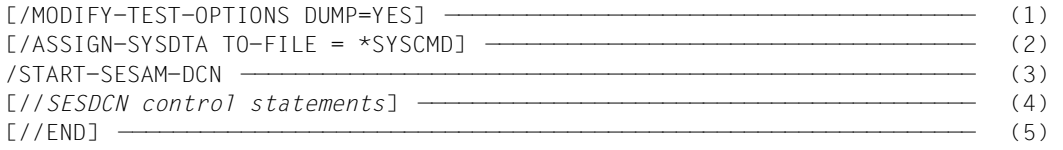

- (1) Veranlasst, dass jeder angeforderte Speicherauszug ausgegeben und über SYSOUT gemeldet wird. Diese Anweisung sollten Sie angeben, damit Sie im Fehlerfall die nötigen Diagnose-Unterlagen erhalten.
- (2) Weist die Systemdatei SYSDTA der Prozedurdatei SYSCMD zu. Diese Zuweisung ist nicht notwendig, wenn Sie die SESDCN-Steueranweisungen innerhalb einer S-Prozedur eingeben.
- (3) Startet die Verteilkomponente SESDCN mit dem Startkommando START-SESAM-DCN (siehe dazu [Abschnitt "Starten von SESAM/SQL-Programmen über Startkom](#page-18-1)[mandos" auf Seite 19](#page-18-1)).
- (4) Hier müssen Sie die Steueranweisungen von SESDCN eingeben (siehe [Abschnitt](#page-156-1)  ["SESDCN-Steueranweisungen"](#page-156-1) auf [Seite 157\)](#page-156-2), wenn Sie andere als die Standardwerte wünschen und wenn Sie die Steueranweisungen nicht über eine Eingabedatei zuweisen.
- (5) Die END-Anweisung schließt die Eingabe der SESDCN-Steueranweisungen ab.

#### **Eingabe der SESDCN-Steueranweisungen**

Für die Eingabe der SESDCN-Steueranweisungen gibt es zwei Möglichkeiten:

- 1. Sie können die Steueranweisungen innerhalb der Kommandofolge zum Starten von SESDCN in die Prozedur eintragen. Vor dem Kommando START-SESAM-DCN muss die Systemdatei SYSDTA auf SYSCMD zugewiesen sein. Die Startparameter müssen unmittelbar dem Startkommando folgen.
- 2. Sie können die Steueranweisungen mittels einer Eingabedatei übergeben (siehe [Ab](#page-150-0)[schnitt "Steueranweisungen mittels Eingabedatei übergeben" auf Seite 151\)](#page-150-0).

In jedem Fall müssen Sie die Eingabe der Steueranweisungen mit der END-Anweisung abschließen. Ist eine Steueranweisung fehlerhaft, so bricht SESDCN ab. Eine Verteilregel wird in diesem Fall nicht erstellt.

### **4.1.3 Im Dialogbetrieb starten und Steueranweisungen übergeben**

Wenn Sie die Verteilkomponente SESDCN im Dialogbetrieb starten, bleibt das Terminal während der SESDCN-Session belegt. Andere Programme können Sie dann von diesem Terminal nur noch durch Batchaufträge starten. Um Unterbrechungen der SESDCN-Session zu vermeiden, sollten Sie SESDCN daher bevorzugt im Batchbetrieb starten.

Für den Dialogbetrieb können Sie SESDCN direkt am Terminal oder in einer Prozedur starten. Entsprechend können Sie die SESDCN-Steueranweisungen direkt am Terminal oder innerhalb der Prozedur eingeben, wobei die Steueranweisungen direkt dem Startkommando START-SESAM-DCN folgen müssen.

Alternativ ist es auch möglich, die SESDCN-Steueranweisungen über eine Eingabedatei einzugeben (siehe [Seite 151\)](#page-150-1).

Die Parametereingabe wird auf SYSLST protokolliert. Den Umfang der Protokollierung können Sie über die MODIFY-SDF-OPTIONS-Anweisung im Parameter LOGGING bestim-men (siehe BS2000-Handbuch ["Kommandos](#page-625-0)"). Es ist empfehlenswert, hier LOGGING= ACCEPTED-FORM zu wählen, so dass nur die eingegebenen Startparameter protokolliert werden, nicht aber die Standardwerte.

Die Kommandofolge zum Starten ist auf [Seite 149](#page-148-0) beschrieben. Hinweise zur Eingabe der SESDCN-Steueranweisungen finden Sie auf [Seite 151](#page-150-1).

#### **Starten und Steueranweisungen eingeben im Dialog**

Wenn Sie SESDCN direkt am Terminal im Dialog starten, muss die Systemdatei SYSDTA dem Terminal zugewiesen sein.

Nach Eingabe des Kommandos START-SESAM-DCN fragt SESDCN die Steueranweisungen im Dialog ab.

Ist eine der Steueranweisungen fehlerhaft, so erhalten Sie eine Fehlermeldung. Anschließend können Sie die fehlerhafte Eingabe korrigieren. Die korrigierte Fassung der Eingabe wird allerdings nicht auf SYSLST protokolliert.

#### **Starten und Steueranweisungen eingeben in einer Prozedur**

Wenn Sie SESDCN in einer Prozedur starten und parametrisieren, müssen Sie die Systemdatei SYSDTA der Prozedurdatei SYSCMD zuweisen:

#### *Beispiel*

Die SESDCN-Steueranweisungen werden im Dialogbetrieb innerhalb einer SESDCN-Startprozedur eingegeben.

```
/SET-PROCEDURE-OPTIONS
...
/START-SESAM-DCN
//SESDCN control statements
...
//END
...
/EXIT-PROCEDURE
```
## <span id="page-150-1"></span><span id="page-150-0"></span>**4.1.4 Steueranweisungen mittels Eingabedatei übergeben**

Sowohl im Batch- als auch im Dialogbetrieb ist es möglich, die SESDCN-Steueranweisungen über eine Eingabedatei an SESDCN zu übergeben.

Bevor Sie SESDCN starten, müssen Sie die Eingabedatei zuweisen. Dafür gibt es mehrere Möglichkeiten. Sie können die Eingabedatei

- als SESDCN-Konfigurationsdatei über den Linknamen SESCONF zuweisen
- als Systemdatei SYSDTA zuweisen
- als globale Konfigurationsdatei mit dem Kommando CONNECT-SESAM-CONFIGURATION zuweisen.

#### **Zuweisen einer SESDCN-Konfigurationsdatei**

Die SESDCN-Konfigurationsdatei weisen Sie mit folgendem Kommando zu:

ADD-FILE-LINK LINK-NAME=SESCONF,FILE-NAME=*filename*

#### **Zuweisen einer Systemdatei SYSDTA als Eingabedatei**

#### ASSIGN-SYSDTA TO-FILE=*filename*

Im [Abschnitt "Beispiele für die Parametrisierung von SESDCN" auf Seite 169](#page-168-0) finden Sie verschiedene Beispiele für SESDCN-Eingabedateien.

#### **Zuweisen einer globalen Konfigurationsdatei**

In dieser globalen Konfigurationsdatei können Konfigurationsparameter für mehrere Komponenten des SESAM/SQL-Systems enthalten sein (siehe [Seite 30\)](#page-29-0).

#### **Eingabehinweise**

Beim Eintrag der SESDCN-Steueranweisungen sind einige Regeln zu beachten, die sowohl für den Eintrag in eine Eingabedatei gelten als auch für den Eintrag innerhalb einer Prozedur oder im Dialog:

- jede Zeile beginnt mit dem Fluchtsymbol "//"
- jede Steueranweisung beginnt in einer neuen Zeile
- erstreckt sich die Eingabe einer Steueranweisung über mehrere Zeilen, so muss jede begonnene Zeile mit dem Folgezeichen "-" abgeschlossen werden; die letzte Zeile einer Steueranweisung darf nicht mit dem Folgezeichen "-" abgeschlossen werden
- die Reihenfolge der Parametereingabe ist festgelegt (siehe [Seite 157\)](#page-156-0)
- die letzte Zeile muss eine END-Anweisung enthalten; diese END-Anweisung schließt die Eingabe der SESDCN-Steueranweisungen ab.

Ist eine der SESDCN-Steueranweisungen fehlerhaft, so bricht SESDCN ab, und Sie erhalten eine Fehlermeldung. Eine Verteilregel wird nicht erstellt.

## **4.1.5 Mehrere SESDCNs starten**

In den meisten Fällen ist es ausreichend, pro Konfiguration die Verteilkomponente SESDCN nur einmal zu laden. Sehr viele Remote-Zugriffe an einen SESDCN wirken sich aber möglicherweise negativ auf das Laufzeitverhalten aus.

Sie können den Gesamtdurchsatz bei Remote-Zugriffen steigern, indem Sie mehrere SESDCNs starten. Remote-Aufträge werden dann von mehreren SESDCNs parallel bearbeitet.

Ein DBH darf immer nur einem SESDCN zugeordnet werden.

(Ein DBH kann in mehreren Einträgen der Anweisung ADD-DISTRIBUTION-RULE-LIST vorkommen, wenn mehrere Cataloge bei diesem DBH liegen. Es muss bei allen diesen Einträgen zu einem DBH der gleiche LINK-NAME verwendet werden, der dann in der Anweisung ADD-NETWORK-LINK-LIST den Weg über einen DCN beschreibt. Bei einem Verstoß gegen diese Anforderung wird die Anweisung mit der Meldung SEN1003 abgewiesen.)

Einem SESDCN können mehrere DBHs zugeordnet werden.

Der in einer Konfiguration zuerst gestartete SESDCN übernimmt die Funktion des Master-DCN. Der Master-DCN führt im Bedarfsfall den SESDCN-Wiederanlauf durch.

Beim Starten des Master-DCN müssen Sie die Verteilregel über die entsprechenden Steueranweisungen definieren. Die übrigen SESDCNs einer Konfiguration können Sie auch ohne Definition der Verteilregel starten, also ohne Angaben zu Datenbanken.

# **4.2 Beenden von SESDCN**

Sie beenden SESDCN mit der Administrationsanweisung STOP-DCN (siehe [Seite 407\)](#page-406-0).

Ein SESDCN, der beendet wurde, kann nicht mehr als Remote-DCN fungieren. Remote Zugriffe auf Datenbanken, denen er laut Verteilregel als Remote-DCN zugeordnet ist, sind dann nicht mehr möglich.

Die geladene Verteilregel bleibt aber solange erhalten, bis alle SESDCNs, DBHs und Anwenderprogramme, die derselben Konfiguration angehören, beendet sind.

# <span id="page-153-1"></span>**4.3 Wiederanlauf einer SESDCN-Session**

Nach einem Rechnerabsturz ist zur Erhaltung der Transaktionskonsistenz ein Wiederan-lauf von SESDCN notwendig (siehe ["Basishandbuch](#page-624-2)"). Koordination, Durchführung und Überwachung des Wiederanlaufs sind Aufgaben von SESDCN. Wurde SESDCN in der Konfiguration mehrfach geladen, übernimmt der zuerst geladene SESDCN diese Aufgabe. Der SESDCN, der den Wiederanlauf durchführt, ist der Master-DCN.

Ein SESDCN-Wiederanlauf ist die logische Fortsetzung der vorangegangenen SESDCN-Session. Daher gelten alle DCN-Optionen und Verteilregel-Einträge der vorangegangenen **Session** 

## <span id="page-153-0"></span>**4.3.1 Voraussetzungen für den SESDCN-Wiederanlauf**

Im Zusammenhang mit dem SESDCN-Wiederanlauf ist Folgendes zu beachten:

Um zu gewährleisten, dass bei einem Wiederanlauf der Master-DCN auf die Sicherungsdatei der abgebrochenen Session zugreifen kann, müssen Sie vor dem Starten des Master-DCN die Sicherungsdatei verfügbar machen. Dafür gibt es zwei Möglichkeiten:

- Sie können die Sicherungsdatei in der Kennung, in der der Master-DCN gestartet wird, unter dem Standardnamen katalogisieren. Der Standardname der Sicherungsdatei lautet SES.DLG*k*, wobei *k* für den Namen der Konfiguration steht, zu welcher der Master-DCN gehört.
- Sie können die Sicherungsdatei unter dem Linknamen SESDLG dem Master-DCN zuweisen.

Soll der Wiederanlauf auf einem Backup-Rechner für alle Konfigurationen möglich sein, müssen die Konfigurationsnamen netzweit eindeutig sein. Den Konfigurationsnamen vergeben Sie über die DCN-Option DCN-IDENTIFICATION (siehe [Abschnitt "SET-DCN-OPTIONS" auf Seite 159\)](#page-158-0).

## <span id="page-154-1"></span><span id="page-154-0"></span>**4.3.2 Wiederanlauf von SESDCN auf einem Backup-Rechner**

Der Wiederanlauf von SESDCN kann auf dem Rechner erfolgen, auf dem SESDCN ursprünglich gestartet wurde (Kaltstartrechner) oder auch auf einem anderen, dem Backup-Rechner.

Für den Wiederanlauf eines SESDCN auf einem Backup-Rechner ist es erforderlich, dass sich die gesamte Konfiguration des SESDCN auf dem Wiederanlaufrechner befindet. Sie müssen daher sämtliche Komponenten, die zu der Konfiguration gehören, auf den Backup-Rechner umziehen. Das können sein:

- Anwenderprogramme
- SESDCNs
- DBHs
- die Sicherungsdatei SES.DLG*k*
- DBH-spezifische Dateien

Die beteiligten DBHs müssen auf die Datenbanken, die ihnen zugeordnet sind, zugreifen können. Außerdem müssen alle benötigten Tasks auf dem neuen Rechner wiederanlauffähig sein.

#### **Aktualisierung der Verteilregeln**

Erfolgt der SESDCN-Wiederanlauf auf einem Backup-Rechner, so ändert sich aus Sicht der anderen Konfigurationen der Standort der Wiederanlauf-Konfiguration im Rechnernetz. Der Master-DCN der Wiederanlauf-Konfiguration ersetzt deshalb automatisch in den Verteilregeln der ihm bekannten und erreichbaren entfernten Rechner den alten Rechnernamen durch den Namen des Backup-Rechners. Somit ist die Kommunikation mit den auf diesen Rechnern liegenden Konfigurationen weiterhin möglich.

Sind zum Zeitpunkt des SESDCN-Wiederanlaufs nicht alle Remote-Rechner im Netz für den Master-DCN erreichbar, so kann der Master-DCN nicht alle Verteilregeln automatisch ändern. In diesem Fall müssen Sie die Verteilregel-Einträge mit der Administrationsanweisung MODIFY-DISTRIBUTION-RULE-ENTRY (siehe [Seite 271\)](#page-270-0) von Hand aktualisieren.

Führen nach einem Rechnerabsturz mehrere Konfigurationen ihren SESDCN-Wiederanlauf auf einem Backup-Rechner durch, so können die zugehörigen Master-DCNs die Verteilregeln ebenfalls nicht vollständig aktualisieren. Die Master-DCNs können zwar die Verteilregeln von solchen Konfigurationen aktualisieren, deren Position unverändert ist und die erreichbar sind. Sie können aber nicht die Konfigurationen informieren, die auf einen anderen Rechner umgezogen sind. Auch in diesem Fall müssen Sie die betreffenden Verteilregel-Einträge mit der Administrationsanweisung MODIFY-DISTRIBUTION-RULE-ENTRY von Hand aktualisieren.

Der Master-DCN aktualisiert die Verteilregeln nur im Memory-Pool und in der Sicherungsdatei. Eventuell vorhandene Eingabedateien sind von der Aktualisierung nicht betroffen.

## **4.3.3 Synchronisation von DBH-, SESDCN- und UTM-Wiederanlauf**

Um einen fehlerfreien Wiederanlauf eines verteilten Datenbanksystems in einer UTM-Umgebung zu garantieren, werden alle beteiligten Systeme mit Wiederanlaufdaten gestartet (Warmstart).

Ein Kaltstart eines der Systeme nach Systemausfall ist nicht erlaubt und normalerweise nicht möglich. Er kann aber z.B. durch Löschen der Sicherungsdateien ausgelöst werden.

Wird bei einem der beteiligten Systeme ein Kaltstart durchgeführt, so hat das folgende Konsequenzen:

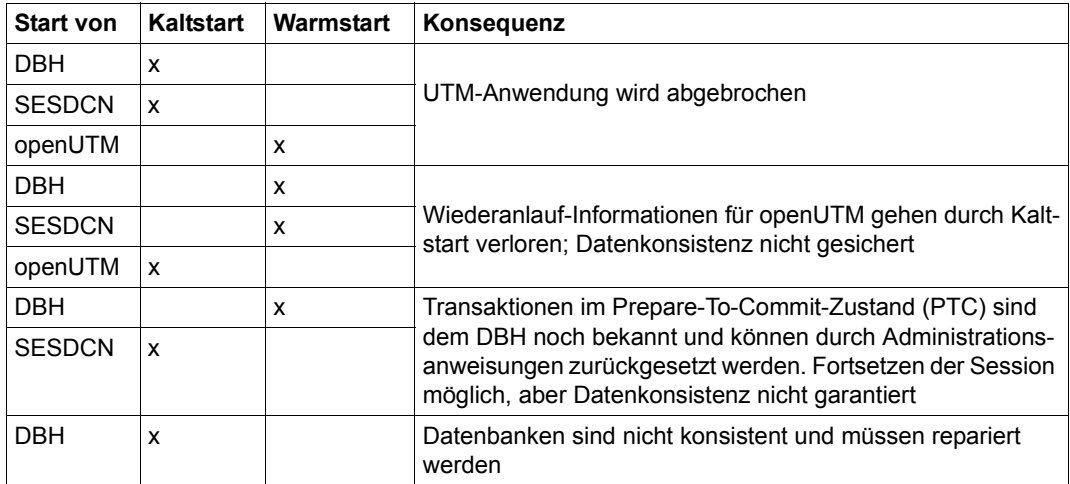

Tabelle 11: Konsequenzen bei Kaltstart von DBH, SESDCN oder openUTM nach Systemausfall

#### **Start-Reihenfolge**

Beim Wiederanlauf geben die beteiligten Systeme Informationen über den aktuellen Verarbeitungsstand an die Partner weiter. Aufgrund dieser Auskünfte werden die vom Systemausfall betroffenen Transaktionen zurückgesetzt oder beendet. Um die Gesamtkonsistenz zu gewährleisten, müssen Sie die einzelnen Systeme in folgender Reihenfolge starten:

- 1. DBHs
- 2. SESDCNs
- 3. UTM-Anwendungen
- 4. Sonstige Anwenderprogramme

Wenn Sie eine UTM-Anwendung vor dem DBH oder vor SESDCN starten, so wird diese abgebrochen.

# <span id="page-156-1"></span><span id="page-156-0"></span>**4.4 SESDCN-Steueranweisungen**

SESDCN-Steueranweisungen dienen der Parametrisierung der Verteilkomponente SESDCN. Sie umfassen die DCN-Optionen und die Definition der Verteilregel. Die Verteilregel legt für jede Datenbank, die an der Verteilung teilnimmt, den zugehörigen Zugriffspfad fest.

SESDCN verwendet die Dialogschnittstelle SDF (**S**ystem **D**ialog **F**acility) des BS2000. SDF unterstützt die Anweisungseingabe durch einen maskengeführten Dialog, analysiert die Syntax einer eingegebenen Anweisung und übergibt sie zur weiteren Verarbeitung an SESDCN. Eine ausführliche Beschreibung der Dialog-Schnittstelle SDF finden Sie im Handbuch ["Dialogschnittstelle SDF](#page-625-1)".

## <span id="page-156-2"></span>**4.4.1 SESDCN-Steueranweisungen eingeben**

Sie geben die SESDCN-Steueranweisungen beim Starten von SESDCN ein (siehe [Ab](#page-147-0)[schnitt "Starten der Verteilkomponente SESDCN" auf Seite 148](#page-147-0)).

Die folgende Tabelle gibt eine Übersicht über die SESDCN-Steueranweisungen in der Reihenfolge ihrer Eingabe:

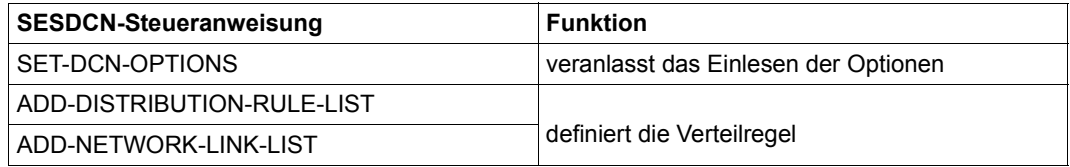

Tabelle 12: SESDCN-Steueranweisungen

Die erste SESDCN-Steueranweisung muss die SET-DCN-OPTIONS-Anweisung sein (siehe [Seite 159\)](#page-158-1). Diese Anweisung müssen Sie genau einmal eingeben.

Ihr folgt die Steueranweisung ADD-DISTRIBUTION-RULE-LIST (siehe [Seite 165](#page-164-0)). Hier geben Sie die Datenbanken an, die an der Verteilung teilnehmen sollen. Diese Anweisung müssen Sie beim Master-DCN mindestens einmal angeben. Der Master-DCN ist der erste innerhalb einer Konfiguration gestartete SESDCN. Werden in der Konfiguration des Master-DCN weitere SESDCNs gestartet, kann die Anweisung ADD-DISTRIBUTION-RULE-LIST für diese SESDCNs entfallen.

Sie können die benötigten Datenbanken entweder innerhalb einer Anweisung eintragen oder in Gruppen mit mehreren ADD-DISTRIBUTION-RULE-LIST-Anweisungen.

Schließlich kann die ADD-NETWORK-LINK-LIST-Anweisung folgen (siehe [Seite 167\)](#page-166-0). Hier ordnen Sie die logischen Verbindungsnamen der Datenbanken den jeweiligen physikalischen Zugriffspfaden zu und beschreiben so das "Netzwerk" für die Verteilkomponente.

Sie können das Netzwerk entweder innerhalb einer Anweisung eintragen oder in Gruppen, mit mehreren ADD-NETWORK-LINK-LIST-Anweisungen.

Die ADD-NETWORK-LINK-LIST-Anweisung kann entfallen, wenn in der ADD-DISTRIBUTION-RULE-LIST-Anweisung nur Datenbanken eingetragen sind, die auf dem Home-Rechner liegen und die derselben Konfiguration angehören, der auch der zu startende SESDCN angehört.

<span id="page-157-0"></span>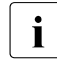

i Wenn im laufenden Betrieb Datenbanken bzw. CALL-DML-Tabellen angesprochen<br>I werden, die nicht in der Verteilregel enthalten sind, dann werden diese bei dem werden, die nicht in der Verteilregel enthalten sind, dann werden diese bei dem DBH gesucht, dessen NAM-Kennzeichen in der aktuellen Konfigurationsdatei angegeben ist. Dabei erstellt SESAM/SQL für jeden so angesprochenen DBH implizit einen Eintrag in der Verteilregel.

Zusammen mit den von SESAM/SQL implizit erzeugten Einträgen darf die Verteilregel maximal 340 Einträge enthalten. Sie können aber mindestens 300 Datenbanken und die dazu gehörenden Netzwerke explizit eintragen.

#### **END-Anweisung**

Die END-Anweisung schließt die Eingabe von SESDCN-Steueranweisungen ab.

*Beispiel 1*

Die END-Anweisung schließt die Eingabe der SESDCN-Steueranweisungen nach den Angaben zum Aufbau der Verteilregel ab.

```
//SET-DCN-OPTIONS ...
//ADD-DISTRIBUTION-RULE-LIST ...
//ADD-NETWORK-LINK-LIST ...
//END
```
#### *Beispiel 2*

Die END-Anweisung schließt die Parametereingabe schon nach Eingabe der SET-DCN-OPTIONS-Anweisung ab.

```
//SET-DCN-OPTIONS ...
//END
```
## **4.4.2 Syntax und Funktion der SESDCN-Steueranweisungen**

Dieser Abschnitt beschreibt die SESDCN-Steueranweisungen in der Reihenfolge, in der sie eingegeben werden.

Die Syntax der SESDCN-Steueranweisungen entspricht der SDF-Syntax (siehe Handbuch "[Kommandos"](#page-625-2)).

Die SESDCN-Steueranweisungen können nach den SDF-Konventionen abgekürzt werden.

Die meisten Parameter der SESDCN-Steueranweisungen sind mit Standardwerten vorbesetzt. Bei der Eingabe der SESDCN-Steueranweisungen müssen Sie nur solche Parameter berücksichtigen, bei denen Sie andere als die voreingestellten Werte wünschen.

## <span id="page-158-1"></span><span id="page-158-0"></span>**SET-DCN-OPTIONS**

DCN-Optionen einlesen

#### **Funktionsbeschreibung**

Die SESDCN-Steueranweisung SET-DCN-OPTIONS veranlasst das Einlesen der DCN-Optionen.

DCN-Optionen parametrisieren die Verteilkomponente SESDCN und definieren damit die wesentlichen Merkmale des SESDCN-Betriebs. SESAM/SQL-DCN kennt folgende Optionen:

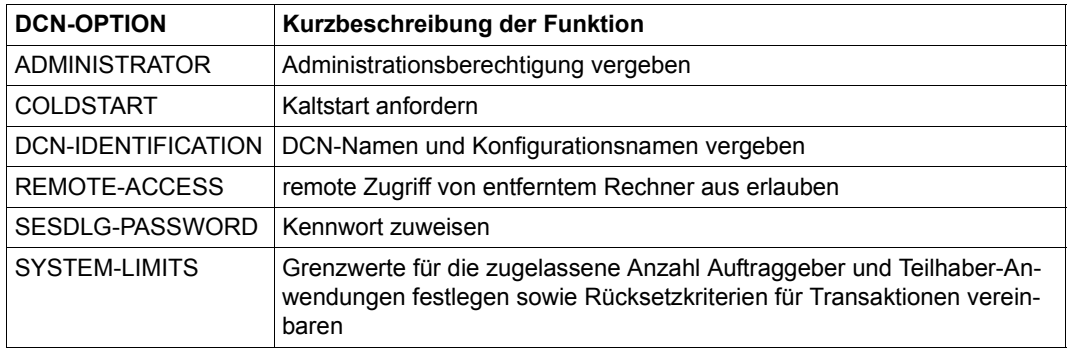

Tabelle 13: Funktionen der DCN-Optionen

Einige DCN-Optionen können Sie im laufenden Betrieb über Administrationsanweisungen modifizieren (siehe [Abschnitt "SESDCN-Administrationsanweisungen" auf Seite 212](#page-211-0)).

Die Anweisung SET-DCN-OPTIONS müssen Sie genau einmal eingeben.

```
SET-DCN-OPTIONS
 DCN-IDENTIFICATION = *STD / *PARAMETERS(...)
   *PARAMETERS(...)
        ⏐ CONFIGURATION-NAME = *BLANK / <alphanum-name 1..1>
       . DCN-NAME = *BLANK / <alphanum-name 1..1>
,SYSTEM-LIMITS = *STD / *PARAMETERS(...)
  *PARAMETERS(...)
       USERS = 128 / <integer 1..16000>
       APPLICATIONS = 64 / <i>inter</i> (1.128).LOCK-TIME = 8 / <i>interger 1..999</i>.INACTIVITY-TIME = 12 / <integer 1..999>
,COLDSTART = *NO / *YES
,REMOTE-ACCESS = *ALLOWED / *NOT-ALLOWED
,SESDLG-PASSWORD = *NONE / <c-string 1..4> / <x-string 1..8> / <integer -2147483648..2147483647>
,ADMINISTRATOR = *NONE / *ANY(...) / *TIME-SHARING-USER(...) / *APPLICATION-USER(...)
   *ANY(...)PASSWORD = <c-string 3..3> / <x-string 5..6>
   *TIME-SHARING-USER(...)
        PASSWORD = <c-string 3..3> / < x-string 5..6>
       .HOST-NAME =<name 1..8. USER-ID = \langlename 1..8\rangle*APPLICATION-USER(...)
        PASSWORD = <c-string 3..3> / < x-string 5..6>
       .HOST-NAME = <text{text } 1..8>APPLICATION-NAME = <text{text 1.8}⏐ ,CUSTOMER-NAME = <text 1..8>
```
#### **Operandenbeschreibung**

#### **DCN-IDENTIFICATION =**

Identifiziert die Verteilkomponente SESDCN, die parametrisiert wird.

#### **DCN-IDENTIFICATION = \*STD**

Die Verteilkomponente SESDCN wird über Standardwerte identifiziert. Diese sind unter PARAMETERS(...) beschrieben.

#### **DCN-IDENTIFICATION = \*PARAMETERS(...)**

#### **CONFIGURATION-NAME = \*BLANK / <alphanum-name 1..1>**

Konfigurationsname der Konfiguration, der die Verteilkomponente SESDCN zugeordnet wird.

Der Konfigurationsname muss netzweit eindeutig sein, damit ggf. ein Wiederanlauf auf einem anderen als dem Kaltstartrechner möglich ist (siehe [Seite 155\)](#page-154-0).

#### **DCN-NAME = \*BLANK / <alphanum-name 1..1>**

Name der Verteilkomponente, die parametrisiert wird. Standardwert ist das Leerzeichen.

#### **SYSTEM-LIMITS =**

Legt Grenzwerte für die SESDCN-Session fest.

#### **SYSTEM-LIMITS = \*STD**

Für die Grenzwerte der SESDCN-Session gelten Standardwerte. Diese sind unter PARAMETERS(...) beschrieben.

#### **SYSTEM-LIMITS = \*PARAMETERS(...)**

#### **USERS = 128 / <integer 1..16000>**

Maximale Anzahl zugelassener Auftraggeber in der Session.

Auftraggeber sind im Teilnehmerbetrieb die gleichzeitig laufenden Dialog- oder Batchprogramme, im Teilhaberbetrieb die gleichzeitig offenen Teilhabervorgänge, definiert durch die aktiven Datensichtgeräte. Bei openUTM mit Vorgangskellerung und bei asynchronen Vorgängen gilt jeder einzelne Vorgang als Auftraggeber.

Standardwert für USERS ist 128. Die Obergrenze für die Anzahl paralleler Auftraggeber ist abhängig davon, wieviele Auftraggeber Ihre Lizenz für SESAM/SQL-DCN insgesamt zulässt. Lizenzpflichtig ist die Summe der DCN-Option USERS aller Master-DCNs einer Hardware-Installation.

Die hier festgelegte Anzahl erlaubter Auftraggeber können Sie nicht in der laufenden Session, sondern erst bei einem neuen SESDCN-Start ändern. Beachten Sie, dass Sie SESDCN erst dann erneut starten können, wenn zuvor alle beteiligten Anwenderprogramme, alle SESAM/SQL-DBHs und SESDCNs beendet wurden.

SESDCN richtet so viele Bereiche für Benutzertabellen im Common Memory Pool ein, wie durch USERS festgelegt. Der Common Memory Pool wird vom ersten in einer Konfiguration geladenen SESDCN, dem Master-DCN, angelegt. Die Angabe für USERS wird bei später geladenen SESDCNs derselben Konfiguration ignoriert. Für alle Master-DCNs der Session sollten Sie für USERS denselben Wert vergeben.

#### **APPLICATIONS = 64 / <integer 1..128>**

Maximale Anzahl Teilhaber-Anwendungen, die an der SESDCN-Session teilnehmen dürfen. Standardwert ist 64.

#### **LOCK-TIME = 8 / <integer 1..999>**

Gibt die Zeit in Minuten an, nach der eine inaktive Transaktion, die eine andere Transaktion sperrt, zurückgesetzt wird. Standardwert: 8 Minuten.

#### **INACTIVITY-TIME = 12 / <integer 1..999>**

Gibt die Zeit in Minuten an, nach der eine inaktive, offene Transaktion zurückgesetzt wird. Transaktionen, die durch andere Transaktionen gesperrt sind, sind hiervon nicht betroffen. Der Wert für INACTIVITY-TIME muss größer oder gleich dem LOCK-TIME-Wert sein. Standardwert: 12 Minuten.

#### **COLDSTART =**

Fordert einen Kaltstart an.

#### **COLDSTART = \*NO**

Standardwert.

Bei einem Wiederanlauf auf einem Backup-Rechner (siehe [Seite 155](#page-154-1)) werden die Rechnernamen in den Verteilregeln der Remote-DCNs nur im Memory-Pool und im DCN-LOG aktualisiert. Eventuell vorhandene Eingabedateien der Remote-DCNs sind daher von der Aktualisierung nicht betroffen. Der nächste Kaltstart würde die Aktualisierung aufheben. Standard ist deshalb, dass ein Warmstart durchgeführt wird, wenn der als Remote-DCN fungierende SESDCN nach einer Verteilregel-Aktualisierung (auf Grund des Wiederanlaufs eines SESDCN auf einem Backup-Rechner) erneut gestartet wird. Beim Warmstart wertet SESDCN die aktualisierte Verteilregel aus, die im DCN-LOG gesichert vorliegt.

#### **COLDSTART = \*YES**

Veranlasst, dass ein Kaltstart durchgeführt wird, auch wenn zuvor für diesen SESDCN eine Verteilregel-Aktualisierung (auf Grund eines SESDCN-Wiederanlaufs auf einem Backup-Rechner) erfolgt ist. Beim Kaltstart wertet SESDCN die in den Eingabe- oder Prozedurdateien enthaltenen SESDCN-Steueranweisungen aus. Falls im DCN-LOG abweichende Angaben vorliegen, werden diese ignoriert.

Sie können einen Kaltstart nicht erzwingen, wenn sich noch Transaktionen im PTC-Zustand befinden. Dann führt SESDCN immer einen Warmstart durch.

Beachten Sie, dass die Rechnernamen in der ADD-NETWORK-LINK-LIST-Anweisung auf dem aktuellen Stand sein müssen.

#### **REMOTE-ACCESS =**

Legt fest, ob remote Zugriff von einem entfernten Rechner aus erlaubt ist.

#### **REMOTE-ACCESS = \*ALLOWED**

Standardwert. Remote Zugriff von einem entfernten Rechner aus ist erlaubt.

#### **REMOTE-ACCESS = \*NOT-ALLOWED**

Remote Zugriff ist nicht erlaubt. SESDCN nimmt keine Remote-Aufträge von entfernten Rechnern an.

#### **SESDLG-PASSWORD =**

Gibt den Verteilkomponenten das Kennwort bekannt, unter dessen Verwendung Sie auf die SESDCN-Sicherungsdatei zugreifen können. Der Kennwortschutz erstreckt sich auf schreibenden und lesenden Zugriff. Damit ist die Datei auch gleichzeitig gegen Löschen geschützt.

Wenn zum Startzeitpunkt der SESDCN-Session noch keine SESDCN-Sicherungsdatei vorhanden ist, so wird diese von SESDCN mit Kennwortschutz generiert, falls im Operanden SESDLG-PASSWORD ein Kennwort angegeben ist.

#### **SESDLG-PASSWORD = \*NONE**

Es ist kein Kennwort angegeben.

#### **SESDLG-PASSWORD = <c-string 1..4> / <x-string 1..8> / <integer -2147483648..2147483647>**

Gibt das angegebene Kennwort den Verteilkomponenten bekannt.

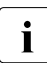

Der Kennwortschutz wird von SESDCN nur beim Generieren der SESDLG-Dateingen ausgestzt gesetzt.

Ist zum Zeitpunkt des Starts von SESDCN unter dem mit dem Linknamen SESDLG zugewiesenen Namen bzw. unter dem Standardnamen bereits eine SESDCN-Sicherungsdatei ohne Kennwortschutz vorhanden, so erhält diese Datei von SESDCN keinen Kennwortschutz, auch dann nicht, wenn der Operand SESDLG-PASSWORD versorgt ist.

Soll eine bereits bestehende SESDCN-Sicherungsdatei nachträglich mit einem Kennwort versehen werden oder soll ein Kennwort geändert werden, so muss dies mit dem Kommando MODIFY-FILE-ATTRIBUTES erfolgen.

#### **ADMINISTRATOR =**

Legt den Anwender oder die Anwendergruppe fest, die berechtigt ist, Administrationsanweisungen über die CALL-Schnittstelle und über SESADM abzusetzen*.*

#### **ADMINISTRATOR = \*NONE**

Die Administration über die CALL-Schnittstelle und über SESADM ist nicht möglich. Auch die Administrationsanweisung MODIFY-ADMINISTRATION wird abgelehnt.

#### **ADMINISTRATOR = \*ANY(...)**

Auch Anwender, die nicht Systemverwalter sind, können Administrationsanweisungen über die CALL-Schnittstelle und über SESADM eingeben.

#### **PASSWORD = <c-string 3..3> / <x-string 5..6>**

Kennwort, das vor unberechtigter Administration über die CALL-Schnittstelle und über SESADM schützt.

#### **ADMINISTRATOR = \*TIME-SHARING-USER(...)**

Nur der Systemverwalter darf Administrationsanweisungen über die CALL-Schnittstelle und über SESADM eingeben*.* Er ist Anwender des Teilnehmerbetriebs und wird über die System-Benutzerkennung identifiziert.

#### **PASSWORD = <c-string 3..3> / <x-string 5..6>**

Kennwort, das vor unberechtigter Administration über die CALL-Schnittstelle und über SESADM schützt.

#### **HOST-NAME = <name 1..8>**

Name des Rechners, von dem aus administriert werden soll.

#### **USER-ID = <name 1..8>**

Benutzerkennung des Systemverwalters.

#### **ADMINISTRATOR = \*APPLICATION-USER(...)**

Nur der Systemverwalter darf Administrationsanweisungen über die CALL-Schnittstelle bzw. über SESADM eingeben*.* Er ist Anwender des Teilhaberbetriebs und wird über die System-Benutzerkennung identifiziert.

#### **PASSWORD = <c-string 3..3> / <x-string 5..6>**

Kennwort, das vor unberechtigter Administration über die CALL-Schnittstelle und über SESADM schützt.

#### **HOST-NAME = <text 1..8>**

Name des Rechners, von dem aus administriert werden soll.

#### **APPLICATION-NAME = <text 1..8>**

Name der Anwendung, von der aus administriert werden soll.

#### **CUSTOMER-NAME = <text 1..8>**

Name des Auftraggebers.

Arbeitet der Systemverwalter unter openUTM, so muss hier der KDCSIGN-Name angegeben werden. Arbeitet der Systemverwalter unter DCAM, ist hier der Name anzugeben, mit dem sich der Systemverwalter an der Programmschnittstelle identifiziert.

## <span id="page-164-1"></span><span id="page-164-0"></span>**ADD-DISTRIBUTION-RULE-LIST**

Datenbanken in die Verteilregel aufnehmen

#### **Funktionsbeschreibung**

Die SESDCN-Steueranweisung ADD-DISTRIBUTION-RULE-LIST beschreibt, welche Datenbanken in die Verteilregel aufgenommen werden und über welche logischen Verbindungen die einzelnen Datenbanken erreichbar sind.

Über diese Anweisung müssen Sie alle Datenbanken eintragen, die an der verteilten Verarbeitung teilnehmen und die von der Konfiguration aus erreichbar sein sollen, zu der der zu ladende SESDCN gehört. Das gilt auch für Basistabellen, die mit CALL-DML-Anwenderprogrammen bearbeitet werden.

Sie können die Anweisung ein- oder mehrmals angeben. Zusammen mit den von SESAM/SQL implizit erzeugten Einträgen (siehe Hinweis auf [Seite 158\)](#page-157-0) darf die Verteilregel maximal 340 Einträge enthalten. Sie können aber mindestens 300 Datenbanken und die dazu gehörenden Netzwerke explizit eintragen.

Über die Administrationsanweisung ADD-DISTRIBUTION-RULE-ENTRY können Sie auch in der laufenden SESDCN-Session weitere Datenbanken in die Verteilregel eintragen (siehe [Seite 230\)](#page-229-0). Über die Administrationsanweisungen MODIFY-DISTRIBUTION-RULE-ENTRY und REMOVE-DISTRIBUTION-RULE-ENTRY können Sie Einträge in der Verteilregel ändern oder löschen (siehe [Seite 271](#page-270-0) und [Seite 318\)](#page-317-0).

ADD-DISTRIBUTION-RULE-LIST

```
CATALOG-NAME-1 = NNONE / <filename 1..18 without-cat-gen-vers>(...)
       LINK-NAME = *HOME / <name 1.8>,DBH-NAME = *BLANK / <alphanum-name 1..1>
```
,CATALOG-NAME-200 =  $NONE /$  <filename 1..18 without-cat-gen-vers>(...)  $LINK-NAME = *Home /$ , DBH-NAME =  $*BLANK / «alphanum-name 1.1$ 

. .

#### **Operandenbeschreibung**

#### **CATALOG-NAME-1 =**

Erster Eintrag einer Datenbank in die Verteilregel

#### **CATALOG-NAME-1 = \*NONE**

Standardwert. Es wird keine weitere Datenbank eingetragen.

#### **CATALOG-NAME-1 = <filename 1..18 without-cat-gen-vers>(...)**

Logischer Datenbankname der einzutragenden Datenbank.

Der logische Datenbankname ist der Name, mit dem eine Datenbank im Anwenderprogramm angesprochen wird.

Den logischen Datenbanknamen müssen Sie auch für jede Basistabelle angeben, die mit CALL-DML-Anwenderprogrammen bearbeitet werden soll.

Der logische Datenbankname muss netzweit eindeutig sein.

#### **LINK-NAME = \*HOME / <name 1..8>**

Logischer Verbindungsname, der die logische Verbindung zu dem zugehörigen Eintrag in der ADD-NETWORK-LINK-LIST-Anweisung herstellt (siehe [Seite 167\)](#page-166-0).

Wenn die einzutragende Datenbank derselben Konfiguration zugeordnet ist, der auch SESDCN angehören soll, wählen Sie hier den Standardwert \*HOME. In diesem Fall ist die Verbindung zu einem Remote-DCN überflüssig. Ein korrespondierender Eintrag in der ADD-NETWORK-LINK-LIST-Anweisung ist nicht notwendig.

#### **DBH-NAME = \*BLANK / <alphanum-name 1..1>**

Name des DBH, der für die Bearbeitung der Datenbank zuständig ist. Standardwert ist das Leerzeichen.

. .

#### **CATALOG-NAME***-n* **=**

 $n = 2 - 200$ 

n-ter Eintrag einer Datenbank in die Verteilregel.

Insgesamt sind maximal 200 Datenbankeinträge erlaubt.

Die Parameter zu diesem Operanden sind identisch mit den oben beschriebenen Parametern des Operanden CATALOG-NAME-1.

## <span id="page-166-0"></span>**ADD-NETWORK-LINK-LIST**

Physikalischen Zugriffspfad für verteilte Datenbanken beschreiben

#### **Funktionsbeschreibung**

Die SESDCN-Steueranweisung ADD-NETWORK-LINK-LIST beschreibt das Netzwerk für die in der Verteilregel eingetragenen Datenbanken. Sie ordnet den logischen Verbindungsnamen der Datenbanken die jeweiligen Zugriffspfade im Netz zu.

Über diese Anweisung definieren Sie den Zugriffspfad für alle Datenbanken, die in der Verteilregel eingetragen sind und die nicht in der Home-Konfiguration liegen. Sie beschreiben, auf welchem Rechner die betreffenden Datenbanken liegen, welcher Remote-DCN beim remote Zugriff für die Weiterleitung von Aufträgen zuständig ist und welcher Konfiguration der Remote-DCN angehört.

Für Datenbanken, die in der Home-Konfiguration liegen, ist kein korrespondierender Eintrag in der ADD-NETWORK-LINK-LIST-Anweisung notwendig.

Sie können die ADD-NETWORK-LINK-LIST-Anweisung ein- oder mehrmals angeben. Zusammen mit den von SESAM/SQL implizit erzeugten Einträgen (siehe Hinweis auf [Seite 158\)](#page-157-0) darf die Verteilregel maximal 340 Einträge enthalten. Sie können aber mindestens 300 Datenbanken und die dazu gehörenden Netzwerke explizit eintragen.

```
ADD-NETWORK-LINK-LIST
LINK-NAME-1 = *NONE / <name 1..8>(...)
   \lename 1..8\le(...)PROCESSOR-NAME = <math>1.8</math>⏐ ,CONFIGURATION-NAME = *BLANK / <alphanum-name 1..1>
       , DCN-NAME = *BLANK / «alphanum-name 1.1.
.
, LINK-NAME-200 = N<u>NONE</u> / <name 1..8>(...)
   \lename 1..8\le(...)PROCESSOR-NAME = <name 1..8>
       ⏐ ,CONFIGURATION-NAME = *BLANK / <alphanum-name 1..1>
       , DCN-NAME = *BLANK / «alphanum-name 1.1
```
#### **Operandenbeschreibung**

#### **LINK-NAME-1 =**

Erster Eintrag des Netz-Zugriffspfads einer Datenbank in der Verteilregel. Ein Netz-Zugriffspfad muss für alle Datenbanken eingetragen werden, die nicht in der Home-Konfiguration liegen. Die Home-Konfiguration ist diejenige Konfiguration, in der dieser SESDCN gestartet wird.

Der Netz-Zugriffspfad besteht aus dem Namen des Rechners, auf dem die Datenbank liegt sowie dem Konfigurations- und dem DCN-Namen des zugehörigen Remote-DCN. Der Remote-DCN gehört der gleichen Konfiguration an, der auch die Datenbank zugeordnet ist. Er leitet remote Zugriffe auf die Datenbank weiter, also Zugriffe von Anwenderprogrammen einer anderen Konfiguration, etwa der Konfiguration des zu ladenden SESDCN.

#### **LINK-NAME-1 = \*NONE**

Standardwert. Es wird kein weiterer Netz-Zugriffspfad eingetragen.

#### **LINK-NAME-1 = <name 1..8>(...)**

Logischer Verbindungsname, der die logische Verbindung zu dem zugehörigen Eintrag, bzw. den zugehörigen Einträgen, in der ADD-DISTRIBUTION-RULE-LIST-Anweisung herstellt (siehe [Seite 165\)](#page-164-1).

Der logische Verbindungsname gibt an, für welche in der Verteilregel enthaltene Datenbank der Zugriffspfad im Netz eingetragen werden soll. Über diesen Namen erfolgt die Verbindung zu dem zugehörigen Remote-DCN.

#### **PROCESSOR-NAME = <name 1..8>**

Symbolischer Gerätename des Rechners, auf dem die Datenbank liegt und auf dem der zugehörige Remote-DCN geladen sein muss.

#### **CONFIGURATION-NAME = \*BLANK / <alphanum-name 1..1>**

Konfigurationsname der Konfiguration, welcher der Remote-DCN zugeordnet ist. Standardwert ist das Leerzeichen.

### **DCN-NAME = \*BLANK / <alphanum-name 1..1>**

Name des Remote-DCN. Standardwert ist das Leerzeichen.

#### **LINK-NAME-***n* **=**

 $n = 2 - 200$ 

**. .**

n-ter Eintrag des Netz-Zugriffspfads einer Datenbank in die Verteilregel. Insgesamt sind maximal 200 Einträge erlaubt.

Die Parameter zu diesem Operanden sind identisch mit den oben beschriebenen Parametern des Operanden LINK-NAME-1.

## <span id="page-168-0"></span>**4.4.3 Beispiele für die Parametrisierung von SESDCN**

Dieser Abschnitt beschreibt zwei Beispiele für die Parametrisierung von SESDCN mit Hilfe der Steueranweisungen. Im ersten Beispiel soll die Kommunikation zwischen Anwenderprogrammen und DBHs im lokalen Zugriff, im zweiten Beispiel auch im entfernten bzw. remote Zugriff realisiert werden. Die Steueranweisungen zur Parametrisierung von SESDCN werden jeweils in einer Eingabedatei hinterlegt, die vor dem Starten von SESDCN zugewiesen sein muss.

#### **Lokaler Zugriff**

Bei der verteilten Verarbeitung mit SESAM/SQL-DCN können Anwenderprogramme mit mehr als einem DBH kommunizieren. Gehören Anwenderprogramm und Datenbank der-selben Konfiguration an, so spricht man von lokalem Zugriff (siehe "[Basishandbuch](#page-624-1)").

[Bild 2](#page-168-1) zeigt ein einfaches Beispiel für den lokalen Zugriff. Im Rechner P412 gehören die beiden geladenen DBHs mit den ihnen zugeordneten Datenbanken der Konfiguration S an. Damit Anwenderprogramme dieser Konfiguration über beide DBHs auf die jeweiligen Datenbanken zugreifen können, ist die Verteilkomponente SESDCN mit dem DCN-Namen R und dem Konfigurationsnamen S geladen.

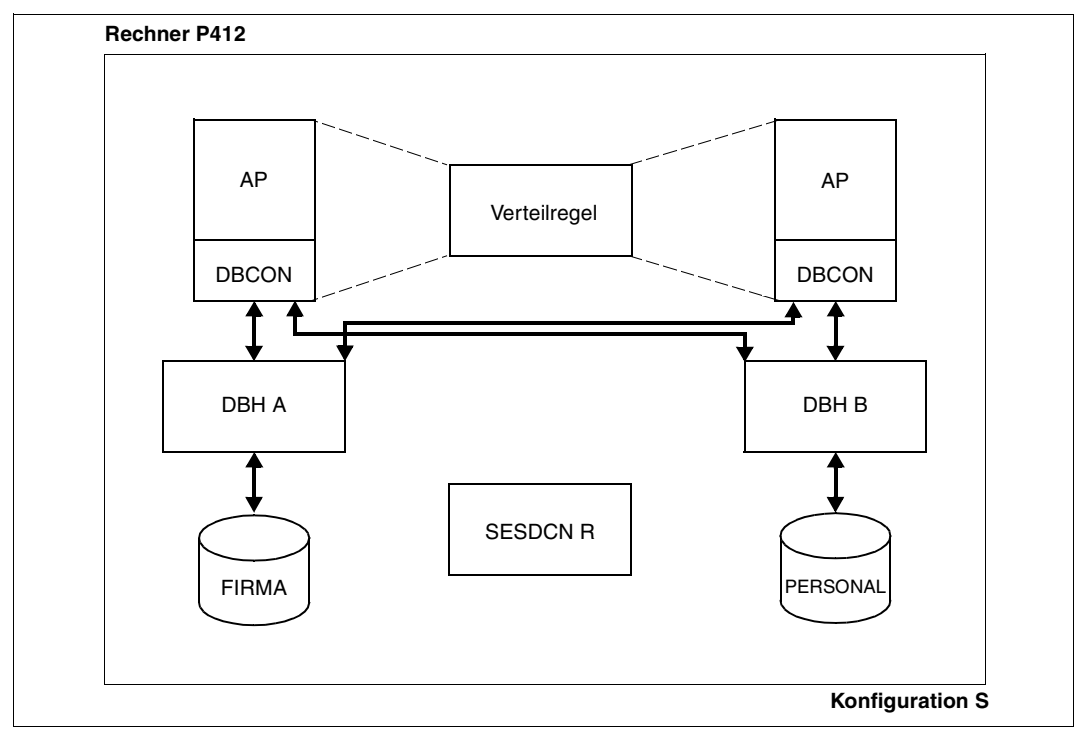

<span id="page-168-1"></span>Bild 2: Beispiel für eine verteilte Anwendung mit lokalem Zugriff

Die Eingabedatei für die Steueranweisungen der Verteilkomponente SESDCN R hat folgenden Inhalt:

```
//SET-DCN-OPTIONS -
// DCN-IDENTIFICATION=*PARAMETERS -
// (CONFIGURATION-NAME=S,DCN-NAME=R)
//ADD-DISTRIBUTION-RULE-LIST -
// CATALOG-NAME-1=FIRMA(LINK-NAME=*HOME,DBH-NAME=A), -
// CATALOG-NAME-2=PERSONAL(LINK-NAME=*HOME,DBH-NAME=B)
//END
```
Eine ADD-NETWORK-LINK-LIST-Anweisung ist nicht notwendig, da alle in der Verteilregel eingetragenen Datenbanken derselben Konfiguration zugeordnet sind.

#### **Remote Zugriff**

Greifen bei der verteilten Verarbeitung Anwenderprogramme konfigurationsübergreifend auf Datenbanken zu, so spricht man von remote Zugriff. Der remote Zugriff kann innerhalb desselben Rechners oder rechnerübergreifend erfolgen.

[Bild 3 auf Seite 171](#page-170-0) zeigt ein einfaches Beispiel für eine verteilte Anwendung mit remote Zugriff. In Rechner P614 sind in der Konfiguration A ein SESDCN und ein DBH geladen. Rechner P616 enthält zwei Konfigurationen (B und C) mit jeweils einem SESDCN und einem DBH. Anwenderprogramme sollen auf alle Datenbanken des Rechnernetzes zugreifen können.

Die Namen der beteiligten Konfigurationen sind unterschiedlich und somit netzweit eindeutig, so dass bei Ausfall eines Rechners ein Wiederanlauf auf dem anderen Rechner jederzeit möglich ist (siehe Abschnitt "Wiederanlauf einer SESDCN-Session" auf [Seite 154\)](#page-153-1).

Aus Gründen der Übersichtlichkeit sind im Bild nur die von Konfiguration A ausgehenden Zugriffswege nach Konfiguration B und Konfiguration C dargestellt.

<span id="page-170-0"></span>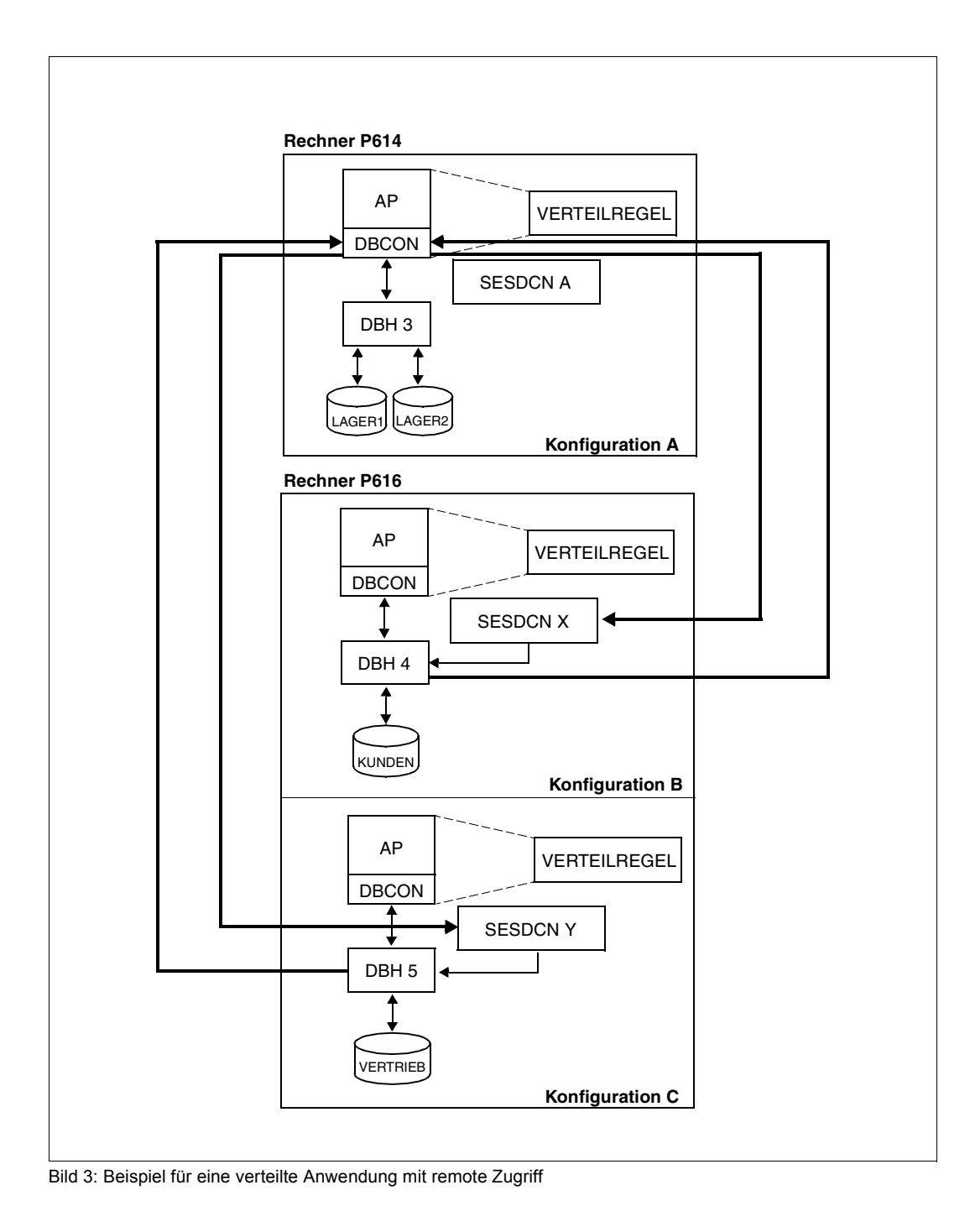

Die Eingabedatei für die Steueranweisungen der Verteilkomponente SESDCN A hat folgenden Inhalt:

```
//SET-DCN-OPTIONS -
// DCN-IDENTIFICATION=*PARAMETERS -
// (CONFIGURATION-NAME=A,DCN-NAME=A)
//ADD-DISTRIBUTION-RULE-LIST -
// CATALOG-NAME-1=LAGER1(LINK-NAME=*HOME,DBH-NAME=3), -
// CATALOG-NAME-2=LAGER2(LINK-NAME=*HOME,DBH-NAME=3), -
// CATALOG-NAME-3=KUNDEN(LINK-NAME=PARTNER1,DBH-NAME=4), -
// CATALOG-NAME-4=VERTRIEB(LINK-NAME=PARTNER2,DBH-NAME=5)
//ADD-NETWORK-LINK-LIST -
// LINK-NAME1=PARTNER1(PROCESSOR-NAME=P616, -
// CONFIGURATION-NAME=B, -
\bigcap_{i=1}^n \bigcap_{i=1}^n \bigcap_{i=1}^n \bigcap_{i=1}^n \bigcap_{i=1}^n \bigcap_{i=1}^n \bigcap_{i=1}^n \bigcap_{i=1}^n \bigcap_{i=1}^n \bigcap_{i=1}^n \bigcap_{i=1}^n \bigcap_{i=1}^n \bigcap_{i=1}^n \bigcap_{i=1}^n \bigcap_{i=1}^n \bigcap_{i=1}^n \bigcap_{i=1}^n 
// LINK-NAME2=PARTNER2(PROCESSOR-NAME=P616, -
// CONFIGURATION-NAME=C, -
// DCN-NAME=Y)
//END
```
Die Eingabedatei für die Steueranweisungen der Verteilkomponente SESDCN X hat folgenden Inhalt:

```
//SET-DCN-OPTIONS -
// DCN-IDENTIFICATION=*PARAMETERS -
// (CONFIGURATION-NAME=B,DCN-NAME=X)
//ADD-DISTRIBUTION-RULE-LIST -
// CATALOG-NAME-1=LAGER1(LINK-NAME=PARTNER2,DBH-NAME=3), -
// CATALOG-NAME-2=LAGER2(LINK-NAME=PARTNER2,DBH-NAME=3), -
// CATALOG-NAME-3=KUNDEN(LINK-NAME=*HOME,DBH-NAME=4), -
// CATALOG-NAME-4=VERTRIEB(LINK-NAME=PARTNER1,DBH-NAME=5)
//ADD-NETWORK-LINK-LIST -
// LINK-NAME1=PARTNER1(PROCESSOR-NAME=P616, -
// CONFIGURATION-NAME=C, -
\overline{DCN-NAMF}=Y), -
// LINK-NAME2=PARTNER2(PROCESSOR-NAME=P614, -
// CONFIGURATION-NAME=A, -
// DCN-NAME=A)
//END
```
Die Eingabedatei für die Steueranweisungen der Verteilkomponente SESDCN Y hat folgenden Inhalt:

```
//SET-DCN-OPTIONS -
// DCN-IDENTIFICATION=*PARAMETERS -
// (CONFIGURATION-NAME=C,DCN-NAME=Y)
//ADD-DISTRIBUTION-RULE-LIST -
// CATALOG-NAME-1=LAGER1(LINK-NAME=PARTNER2,DBH-NAME=3), -
// CATALOG-NAME-2=LAGER2(LINK-NAME=PARTNER2,DBH-NAME=3), -
// CATALOG-NAME-3=KUNDEN(LINK-NAME=PARTNER1,DBH-NAME=4), -
// CATALOG-NAME-4=VERTRIEB(LINK-NAME=*HOME,DBH-NAME=5)
//ADD-NETWORK-LINK-LIST -
// LINK-NAME1=PARTNER1(PROCESSOR-NAME=P616, -
// CONFIGURATION-NAME=B, -
// DCN-NAME=X), -
// LINK-NAME2=PARTNER2(PROCESSOR-NAME=P614, -
// CONFIGURATION-NAME=A, -
// DCN-NAME=A)
//END
```
# <span id="page-174-0"></span>**5 DBH- und SESDCN-Administration**

Dieses Kapitel beschreibt sowohl die DBH-Administration als auch die Administration von SESDCN. Es umfasst folgende Inhalte:

- Schnittstellen der Administration
- Syntax und Funktion der Administrationsanweisungen

# **5.1 Schnittstellen der Administration**

Für die DBH- und SESDCN-Administration im laufenden Betrieb gibt es drei Schnittstellen:

- Administration über INFORM-PROGRAM (aus Kompatibilitätsgründen auch noch mit SEND-MSG)
- Administration über ein CALL-DML-Programm
- Administration über das Administrationsprogramm SESADM

Der SESAM/SQL-Monitor SESMON bietet außerdem Informationen über den laufenden Betrieb, die für die Administration hilfreich sind. Aus den DBH- und SESDCN-Statistiken von SESMON können Sie u.a. Hinweise für die optimale Einstellung der DBH-Optionen und der SESDCN-Steueranweisungen ableiten (siehe Kapitel "Betriebsdaten ausgeben mit [SESMON" auf Seite 447\)](#page-446-0).

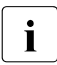

# Grundsätzlich gilt:

Ausgaben auf SYSOUT und SYSLST unterliegen nicht der Aufwärtskompatibilität. Das Layout der Ausgabe kann sich bei Versionswechsel ändern.

## **5.1.1 Administration über INFORM-PROGRAM**

Bei der Administration über das BS2000-Kommando INFORM-PROGRAM werden Nachrichten in Form von Administrationskommandos an den DBH oder an SESDCN geschickt (STXIT-Routine). Rückmeldungen werden über SYSLST und SYSOUT ausgegeben. Aus Kompatibilitätsgründen kann auch noch das frühere Kommando SEND-MSG verwendet werden.

Für die Eingabe der Administrationskommandos gibt es zwei Möglichkeiten:

- Eingabe an dem Terminal, an der der DBH bzw. SESDCN im Dialogbetrieb gestartet wurde
- Eingabe an der Bedienstation des BS2000-Systembetreuers

Da das BS2000-STXIT-Verfahren die Eingabe auf eine Länge von 60 Zeichen begrenzt, kann es bei einigen Administrationskommandos notwendig sein, die Schlüsselwörter abgekürzt zu verwenden. Zwischen den Syntaxelementen dürfen keine Leerzeichen eingegeben werden. Alle Eingaben werden automatisch von Klein- in Großschreibung konvertiert.

Ein Administrationskommando an den SESAM-DBH kann auf mehrere INFORM-PROGRAM-Kommandos aufgeteilt werden. Dazu muss die Eingabe eines fortzusetzenden INFORM-PROGRAM-Kommandos mit einem Komma enden. Das nächste INFORM-PROGRAM-Kommando wird dann als Fortsetzung des Administrationskommandos interpretiert. Das Administrationskommando wird erst ausgeführt, wenn die Eingabe vollständig ist. Dies gilt nicht für SESDCN.

Ein Auftrag über die INFORM-PROGRAM-Schnittstelle wird grundsätzlich erst dann zugelassen, wenn der Systemstart des SESAM/SQL-DBH abgeschlossen ist (Ausgabe der Meldung "SES0060 SESAM SYSTEM READY"). Analoges gilt für SESAM-DCN (Ausgabe der Meldung "SEN3020 SESDCN READY").

Die Quittierung erfolgt bei Administration über INFORM-PROGRAM erst dann, wenn der Auftrag vollständig abgearbeitet ist, d.h. das Verhalten ist dann genauso wie bei der Administration über die CALL-DML-Schnittstelle bzw. über SESADM.

Falls während der Bearbeitung eines Administrationskommandos ein interner Wiederanlauf ausgelöst wird, wird das Kommando abgebrochen. Dabei besteht die Möglichkeit, dass die Quittierung entfällt, obwohl das Kommando bereits ausgeführt ist. Es kann aber auch sein, dass das Kommando nicht ausgeführt wurde.

#### **Eingabe am Terminal**

Wurde der DBH bzw. SESDCN vom Terminal des Systemverwalters aus im Dialogbetrieb gestartet, dann können Sie die Administrationskommandos über dieses Terminal eingeben.

Zur Eingabe eines Administrationskommandos gehen Sie folgendermaßen vor:

- Taste [K2] oder Tasten [EM] [DUE] drücken und damit die Task des DBH (independent oder linked-in Anwendung) oder von SESDCN unterbrechen.
- das jeweilige Administrationskommando durch ein INFORM-PROGRAM-Kommando an die DBH- oder SESDCN-Task übergeben:

/INFORM-PROGRAM MSG='*admin-cmd*'

Eventuelle Hochkommata im Text des Administrationskommandos müssen doppelt angegeben werden.

Da der DBH bzw. SESDCN für die Eingabe unterbrochen wird und in der Zwischenzeit nicht weiterarbeiten kann, ist die Eingabe eines Administrationskommandos am Terminal nicht empfehlenswert.

#### **Eingabe an der Bedienstation des BS2000-Systembetreuers**

Wurde der DBH bzw. SESDCN im Batchbetrieb gestartet, dann müssen die Administrationskommandos von der Bedienstation des BS2000-Systembetreuers eingegeben werden. Das INFORM-PROGRAM-Kommando lautet dann folgendermaßen:

/INFORM-PROGRAM JOB-ID=\*TSN(TSN=*tsn*),MSG='*admin-cmd*'

dabei bedeutet*:*

*tsn* Prozessfolgenummer der Task, in der der independent DBH, die linked-in Anwendung bzw. SESDCN gestartet wurde.

Eventuelle Hochkommata im Text des Administrationskommandos müssen doppelt angegeben werden.

Darüber hinaus kann ein Benutzer mit dem Privileg OPERATING bzw. TSOS über /INFORM-PROGRAM auch DBHs bzw. SESDCN administrieren, die im Dialog an einem beliebigen Terminal gestartet wurden.

Ausgaben, die bei der Administration über INFORM-PROGRAM anfallen, werden auf demselben Terminal ausgegeben, auf der auch die DBH-Meldungen laut der der Option MSG-OUTPUT ausgegeben werden.

#### **Mehrere parallele STXIT-Routinen**

Ein INFORM-PROGRAM-Kommando kann mehrere STXIT-Routinen parallel aktivieren. So können z.B. beim linked-in DBH sowohl STXIT-Routinen des DBH als auch STXIT-Routinen des Anwenderprogramms gestartet werden.

Bei mehreren parallel aktivierten STXIT-Routinen können Sie das INFORM-PROGRAM-Kommando gezielt an eine bestimmte Komponente, etwa den DBH, richten:

/INFORM-PROGRAM JOB-ID=\*TSN(TSN=*tsn*),MSG='*component*,*admin-cmd*'

#### dabei bedeutet:

*component* Komponente, an die das INFORM-PROGRAM-Kommando geleitet werden soll. Folgende Werte können Sie für *component* angeben: SES: DBH-STXIT S63: SEDI63-STXIT DCN: SESDCN-STXIT

Die Angabe von *component* ist optional bei der Administration von SESDCN und des independent DBH, bei der Administration des linked-in DBH müssen Sie *component* angeben.

#### **Folgeantworten ausgeben**

Große Datenbankkonfigurationen liefern, z.B. in den Informationskommandos, umfangreiche Ausgaben. Ein Ausgabeabschnitt (eine sogenannte Anwort) hat eine maximale Größe von 32000 Byte. Größere Ausgabemengen werden in mehreren Antworten ausgegeben.

Mit dem Administrationskommando NEXT können Sie Folgeantworten im DBH abrufen.

Bei folgende Administrationskommandos können Folgeantworten auftreten, weil ein Ausgabeabschnitt möglicherweise nicht ausreicht:

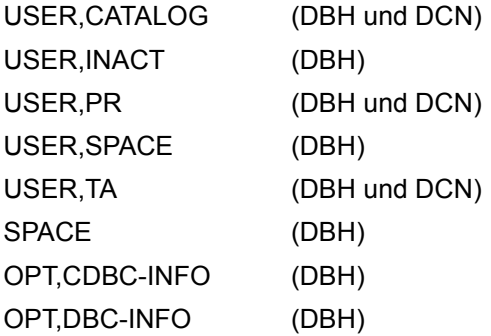

Informationen über Transaktionen werden beim Administrationskommando HOLD-TA in Folgeantworten dann ausgegeben, wenn noch Transaktionen existieren.

Informationen über Transaktionen werden beim Administrationskommando STOP in Folgeantworten dann ausgegeben, wenn noch PTC-Transaktionen, Utility-Anweisungen oder Lock-Sequenzen existieren. Das System wird in diesem Fall nicht beendet.

## **NEXT (Administrationskommando)**

Abruf von Folgeantworten bei Administrationskommandos im DBH

In SESDCN und auf der Ebene der Administrationsanweisungen werden alle Antworten vollständig ausgegeben, Folgeantworten gibt es dort nicht. Siehe auch [Abschnitt "Ausgabe](#page-196-0)  [der Administrationsanweisungen steuern" auf Seite 197.](#page-196-0)

#### **Funktionsbeschreibung**

Eine (Teil-)Anwort hat eine maximale Größe von 32000 Byte. Größere Ausgabemengen werden in mehreren Antworten ausgegeben.

Mit dem Kommando NEXT rufen Sie Folgeantworten im DBH ab, wenn die vorangehende (unvollständige) Ausgabe mit der Meldung SES7351 abgeschlossen wurde.

Wenn eine Ausgabe mit der Meldung SES7352 endet, dann liegen keine Folgeantworten vor.

Ein anderes Kommando als NEXT beendet alle anstehenden Folgeausgaben. Diese können dann auch später nicht mehr abgerufen werden.

*Administrationskommando im ISP-Format und an der CALL-DML-Schnittstelle*

NEXT

Das Administrationskommando NEXT hat keine Operanden.

*Beispiel*

/INFORM-PROGRAM JOB-ID=\*TSN(TSN=*tsn*),MSG='SES,NEXT'

## **5.1.2 Administration über ein CALL-DML-Programm**

Innerhalb eines CALL-DML-Programms ist es möglich, Administrationskommandos an den DBH oder an SESDCN über eine CALL-DML-Anweisung abzusetzen. Dafür müssen folgende Voraussetzungen erfüllt sein:

- beim Starten des DBH bzw. von SESDCN muss die Administration über die CALL-Schnittstelle zugelassen worden sein (DBH- bzw. DCN-Option ADMINISTRATOR)
- für die Administration des DBH muss im CALL-DML-Programm einleitend die Anwei-sung "Administrator-Open" eingegeben werden (siehe Handbuch ["CALL-DML Anwen](#page-624-3)[dungen"](#page-624-3)). Bis zur Close-Anweisung dürfen dann allerdings nur noch Administrationsanweisungen von diesem Programmlauf eingegeben werden.

Die Administration über die CALL-Schnittstelle kann von jeder beliebigen BS2000-Benutzerkennung aus erfolgen.

Zwischen den Syntaxelementen dürfen keine Leerzeichen eingegeben werden.

Die Übergabebereiche der CALL-DML-Anweisung zur Administration haben folgende Inhalte:

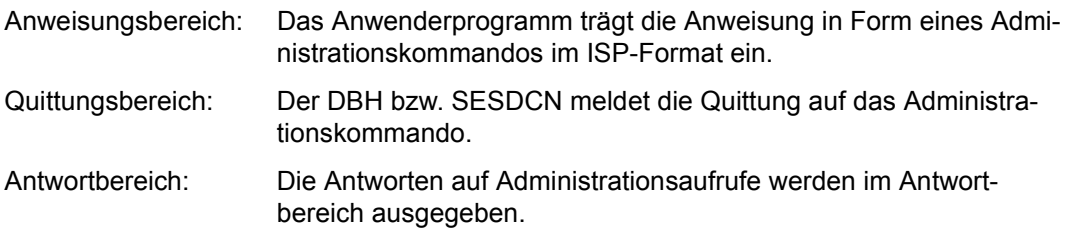

Den Fragebereich wertet der DBH bzw. SESDCN nicht aus.

Eine genaue Beschreibung der einzelnen Übergabebereiche finden Sie im Handbuch "[CALL-DML Anwendungen"](#page-624-3).
## **Folgeantworten ausgeben**

Große Datenbankkonfigurationen liefern, z.B. in den Informationskommandos, umfangreiche Ausgaben. Ein Ausgabeabschnitt (eine sogenannte Anwort) hat eine maximale Größe von 32000 Byte. Größere Ausgabemengen werden in mehreren Antworten ausgegeben.

Bei folgende Administrationskommandos können Folgeantworten auftreten, weil ein Ausgabeabschnitt möglicherweise nicht ausreicht:

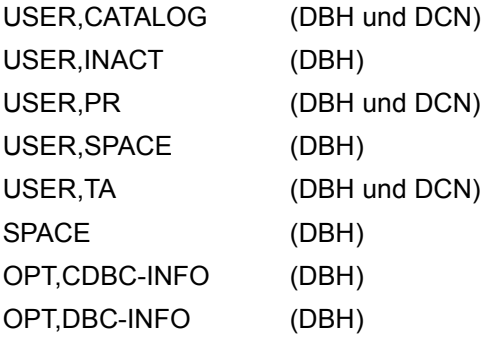

Informationen über Transaktionen werden beim Administrationskommando HOLD-TA in Folgeantworten dann ausgegeben, wenn noch Transaktionen existieren.

Informationen über Transaktionen werden beim Administrationskommando STOP in Folgeantworten dann ausgegeben, wenn noch PTC-Transaktionen, Utility-Anweisungen oder Lock-Sequenzen existieren. Das System wird in diesem Fall nicht beendet.

### **Folgeantworten des DBH ausgeben**

Mit folgender Erweiterung der CALL-DML-Schnittstelle (Op-Code 010) können Sie Folgeantworten des DBH abrufen:

'<password>010NEXT9 '

Die Anweisung liefert nur dann eine Folgeantwort, wenn die vorangehende Administrationsantwort mit Status "0A/00" (Überlauf im Antwortbereich) quittiert und mit der Meldung SES7351 abgeschlossen wurde.

Das Ende der Antwortausgabe wird mit Status "00" angezeigt und mit der Meldung SES7215 abgeschlossen.

Wenn keine Folgeantwort vorhanden ist, dann wird die Anweisung mit Status "02/01" quittiert.

Eine andere Administrationsanweisung als NEXT beendet alle anstehenden Folgeausgaben. Diese können dann auch später nicht mehr abgerufen werden.

## **Folgeantworten des DCN ausgeben**

Mit folgender Erweiterung der CALL-DML-Schnittstelle (Op-Code 020) können Sie Folgeantworten des DCN abrufen:

'<password>020<Antwortlänge> [P<host-name>] [C<cnf>] [D<nam>] ANEXT9 '

Die Anweisung liefert nur dann eine Folgeantwort, wenn die vorangehende Administrationsantwort mit Status "0A/AB" (Überlauf im Antwortbereich) quittiert und mit der Meldung SEN2052 abgeschlossen wurde.

Das Ende der Antwortausgabe wird mit Status "00" angezeigt und mit der Meldung SEN2014 abgeschlossen.

Wenn keine Folgeantwort vorhanden ist, dann wird die Anweisung mit Status "02/SE" quittiert und mit der Meldung SEN2053 abgeschlossen.

Die angegebene Antwortlänge muss der Antwortlänge der vorangehenden Administrationsanweisung entsprechen. Sonst wird die Anweisung mit mit Status "02/SF" quittiert und mit der Meldung SEN2005 abgeschlossen

Ein anderes Kommando als NEXT beendet alle anstehenden Folgeausgaben. Diese können dann auch später nicht mehr abgerufen werden.

Wenn kein Speicherbereich für die Verbindung zu einem Administrationsprogramm mehr frei ist, dann wird der Status "0B/A1" gemeldet.

## **5.1.3 Administration über SESADM**

SESADM ist ein komfortables, SDF-geführtes Administrationsprogramm zur Administration des independent DBH und von SESDCN.

SESADM liest Administrationseingaben über SYSDTA ein.

Ausgaben erfolgen standardmäßig bei einem Ablauf im Dialog nach SYSOUT, bei einem Ablauf im Batchbetrieb nach SYSLST. Ausgaben (z.B. von SHOW-Anweisungen) können auch in eine temporäre Datei geschrieben und mit SHOW-FILE ausgegeben werden. Die Informationsausgaben der meisten SHOW-Anweisungen können in S-Variablen ausgegeben und in S-Prozeduren weiter verarbeitet werden.

Rückmeldungen und Fehlermeldungen werden bei einem Ablauf im Dialog nach SYSOUT und SYSLST, bei einem Ablauf im Batchbetrieb auf die Bedienstation und nach SYSLST ausgegeben. Zusätzlich wird die Meldungsnummer der letzten Antwort auf eine Administrationsanweisung in einer S-Variablen und in einer temporären Jobvariablen vermerkt. Dies erlaubt eine automatisierte Administration mit SESADM.

Das Administrationsprogramm SESADM setzt auf der CALL-DML-Schnittstelle auf. Es baut aus den Eingaben des Auftraggebers eine CALL-DML-Anweisung auf und setzt diese über CALL SESAM an das Konnektionsmodul ab. Das Konnektionsmodul wiederum setzt die Anweisungen um und leitet sie an den DBH bzw. an die zuständige Verteilkomponente SESDCN weiter.

SESADM prüft automatisch den Ausgang der Anweisungen. Wenn ein Status ungleich "00" zurückgemeldet wird, setzt SESADM den Auftragsschalter 11 und gibt eine entsprechende Meldung aus (siehe auch [Abschnitt "Auftragsschalter" auf Seite 571](#page-570-0)). Sowohl im Dialog- als auch Batchbetrieb läuft SESADM dann weiter und erwartet weitere Eingaben.

## <span id="page-182-0"></span>**Zugang aus dem World Wide Web**

Zugang zum Administrationsprogramm SESADM, zum Performance-Monitor SESMON und zum Utility-Monitor SESUTI erhalten Sie auch über einen einheitlichen Zugang aus dem World Wide Web (kurz: WWW oder Web) mit Hilfe des Softwareprodukts WebTransactions (WebTA).

Für den Zugang zu den SESAM-Programmen über das Web benötigen Sie neben dem Softwareprodukt WebTransactions lediglich einen Standard-Browser.

Der Web-Zugang ist in einem eigenen Dokument "[WebTA-Zugang für SESAM/SQL"](#page-625-0) beschrieben, das mit SESAM/SQL-Server ausgeliefert wird. Sie finden dieses Dokument auch auf unserem Handbuchserver beim Softwareprodukt SESAM/SQL.

### **Einbettung von SESADM**

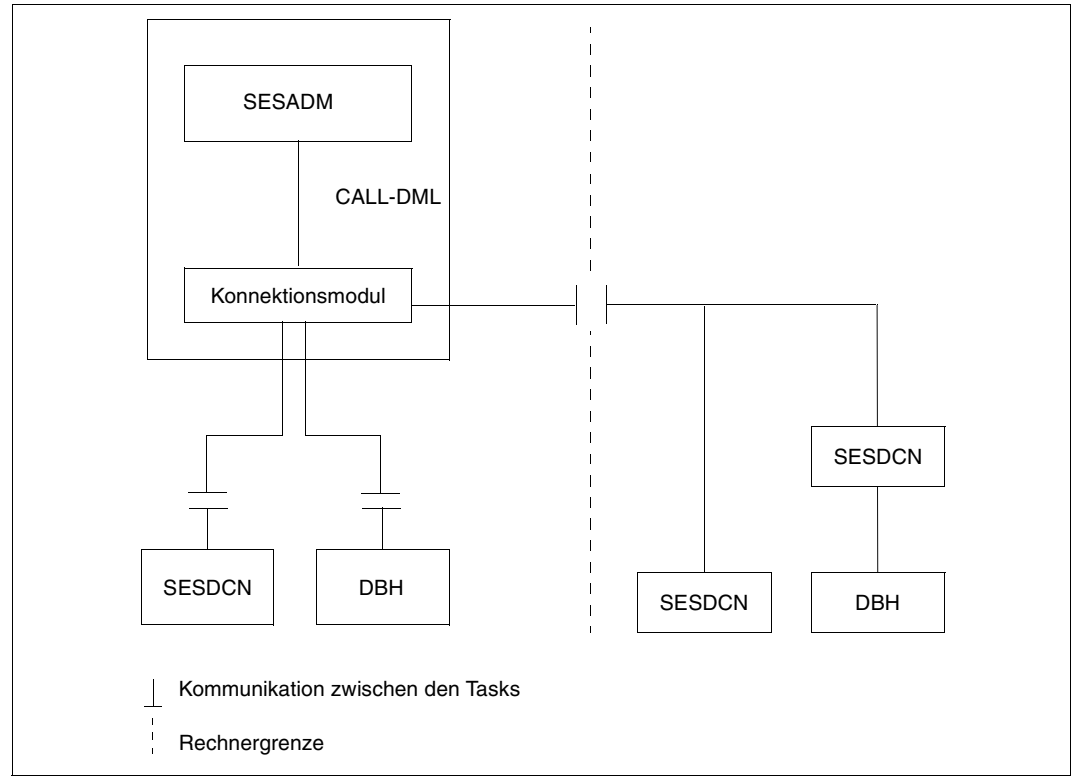

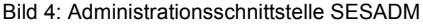

Die Administration des linked-in DBH über SESADM ist nicht möglich.

Das Programm SESADM läuft in derjenigen SESAM/SQL-Konfiguration ab, die in der Konfigurationsdatei angegeben ist, die diesem Programm zugewiesen ist. Wenn SESADM ohne Konfigurationsdatei gestartet wird, läuft es in der Standardkonfiguration 'Ë' ab.

Wenn diejenige Konfiguration, in der SESADM abläuft, eine nicht verteilte Konfiguration ist (kein SESDCN geladen), so kann mit diesem SESADM nur der Standard-DBH dieser eigenen Konfiguration administriert werden. Das ist derjenige DBH, dessen DBH-Name und Konfigurationskennzeichen in der dem Programm SESADM zugewiesenen Konfigurationsdatei angegeben sind; falls keine Konfigurationsdatei zugewiesen ist, ist es der DBH mit dem NAM-Kennzeichen '"' und dem Konfigurationskennzeichen '"'.

Die Angabe anderer Werte in den Parametern CONFIGURATION-NAME und DBH-NAME in der SESADM-Steueranweisung START-DBH-ADMINISTRATION bzw. der Versuch, SESDCN zu administrieren werden mit Fehlermeldungen abgewiesen.

Das Folgende sollten Sie zur Administration eines SESAM/SQL-DBH bzw. eines SESAM/SQL-DCN beachten.

## **Administration eines SESAM/SQL-DBH**

Falls der zu administrierende DBH in einer nicht verteilten Konfiguration abläuft:

- Sie starten SESADM in derselben Konfiguration und weisen den zu administrierenden DBH zu; d.h. dem Programm SESADM ist eine Konfigurationsdatei zuzuweisen, in der der DBH-Name und das Konfigurationskennzeichen des zu administrierenden DBH angegeben sind.
- Fehlt die Konfigurationsdatei bzw. wird sie nicht zugewiesen, ist eine zusätzliche Identifikation des zu administrierenden DBH über die Parameter DBH-NAME und CONFIGURATION-NAME in der SESADM-Steueranweisung START-DBH-ADMINISTRATION möglich. Ansonsten wird der DBH mit dem NAM-Kennzeichen '..' und dem Konfigurationskennzeichen '..' belegt.

Falls der zu administrierende DBH in einer verteilten Konfiguration abläuft:

– wie oben

oder

– Sie starten SESADM in irgendeiner verteilten Konfiguration (dies kann dieselbe sein wie diejenige, in der der DBH abläuft, oder eine andere), deren Verteilregel mindestens eine Datenbank enthält, die dem zu administrierenden DBH zugeordnet ist, und dann identifizieren Sie den zu administrierenden DBH über die Parameter DBH-NAME und CONFIGURATION-NAME in der SESADM-Steueranweisung START-DBH-ADMINISTRATION.

### **Administration eines SESAM/SQL-DCN**

Sie starten SESADM in irgendeiner verteilten Konfiguration (dies kann dieselbe sein wie diejenige, in der SESDCN abläuft, oder eine andere) und identifizieren den zu administrierenden SESDCN über die Parameter DCN-NAME und CONFIGURATION-NAME in der SESADM-Steueranweisung START-DCN-ADMINISTRATION.

### **5.1.3.1 Starten von SESADM**

SESADM läuft im BS2000 als eigener Prozess. Dementsprechend können Sie SESADM im Dialog- oder Batchbetrieb starten. Sie können SESADM auch über den Utility-Monitor aufrufen (siehe Handbuch ["Utility-Monitor"](#page-624-0)).

Zugang zum Administrationsprogramm SESADM erhalten Sie auch aus dem World Wide Web, siehe [Seite 183](#page-182-0).

### **Kommandofolge zum Starten**

```
[/ASSIGN-SYSDTA TO-FILE=sesadm-input-file] —————————————————— (1) 
[/ADD-FILE-LINK LINK-NAME=SESCONF,FILE-NAME=configuration-file] ———— (2) 
/START-SESAM-ADMINISTRATION ——————————————————————————— (3)
```
- (1) Weist die SESADM-Eingabedatei zu. Dieses Kommando müssen Sie nur dann angeben, wenn Sie die SESADM-Anweisungen aus einer Eingabedatei eingeben.
- (2) Weist eine Konfigurationsdatei zu, die als Parameter z.B. den Konfigurationsnamen derjenigen Konfiguration enthalten kann, unter der SESADM ablaufen soll. Dieses Kommando ist optional und eine der Möglichkeiten, die Konfigurationsdatei zuzuweisen (siehe "[Basishandbuch"](#page-624-1)).
- (3) Startet das Administrationsprogramm mit dem Startkommando START-SESAM-ADMINISTRATION (siehe Abschnitt "Starten von SESAM/SQL-Programmen über [Startkommandos" auf Seite 19\)](#page-18-0).

#### **5.1.3.2 Eingabe der SESADM-Anweisungen**

Das Administrationsprogramm SESADM liest die Administrationseingaben mit Hilfe von SDF ein (siehe Handbuch "[Dialogschnittstelle SDF](#page-625-1)").

SESADM kennt folgende Anweisungen:

- SESADM-Steueranweisungen (siehe [Seite 193f](#page-192-0)f)
- Administrationsanweisungen (siehe [Seite 227f](#page-226-0)f)

Die Syntax der SESADM-Steueranweisungen und Administrationsanweisungen folgt den Regeln von SDF.

Für die Eingabe der SESADM-Anweisungen gibt es je nach Betriebsart unterschiedliche Möglichkeiten:

im Dialogbetrieb:

- Eingabe im Dialog, direkt am Bildschirm, unterstützt durch SDF
- Eingabe innerhalb der SESADM-Startprozedur

● Eingabe in der SESADM-Eingabedatei, die vor dem Starten von SESADM zugewiesen werden muss

im Batchbetrieb:

- Eingabe innerhalb der Prozedur zum Starten von SESADM
- Eingabe in der SESADM-Eingabedatei, die vor dem Starten von SESADM zugewiesen werden muss

### <span id="page-186-0"></span>**SESADM-Anweisungen im Dialog eingeben**

Bei der Eingabe der SESADM-Anweisungen im Dialog, direkt am Bildschirm, bietet SDF zwei Arbeitsmodi an:

- Expertenmodus (Standard)
- Nicht-Expertenmodus

Mit der SDF-Anweisung MODIFY-SDF-OPTIONS können Sie jederzeit den von Ihnen gewünschten Modus einstellen.

Im **Expertenmodus** erscheint nach dem Starten von SESADM die Eingabeaufforderung "//". Geben Sie hier statt einer SESADM-Anweisung das Zeichen "?" ein, so wechselt SDF in den Nicht-Expertenmodus und stellt entsprechende Auswahlmasken zur Verfügung. Bei Eingabe der nächsten SESADM-Anweisung wechselt SDF wieder in den Expertenmodus mit der Eingabeaufforderung "//".

Im **Nicht-Expertenmodus** bietet SDF nach dem Starten eine Auswahlmaske der zulässigen Anweisungen. Nach Auswahl einer Anweisung unterstützt SDF die Operandeneingabe über entsprechende SDF-Masken (siehe Abschnitt "SDF-Auswahlmasken für die [SESADM-Administration" auf Seite 189](#page-188-0)).

#### **SESADM-Anweisungen über eine Eingabedatei oder Prozedur eingeben**

Bei der Eingabe der SESADM-Anweisungen über eine Eingabedatei bzw. innerhalb der Startprozedur gelten folgende Regeln:

- die erste Anweisung muss die SESADM-Steueranweisung START-DBH-ADMINISTRATION bzw. START-DCN-ADMINISTRATION sein. Diese SESADM-Steueranweisung identifiziert den DBH bzw. SESDCN, der administriert werden soll. Alle unmittelbar folgenden Administrationsanweisungen beziehen sich auf den so identifizierten DBH bzw. SESDCN.
- nach der ersten Anweisung folgen Administrationsanweisungen an den zuvor identifizierten DBH bzw. SESDCN
- auf die Administrationsanweisungen kann erneut eine identifizierende SESADM-Steueranweisung folgen, wiederum gefolgt von zugehörigen Administrationsanweisungen. Dieser Schritt kann mehrmals wiederholt werden.
- Die SDF-Standardanweisung STEP kennzeichnet einen Abschnitt von Administrationsanweisungen, siehe [Seite 205.](#page-204-0)
- die SESADM-Steueranweisung END beendet die Administration mit SESADM (siehe [Seite 196\)](#page-195-0).

#### *Beispiel*

Das folgende Beispiel zeigt eine Eingabedatei für die Administration über SESADM. Die Eingabedatei enthält sowohl DBH- als auch SESDCN-Administrationsanweisungen.

```
//START-DCN-ADMINISTRATION -
// PASSWORD='ADM',DCN-NAME=A,CONFIGURATION-NAME=2,HOST-NAME=P614
//SHOW-USERS
//START-DBH-ADMINISTRATION -
// PASSWORD='ADM',DBH-NAME=7
//SHOW-DBH-OPTIONS
//STEP
//MODIFY-ADMINISTRATION NEW-PASSWORD='XTI'
//MODIFY-SUBORDER-LIMIT LIMIT=1000
//SHOW-CATALOG-USERS
//STEP
//ROLLBACK-TRANSACTION USER=*TSN(TSN=3343)
//STEP
//START-DCN-ADMINISTRATION -
// PASSWORD='ADM',DCN-NAME=B
//STEP
//SHOW-DISTRIBUTION-RULE-ENTRIES
//REMOVE-DISTRIBUTION-RULE-ENTRY CATALOG-NAME=TEST1
//STEP
//START-DCN-ADMINISTRATION -
// PASSWORD='ADM',DCN-NAME=C
//SHOW-DISTRIBUTION-RULE-ENTRIES
//MODIFY-DISTRIBUTION-RULE-ENTRY -
// HOST-NAME=P614,NEW-NAME=P616
//ADD-DISTRIBUTION-RULE-ENTRY -
// CATALOG-NAME=TEST2,DCN-NAME=C,CONFIGURATION-NAME=X,HOST-NAME=P616
//SHOW-TRANSACTIONS
//STEP
//ROLLBACK-TRANSACTION USER=*BY-SELECT(HOST-NAME=P614, -
// *TSN=(TSN=2012),CUSTOMER-NAME=TEST) 
//END
```
## <span id="page-188-0"></span>**5.1.3.3 SDF-Auswahlmasken für die SESADM-Administration**

Dieser Abschnitt beschreibt die Auswahlmasken, die SDF zur Verfügung stellt, wenn Sie die SESADM-Anweisungen im Dialog eingeben (siehe [Seite 187](#page-186-0)). Im Nicht-Expertenmodus bietet SDF die Auswahlmasken in jedem Fall, im Expertenmodus nur nach Eingabe von  $.2^{\circ}$ .

SDF bietet folgende Auswahlmasken:

- Maske START-MENÜ
- Maske DBH-MENÜ
- Maske DCN-MENÜ

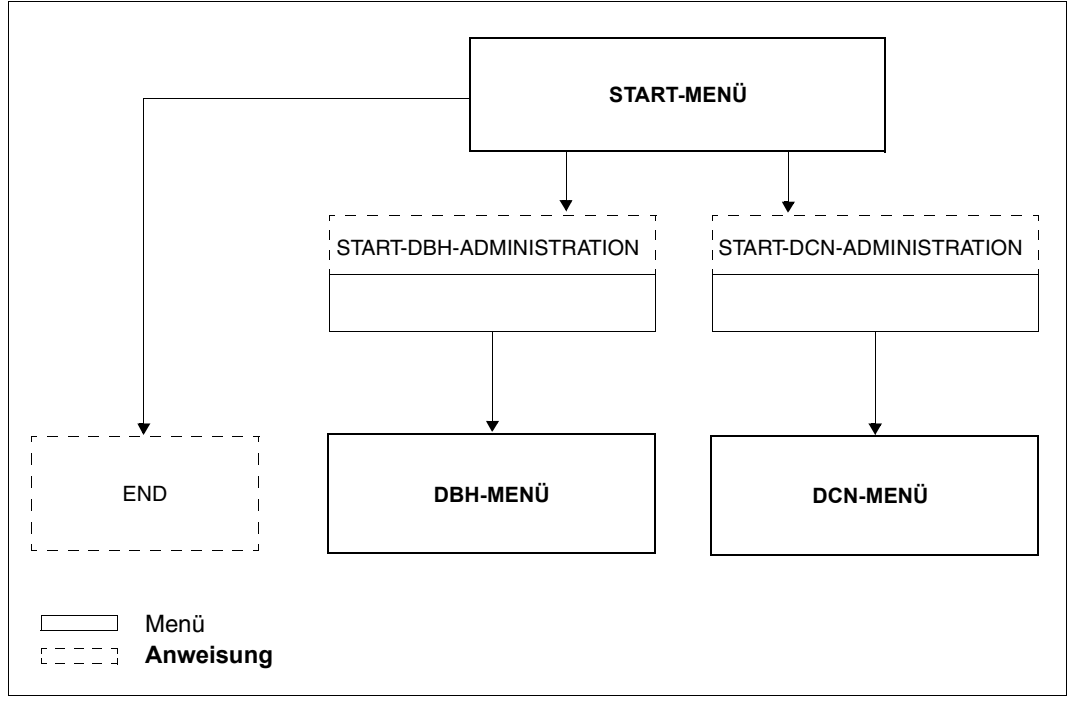

Bild 5: SDF-Auswahlmasken für die SESADM-Administration

Das **START-MENÜ** gibt SDF nach dem Starten von SESADM aus. Hier wählen Sie eine von drei SESADM-Steueranweisungen:

- START-DBH-ADMINISTRATION (siehe [Seite 194](#page-193-0))
- START-DCN-ADMINISTRATION (siehe [Seite 195\)](#page-194-0)
- END (siehe [Seite 196](#page-195-0))

Das **DBH-MENÜ** ist die Auswahlmaske für Administrationsanweisungen an den DBH. SDF verzweigt in das DBH-MENÜ, wenn Sie im START-MENÜ die Steueranweisung START-DBH-ADMINISTRATION gewählt und die dazugehörigen Parameter eingetragen haben.

Das **DCN-MENÜ** ist die Auswahlmaske für Administrationsanweisungen an SESDCN. SDF verzweigt in das DCN-MENÜ, wenn Sie im START-MENÜ die Steueranweisung START-DCN-ADMINISTRATION gewählt und die dazugehörigen Parameter eingetragen haben.

Eine alphabetische Beschreibung aller Administrationsanweisungen finden Sie ab [Seite 227.](#page-226-0)

Alle drei Menüs enthalten die SDF-Standardanweisungen MODIFY-SDF-OPTIONS, REMARK, RESTORE-SDF-INPUT, SHOW-INPUT-HISTORY, SHOW-SDF-OPTIONS und WRITE-TEXT. Die Beschreibung der SDF-Standardanweisungen finden Sie im Handbuch "[Dialogschnittstelle SDF"](#page-625-1).

## **START-MENÜ**

```
PROGRAM : SESADM 
--------------------------------------------------------------------------------
AVAILABLE STATEMENTS: 

 13 END (!) 47 RESTORE-SDF-INPUT
                                          47 RESTORE-SDF-INPUT<br>73 SHOW-INPUT-DEFAULTS<br>74 SHOW-INPUT-HISTORY
 17 HELP-MSG-INFORMATION<br>18 HOLD-PROGRAM
                                    (!) 78 SHOW-SDF-OPTIONS<br>81 SHOW-STMT
 27 MODIFY-OUTPUT-MODE<br>32 MODIFY-SDF-OPTIONS
  32 MODIFY-SDF-OPTIONS 85 START-DBH-ADMINISTRATION 
                                          42 BTART-DCN-ADMINISTRATION<br>90 WRITE-TEXT
 46 RESET-INPUT-DEFAULTS
--------------------------------------------------------------------------------
NFXT = Number / Next-stmt / *EXIT"K1" / *EXIT-ALL"F1" 
LTG TAST
```
### **Maskenbeschreibung**

NEXT= Hier geben Sie die Nummer der gewünschten Anweisung an.

## **DBH-MENÜ**

Das DBH-MENÜ ist auf drei Maskenseiten verteilt. Die erste Seite des DBH-MENÜs ist hier dargestellt. Die Folgeseiten sind in gleicher Weise aufgebaut.

```
PROGRAM : SESADM 
--------------------------------------------------------------------------------
AVAILABLE STATEMENTS: 
 1 ABORT-LOCK-SEQUENCE 17 HELP-MSG-INFORMATION<br>3 ADD-OLD-TABLE-CATALOG-ENTRY 18 HOLD-PROGRAM
  3 ADD-OLD-TABLE-CATALOG-ENTRY 18 HOLD-PROGRAM (!) 
 4 ADD-SQL-DB-CATALOG-ENTRY 19 HOLD-TRANSACTION-ADMISSION<br>5 ASSIGN-SYSLST 21 MODIFY-ADMINISTRATION
  5 ASSIGN-SYSLST 21 MODIFY-ADMINISTRATION 
                                       22 MODIFY-CATALOG-ACCESS-RIGHTS<br>23 MODIFY-CATID-LIST
 7 CANCEL-STATEMENT<br>8 CHANGE-CATLOG
  8 CHANGE-CATLOG 25 MODIFY-MSG-OUTPUT 
 9 CHANGE-DALOG 26 MODIFY-OLD-TABLE-CATALOG-LIMIT
                                       27 MODIFY-OUTPUT-MODE<br>28 MODIFY-RECOVER-OPTIONS
11 COMMIT-PTC-TRANSACTION<br>12 CREATE-DUMP
 12 CREATE-DUMP 29 MODIFY-REQUEST-CONTROL
 13 END (!) 30 MODIFY-RESTART-CONTROL 
 14 END-FOREIGN-COPY 31 MODIFY-RETRIEVAL-CONTROL 
 15 END-LOCK-SEQUENCE (!) 32 MODIFY-SDF-OPTIONS 
 16 EXECUTE-SYSTEM-CMD 33 MODIFY-SECURITY 
--------------------------------------------------------------------------------
NEXT = + Number / + / Next-stmt / *EXIT"K1" / *EXIT-ALL"F1" 
LTG TAST
```
## **Maskenbeschreibung**

NEXT= Hier geben Sie die Nummer der gewünschten Anweisung an. Die Anweisungen sind auf drei Seiten verteilt. Um auf die nächste Menü-Seite zu blättern, geben Sie "+" ein. Um (in einer Folgeseite) auf die vorhergehende Menü-Seite zu blättern, geben Sie "-" ein.

## **DCN-MENÜ**

Das DCN-MENÜ ist auf zwei Maskenseiten verteilt. Die erste Seite des DCN-MENÜs ist hier dargestellt.

Auf der Folgeseite wird die Anweisungsliste nur mehr ergänzt um "90 WRITE-TEXT".

```
PROGRAM : SESADM 
--------------------------------------------------------------------------------
AVAILABLE STATEMENTS: 
 2 ADD-DISTRIBUTION-RULE-ENTRY 47 RESTORE-SDF-INPUT 
                                         12 CREATE-DUMP 48 RESUME-TRANSACTION-ADMISSION (!) 
 13 END (!) 49 RESUME-USER-ADMISSION (!) 
                                        53 ROLLBACK-TRANSACTION
17 HELP-MSG-INFORMATION 63 (!)<br>18 HOLD-PROGRAM
 18 HOLD-PROGRAM (!) 65 SET-USER-MSG-TRACE 
 19 HOLD-TRANSACTION-ADMISSION 71 SHOW-DISTRIBUTION-RULE-ENTRIES(!)
 20 HOLD-USER-ADMISSION (!) 73 SHOW-INPUT-DEFAULTS
 21 MODIFY-ADMINISTRATION 74 SHOW-INPUT-HISTOR<br>24 MODIFY-DISTRIBUTION-RULE-ENTRY 75 SHOW-LAST-RESULT
  24 MODIFY-DISTRIBUTION-RULE-ENTRY 75 SHOW-LAST-RESULT (!)
                                        <sup>78</sup> SHOW-SDF-OPTIONS<br>81 SHOW-STMT
 2 MODIFY-SDF-OPTIONS 81<br>42 REMARK 82
                                        82 SHOW-TRANSACTIONS<br>84 SHOW-USERS
 43 REMOVE-DISTRIBUTION-RULE-ENTRY 84 SHOW-USERS (!)
46 RESET-INPUT-DEFAULTS
--------------------------------------------------------------------------------
NEXT = Number / Next-stmt / *EXIT"K1" / *EXIT-ALL"F1" 
LTG TAST
```
### **Maskenbeschreibung**

NEXT= Hier geben Sie die Nummer der gewünschten Anweisung an. Die Anweisungen sind auf zwei Seiten verteilt. Um auf die vorhergehende Menü-Seite zu blättern, geben Sie "-" ein.

### <span id="page-192-0"></span>**5.1.3.4 SESADM-Steueranweisungen**

Auf den folgenden Seiten finden Sie eine ausführliche Beschreibung der SESADM-Steueranweisungen:

- START-DBH-ADMINISTRATION
- START-DCN-ADMINISTRATION
- END

## <span id="page-193-0"></span>**START-DBH-ADMINISTRATION**

DBH-Administration starten

## **Funktionsbeschreibung**

Die Anweisung START-DBH-ADMINISTRATION dient der Steuerung von SESADM. Wenn Sie im Nicht-Expertenmodus arbeiten, wählen Sie durch die Eingabe dieser Steueranweisung das DBH-Menü.

Mit der Anweisung START-DBH-ADMINISTRATION geben Sie zudem an, welchen DBH Sie administrieren wollen.

START-DBH-ADMINISTRATION

PASSWORD =  $<$ c-string 3..3 $>$  /  $<$ x-string 5..6 $>$ 

,DBH-NAME =  $*STD / «alphantmann-name 1..1 > / *BLANK$ 

,CONFIGURATION-NAME = \*HOME / <alphanum-name 1..1> / \*BLANK

 $HOST-NAME = *HOME / <$ name 1..8>

### **Operandenbeschreibung**

#### **PASSWORD = <c-string 3..3> / <x-string 5..6>**

Kennwort, das vor unberechtigter Administration des DBH über SESADM schützt. Es wurde beim Starten des DBH über die DBH-Option ADMINISTRATOR vergeben.

### **DBH-NAME = \*STD / <alphanum-name 1..1> / \*BLANK**

DBH-Name, über den der zu administrierende DBH identifiziert wird. Standardwert ist der DBH-Name, der über die Konfigurationsdatei zugewiesen wurde. In einer nicht verteilten Konfiguration darf nur der Standardwert angegeben werden.

### **CONFIGURATION-NAME = \*HOME / <alphanum-name 1..1> / \*BLANK**

Konfigurationsname des DBH, der administriert werden soll. Standardwert ist der Name der Home-Konfiguration, in der SESADM abläuft. In einer nicht verteilten Konfiguration darf nur der Standardwert angegeben werden.

### **HOST-NAME = \*HOME / <name 1..8>**

Symbolischer Gerätename des Rechners, in dem der DBH geladen ist. Standardwert ist der Name des Home-Rechners. In einer nicht verteilten Konfiguration darf nur der Standardwert angegeben werden.

## <span id="page-194-0"></span>**START-DCN-ADMINISTRATION**

SESDCN-Administration starten

## **Funktionsbeschreibung**

Die Anweisung START-DCN-ADMINISTRATION dient der Steuerung von SESADM. Wenn Sie im Nicht-Expertenmodus arbeiten, wählen Sie durch die Eingabe dieser Steueranweisung das DCN-Menü.

Mit der Anweisung START-DCN-Administration geben Sie zudem an, welchen SESDCN Sie administrieren wollen.

START-DCN-ADMINISTRATION

PASSWORD =  $<$ c-string 3..3 $>$  /  $<$ x-string 5..6 $>$ 

,DCN-NAME =  $*BLANK / «alphanum-name 1.1$ 

,CONFIGURATION-NAME = \*HOME / <alphanum-name 1..1> / \*BLANK

, HOST-NAME =  $*$ HOME / <name 1..8>

### **Operandenbeschreibung**

#### **PASSWORD = <c-string 3..3> / <x-string 5..6>**

Kennwort, das vor unberechtigter Administration des DBH über SESADM schützt. Es wurde beim Starten von SESDCN über die DCN-Option ADMINISTRATOR vergeben.

#### **DCN-NAME = \*BLANK / <alphanum-name 1..1>**

Name, über den die zu administrierende Verteilkomponente SESDCN identifiziert wird. Der Standardwert ist das Leerzeichen.

### **CONFIGURATION-NAME = \*HOME / <alphanum-name 1..1> / \*BLANK**

Konfigurationsname der Verteilkomponente SESDCN, die administriert werden soll. Standard ist der Name der Home-Konfiguration, in der SESADM abläuft.

### **HOST-NAME = \*HOME / <name 1..8>**

Symbolischer Gerätename des Rechners, in dem die Verteilkomponente SESDCN geladen ist. Standardwert ist der Name des Home-Rechners, von dem aus administriert wird.

## <span id="page-195-0"></span>**END**

SESADM beenden

## **Funktionsbeschreibung**

Die Anweisung END dient der Steuerung von SESADM. Durch die Eingabe dieser Steueranweisung beenden Sie SESADM.

SESADM prüft automatisch den Ausgang der Anweisungen. Wenn ein Status ungleich "00" zurückgemeldet wurde, setzt SESADM den Auftragsschalter 11 und gibt eine entsprechende Meldung aus.

END

## **Operandenbeschreibung**

Diese Anweisung hat keine Operanden.

### **5.1.3.5 Ausgabe der Administrationsanweisungen steuern**

Große Datenbankkonfigurationen liefern, z.B. in den SHOW-Anweisungen von SESADM, umfangreiche Ausgaben. Mit den folgenden Steueranweisungen im DBH- und im DCN-Menü können Sie die Ausgabe von Administrationsanweisungen auf SYSOUT/SYSLST oder in eine temporäre Datei steuern:

- MODIFY-OUTPUT-MODE
- SHOW-LAST-RESULT

## **MODIFY-OUTPUT-MODE**

Ausgabeziel von Administrationsanweisungen festlegen

## **Funktionsbeschreibung**

Die Anweisung MODIFY-OUTPUT-MODE legt das Ausgabeziel für alle folgenden Administrationsanweisungen fest.

MODIFY-OUTPUT-MODE

OUTPUT = \*STD / \*SHOW-FILE / \*MAIL

## **Operandenbeschreibung**

### **OUTPUT= \*STD**

Alle Ausgaben erfolgen bei einem Ablauf im Dialog nach SYSOUT, bei einem Ablauf im Batchbetrieb nach SYSLST.

## **OUTPUT= \*SHOW-FILE**

Ausgabeinformationen einer Administrationsanweisung (z.B. einer SHOW-Anweisung) werden in die temporäre Datei "#SESADM.*tsn*.RESULT" geschrieben und mit dem BS2000- Kommando SHOW-FILE ausgegeben. Damit stehen Ihnen komfortable Navigationsfunktionen, z.B. Blättern, zur Verfügung.

Meldungen werden auch bei OUTPUT=\*SHOW-FILE bei einem Ablauf im Dialog stets nach SYSOUT, bei einem Ablauf im Batchbetrieb stets nach SYSLST ausgegeben.

Dieser Parameter wirkt nur bei Aufruf von SESADM im Dialog.

### **OUTPUT= \*MAIL**

Ausgabeinformationen von Administrationsanweisungen (z.B. einer SHOW- oder ROLLBACK-TRANSACTION-Anweisung) werden in die temporäre Datei "#SESADM.*tsn*.RESULT-F" geschrieben. Sie werden bei der nächsten Anweisung MODIFY-OUTPUT-MODE oder bei DBH-Programmende per E-Mail an die Adresse versandt, die in der MAIL-Parameterdatei (siehe [Seite 52\)](#page-51-0) eingetragen ist. Die MAIL-Parameterdatei muss beim Start des DBH mit dem Linknamen SESMAIL zugewiesen worden sein.

Unter "Betreff:" wird "SESADM" eingetragen.

Absender ist die in der MAIL-Parameterdatei unter "SENDER=" eingetragene Absenderadresse. Die temporäre Datei wird der E-Mail als Anhang angefügt.

Meldungen oder Informationen des DBH werden bei OUTPUT=\*MAIL nicht nach SYSLST oder SYSOUT ausgegeben.

Nach der ersten Eingabe von MODIFY-OUTPUT-MODE OUTPUT=\*MAIL können die MAIL-Paramter für diesen SESADM-Lauf nicht mehr geändert werden. Dazu ist ein Neustart von SESADM erforderlich.

## **SHOW-LAST-RESULT**

Letzte Ausgabe einer Administrationsanweisung anzeigen

### **Funktionsbeschreibung**

Die Anweisung SHOW-LAST-RESULT gibt die letzte Ausgabe einer Administrationsanweisung aus der temporären Datei "#SESADM.*tsn*.RESULT" mit dem BS2000-Kommando SHOW-FILE aus.

SHOW-LAST-RESULT

### **Operandenbeschreibung**

Diese Anweisung hat keine Operanden.

Die Anweisung ist nur sinnvoll, wenn zuvor mit MODIFY-OUTPUT-MODE OUTPUT=\*SHOW-FILE die Ausgabe in eine temporäre Datei gewählt wurde.

## **5.1.3.6 Strukturierte Ausgabe in S-Variablen**

Das Softwareprodukt SDF-P ist eine Prozedursprache, die die Kommandosprache von BS2000 zu einer Programmiersprache erweitert. Prozeduren, die entsprechend den Regeln von SDF-P erstellt werden, heißen strukturierte Prozeduren (S-Prozeduren). SDF-P bietet ein Variablenkonzept, in dem sowohl zusammengesetzte Variablen (S-Variablen) als auch Variablenströme (S-Variablenströme) bearbeitet werden können. Nähere Informationen zu SDF-P und zum Arbeiten mit S-Variablen finden Sie in den Hand-büchern "[Programmieren in der Kommandosprache"](#page-625-2) und ["Kommandos,](#page-625-3) Band 1".

SESADM liefert Ausgaben in S-Variablen für die meisten SHOW-Administrationsanweisungen, wenn der Operand STRUCTURE-OUTPUT (siehe [Seite 227\)](#page-226-1) einen anderen Wert als \*NONE hat. Die S-Variablen können mit SDF-P ausgewertet und weiter verarbeitet werden. Dies erleichtert eine automatisierte Analyse mit SESADM.

### **Administrationsanweisungen mit Ausgabe in S-Variablen**

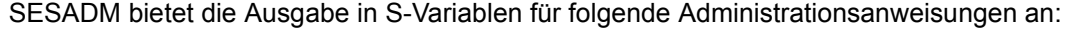

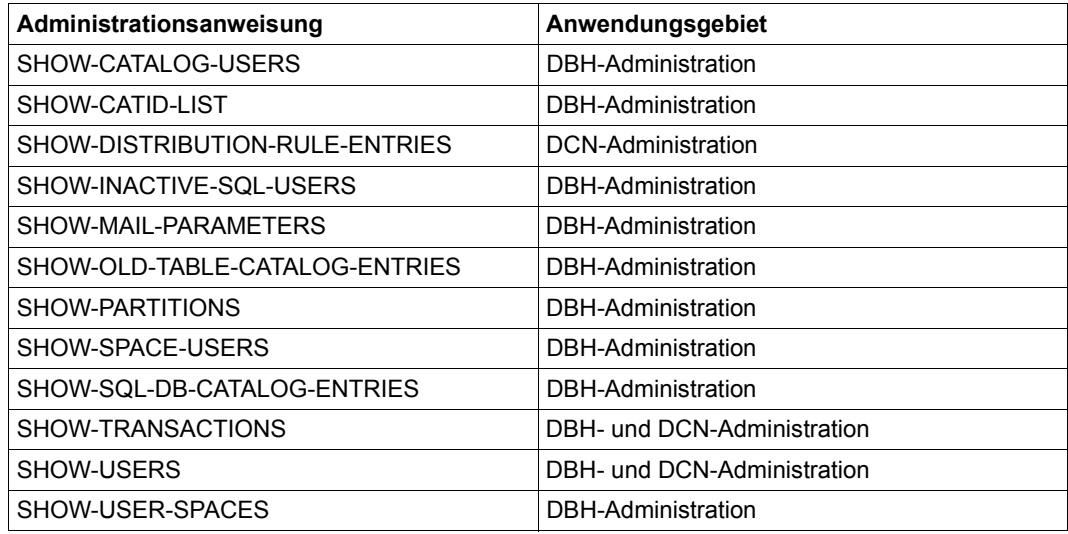

Tabelle 14: Administrationsanweisungen mit Ausgabe in S-Variablen

Die Ausgabe in S-Variablen ist Bestandteil der jeweiligen Kommandobeschreibung. Struktur und Inhalte der S-Variablen werden im Anschluss an die Kommandobeschreibung tabellarisch unter Angabe von Name, Bedeutung und Inhalt aufgelistet.

Die Struktur der S-Variablen ist für jede Anweisung vorgegeben und wird für die Folgeversionen garantiert, d.h. sie wird nicht inkompatibel geändert.

## **Namensbestandteile der S-Variablen**

Die Namen der Listenelemente (z.B. CATID) sind für das jeweilige Informationskommando vorgegeben. Sie schließen sich an den vom Anwender deklarierten S-Variablennamen an. Die Namen orientieren sich, soweit möglich, an den korrespondierenden Ausgabebezeichnungen. Ist die Information auf dieser Ebene weiter hierarchisch untergliedert, schließen sich weitere Namen, durch einen Punkt getrennt, an.

### **Inhalt der S-Variablen**

Die Inhalte der S-Variablen entsprechen den korrespondierenden Ausgabewerten. Der Datentyp der S-Variablen von SESADM ist stets <string>, d.h. es wird eine Zeichenfolge ausgegeben.

## **Arbeiten mit S-Variablen in SESADM**

Die Ausgabe in S-Variablen erfolgt zusätzlich zur normalen Ausgabe, wenn der Operand STRUCTURE-OUTPUT ungleich \*NONE angegeben ist. Es werden aber keine Meldungen oder Trenn- bzw. Überschriftszeilen in S-Variable ausgegeben.

Der Operand STRUCTURE-OUTPUT (siehe [Seite 227](#page-226-2)) steuert die Ausgabe in S-Variablen:

- STRUCTURE-OUTPUT=\*NONE liefert keine Ausgabe in S-Variable
- STRUCTURE-OUTPUT=<Name der S-Variablen>(WRITE-MODE=\*REPLACE/\*EXTEND) liefert die Ausgabe in die angegebene S-Variable. Die S-Variable muss zuvor in der S-Prozedur als dynamische, strukturierte Listenvariable deklariert werden. Die S-Variable kann überschrieben (\*REPLACE) oder erweitert (\*EXTEND) werden. Siehe Beispiel auf [Seite 201](#page-200-0).
- STRUCTURE-OUTPUT=\*SYSINF liefert die Ausgabe auf den Variablenstrom SYSINF, dem mittels ASSIGN-STREAM eine S-Variable zugewiesen ist. Die S-Variable wird fortgeschrieben. Der Inhalt kann mit dem SDF-P-Kommando FREE-VARIABLE gelöscht werden. Siehe Beispiel auf [Seite 203.](#page-202-0)

Bei einer strukturierten Ausgabe in S-Variablen werden die aktuellen Einzelinformationen jeweils als Inhalt einer S-Variablen abgespeichert. Über die Namen und Strukturbezeichner der S-Variablen greift der Anwender, unabhängig vom Layout der Bildschirm- oder Listenausgabe, auf die gewünschte Einzelinformation im Informationskommando zu.

Es wird empfohlen, für verschiedene Administrationsanweisungen auch verschiedene S-Variablen zu verwenden, da die erzeugten Strukturelemente von der Anweisung abhängen.

## <span id="page-200-0"></span>**Beispiel**

Mit folgendem Beispiel werden die Einträge der SQL-Verzeichnisse zweier DBHs einer Konfiguration in eine S-Variable geschrieben und ausgegeben:

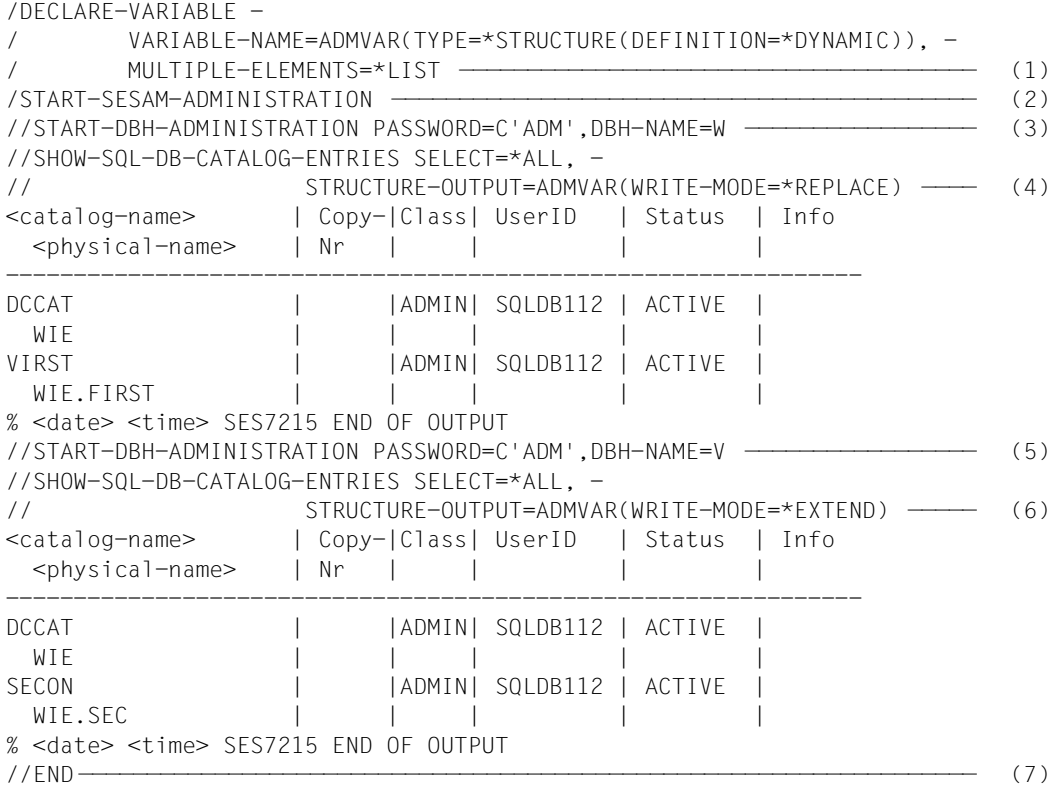

Fortsetzung auf der nächsten Seite

- (1) Die zusammengesetzte, strukturierte S-Variable ADMVAR von Typ Liste wird angelegt
- (2) SESADM wird gestartet
- (3) Die Administration des DBH W wird gestartet
- (4) Anweisung zur Ausgabe des SQL-Verzeichnisse der DBHs. Die S-Variable ADMVAR wird überschrieben (\*REPLACE, Standardwert). Es folgt die SYSOUT-Ausgabe.
- (5) Die Administration des DBH V wird gestartet
- (6) Anweisung zur Ausgabe des SQL-Verzeichnisse der DBHs. Die S-Variable ADMVAR wird fortschrieben (\*EXTEND). Es folgt die SYSOUT-Ausgabe.
- (7) Die Administration mit SESADM wird beendet.

/SHOW-VARIABLE VAR-NAME=ADMVAR, - / INFORMATION=\*PARAMETER(LIST-INDEX-NUMBER=\*YES) ———————— (8) (OUT) ADMVAR#1.CATALOG = DCCAT (OUT) ADMVAR#1.ACCESS-MODE = ADMIN (OUT) ADMVAR#1.USERID = SQLDB112 (OUT) ADMVAR#1.STATE = ACTIVE (OUT) ADMVAR#1.INFORMATION = (OUT) ADMVAR#1.PHYSICAL-NAME = WIE (OUT) ADMVAR#1.COPY-NUMBER = (OUT) ADMVAR#2.CATALOG = VIRST (OUT) ADMVAR#2.ACCESS-MODE = ADMIN (OUT) ADMVAR#2.USERID = SQLDB112 (OUT) ADMVAR#2.STATE = ACTIVE (OUT) ADMVAR#2.INFORMATION = (OUT) ADMVAR#2.PHYSICAL-NAME = WIE.FIRST (OUT) ADMVAR#2.COPY-NUMBER = (OUT) ADMVAR#3.CATALOG = DCCAT (OUT) ADMVAR#3.ACCESS-MODE = ADMIN  $(OUT)$  ADMVAR#3.USFRID = SOLDB112 (OUT) ADMVAR#3.STATE = ACTIVE (OUT) ADMVAR#3.INFORMATION = (OUT) ADMVAR#3.PHYSICAL-NAME = WIE (OUT) ADMVAR#3.COPY-NUMBER = (OUT) ADMVAR#4.CATALOG = SECON (OUT) ADMVAR#4.ACCESS-MODE = ADMIN (OUT) ADMVAR#4.USERID = SQLDB112 (OUT) ADMVAR#4.STATE = ACTIVE (OUT) ADMVAR#4.INFORMATION = (OUT) ADMVAR#4.PHYSICAL-NAME = WIE.SEC

(OUT) ADMVAR#4.COPY-NUMBER =

(8) Der Inhalt der S-Variablen ADMVAR wird ausgegeben. Bei den Listenlementen wird statt (\*LIST) die Elementnummer an den Namen angehängt.

Bei Nutzung des Variablenstroms SYSINF lauten die entsprechenden Anweisungen:

```
/DECLARE-VARIABLE -
        / VARIABLE-NAME=ADMVAR(TYPE=*STRUCTURE(DEFINITION=*DYNAMIC)), -
/ MULTIPLE-ELEMENTS=*LIST
/ASSIGN-STREAM STREAM-NAME=SYSINF,TO=*VARIABLE(VARIABLE-NAME=ADMVAR) —— (1) 
/START-SESAM-ADMINISTRATION
//START-DBH-ADMINISTRATION PASSWORD=C'ADM',DBH-NAME=W
//SHOW-SQL-DB-CATALOG-ENTRIES SELECT=*ALL,STRUCTURE-OUTPUT=*SYSINF ———— (2) 
//START-DBH-ADMINISTRATION PASSWORD=C'ADM',DBH-NAME=V
//SHOW-SQL-DB-CATALOG-ENTRIES SELECT=*ALL,STRUCTURE-OUTPUT=*SYSINF
//END
/SHOW-VARIABLE VAR-NAME=ADMVAR, -
// INFORMATION=*PARAMETER(LIST-INDEX-NUMBER=*YES)
```
- (1) Das Kommando ASSIGN-STREAM weist einen S-Variablenstrom für strukturierte Ausgaben einem (Ausgabe-)Server zu, der die weitere Verarbeitung des Variablenstroms steuert. Die Ausgabe des Servers ist die S-Variable.
- (2) Die Ausgabe geht an den S-Variablenstron SYSINF und damit an die S-Variable.

## **Sonderfälle**

Wenn keine Ausgabeinformation vorhanden ist, dann wird der Inhalt der betreffenden S-Variablen bei WRITE-MODE=\*REPLACE gelöscht, bei WRITE-MODE=\*EXTEND bleibt er unverändert.

Wenn eine Ausgabeinformation vorhanden ist, aber nicht in die S-Variable geschrieben werden kann, dann wird eine entsprechende Meldung (SEA7032, SEA7033) ausgegeben. Diese Meldungsnummern werden auch in der S-Variablen SESADM-RESULT vermerkt, siehe [Abschnitt "Resultat der Administrationsanweisungen" auf Seite 204.](#page-203-0)

## <span id="page-203-0"></span>**5.1.3.7 Resultat der Administrationsanweisungen**

Rückmeldungen und Fehlermeldungen werden bei einem Ablauf im Dialog nach SYSOUT und SYSLST, bei einem Ablauf im Batchbetrieb auf die Bedienstation und nach SYSLST ausgegeben.

Zusätzlich wird die Meldungsnummer der letzten Antwort des DBH oder von SESDCN auf eine Administrationsanweisung in einer S-Variablen und in einer Jobvariablen vermerkt. Dies erlaubt eine automatisierte Administration mit SESADM.

Die (task-lokale) S-Variable heißt **SESADM-RESULT**.

Die (temporäre) Jobvariable heißt **#SESAM.SESADM.JV**.

Folgende Inhalte können für erfolgreiche Anweisungen auftreten:

- SES7215 (DBH), SEN2014 (SESDCN) für "erfolgreiche Informationsausgabe"
- $\bullet$  SES7290 (DBH), SEN2051 (SESDCN) für "erfolgreiche Administrationsanweisung ohne Informationsausgabe"

Für nicht erfolgreiche Anweisungen wird die Meldungsnummer der entsprechenden Fehlermeldung ausgegeben.

Wenn keine Antwort vorliegt, dann werden Leerzeichen in die S-Variable und in die Jobvariable geschrieben. Ein Versorgung der S-Variablen oder der Jobvariablen unterbleibt, wenn SESADM sie nicht erzeugen oder versorgen kann.

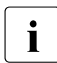

i Die Inhalte der S-Variablen und der Jobvariablen sollten vom Anwender vor Einga-<br>In Die einer Administrationsanweisung gelöscht werden, da SESAM/SOL in manchen be einer Administrationsanweisung gelöscht werden, da SESAM/SQL in manchen Fällen (z.B. Syntaxfehler wird von SDF erkannt) nicht die Steuerung erhält und der Inhalt der S-Variablen und der Jobvariablen unverändert bleibt.

## <span id="page-204-0"></span>**5.1.3.8 SDF-Standardanweisung STEP**

Die SDF-Standardanweisung STEP kennzeichnet einen Abschnitt von Administrationsanweisungen innerhalb einer SESADM-Eingabedatei im Prozedur- oder Batchbetrieb.

Bei einer fehlerhaften Anweisung wird der Spin-Off-Mechanismus ausgelöst. Das bedeutet, dass alle nachfolgenden Anweisungen bis zur nächsten STEP-Anweisung ignoriert werden. Wenn vor der END-Anweisung keine STEP-Anweisung gefunden wird, dann wird SESADM mit einer Warnung beendet.

Bei Syntaxfehlern in allen SESADM-Anweisungen oder bei semantischen Fehlern in der SESADM-Anweisung PREPARE-FOREIGN-COPY kann so die Anweisungseingabe mit dem nächsten Anweisungsabschnitt fortgesetzt werden.

## **Syntaxfehler**

Folgendes Beispiel zeigt den Einsatz der STEP-Anweisung bei Syntaxfehlern.

```
/START-SESAM-ADMINISTRATION
//START-DBH-ADMINISTRATION PASSWORD='ADM'
//MODIFY-TRANSACTION-SECURITY SELECT=*LOCK-DATE(183) —————————————————— (1) 
//STEP
//MODIFY-TRANSACTION-SECURITY SELECT=*INACTIVITY-TIME(1000) ——————————— (1) 
//STEP
//MODIFY-TRANSACTION-SECURITY SELECT=*LOCK-ESCALATION( - —————————————— (2) 
// NUMBER-RECORDS=12345678 -
// ,PERCENTAGE-RECORDS=75 -
// ,NUMBER-INDEX-VALUES=7654321)
//END
```
- (1) Die ersten beiden Anweisungen enthalten jeweils einen Syntaxfehler. Es wird eine spezifische Meldung ausgegeben und angezeigt, dass alle Anweisungen übergangen werden, bis STEP erkannt wird (Meldung CMD0230). Da diese Tatsache schon von SDF gemeldet wird, wird von SESADM keine entsprechende Meldung mehr ausgegeben. Es bleibt bei der Meldung SEA7003, die den Syntaxfehler anzeigt.
- (2) Diese syntaktisch korrekte Anweisung kommt stets zur Ausführung.

## **Semantikfehler bei PREPARE-FOREIGN-COPY**

Bei folgenden Semantikfehler in der Anweisung PREPARE-FOREIGN-COPY wird die Anweisungsfolge mit der nächsten STEP-Anweisung fortgesetzt:

- Die bei SPACE-NAMES angegebene Datei existiert nicht (Meldung SEA7026)
- Die bei SPACE-NAMES angegebene Datei ist leer (Meldung SEA7027)
- Die bei SPACE-NAMES angegebene Datei enthält mehr als 999 Zeilen (Meldung SEA7028)
- Die bei SPACE-NAMES angegebene Datei enthält formal fehlerhafte Spacenamen (Meldung SEA7029)
- Bei der mit SPACE-NAMES angegebenen Datei kam es zu einem DVS-Fehler (Meldung SEA7030)

Wenn kein nachfolgender STEP existiert, dann beendet sich SESADM mit einer Warnmeldung (SEZ4603).

Zusätzlich zur spezifischen Meldung zeigt SESADM in der Meldung SEA7034 an, dass alle Anweisungen bis zum nächsten STEP oder END übersprungen werden.

# **5.2 Administrationsanweisungen und -kommandos**

Um in den laufenden Betrieb eingreifen zu können, stehen Ihnen Administrationsanweisungen und -kommandos zur Verfügung:

- Mit Hilfe DBH-spezifischer Administrationsanweisungen und -kommandos überwachen und lenken Sie die DBH-Session. Viele DBH-Optionen können Sie auch in der laufenden DBH-Session ändern, siehe z.B. [Seite 274](#page-273-0). Die aktuellen DBH-Optionen können Sie in eine Datei sichern und in der nächsten DBH-Session wieder verwenden, siehe [Seite 334.](#page-333-0)
- Bei der verteilten Verarbeitung mit SESAM/SQL-DCN ermöglichen SESDCNspezifische Administrationanweisungen und -kommandos die Administration der Verteilkomponente SESDCN.

Die meisten Administrationsanweisungen und -kommandos werden sofort nach ihrer Bearbeitung wirksam. Bei einigen kann eine Wartezeit entstehen, die andauert, bis die benötigten Betriebsmittel frei sind.

Je nachdem, über welche Schnittstelle die Administration erfolgen soll, müssen Sie Administrationsanweisungen oder Administrationskommandos eingeben.

- Administrationsanweisungen stehen für die Administration über SESADM zur Verfügung. Die Syntax der Administrationsanweisungen folgt den Regeln von SDF (z.B. SHOW-INACTIVE-SQL-USERS). Sie kann nach den SDF-Konventionen abgekürzt werden.
- Bei der Administration über INFORM-PROGRAM bzw. über ein CALL-DML-Programm stehen Ihnen Administrationskommandos zur Verfügung, deren Syntax nicht den SDF-Regeln unterliegt (z.B. USER,INACT).

Administrationsanweisungen bieten den gleichen Funktionsumfang wie Administrationskommandos.

Die folgenden Abschnitte beschreiben schwerpunktmäßig Syntax und Funktion der Administrationsanweisungen. Eine zuordnende Gegenüberstellung von Administrationsanwei-sungen und -kommandos finden Sie ab [Seite 215](#page-214-0).

## **Zu beachten beim linked-in DBH**

Den linked-in DBH müssen Sie über INFORM-PROGRAM bzw. über ein eingebundenes CALL-DML-Programm mit Hilfe von Administrationskommandos administrieren. Die Administration des linked-in DBH über SESADM ist nicht möglich.

Ein Administrationskommando an den linked-in DBH wird erst bearbeitet, wenn im Anwenderprogramm die nächste Anweisung gegeben wird und damit die Steuerung an den DBH übergeht. Im Gegensatz dazu werden Administrationsanweisungen bzw. -kommandos an den independent DBH sofort bearbeitet.

## **5.2.1 Inhaltliche Zusammenstellung**

Im Folgenden finden Sie eine Zusammenstellung aller Administrationsanweisungen, eingeteilt nach inhaltlichen Gesichtspunkten.

## **5.2.1.1 DBH-Administrationsanweisungen**

Die DBH-Administrationsanweisungen sind in drei Tabellen zusammengestellt:

- [Tabelle 15](#page-207-0) beschreibt alle Administrationsanweisungen, die für den Auftraggeber spezifische Auskünfte geben.
- [Tabelle 16](#page-208-0) fasst alle Administrationsanweisungen zusammen, die die eingestellten DBH-Startanweisungen und -Optionen anzeigen oder ändern.
- [Tabelle 17](#page-210-0) zeigt alle übrigen Anweisungen, die steuernd in die DBH-Session eingreifen.

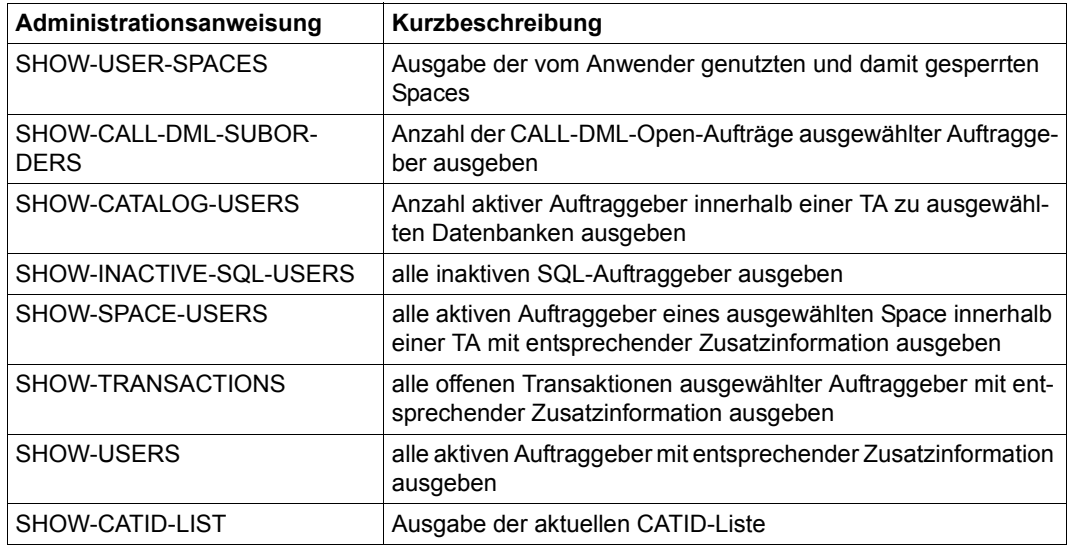

<span id="page-207-0"></span>Tabelle 15: DBH-Administrationsanweisungen für auftraggeber-spezifische Auskünfte

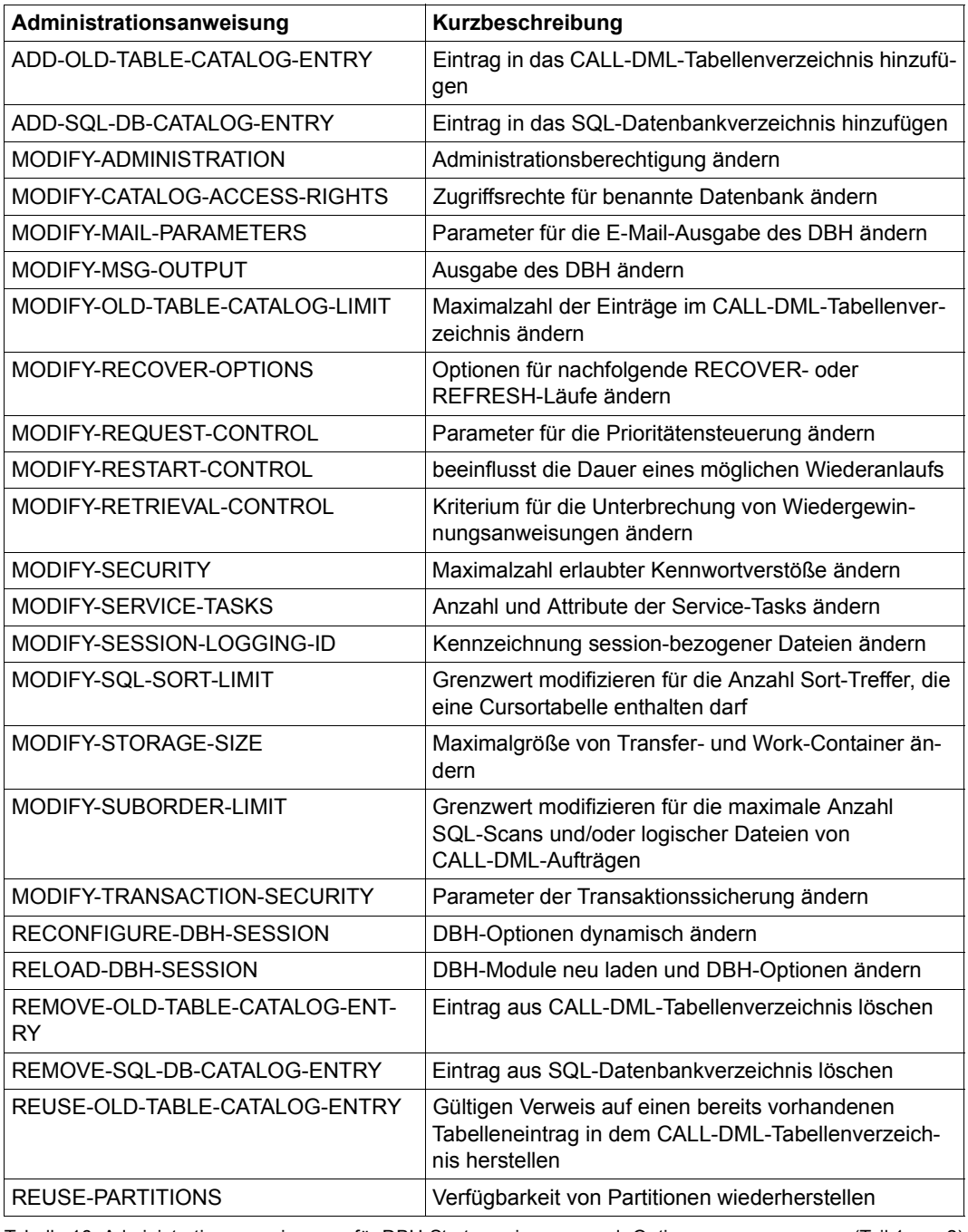

<span id="page-208-0"></span>Tabelle 16: Administrationsanweisungen für DBH-Startanweisungen und -Optionen (Teil 1 von 2)

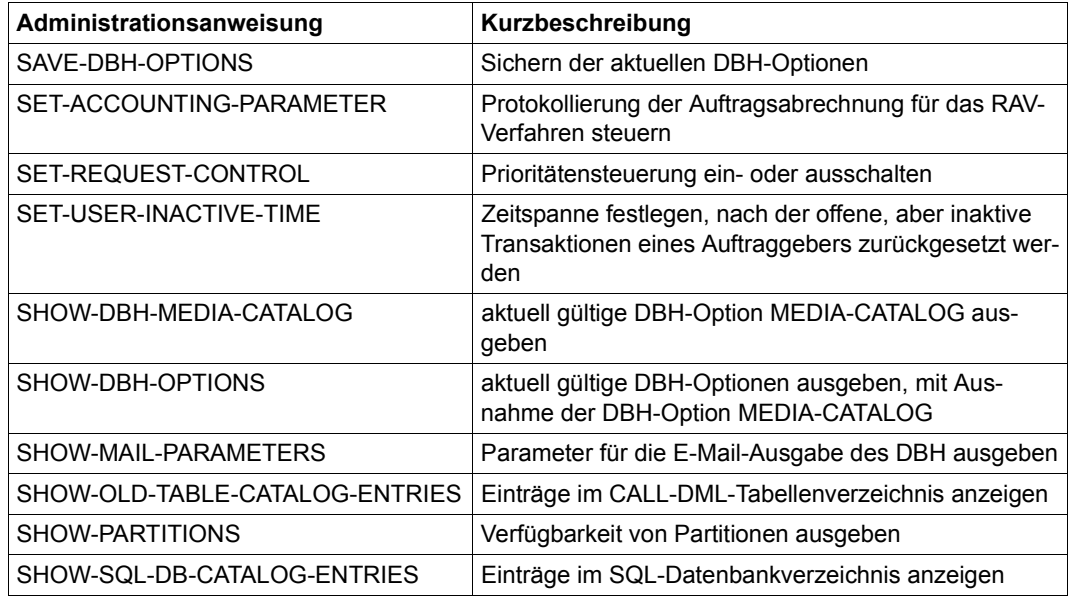

Tabelle 16: Administrationsanweisungen für DBH-Startanweisungen und -Optionen (Teil 2 von 2)

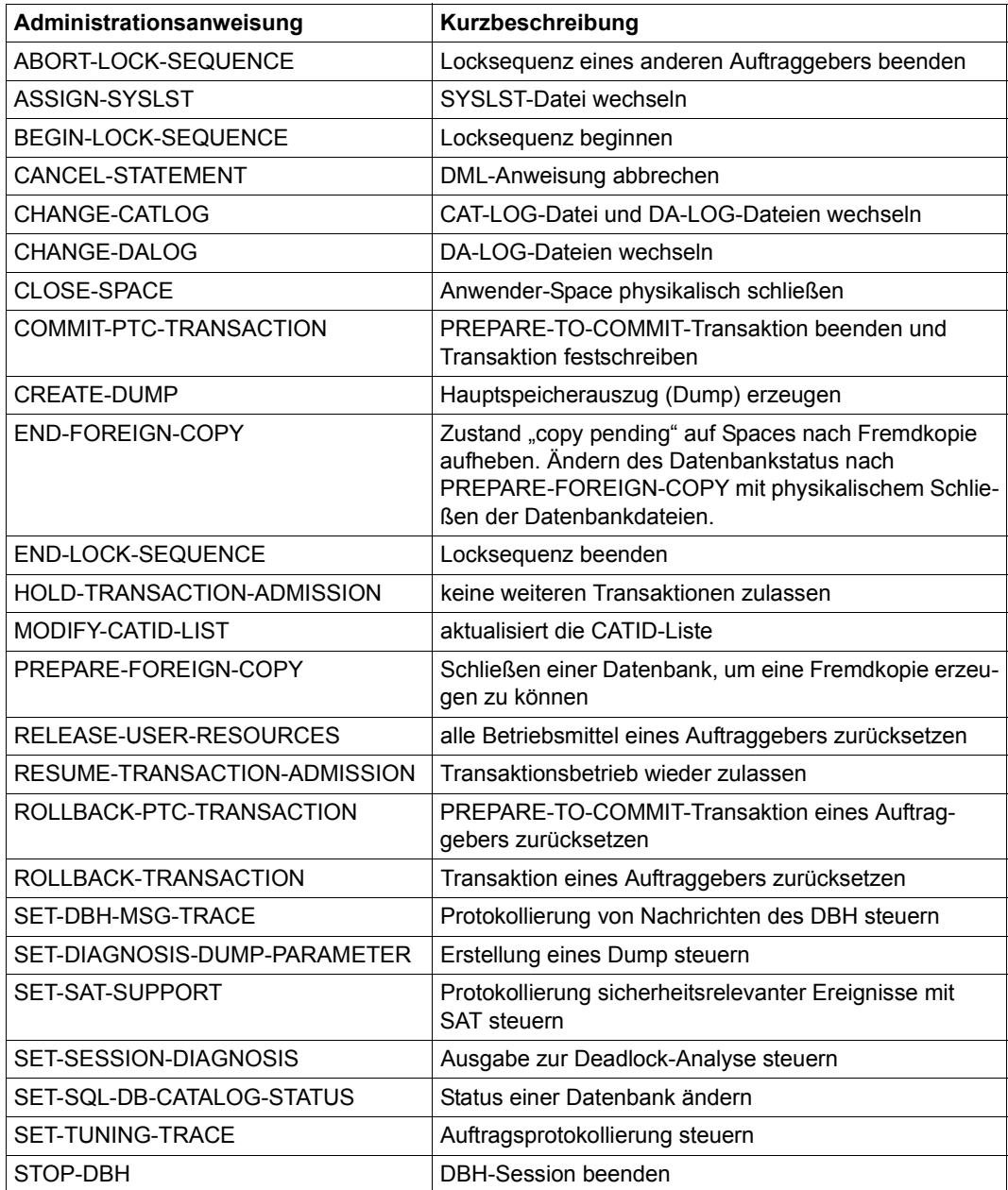

<span id="page-210-0"></span>Tabelle 17: Weitere DBH-Administrationsanweisungen, die den Datenbankbetrieb steuern

## **5.2.1.2 SESDCN-Administrationsanweisungen**

Die folgende Tabelle zeigt eine Übersicht aller Administrationsanweisungen, die für die Administration von SESDCN zur Verfügung stehen:

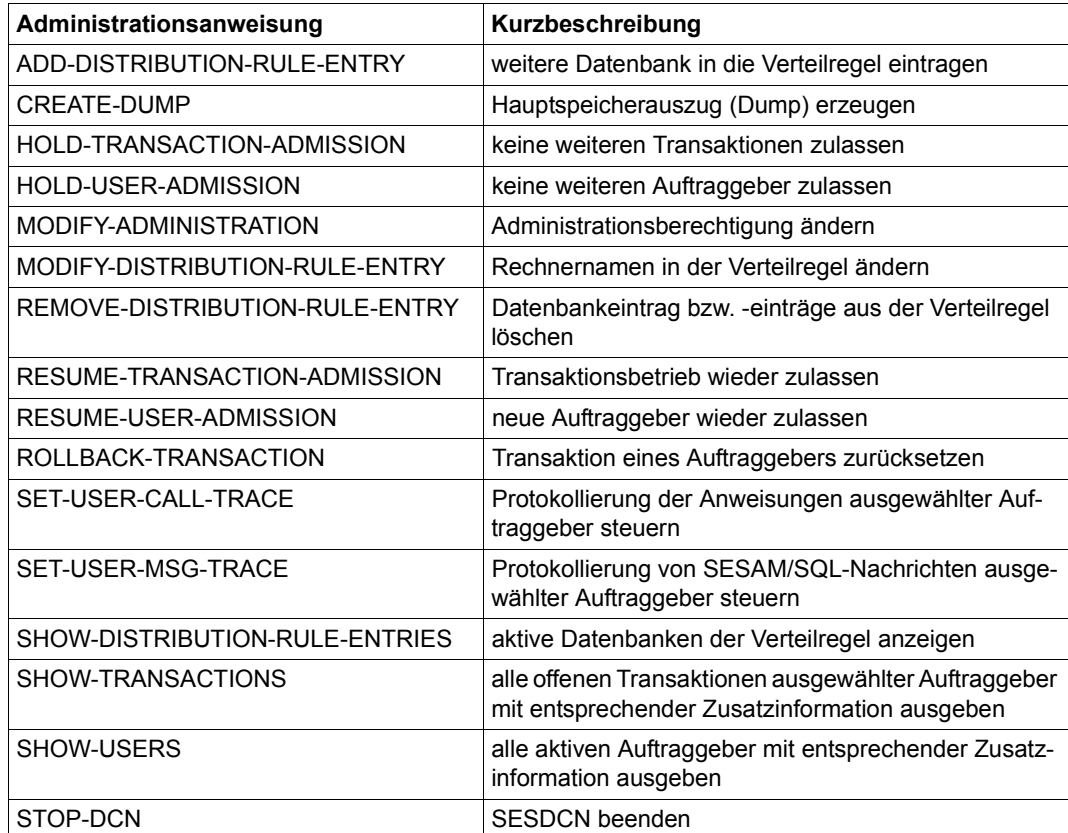

Tabelle 18: SESDCN-Administrationsanweisungen

## **5.2.1.3 Administrationsanweisungen zum Ändern von DBH-Optionen**

Zur Änderung von DBH-Optionen in der laufenden DBH-Session gibt es drei Kategorien von Administrationsanweisungen:

- 1. Einige Administrationsanweisungen ändern DBH-Optionen, die keinen Einfluss auf Speicherstruktur und Arbeitsweise des DBH haben.
- 2. Die Administrationsanweisung RECONFIGURE-DBH-SESSION rekonfiguriert die laufende DBH-Session und ändert folgende DBH-Optionen:
	- COLUMNS
	- CURSOR-BUFFER
	- SPACES
	- SQL-SUPPORT (Operanden CURSORS und PLANS)
	- SYSTEM-DATA-BUFFER
	- TRANSACTION-SECURITY (Operand MAX-ISOLATION-LEVEL)
	- USER-DATA-BUFFER
- 3. Die Administrationsanweisung RELOAD-DBH-SESSION lädt die DBH-Module neu, rekonfiguriert die DBH-Session und ändert ggf. folgende DBH-Optionen:
	- DBH-TASKS
	- SYSTEM-THREADS
	- THREADS
	- USERS

Die Änderung der DBH-Optionen ist optional.

Folgende Übersicht zeigt, welche Optionen mit welcher Administrationsanweisung geändert werden können.

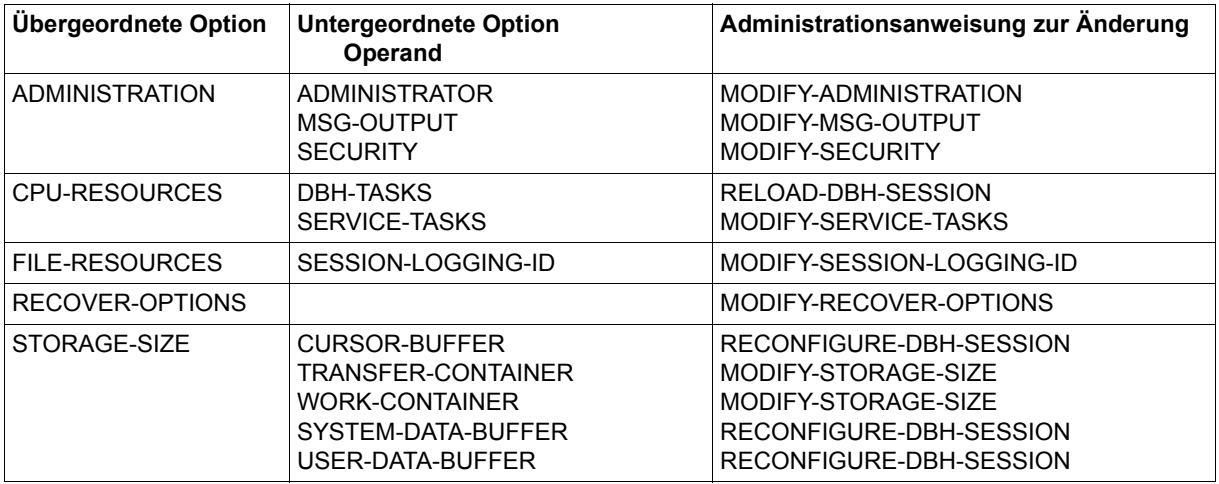

Tabelle 19: Administrationsanweisungen zum Ändern von DBH-Optionen (Teil 1 von 2)

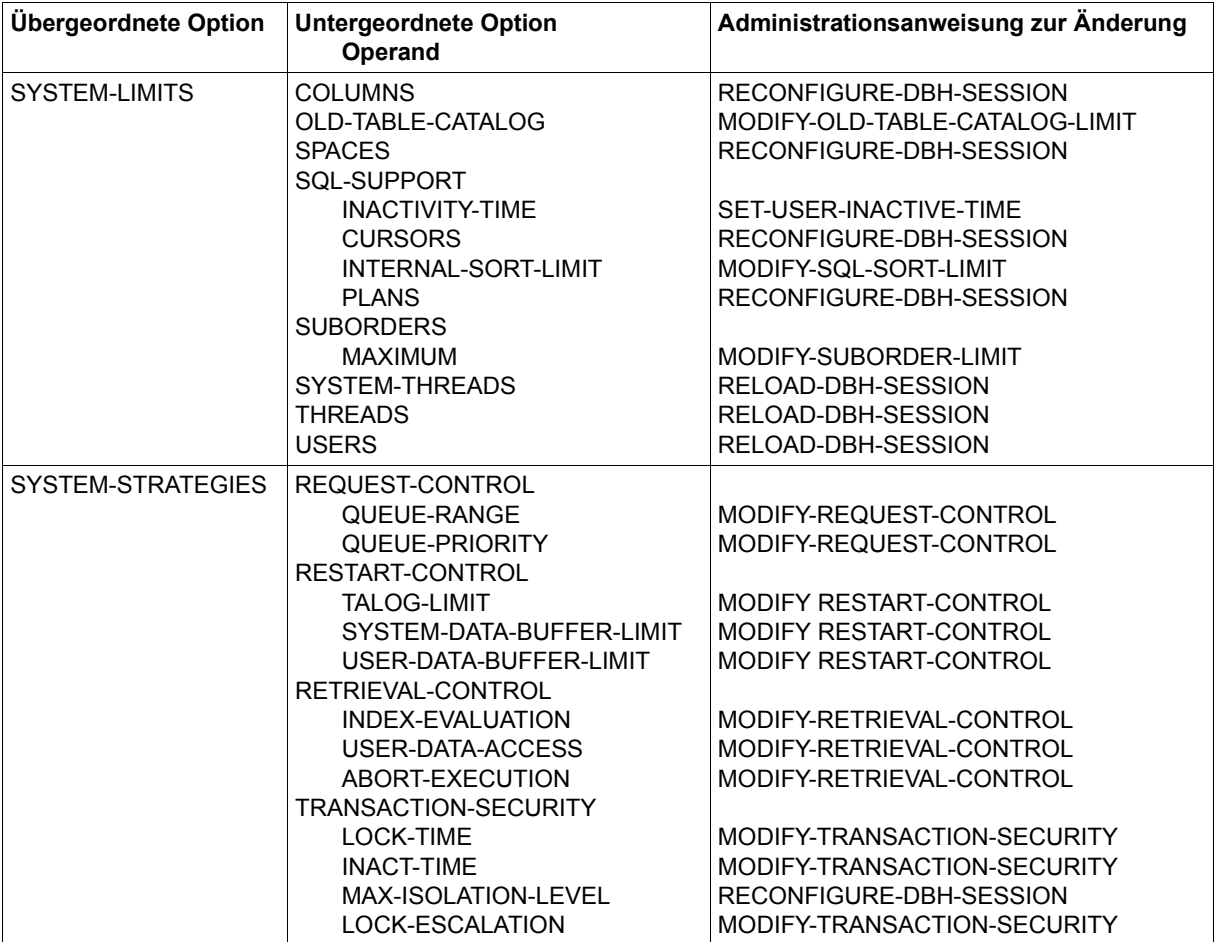

Tabelle 19: Administrationsanweisungen zum Ändern von DBH-Optionen (Teil 2 von 2)

## <span id="page-214-0"></span>**5.2.2 Zuordnung von Administrationsanweisungen und -kommandos**

In diesem Abschnitt finden Sie eine Zuordnung aller Administrationsanweisungen (für die Administration über SESADM) zu den entsprechenden Administrationskommandos (für die Administration über INFORM-PROGRAM bzw. über ein CALL-DML-Programm).

Die Übersicht in [Tabelle 20](#page-214-1) ist nach Administrationsanweisungen sortiert. Die Übersicht in [Tabelle 21](#page-217-0) ist sortiert nach Administrationskommandos.

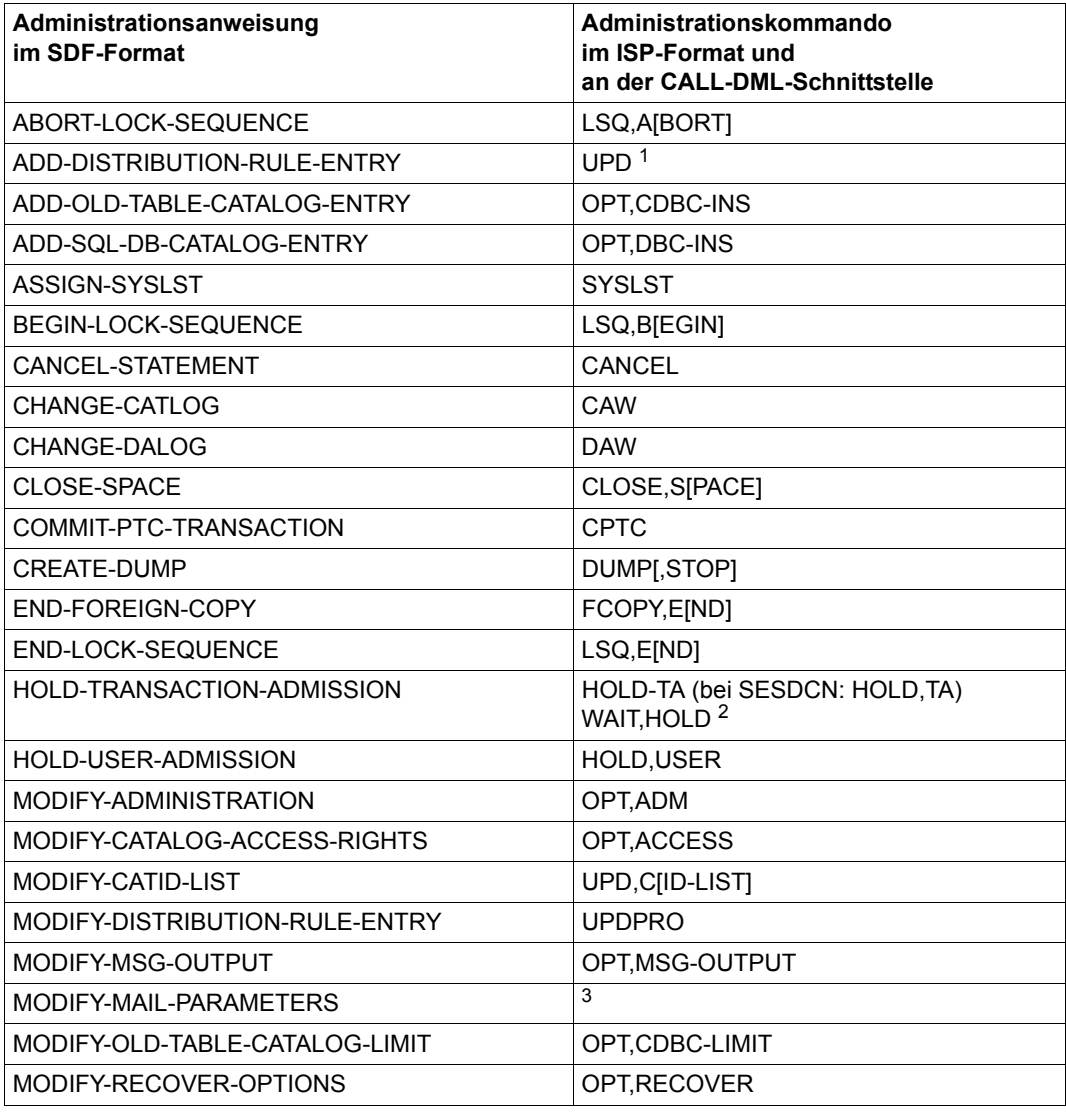

<span id="page-214-1"></span>Tabelle 20: Zuordnung von Administrationsanweisungen zu -kommandos (Teil 1 von 3)

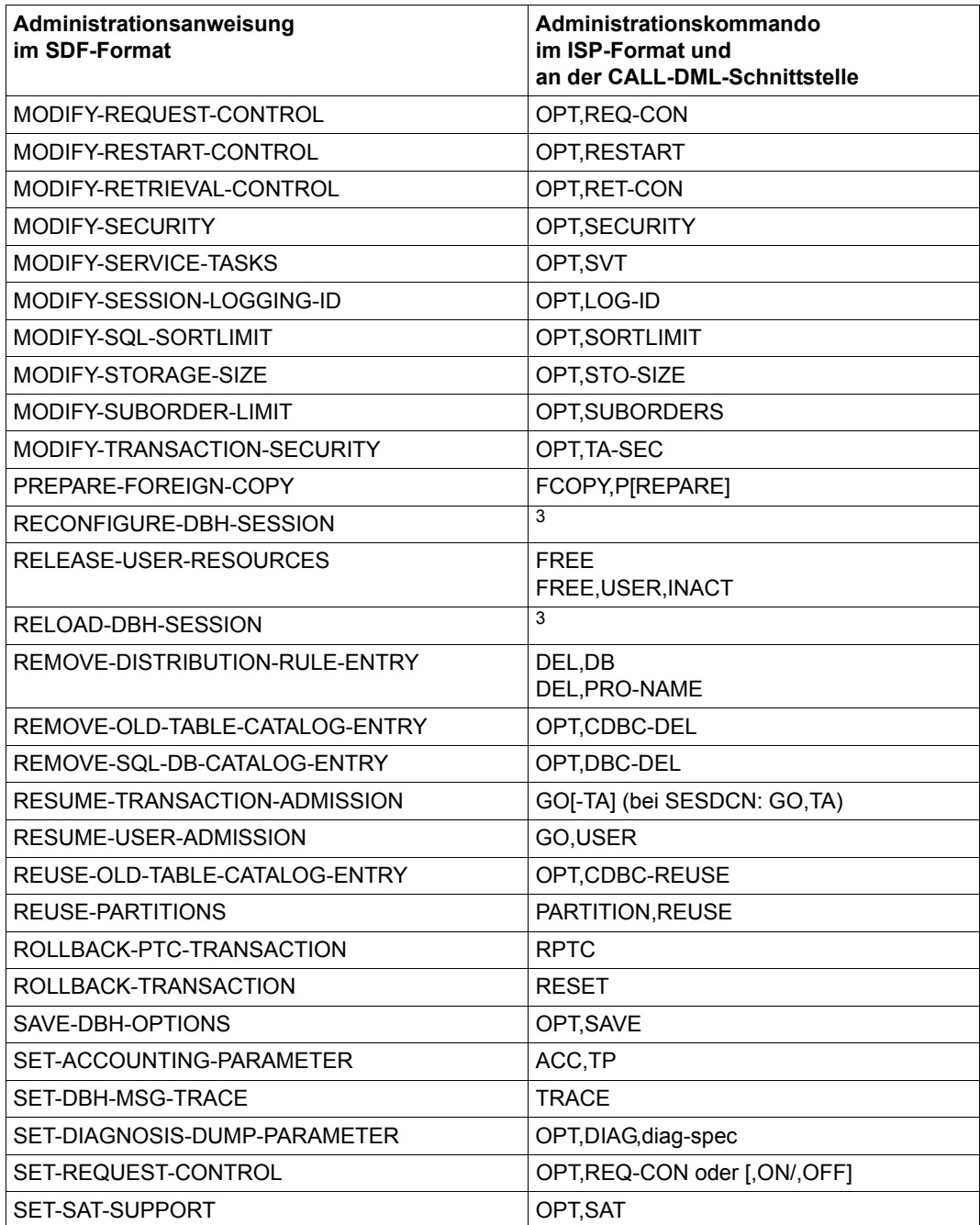

Tabelle 20: Zuordnung von Administrationsanweisungen zu -kommandos (Teil 2 von 3)
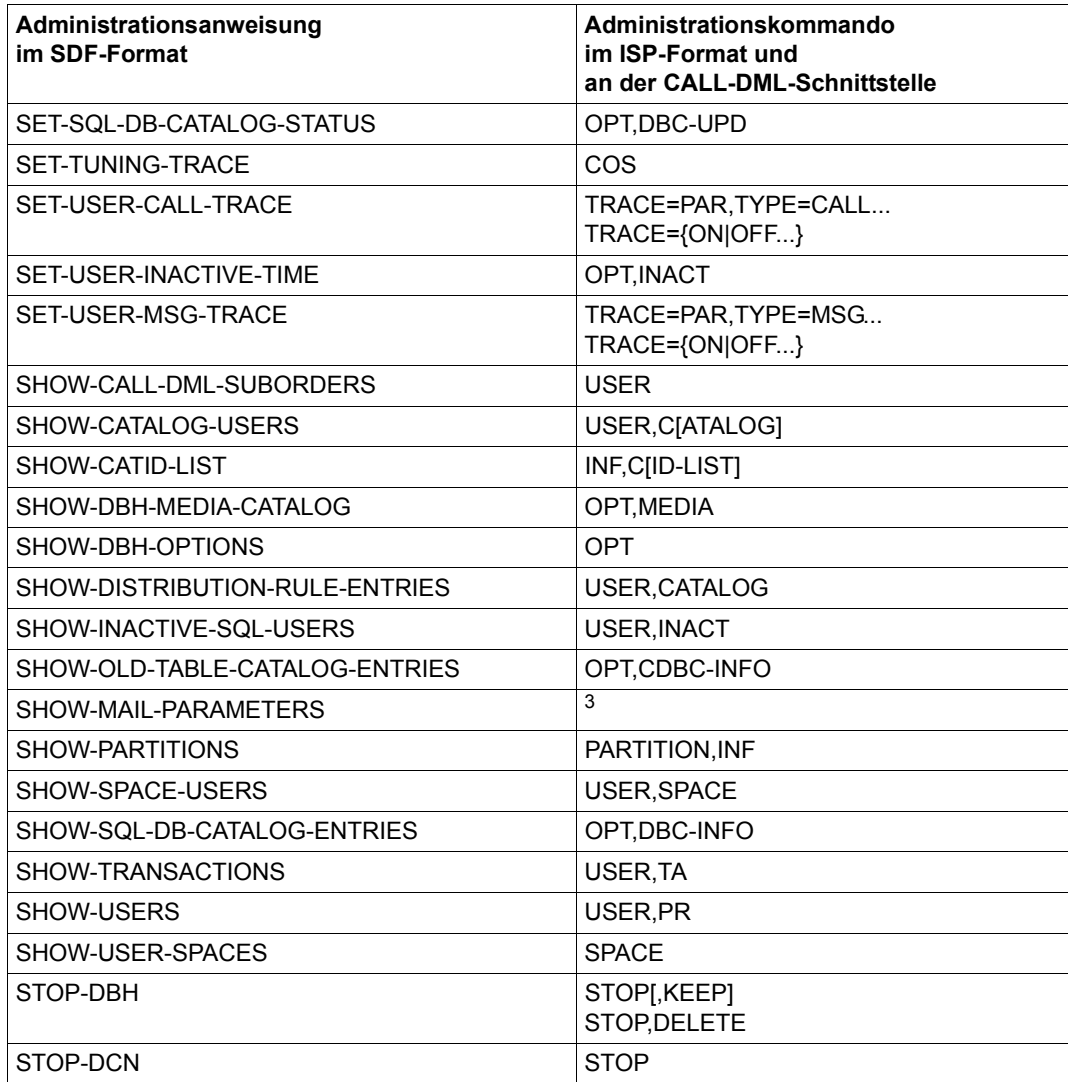

Tabelle 20: Zuordnung von Administrationsanweisungen zu -kommandos (Teil 3 von 3)

<sup>1</sup> nur im ISP-Format

<sup>2</sup> nur an der CALL-DML-Schnittstelle

<sup>3</sup> nicht im ISP-Format und nicht an der CALL-DML-Schnittstelle verfügbar

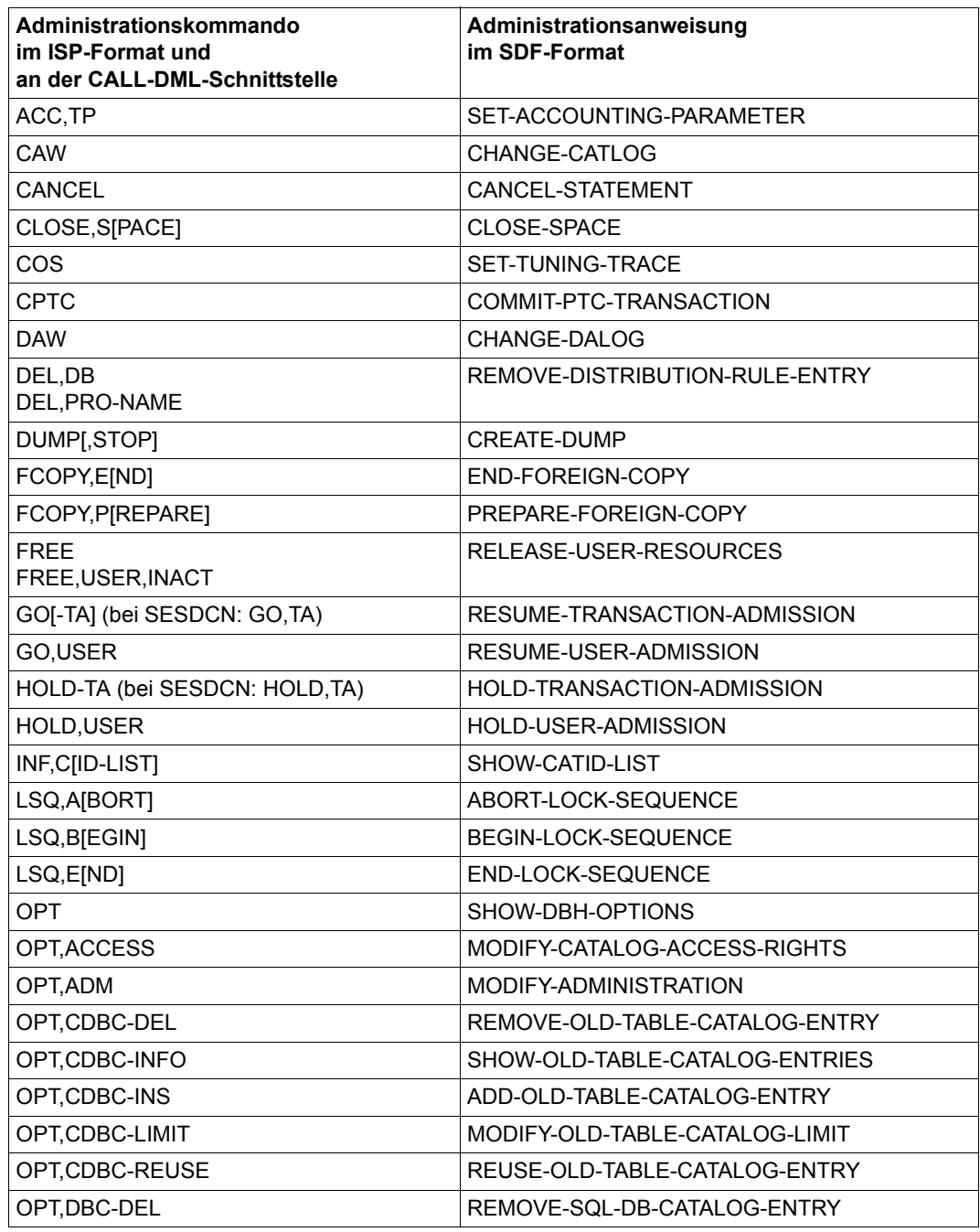

Tabelle 21: Zuordnung von Administrationskommandos zu -anweisungen (Teil 1 von 3)

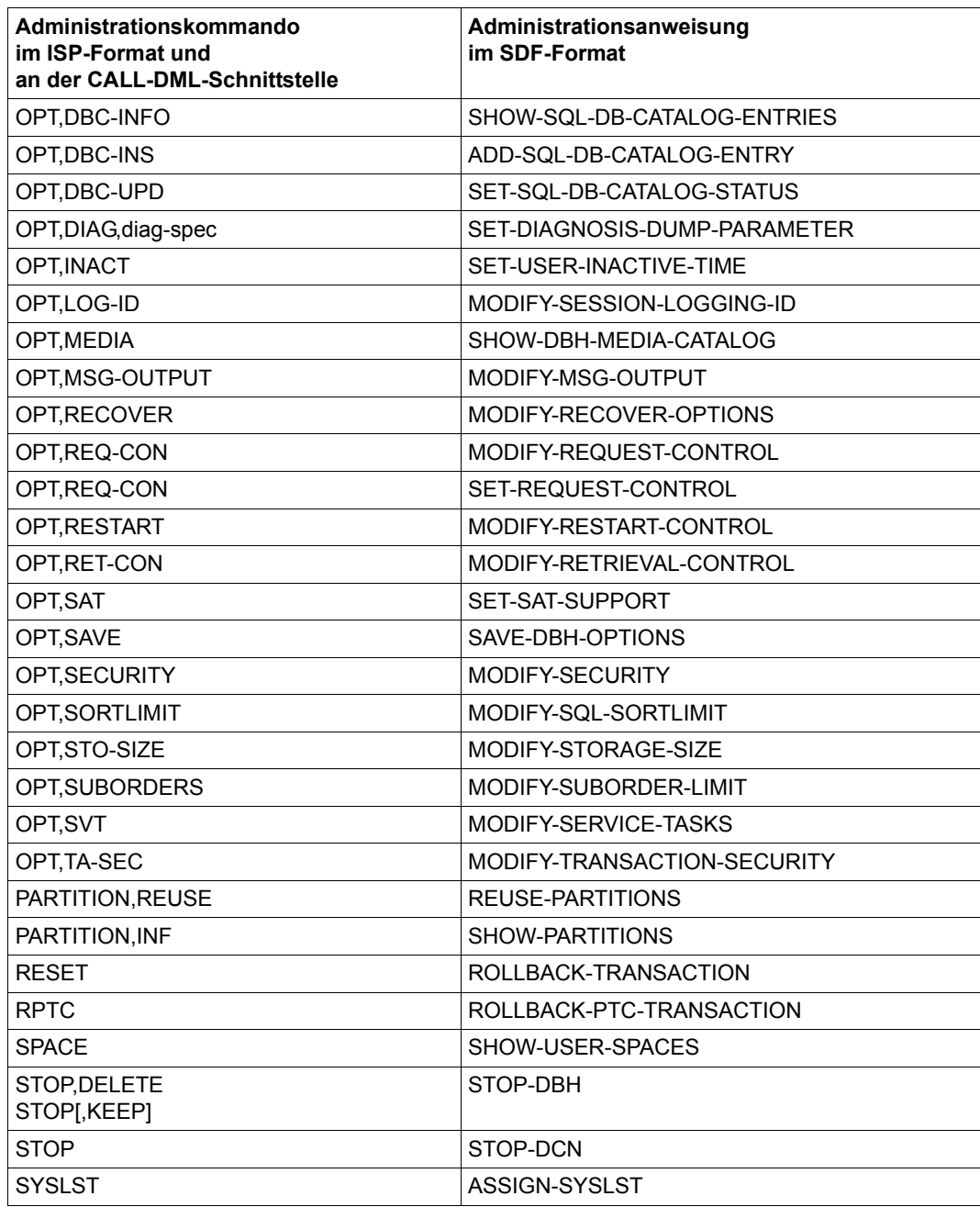

Tabelle 21: Zuordnung von Administrationskommandos zu -anweisungen (Teil 2 von 3)

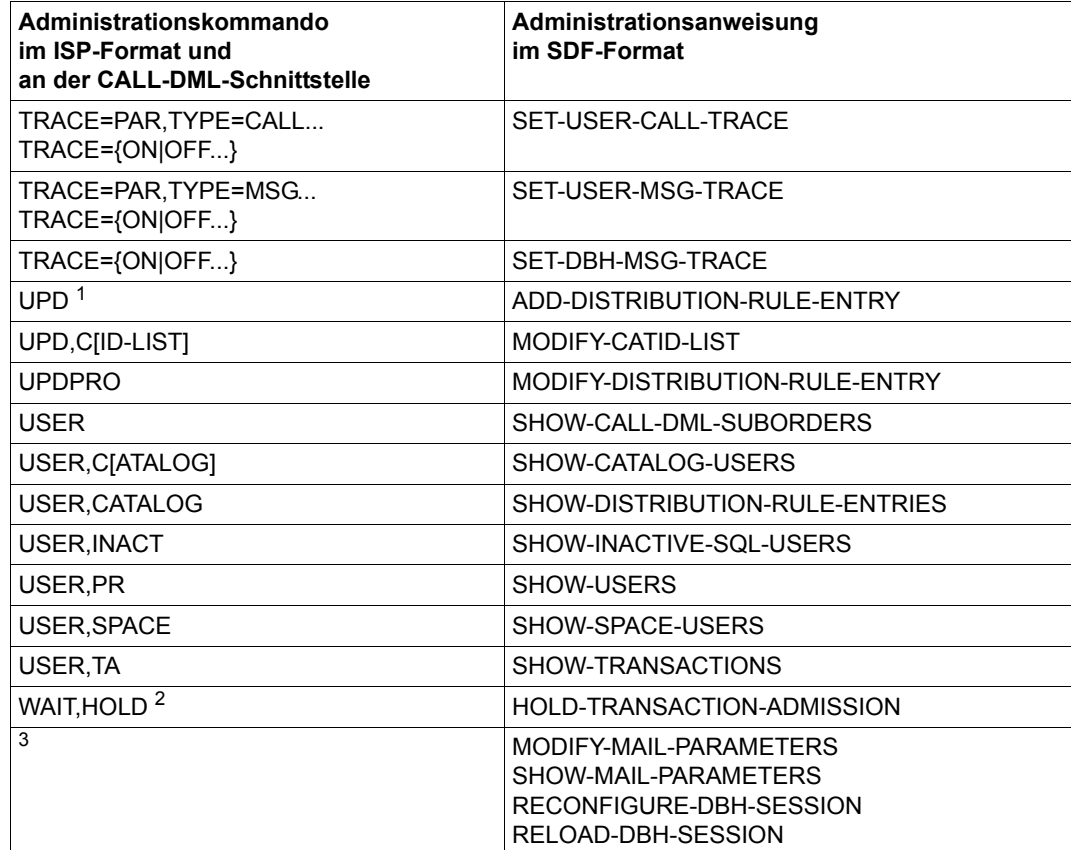

Tabelle 21: Zuordnung von Administrationskommandos zu -anweisungen (Teil 3 von 3)

<sup>1</sup> nur im ISP-Format

<sup>2</sup> nur an der CALL-DML-Schnittstelle

<sup>3</sup> nicht im ISP-Format und nicht an der CALL-DML-Schnittstelle verfügbar

# **5.2.3 Alphabetische Beschreibung**

Der folgende Abschnitt beschreibt ausführlich Syntax und Funktion der Administrationsanweisungen und -kommandos.

## **5.2.3.1 Beschreibungsformat**

Die Beschreibung der einzelnen Administrationsanweisungen folgt jeweils dem gleichen formalen Aufbau. Für jede Administrationsanweisung existiert genau ein Eintrag mit dem Namen der Anweisung als Kopfzeile.

Jeder Eintrag besteht aus mehreren Abschnitten.

Bei einem Eintrag können Abschnitte fehlen, wenn sie für die entsprechende Anweisung keine Bedeutung haben. Die wichtigsten Abschnitte sind im Folgenden zusammengestellt.

## **Name der Administrationsanweisung**

Kurzbeschreibung

## **Geltungsbereich**

Hebt hervor, für welches Programm die Administrationsanweisung wirksam ist:

- Administrationsanweisung des DBH ("DBH-Administration")
- Administrationsanweisung von SESDCN ("SESDCN-Administration")
- Administrationsanweisung des DBH und von SESDCN ("DBH- und SESDCN-Administration")

### **Siehe auch**

Enthält Verweise auf DBH-Startanweisungen, SESDCN-Steueranweisungen, DBH- oder DCN-Optionen oder Administrationsanweisungen, die im Zusammenhang mit der beschriebenen Anweisung wichtig sind, da sie zusätzliche Informationen bieten.

## **Funktionsbeschreibung**

Beschreibt die Administrationsanweisung ausführlich.

Dem Abschnitt Funktionsbeschreibung folgt die Syntaxdarstellung.

Name der Administrationsanweisung

Operanden

## **Operandenbeschreibung**

Erklärungen zu den einzelnen Operanden. Die Operanden sind in der Reihenfolge beschrieben, in der sie in der Syntaxdarstellung vorkommen.

## **Ausgabe in S-Variablen**

Beschreibt die Informationsausgabe von SHOW-Anweisungen in S-Variablen.

### *Beispiel*

Gibt ein Beispiel für die Informationsausgabe von SHOW-Anweisungen auf SYSOUT.

*Administrationskommando im ISP-Format und an der CALL-DML-Schnittstelle*

Beschreibt die Syntax des Administrationskommandos, das der Administrationsanweisung in seiner Funktion entspricht.

Die Syntax der Administrationskommandos wird nur dann erläutert, wenn sie nicht selbsterklärend ist oder wenn hinsichtlich der Funktion Abweichungen gegenüber der Administrationsanweisung bestehen.

## <span id="page-222-1"></span><span id="page-222-0"></span>**5.2.3.2 Syntax für die Identifikation von Auftraggebern**

In einigen Administrationsanweisungen bzw. -kommandos ist es notwendig, einen oder eine Gruppe von Auftraggebern gezielt auszuwählen.

In den Syntaxdiagrammen wird die Identifikation von Auftraggebern verkürzt dargestellt:

- <user-identification> in der Syntax von Administrationsanweisungen
- user-identification in der Syntax von Administrationskommandos

Tatsächlich besteht die Identifikation von Auftraggebern aus bis zu vier verschiedenen Teilqualifikationen.

Eine <user-identification> heißt teilqualifizierend, wenn bei einer Auftraggeberangabe nicht alle Angaben gemacht wurden. Eine teilqualifizierende <user-identification> kann mehr als einen Auftraggeber identifizieren. Je nach Administrationskommando ist eine teilqualifizierende <user-identification> nur dann erlaubt, wenn damit genau ein Auftraggeber identifiziert wird.

Eine <user-identification> heißt vollqualifizierend, wenn der Auftraggeber alle für die Eindeutigkeit relevanten Teilqualifikationen angibt.

#### **Syntax von <user-identification> in Administrationsanweisungen**

Die vollständige Darstellung der Syntax von <user-identification> lautet folgendermaßen:

```
<user-identification> = *TSN(...) / *BY-SELECT(...)
   *TSN(...)\vert TSN = \langlealphanum-name 4..4>
   *BY-SELECT(...)
        ⏐ HOST-NAME = *NONE / <text 1..8>
        ⏐ ,APPLICATION-NAME = *NONE / *TSN(...) / <text 1..8> / <x-text 1..8>
           *TSN(...)\vert TSN = <alphanum-name 4..4>
        ⏐ ,CUSTOMER-NAME = *NONE / <text 1..8>
        ⏐ ,CONVERSATION-ID = *NONE / <x-text 1..8>
```
### **Operandenbeschreibung**

#### **<user-identification> =**

Identifiziert einen oder eine Gruppe von SQL- oder CALL-DML-Auftraggebern.

## **<user-identification> = \*TSN(...)**

Kurzidentifikation eines Auftraggebers.

Die Kurzidentifikation ist ausreichend für Auftraggeber aus einem Teilnehmerprogramm des gleichen Rechners.

## **TSN = <alphanum-name 4..4>**

Prozessfolgenummer der Teilnehmertask.

### **<user-identification> = \*BY-SELECT(...)**

Identifiziert den Auftraggeber (Teilnehmer oder Teilhaber) über den User-Namen, der aus verschiedenen Teilqualifikationen besteht.

### **HOST-NAME = \*NONE / <text 1..8>**

Symbolischer Rechnername. Standardwert ist \*NONE, d.h. zu diesem Operanden werden keine Angaben gemacht.

## **APPLICATION-NAME = \*NONE / \*TSN(...) / <text 1..8>**

Name der Anwendung.

Standardwert ist \*NONE, d.h. zu diesem Operanden werden keine Angaben gemacht. Der Name der Anwendung ist abhängig vom Auftraggeber:

- JDBC: "DBAxxxxx" (xxxxx = 5-stellige Portnummer des DBA-Servers)
- ADO.NET: "ADOxxxxx" (xxxxx = 5-stellige Portnummer des DBA-Servers)
- PHP: "PHPxxxxx" (xxxxx = 5-stellige Portnummer des DBA-Servers)
- sonst: Name der Anwendung

## **APPLICATION-NAME = \*TSN(...)**

Der Name der Anwendung entspricht der TSN der Teilnehmertask.

### **TSN = <alphanum-name 4..4>**

Prozessfolgenummer der Teilnehmertask.

## **CUSTOMER-NAME = \*NONE / <text 1..8> / <x-text 1..8>**

Name des Auftraggebers.

Standardwert ist \*NONE, d.h. zu diesem Operanden werden keine Angaben gemacht. Der Name des Auftraggebers ist abhängig von der Betriebsart:

- TIAM: Programm-Name
- openUTM: KDCSIGN-Name
- DCAM: beliebiger Name
- JDBC, ADO.NET, PHP: IP-Adresse des JDBC-, ADO.NET- bzw. PHP-Client in hexadezimaler Darstellung (z.B. 7FC864C8 für die IP-Adresse 127.200.100.200)

## **CONVERSATION-ID = \*NONE / <x-text 1..8>**

Bezeichnung des Vorgangs.

Standardwert ist \*NONE, d.h. zu diesem Operanden werden keine Angaben gemacht. Die Bezeichnung des Vorgangs ist abhängig vom Auftraggeber:

– JDBC, ADO.NET, PHP: Identifikation der Verbindung des JDBC-,ADO.NET- bzw. PHP-Client zum DBA-Server

– openUTM: Vorgangsnummer eines UTM-Vorgangs (muss angegeben werden, wenn der Auftraggeber ein asynchroner UTM-Vorgang ist)

## **Eindeutige Auftraggeber-Identifikation**

In einigen auftraggeber-spezifischen Administrationsanweisungen genügt die Angabe einer Teilqualifikation von <user-identification>. Andere Anweisungen fordern die Eindeutigkeit der Identifikation des Auftraggebers. In solchen Fällen müssen Sie alle relevanten Teilqualifikationen von <user-identification> angeben. Diese Fälle werden vollqualifizierend genannt.

Welche Teilqualifikationen von <user-identification> relevant sind, ist abhängig von folgenden Fragestellungen:

- arbeitet der Auftraggeber lokal oder entfernt (remote)
- ist der Auftraggeber Teilnehmer, Teilhaber, JDBC, ADO.NET oder PHP

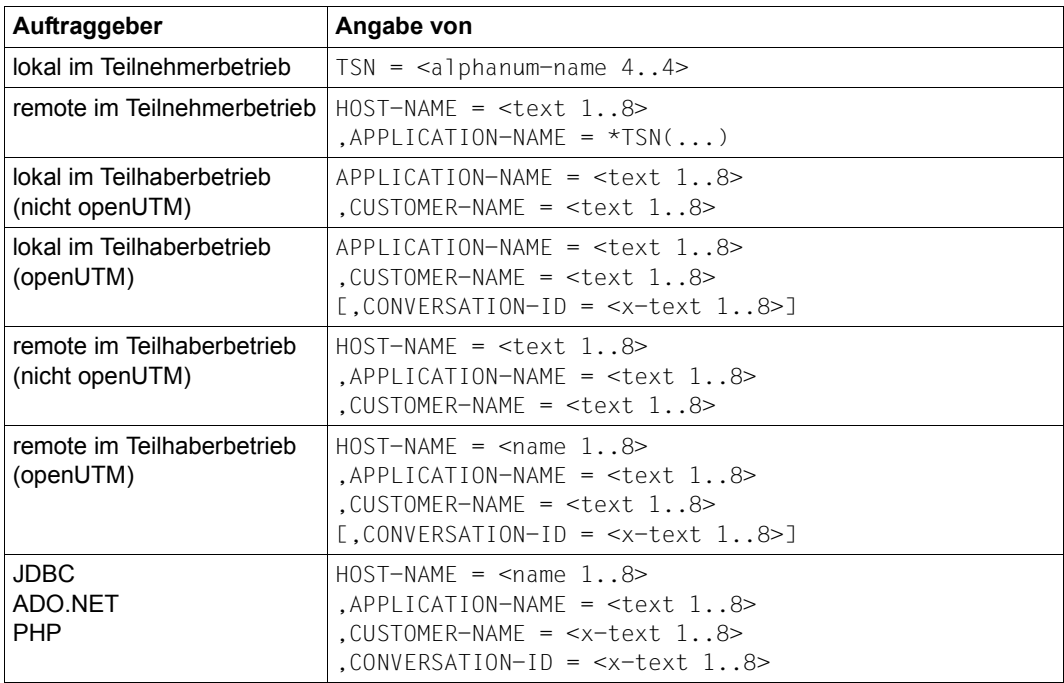

Die folgende Übersicht beschreibt, was Sie angeben müssen, wenn die Auftraggeber-Identifikation eindeutig sein soll:

Tabelle 22: Eindeutige Auftraggeber-Identifikation

## **Syntax von user-identification in Administrationskommandos**

Die vollständige Darstellung der Syntax von *user-identification* in den Administrationskommandos lautet folgendermaßen:

```
user-identification ::= {user-spec|tsn-spec}
user-spec ::= USER=[host],[{appl|tsn-spec}],[user][,vg-id]
tsn-spec ::= TSN=tsn
```
In den Fällen, in denen die Identifikation eines Auftraggebers eindeutig sein muss, müssen Sie alle relevanten Teilqualifikationen angeben. Dazu gibt es folgende Möglichkeiten:

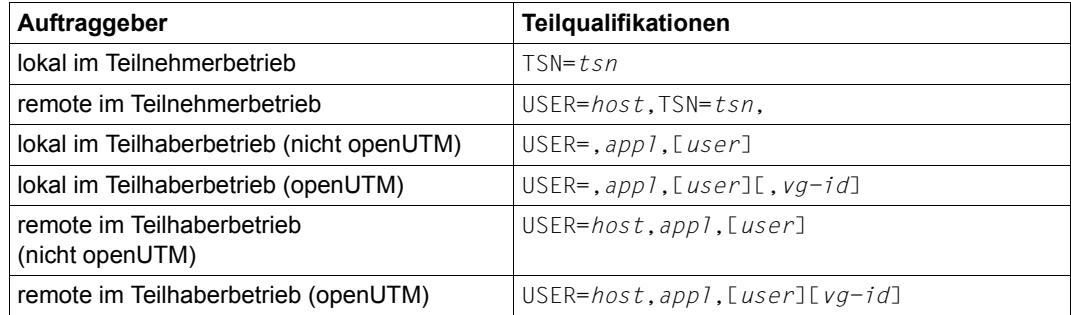

Tabelle 23: Teilqualifikationen bei eindeutiger Auftraggeber-Identifikation

## <span id="page-225-0"></span>**5.2.3.3 Identifikation der systeminternen Auftraggeber**

Um Aufträge der systeminternen Auftraggeber und deren Art zu erkennen, gibt es die in der folgenden Tabelle dargestellten Identifikationen. Diese Identifikationen können bei den entsprechenden SHOW-Funktionen ausgegeben werden, falls interne Aufträge vorliegen.

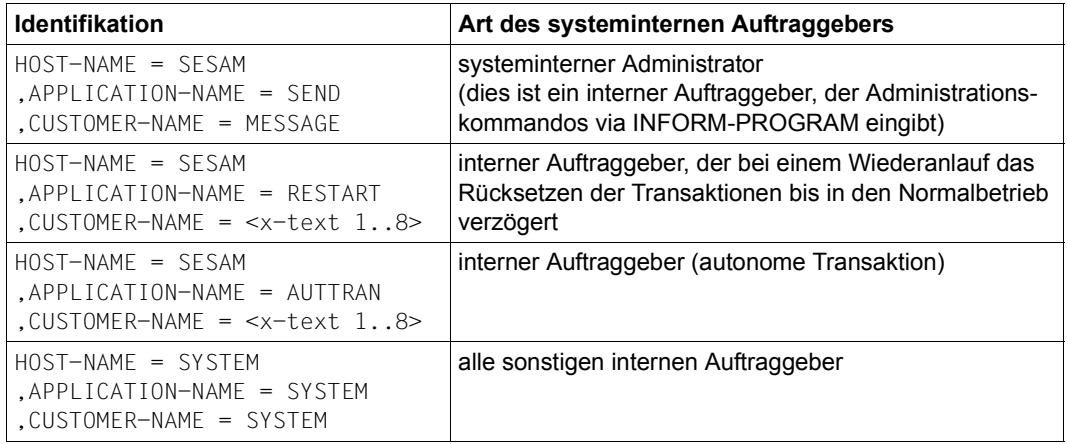

Tabelle 24: Eindeutige Auftraggeber-Identifikation

## **5.2.3.4 Syntax für die Ausgabe in S-Variablen**

Die Informationsausgabe in S-Variablen wird in den SHOW-Anweisungen von SESADM mit dem Operanden STRUCTURE-OUTPUT gesteuert:

SHOW- . . .

STRUCTURE-OUTPUT = \*NONE / \*SYSINF / <structured-name 1..20>(...)

```
<structured-name 1..20>(...)
    ⏐ WRITE-MODE = *REPLACE / *EXTEND
```
#### **Operandenbeschreibung**

### **STRUCTURE-OUTPUT =**

Gibt in S-Prozeduren an, ob die Informationsausgabe der SHOW-Anweisungen in S-Variable erfolgen soll.

## **STRUCTURE-OUTPUT = \*NONE**

Keine Ausgabe in S-Variable.

### **STRUCTURE-OUTPUT = \*SYSINF**

Ausgabe auf dem S-Variablenstrom SYSINF, dem eine S-Variable zugeiwesen ist.

### **STRUCTURE-OUTPUT = <structured-name 1..20>(...)**

Ausgabe in die S-Variable mit dem angegebenen Namen. Die S-Variable muss zuvor in der S-Prozedur definiert worden sein. Die Struktur der Ausgabe hängt von der jeweiligen Anweisung ab.

### **WRITE-MODE = \*REPLACE / \*EXTEND**

Legt fest, ob der Inhalt der S-Variablen überschrieben (\*REPLACE) oder fortgeschrieben werden soll (\*EXTEND).

### **5.2.3.5 Alphabetischer Nachschlageteil**

Auf den folgenden Seiten sind die Administrationsanweisungen in alphabetischer Reihenfolge beschrieben.

Im Anschluss an die Beschreibung einer jeden Administrationsanweisung ist die Syntax des entsprechenden Administrationskommandos dargestellt.

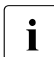

**i** Beachten Sie bei der Eingabe von Administrationskommandos, dass die einzelnen Operanden nicht durch Leerzeichen getrennt sein dürfen.

# <span id="page-227-0"></span>**ABORT-LOCK-SEQUENCE**

Beendet eine Locksequenz eines anderen Auftraggebers

## **Geltungsbereich**

DBH-Administration

### **Siehe auch**

- DBH-Administrationsanweisung BEGIN-LOCK-SEQUENCE auf [Seite 241](#page-240-0)
- DBH-Administrationsanweisung END-LOCK-SEQUENCE auf [Seite 258](#page-257-0)

## **Funktionsbeschreibung**

Die Anweisung ABORT-LOCK-SEQUENCE beendet eine Locksequenz, die durch Angabe der Identifikation des Auftraggebers eindeutig bestimmt wird.

Alle während der Locksequenz angeforderten Sperren auf Datenbanken und Spaces werden mit dem Abbruch der Locksequenz freigegeben.

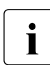

Die eigene Identifikation und die des systeminternen Administrators (siehe [Seite 226\)](#page-225-0) dürfen nicht angegeben werden.

Der Systemadministrator kann sich durch Änderung des Kennworts oder der Aministrationsberechtigung vor dem Abbruch seiner Locksequenz schützen. Diese Änderungen kann der Administrator mit der DBH-Option ADMINISTRATOR oder mit der DBH-Administrationsanweisung MODIFY-ADMINISTRATION vornehmen (siehe [Seite 74](#page-73-0) bzw. [Seite 262](#page-261-0)).

Folgende Punkte sind bei Verwendung der Anweisung ABORT-LOCK-SEQUENCE zu beachten:

- Die Administrationsanweisung wird abgelehnt, falls der SESAM-DBH ohne Transaktionssicherung geladen wurde.
- Der mit der Administrationsanweisung ABORT-LOCK-SEQUENCE angesprochene Auftraggeber muss sich innerhalb einer Locksequenz befinden. Dazu kann mit der Anweisung SHOW-USERS auf [Seite 398](#page-397-0) für einen bestimmten Auftraggeber ausgegeben werden, ob für diesen eine Locksequenz aktiv ist.
- Der angesprochene Auftraggeber erhält beim nächsten Statement eine Meldung, die ihn auf den Abbruch der Locksequenz aufmerksam macht.

ABORT-LOCK-SEQUENCE

USER = <user-identification>

## **Operandenbeschreibung**

### **USER = <user-identification>**

Identifiziert den Auftraggeber, dessen Locksequenz abgebrochen werden soll. Die Identifi-kation muss vollqualifiziert angegeben werden (siehe [Abschnitt "Syntax für die Identifika](#page-222-0)[tion von Auftraggebern" auf Seite 223](#page-222-0)).

*Administrationskommando im ISP-Format und an der CALL-DML-Schnittstelle*

Hier entspricht der Administrationsanweisung ABORT-LOCK-SEQUENCE das Administrationskommando LSQ,ABORT.

LSQ,A[BORT],*user-identification*

*user-identification* muss eindeutig sein! Sie müssen daher alle relevanten Teilqualifikationen angeben.

# **ADD-DISTRIBUTION-RULE-ENTRY**

Weitere Datenbank in die Verteilregel eintragen

#### **Geltungsbereich**

SESDCN-Administration

#### **Siehe auch**

- SESDCN-Steueranweisung ADD-DISTRIBUTION-RULE-LIST auf [Seite 165](#page-164-0)
- SESDCN-Steueranweisung ADD-NETWORK-LINK-LIST auf [Seite 167](#page-166-0)

### **Funktionsbeschreibung**

Die Anweisung ADD-DISTRIBUTION-RULE-ENTRY fügt einen zusätzlichen Datenbankeintrag in die Verteilregel ein.

Der logische Name der Datenbank, die Sie in die Verteilregel einfügen wollen, muss innerhalb der verteilten Anwendung und damit netzweit eindeutig sein. Existiert in der Verteilregel bereits ein Eintrag mit demselben logischen Datenbanknamen, wird die Administrationsanweisung abgelehnt.

Zusammen mit den von SESAM/SQL implizit erzeugten Einträgen (siehe Hinweis auf [Seite 158\)](#page-157-0) darf die Verteilregel maximal 340 Einträge enthalten. Sie können aber mindestens 300 Datenbanken explizit eintragen. Sind bereits alle Einträge in der Verteilregel belegt, lehnt SESAM/SQL-DCN die Administrationsanweisung ab.

Die Administrationsanweisung wird auch dann abgelehnt, wenn durch ihre Annahme ein DBH mehreren SESDCNs zugeordnet würde.

ADD-DISTRIBUTION-RULE-ENTRY

CATALOG-NAME = <filename 1..18 without-cat-user-gen-vers>

, DBH-NAME =  $*BLANK / «alphanum-name 1.1$ 

,DCN-NAME =  $*BLANK / «alphanum-name 1.1$ 

,CONFIGURATION-NAME = \*STD / <alphanum-name 1..1> / \*BLANK

, HOST-NAME =  $*STD / \text{name } 1..8$ 

## **Operandenbeschreibung**

## **CATALOG-NAME = <filename 1..18 without-cat-user-gen-vers>**

Logischer Datenbankname der einzutragenden SESAM/SQL-Datenbank bzw. CALL-DML-Tabelle.

Der logische Datenbankname ist der Name, mit dem eine Datenbank bzw. eine CALL-DML-Tabelle im Anwenderprogramm angesprochen wird.

Der logische Datenbankname muss netzweit eindeutig sein.

## **DBH-NAME = \*BLANK / <alphanum-name 1..1>**

DBH-Name des SESAM/SQL-DBH, dem die Datenbank zugeordnet ist.

## **DCN-NAME = \*BLANK / <alphanum-name 1..1>**

Name des Remote-DCN, der entfernte Zugriffe auf die Datenbank weiterleitet.

## **CONFIGURATION-NAME = \*STD / <alphanum-name 1..1> / \*BLANK**

Konfigurationsname der Konfiguration, der der Remote-DCN zugeordnet ist. Standardwert ist der Konfigurationsname der Konfiguration, in der administriert wird, der also der administrationsausführende SESDCN zugeordnet ist. Das ist die Konfiguration, die durch die letzte START-DCN-ADMINISTRATION-Anweisung festgelegt wurde.

## **HOST-NAME = \*STD / <name 1..8>**

Symbolischer Gerätename des Rechners, auf dem die einzutragende Datenbank liegt. Standardwert ist der Name des Rechners, auf dem der administrationsausführende SESDCN abläuft. Das ist der Rechner, der durch die letzte START-DCN-ADMINISTRATION-Anweisung festgelegt wurde.

### *Administrationskommando im ISP-Format*

Hier entspricht der Administrationsanweisung ADD-DISTRIBUTION-RULE-ENTRY das Administrationskommando UPD.

[*tsn*,]UPD,CATALOG=*db-name*,PRO=*processor*[,CNF=*k*][,DCN=*x*][,DBH=*z*]

CNF, DCN und DBH können als Parameterwerte das Leerzeichen enthalten. Das Leerzeichen müssen Sie als Metazeichen "" (Unterstrich) eingeben!

# **ADD-OLD-TABLE-CATALOG-ENTRY**

Eintrag in das CALL-DML-Tabellenverzeichnis einfügen

## **Geltungsbereich**

DBH-Administration

### **Siehe auch**

- DBH-Startanweisung ADD-OLD-TABLE-CATALOG-LIST auf [Seite 65](#page-64-0)
- DBH-Startanweisung ADD-SQL-DATABASE-CATALOG-LIST auf [Seite 68](#page-67-0)
- DBH-Option OLD-TABLE-CATALOG auf [Seite 97](#page-96-0)

## **Funktionsbeschreibung**

Die Anweisung ADD-OLD-TABLE-CATALOG-ENTRY fügt einen Eintrag in das CALL-DML-Tabellenverzeichnis ein.

Damit Sie über diese Administrationsanweisung einen neuen Eintrag einfügen können, muss im CALL-DML-Tabellenverzeichnis noch ein freier Eintrag vorhanden sein. Sind im CALL-DML-Tabellenverzeichnis bereits alle Einträge belegt, so wird die Administrationsanweisung abgelehnt und Sie erhalten eine Fehlermeldung.

Der logische Datenbankname, dem Sie die CALL-DML-Tabelle zuordnen wollen, muss im SQL-Datenbankverzeichnis eingetragen sein. Mit der Administrationsanweisung SHOW-SQL-DB-CATALOG-ENTRIES können Sie dies prüfen. Existiert der logische Datenbankname nicht, so ist die CALL-DML-Tabelle, die Sie eintragen wollen, nicht zugreifbar. Die CALL-DML-Tabelle bleibt auch dann nicht zugreifbar, wenn Sie den logischen Datenbanknamen nachträglich ergänzen, z.B. über die Administrationsanweisung ADD-SQL-DB-CATALOG-ENTRY oder über die CREATE CATALOG-SQL-Anweisung.

Der CALL-DML-Tabellenname (auch wenn es sich um ein Replikat handelt) muss eindeutig sein, d.h. dieser Name darf im CALL-DML-Tabellenverzeichnis nicht bereits existieren.

SESAM/SQL prüft nicht, ob die CALL-DML-Tabelle, die Sie eintragen wollen, auch wirklich existiert. Es wird auch nicht geprüft, ob die Tabelle für CALL-DML zugreifbar ist.

Ist die CALL-DML-Tabelle nach Annahme der Administrationsanweisung nicht verfügbar, so werden alle folgenden CALL-DML-Open-Anweisungen mit Status abgewiesen. Wird die entsprechende CALL-DML-Tabelle nachträglich mit der SQL-Anweisung CREATE TABLE erzeugt, so wird sie erst dann für CALL-DML zugreifbar, wenn Sie mit der Administrationsanweisung REUSE-OLD-TABLE-CATALOG-ENTRY einen gültigen Verweis auf den bereits bestehenden Eintrag herstellen.

#### ADD-OLD-TABLE-CATALOG-ENTRY

CALL-DML-TABLE-NAME = <text 1..17>

,CATALOG-NAME = <filename 1..18 without-cat-user-gen-vers>

,SCHEMA-NAME = <c-string 1..31 with-lower-case>

,TABLE-NAME = <c-string 1..31 with-lower-case>

#### **Operandenbeschreibung**

### **CALL-DML-TABLE-NAME = <text 1..17>**

Name der CALL-DML-Tabelle, wie er in der CALL-DML-Open-Anweisung verwendet wird. Diesen Namen müssen Sie in voller Länge (17) angeben*.* Er muss eindeutig sein, auch wenn es sich um ein Replikat handelt.

#### **CATALOG-NAME = <filename 1..18 without-cat-user-gen-vers>**

Logischer Datenbankname der Datenbank, der die CALL-DML-Tabelle zugeordnet werden soll. Dieser Name muss im SQL-Datenbankverzeichnis eingetragen sein.

#### **SCHEMA-NAME = <c-string 1..31 with-lower-case>**

Name des Schemas, dem die CALL-DML-Tabelle zugeordnet werden soll.

#### **TABLE-NAME = <c-string 1..31 with-lower-case>**

Name der Basistabelle, dem der CALL-DML-TABLE-NAME entspricht.

*Administrationskommando im ISP-Format und an der CALL-DML-Schnittstelle*

Hier entspricht der Administrationsanweisung ADD-OLD-TABLE-CATALOG-ENTRY das Administrationskommando OPT,CDBC-INS.

```
OPT,CDBC-INS,C[ALL-DML-]T[ABLE]=call-dml-table-name
             ,C[ATALOG]=catalog-name
             ,S[CHEMA]=schema-name
             ,T[ABLE]=table-name
```
*call-dml-table-name, catalog-name, schema-name* und *table-name* dürfen als Zeichen keine Kommata enthalten, da Kommata als Trennzeichen fungieren.

Wenn Sie die Eingabe des Administrationskommandos OPT,CDBC-INS mit einem Komma abschließen, so erwartet der DBH für diesen Eintrag noch Folgeangaben.

Um eine korrekte Zuordnung zu gewährleisten, müssen Sie Folgeangaben zu einem Eintrag stets mit dem Parameter CALL-DML-TABLE=*call-dml-table-name* versehen!

Soll der DBH das Administrationskommando ausführen, so dürfen Sie das Kommando nicht mit einem Komma abschließen. Wenn Sie die Eingabe des Administrationskommandos mit einem Komma abschließen und gleich darauf ein anderes Administrationskommando eingeben, so führt der DBH das zuvor begonnene Administrationskommando nicht aus und Sie erhalten eine Fehlermeldung.

Bei Eingabe über INFORM-PROGRAM wird automatisch von Klein- auf Grossschreibung konvertiert. Wenn *schema-name* oder *table-name* im Catalog also Kleinbuchstaben enthalten, dann wird bei Eingabe über INFORM-PROGRAM kein verwendbarer CBDC-Eintrag erzeugt.

# **ADD-SQL-DB-CATALOG-ENTRY**

Eintrag in das SQL-Datenbankverzeichnis einfügen

#### **Geltungsbereich**

DBH-Administration

#### **Siehe auch**

- DBH-Startanweisung ADD-SQL-DATABASE-CATALOG-LIST auf [Seite 68](#page-67-1)
- DBH-Option SQL-DATABASE-CATALOG auf [Seite 121](#page-120-0)

### **Funktionsbeschreibung**

Die Anweisung ADD-SQL-DB-CATALOG-ENTRY fügt einen Eintrag in das SQL-Datenbankverzeichnis ein.

Damit Sie über diese Administrationsanweisung einen neuen Eintrag einfügen können, muss im SQL-Datenbankverzeichnis noch ein freier Eintrag vorhanden sein. Sind im SQL-Datenbankverzeichnis bereits alle Einträge belegt, so wird die Administrationsanweisung abgelehnt und Sie erhalten eine Fehlermeldung.

Der Name der Datenbank, die Sie in das SQL-Datenbankverzeichnis eintragen wollen, muss eindeutig sein, d.h. weder der logische Datenbankname noch der physikalische Datenbankname dürfen bereits im SQL-Datenbankverzeichnis eingetragen sein. Dies gilt auch für Replikate.

```
ADD-SQL-DB-CATALOG-ENTRY
```

```
 CATALOG-NAME = <filename 1..18 without-cat-user-gen-vers>
,PHYS-CATALOG-NAME = *NONE / <filename 1..18 without-cat-user-gen-vers>
USER-ID = *DBH-USER-ID / <name 1..8>
,PASSWORD = *NONE / <c-string 1..4> / <x-string 1..8> / <integer -2147483648..2147483647>
,ACCESS = *ALL / *PARAMETERS (...) / *COPY
  *PARAMETERS (...)
       READ = *YES / *NO.WRITE = *YES / *NO.CAT-ADMINISTRATION = *YES / *NO
       , REPLICATION = *YES / <u>*NO</u>
,COPY-NUMBER = *NONE / <integer 1..999999>
```
## **Operandenbeschreibung**

## **CATALOG-NAME = <filename 1..18 without-cat-user-gen-vers>**

Logischer Datenbankname der einzutragenden Datenbank.

Der logische Datenbankname ist der Name, mit dem eine Datenbank im Anwenderprogramm angesprochen wird.

Der logische Datenbankname muss eindeutig sein, d.h. dieser Name darf nicht bereits im SQL-Datenbankverzeichnis eingetragen sein. Dies gilt auch für Replikate.

## **PHYS-CATALOG-NAME = \*NONE /**

## **<filename 1..18 without-cat-user-gen-vers>**

Physikalischer Datenbankname der einzutragenden Datenbank.

Der physikalische Datenbankname muss eindeutig sein, d.h. dieser Name darf nicht bereits im SQL-Datenbankverzeichnis eingetragen sein. Dies gilt auch für Replikate.

Wenn Sie für PHYS-CATALOG-NAME den Standardwert \*NONE wählen, so bildet SESAM/SQL den physikalischen Datenbanknamen aus dem logischen Datenbanknamen, den Sie unter CATALOG-NAME vergeben haben.

## **USER-ID = \*DBH-USER-ID / <name 1..8>**

DB-Kennung der Datenbank. Der Standardwert von USER-ID entspricht der DBH-Kennung

## **PASSWORD = \*NONE / <c-string 1..4> / <x-string 1..8> / <integer -2147483648..2147483647>**

BS2000-Kennwort, das die Dateien der Datenbank vor unberechtigtem Zugriff schützt. Wenn Sie den Standardwert \*NONE wählen, kann der DBH nur dann auf die Datenbank zugreifen, wenn die BS2000-Dateien der Datenbank keinen Kennwortschutz besitzen.

## **ACCESS =**

Legt fest, welche Zugriffsfunktionen bzgl. der Datenbank erlaubt sind.

## **ACCESS = \*ALL**

Der Zugriff auf die Datenbank ist nicht eingeschränkt. Lesender und ändernder Zugriff auf Anwender- und Metadaten sind erlaubt.

## **ACCESS = \*PARAMETERS (...)**

Der Zugriff auf die Datenbank ist eingeschränkt.

Die Parameter sind hierarchisch gegliedert. Ist CAT-ADMINISTRATION zugelassen, so sind implizit auch WRITE und READ zugelassen. Ebenso lässt WRITE implizit READ zu.

Mindestens ein Parameter muss mit \*YES angegeben werden.

## **READ = \*YES**

Lesender Zugriff auf Anwenderdaten und Metadaten ist erlaubt. Die Daten können abgefragt, aber nicht geändert werden.

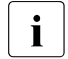

**EXAMPLE 25 Angabe von READ=\*YES (sowie WRITE=\*NO und CAT-**<br> **ADMINISTRATION=\*NO)** für eine Datenbank beschleunigen

ADMINISTRATION=\*NO) für eine Datenbank beschleunigen sich die Zugriffe auf diese Datenbank durch die vereinfachten Transaktionssperren.

## **READ = \*NO**

Lesender Zugriff auf Anwender- und Metadaten ist nicht erlaubt.

Für die eingetragene Datenbank ist jeder Zugriff solange gesperrt, bis die Sperre über die Administrationsanweisung MODIFY-CATALOG-ACCESS-RIGHTS aufgehoben wird.

Es ist nicht sinnvoll, READ = NO zu wählen, wenn Sie für einen der beiden Parameter CAT-ADMINISTRATION oder WRITE den Standardwert YES vergeben, da CAT-ADMINISTRATION implizit WRITE zulässt und WRITE implizit READ.

## **WRITE = \*YES**

Lesender und ändernder Zugriff auf Anwenderdaten ist erlaubt. Metadaten dürfen gelesen, aber nicht geändert werden. WRITE lässt implizit READ zu.

## **WRITE = \*NO**

Ändernder Zugriff auf Anwender- und Metadaten ist verboten.

Es ist nicht sinnvoll, WRITE = NO zu wählen, wenn Sie für den Parameter CAT-ADMINISTRATION den Standardwert YES vergeben, da CAT-ADMINISTRATION implizit WRITE zulässt.

## **CAT-ADMINISTRATION = \*YES**

Lesender und ändernder Zugriff ist erlaubt sowohl auf Anwenderdaten als auch auf Metadaten. CAT-ADMINISTRATION lässt implizit WRITE und damit auch READ zu.

## **CAT-ADMINISTRATION = \*NO**

Es ist nicht erlaubt, die Metadaten im Catalog-Space der Datenbank zu ändern. Somit sind folgende Anweisungen verboten:

- SQL-Anweisungen zur Schemadefinition und -verwaltung sowie zur Verwaltung der Speicherstruktur
- Utility-Anweisungen

## **REPLICATION = \*YES**

Die einzutragende Datenbank ist ein Replikat. Auf einem Replikat sind nur lesende Zugriffe sowie die Utility-Anweisung REFRESH REPLICATION erlaubt.

## **REPLICATION = \*NO**

Die einzutragende Datenbank ist kein Replikat.

## **ACCESS = \*COPY**

Ab dem Eintragen in das SQL-DB-Datenbankverzeichnis ist für diese Datenbank nur der lesende Zugriff (wie bei ACCESS = READ) und zusätzlich die Utility-Anweisung COPY zugelassen. Die übrigen Zugriffsfunktionen sind verboten. Sobald COPY erfolgreich durchgeführt wurde, wird auf den Wert CAT-ADMINISTRATION = YES umgeschaltet, d.h. es ist sowohl lesender und ändernder Zugriff erlaubt, und zwar sowohl auf Anwenderdaten als auch auf Metadaten.

ACCESS = COPY sollten Sie wählen, wenn Sie das Duplikat einer Datenbank in das SQL-Datenbankverzeichnis eintragen wollen, denn auf diese Art wird verhindert, dass Änderungen auf das Duplikat der Datenbank erfolgen, bevor ein SESAM-Sicherungsbestand er-zeugt wurde (siehe "[Basishandbuch](#page-624-0)").

### **COPY-NUMBER = \*NONE**

Die einzutragende Datenbank ist kein SESAM-Sicherungsbestand.

## **COPY-NUMBER = <integer 1..999999>**

Der SESAM-Sicherungsbestand des Catalog-Space mit der angegebenen Nummer wird in das SQL-Datenbankverzeichnis eingefügt. Wenn beim Operand COPY-NUMBER die Nummer eines SESAM-Sicherungsbestands angegeben wurde, ist die Angabe von ACCESS nicht erlaubt. In diesem Fall werden für ACCESS standardmäßig die Zugriffsrechte READ = YES, WRITE = NO, CAT-ADMIN = NO gesetzt.

*Administrationskommando im ISP-Format und an der CALL-DML-Schnittstelle*

Hier entspricht der Administrationsanweisung ADD-SQL-DB-CATALOG-ENTRY das Administrationskommando OPT,DBC-INS.

```
OPT,DBC-INS,C[ATALOG]=catalog-name
           [,P[HYSICAL-NAME]=physical-name]
           [,U[SERID]=userid]
           [,P[ASS]W[ORD]=password]
           [,A[CCESS]=(access)]
           [,COPY-NR=copynr]
```
*access* ::= R[EAD],W[RITE],A[DMIN],C[OPY],REPL[ICATION]

*catalog-name* und *physical-name* dürfen als Zeichen keine Kommata enthalten, da Kommata als Trennzeichen fungieren.

Wenn Sie *access* nicht angeben, sind die Zugriffsfunktionen READ, WRITE und ADMIN zugelassen. Wenn *access* angegeben wird, ist die Angabe von *copynr* nicht erlaubt.

*copynr* bezeichnet die Versionsnummer des SESAM-Sicherungsbestands des Catalog-Space. Wenn *copynr* angegeben wurde,

- muss es sich bei der angegebenen Datenbank um eine vollständige, d.h. durch COPY CATALOG erzeugter SESAM-Sicherungsbestand einer Datenbank handeln
- ist die Angabe von *access* nicht erlaubt. ACCESS wird standardmäßig auf READ gesetzt.

READ erlaubt nur lesenden Zugriff, WRITE schließt implizit READ ein, ADMIN schließt implizit WRITE und damit auch READ ein.

Der Wert REPLICATION bedeutet, dass es sich bei dieser Datenbank um ein Replikat handelt. Mit diesem Eintrag kann nur auf ein Replikat zugegriffen werden. Auf einem Replikat sind nur lesende Zugriffe sowie die Utility-Anweisung REFRESH REPLICATION erlaubt.

Wenn Sie die Eingabe des Administrationskommandos OPT,DBC-INS mit einem Komma abschließen, so erwartet der DBH für diesen Eintrag noch Folgeangaben. Um eine korrekte Zuordnung zu gewährleisten, müssen Sie Folgeangaben zu einem Eintrag stets mit dem Parameter CATALOG=*catalog-name* versehen.

Soll der DBH das Administrationskommando ausführen, so dürfen Sie das Kommando nicht mit einem Komma abschließen. Wenn Sie die Eingabe des Administrationskommandos mit einem Komma abschließen und gleich darauf ein anderes Administrationskommando eingeben, so führt der DBH das zuvor begonnene Administrationskommando nicht aus, und Sie erhalten eine Fehlermeldung.

# **ASSIGN-SYSLST**

SYSLST-Datei wechseln

## **Geltungsbereich**

DBH-Administration

## **Funktionsbeschreibung**

Mit der Anweisung ASSIGN-SYSLST können Sie die SYSLST-Datei der ersten DBH-TASK wechseln. Dabei wirkt das Kommando nur auf die SYSLST-Datei der ersten DBH-TASK, in die die Protokollierung der laufenden Session erfolgt.

ASSIGN-SYSLST

TO-FILE = <filename 1..54> / \*PRIMARY

## **Operandenbeschreibung**

**TO-FILE =** Weist die SYSLST-Datei einem Ausgabeziel zu.

### **TO-FILE = <filename 1..54>**

Name der Datei, der Sie die SYSLST-Datei zuweisen. Der Name muss BS2000-Konventionen genügen.

### **TO-FILE = \*PRIMARY**

Setzt die SYSLST-Datei auf die Primärzuweisung zurück.

*Administrationskommando im ISP-Format und an der CALL-DML-Schnittstelle*

Hier entspricht der Administrationsanweisung ASSIGN-SYSLST das Administrationskommando SYSLST.

SYSLST={*filename*|(PRIMARY)}

Beachten Sie bei der Eingabe des Administrationskommandos die Länge des Dateinamens, die insgesamt 54 Zeichen nicht überschreiten darf.

# <span id="page-240-1"></span><span id="page-240-0"></span>**BEGIN-LOCK-SEQUENCE**

Beginnt eine Locksequenz

### **Geltungsbereich**

DBH-Administration

### **Siehe auch**

- DBH-Administrationsanweisung END-LOCK-SEQUENCE auf [Seite 258](#page-257-1)
- DBH-Administrationsanweisung ABORT-LOCK-SEQUENCE auf [Seite 228](#page-227-0)

### **Funktionsbeschreibung**

Die Anweisung BEGIN-LOCK-SEQUENCE versetzt den Administrator in einen Zustand, in dem alle zukünftig erworbenen Sperren auf Datenbankverzeichnisse und Spaces gehalten werden. Dieser Zustand hält so lange an, bis die Locksequenz durch eine der Administrationsanweisungen END-LOCK-SEQUENCE oder ABORT-LOCK-SEQUENCE beendet wird.

Folgende Punkte müssen Sie beachten:

- Die Anweisung BEGIN-LOCK-SEQUENCE selbst erwirkt noch keine Sperre.
- Innerhalb der Locksequenz sind nur Administrationsanweisungen erlaubt.
- Die Administrationsanweisung ROLLBACK-TRANSACTION ist bezüglich einer Locksequenz nicht erlaubt und führt zu einer Fehlermeldung. Die Anweisung RELEASE-USER-RESOURCES wird bezüglich einer Locksequenz ignoriert. Eine andere Locksequenz kann somit nur mit ABORT-LOCK-SEQUENCE abgebrochen werden.
- Der Auftraggeber darf in dem DBH, in dem die Anweisung eingegeben wurde, keine weitere Locksequenz geöffnet haben. Für die Administration über die Call-DML-Schnittstelle bezieht sich dies auf den DBH, an den das Kommando gesendet wird.
- Die Administrationsanweisung wird abgelehnt, falls der SESAM-DBH ohne Transaktionssicherung geladen wurde.

BEGIN-LOCK-SEQUENCE

 $MODE = \frac{*WAIT}{*}$  /\*FORCED

## **Operandenbeschreibung**

## **MODE =**

Legt fest, auf welche Weise die Sperren innerhalb einer Locksequenz erworben werden, falls diese Sperren nicht sofort durchsetzbar sind. Dieser Fall tritt ein, wenn das zu sperrende Objekt noch von einem anderen Auftraggeber gesperrt ist.

## **MODE = \*WAIT**

Es wird gewartet, bis der sperrende Auftraggeber das Objekt freigegeben hat.

## **MODE = \*FORCED**

Der sperrende Auftraggeber wird, falls möglich, zurückgesetzt.

Dies ist nicht möglich, wenn sich die zurückzusetzende Transaktion im PTC-Zustand befindet, innerhalb einer anderen Locksequenz abläuft oder die Locksequenz durch eine Utility-Anweisung gesperrt wird. In diesem Fall wird die aktuelle Administrationsanweisung mit einer entsprechenden Meldung zurückgewiesen.

*Administrationskommando im ISP-Format und an der CALL-DML-Schnittstelle*

Hier entspricht der Administrationsanweisung BEGIN-LOCK-SEQUENCE das Administrationskommando LSQ,BEGIN.

LSQ,B[EGIN],*mode*

*mode* ::= {W[AIT]|F[ORCED]}

Der Parameter *mode* muss angegeben werden.

# **CANCEL-STATEMENT**

DML-Anweisung abbrechen

## **Geltungsbereich**

DBH-Administration

### **Funktionsbeschreibung**

Die Anweisung CANCEL-STATEMENT bricht die Verarbeitung einer Anweisung zur Datenmanipulation eines Auftraggebers ab.

Folgendes ist zu beachten:

- Der Auftraggeber muss im DBH aktiv sein.
- Ist für den Auftraggeber bereits das Rücksetzen der Transaktion vermerkt, so akzeptiert der DBH die Administrationsanweisung, führt sie aber nicht aus.
- Eine CANCEL-STATEMENT-Anweisung kann eine vorhergehende CANCEL-STATEMENT-Anweisung nicht aufheben.

CANCEL-STATEMENT

 $$ 

### **Operandenbeschreibung**

#### **USER = <user-identification>**

Identifiziert den Auftraggeber, auf den sich die CANCEL-STATEMENT-Anweisung bezieht. Die Identifikation muss eindeutig sein! Sie müssen daher alle relevanten Teilqualifikationen angeben (siehe [Abschnitt "Syntax für die Identifikation von Auftraggebern" auf Seite 223\)](#page-222-0).

*Administrationskommando im ISP-Format und an der CALL-DML-Schnittstelle*

Hier entspricht der Administrationsanweisung CANCEL-STATEMENT das Administrationskommando CANCEL.

CANCEL,*user-identification*

# **CHANGE-CATLOG**

CAT-LOG-Datei und DA-LOG-Dateien wechseln und Kopie der CAT-REC-Datei erzeugen

### **Geltungsbereich**

DBH-Administration

### **Funktionsbeschreibung**

Mit der Anweisung CHANGE-CATLOG können Sie die CAT-LOG-Datei und die DA-LOG-Dateien zu der oder den angegebenen Datenbanken schließen und jeweils die Nächste öffnen sowie eine Kopie der CAT-REC-Datei erzeugen.

Die Kopie der CAT-REC-Datei wird in den Medien der CAT-LOG-Datei angelegt. Sie kann nicht auf Band angelegt werden.

Wenn die Datenbank - und damit auch die CAT-REC-Datei - in einer DB-Kennung liegt, so wird eine Datei mit dem Namen *catalog-name*.CAT-REC.COPY nach Möglichkeit in der DB-Kennung angelegt. Näheres zum Thema "Datenbankdateien und Jobvariablen auf fremden Benutzerkennungen" finden Sie im gleichnamigen Abschnitt im "[Basishandbuch](#page-624-0)". Kann die Datei nicht auf der DB-Kennung angelegt werden, so wird sie auf der DBH-Kennung angelegt.

Die Anweisung CHANGE-CATLOG wird in folgenden Fällen mit einer Fehlermeldung abgewiesen:

- die angegebene Datenbank gehört nicht zur Konfiguration
- die angegebene Datenbank wird ohne LD-Sicherung betrieben
- für die angegebene Datenbank ist nur die Zugriffsfunktion READ erlaubt
- die angegebene Datenbank ist im Zustand "copy pending"
- die angegebene Datenbank kann während der Abarbeitung keine Sperre erhalten (bedingt durch parallele Utility-, DDL- oder Administrations-Anweisungen)
- die angegebene Datenbank ist ein SESAM-Sicherungsbestand oder ein Replikat
- bei SELECT = \*ALL kann während der Abarbeitung eine der Datenbanken keine Sperre erhalten (bedingt durch parallele Utility-, DDL- oder Administrations-Anweisungen). Dabei wird auch der Name der Datenbank gemeldet, bei der der Fehler auftrat; für alle Datenbanken mit LD-Sicherung, die in der Reihenfolge der DBC-Einträge (entsprechend der Ausgabe bei SHOW-SQL-DB-CATALOG-ENTRIES) vor dieser Datenbank liegen, wurde die Aktion durchgeführt
- die angegebene Datenbank ist geschlossen oder defekt
- die angegebene Datenbank wird gerade mit einer Utility-Anweisung oder Administrationsanweisung bearbeitet
- ein Betriebsmittelengpass liegt vor.

Geben Sie keine Datenbanken an, werden die CAT-LOG-Datei und die DA-LOG-Dateien in der Reihenfolge des Datenbankverzeichnisses gewechselt und die Aktion wird für alle Datenbanken mit LD-Sicherung durchgeführt. Für Datenbanken, für die kein Logging eingeschaltet ist, wird die Anweisung ignoriert.

CHANGE-CATLOG

SELECT = \*ALL / \*LOGICAL(...) / \*PHYSICAL(...) \*LOGICAL(...)  $\vert$  CATALOG-NAME = <filename 1..18 without-cat-user-gen-vers> \*PHYSICAL(...) ⏐ PHYS-CATALOG-NAME = <filename 1..18 without-cat-user-gen-vers>

#### **Operandenbeschreibung**

#### **SELECT =**

Gibt an, bei welchen Datenbanken die CAT-LOG-Datei und die DA-LOG-Dateien gewechselt werden sollen.

#### **SELECT = \*ALL**

Der Wechsel der CAT-LOG-Datei und der DA-LOG-Dateien wird für alle Datenbanken durchgeführt, für die Logging eingeschaltet ist.

#### **SELECT = \*LOGICAL(...)**

Auswahl der Datenbank(en), deren CAT-LOG- und DA-LOG-Datei gewechselt werden soll.

# **CATALOG-NAME = <filename 1..18 without-cat-user-gen-vers>**

Logischer Name der Datenbank.

#### **SELECT = \*PHYSICAL(...)**

Auswahl der Datenbank(en), deren CAT-LOG- und DA-LOG-Datei gewechselt werden soll.

#### **PHYS-CATALOG-NAME =**

#### **<filename 1..18 without-cat-user-gen-vers>**

Physikalischer Name der Datenbank.

#### *Administrationskommando an der CALL-DML-Schnittstelle*

Hier entspricht der Administrationsanweisung CHANGE-CATLOG das Administrationskommando CAW. Das Administrationskommando CAW ist sowohl über die CALL-DML- als auch über die INFORM-PROGRAM-Schnittstelle absetzbar.

```
CAW[,name]
```

```
name ::= {C[ATALOG]=catalog-name|P[HYSICAL-NAME]=physical-name}
```
Den logischen Namen der Datenbank geben Sie in *catalog-name* maximal 18-stellig an.

Den physikalischen Namen der Datenbank geben Sie in *physical-name* maximal 18-stellig an.

# **CHANGE-DALOG**

DA-LOG-Dateien wechseln

## **Geltungsbereich**

DBH-Administration

### **Funktionsbeschreibung**

Mit der Anweisung CHANGE-DALOG können Sie beim Logging die DA-LOG-Dateien zu der oder den angegebenen Datenbanken schließen und die jeweils nächste DA-LOG-Datei öffnen.

Geben Sie Datenbanken an, die nicht zur Konfiguration gehören oder für die kein Logging eingeschaltet ist, wird die Anweisung abgewiesen.

Geben Sie keine Datenbanken an, werden die DA-LOG-Dateien in der Reihenfolge des Datenbankverzeichnisses gewechselt. Ist kein Logging eingeschaltet, wird die Anweisung ignoriert.

Während eine Datenbank mit einer Utility-Anweisung bearbeitet wird, ist die CHANGE-DALOG-Anweisung nicht zugelassen und wird mit einer Fehlermeldung abgewiesen.

Insgesamt wird die Anweisung CHANGE-DALOG in folgenden Fällen mit einer Fehlermeldung abgewiesen:

- die angegebene Datenbank gehört nicht zur Konfiguration
- für die angegebene Datenbank ist kein Logging eingeschaltet
- wenn die Datenbank ohne LD-Sicherung ist
- wenn die Datenbank nur die Zugriffsfunktion READ erlaubt
- die angegebene Datenbank ist ein SESAM-Sicherungsbestand oder ein Replikat
- die angegebene Datenbank ist geschlossen oder defekt
- wenn für die angegebene Datenbank nur die Zugriffsfunktion READ erlaubt ist
- wenn die angegebene Datenbank im Zustand "copy pending" ist
- wenn die angegebene Datenbank während der Abarbeitung keine Sperre erhalten kann (bedingt durch parallele Utility-, DDL- oder Administrations-Anweisungen)
- wenn SELECT = \*ALL angegeben ist und während der Abarbeitung eine der Datenbanken keine Sperre erhalten kann (bedingt durch parallele Utility-, DDL- oder Administrations-Anweisungen).

Dabei wird auch der Name der Datenbank gemeldet, bei der der Fehler auftrat; für alle Datenbanken mit LD-Sicherung, die in der Reihenfolge der DBC-Einträge (entsprechend der Ausgabe bei SHOW-SQL-DB-CATALOG-ENTRIES) vor dieser Datenbank liegen, wurde die Aktion durchgeführt

– wenn ein Betriebsmittelengpass vorliegt.

CHANGE-DALOG

SELECT = \*ALL / \*LOGICAL(...) / \*PHYSICAL(...) \*LOGICAL(...) ⏐ CATALOG-NAME = <filename 1..18 without-cat-user-gen-vers> \*PHYSICAL(...) PHYS-CATALOG-NAME = <filename 1..18 without-cat-user-gen-vers>

#### **Operandenbeschreibung**

**SELECT =** 

Gibt an, bei welchen Datenbanken die DA-LOG-Dateien gewechselt werden sollen.

### **SELECT = \*ALL**

Der Wechsel der DA-LOG-Dateien wird für alle Datenbanken durchgeführt, für die Logging eingeschaltet ist.

#### **SELECT = \*LOGICAL(...)**

Auswahl der Datenbank(en), deren DA-LOG-Datei gewechselt werden soll.

#### **CATALOG-NAME = <filename 1..18 without-cat-user-gen-vers>** Logischer Name der Datenbank.

### **SELECT = \*PHYSICAL(...)**

Auswahl der Datenbank(en), deren DA-LOG-Datei gewechselt werden soll.

#### **PHYS-CATALOG-NAME = <filename 1..18 without-cat-user-gen-vers>** Physikalischer Name der Datenbank.

*Administrationskommando an der CALL-DML-Schnittstelle*

Hier entspricht der Administrationsanweisung CHANGE-DALOG das Administrationskommando DAW. Das Administrationskommando DAW ist sowohl über die CALL-DML- als auch über die INFORM-PROGRAM-Schnittstelle absetzbar.

DAW[,*name*]

*name* ::= {C[ATALOG]=*catalog-name*|P[HYSICAL-NAME]=*physical-name*}

Den logischen Namen der Datenbank geben Sie in *catalog-name* maximal 18-stellig an. Den physikalischen Namen der Datenbank geben Sie in *physical-name* maximal 18-stellig an.

# **CLOSE-SPACE**

Anwender-Space physikalisch schließen

## **Geltungsbereich**

DBH-Administration

### **Siehe auch**

- DBH-Administrationsanweisung SHOW-SPACE-USERS auf [Seite 385](#page-384-0)
- DBH-Administrationsanweisung BEGIN-LOCK-SEQUENCE auf [Seite 241](#page-240-1)
- DBH-Administrationsanweisung END-LOCK-SEQUENCE auf [Seite 258](#page-257-1)

## **Funktionsbeschreibung**

Die Anweisung CLOSE-SPACE schließt den angegebenen Anwender-Space physikalisch.

Partitionen einer partitionierten Tabelle, die auf diesem Space liegen, werden als "logisch nicht verfügbar" markiert.

i In der laufenden DBH-Session können Sie sich die Verfügbarkeit von Partitionen mit der Administrationsanweisung SHOW-PARTITIONS (siehe [Seite 382\)](#page-381-0) anzeigen lassen. Mit der Administrationsanweisung REUSE-PARTITIONS (siehe [Seite 328\)](#page-327-0) können Sie die logische Verfügbarkeit wieder herstellen. Weitere Informationen zu Partitionen finden Sie im "[Basishandbuch](#page-624-1)".

Voraussetzung für das Schließen ist der transaktionsfreie Zustand des Anwender-Spaces. Dieser wird für die Dauer des Schließens vom DBH sichergestellt. Die aktuellen Nutzer eines Space können Sie mit der Anweisung SHOW-SPACE-USERS ermitteln.

In folgenden Situationen ist es notwendig, einen Anwender-Space physikalisch zu schließen:

- Bei der Erzeugung einer Fremdkopie mit der TimeFinder-Funktion (siehe "[Basishandbuch](#page-624-1)").
- Wenn bei der Nutzung von Privatplatten für Spaces der Speicherbereich der Spaces verändert werden soll (mit dem BS2000-Kommando MODIFY-FILE-ATTRIBUTES, siehe BS2000-Handbuch ["Kommandos"](#page-625-0)).

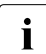

i Beachten Sie, dass durch das Schließen die Anwender-Spaces nicht gegen weitere Zugriffe gesperrt sind. Der Space wird bei jedem weiteren Zugriff wieder eröffnet. Dies können Sie verhindern, in dem Sie die Anweisung CLOSE-SPACE innerhalb

einer Locksequenz eingeben. Locksequenzen werden mit BEGIN-LOCK-SEQUENCE eröffnet. END-LOCK-SEQUENCE beendet die Sequenz und gibt den Space wieder frei.

Ist der Space bei Eingabe der Anweisung bereits geschlossen, so wird die Anweisung ohne Meldung ausgeführt. Logische Dateien oder Cursorpositionen, die sich auf den Space beziehen, gehen mit dem physikalischen Schließen verloren.

CLOSE-SPACE

SPACE-NAME = <filename 1..18 without-cat-user-gen-vers>

,CATALOG-NAME = <filename 1..18 without-cat-user-gen-vers>

#### **Operandenbeschreibung**

#### **SPACE-NAME = <filename 1..18 without-cat-user-gen-vers>**

Name des Spaces, der geschlossen werden soll. Der Name des Spaces wird ohne den physikalischen Datenbanknamen angegeben.

#### **CATALOG-NAME = <filename 1..18 without-cat-user-gen-vers>**

Logischer Name der Datenbank, zu dem der zu schließende Space gehört.

*Administrationskommando im ISP-Format und an der CALL-DML-Schnittstelle*

Hier entspricht der Administrationsanweisung CLOSE-SPACE das Administrationskommando CLOSE,SPACE.

CLOSE,S[PACE]=*space-name*,C[ATALOG]=*catalog-name*

# **COMMIT-PTC-TRANSACTION**

PTC-Transaktion beenden

## **Geltungsbereich**

DBH-Administration

### **Siehe auch**

Administrationsanweisung ROLLBACK-PTC-TRANSACTION auf [Seite 330](#page-329-0)

## **Funktionsbeschreibung**

Die Anweisung COMMIT-PTC-TRANSACTION beendet die PTC-Transaktionen eines Auftraggebers. Eine PTC-Transaktion ist eine verteilte Transaktion im Zustand Prepared To Commit (siehe "[Basishandbuch](#page-624-1)").

openUTM-D und SESAM/SQL-DCN erlauben verteilte Transaktionen, an deren Bearbeitung mehrere DBHs beteiligt sind. Verteilte oder PTC-Transaktionen werden in drei Phasen abgewickelt:

- 1. Verarbeiten der Transaktion
- 2. Vorläufiges Beenden der Transaktion (Prepare To Commit)
- 3. Endgültiges Beenden der Transaktion.

Bei einem externen Wiederanlauf des SESAM/SQL-DBH steuert der Transaktions- und Wiederanlaufmechanismus von openUTM-D bzw. SESAM/SQL-DCN das endgültige Beenden und ggf. das Rücksetzen von PTC-Transaktionen.

Für den Fall, dass ein Wiederanlauf bei openUTM-D bzw. SESAM/SQL-DCN nicht möglich ist, etwa weil die beteiligten Rechner nicht mehr erreichbar sind, kann der Systemverwalter mit Hilfe der Administrationsanweisung COMMIT-PTC-TRANSACTION die PTC-Transaktionen eines Auftraggebers in dem Knoten, den er administriert, endgültig beenden und damit festschreiben.

Diese Anweisung wirkt ausschließlich auf PTC-Transaktionen. Sind keine PTC-Transaktionen im DBH aktiv, so wird die Anweisung abgelehnt. Sie wird auch dann abgelehnt, wenn der DBH ohne Transaktionssicherung geladen wurde.

Wenn ein Benutzer keine Transaktion im PTC-Zustand besitzt, wird eine Meldung ausgegeben.

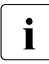

**i** Die Administrationsanweisung COMMIT-PTC-TRANSACTION sollten Sie wohl-<br>in Siberlegt einsetzen, da durch sie die knotenübergreifende legische Kensistenz d überlegt einsetzen, da durch sie die knotenübergreifende logische Konsistenz der betroffenen Transaktionen zerstört werden kann.

COMMIT-PTC-TRANSACTION

 $$ 

## **Operandenbeschreibung**

### **USER = <user-identification>**

Identifiziert den Auftraggeber, dessen PTC-Transaktionen beendet werden sollen. Die Identifikation muss eindeutig sein! Sie müssen daher alle relevanten Teilqualifikationen ange-ben (siehe [Abschnitt "Syntax für die Identifikation von Auftraggebern" auf Seite 223\)](#page-222-1).

*Administrationskommando im ISP-Format und an der CALL-DML-Schnittstelle*

Hier entspricht der Administrationsanweisung COMMIT-PTC-TRANSACTION das Administrationskommando CPTC.

CPTC,*user-identification*
# **CREATE-DUMP**

Hauptspeicherauszug erzeugen und ggf. DBH- bzw. SESDCN-Session beenden

## **Geltungsbereich**

DBH- und SESDCN-Administration

### **Funktionsbeschreibung**

Mit der Anweisung CREATE-DUMP erstellen Sie einen Hauptspeicherauszug (Dump).

Normalerweise läuft die DBH- bzw. SESDCN-Session nach Eingabe dieser Anweisung weiter. Sie können jedoch veranlassen, dass die Session nach Erstellen des Dump beendet wird.

```
CREATE-DUMP
```
CANCEL-PROGRAM =  $*NO / *YFS$ 

# **Operandenbeschreibung**

### **CANCEL-PROGRAM = \*NO**

Standardwert. Die DBH- bzw. SESDCN-Session läuft nach Erstellen des Dump weiter. Bei der DBH-Administration meldet der DBH nach Eingabe dieser Anweisung den Consistency Check SESADXS: XX/05/99.

# **CANCEL-PROGRAM = \*YES**

Nach Erstellen des Dump wird die DBH- bzw. SESDCN-Session beendet. Bei der DBH-Administration meldet der DBH nach Eingabe dieser Anweisung den Consistency Check SESADXS: XX/40/99.

Bei Beenden der DBH-Session ist zu beachten: wurden zum Zeitpunkt des Beendens Datenbanken geändert (durch SQL-Anweisungen zum Ändern von Daten bzw. durch CALL-DML-Anweisungen), so ist ein externer Wiederanlauf notwendig. Lief die Session ohne Transaktionssicherung, müssen betroffene Datenbanken mit Mitteln des Media Recovery repariert werden (siehe "[Basishandbuch](#page-624-0)").

### *Administrationskommando im ISP-Format und an der CALL-DML-Schnittstelle*

Hier entspricht der Administrationsanweisung CREATE-DUMP das Administrationskommando DUMP[,STOP]. Bei SESDCN ist der Parameter STOP nicht zugelassen. Die SESDCN-Session kann also nicht über das Kommando DUMP beendet werden.

DUMP[,STOP]

# **END-FOREIGN-COPY**

Austragen eines möglichen Zustands "copy pending" in den Spaces nach einer Fremdkopie. Ändern des Datenbankstatus nach PREPARE-FOREIGN-COPY mit physikalischem Schließen der Datenbankdateien.

# **Geltungsbereich**

DBH-Administration

### **Siehe auch**

- DBH-Administrationsanweisung PREPARE-FOREIGN-COPY auf [Seite 306](#page-305-0)
- DBH-Administrationsanweisung BEGIN-LOCK-SEQUENCE auf [Seite 241](#page-240-0)
- DBH-Administrationsanweisung END-LOCK-SEQUENCE auf [Seite 258](#page-257-0)

# **Funktionsbeschreibung**

Mit der Anweisung END-FOREIGN-COPY können Sie einen Zustand "copy pending" aufheben, der durch eine Utility-Anweisung entstanden ist, die der Fremdkopie vorausging.

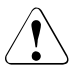

### **ACHTUNG!**

Wird der Zustand "copy pending" mit END-FOREIGN-COPY aufgehoben, ohne dass eine konsistente Fremdkopie erzeugt wurde, kann der Space mit RECOVER nicht mehr korrekt repariert werden.

Wenn die Datenbank durch PREPARE-FOREIGN-COPY mit physikalischem Schließen der Datenbank im Status CLOSED ist, dann wird die Datenbank geprüft. Wenn die Datenbank unverändert ist, dann erhält sie den Status ACTIVE. Wenn die Datenbank verändert wurde, dann erhält sie den Status FREE und ihre Betriebsmittel werden freigegeben.

Wird die Anweisung innerhalb einer Locksequenz eingegeben, so werden die Sperren bezüglich der Datenbankeinträge und der Spaces erst bei Beendigung der Locksequenz aufgehoben. Locksequenzen können mit BEGIN-LOCK-SEQUENCE eröffnet und mit END-LOCK-SEQUENCE beendet werden.

Die Anweisung END-FOREIGN-COPY kann auch ohne vorangehende Anweisung PREPARE-FOREIGN-COPY eingegeben werden. Wenn END-FOREIGN-COPY ohne vorangegangenes PREPARE-FOREIGN-COPY verwendet wird, dann wird bei allen Spaces des Catalogs der Zustand "copy pending" aufgehoben.

Wenn in derselben Administrations-Session eine Anweisung PREPARE-FOREIGN-COPY vorangegangen ist, dann wirkt die Anweisung END-FOREIGN-COPY nur auf die in der Anweisung PREPARE-FOREIGN-COPY angegebenen Spaces.

Wurden mehrere Anweisungen PREPARE-FOREIGN-COPY angegeben, dann wirkt END-FOREIGN-COPY nur auf die zuletzt angegebene Anweisung PREPARE-FOREIGN-COPY.

END-FOREIGN-COPY

```
 SELECT = *LOGICAL(...) / *PHYSICAL(...)
  *LOGICAL(...)
    ⏐ CATALOG-NAME = <filename 1..18 without-cat-user-gen-vers>
  *PHYSICAL(...)
    ⏐ PHYS-CATALOG-NAME = <filename 1..18 without-cat-user-gen-vers>
```
### **Operandenbeschreibung**

#### **SELECT =**

Legt fest, ob der Eintrag über den logischen oder physikalischen Namen identifiziert wird.

#### **SELECT = \*LOGICAL(...)**

Auswahl der Datenbank, in deren Space der Zustand "copy pending" ausgetragen werden soll.

#### **CATALOG-NAME = <filename 1..18 without-cat-user-gen-vers>** Logischer Name der Datenbank.

#### **SELECT = \*PHYSICAL(...)**

Auswahl der Datenbank, in deren Space der Zustand "copy pending" ausgetragen werden soll.

**PHYS-CATALOG-NAME = <filename 1..18 without-cat-user-gen-vers>** Physikalischer Name der Datenbank.

*Administrationskommando im ISP-Format und an der CALL-DML-Schnittstelle*

Hier entspricht der Administrationsanweisung END-FOREIGN-COPY das Administrationskommando FCOPY,END.

FCOPY,E[ND],*name*

*name* ::= {C[ATALOG]=*catalog-name*|P[HYSICAL-NAME]=*physical-name*}

Den logischen Namen der Datenbank geben Sie in *catalog-name* maximal 18-stellig an.

Den physikalischen Namen der Datenbank geben Sie in *physical-name* maximal 18-stellig an.

# <span id="page-257-0"></span>**END-LOCK-SEQUENCE**

Beendet eine Locksequenz

### **Geltungsbereich**

DBH-Administration

#### **Siehe auch**

- DBH-Administrationsanweisung ABORT-LOCK-SEQUENCE auf [Seite 228](#page-227-0)
- DBH-Administrationsanweisung BEGIN-LOCK-SEQUENCE auf [Seite 241](#page-240-1)

#### **Funktionsbeschreibung**

Die Anweisung END-LOCK-SEQUENCE beendet eine Locksequenz des aktuellen Auftraggebers.

Alle während der Locksequenz angeforderten Sperren auf Datenbanken und Spaces werden mit dieser Anweisung freigegeben.

Folgende Punkte sind zu beachten:

- Die Administrationsanweisung wird abgelehnt, falls der SESAM-DBH ohne Transaktionssicherung geladen wurde.
- Der Auftraggeber muss sich innerhalb einer Lockseguenz befinden. Ist dies nicht der Fall, wird die Anweisung mit einer entsprechenden Fehlermeldung abgewiesen.

END-LOCK-SEQUENCE

### **Operandenbeschreibung**

Diese Anweisung hat keine Operanden.

*Administrationskommando im ISP-Format und an der CALL-DML-Schnittstelle*

Hier entspricht der Administrationsanweisung END-LOCK-SEQUENCE das Administrationskommando LSQ,END.

LSQ,E[ND]

# **HOLD-TRANSACTION-ADMISSION**

Keine weiteren Transaktionen zulassen

#### **Geltungsbereich**

DBH- und SESDCN-Administration

#### **Siehe auch**

Administrationsanweisung RESUME-TRANSACTION-ADMISSION auf [Seite 324](#page-323-0)

### **Funktionsbeschreibung**

Mit der Administrationsanweisung HOLD-TRANSACTION-ADMISSION können Sie den Transaktionsbetrieb anhalten und damit verhindern, dass neue Transaktionen zugelassen werden.

Dass der Transaktionsbetrieb angehalten wurde, erfahren betroffene Anwenderprogramme bei "Beginn Transaktion". Einem SQL-Programm wird der entsprechende SQLSTATE, einem CALL-DML-Programm Status 9K gemeldet.

Sind zum Zeitpunkt der Eingabe der Administrationsanweisung noch Aufträge mit offenen Transaktionen vorhanden, so zeigt SESAM/SQL diese in Tabellenform an.

Bei der Administration des DBH, nicht aber von SESDCN, können Sie veranlassen, dass der Transaktionsbetrieb erst angehalten wird, wenn beim DBH der transaktionslose Zustand erreicht ist.

Der transaktionslose Zustand ist erreicht, wenn alle Transaktionen beendet bzw. zurückgesetzt sind. SESAM/SQL gibt dann eine entsprechende Meldung an das Administrationsprogramm aus, das daraufhin seine Bearbeitung fortsetzt.

Sie können den Transaktionsbetrieb wieder zulassen mit der Administrationsanweisung RESUME-TRANSACTION-ADMISSION.

HOLD-TRANSACTION-ADMISSION

WAIT-EVENT = \*NONE / \*TRANSACTION-FREE-STATE

# **Operandenbeschreibung**

### **WAIT-EVENT =**

Legt fest, ob auf den transaktionslosen Zustand gewartet werden soll, bevor der Transaktionsbetrieb angehalten wird.

# **WAIT-EVENT = \*NONE**

Standardwert. Es wird nicht auf den transaktionslosen Zustand gewartet.

# **WAIT-EVENT = \*TRANSACTION-FREE-STATE**

Es wird auf den transaktionslosen Zustand gewartet. Nur erlaubt bei der Administration des DBH. Bei der SESDCN-Administration ist dieser Operand verboten.

#### *Administrationskommando im ISP-Format und an der CALL-DML-Schnittstelle*

Hier erfüllen zwei Administrationskommandos die Funktion der Administrationsanweisung HOLD-TRANSACTION-ADMISSION:

- HOLD-TA (bei der DBH-Administration) bzw. HOLD,TA (bei der SESDCN-Administration)
- WAIT,HOLD.

Das Administrationskommando HOLD-TA ist zugelassen für die DBH-Administration, das Administrationskommando HOLD,TA für die Administration von SESDCN. Die Funktion von HOLD,TA entspricht der Funktion der Administrationsanweisung HOLD-TRANSACTION-ADMISSION mit dem Operanden WAIT-EVENT = \*NONE.

HOL D-TA

HOLD,TA

Das Administrationskommando WAIT,HOLD ist nur für die Administration des DBH zugelassen und nur über die CALL-DML-Schnittstelle absetzbar. Seine Funktion entspricht der Funktion der Administrationsanweisung HOLD-TRANSACTION-ADMISSION mit dem Operanden WAIT-EVENT=\*TRANSACTION-FREE-STATE.

WAIT,HOLD

# **HOLD-USER-ADMISSION**

Keine weiteren Auftraggeber zulassen

### **Geltungsbereich**

SESDCN-Administration

#### **Siehe auch**

Administrationsanweisung RESUME-USER-ADMISSION auf [Seite 325](#page-324-0)

### **Funktionsbeschreibung**

Mit der Anweisung HOLD-USER-ADMISSION verbieten Sie weitere Auftraggeber.

Im laufenden Betrieb werden keine weiteren Auftraggeber aus der administrierten Konfiguration zugelassen. Bisher aktive Auftraggeber können weiterarbeiten.

HOLD-USER-ADMISSION

### **Operandenbeschreibung**

Diese Anweisung hat keinen Operanden.

*Administrationskommando im ISP-Format und an der CALL-DML-Schnittstelle*

Hier entspricht der Administrationsanweisung HOLD-USER-ADMISSION das Administrationskommando HOLD,USER.

HOLD,USER

# **MODIFY-ADMINISTRATION**

Administrationsberechtigung ändern

## **Geltungsbereich**

DBH- und SESDCN-Administration

### **Siehe auch**

- DBH-Option ADMINISTRATOR auf [Seite 74](#page-73-0)
- SESDCN-Steueranweisung SET-DCN-OPTIONS auf [Seite 159](#page-158-0)

### **Funktionsbeschreibung**

Mit der Administrationsanweisung MODIFY-ADMINISTRATION können Sie die Administrationsberechtigung bedarfsgerecht modifizieren. Die Administrationsberechtigung wird über die DBH-Option ADMINISTRATOR oder die SESDCN-Steueranweisung SET-DCN-OPTIONS voreingestellt.

Sie können sowohl das Kennwort ändern, das vor unberechtigtem Administrieren des DBH oder SESDCN schützt, als auch die Identifikation (System-Benutzerkennung) des Administrationsberechtigten. Beachten Sie, dass die hier eingetragene System-Benutzerkennung auch bei der Berechtigungsprüfung für bestimmte Utility-Anweisungen, z.B. CREATE CATALOG, benötigt wird.

Die Administrationsanweisung MODIFY-ADMINISTRATION ist nur zugelassen, wenn beim Starten des SESAM/SQL-DBH für die DBH-Option ADMINISTRATOR entsprechende Werte vergeben wurden. Für SESDCN müssen mit SET-DCN-OPTIONS entsprechende Werte vergeben worden sein.

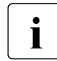

i Mit dieser Anweisung kann der bisherige Administrationsberechtigte u.U. sich<br>
solbet die Administrationsberechtigung entziehen! selbst die Administrationsberechtigung entziehen!

MODIFY-ADMINISTRATION

NEW-PASSWORD = \*UNCHANGED / <c-string 3..3> / <x-string 5..6> ,ADMINISTRATOR = \*UNCHANGED / \*TIME-SHARING-USER(...) / \*APPLICATION-USER(...) / \*ANY \*TIME-SHARING-USER(...)  $HOST-NAME = \text{name } 1.8$  $.$  USER-ID =  $\langle$ name 1..8 $\rangle$ \*APPLICATION-USER(...)  $HOST-NAME =$  $APPLICATION-NAME =$  $CIISTOMFR-NAMF = etext{ 1}$ .8>

# **Operandenbeschreibung**

### **NEW-PASSWORD = \*UNCHANGED / <c-string 3..3> / <x-string 5..6>**

Neues Kennwort, das das bisherige Kennwort ersetzen soll. Standardwert ist \*UNCHANGED. Das bisherige Kennwort wird nicht geändert.

### **ADMINISTRATOR =**

Identifiziert den Anwender oder die Anwendergruppe, die berechtigt ist, Administrationsanweisungen über die CALL-Schnittstelle und über SESADM abzusetzen*.*

### **ADMINISTRATOR = \*UNCHANGED**

Standardwert. Die Administrationsberechtigung wird nicht geändert. Sie bleibt so erhalten, wie durch die DBH-Option ADMINISTRATOR festgelegt.

### **ADMINISTRATOR = \*TIME-SHARING-USER(...)**

Die Administrationsberechtigung wird geändert. Administrationsberechtigt ist ein Anwender des Teilnehmerbetriebs, der über die System-Benutzerkennung identifiziert wird.

### **HOST-NAME = <name 1..8>**

Name des Rechners, von dem aus administriert werden soll.

### **USER-ID = <name 1..8>**

Benutzerkennung des Administrationsberechtigten.

# **ADMINISTRATOR = \*APPLICATION-USER(...)**

Die Administrationsberechtigung wird geändert.

Administrationsberechtigt ist ein Anwender des Teilhaberbetriebs, der über die System-Benutzerkennung identifiziert wird.

### **HOST-NAME = <text 1..8>**

Name des Rechners, von dem aus administriert werden soll.

### **APPLICATION-NAME = <text 1..8>**

Name der Anwendung, von der aus administriert werden soll.

#### **CUSTOMER-NAME = <text 1..8>**

Name des Auftraggebers.

Arbeitet der Administrationsberechtigte unter UTM, so müssen Sie hier den KDCSIGN-Namen angegeben. Arbeitet der Administrationsberechtigte unter DCAM, so ist hier der Name anzugeben, mit dem sich der Systemverwalter an der Programmschnittstelle identifiziert.

### **ADMINISTRATOR = \*ANY**

Alle Anwender können Administrationsanweisungen über die CALL-Schnittstelle und über SESADM eingeben, sofern sie das Kennwort kennen.

*Administrationskommando im ISP-Format und an der CALL-DML-Schnittstelle*

Hier entspricht der Administrationsanweisung MODIFY-ADMINISTRATION das Administrationskommando OPT,ADM.

```
OPT,ADM=xxx[,admin-name]
```
*admin-name* ::= {T[IME]-S[HARING]-U[SER]=*host,userid*| A[PPLICATION]-U[SER]=*host,appl,kdcsign*|ANY}

Wollen Sie ein bereits bestehendes Kennwort ändern, so geben Sie für *xxx* das neue Kennwort ein.

Wollen Sie nur die Identifikation des Administrationsberechtigten *admin-name* ändern, so geben Sie für *xxx* das bestehende Kennwort ein.

*admin-name* muss eindeutig sein! Sie müssen daher alle relevanten Teilqualifikationen angeben.

# **MODIFY-CATALOG-ACCESS-RIGHTS**

Zugriffsrechte für benannte Datenbank ändern

### **Geltungsbereich**

DBH-Administration

### **Siehe auch**

Administrationsanweisung ADD-SQL-DB-CATALOG-ENTRY auf [Seite 235](#page-234-0)

### **Funktionsbeschreibung**

Mit der Administrationsanweisung MODIFY-CATALOG-ACCESS-RIGHTS ändern Sie die Zugriffsrechte für eine benannte Datenbank.

Dies kann notwendig sein, wenn auf Grund einer Fehlerbehandlung die Zugriffsfunktion "WRITE" für eine Datenbank intern auf "READ" gesetzt wurde. Ist z.B. ein Consistency-Check auf der CAT-LOG- oder DA-LOG-Datei aufgetreten, so schaltet SESAM/SQL die Protokollierung für diese Dateien ab, um eine Teilverfügbarkeit des DBH zu erhalten. Bei der entsprechenden Fehlerbehandlung setzt SESAM/SQL die Zugriffsfunktion für die betroffene Datenbank auf READ. Ist die Fehlerursache behoben, so können Sie die Anweisung MODIFY-CATALOG-ACCESS-RIGHTS nutzen, um die Zugriffsfunktion "WRITE" für die betroffene Datenbank wieder zuzulassen.

Es wird kein transaktionsloser Zustand für die Anweisung MODIFY-CATALOG-ACCESS-RIGHTS verlangt.

Die Änderung der Zugriffsrechte wird transaktionssynchronisiert, d.h. die Änderung der Zugriffsrechte findet unter dem Schutz einer exklusiven Transaktionssperre auf den Datenbank-Eintrag statt und wird einsynchronisiert.

Änderungen auf die Zugriffsfunktionen wirken erst ab Neubeginn einer Anweisung. Anweisungen, die im DBH aktiv sind, werden von dieser Änderung nicht verständigt.

MODIFY-CATALOG-ACCESS-RIGHTS

CATALOG-NAME = <filename 1..18 without-cat-user-gen-vers>

```
,ACCESS = *ALL / *PARAMETERS(...)
```
\*PARAMETERS(...)

 $BEAD = *YES / *NO$ 

 $.WRITE = *YES / *NO$ 

⏐ ,CAT-ADMINISTRATION = \*YES / \*NO

### **Operandenbeschreibung**

### **CATALOG-NAME = <filename 1..18 without-cat-user-gen-vers>**

Logischer Datenbankname der Datenbank, für die die Zugriffsrechte geändert werden sollen. Der Datenbankname darf nicht den SESAM-Sicherungsbestand oder ein Replikat einer Datenbank bezeichnen.

# **ACCESS =**

Legt fest, welche Zugriffsfunktionen bzgl. der Datenbank erlaubt bzw. verboten sein sollen.

### **ACCESS = \*ALL**

Der Zugriff auf die Datenbank ist nicht eingeschränkt. Lesender und ändernder Zugriff auf Anwender- und Metadaten sind erlaubt.

### **ACCESS = \*PARAMETERS(...)**

Der Zugriff auf die Datenbank ist eingeschränkt.

Die Parameter sind hierarchisch gegliedert. Ist CAT-ADMINISTRATION zugelassen, so sind implizit auch WRITE und READ zugelassen. Ebenso lässt WRITE implizit READ zu. Mindestens ein Parameter muss mit \*YES angegeben werden.

# **READ = \*YES**

Lesender Zugriff auf Anwenderdaten und Metadaten ist erlaubt. Die Daten können abgefragt, aber nicht geändert werden.

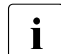

**i** Bei Angabe von READ=\*YES (sowie WRITE=\*NO und CAT-<br>
ADMINISTRATION=\*NO) für eine Datenbank beschleunigen

ADMINISTRATION=\*NO) für eine Datenbank beschleunigen sich die Zugriffe auf diese Datenbank durch die vereinfachten Transaktionssperren.

# **READ = \*NO**

Lesender Zugriff auf Anwender- und Metadaten ist nicht erlaubt.

Es ist nicht sinnvoll, READ = NO zu wählen, wenn Sie für einen der beiden Parameter CAT-ADMINISTRATION oder WRITE den Standardwert YES vergeben, da CAT-ADMINISTRATION implizit WRITE zulässt und WRITE implizit READ.

# **WRITE = \*YES**

Lesender und ändernder Zugriff auf Anwenderdaten ist erlaubt. Metadaten dürfen gelesen, aber nicht geändert werden.

# **WRITE = \*NO**

Ändernder Zugriff auf Anwender- und Metadaten ist verboten.

Es ist nicht sinnvoll, WRITE = NO zu wählen, wenn Sie für den Parameter CAT-ADMINISTRATION den Standardwert YES vergeben, da CAT-ADMINISTRATION implizit WRITE zulässt.

# **CAT-ADMINISTRATION = \*YES**

Lesender und ändernder Zugriff ist erlaubt sowohl auf Anwenderdaten als auch auf Metadaten.

### **CAT-ADMINISTRATION = \*NO**

Es ist nicht erlaubt, die Metadaten im Catalog-Space der Datenbank zu ändern. Somit sind folgende Anweisungen verboten:

- SQL-Anweisungen zur Schemadefinition und -verwaltung sowie zur Verwaltung der Speicherstruktur
- Utility-Anweisungen

*Administrationskommando im ISP-Format und an der CALL-DML-Schnittstelle*

Hier entspricht der Administrationsanweisung MODIFY-CATALOG-ACCESS-RIGHTS das Administrationskommando OPT,ACCESS.

```
OPT,ACCESS=(access),C[ATALOG]=catalog-name
```
*access* ::= R[EAD],W[RITE],A[DMIN]

Das Administrationskommando ist nur wirksam, wenn Sie für *access* mindestens eine Zugriffsfunktion explizit angeben.

*catalog-name* darf als Zeichen keine Kommata enthalten, da Kommata als Trennzeichen fungieren. *catalog-name* darf keinen SESAM-Sicherungsbestand bzw. kein Replikat einer Datenbank bezeichnen.

READ erlaubt nur lesenden Zugriff, WRITE schließt implizit READ ein, ADMIN schließt implizit WRITE und damit auch READ ein.

Es wird kein transaktionsloser Zustand für das Kommando OPT,ACCESS=(ADMIN) verlangt. Stattdessen wird die Änderung der Zugriffsrechte einsynchronisiert.

Die Zugriffsfunktion ACCESS=COPY können Sie nicht nachträglich modifizieren. Sie wird ggf. intern von der Utility-Anweisung COPY geändert.

# **MODIFY-CATID-LIST**

Aktualisiert die CATID-Liste

## **Geltungsbereich**

DBH-Administration

### **Funktionsbeschreibung**

Es ist möglich, eine CATID-Liste anzugeben. Diese Liste beschränkt die interne Suche nach Dateien auf die CATIDs, die in dieser Liste angegeben sind. Dies kann sich günstig auf die Performance des Systems auswirken, da nicht mehr auf allen CATIDs gesucht werden muss. Allerdings ist die Performance natürlich auch abhängig von der Länge der angegebenen Liste. Beachten Sie bei der Angabe einer CATID-Liste, dass maximal 50 CA-TIDs ausgewertet werden.

Der DBH übernimmt die CATID-Liste aus einer Datei. Mit der Anweisung MODIFY-CATID-LIST können Sie veranlassen, dass der DBH eine neue CATID-Liste übernimmt oder dass er eine bestehende CATID-Liste nicht mehr auswertet. Die Modifkation wird ab dem nächsten Öffnen einer Datei im DBH wirksam.

Wurde dem DBH in der Startprozedur mit dem Kommando ADD-FILE-LINK bereits eine Datei mit CATID-Liste zugewiesen, so ist diese Liste bereits ab dem Start des DBH wirksam.

Die CATID des eigenen Default-Pubsets muss in der CATID-Liste enthalten sein. Fehlt diese CATID dennoch in der Liste, ergänzt der DBH die Liste um diese CATID. Zusätzlich wird eine Warnung ausgegeben.

Die Datei, die die CATID-Liste enthält, muss eine SAM-Datei sein und kann beispielsweise mit dem Dateibearbeiter EDT (siehe Handbuch "[EDT \(BS2000\)](#page-625-0) [Anweisungen](#page-625-1)") erstellt werden. Die Satzlänge muss variabel definiert sein. Pro Zeile steht eine CATID ohne Doppelpunkte und Leerzeichen. Die CATID darf zwischen 1 und 4 Zeichen lang sein. Nach der Operandenbeschreibung finden Sie ein Beispiel für eine mit dem EDT erstellte CATID-Liste.

MODIFY-CATID-LIST

FILE-NAME = \*STD / \*NONE / <filename 1..54>

# **Operandenbeschreibung**

### **FILE-NAME =**

Name der Datei, die die CATID-Liste enthält.

## **FILE-NAME = \*STD**

In der Standardeinstellung wird die CATID-Datei verwendet, die dem DBH zum Zeitpunkt der Administrationsanweisung mit dem Linknamen SESAMCID zugewiesen ist.

# **FILE-NAME = \*NONE**

Es wird keine CATID-Liste übergeben. Eine bereits vorhandene CATID-Liste im DBH wird gelöscht. Der DBH sucht nach allen CATIDs. Dies entspricht dem Verhalten bis Version 3.0.

# **FILE-NAME = <filename 1..54>**

Name der Datei, die die neue CATID-Liste enthält. Ist bereits eine CATID-Liste aktiv, muss die hier angegebene Datei in demselben Pubset liegen wie die Datei der aktiven Liste.

Die Administrationsanweisung wird abgewiesen, falls die CATIDs der gerade offenen Datenbankdateien nicht in der neu angegebenen CATID-Liste enthalten sind.

*Beispiel*

CATID-Liste, die mit dem Dateibearbeiter EDT erstellt wurde:

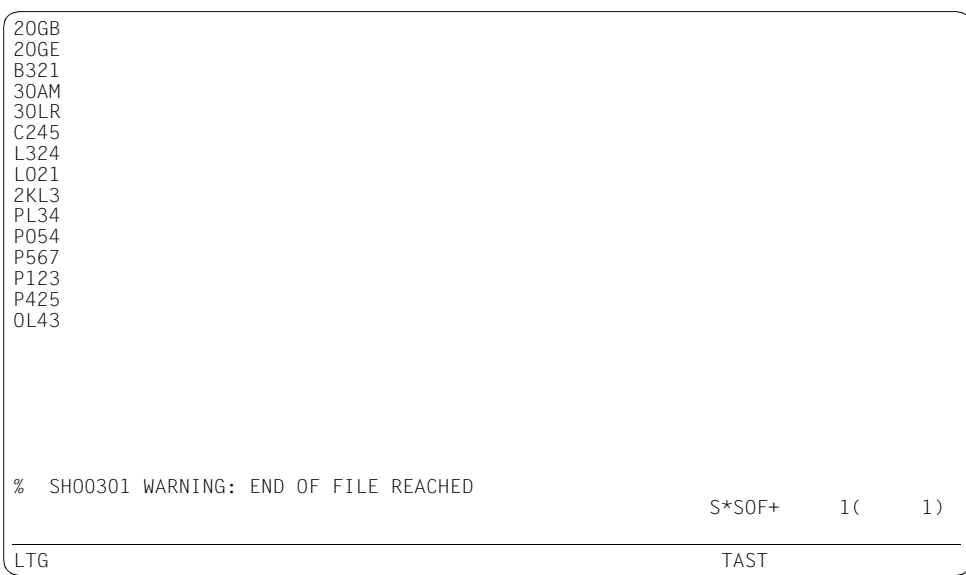

*Administrationskommando im ISP-Format und an der CALL-DML-Schnittstelle*

Hier entspricht der Administrationsanweisung MODIFY-CATID-LIST das Administrationskommando UPD,CID-LIST.

UPD,C[ID-LIST],*file*

*file* ::= {NONE|STD|FILE=*filename*}

*filename* muss den BS2000-Konventionen genügen. Bei der Administration über INFORM-PROGRAM müssen Sie auf die zulässige Länge von *filename* achten (siehe [Abschnitt "Ad](#page-175-0)[ministration über INFORM-PROGRAM" auf Seite 176](#page-175-0)).

# **MODIFY-DISTRIBUTION-RULE-ENTRY**

Rechnernamen in der Verteilregel ersetzen

# **Geltungsbereich**

SESDCN-Administration

### **Funktionsbeschreibung**

Mit der Anweisung MODIFY-DISTRIBUTION-RULE-ENTRY ersetzen Sie den Rechnernamen in der Verteilregel.

Dies kann z.B. in folgendem Fall notwendig sein:

Erfolgt der SESDCN-Wiederanlauf auf einem anderen als dem Kaltstartrechner, aktualisiert der Master-DCN die Verteilregeln für alle Remote-Rechner, die zwischen Kaltstart und Session-Abbruch mit ihm gearbeitet haben und zum Zeitpunkt des Wiederanlaufs für ihn erreichbar sind. Sind zum Zeitpunkt des Wiederanlaufs für den Master-DCN nicht alle Partner erreichbar, so muss der Systemverwalter einige Verteilregeln von Hand aktualisieren und den Rechnernamen mit der Anweisung MODIFY-DISTRIBUTION-RULE-ENTRY ersetzen.

```
MODIFY-DISTRIBUTION-RULE-ENTRY
```
 $HOST-NAME = <$ name  $1..8$ 

 $NEW-NAME = \text{name } 1..8$ 

,CONFIGURATION-NAME =  $*ANY / «alphantmann-name 1..1 > / *BLANK$ 

### **Operandenbeschreibung**

### **HOST-NAME = <name 1..8>**

Symbolischer Gerätename des Rechners, der durch einen neuen Rechnernamen ersetzt wird.

### **NEW-NAME = <name 1..8>**

Symbolischer Gerätename des neuen Rechners, der den bisherigen Rechner ersetzt.

# **CONFIGURATION-NAME = \*ANY / <alphanum-name 1..1> / \*BLANK**

Konfigurationsname, der festlegt, welche Verteilregel-Einträge von der Änderung des Rechnernamens betroffen sind.

# **CONFIGURATION-NAME = \*ANY**

Bei allen Verteilregel-Einträgen, die den alten Rechnernamen enthalten, wird der Rechnername geändert.

### **CONFIGURATION-NAME = <alphanum-name 1..1> / \*BLANK**

Der Rechnername wird nur bei solchen Verteilregel-Einträgen geändert, die den alten Rechnernamen und den angegebenen Konfigurationsnamen enthalten.

*Administrationskommando im ISP-Format und an der CALL-DML-Schnittstelle*

Hier entspricht der Administrationsanweisung MODIFY-DISTRIBUTION-RULE-ENTRY das Administrationskommando UPDPRO.

[*tsn*,]UPDPRO,PRO-OLD=*r-name1*,PRO-NEW=*r-name2*[,CNF=*k*]

CNF kann als Parameterwert das Leerzeichen enthalten. Das Leerzeichen müssen Sie als Metazeichen "" (Unterstrich) eingeben!

# **MODIFY-MAIL-PARAMETERS**

Parameter für die E-Mail-Ausgabe des SESAM/SQL-DBH ändern

## **Geltungsbereich**

DBH-Administration

### **Siehe auch**

DBH-Option MSG-OUTPUT auf [Seite 93](#page-92-0)

# **Funktionsbeschreibung**

Mit der Anweisung MODIFY-MAIL-PARAMETERS ändern Sie die Parameter für die E-Mail-Ausgabe des SESAM/SQL-DBH.

MODIFY-MAIL-PARAMETERS

FILE-NAME =  $*STD /$  <filename 1..54 without-cat-user-gen-vers>

# **Operandenbeschreibung**

# **FILE-NAME =**

Name der MAIL-Parameterdatei für die E-Mail-Ausgabe des DBH.

### **FILE-NAME = \*STD**

Die MAIL-Parameterdatei mit dem Linknamen SESMAIL wird ausgewertet.

### **FILE-NAME = <filename 1..54 without-cat-user-gen-vers>**

Die MAIL-Parameterdatei mit dem angegebenen Namen wird ausgewertet.

# **MODIFY-MSG-OUTPUT**

Ausgabe des DBH ändern

## **Geltungsbereich**

DBH-Administration

#### **Siehe auch**

DBH-Option MSG-OUTPUT auf [Seite 93](#page-92-1)

### **Funktionsbeschreibung**

Mit der Anweisung MODIFY-MSG-OUTPUT ändern Sie die Ausgaben des SESAM/SQL-DBH. Sie können das Ausgabeziel ändern und bestimmte Ausgaben ausblenden.

OPEN- und CLOSE-Meldungen für logische Dateien können Sie vollständig unterbinden.

Bei Einsatz des linked-in DBH kann es sinnvoll sein, nur SYSOUT-Ausgaben des DBH zu fordern, damit SYSLST-Ausgaben des Anwenderprogramms nicht von DBH-Ausgaben durchsetzt werden.

Consistency Checks und die Programm-Ende-Meldung werden immer ausgegeben und können nicht ausgeblendet werden.

#### MODIFY-MSG-OUTPUT

```
MSG-OUTPUT = *STD / *MSG(...) / *OPEN-CLOSE-MSG(...) / *MAIL(...)*MSG(...)⏐ OUTPUT = *ALL / *SYSOUT / *SYSLST
   *OPEN-CLOSE-MSG(...)
       ⏐ OUTPUT = *NONE / *ALL / *SYSOUT / *SYSLST
   *MAIL(...)OUTPUT = *NONE / *PARAMETERS(...)
          ⏐ *PARAMETERS(...)
               COLLECT = *NO / *YES, IMMEDIATE = NQ / NES
```
# **Operandenbeschreibung**

# **MSG-OUTPUT = \*STD / \*MSG(...) / \*OPEN-CLOSE-MSG(...) / \*MAIL(...)**

Ändert die Ausgabe des DBH.

# **MSG-OUTPUT = \*STD**

Die Ausgaben des DBH - außer OPEN- und CLOSE-Meldungen - erfolgen auf SYSOUT bzw. Bedienstation und SYSLST. OPEN- und CLOSE-Meldungen werden vollständig unterdrückt. Diese Angabe entspricht dem Standardwert der DBH-Option MSG-OUTPUT. Sie entspricht auch \*MSG(OUTPUT=\*ALL) und \*OPEN-CLOSE-MSG(OUTPUT=\*NONE).

# **MSG-OUTPUT = \*MSG(OUTPUT = \*ALL / \*SYSOUT / \*SYSLST)**

Legt das Ausgabemedium für den DBH - außer OPEN- und CLOSE-Meldungen - fest.

# **OUTPUT = \*ALL**

Die Ausgaben des DBH erfolgen auf SYSOUT bzw. Bedienstation und SYSLST.

### **OUTPUT = \*SYSOUT**

Die Ausgaben des DBH erfolgen nur auf SYSOUT bzw. Bedienstation.

# **OUTPUT = \*SYSLST**

Die Ausgaben des DBH erfolgen nur auf SYSLST.

# **MSG-OUTPUT = \*OPEN-CLOSE-MSG(OUTPUT = \*NONE / \*ALL / \*SYSOUT / \*SYSLST)**

In dem durch den Parameter \*MSG(...) vorgegebenen Rahmen kann die Ausgabe von OPEN- und CLOSE-Meldungen - und zwar von SES1001, SES1011, SES1201, SES2015 und SES2023 - ausgeblendet werden.

OPEN- und CLOSE-Meldungen für Datenbanken sind davon nicht betroffen.

# **OUTPUT = \*NONE**

Unterdrückt OPEN- und CLOSE-Meldungen vollständig.

# **OUTPUT = \*ALL**

Der DBH gibt die OPEN- und CLOSE-Meldungen so aus, wie durch den Parameter \*MSG(...) vorgegeben.

# **OUTPUT = \*SYSOUT**

Der DBH gibt OPEN- und CLOSE-Meldungen nur auf SYSOUT aus, sofern es der Parameter \*MSG(...) zulässt.

# **OUTPUT = \*SYSLST**

Der DBH gibt OPEN- und CLOSE-Meldungen nur auf SYSLST aus, sofern es der Parameter \*MSG(...) zulässt.

# **MSG-OUTPUT = \*MAIL(OUTPUT = \*NONE / \*PARAMETERS)**

Steuert die Ausgabe von Informationen per E-Mail.

# **OUTPUT = \*NONE**

Die Informationen werden nicht per E-Mail versandt.

# **OUTPUT = \*PARAMETERS(...)**

Steuert die Informationsmenge, die per E-Mail versandt wird.

# **COLLECT = \*NO**

Ausgaben auf SYSLST werden nicht per E-Mail versandt.

# **COLLECT = \*YES**

Alle Ausgaben auf SYSLST werden auch in einer temporären Datei gespeichert. Die temporäre Datei wird fortgeschrieben bis zu einem weiteren Administrationskommando MODIFY-MSG-OUTPUT bzw. bis zum Ende der DBH-Session. Dann wird die temporäre Datei per E-Mail an die Adresse versandt, die in der MAIL-Parameterdatei (siehe [Seite 52\)](#page-51-0) eingetragen ist. Die MAIL-Parameterdatei muss beim Start des DBH mit dem Linknamen SESMAIL zugewiesen worden sein.

Unter "Betreff:" wird "SYSLST(DBH)" eingetragen.

Absender ist die in der MAIL-Parameterdatei unter "SENDER=" eingetragene Absenderadresse. Die temporäre Datei wird der E-Mail als Anhang angefügt.

# **IMMEDIATE = \*NO**

Meldungen werden nicht per E-Mail versandt.

# **IMMEDIATE = \*YES**

Alle Meldungen mit Meldungsnummern, die in der MAIL-Parameterdatei (siehe [Seite 52\)](#page-51-0) eingetragen sind, werden sofort per E-Mail an die Adresse versandt, die in der MAIL-Parameterdatei eingetragen ist. Die MAIL-Parameterdatei muss beim Start des DBH mit dem Linknamen SESMAIL zugewiesen worden sein.

Unter "Betreff:" wird die Meldungsnummer eingetragen.

Absender ist die in der MAIL-Parameterdatei unter "SENDER=" eingetragene Absenderadresse. Der Text der E-Mail enthält die Meldung.

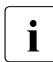

**i** Bei Ablauf im Batchbetrieb erfolgen bei Angabe von \*SYSOUT die Ausgaben des DBH auf die Bedienstation.

*Administrationskommando im ISP-Format und an der CALL-DML-Schnittstelle*

Hier entspricht der Administrationsanweisung MODIFY-MSG-OUTPUT das Administrationskommando OPT,MSG-OUTPUT.

OPT,MSG-OUTPUT,*output output* ::= {STD | M[SG]={ALL|SYSOUT|SYSLST} | O[PEN-CLOSE-MSG]={NONE|ALL|SYSOUT|SYSLST} | MAIL={NONE|COLLECT|IMMEDIATE|ALL}}

MAIL=ALL entspricht COLLECT=\*YES und IMMEDIATE=\*YES der obigen Operandenbeschreibung.

# **MODIFY-OLD-TABLE-CATALOG-LIMIT**

Maximalzahl der Einträge im CALL-DML-Tabellenverzeichnis ändern

# **Geltungsbereich**

DBH-Administration

# **Siehe auch**

DBH-Option OLD-TABLE-CATALOG auf [Seite 97](#page-96-0)

# **Funktionsbeschreibung**

Mit der Anweisung MODIFY-OLD-TABLE-CATALOG-LIMIT ändern Sie die Maximalzahl der Einträge im CALL-DML-Tabellenverzeichnis.

MODIFY-OLD-TABLE-CATALOG-LIMIT

 $LIMIT =$  <integer 0..254>

# **Operandenbeschreibung**

# **LIMIT = <integer 0..254>**

Maximale Anzahl der Tabellen-Einträge im CALL-DML-Tabellenverzeichnis. Bei Angabe von 0 werden CALL-DML-Zugriffe während der DBH-Session nicht bearbeitet, wenn kein Eintrag belegt ist. Wenn der eingegebene Wert kleiner als die Anzahl belegter Einträge ist, dann wird die Anzahl belegter Einträge als neue maximale Anzahl verwendet.

*Administrationskommando im ISP-Format und an der CALL-DML-Schnittstelle*

Hier entspricht der Administrationsanweisung MODIFY-OLD-TABLE-CATALOG-LIMIT das Administrationskommando OPT,CDBC-LIMIT.

OPT,CDBC-LIMIT=*n*

Für *n* darf eine Zahl zwischen 0 und 254 eingegeben werden.

# **MODIFY-RECOVER-OPTIONS**

Optionen für nachfolgende RECOVER- oder REFRESH-Läufe ändern

## **Geltungsbereich**

DBH-Administration

### **Siehe auch**

DBH-Option RECOVER-OPTIONS auf [Seite 98](#page-97-0)

### **Funktionsbeschreibung**

Mit der Anweisung MODIFY-RECOVER-OPTIONS ändern Sie für nachfolgende RECOVER- oder REFRESH-Läufe

- die Größe des Puffers für Systemzugriffsdaten
- die Größe des Puffers für Anwenderdaten
- die Speicherinformationen für die Transaktionssicherungsdateien (TA-LOG-Dateien)
- die Speicherinformationen für die Wiederanlauf-Sicherungsdatei (WA-LOG-Datei)

Wenn Sie die Speicherinformationen für die Transaktionssicherungsdateien oder für die Wiederanlauf-Sicherungsdatei ändern, dann veranlasst SESAM/SQL alle Service-Tasks, ihre TA-LOG- bzw. WA-LOG-Dateien zu löschen. Damit werden beim nächsten Auftrag an die Service-Task die neuen Speicherinformationen für die TA-LOG- bzw. WA-LOG-Dateien wirksam.

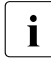

**i** Benutzerdefinierte Einstellungen für die TA-LOG- bzw. WA-LOG-Dateien (CREATE-FILE) gehen beim Löschen verloren.

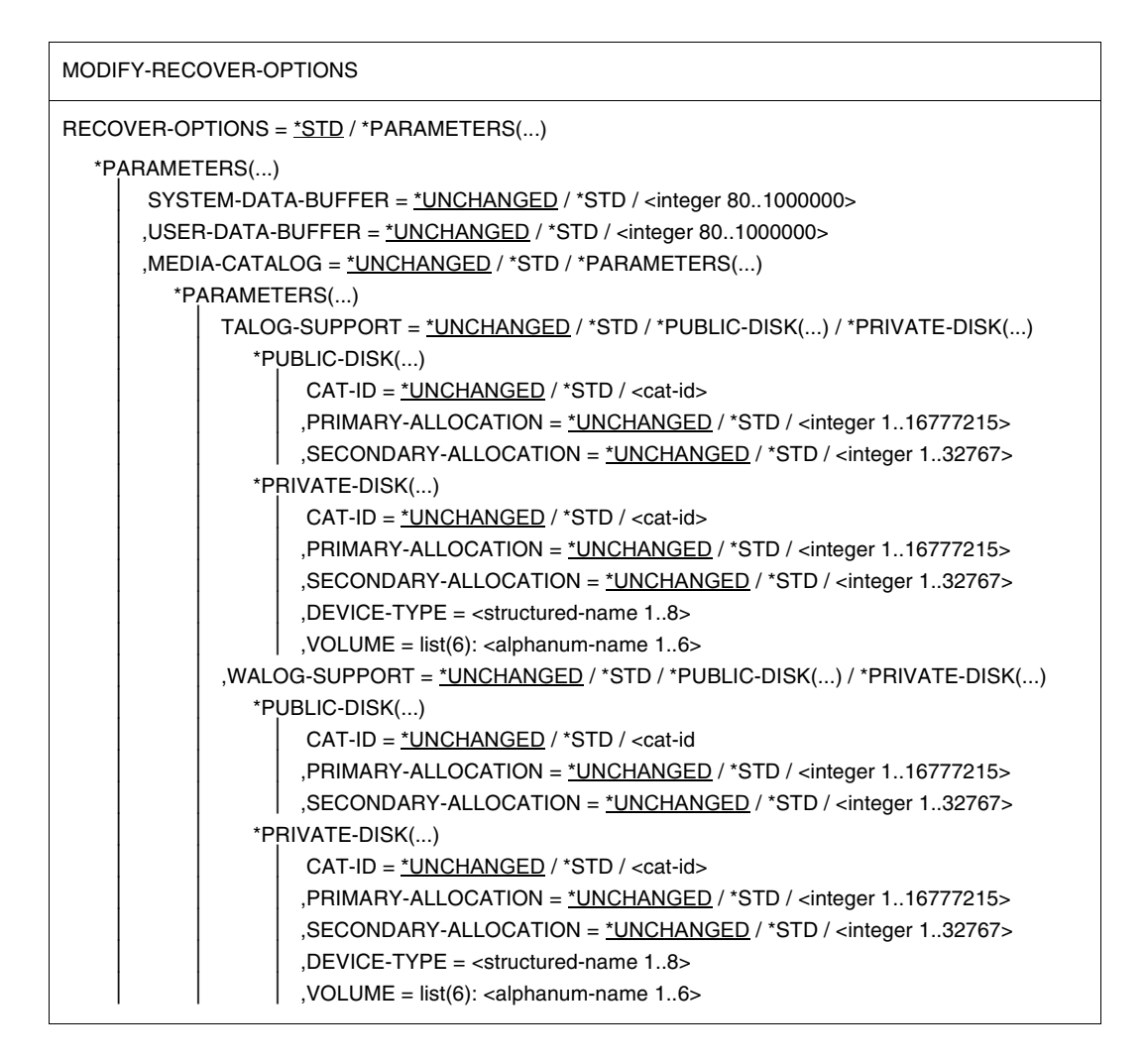

# **Operandenbeschreibung**

# **RECOVER-OPTIONS = \*STD**

Für alle Optionen werden ihre Standardwerte verwendet (siehe die Beschreibung der nachfolgenden Operanden).

# **RECOVER-OPTIONS = \*PARAMETERS(...)**

Ändert die Einstellungen der jeweiligen Optionen.

## **SYSTEM-DATA-BUFFER = \*UNCHANGED / \*STD / <integer 80..1000000>**

Größe des Puffers für Systemzugriffsdaten bei einem RECOVER- oder REFRESH-Lauf in Einheiten von 1 Kbyte. Der Standardwert für SYSTEM-DATA-BUFFER beträgt 1500 Kbyte.

## **USER-DATA-BUFFER = \*UNCHANGED / \*STD / <integer 80..1000000>**

Größe des Puffers für Anwenderdaten bei einem RECOVER- oder REFRESH-Lauf in Einheiten von 1 Kbyte. Der Standardwert für USER-DATA-BUFFER beträgt 1000 Kbyte.

# **MEDIA-CATALOG = \*STD**

Die TA-LOG- und WA-LOG-Dateien werden mit Standardwerten auf gemeinschaftlicher Platte eingerichtet.

# **MEDIA-CATALOG = \*PARAMETERS(...)**

Ändert Einstellungen für die TA-LOG- und WA-LOG-Dateien.

# **TALOG-SUPPORT =**

Legt den Datenträger für die TA-LOG-Dateien fest. Es gibt insgesamt zwei TA-LOG-Dateien (TA-LOG1, TA-LOG2), die jeweils im Wechsel beschrieben werden.

## **TALOG-SUPPORT = \*PUBLIC-DISK(...)**

Die TA-LOG-Dateien sollen auf gemeinschaftlicher Platte eingerichtet werden.

### **CAT-ID = \*STD / <cat-id>**

Katalogkennung des Pubsets, auf dem die Dateien gespeichert werden sollen. Der Standardwert ist die DBH-Katalogkennung.

# **PRIMARY-ALLOCATION = \*STD / <integer 1..16777215>**

Anzahl PAM-Seiten für die Anfangszuweisung von Speicherplatz. Die angegebene Anzahl PAM-Seiten wird sofort reserviert. Sie sollte der erwarteten Dateigröße entsprechen.

Den Standardwert errechnet der DBH intern. Wenn Sie hier einen Wert eintragen, der kleiner als der errechnete Standardwert ist, so verwendet der DBH den Standardwert.

# **SECONDARY-ALLOCATION = \*STD / <integer 1..32767>**

Anzahl PAM-Seiten für spätere Dateierweiterungen.

Den Standardwert errechnet der DBH intern. Wenn Sie hier einen Wert eintragen, der kleiner als der errechnete Standardwert ist, so verwendet der DBH den Standardwert.

# **TALOG-SUPPORT = \*PRIVATE-DISK(...)**

Die TA-LOG-Dateien sollen auf privater Platte eingerichtet werden. Hierfür müssen Sie den Gerätetyp DEVICE-TYPE explizit angeben.

## **CAT-ID = \*STD / <cat-id>**

Katalogkennung des Pubsets, auf dem die Dateien gespeichert werden sollen. Der Standardwert ist die DBH-Katalogkennung.

# **PRIMARY-ALLOCATION = \*STD / <integer 1..16777215>**

Anzahl PAM-Seiten für die Anfangszuweisung von Speicherplatz. Die angegebene Anzahl PAM-Seiten wird sofort reserviert. Sie sollte der erwarteten Dateigröße entsprechen.

Den Standardwert errechnet der DBH intern. Wenn Sie hier einen Wert eintragen, der kleiner als der errechnete Standardwert ist, so verwendet der DBH den Standardwert.

# **SECONDARY ALLOCATION = \*STD / <integer 1..32767>**

Anzahl PAM-Seiten für spätere Dateierweiterungen.

Den Standardwert errechnet der DBH intern. Wenn Sie hier einen Wert eintragen, der kleiner als der errechnete Standardwert ist, so verwendet der DBH den Standardwert.

### **DEVICE-TYPE = <structured-name 1..8>**

BS2000-Gerätetyp, dem die benötigten Platten zugeordnet sind. Bei fehlerhafter Eingabe bricht der DBH den Start ab.

### **VOLUME = list(6): <alphanum-name 1..6>**

Datenträgerkennzeichen der Platten, auf denen die Dateien eingerichtet werden sollen.

Es sind maximal 6 Datenträgerkennzeichen zugelassen, wobei Sie jedes nur einmal angeben dürfen. VOLUME wird nur ausgewertet, wenn der Parameter DEVICE-TYPE angegeben wurde.

# **WALOG-SUPPORT =**

Legt den Datenträger für die WA-LOG-Datei fest.

Die Operanden sind identisch mit denen in der Operandenbeschreibung für TA-LOG-SUPPORT.

*Administrationskommando im ISP-Format und an der CALL-DML-Schnittstelle*

Hier entspricht der Administrationsanweisung MODIFY-RECOVER-OPTIONS das Administrationskommando OPT,RECOVER.

```
OPT,RECOVER[,S[YSTEM-DATA]-B[UFFER]=m][,U[SER-DATA]-B[UFFER]=n]
           [,{T[ALOG]-STD | talog-spec}][,{W[ALOG]-STD | walog-spec}]
talog-spec ::= T[ALOG]-V[OL]=(vsn)[,T[ALOG]-D[EV]=device]
                [,T[ALOG]-S[PACE]-P[RIMARY]=space]
                [,T[ALOG]-S[PACE]-S[ECONDARY]=space]
                [,{T[ALOG]-C[ATID]-STD | T[ALOG]-C[ATID]=cat-id}]
walog-spec ::= W[ALOG]-V[OL]=(vsn)[,W[ALOG]-D[EV]=device]
                [,W[ALOG]-S[PACE]-P[RIMARY]=space]
                [,W[ALOG]-S[PACE]-S[ECONDARY]=space]
                [,{W[ALOG]-C[ATID]-STD | W[ALOG]-C[ATID]=cat-id}]
```
Wird ein Parameter nicht angegeben, so bleibt dessen Einstellung unverändert.

Für *m* und *n* dürfen die Werte 0 oder <integer 80..1000000> eingegeben werden. Bei Eingabe von 0 wird der Standardwert der DBH-Option verwendet, also SYSTEM-DATA-BUFFER=1500 bzw. USER-DATA-BUFFER=1000.

Für *vsn*, *device*, *space* und *cat-id* dürfen die zuvor bei den entsprechenden Operanden beschriebenen Werte eingegeben werden.

Bei Eingabe von TALOG-STD bzw. WALOG-STD werden die zuvor bei den entsprechenden Operanden beschriebenen Standardwerte für die Dateien verwendet.

Mehrere Datenträger *vsn* werden mit Kommata getrennt angegeben. Soll eine Datei auf einem gemeinschaftlichen Datenträger liegen, so wird an Stelle von (*vsn*) das Wort *PUBLIC* (mit oder ohne Klammern) angegeben.

Mit *space* werden die Werte für PRIMARY- und SECONDARY-ALLOCATION angegeben. Bei Eingabe von 0 wird der Standardwert für diese Parameter ebenso wie bei TALOG-STD bzw. WALOG-STD eingestellt.

Mit TALOG-CATID-STD bzw. WALOG-CATID-STD wird die Standard-Katalogkennung des DBH gewählt.

Bei der Administration über INFORM-PROGRAM müssen Sie auf die zulässige Länge von *talog-spec* und *walog-spec* achten

(siehe [Abschnitt "Administration über INFORM-PROGRAM" auf Seite 176\)](#page-175-1).

# **MODIFY-REQUEST-CONTROL**

Parameter für die Prioritätensteuerung ändern

### **Geltungsbereich**

DBH-Administration

#### **Siehe auch**

- DBH-Option REQUEST-CONTROL auf [Seite 102](#page-101-0)
- Administrationsanweisung SET-REQUEST-CONTROL auf [Seite 343](#page-342-0)

#### **Funktionsbeschreibung**

Mit der Administrationsanweisung MODIFY-REQUEST-CONTROL können Sie einige Parameter für die Prioritätensteuerung des DBH, die über die DBH-Option REQUEST-CONTROL voreingestellt wurden, bedarfsgerecht modifizieren.

Diese Administrationsanweisung ist nur zugelassen, wenn der DBH mit Prioritätensteuerung geladen wurde.

```
MODIFY-REQUEST-CONTROL
REQUEST-CONTROL = *STD / *QUEUE-RANGE(...) / *QUEUE-PRIORITY(...)
   *QUEUE-RANGE(...)
        LOW-LEVEL = 180 / <integer 30..255>
       ,HIGH-LEVEL = 240 / <i>integer</i> 30..255*QUEUE-PRIORITY(...)
        QUEUE-1 = 3 / <i>integer</i> 1.99>, QUEUE-2 = 2 / <integer 1..99>
       , QUEUE-3 = 1 / <integer 1..99>
```
# **Operandenbeschreibung**

## **REQUEST-CONTROL = \*STD**

Für alle Parameter der Prioritätensteuerung gelten Standardwerte.

## **REQUEST-CONTROL = \*QUEUE-RANGE(...)**

Legt die Grenzwerte zwischen den Prioritätsklassen Queue-1 und Queue-2 bzw. zwischen Queue-2 und Queue-3 fest.

# **LOW-LEVEL = 180 / <integer 30..255>**

Bestimmt den Grenzwert zwischen der ersten und zweiten Prioritätsklasse, Queue-1 und Queue-2. Der Standardwert für LOW-LEVEL beträgt 180. Dieser Wert muss kleiner sein, als der Wert für HIGH-LEVEL!

### **HIGH-LEVEL = 240 / <integer 30..255>**

Bestimmt den Grenzwert zwischen der zweiten und dritten Prioritätsklasse, Queue-2 und Queue-3. Der Standardwert für HIGH-LEVEL beträgt 240. Dieser Wert muss größer sein, als der Wert für LOW-LEVEL!

# **REQUEST-CONTROL = \*QUEUE-PRIORITY(...)**

Legt die Gewichte für die einzelnen Prioritätsklassen fest.

### **QUEUE-1 = 3 / <integer 1..99>**

Vereinbart das Gewicht für die erste Prioritätsklasse, Queue-1. Der Standardwert für das Gewicht der ersten Prioritätsklasse ist 3.

### **QUEUE-2 = 2 / <integer 1..99>**

Vereinbart das Gewicht für die zweite Prioritätsklasse, Queue-2. Der Standardwert für das Gewicht der zweiten Prioritätsklasse ist 2.

### **QUEUE-3 = 1 / <integer 1..99>**

Vereinbart das Gewicht für die dritte Prioritätsklasse, Queue-3. Der Standardwert für das Gewicht der dritten Prioritätsklasse ist 1.

*Administrationskommando im ISP-Format und an der CALL-DML-Schnittstelle*

Hier erfüllen die Funktion der Administrationsanweisung MODIFY-REQUEST-CONTROL zwei Administrationskommandos des Formats OPT,REQ-CON, jeweils mit spezifischen Operanden.

OPT,REQ-CON,H[IGH-LEVEL]=*n*[,L[OW-LEVEL]=*m*]

OPT,REQ-CON,Q[UEUE]-1=*x*[,Q[UEUE]-2=*y*][,Q[UEUE]-3=*z*]

# **MODIFY-RESTART-CONTROL**

Beeinflusst die Dauer eines möglichen Wiederanlaufs

### **Geltungsbereich**

DBH-Administration

#### **Siehe auch**

DBH-Option RESTART-CONTROL auf [Seite 105](#page-104-0)

### **Funktionsbeschreibung**

Mit der Administrationsanweisung MODIFY-RESTART-CONTROL können Sie die Parameter BUFFER-LIMIT und TALOG-LIMIT, die mit der DBH-Option RESTART-CONTROL festgelegt wurden, modifizieren.

Mit diesen Parametern können Sie die Dauer eines möglichen Wiederanlaufs verkürzen, indem Sie das Schreiben der After-Images auf die Datenbank beeinflussen. Hierbei ist es möglich, unterschiedliche Werte für die Puffer der Systemzugriffs- und Anwenderdaten zu wählen. In der Anweisung MODIFY-RESTART-CONTROL nicht angegebene Parameter bleiben unverändert.

Niedrige Parameterwerte führen zu einem häufigen Schreiben der After-Images auf die Datenbank. Dadurch verkürzt sich die Zeitdauer der physikalischen Reparatur bei einem eventuellen Wiederanlauf. Kommt es aber durch zu niedrig gewählte Parameterwerte zu Performance-Verlusten in Folge der vermehrten physikalischen Lese- und Schreibzugriffe, so lassen sich mit MODIFY-RESTART-CONTROL die Parameterwerte im laufenden Betrieb korrigieren.

```
MODIFY-RESTART-CONTROL
```

```
RESTART-CONTROL = *BUFFER-LIMIT(...) / *TALOG-LIMIT(...)
```
\*BUFFER-LIMIT(...)

SYSTEM-DATA-BUFFER = 50 / <integer 1..90>

⏐ ,USER-DATA-BUFFER = 50 / <integer 1..90>

\*TALOG-LIMIT(...)

LIMIT = 128 / <integer 128..524288>

# **Operandenbeschreibung**

# **RESTART-CONTROL =**

Legt fest, welcher Wert geändert werden soll.

# **RESTART-CONTROL = \*BUFFER-LIMIT(...)**

Steuert das physikalische Schreiben der After-Images auf die Datenbank.

## **SYSTEM-DATA-BUFFER = 50 / <integer 1..90>**

Legt eine prozentuale Grenze für das Schreiben der After-Images auf die Datenbank bezüglich der Systemzugriffsdaten fest. Übersteigt der Anteil der zu schreibenden Puffer am Gesamtpuffer den bei SYSTEM-DATA-BUFFER angebenen Prozentwert, so werden After-Images auf die Datenbank geschrieben.

### **USER-DATA-BUFFER = 50 / <integer 1..90>**

Legt eine prozentuale Grenze für das Schreiben der After-Images auf die Datenbank bezüglich der Anwenderdaten fest. Übersteigt der Anteil der zu schreibenden Puffer am Gesamtpuffer den bei USER-DATA-BUFFER angebenen Prozentwert, so werden After-Images auf die Datenbank geschrieben.

# **RESTART-CONTROL = \*TALOG-LIMIT(...)**

Gibt die maximale Grenze für den durch After-Images belegten Bereich der TA-LOG-Datei an. Ab dieser Grenze werden After-Image-Blöcke auf die Datenbank geschrieben.

## **LIMIT = 512 / <integer 128..524288>**

Legt den neuen Grenzwert in Einheiten von 4 KByte fest.

*Administrationskommando im ISP-Format und an der CALL-DML-Schnittstelle*

Hier entsprechen der Administrationsanweisung MODIFY-RESTART-CONTROL drei Administrationskommandos des Formats OPT,RESTART, jeweils mit spezifischen Operanden.

OPT,RESTART,B[UFFER-LIMIT],U[SER-DATA-BUFFER]=*n*[,S[YSTEM-DATA-BUFFER]=*m*]

OPT,RESTART,B[UFFER-LIMIT],S[YSTEM-DATA-BUFFER]=*n*[,U[SER-DATA-BUFFER]=*m*]

OPT,RESTART,T[ALOG-LIMIT]=*l*

Für *n* und *m* können ganzzahlige Prozentwerte zwischen 1 und 90 angegeben werden.

Für *l* kann ein ganzzahliger Wert zwischen 128 und 524288 angegeben werden.

# **MODIFY-RETRIEVAL-CONTROL**

Grenzwert für die Unterbrechung von Wiedergewinnungsanweisungen ändern

### **Geltungsbereich**

DBH-Administration

#### **Siehe auch**

DBH-Option RETRIEVAL-CONTROL auf [Seite 108](#page-107-0)

### **Funktionsbeschreibung**

Mit der Administrationsanweisung MODIFY-RETRIEVAL-CONTROL können Sie die Parameter INDEX-EVALUATION, USER-DATA-ACCESS und ABORT-EXECUTION der DBH-Option RETRIEVAL-CONTROL bedarfsgerecht modifizieren.

MODIFY-RETRIEVAL-CONTROL

```
SELECT = *INDEX-EVALUATION(...) / *USER-DATA-ACCESS(...) / *ABORT-EXECUTION(...)
   *INDEX-EVALUATION(...)
     \vert LIMIT = <integer 16..2147483647>
   *USER-DATA-ACCESS(...)
      LIMIT = <integer 1..2147483647>
   *ABORT-EXECUTION(...)
     \vert LIMIT = <integer 1..2147483647>
```
### **Operandenbeschreibung**

### **SELECT = \*INDEX-EVALUATION(...)**

Bestimmt einen Grenzwert, ab dem die Bearbeitung von Wiedergewinnungsanweisungen über Sekundärindizes unterbrochen und sequenziell fortgesetzt wird. Der Grenzwert bezieht sich auf eine erwartete Treffermenge, die der DBH für diejenige Teilfrage ermittelt, die als Erste bearbeitet wird.

#### **LIMIT = <integer 16..2147483647>** Legt den neuen Grenzwert fest.
### **SELECT = \*USER-DATA-ACCESS(...)**

Bestimmt die Anzahl der logischen Ein-/Ausgaben auf USER-DATA für CALL-DML und SQL bis zur Unterbrechung.

**LIMIT = <integer 1..2147483647>**

Legt den neuen Grenzwert fest.

### **SELECT = \*ABORT-EXECUTION(...)**

Bestimmt die Anzahl der vergeblichen logischen Ein-/Ausgaben auf USER-DATA für CALL-DML und SQL, die zum Abbruch der Suchfrage führen.

Ein mit dem Pragma LIMIT ABORT\_EXECUTION <integer 1.. 2147483647> auftragsbezogen festgelegter Wert kann mit dieser Anweisung nicht geändert werden, siehe Handbuch "[SQL-Sprachbeschreibung Teil 1: SQL-Anweisungen](#page-624-0)", Abschnitt "Pragmas".

### **LIMIT = <integer 1..2147483647>**

Legt den neuen Grenzwert fest.

*Administrationskommando im ISP-Format und an der CALL-DML-Schnittstelle*

Hier entspricht der Administrationsanweisung MODIFY-RETRIEVAL-CONTROL das Administrationskommando OPT,RET-CON.

OPT,RET-CON,INDEX-EVAL=*n*

OPT,RET-CON,USER-DATA-ACC=*y*

OPT,RET-CON,ABORT=*z*

Für *n* kann eine Zahl zwischen 16 und 231-1 angegeben werden.

Für  $y$  kann eine Zahl zwischen 1 und  $2^{31}$ -1 angegeben werden.

Für *z* kann eine Zahl zwischen 1 und 231-1 angegeben werden.

# **MODIFY-SECURITY**

Maximalzahl erlaubter Kennwortverstöße ändern

### **Geltungsbereich**

DBH-Administration

### **Siehe auch**

DBH-Option SECURITY auf [Seite 110](#page-109-0)

### **Funktionsbeschreibung**

Mit der Anweisung MODIFY-SECURITY ändern Sie für Benutzer, die im Dialogbetrieb arbeiten, die maximal erlaubte Anzahl von Kennwortverstößen, die ein CALL-DML-Benutzer begehen darf.

Eine Verkleinerung der Maximalzahl bedeutet, dass Benutzer mit Kennwortverstößen eher gesperrt werden. Für einen Benutzer mit mehr Kennwortverstößen als die neue Maximalzahl bedeutet es, dass er sofort für diese DBH-Session gesperrt ist, falls er keine logische Datei eröffnet hat.

Eine Vergrößerung der Maximalzahl hat keine Auswirkungen auf gesperrte Benutzer, die schon mehr Kennwortverstöße als die neue Maximalzahl haben. Dagegen ist es gesperrten Benutzern, die weniger Kennwortverstöße als die neue Maximalzahl haben, nun wieder erlaubt, mit dem DBH zu arbeiten. Ein derartiger Benutzer kann selbst einen User-Close durchführen. Ein Aufheben der Sperre durch den Systemverwalter ist nicht mehr erforderlich.

Diese Administrationsanweisung hat keine Auswirkung auf Batchprogramme.

```
MODIFY-SECURITY
SECURITY = *PRIVILEGE-VIOLATIONS(...)
  *PRIVILEGE-VIOLATIONS(...)
       NUMBER = 10 / <integer 1..99>
```
**SECURITY = \*PRIVILEGE-VIOLATIONS(NUMBER = 10 / <integer 1..99>)**

Ändert die Maximalzahl erlaubter Kennwortverstöße.

### **NUMBER = 10 / <integer 1..99**  Angabe der Maximalzahl erlaubter Kennwortverstöße.

*Administrationskommando im ISP-Format und an der CALL-DML-Schnittstelle*

Hier entspricht der Administrationsanweisung MODIFY-SECURITY das Administrationskommando OPT,SECURITY.

OPT,SECURITY[,P[RIVILEGE]-V[IOLATIONS]=*n*]

Für *n* darf eine Zahl zwischen 1 und 99 eingegeben werden.

## **MODIFY-SERVICE-TASKS**

Anzahl und Attribute der Tasks für Service-Aufträge ändern

#### **Geltungsbereich**

DBH-Administration

#### **Siehe auch**

DBH-Option SERVICE-TASKS auf [Seite 112](#page-111-0)

### **Funktionsbeschreibung**

Mit der Anweisung MODIFY-SERVICE-TASKS ändern Sie die Zahl und die Attribute der Service-Tasks, die im Laufe der Session gestartet werden dürfen.

Informationen über die Auslastung der Service-Tasks in der aktuellen Session bietet das SESAM/SQL-Dienstprogramm SESMON in der Maske SERVICE TASKS (siehe [Seite 483\)](#page-482-0).

```
MODIFY-SERVICE-TASKS
 INITIAL = *UNCHANGED / *STD / <integer 0..32>
,MAXIMUM = *UNCHANGED / *STD / <integer 1..64>
,JOBCLASS = *UNCHANGED / *STD / *DBH-JOBCLASS / <name 1..8>
,WORK-FILES = *UNCHANGED / *STD / *PUBLIC-DISK(...) / *PRIVATE-DISK(...)
  *PUBLIC-DISK(...)
       CAT-ID = *UNCHANGED / *STD / <cat-id,PRIMARY-ALLOCATION = *UNCHANGED / *STD / <integer 1..16777215>
       ⏐ ,SECONDARY-ALLOCATION = *UNCHANGED / *STD / <integer 1..32767>
  *PRIVATE-DISK(...)
       CAT-ID = *UNCHANGED / *STD / <cat-id>
       ⏐ ,PRIMARY-ALLOCATION = *UNCHANGED / *STD / <integer 1..16777215>
       ⏐ ,SECONDARY-ALLOCATION = *UNCHANGED / *STD / <integer 1..32767>
       DEVICE-TYPE = <structured-name 1..8>
       ⏐ ,VOLUME = list(6):<alphanum-name 1..6>
,RECORDS-PER-CYCLE = *UNCHANGED / *STD / <integer 1..2147483647>
,MAIL = *UNCHANGED / *NONE / *ALL / *ERROR
```
### **INITIAL = \*UNCHANGED / \*STD / <integer 0..32>**

Anzahl der Service-Tasks, die mindestens existieren sollen. Wenn weniger Service-Tasks existieren, dann werden so viele Service-Tasks zusätzlich gestartet, bis der Wert erreicht ist. Bei Angabe von \*STD wird der Standardwert der DBH-Option (ein Service-Task) verwendet. Bei linked-in DBH wird dieser Parameter ignoriert.

### **MAXIMUM = \*UNCHANGED / \*STD / <integer 1..64>**

Maximale Anzahl, bis zu der während der DBH-Session weitere Service-Tasks gestartet werden dürfen. Wenn bereits mehr Service-Tasks existieren, dann wird der nächste Service-Task erst gestartet, wenn dieser Wert unterschritten ist. Bei Angabe von \*STD wird der Standardwert der DBH-Option (siehe [Seite 113\)](#page-112-0) verwendet. Bei linked-in DBH wird dieser Parameter ignoriert.

**i** Beachten Sie bei einer Vergrößerung der Werte von INITIAL und MAXIMUM, dass<br>Imöglichenweise nicht genügend Service-Tasks mit den neuen Attributen gestartet möglicherweise nicht genügend Service-Tasks mit den neuen Attributen gestartet werden, wenn die BS2000-Jobklasse dies nicht zulässt.

Beachten Sie bei einer Verkleinerung von MAXIMUM ohne Attributsänderung für Service-Tasks, dass möglicherweise zunächst keine Service-Tasks gestartet werden, weil bereits mehr als die maximale Anzahl Service-Tasks laufen; diese werden von SESAM/SQL nicht vorzeitig beendet.

Beachten Sie bei einer Verkleinerung von MAXIMUM mit Attributsänderung für Service-Tasks, dass laufende Service-Tasks erst nach Auftragsende beendet werden. Dies kann dazu führen, dass zunächst noch keine Service-Tasks mit den neuen Attributen gestartet werden. Siehe auch den Hinweis auf [Seite 295](#page-294-0).

### **JOBCLASS = \*UNCHANGED / \*STD / \*DBH-JOBCLASS / <name 1..8>**

Name der BS2000-Jobklasse.

Bei Angabe von \*STD soll der Batchauftrag in der Standard-Jobklasse ablaufen. Die Standard-Jobklasse ist die Default-Job-Class für Batchaufträge der DBH-Kennung. Sie wird dem JOIN-Eintrag der Benutzerkennung entnommen.

Bei Angabe von \*DBH-JOBCLASS ist der Name der BS2000-Jobklasse die Jobklasse des DBH beim Starten der Service-Task, sofern der DBH als Batchauftrag gestartet wird. Im Dialogbetrieb wird die Angabe \*DBH-JOBCLASS ignoriert und wie bei JOBCLASS=\*STD verfahren.

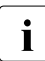

i Beachten Sie bei einer Änderung der BS2000-Jobklasse, dass sich dabei die Sys-<br>In Beneinstellungen für die Service-Tasks (z.B. CPU-UMIT, CLASS-UMIT) ändern temeinstellungen für die Service-Tasks (z.B. CPU-LIMIT, CLASS-LIMIT) ändern können. Möglicherweise werden dadurch nicht genügend Service-Tasks mit den neuen Attributen gestartet.

### **WORK-FILES = \*UNCHANGED / \*STD / \*PUBLIC-DISK(...) / \*PRIVATE-DISK(...)**

Temporäre Arbeitsdateien des SORT, die innerhalb einer Service-Task entstehen, werden vor jedem Sortierlauf angelegt und nach dem Sortierlauf gelöscht. Bei Angabe von \*STD wird der Standardwert der DBH-Option (siehe [Seite 114](#page-113-0)) verwendet.

### **WORK-FILES = \*PUBLIC-DISK(...)**

Temporäre Arbeitsdateien des SORT werden auf gemeinschaftlicher Platte gespeichert.

### **CAT-ID = \*UNCHANGED / \*STD / <cat-id>**

Katalogkennung des Pubset, auf dem die temporären Arbeitsdateien des SORT gespeichert werden sollen. Der Standardwert ist die DBH-Katalogkennung.

### **PRIMARY-ALLOCATION = \*UNCHANGED / \*STD / <integer 1..16777215>**

Anzahl PAM-Seiten für die Anfangszuweisung von Speicherplatz. Der Standardwert ist 120.

### **SECONDARY-ALLOCATION = \*UNCHANGED / \*STD / <integer 1..32767>**

Anzahl PAM-Seiten für spätere Dateierweiterungen. Der Standardwert ist 120.

### **WORK-FILES = \*PRIVATE-DISK(...)**

Temporäre Arbeitsdateien des SORT werden auf privater Platte gespeichert.

### **CAT-ID = \*UNCHANGED / \*STD / <cat-id>**

Katalogkennung des Pubset, auf dem die temporären Arbeitsdateien des SORT gespeichert werden sollen. Der Standardwert ist die DBH-Katalogkennung.

### **PRIMARY-ALLOCATION = \*UNCHANGED / \*STD / <integer 1..16777215>**

Anzahl PAM-Seiten für die Anfangszuweisung von Speicherplatz. Der Standardwert ist 120.

### **SECONDARY-ALLOCATION = \*UNCHANGED / \*STD / <integer 1..32767>**

Anzahl PAM-Seiten für spätere Dateierweiterungen. Der Standardwert ist 120.

### **DEVICE-TYPE = <structured-name 1..8>**

BS2000-Gerätetyp, dem die benötigten Platten zugeordnet sind. Bei fehlerhafter Eingabe verlangt das System im Dialogbetrieb eine erneute Eingabe von DEVICE-TYPE (siehe BS2000-Handbuch "[Kommandos](#page-625-0)", Gerätetabelle).

### **VOLUME = list(6): <alphanum-name 1..6>**

Datenträgerkennzeichen der Platten, auf denen die Datei eingerichtet werden soll. Es sind maximal 6 Datenträgerkennzeichen zugelassen, wobei Sie jedes nur einmal angeben dürfen. VOLUME wird nur ausgewertet, wenn der Parameter DEVICE angegeben wurde.

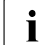

**i** Beachten Sie bei einer Vergrößerung von PRIMARY-ALLOCATION oder<br>LEECONDARY ALLOCATION dass as möglichenveise zu einem erhähtel SECONDARY-ALLOCATION, dass es möglicherweise zu einem erhöhten Speicherplatzbedarf kommt.

### **RECORDS-PER-CYCLE = \*UNCHANGED / \*STD / <integer 1..2147483647>**

Anzahl Sätze, die eine Sort-Subtask bei der Multitask-Sortierung in einem Zyklus sortieren soll. SESAM/SQL übergibt diesen Wert dem BS2000-Dienstprogramm SORT im Parame-ter CYCLE (siehe auch SORT-Handbuch "[SDF-Format](#page-626-0)"). Im Handbuch "[Performance](#page-624-1)" ist beschrieben, nach welchen Kriterien der RECORDS-PER-CYCLE-Wert vergeben werden kann. Die Gesamtzahl der zu sortierenden Sätze dividiert durch CYCLE ergibt die optimale Anzahl der anzulegenden Arbeitsdateien. Maximal werden jedoch nur 9 temporäre Arbeitsdateien angelegt. Die Anzahl der Arbeitsdateien bestimmt die Anzahl der Sort-Subtasks, die das Dienstprogramm SORT startet (Anzahl Sort-Subtasks = Anzahl Arbeitsdateien minus 1). Bei Singletask-Sortierung werden nur dann Arbeitsdateien angelegt, wenn einer der folgenden Parameter angegeben wurde:

CAT-ID, PRIMARY-ALLOCATION, DEVICE-TYPE.

\*STD bedeutet, dass der DBH die Multitask-Sortierung nicht nutzt.

### **MAIL = \*UNCHANGED / \*NONE / \*ALL / \*ERROR**

Steuert die Ausgabe von Informationen, die per E-Mail versandt wird.

### **MAIL = \*NONE**

Die Informationen werden nicht per E-Mail versandt.

### **MAIL = \*ALL**

Bei Beendigung der Service-Task wird ihre SYSLST-Datei per E-Mail an die Adresse versandt, die in der MAIL-Parameterdatei (siehe [Seite 52\)](#page-51-0) eingetragen ist. Die MAIL-Parameterdatei muss beim Start des DBH mit dem Linknamen SESMAIL zugewiesen worden sein.

Unter "Betreff:" wird "SYSLST (SVT, TSN=<tsn der service-task>" eingetragen. Absender ist die in der MAIL-Parameterdatei unter "SENDER=" eingetragene Absenderadresse. Die SYSLST-Datei wird der E-Mail als Anhang angefügt.

### **MAIL = \*ERROR**

Nur bei fehlerhafter Beendigung der Service-Task wird ihre SYSLST-Datei per E-Mail an die Adresse versandt, die in der MAIL-Parameterdatei (siehe [Seite 52](#page-51-0)) eingetragen ist. Die MAIL-Parameterdatei muss beim Start des DBH mit dem Linknamen SESMAIL zugewiesen worden sein.

Unter "Betreff:" wird "SYSLST (SVT, TSN=<tsn der service-task>" eingetragen. Absender ist die in der MAIL-Parameterdatei unter "SENDER=" eingetragene Absenderadresse. Die SYSLST-Datei wird der E-Mail als Anhang angefügt.

<span id="page-294-0"></span>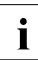

i Mit den Parametern JOB-CLASS, WORK-FILES und RECORDS-PER-CYCLE werden die Attribute einer Service-Task geändert. Um diese baldmöglichst wirksam werden zu lassen, werden inaktive Service-Tasks von SESAM/SQL sofort beendet. Aktive Service-Tasks werden zur Beendingung nach Bearbeitung des aktuellen Auftrages markiert. Die Attribute werden damit beim nächsten Auftrag wirksam.

*Administrationskommando im ISP-Format und an der CALL-DML-Schnittstelle*

Hier entspricht der Administrationsanweisung MODIFY-SERVICE-TASKS das Administrationskommando OPT,SVT.

```
OPT,SVT[,{INI[TIAL]-STD | INI[TIAL]=m}][,{MAX[IMUM]-STD | MAX[IMUM]=n}]
       [,J[OB]-C[LASS]={STD|DBH|(name)}][,R[ECORDS]-P[ER]-C[YCLE]=r]
       [,{W[ORK-FILE]-STD|file-spec}][,MAIL={NONE | ALL | ERROR}]
file-spec ::= W[ORK-FILE]-V[OL]=(vsn)[,D[EV]=device]
              [,S[PACE]-P[RIMARY]=space][,S[PACE]-S[ECONDARY]=space]
              [,{C[ATID]-STD | C[ATID]=cat-id}]
```
Wenigstens ein Parameter muss angegeben werden. Wird ein Parameter nicht angegeben, so bleibt dessen Einstellung unverändert.

Für *m*, *n*, *r*, *name*, *vsn*, *device*, *space* und *cat-id* dürfen die zuvor bei den entsprechenden Operanden beschriebenen Werte eingegeben werden.

Bei Eingabe von WORK-FILE-STD werden die zuvor bei den entsprechenden Operanden beschriebenen Standardwerte für die Datei verwendet.

Die MAIL-Parameter sind beim Operanden MAIL beschrieben.

Mehrere Datenträger *vsn* für die Arbeitsdatei werden mit Kommata getrennt angegeben.

Soll die Arbeitsdatei auf einem gemeinschaftlichen Datenträger liegen, so wird an Stelle von (*vsn*) das Wort *PUBLIC* (mit oder ohne Klammern) angegeben.

Mit *space* werden die Werte für PRIMARY- und SECONDARY-ALLOCATION angegeben. Bei Eingabe von 0 wird der Standardwert des DBH für diese Parameter ebenso wie bei WORKFILE-STD eingestellt.

Mit CATID-STD wird die Standard-Katalogkennung des DBH gewählt.

Bei der Administration über INFORM-PROGRAM müssen Sie auf die zulässige Länge von *file-spec* achten (siehe [Abschnitt "Administration über INFORM-PROGRAM" auf Seite 176](#page-175-0)).

# **MODIFY-SESSION-LOGGING-ID**

Kennzeichnung session-bezogener Dateien ändern

### **Geltungsbereich**

DBH-Administration

#### **Siehe auch**

DBH-Option SESSION-LOGGING-ID auf [Seite 117](#page-116-0)

### **Funktionsbeschreibung**

Mit der Anweisung MODIFY-SESSION-LOGGING-ID ändern Sie die Sessionidentifikation und den Dateizähler der CO-LOG-Datei.

Beim nächsten Einschalten der Auftragsprotokollierung (siehe "SET-TUNING-TRACE" auf [Seite 352\)](#page-351-0) werden die geänderten Kennzeichen für die CO-LOG-Datei beachtet. Diese Administrationsanweisung kann bei eingeschalteter Auftragsprotokollierung nicht verwendet werden.

MODIFY-SESSION-LOGGING-ID

SESSION-ID = \*UNCHANGED / \*STD / <alphanum-name 4..4>

,START-NUMBER = \*UNCHANGED / <integer 1..9999>

### **Operandenbeschreibung**

#### **SESSION-ID =**

Legt die Sessionidentifikation für die CO-LOG-Datei fest.

### **SESSION-ID = \*STD**

Der Standardwert für die Sessionidentifikation entspricht der BS2000-Prozessfolgenummer (TSN) der ersten DBH-Task.

#### **SESSION-ID = <alphanum-name 4..4>**

Sessionidentifikation, die Sie selbst wählen können.

### **START-NUMBER =**

Legt den Initialwert des Dateizählers für die CO-LOG-Datei fest.

#### **START-NUMBER = <integer 1..9999>**

Initialwert des Dateizählers, den Sie selbst wählen können. Im Dateinamen wird der Wert vierstellig verwendet (z.B. 0003). Bei Überlauf (> 9999) wird wieder 0001 verwendet.

*Administrationskommando im ISP-Format und an der CALL-DML-Schnittstelle*

Hier entspricht der Administrationsanweisung MODIFY-SESSION-LOGGING-ID das Administrationskommando OPT,LOG-ID.

OPT,LOG-ID[,S[ESSION-ID]=*m*][,S[TART]-N[UMBER]=*n*]

Wird ein Parameter nicht angegeben, so bleibt dessen Einstellung unverändert.

Für *m* müssen genau vier alphanumerische Zeichen oder \*TSN (entspricht dem Operanden SESSION-ID=\*STD) eingegeben werden.

Für *n* darf eine Zahl zwischen 0 und 9999 eingegeben werden. Bei Angabe von 0 wird der Standard-Initialwert 0001 für den Dateizähler verwendet.

# **MODIFY-SQL-SORT-LIMIT**

Anzahl erlaubter Sort-Treffer für eine Cursortabelle modifizieren

### **Geltungsbereich**

DBH-Administration

### **Siehe auch**

DBH-Option SQL-SUPPORT auf [Seite 122](#page-121-0)

### **Funktionsbeschreibung**

Mit der Administrationsanweisung MODIFY-SQL-SORT-LIMIT können Sie den Parameter INTERNAL-SORT-LIMIT der DBH-Option SQL-SUPPORT bedarfsgerecht modifizieren.

Diese Anweisung ist nur zugelassen, wenn der DBH die SQL-Schnittstelle unterstützt.

MODIFY-SQL-SORT-LIMIT

INTERNAL-SORT-LIMIT = <integer 1..2147483647>

### **Operandenbeschreibung**

### **INTERNAL-SORT-LIMIT = <integer 1..2147483647>**

Bestimmt, wieviele Sätze eine Cursortabelle maximal enthalten darf, wenn die Sätze laut Cursor-Deklaration sortiert werden sollen.

Überschreitet die Trefferzahl bei der Sortierung den festzusetzenden Grenzwert, so wird die Verarbeitung der Anweisung abgebrochen.

*Administrationskommando im ISP-Format und an der CALL-DML-Schnittstelle*

Hier entspricht der Administrationsanweisung MODIFY-SQL-SORT-LIMIT das Administrationskommando OPT,SORTLIMIT.

OPT,SORTLIMIT=*n*

# **MODIFY-STORAGE-SIZE**

Maximalgröße von Transfer- und Work-Container ändern

### **Geltungsbereich**

DBH-Administration

#### **Siehe auch**

DBH-Option STORAGE-SIZE auf [Seite 124](#page-123-0)

### **Funktionsbeschreibung**

Mit der Anweisung MODIFY-STORAGE-SIZE ändern Sie die Maximalgröße von Transferund Work-Container.

Wenn der Maximalwert für die Option SUBORDERS erhöht wird (siehe ["MODIFY-](#page-301-0)[SUBORDER-LIMIT" auf Seite 302](#page-301-0)), dann ändern sich die Maximalwerte von Transfer- und Work-Container nicht automatisch. Sie können mit dieser Anweisung angepasst werden.

Eine Änderung des Maximalwertes für Transfer- und Work-Container ist vom aktuellen, ggf. erhöhten Maximalwert der Option SUBORDERS abhängig (siehe Formeln auf [Seite 139](#page-138-0) und [Seite 144](#page-143-0)). Ein neuer Maximalwert für Transfer- und Work-Container muss mindestens dem Wert entsprechen, der sich aus der jeweiligen Formel ergibt. Wenn ein kleinerer Wert angegeben wird, dann wird der Mindestwert, der sich aus der entsprechenden Formel ergibt, verwendet.

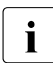

Frotz Angabe eines kleineren Wertes kann sich also der Maximalwert von Transfer-<br>Lund Werk Container erhähen, wenn zuver der Maximalwert für SLIBOBDEBS er und Work-Container erhöhen, wenn zuvor der Maximalwert für SUBORDERS erhöht wurde.

Informationen über Transfer- und Work-Container entnehmen Sie der Betriebsstatistik des SESAM/SQL-Monitors SESMON. Angaben zu den Containern finden Sie auch in der Mas-ke "SYSTEM-INFORMATION" (siehe [Seite 490\)](#page-489-0).

MODIFY-STORAGE-SIZE

```
STORAGE = *TRANSFER-CONTAINER(...) / *WORK-CONTAINER(...) ,
```

```
*TRANSFER-CONTAINER(...)
```
 $MAXIMUM = <$ integer 64..1000000>

\*WORK-CONTAINER(...)

 $MAXIMUM = <$ integer 24..1000000>

**STORAGE = \*TRANSFER-CONTAINER(MAXIMUM = <integer 64..1000000>)**

Legt fest, welche Größe der Transfer-Container maximal erreichen darf.

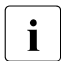

i Wenn der neue Maximalwert kleiner ist als der Wert der entsprechenden Formel auf<br>Latite 139, dann wird der Wert der Formel als neuer Maximalwert verwendet [Seite 139,](#page-138-1) dann wird der Wert der Formel als neuer Maximalwert verwendet.

### **STORAGE = \*WORK-CONTAINER(MAXIMUM = <integer 24..1000000>)**

Legt fest, welche Größe der Work-Container maximal erreichen darf.

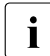

i Wenn der neue Maximalwert kleiner ist als der Wert der entsprechenden Formel auf<br>I Seite 144, dann wird der Wert der Formel als neuer Maximalwert verwendet [Seite 144,](#page-143-1) dann wird der Wert der Formel als neuer Maximalwert verwendet.

*Administrationskommando im ISP-Format und an der CALL-DML-Schnittstelle*

Hier entspricht der Administrationsanweisung MODIFY-STORAGE-SIZE das Administrationskommando OPT,STO-SIZE.

OPT,STO-SIZE,{T[RANSFER]-C[ONT]=*m* | W[ORK]-C[ONT]=*n*}

Für *m* bzw. *n* darf eine Zahl zwischen 64 bzw. 24 und 1000000 eingegeben werden.

## <span id="page-301-0"></span>**MODIFY-SUBORDER-LIMIT**

Maximale Anzahl paralleler Suborders begrenzen

### **Geltungsbereich**

DBH-Administration

#### **Siehe auch**

DBH-Option SUBORDERS auf [Seite 125](#page-124-0)

### **Funktionsbeschreibung**

Mit der Administrationsanweisung MODIFY-SUBORDER-LIMIT können Sie den Parameter MAXIMUM der DBH-Option SUBORDERS bedarfsgerecht modifizieren.

Mit dieser Anweisung ändern Sie die in der DBH-Session maximal zulässige Anzahl von Suborders (SQL-Scans bzw. logische Dateien).

MODIFY-SUBORDER-LIMIT

 $LIMIT =$  <integer 6..262143>

### **Operandenbeschreibung**

#### **LIMIT = <integer 6..262143>**

Legt die maximal zulässige Anzahl paralleler Suborders fest.

Wenn Sie für LIMIT einen Wert wählen, der kleiner ist als die Summe aller zurzeit existierenden Suborders, bestimmt SESAM/SQL einen internen Wert für LIMIT. Dieser entspricht der Gesamtzahl der aktuellen Suborders aller Benutzer.

Eine während der laufenden DBH-Session bereits erreichte Anzahl paralleler Suborders kann nicht unterschritten werden.

*Administrationskommando im ISP-Format und an der CALL-DML-Schnittstelle*

Hier entspricht der Administrationsanweisung MODIFY-SUBORDER-LIMIT das Administrationskommando OPT,SUBORDERS.

```
OPT,SUBORDERS=n
```
# **MODIFY-TRANSACTION-SECURITY**

Parameter der Transaktionssicherung ändern

### **Geltungsbereich**

DBH-Administration

#### **Siehe auch**

DBH-Option TRANSACTION-SECURITY auf [Seite 135](#page-134-0)

### **Funktionsbeschreibung**

Mit der Anweisung MODIFY-TRANSACTION-SECURITY können Sie den Parameter LOCK-TIME, den Parameter INACTIVITY-TIME oder den Parameter LOCK-ESCALATION der DBH-Option TRANSACTION-SECURITY während des laufenden Betriebs ändern.

Es wird nur jeweils der Parameter geändert, der in der Anweisung MODIFY-TRANSACTION-SECURITY angegeben ist. Alle anderen Werte bleiben unverändert. Die beim Parameter LOCK-ESCALATION geänderten Werte werden erst wirksam, wenn eine Transaktion nach der Modifikation ihren ersten Zugriff auf eine Tabelle oder einen Index macht. Die Änderungen wirken nicht bei Transaktionen, die zum Zeitpunkt der Optionsänderung schon Zugriff auf eine Tabelle oder einen Index haben.

```
MODIFY-TRANSACTION-SECURITY
```

```
 SELECT = *LOCK-TIME(...) / *INACTIVITY-TIME(...) / *LOCK-ESCALATION(...)
```
\*LOCK-TIME(...)

```
\vert TIME = \frac{4}{5} / <integer 1..999>
```
\*INACTIVITY-TIME(...)

 $\vert$  TIME =  $\frac{40}{ }$  / <integer 1..999>

\*LOCK-ESCALATION(...)

⏐ NUMBER-RECORDS = 4000 / <integer 1..2147483647>

- $,$ PERCENTAGE-RECORDS =  $50$  / <integer 0..100>
- ⏐ ,NUMBER-INDEX-VALUES = 1000 / <integer 1..2147483647>

### **SELECT = \*LOCK-TIME(...)**

Ändert die Zeit, nach der eine untätige Transaktion, die andere Transaktionen sperrt, zurückgesetzt werden soll.

### **TIME = 4 / <integer 1..999>**

Neuer Wert in Minuten. Der bei LOCK-TIME angegebene Wert darf nicht größer sein als der aktuelle Wert von INACTIVITY-TIME. Anderenfalls wird die Anweisung abgewiesen.

### **SELECT = \*INACTIVITY-TIME(...)**

Legt fest, nach wievielen Minuten eine offene, aber untätige Transaktion zurückgesetzt werden soll.

### **TIME = 40 / <integer 1..999>**

Neuer Wert in Minuten. Der bei INACTIVITY-TIME angegebene Wert darf nicht kleiner sein als der aktuelle Wert von LOCK-TIME. Anderenfalls wird die Anweisung abgewiesen.

### **SELECT = \*LOCK-ESCALATION(...)**

Ändert die Grenzwerte, ab denen Sperren eskalieren. Eskalation bedeutet, dass SESAM/SQL versucht, den gesamten Index bzw. die gesamte Tabelle zu sperren.

### **NUMBER-RECORDS = 4000 / <integer 1..2147483647>**

Legt die Anzahl der Sätze in einer Tabelle fest, die ein Auftraggeber sperren kann. Werden mehr Sätze gesperrt, so wird versucht, die ganze Tabelle zu sperren.

### **PERCENTAGE-RECORDS = 50 / <integer 0..100>**

Legt den Anteil der Sätze an allen Sätzen der Tabelle fest, die ein Auftraggeber sperren kann. Wenn ein größerer Anteil gesperrt wird, dann versucht SESAM/SQL, die gesamte Tabelle zu sperren. Wird für den Anteil 0 gewählt, so wird immer gleich die gesamte Tabelle gesperrt.

### **NUMBER-INDEX-VALUES = 1000 / <integer 1..2147483647>**

Legt die Anzahl der Werte fest, die ein Auftraggeber in einem Index sperren kann. Wird eine größere Anzahl gesperrt, wird versucht statt einzelner Werte den gesamten Index zu sperren.

*Administrationskommando im ISP-Format und an der CALL-DML-Schnittstelle*

Hier entsprechen der Administrationsanweisung MODIFY-TRANSACTION-SECURITY fünf Administrationskommandos des Formats OPT,TA-SEC, jeweils mit spezifischen Operanden.

OPT,TA-SEC,L[OCK-TIME]=*n*

```
OPT,TA-SEC,I[NACT-TIME]=m
```

```
OPT,TA-SEC,E[SCALATE-LOCK],N[UMBER]-R[ECORDS]=l
{[,P[ERCENTAGE]-R[ECORDS]=k][,N[UMBER]-I[NDEX-VALUES]=j]|
 [,N[UMBER]-I[NDEX-VALUES]=j][,P[ERCENTAGE]-R[ECORDS]=k]}
```
OPT,TA-SEC,E[SCALATE-LOCK],P[ERCENTAGE]-R[ECORDS]=*k* {[,N[UMBER]-R[ECORDS]=*l*][,N[UMBER]-I[NDEX-VALUES]=*j*]| [,N[UMBER]-I[NDEX-VALUES]=*j*][,N[UMBER]-R[ECORDS]=*l*]}

OPT,TA-SEC,E[SCALATE-LOCK],N[UMBER]-I[NDEX-VALUES]=*j* {[,P[ERCENTAGE]-R[ECORDS]=*k*][,N[UMBER]-R[ECORDS]=*l*]| [,N[UMBER]-R[ECORDS]=*l*][,P[ERCENTAGE]-R[ECORDS]=*k*]}

Für *n* und *m* kann jeweils eine Zahl zwischen 1 und 999 angegeben werden.

Für *l* und *j* kann jeweils eine Zahl zwischen 1 und 231-1 angegeben werden.

Für *k* kann ein Prozentwert zwischen 0 und 100 angegeben werden.

# **PREPARE-FOREIGN-COPY**

Logisches und physikalisches Schließen von Spaces einer Datenbank, um die Erzeugung einer Fremdkopie vorzubereiten.

### **Geltungsbereich**

DBH-Administration

### **Siehe auch**

- DBH-Administrationsanweisung END-FOREIGN-COPY auf [Seite 255](#page-254-0)
- DBH-Administrationsanweisung BEGIN-LOCK-SEQUENCE auf [Seite 241](#page-240-0)
- DBH-Administrationsanweisung END-LOCK-SEQUENCE auf [Seite 258](#page-257-0)

### **Funktionsbeschreibung**

Zum Zeitpunkt der Erzeugung einer Fremdkopie müssen die betroffenen Spaces ordnungsgemäß geschlossen sein. Mit der Anweisung PREPARE-FOREIGN-COPY können Sie die Spaces logisch und physikalisch schließen.

Beim logischen Schließen wird über eine Transaktionssperre der Update auf dem Space unterbrochen. Die Inhalte der Puffer der ausgewählten Datenbank werden in die entsprechenden Dateien geschrieben. Diese Dateien bleiben weiterhin physikalisch geöffnet.

So lange kein Update auf die Datenbank erfolgt, kann jetzt eine Fremdkopie erzeugt werden. Updates müssen mit organisatorischen Maßnahmen oder besser durch Eingabe der Anweisung PREPARE-FOREIGN-COPY innerhalb einer Locksequenz verhindert werden. Ein lesender Zugriff auf die Datenbank ist auch während der Locksequenz möglich. Locksequenzen werden mit BEGIN-LOCK-SEQUENCE eröffnet und mit END-LOCK-SEQUENCE beendet.

Beim physikalischen Schließen bleiben die Inhalte der Puffer der ausgewählten Datenbank erhalten. Damit sind auch Fremdkopien möglich, die erfordern, dass die Datenbankdateien physikalisch geschlossen sind (z.B. SNAP-Dump). Die Datenbank erhält den Status CLOSED. In diesem Zustand werden Zugriffe auf die Datenbank mit SQLSTATE abgelehnt. Dies bleibt für Anwenderprogramme unsichtbar, wenn die Anweisungfolge PREPARE-FOREIGN-COPY (mit CLOSE) und END-FOREIGN-COPY innerhalb einer Locksequenz verwendet wird.

Mit der Anweisung PREPARE-FOREIGN-COPY kann das Logging für einen Space, ein Space-Set oder den ganzen Catalog eingeschaltet werden. Die Logging-Informationen können mit Fremdkopien, die nach der Anweisung PREPARE-FOREIGN-COPY erzeugt wurden, zur Reparatur genutzt werden.

Die Anweisung PREPARE-FOREIGN-COPY kann unabhängig von der Anweisung END-FOREIGN-COPY verwendet werden.

Folgt in derselben Administrations-Session eine Anweisung END-FOREIGN-COPY, so wirkt diese nur auf die in der vorangegangenen Anweisung PREPARE-FOREIGN-COPY angegebenen Spaces.

Wenn nur für einige Spaces das Logging eingeschaltet werden soll, aber weitere Spaces als Space-Set gesichert werden sollen, dann muss zuerst eine Anweisung PREPARE-FOREIGN-COPY für das Einschalten des Logging gegeben werden. Anschließend folgt eine weitere Anweisung PREPARE-FOREIGN-COPY mit allen zu sichernden Spaces. Die abschließende Anweisung END-FOREIGN-COPY wirkt dann auf alle gesicherten Spaces.

```
PREPARE-FOREIGN-COPY
 SELECT = *LOGICAL(...) / *PHYSICAL(...)
  *LOGICAL(...)
     ⏐ CATALOG-NAME = <filename 1..18 without-cat-user-gen-vers>
   *PHYSICAL(...)
      PHYS-CATALOG-NAME = <filename 1..18 without-cat-user-gen-vers>
,SPACE-NAMES = *ALL(...) / *CATALOG / *FROM-FILE(...)
                 list-poss(200): <filename 1..18 without-cat-user-gen-vers>
  *ALL(...)\vert CLOSE = *NO / *YES
   *FROM-FILE(...)
     \vert FILE-NAME = <filename 1..54>
,LOGGING = *UNCHANGED / *ON
```
### **SELECT =**

Legt fest, über welchen Namen die Datenbank identifiziert wird.

**SELECT = \*LOGICAL(...)** Auswahl der Datenbank, die logisch geschlossen werden soll.

**CATALOG-NAME = <filename 1..18 without-cat-user-gen-vers>** Logischer Datenbankname.

**SELECT = \*PHYSICAL(...)** Auswahl der Datenbank, die logisch geschlossen werden soll.

**PHYS-CATALOG-NAME = <filename 1..18 without-cat-user-gen-vers>** Physikalischer Datenbankname.

### **SPACE-NAMES =**

Legt die zu schließenden Spaces fest.

Die Sicherungen der mit dieser Anweisung geschlossenen Spaces können in der Utility-Anweisung RECOVER (mit Fremdkopie) in einer Space-Liste angegeben werden, siehe Handbuch "[SQL-Sprachbeschreibung Teil 2: Utilities](#page-624-2)", Utility-Anweisung RECOVER).

### **SPACE-NAMES = \*ALL(...)**

Alle Anwender-Spaces und der Catalog-Space werden logisch geschlossen.

### **CLOSE = \*NO**

Die Datenbankdateien bleiben physikalisch göffnet.

### **CLOSE = \*YES**

Die Datenbankdateien werden auch physikalisch geschlossen. Die Datenbank erhält den Status CLOSED. Es muss in derselben DBH-Session eine END-FOREIGN-COPY-Anweisung eingegeben werden.

### **SPACE-NAMES = \*CATALOG**

Nur der Catalog-Space wird logisch geschlossen. Nur vom Catalog-Space kann anschließend eine konsistente Fremdkopie erzeugt werden.

### **SPACE-NAMES = \*FROM-FILE(...)**

Auswahl der Spaces, die logisch geschlossen werden sollen, durch Auflistung in einer Datei.

### **FILE-NAME = <filename 1..54>**

Dateiname einer SAM-Datei, die in jeder Zeile einen Spacenamen enthält. Bis zu 999 Spaces können so angegeben werden.

#### *Beispiel*

Datei mit einer Liste von Spacenamen, die mit dem Editor EDT erstellt wurde:

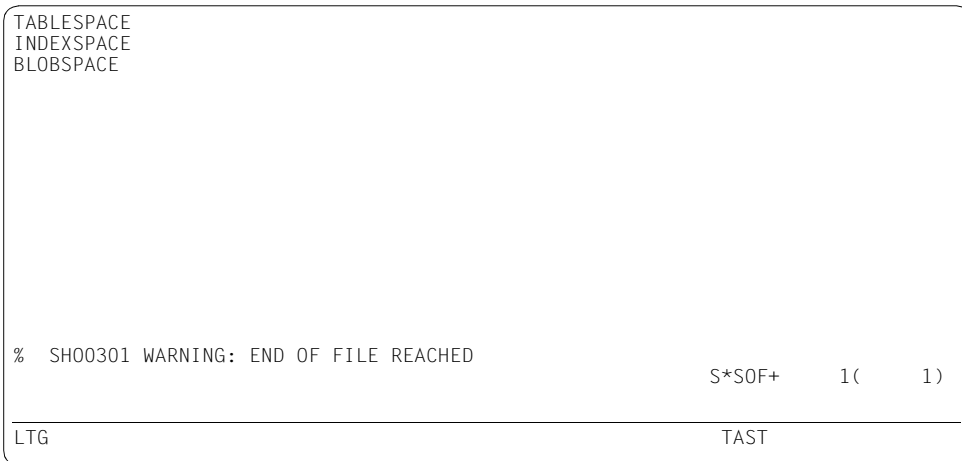

### **SPACE-NAMES =**

#### **list-poss(200): <filename 1..18 without-cat-user-gen-vers>**

Die angegebenen Anwender-Spaces werden logisch geschlossen. Nur von diesen Spaces kann anschließend eine konsistente Fremdkopie erzeugt werden.

### **LOGGING =**

Legt fest, ob das Logging für die im Operanden SPACE-NAMES festgelegten Spaces eingeschaltet wird.

### **LOGGING = \*UNCHANGED**

Die Einstellungen für das Logging bleiben unverändert.

### **LOGGING = \*ON**

Für die im Operanden SPACE-NAMES festgelegten Spaces wird das Logging eingeschaltet. Logging für einzelne Spaces kann nur eingeschaltet werden, wenn sich der Catalog bereits im Logging befindet. Die Sicherungen der Spaces, die mit dieser Anweisung geschlossen werden, bilden den Ausgangspunkt für die Protokollierung.

*Administrationskommando im ISP-Format und an der CALL-DML-Schnittstelle*

Hier entspricht der Administrationsanweisung PREPARE-FOREIGN-COPY das Administrationskommando FCOPY,PREPARE.

```
FCOPY,P[REPARE],supplement
       [,{space|CLOSE}][,L[OGGING-ON]] 
supplement ::= {C[ATALOG]=catalog-name|
                 P[HYSICAL-NAME]=physical-name}
space ::= S[PACE]={(space-name,...)|C[ATALOG]}
```
Für *space-name* können bis zu 999 Anwender-Spaces angegeben werden. Wenn nur ein *space-name* angegeben wird, dann können die Klammern entfallen. Für *catalog-name* und *physical-name* dürfen die zuvor bei den entsprechenden Operanden beschriebenen Werte eingegeben werden.

Bei der Administration über INFORM-PROGRAM müssen Sie auf die zulässige Länge des Kommandos achten (siehe [Abschnitt "Administration über INFORM-PROGRAM" auf](#page-175-0)  [Seite 176\)](#page-175-0).

# **RECONFIGURE-DBH-SESSION**

DBH-Optionen in der laufenden DBH-Session ändern

### **Geltungsbereich**

DBH-Administration

### **Siehe auch**

- DBH-Administrationsanweisung RELOAD-DBH-SESSION auf [Seite 316](#page-315-0)
- DBH-Option COLUMNS auf [Seite 77](#page-76-0)
- DBH-Option CURSOR-BUFFER auf [Seite 81](#page-80-0)
- DBH-Option SPACES auf [Seite 120](#page-119-0)
- DBH-Option SQL-SUPPORT auf [Seite 122](#page-121-0)
- DBH-Option SYSTEM-DATA-BUFFER auf [Seite 127](#page-126-0)
- DBH-Option TRANSACTION-SECURITY auf [Seite 135](#page-134-0)
- DBH-Option USER-DATA-BUFFER auf [Seite 140](#page-139-0)

### **Funktionsbeschreibung**

Siehe [Abschnitt "Dynamische Rekonfiguration der DBH-Session" auf Seite 41](#page-40-0).

Mit der Anweisung RECONFIGURE-DBH-SESSION können Sie einige DBH-Optionen in der laufenden DBH-Session auch ohne Neuladen der DBH-Module ändern. Die Anweisung kann nicht beim linked-in DBH angegeben werden.

```
RECONFIGURE-DBH-SESSION
CURSOR-BUFFER = *UNCHANGED / *STD / *PARAMETERS(...)
  *PARAMETERS(...)
       BUFFER-SIZE = *UNCHANGED / *STD / <integer 72..1500000>
      ⏐ ,FRAME-SIZE = *UNCHANGED / *STD / <integer 4..32>
,SYSTEM-DATA-BUFFER = *UNCHANGED / *STD / <integer 80..64000000>
,USER-DATA-BUFFER = *UNCHANGED / *STD / <integer 80..64000000>
,SQL-SUPPORT = *UNCHANGED / *STD / *PARAMETERS(...)
  *PARAMETERS(...)
       ⏐ CURSORS = *UNCHANGED / *STD / <integer 0..262143>
      ⏐ ,PLANS = *UNCHANGED / *STD / <integer 1..999999> 
,SPACES = *UNCHANGED / *STD / <integer 1..101600>
,COLUMNS = *UNCHANGED / *STD / <integer 256..1024>
,TRANSACTION-SECURITY = *UNCHANGED / *STD / *PARAMETERS(...)
  *PARAMETERS(...)
      MAX-ISOLATION-LEVEL = *UNCHANGED / *STD / *REPEATABLE-READ / *SERIALIZABLE
```
Siehe die Operandenbeschreibung bei den entsprechenden DBH-Optionen.

Bei Angabe von \*UNCHANGED bleibt der Wert der DBH-Option unverändert. Bei Angabe von \*STD wird der Standardwert der DBH-Option verwendet.

### **Weitere Hinweise**

Die endgültige Größe des Puffers für Systemzugriffsdaten und des Puffers für Anwenderdaten ist hardware-abhängig und auch abhängig von der DBH-Option THREADS und den davon abhängigen Systemthreads. Der Minimalwert der Puffergröße beträgt 96 Kbyte pro Thread. Ist der angegebene Wert kleiner als der Minimalwert, wird automatisch auf den Minimalwert erhöht, sofern der angegebene Wert innerhalb des erlaubten Intervalls liegt.

Die Summe der Größen für SYSTEM-DATA-BUFFER und USER-DATA-BUFFER darf 64 000 000 Kbyte (64 Gbyte) nicht überschreiten.

Die Mindestgröße von CURSOR-BUFFER pro Thread ist vom Wert von FRAME-SIZE abhängig und muss in jedem Fall den achtfachen Wert von FRAME-SIZE betragen. Wird vom Anwender mehr angegeben, dann gelten die Anwenderangaben. Allerdings werden diese immer auf ein Vielfaches des Werts bei FRAME-SIZE aufgerundet.

Der Wert für SPACES ist abhängig davon, wieviele Einträge das SQL-Datenbankverzeichnis maximal enthalten darf. Wenn Sie für SPACES einen Wert angeben, der kleiner ist als die Summe der zurzeit existierenden Spaces, dann wählt SESAM/SQL einen geeigneten Wert für SPACES. Dieser entspricht im Wesentlichen der Gesamtzahl der Spaces aller zurzeit aktiven SQL-Datenbankverzeichnisse.

Bei Erhöhung des Wertes der DBH-Option COLUMNS sollte die Maximalgröße des Workcontainers entsprechend angepasst werden, um Betriebsmittelengpässe im WORK-CONTAINER zu vermeiden.

Bei RECONFIGURE-DBH-SESSION wird der Speicher des DBH neu strukturiert bzw. neu angelegt. Damit werden auch die Zähler, die der Performance-Monitor SESMON zu Statistikzwecken auswertet, auf "0" zurückgesetzt.

# **RELEASE-USER-RESOURCES**

Alle Betriebsmittel eines Auftraggebers zurücksetzen

#### **Geltungsbereich**

DBH-Administration

#### **Funktionsbeschreibung**

Die Anweisung RELEASE-USER-RESOURCES setzt alle Betriebsmittel eines Auftraggebers zurück.

Mit Hilfe dieser Anweisung können Sie z.B. bei undefiniertem Abbruch eines Anwenderprogramms eingreifen, indem Sie die Betriebsmittel des zugehörigen Auftraggebers zurücksetzen und ihn dadurch abschalten.

Sie haben auch die Möglichkeit, alle dem DBH bekannten Auftraggeber zu ermitteln, die keine Transaktionen offen und seit einer bestimmten Zeit keine Anweisungen eingegeben haben, und danach alle Betriebsmittel dieser Auftraggeber zurückzusetzen.

Innerhalb einer DBH-Session mit Transaktionssicherung setzt der DBH alle begonnenen Transaktionen eines Auftraggebers zurück, bevor er dessen Betriebsmittel freigibt. Sollen die Betriebsmittel eines UTM-Auftraggebers freigegeben werden, so sichert der DBH alle Informationen über den Rücksetzvorgang begonnener Transaktionen, um einen synchronisierten UTM-Wiederanlauf zu ermöglichen.

Es werden alle Auftraggeber zurückgesetzt, auf die eine (teilqualifizierte) Benutzeridentifizierung zutrifft. Befindet sich ein Auftraggeber gerade innerhalb einer Transaktion, so wird diese zurückgesetzt, wenn er seit der bei INACTIVE-TIME angegebenen Zeit keine Anweisung eingegeben hat.

Ist für den Auftraggeber gerade ein Utility aktiv, so wird der Aufruf für diesen Auftraggeber ignoriert.

Der Systemverwalter kann nicht seine eigenen Betriebsmittel zurücksetzen. Erkennt SESAM/SQL in der Identifikation des Auftraggebers die Identifikation des Systemverwalters, so wird der Aufruf für diesen Auftraggeber ignoriert.

```
RELEASE-USER-RESOURCES
```
USER = \*ALL (...) / <user-identification>

 $*ALL$   $(...)$  $\vert$  INACTIVE-TIME = <integer 1 .. 99>

#### **USER =**

Identifiziert den Auftraggeber bzw. bei einer Teilqualifikation eine Gruppe von Auftraggebern, dessen bzw. deren Betriebsmittel zurückgesetzt werden sollen.

### **USER = \*ALL (...)**

Bei Angabe von \*ALL werden alle Betriebsmittel für alle dem DBH bekannten Auftraggeber zurückgesetzt, die keine Transaktionen offen und keine Anweisungen eingegeben haben seit der bei INACTIVE-TIME angegebenen Zeit.

# **INACTIVE-TIME = <integer 1 .. 99>**

Zeit in Minuten.

### **USER = <user-identification>**

Identifiziert einen oder mehrere Auftraggeber, deren Betriebsmittel zurückgesetzt werden sollen. Es genügt eine Teilqualifizierung, um alle betroffenen Benutzer zurückzusetzen (siehe [Abschnitt "Syntax für die Identifikation von Auftraggebern" auf Seite 223](#page-222-0)).

#### *Administrationskommando im ISP-Format und an der CALL-DML-Schnittstelle*

Hier erfüllen zwei Administrationskommandos die Funktion der Administrationsanweisung RELEASE-USER-RESOURCES, nämlich die Administrationskommandos FREE und FREE,USER,INACT.

FREE,*user-identification*

#### FREE,USER,INACT=*n*

Für *n* kann eine maximal 2-stellige Zahl zwischen 1 und 99 angegeben werden.

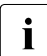

i Auftraggeber, die offene Transaktionen oder aktive Locksequenzen haben, werden durch den Aufruf FREE,USER,INACT nicht beeinflusst.

Der Aufruf behandelt sowohl CALL-DML- als auch SQL-Auftraggeber.

*user-identification* kann teilqualifiziert angegeben werden (siehe [Seite 223](#page-222-0)).

Wenn der Aufruf als syntaktisch korrekt erkannt wurde, wird er als angenommen quittiert. Das bedeutet: Es erfolgt keine Negativrückmeldung, wenn durch einen syntaktisch korrekten Aufruf kein bestimmter Auftraggeber angesprochen bzw. kein Auftraggeber eliminiert wird.

# <span id="page-315-0"></span>**RELOAD-DBH-SESSION**

DBH-Module neu laden, DBH-Korrekturversion im laufenden Betrieb laden.

### **Geltungsbereich**

DBH-Administration

### **Siehe auch**

- DBH-Administrationsanweisung RECONFIGURE-DBH-SESSION auf [Seite 255](#page-254-0)
- **DBH-Option DBH-TASKS auf [Seite 85](#page-84-0)**
- DBH-Option SYSTEM-THREADS auf [Seite 131](#page-130-0)
- DBH-Option THREADS auf [Seite 133](#page-132-0)
- DBH-Option USERS auf [Seite 142](#page-141-0)

### **Funktionsbeschreibung**

Siehe [Abschnitt "Dynamische Rekonfiguration der DBH-Session" auf Seite 41.](#page-40-1)

Die Anweisung RELOAD-DBH-SESSION lädt die DBH-Module neu. Sie kann nicht beim linked-in DBH angegeben werden.

Damit können Sie auch eine neue Korrekturversion für den DBH zum Einsatz zu bringen, ohne den laufenden Betrieb zu unterbrechen. Vor Eingabe der Anweisung muss eine entsprechende Korrekturlieferung für den DBH mit IMON installiert worden sein. Durch RELOAD-DBH-SESSION wird nun diese neue Korrekturversion der DBH-Module im laufenden Betrieb geladen. Die Anwendungen können je nach Bedarf sukzessive neu geladen werden und verwenden dann die neue DBH-Korrekturversion.

Zusätzlich können für die DBH-Optionen DBH-TASKS, SYSTEM-THREADS, THREADS und USERS neue Werte eingestellt werden. Wenn sie für USERS einen Wert angeben, der kleiner ist als die Anzahl der zurzeit existierenden Benutzer, dann wählt SESAM/SQL als Wert für USERS die aktuelle Anzahl externer Benutzer.

Bei Eingabe der Anweisung mit den Standardwerten (\*UNCHANGED) werden nur die DBH-Module neu geladen. Die Werte der DBH-Optionen bleiben auf dem aktuell gültigen **Stand** 

Wenn die Änderung der DBH-Optionen nicht ausgeführt werden kann, dann werden die DBH-Module nicht neu geladen, sondern die DBH-Session abgebrochen. Mit einem externen Restart kann der DBH wieder mit den alten Optionen gestartet werden.

```
RELOAD-DBH-SESSION
```

```
DBH-TASKS = *UNCHANGED / *STD / <integer 1..16>
,SYSTEM-THREADS = *UNCHANGED / *STD / *PARAMETERS(...)
  *PARAMETERS(...)
    ⏐ WRITE-THREADS = *UNCHANGED / *STD / <integer 1..512>
,THREADS = *UNCHANGED / *STD / <integer 1..1024>
,USERS = *UNCHANGED / *STD / <integer 1..32767>
```
Siehe die Operandenbeschreibung bei den entsprechenden DBH-Optionen.

Bei Angabe von \*UNCHANGED bleibt der Wert der DBH-Option unverändert. Bei Angabe von \*STD wird der Standardwert der entsprechenden DBH-Option verwendet.

### **Weitere Hinweise**

Alle DBH-Tasks mit Ausnahme der ersten DBH-Task werden gestoppt. Die verbleibende DBH-Task startet die weiteren DBH-Tasks über ein ENTER-Kommando. Die weiteren DBH-Tasks erhalten die gleiche Jobklasse wie die erste DBH-Task.

SESAM/SQL führt einen internen Abgleich durch, so dass der Wert für THREADS größer oder gleich dem zweifachen Wert der Option DBH-TASKS ist. Dies kann auch zu impliziten Anpassungen bei den Puffereinstellungen führen.

Bei RELOAD-DBH-SESSION wird der Speicher des DBH neu strukturiert bzw. neu angelegt. Damit werden auch die Zähler, die der Performance-Monitor SESMON zu Statistikzwecken auswertet, auf "0" zurückgesetzt.

## **REMOVE-DISTRIBUTION-RULE-ENTRY**

Datenbankeintrag aus der Verteilregel löschen

### **Geltungsbereich**

SESDCN-Administration

### **Funktionsbeschreibung**

Mit der Anweisung REMOVE-DISTRIBUTION-RULE-ENTRY löschen Sie entweder einen einzigen Datenbankeintrag oder alle Datenbankeinträge eines bestimmten Rechners aus der Verteilregel.

Bereits vorher aktive Auftraggeber können trotzdem mit den von ihnen bereits bearbeiteten Datenbanken weiterarbeiten. Neue Auftraggeber werden abgewiesen.

```
REMOVE-DISTRIBUTION-RULE-ENTRY
```

```
 CATALOG-NAME = <filename 1..18 without-cat-user-gen-vers> / *PROCESSOR(...)
```
\*PROCESSOR(...)

 $NAME = \text{name } 1..8$ 

### **Operandenbeschreibung**

#### **CATALOG-NAME =**

Gibt an, welche Einträge aus der Verteilregel gelöscht werden sollen.

#### **CATALOG-NAME = <filename 1..18 without-cat-user-gen-vers>**

Logischer Datenbankname der Datenbank, deren Eintrag aus der Verteilregel gelöscht wird.

### **CATALOG-NAME = \*PROCESSOR(...)**

Die Einträge aller Datenbanken des anzugebenden Rechners werden aus der Verteilregel gelöscht.

### **NAME = <name 1..8>**

Symbolischer Gerätename des Rechners, zu dem alle Datenbankeinträge aus der Verteilregel gelöscht werden.

*Administrationskommando im ISP-Format und an der CALL-DML-Schnittstelle*

Hier erfüllen zwei Administrationskommandos die Funktion der Administrationsanweisung REMOVE-DISTRIBUTION-RULE-ENTRY, nämlich die Administrationskommandos DEL,CATALOG für die DBH-Administration und DEL,PRO-NAME für die SESDCN-Administration.

DEL,CATALOG=*db-name*

DEL,PRO=*processor*

# **REMOVE-OLD-TABLE-CATALOG-ENTRY**

Eintrag aus dem CALL-DML-Tabellenverzeichnis löschen

### **Geltungsbereich**

DBH-Administration

### **Siehe auch**

- DBH-Startanweisung ADD-OLD-TABLE-CATALOG-LIST auf [Seite 65](#page-64-0)
- DBH-Startanweisung ADD-SQL-DATABASE-CATALOG-LIST auf [Seite 68](#page-67-0)
- DBH-Option OLD-TABLE-CATALOG auf [Seite 97](#page-96-0)

### **Funktionsbeschreibung**

Die Anweisung REMOVE-OLD-TABLE-CATALOG-ENTRY löscht einen Eintrag aus dem CALL-DML-Tabellenverzeichnis.

Bei dieser Administrationsanweisung haben Sie die Wahl, entweder eine bestimmte CALL-DML-Tabelle aus dem Verzeichnis auszutragen oder alle Einträge zu löschen, die einer bestimmten Datenbank zugeordnet sind.

Eine CALL-DML-Tabelle, die aus dem CALL-DML-Tabellenverzeichnis ausgetragen werden soll, darf nicht aktiv sein. Ist die Tabelle aktiv, wird also gerade auf sie zugegriffen, so lehnt der DBH die Administrationsanweisung REMOVE-OLD-TABLE-CATALOG-ENTRY für die entsprechende Tabelle ab.

```
REMOVE-OLD-TABLE-CATALOG-ENTRY
```

```
SELECT = *SQL(...) / *CALL-DML(...)*SQL(...)⏐ CATALOG-NAME = <filename 1..18 without-cat-user-gen-vers>
   *CALL-DML(...)
     \bigcup CALL-DML-TABLE-NAME = <text 1..17>
```
### **SELECT =**

Legt fest, welche Einträge aus dem CALL-DML-Tabellenverzeichnis gelöscht werden sollen.

### **SELECT = \*SQL(...)**

Löschen aller Einträge des CALL-DML-Tabellenverzeichnisses, in denen ein bestimmter CATALOG-NAME angegeben ist.

### **CATALOG-NAME =**

### **<filename 1..18 without-cat-user-gen-vers>**

Logischer Datenbankname, der als Kriterium für das Löschen der zugehörigen Einträge gilt. Es werden nur die CALL-DML-Tabellen ausgetragen, die derzeit nicht aktiv sind.

### **SELECT = \*CALL-DML(...)**

Löschen eines bestimmten Eintrags des CALL-DML-Tabellenverzeichnisses.

### **CALL-DML-TABLE-NAME = <text 1..17>**

Name der CALL-DML-Tabelle, der als Kriterium für das Löschen des zugehörigen Eintrags gilt. Ist die Tabelle aktiv, so wird sie nicht ausgetragen.

*Administrationskommando im ISP-Format und an der CALL-DML-Schnittstelle*

Hier entspricht der Administrationsanweisung REMOVE-OLD-TABLE-CATALOG-ENTRY das Administrationskommando OPT,CDBC-DEL.

```
OPT,CDBC-DEL,{C[ALL-DML-]T[ABLE]=call-dml-table-name|
   C[ATALOG]=catalog-name}
```
# **REMOVE-SQL-DB-CATALOG-ENTRY**

Eintrag aus dem SQL-Datenbankverzeichnis löschen

### **Geltungsbereich**

DBH-Administration

#### **Siehe auch**

- DBH-Startanweisung ADD-SQL-DATABASE-CATALOG-LIST auf [Seite 68](#page-67-0)
- DBH-Option SQL-DATABASE-CATALOG auf [Seite 121](#page-120-0)

#### **Funktionsbeschreibung**

Die Anweisung REMOVE-SQL-DB-CATALOG-ENTRY löscht den Eintrag für eine Datenbank aus dem SQL-Datenbankverzeichnis.

Die Datenbank darf nicht aktiv sein. Die Administrationsanweisung REMOVE-SQL-DB-CATALOG-ENTRY wird nur ausgeführt, wenn der Status der Datenbank nicht ACTIVE ist.

```
REMOVE-SQL-DB-CATALOG-ENTRY
SELECT = *LOGICAL(...) / *PHYSICAL(...)
  *LOGICAL(...)
       ⏐ CATALOG-NAME = <filename 1..18 without-cat-user-gen-vers>
    *PHYSICAL(...)
       PHYS-CATALOG-NAME = <filename 1..18 without-cat-user-gen-vers>
```
#### **SELECT =**

Legt den Datenbanknamen fest, der den zu löschenden Eintrag identifiziert.

### **SELECT = \*LOGICAL(...)**

Löschen des Eintrags mit dem anzugebenden logischen Datenbanknamen.

### **CATALOG-NAME =**

#### **<filename 1..18 without-cat-user-gen-vers>**

Logischer Name der Datenbank, deren Eintrag aus dem SQL-Datenbankverzeichnis gelöscht werden soll.

#### **SELECT = \*PHYSICAL(...)**

Löschen des Eintrags mit dem anzugebenden physikalischen Datenbanknamen.

### **PHYS-CATALOG-NAME =**

#### **<filename 1..18 without-cat-user-gen-vers>**

Physikalischer Name der Datenbank, deren Eintrag aus dem SQL-Datenbankverzeichnis gelöscht werden soll.

#### *Administrationskommando im ISP-Format und an der CALL-DML-Schnittstelle*

Hier entspricht der Administrationsanweisung REMOVE-SQL-DB-CATALOG-ENTRY das Administrationskommando OPT,DBC-DEL.

OPT,DBC-DEL,*supplement*

*supplement* ::= {C[ATALOG]=*catalog-name*|P[HYSICAL-NAME]=*physical-name*}

## **RESUME-TRANSACTION-ADMISSION**

Transaktionsbetrieb wieder zulassen

#### **Geltungsbereich**

DBH- und SESDCN-Administration

#### **Siehe auch**

Administrationsanweisung HOLD-TRANSACTION-ADMISSION auf [Seite 259](#page-258-0)

### **Funktionsbeschreibung**

Mit der Administrationsanweisung RESUME-TRANSACTION-ADMISSION können Sie den Transaktionsbetrieb wieder aufnehmen und erneut Transaktionen zulassen, wenn der Transaktionsbetrieb zuvor über die Administrationsanweisung HOLD-TRANSACTION-ADMISSION angehalten wurde.

Der DBH akzeptiert diese Administrationsanweisung nur dann, wenn ihr die Anweisung HOLD-TRANSACTION-ADMISSION vorausging. SESDCN akzeptiert die Anweisung auch ohne die Anweisung HOLD-TRANSACTION-ADMISSION.

RESUME-TRANSACTION-ADMISSION

### **Operandenbeschreibung**

Diese Anweisung hat keine Operanden.

*Administrationskommando im ISP-Format und an der CALL-DML-Schnittstelle*

Hier entspricht der Administrationsanweisung RESUME-TRANSACTION-ADMISSION das Administrationskommando GO-TA (DBH-Administration) bzw. GO,TA (SESDCN-Administration).

 $GOT-TAT$ 

GO,TA
# **RESUME-USER-ADMISSION**

Weitere Auftraggeber wieder zulassen

#### **Geltungsbereich**

SESDCN-Administration

#### **Siehe auch**

Administrationsanweisung HOLD-USER-ADMISSION auf [Seite 261](#page-260-0)

#### **Funktionsbeschreibung**

Mit der Anweisung RESUME-USER-ADMISSION erlauben Sie weitere Auftraggeber.

Mit dieser Anweisung heben Sie die Wirkung der Anweisung HOLD-USER-ADMISSION auf. Im laufenden Betrieb werden wieder Auftraggeber zugelassen.

RESUME-USER-ADMISSION

# **Operandenbeschreibung**

Diese Anweisung hat keinen Operanden.

*Administrationskommando im ISP-Format und an der CALL-DML-Schnittstelle*

Hier entspricht der Administrationsanweisung RESUME-USER-ADMISSION das Administrationskommando GO,USER.

GO,USER

# **REUSE-OLD-TABLE-CATALOG-ENTRY**

Gültigen Verweis auf Tabelleneintrag in dem CALL-DML-Datenbankverzeichnis herstellen

#### **Geltungsbereich**

DBH-Administration

#### **Siehe auch**

- Administrationsanweisung ADD-OLD-TABLE-CATALOG-ENTRY auf [Seite 232](#page-231-0)
- Administrationsanweisung SHOW-OLD-TABLE-CATALOG-ENTRIES auf [Seite 379](#page-378-0)

### **Funktionsbeschreibung**

Mit der Anweisung REUSE-OLD-TABLE-CATALOG-ENTRY wird versucht, für einen Eintrag in dem CALL-DML-Datenbankverzeichnis einen gültigen Verweis auf eine Tabelle herzustellen.

Bevor diese Anweisung aufgerufen wird, muss der angesprochene Eintrag mit dem CALL-DML-Tabellennamen im CALL-DML-Datenbankverzeichnis vorhanden sein, ansonsten wird die Anweisung abgelehnt.

Der Tabellentyp wird dabei nicht geprüft. Der Anwender muss selber darauf achten, dass nur Verweise auf Tabellen vom Typ Nur-CALL-DML oder CALL-DML-/SQL hergestellt werden.

Existiert die Tabelle in der Datenbank nicht, kann keine Zuordnung hergestellt werden. Der Eintrag verbleibt im Zustand "invalid". Wenn die Datenbank zum Zeitpunkt des Aufrufs nicht eröffnet ist, bleibt der Eintrag ebenfalls im Zustand "invalid".

Wenn Sie keinen CALL-DML-Tabellennamen angeben beim Aufruf, so wird die Aktion für alle Einträge des CALL-DML-Datenbankverzeichnisses durchgeführt, die den Status "invalid" haben. Wenn kein Eintrag den Status "invalid" hat, wird die Anweisung ohne Fehlermeldung ignoriert.

War der Aufruf erfolgreich, ist der Eintrag anschliessend im Zustand "valid". Es kann nun auf die angegebene Tabelle mit CALL-DML zugegriffen werden.

War der Aufruf nicht erfolgreich, ist die Tabelle nicht verfügbar und damit im Zustand "invalid". Nachfolgende CALL-DML-Anweisungen werden mit Status-Meldung abgewiesen.

Wird die entsprechende Tabelle nachträglich mit der SQL-Anweisung CREATE TABLE erzeugt, so ist sie zunächst noch nicht für CALL-DML zugreifbar. In diesem Fall müssen Sie nach dem CREATE TABLE die Administrationsanweisung ADD-OLD-TABLE-CATALOG-ENTRY oder REUSE-OLD-TABLE-CATALOG-ENTRY mit einem entsprechenden Tabelleneintrag eingeben.

REUSE-OLD-TABLE-CATALOG-ENTRY

CALL-DML-TABLE-NAME = \*ALL / <text 1..17>

#### **Operandenbeschreibung**

#### **CALL-DML-TABLE-NAME = \*ALL / <text 1..17>**

Name der CALL-DML-Tabelle (maximal 17-stellig). Beim Standardwert \*ALL wird versucht, für alle Tabelleneinträge im CALL-DML-Datenbankverzeichnis einen gültigen Verweis herzustellen.

*Administrationskommando im ISP-Format und an der CALL-DML-Schnittstelle*

Hier entspricht der Administrationsanweisung REUSE-OLD-TABLE-CATALOG-ENTRY das Administrationskommando OPT,CDBC-REUSE.

OPT,CDBC-REUSE[,C[ALL-DML-]T[ABLE]=*call-dml-table-name*]

*call-dml-table-name* darf als Zeichen keine Kommata enthalten, da Kommata als Trennzeichen fungieren.

# **REUSE-PARTITIONS**

Logische Verfügbarkeit von Partitionen einer partitionierten Tabelle wieder herstellen

#### **Geltungsbereich**

DBH-Administration

#### **Siehe auch**

Administrationsanweisung SHOW-PARTITIONS auf [Seite 382](#page-381-0)

#### **Funktionsbeschreibung**

Eine Reihe von Zugriffen auf partitionierte Tabellen (z.B. DML-Anweisungen) setzen die logische Verfügbarkeit der betroffenen Partitionen voraus. D.h. SESAM/SQL prüft den intern vermerkten Verfügbarkeitszustand, nicht aber, ob die Partition tatsächlich physikalisch verfügbar ist.

Mit der Anweisung REUSE-PARTITIONS prüfen Sie die physikalische Verfügbarkeit von logisch nicht verfügbaren Partitionen einer partitionierten Tabelle. Erweist sich eine Partition als physikalisch verfügbar, dann wird sie intern als logisch verfügbar gekennzeichnet und damit für die o.g. Zugriffe freigegeben.

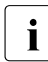

i In der laufenden DBH-Session können Sie sich die Verfügbarkeit von Partitionen mit der Administrationsanweisung SHOW-PARTITIONS (siehe [Seite 382\)](#page-381-0) anzei-gen lassen. Weitere Informationen zu Partitionen finden Sie im "[Basishandbuch](#page-624-0)".

REUSE-PARTITIONS führt die Prüfung in einem transaktionsfreien Zustand auf der angegebenen partitionierten Tabelle durch. Bei laufenden Transaktionen kann der Aufruf daher eine gewisse Zeit in Anspruch nehmen.

REUSE-PARTITIONS wird für eine partitionierte Tabelle nur durchgeführt, falls die angegebene Tabelle bereits physikalisch geöffnet ist. Eine Basistabelle wird beim ersten Zugriff auf diese Tabelle innerhalb einer DBH-Session geöffnet.

REUSE-PARTITIONS

```
CATALOG-NAME = <filename 1..18 without-cat-user-gen-vers>
```
,SCHEMA-NAME = <c-string 1..31 with-lower-case>

,TABLE-NAME = <c-string 1..31 with-lower-case>

### **Operandenbeschreibung**

**CATALOG-NAME = <filename 1..18 without-cat-user-gen-vers>** Logischer Datenbankname der Datenbank.

**SCHEMA-NAME = <c-string 1..31 with-lower-case>** Name des Schemas der Basistabelle.

**TABLE-NAME = <c-string 1..31 with-lower-case>** Name der Basistabelle.

*Administrationskommando im ISP-Format und an der CALL-DML-Schnittstelle*

Hier entspricht der Administrationsanweisung REUSE-PARTITIONS das Administrationskommando PARTITION,REUSE.

PARTITION,REUSE,C[ATALOG]=*name*,S[CHEMA]=*name*,T[ABLE]=*name*

Für *name* dürfen jeweils die zuvor bei den entsprechenden Operanden beschriebenen Werte eingegeben werden.

# **ROLLBACK-PTC-TRANSACTION**

PTC-Transaktion zurücksetzen

#### **Geltungsbereich**

DBH-Administration

#### **Siehe auch**

Administrationsanweisung COMMIT-PTC-TRANSACTION auf [Seite 251](#page-250-0)

#### **Funktionsbeschreibung**

Die Anweisung ROLLBACK-PTC-TRANSACTION setzt die PTC-Transaktion eines Auftraggebers zurück. Eine PTC-Transaktion ist eine verteilte Transaktion im Zustand Prepared To Commit (siehe "[Basishandbuch](#page-624-0)").

Wann es notwendig sein kann, PTC-Transaktionen manuell zurückzusetzen oder zu beenden, ist in der Funktionsbeschreibung der Administrationsanweisung COMMIT-PTC-TRANSACTION beschrieben.

Diese Anweisung wirkt ausschließlich auf PTC-Transaktionen. Sind keine PTC-Transaktionen im DBH aktiv, so wird die Anweisung abgelehnt. Sie wird auch dann abgelehnt, wenn der DBH ohne Transaktionssicherung geladen wurde.

Wenn ein Benutzer keine Transaktion im PTC-Zustand besitzt, wird eine Meldung ausgegeben.

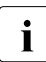

i Die Administrationsanweisung ROLLBACK-PTC-TRANSACTION sollten Sie wohl-<br>Die überlegt einsetzen, da durch sie die legische Konsistenz der betreffenen Transak überlegt einsetzen, da durch sie die logische Konsistenz der betroffenen Transaktion zerstört werden kann.

ROLLBACK-PTC-TRANSACTION

USER = <user-identification>

### **Operandenbeschreibung**

#### **USER = <user-identification>**

Identifiziert den Auftraggeber, dessen PTC-Transaktion zurückgesetzt werden soll. Die Identifikation muss eindeutig sein! Sie müssen daher alle relevanten Teilqualifikationen angeben (siehe [Abschnitt "Syntax für die Identifikation von Auftraggebern" auf Seite 223\)](#page-222-0).

*Administrationskommando im ISP-Format und an der CALL-DML-Schnittstelle*

Hier entspricht der Administrationsanweisung ROLLBACK-PTC-TRANSACTION das Administrationskommando RPTC.

RPTC,*user-identification*

# **ROLLBACK-TRANSACTION**

Transaktion eines Auftraggebers zurücksetzen

#### **Geltungsbereich**

DBH- und SESDCN-Administration

#### **Funktionsbeschreibung**

Die Anweisung ROLLBACK-TRANSACTION setzt die Transaktion eines bestimmten Auftraggebers zurück.

Die Transaktion eines Auftraggebers kann nur zurückgesetzt werden, wenn sie offen ist.

Betriebsmittel, die außerhalb der Transaktionsklammer angefordert wurden, werden nicht freigegeben.

PTC-Transaktionen können Sie mit dieser Anweisung nicht zurücksetzen. Dazu dient die Administrationsanweisung ROLLBACK-PTC-TRANSACTION.

Mit der Anweisung ROLLBACK-TRANSACTION ist es nicht möglich, Transaktionen mit dem Status UTI (siehe [Seite 392f](#page-391-0)) zurückzusetzen, da es sich bei diesen Transaktionen eigentlich nur um Anweisungen handelt. Diese Anweisungen werden bei SHOW-TRANSACTIONS nur deshalb angezeigt, da sie Sperren halten können. Um solche Anweisungen rückgängig zu machen, verwenden Sie CANCEL-STATEMENT (siehe [Seite 243\)](#page-242-0).

Die Administrationsanweisung ROLLBACK-TRANSACTION wird abgelehnt, wenn der DBH ohne Transaktionssicherung geladen wurde.

Die Anweisung wird ebenfalls abgelehnt, falls der angesprochene Auftraggeber eine Locksequenz eröffnet hat.

ROLLBACK-TRANSACTION

USER = <user-identification>

# **Operandenbeschreibung**

#### **USER = <user-identification>**

Identifiziert den Auftraggeber, dessen Transaktion zurückgesetzt werden soll. Die Identifikation muss eindeutig sein! Sie müssen daher alle relevanten Teilqualifikationen angeben (siehe [Abschnitt "Syntax für die Identifikation von Auftraggebern" auf Seite 223](#page-222-0)). Bei der SESDCN-Administration müssen Sie für <user-identification> im Operanden \*BY-SELECT(...) bei APPLICATION-NAME und CUSTOMER-NAME Namen angeben. Die Angabe von HOST-NAME ist optional. Wenn Sie für HOST-NAME den Standardwert \*NONE wählen, so setzt SESAM/SQL den Namen des Rechners ein, auf dem der zu administrierende SESDCN abläuft.

*Administrationskommando im ISP-Format und an der CALL-DML-Schnittstelle*

Hier entspricht der Administrationsanweisung ROLLBACK-TRANSACTION das Administrationskommando RESET.

RESET,*user-identification*

# **SAVE-DBH-OPTIONS**

DBH-Optionen mit ihren aktuellen Werten sichern

#### **Geltungsbereich**

DBH-Administration

#### **Funktionsbeschreibung**

Mit der Administrationsanweisung SAVE-DBH-OPTIONS sichern Sie die DBH-Optionen mit ihren aktuell in der DBH-Session eingestellten Werten in eine SAM-Datei. Diese Datei können Sie beim Starten des DBH als DBH-Konfigurationsdatei verwenden. Der Inhalt der Ausgabedatei entspricht den Ausgaben bei SHOW-DBH-OPTIONS, SHOW-SQL-DB-CATALOG-ENTRIES und SHOW-OLD-TABLE-CATALOG-ENTRIES. In der Ausgabedatei werden diese Ausgaben in die entsprechenden DBH-Startanweisungen SET-DBH-OPTIONS, ADD-SQL-DATABASE-CATALOG-LIST und ADD-OLD-TABLE-CATALOG-LIST umgesetzt. Die erforderlichen Kennwörter werden ergänzt.

#### SAVE-DBH-OPTIONS

TO-FILE = \*SESCONF / <filename 1..54>

# **Operandenbeschreibung**

#### **TO-FILE =**

Bestimmt die Datei, in die die DBH-Optionen mit ihren aktuellen Werten gesichert werden sollen.

#### **TO-FILE = \*SESCONF**

Die DBH-Optionen und ihre aktuellen Werte werden in die Datei gesichert, die dem DBH als DBH-Konfigurationsdatei über den Linknamen SESCONF derzeit zugeordnet ist. Die dort eingetragenen DBH-Optionen, die beim Start des DBH gültig waren, werden überschrieben.

#### **TO-FILE = <filename 1..54>**

Explizite Angabe einer Datei, in die die DBH-Optionen und ihre aktuellen Werte gesichert werden.

Wenn keine Benutzerkennung angegeben wird, dann wird die Datei in der DBH-Kennung erstellt. Wenn eine Benutzerkennung angegeben wird, dann muss die Datei dort gemeinsam benutzbar (shareable) sein oder es muss dort für die DBH-Kennung die Miteigentümerschaft erklärt worden sein. Eine existierende Datei mit gleichem Namen wird überschrieben.

#### *Beispiel*

```
Dateiausgabe nach Eingabe der Administrationsanweisung 
SAVE-DBH-OPTIONS TO-FILE=<datei>:
```

```
//SET-DBH-OPTIONS-
```

```
// DBH-IDENTIFICATION=*PARAMETERS(-
// CONFIGURATION-NAME=Z-
// ,DBH-NAME=X-
// )–
// ,ADMINISTRATION=*PARAMETERS(-
// ACCOUNTING=*OFF-
// ,ADMINISTRATOR=*ANY(-
// PASSWORD=X'E7E7E7'-
\frac{1}{2} ) –
// ,MSG-OUTPUT=*PARAMETERS(-
\frac{1}{2} MSG=*ALL-
// ,OPEN-CLOSE-MSG=*NONE-
// ,MAIL=*NONE-
// )–
// ,SECURITY=*PARAMETERS(-
// PRIVILEGE-VIOLATIONS=10-
// ,SAT-SUPPORT=*OFF-
// )–
1/ )–
// ,CPU-RESOURCES=*PARAMETERS(-
\frac{1}{2} DRH-TASKS=1 -
// ,SERVICE-TASKS=*PARAMETERS(-
// INITIAL=1 -
\frac{1}{2} , MAXIMUM=1 -
// .JOBCLASS=*STD
// ,WORK-FILES=*PUBLIC-DISK(-
// CAT-ID=*STD-
// ,PRIMARY-ALLOCATION=*STD-
// ,SECONDARY-ALLOCATION=*STD-
\frac{1}{2} ) –
// ,RECORDS-PER-CYCLE=*STD-
// )–
// )-
. . .
```
*Administrationskommando im ISP-Format und an der CALL-DML-Schnittstelle*

Hier entspricht der Administrationsanweisung SAVE-DBH-OPTIONS das Administrationskommando OPT,SAVE.

OPT,SAVE,F[ILE]-N[AME]={\*S[ESCONF]|<filename 1..54>}

# **SET-ACCOUNTING-PARAMETER**

Protokollierung der Auftragsabrechnung steuern

#### **Geltungsbereich**

DBH-Administration

#### **Siehe auch**

DBH-Option ACCOUNTING auf [Seite 63](#page-62-0)

#### **Funktionsbeschreibung**

Mit der Administrationsanweisung SET-ACCOUNTING-PARAMETER steuern Sie die Protokollierung der Auftragsabrechnung für das RAV-Abrechnungsverfahren des BS2000 (siehe BS2000-Handbuch "[Einführung in die Systembetreuung"](#page-625-0)).

SET-ACCOUNTING-PARAMETER

```
ACCOUNTING = *ON(...) / *OFF
   *ON(...)\vert CPU-TIME = *NO / *YES
```
# **Operandenbeschreibung**

#### **ACCOUNTING = \*ON(...)**

Schaltet die Protokollierung der Auftragsabrechnung ein.

War die Protokollierung bereits eingeschaltet, so wird die Administrationsanweisung abgelehnt.

#### **CPU-TIME = \*NO / \*YES**

Schaltet die CPU-Zeitmessung ein oder aus.

#### **ACCOUNTING = \*OFF**

Schaltet die Protokollierung der Auftragsabrechnung aus.

War die Protokollierung bereits ausgeschaltet, so wird die Administrationsanweisung abgelehnt.

*Administrationskommando im ISP-Format und an der CALL-DML-Schnittstelle*

Hier entspricht der Administrationsanweisung SET-ACCOUNTING-PARAMETER das Administrationskommando ACC,TP.

ACC,TP={ON[,CPU]|OFF}

# **SET-DBH-MSG-TRACE**

Protokollierung von Nachrichten des DBH steuern

#### **Geltungsbereich**

DBH-Administration

#### **Funktionsbeschreibung**

Die Administrationsanweisung SET-DBH-MSG-TRACE dient Diagnosezwecken. Hiermit steuern Sie die Protokollierung von Nachrichten, die zwischen der Task des DBH und der Task eines Anwenderprogramms ausgetauscht werden (Message-Trace).

```
SET-DBH-MSG-TRACE
TRACE = *ON(...) / *OFF(...)*ON(...)| OUTPUT = SYSLST / list(2): SYSLST / SYSOUT
   *OFF(...)| OUTPUT = (SYSLST, SYSOUT) / list(2): SYSLST / SYSOUT
```
#### **Operandenbeschreibung**

#### **TRACE = \*ON(...) / \*OFF(...)**

Schaltet den Message-Trace des DBH mit Beginn des nächsten Sendeauftrags ein bzw. aus.

#### **TRACE = \*ON(...)**

Der Message-Trace wird eingeschaltet.

#### **OUTPUT =**

Bestimmt das Ausgabemedium für den Message-Trace des DBH.

# **OUTPUT = SYSLST**

Standardwert. Der Message-Trace wird auf SYSLST protokolliert.

#### **OUTPUT = list (2): SYSLST / SYSOUT**

Der Message-Trace wird wahlweise nur auf SYSLST oder nur auf SYSOUT oder auf SYSLST und SYSOUT protokolliert.

# **TRACE = \*OFF(...)**

Der Message-Trace wird ausgeschaltet.

#### **OUTPUT =**

Bestimmt das Ausgabemedium für den Message-Trace des DBH, das ausgeschaltet wird.

#### **OUTPUT = (SYSLST,SYSOUT)**

Standardwert. Der Message-Trace wird weder auf SYSLST noch auf SYSOUT auf protokolliert.

### **OUTPUT = list (2): SYSLST / SYSOUT**

Der Message-Trace wird wahlweise nur auf SYSLST oder nur auf SYSOUT oder auf keines von beiden protokolliert.

*Administrationskommando im ISP-Format und an der CALL-DML-Schnittstelle*

Hier entspricht der Administrationsanweisung SET-DBH-MSG-TRACE das Administrationskommando TRACE.

TRACE={ON|OFF}[,OUTPUT={SYSOUT|SYSLST|(SYSOUT,SYSLST)]}

# **SET-DIAGNOSIS-DUMP-PARAMETER**

Erstellung eines Dump steuern

#### **Geltungsbereich**

DBH-Administration

### **Funktionsbeschreibung**

Mit der Administrationsanweisung SET-DIAGNOSIS-DUMP-PARAMETER legen Sie fest, für welchen Auftraggeber und nach welchen Rückmeldungen des DBH eine Dump-Datei erstellt werden soll.

Sobald eine Anweisung vollständig abgearbeitet wurde, meldet der DBH das Ergebnis der Bearbeitung zurück (siehe Handbuch "[Meldungen](#page-624-1)"). Die Rückmeldung des DBH ist abhängig davon, ob es sich um eine SQL-Anweisung oder um eine CALL-DML-Anweisung handelt:

- nach SQL-Anweisungen meldet der DBH einen entsprechenden SQLSTATE
- nach CALL-DML-Anweisungen meldet der DBH einen entsprechenden Status

Über die Administrationsanweisung SET-DIAGNOSIS-DUMP-PARAMETER können Sie veranlassen, dass rückgemeldete SQLSTATEs bzw. Status gegen einen in der Administrationsanweisung festgelegten SQLSTATE bzw. Status geprüft werden. Stimmen beide Werte überein, so gibt der DBH die Meldung SES6016 aus und erstellt eine Dump-Datei (siehe auch [Kapitel "Fehlerbehandlung" auf Seite 557](#page-556-0)ff).

```
SET-DIAGNOSIS-DUMP-PARAMETER
 DUMP = *ON(...) / *OFF(...) / *INIT
   *ON(...)SELECT = *SQL(...) / *CALL-DML(...)*SQL(...)SQLSTATE = <alphanum-name 5.5>
           *CALL-DML(...)\vert STATE = \vert \vert salphanum-name 2..2>
       , USER = *ALL / <i>user-identification</i>*OFF(...)⏐ SELECT = *SQL / *CALL-DML
```
# **Operandenbeschreibung**

# **DUMP =**

Schaltet die Prüfung des SQLSTATE bzw. CALL-DML-Status ein oder aus.

# **DUMP = \*ON(...)**

Schaltet die Prüfung des SQLSTATE bzw. CALL-DML-Status ein.

# **SELECT =**

Gibt an, ob die Prüfung des SQLSTATE oder des CALL-DML-Status eingeschaltet werden soll.

# **SELECT = \*SQL(...)**

Die Prüfung des SQLSTATE soll eingeschaltet werden.

#### **SQLSTATE = <alphanum-name 5..5>**

Legt den SQLSTATE fest, nach dessen Auftreten eine User-Dump-Datei erstellt wird.

#### **SELECT = \*CALL-DML(...)**

Die Prüfung des CALL-DML-Status soll eingeschaltet werden.

### **STATE = <alphanum-name 2..2>**

Legt den CALL-DML-Status fest, nach dessen Auftreten eine User-Dump-Datei erstellt wird.

# **USER =**

Legt fest, für welchen Auftraggeber bzw. bei einer Teilqualifikation für welche Gruppe von Auftraggebern die Prüfung von SQLSTATE bzw. CALL-DML-Status eingeschaltet werden soll.

# **USER = \*ALL**

Die Prüfung von SQLSTATE bzw. CALL-DML-Status soll für alle Auftraggeber eingeschaltet werden.

#### **USER = <user-identification>**

Identifiziert einen oder mehrere Auftraggeber, für die die Prüfung von SQLSTATE bzw. CALL-DML-Status eingeschaltet werden soll. Die Syntax des Parameters ist im [Abschnitt "Syntax für die Identifikation von Auftraggebern" auf Seite 223](#page-222-0) beschrieben. Die hier eingetragene Identifikation ist solange gültig, bis die Administrationsanweisung erneut eingegeben wird.

### **DUMP = \*OFF(...)**

Schaltet die Prüfung des SQLSTATE bzw. CALL-DML-Status aus.

#### **SELECT =**

Gibt an, ob die Prüfung des SQLSTATE oder des CALL-DML-Status ausgeschaltet werden soll.

#### **SELECT = \*SQL**

Die Prüfung des SQLSTATE soll ausgeschaltet werden.

# **SELECT = \*CALL-DML**

Die Prüfung des CALL-DML-Status soll ausgeschaltet werden.

# **DUMP = \*INIT**

Initialisiert die Dumpsteuerung neu. Bei Auftreten des nächsten Consistency Check wird in jedem Fall ein Dump ausgegeben, siehe Abschnitt "Hauptspeicherauszug (Dump)" auf [Seite 574.](#page-573-0)

*Administrationskommando im ISP-Format und an der CALL-DML-Schnittstelle*

Hier entspricht der Administrationsanweisung SET-DIAGNOSIS-DUMP-PARAMETER das Administrationskommando OPT,DIAG.

OPT,DIAG,{*diag-spec*[,*user-identification*]|NOSTATUS|NOSQLSTATE|INITDUMP}

*diag-spec* ::= {STATUS=*y*|SQLSTATE=*z*}

# **SET-REQUEST-CONTROL**

Prioritätensteuerung ein- oder ausschalten

#### **Geltungsbereich**

DBH-Administration

#### **Siehe auch**

- DBH-Option REQUEST-CONTROL auf [Seite 102](#page-101-0)
- Administrationsanweisung MODIFY-REQUEST-CONTROL auf [Seite 284](#page-283-0)

#### **Funktionsbeschreibung**

Mit der Administrationsanweisung SET-REQUEST-CONTROL schalten Sie die Prioritätensteuerung des independent DBH ein oder aus.

Diese Administrationsanweisung ist nur zugelassen, wenn der DBH mit Prioritätensteuerung geladen wurde.

Schalten Sie die Prioritätensteuerung mit SET-REQUEST-CONTROL ein, so gelten für Gewichte und Level die Werte, die durch die DBH-Option festgelegt wurden.

SET-REQUEST-CONTROL

REQUEST-CONTROL = \*ON / \*OFF

#### **Operandenbeschreibung**

#### **REQUEST-CONTROL = \*ON**

Prioritätensteuerung des independent DBH einschalten. Ist die Prioritätensteuerung bereits eingeschaltet, so wird die Anweisung abgelehnt.

# **REQUEST-CONTROL = \*OFF**

Prioritätensteuerung des independent DBH ausschalten. Ist die Prioritätensteuerung bereits ausgeschaltet, so wird die Anweisung abgelehnt. *Administrationskommando im ISP-Format und an der CALL-DML-Schnittstelle*

Hier entspricht der Administrationsanweisung SET-REQUEST-CONTROL das Administrationskommando OPT,REQ-CON mit spezifischen Operanden.

OPT,REQ-CON[,ON|,OFF]

Geben Sie das Administrationskommando OPT,REQ-CON ohne Operanden ein, so wird die Prioritätensteuerung mit ihren entsprechenden Standardwerten für Gewichte und Level initialisiert.

# **SET-SAT-SUPPORT**

Protokollierung sicherheitsrelevanter Ereignisse mit SAT in der laufenden DBH-Session steuern

### **Geltungsbereich**

DBH-Administration

### **Funktionsbeschreibung**

Mit der Anweisung SET-SAT-SUPPORT schalten Sie die Protokollierung sicherheitsrelevanter Ereignisse mit SAT in der laufenden DBH-Session ein oder aus.

SET-SAT-SUPPORT

 $SAT = *ON / *OFF$ 

### **Operandenbeschreibung**

#### **SAT = \*ON / \*OFF**

Die Protokollierung sicherheitsrelevanter Ereignisse mit SAT wird ein- (\*ON) oder ausge-schaltet (\*OFF). Siehe auch Handbuch ["Basishandbuch](#page-624-2)", Abschnitt "Protokollierung sicherheitsrelevanter Ereignisse mit SAT".

*Administrationskommando im ISP-Format und an der CALL-DML-Schnittstelle*

Hier entspricht der Administrationsanweisung SET-SAT-SUPPORT das Administrationskommando OPT,SAT.

OPT,SAT=[ON|OFF]

# **SET-SESSION-DIAGNOSIS**

Deadlock-Analyse ein- und ausschalten.

### **Geltungsbereich**

DBH-Administration

### **Funktionsbeschreibung**

Die Anweisung SET-SESSION-DIAGNOSIS steuert die zusätzliche Informationsausgabe (Deadlock-Analyse) bei Auftreten eines Deadlock.

Nähere Informationen zum Thema Deadlock finden Sie im "[Basishandbuch"](#page-624-0).

```
SET-SESSION-DIAGNOSIS
DIAGNOSIS = *ON(...) / *OFF(...)*ON(...)SELECT = *DEADLOCK-ANALYSIS
  *OFF(...)SELECT = *DEADLOCK-ANALYSIS
```
# **Operandenbeschreibung**

# **DIAGNOSIS =**

Legt fest, ob bei Auftreten eines Deadlock zusätzlich zur Meldung SES3201 weitere Informationen zum Deadlock auf SYSLST ausgegeben werden.

#### **DIAGNOSIS = \*ON(SELECT=\*DEADLOCK-ANALYSIS)**

Eine Deadlock-Analyse wird ausgegeben.

# **DIAGNOSIS = \*OFF(SELECT=\*DEADLOCK-ANALYSIS)**

Es werden keine weiteren Informationen ausgegeben.

*Beispiel*

SYSLST-Ausgabe nach SET-SESSION-DIAGNOSIS DIAGNOSIS=\*ON(SELECT= \*DEADLOCK-ANALYSIS) und nach Auftreten eines Deadlock:

```
******************** DEADLOCK-BEGIN **********************
USER: D016ZE09TSN=8NLGDSQL
OBJECT: 00020002000800000000000700050401 ROW
USER: D016ZE09TSN=8NLFDSQL
OBJECT: 00020002000B00000000000600050401 ROW
   ******************** DEADLOCK-END **********************
<date> <time> SES3201 DEADLOCK RESOLUTION
SESAM USER ID: D016ZE09TSN=8NLGDSQL 
%//
```
#### *Erläuterung der Ausgaben*

Die Zeilen zwischen DEADLOCK-BEGIN und DEADLOCK-END beschreiben den Zyklus der wartenden Benutzer ausgehend von der verursachenden Transaktion.

Dabei werden abwechselnd eine USER- und eine OBJECT-Zeile geschrieben. Die Reihenfolge der Zeilen beschreibt die Wartebeziehungen. Ein Benutzer wartet auf den darauf folgenden Benutzer, das verursachende Objekt steht dazwischen. Der zuletzt ausgebene Benutzer wartet auf den ersten Benutzer.

Im Beispiel wartet die die Anwendertask mit TSN 8NLG auf die Anwendertask mit TSN 8NLF und umgekehrt.

Es folgt die Meldung SES3201. Im Beispiel wurde die Anwendertask mit TSN 8NLG zurückgesetzt.

Ausgabezeile USER

Enthält die Identifikation des Auftraggebers. Bei UTM-Anwendern erscheint der Vorgangszähler.

#### Ausgabezeile OBJECT

Die Ausgabe zum Objekt beinhaltet:

● interne Informationen zur Objekt-Identifikation (abhängig vom Objekt), z.B.:

Distanz 0: Identifikationsnummer der zugehörigen Datenbank. Diese Nummer entspricht der Reihenfolge in der die Datenbanken bei SHOW-SQL-DB-CATALOG-ENTRIES ausgegeben werden, siehe [Seite 388.](#page-387-0)

Distanz 2: Identifikationsnummer des zugehörigen Space (nicht für DBC). Diese entspricht dem Inhalt der Spalte SPACE\_ID der Tabelle SYS\_SPACES im SYS\_INFO\_SCHEMA (nicht für Objekttyp DBC), siehe "[SQL-Sprachbe](#page-624-3)[schreibung Teil 1: SQL-Anweisungen](#page-624-3)".

Distanz 4: Identifikationsnummer der Tabelle (bei TABLE und ROW). Diese entspricht dem Inhalt der Spalte TABLE\_ID der Table SYS\_TABLES im SYS\_INFO\_SCHEMA .

Diese Identifikationsnummern sind auch in den SESCOSP-Auswertungen enthalten (siehe Abschnitt "Catalog-Space-Table-Zuordnungstabelle" auf [Seite 445\)](#page-444-0). Mit dieser Tabelle können ebenfalls die zugehörigen Namen ermittelt werden, wenn während der Protokollierung ein Zugriff erfolgte.

Für eine detaillierte Analyse wenden Sie sich bitte an den Service.

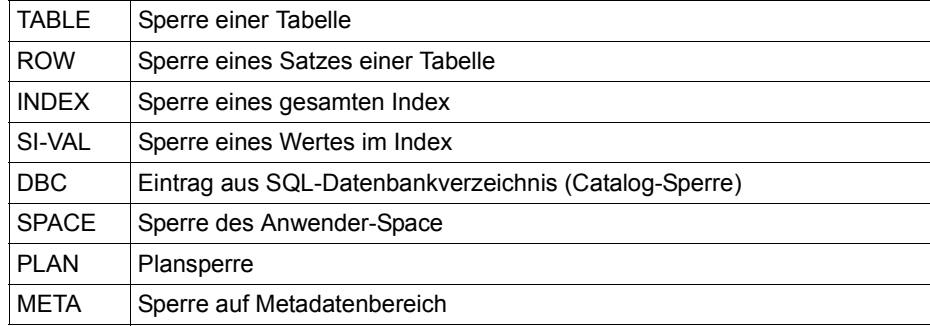

den Objekttyp

*Administrationskommando im ISP-Format und an der CALL-DML-Schnittstelle* Nicht verfügbar.

# **SET-SQL-DB-CATALOG-STATUS**

Status einer Datenbank ändern

#### **Geltungsbereich**

DBH-Administration

#### **Siehe auch**

Administrationsanweisung SHOW-SQL-DB-CATALOG-ENTRIES auf [Seite 388](#page-387-1)

#### **Funktionsbeschreibung**

Die Anweisung SET-SQL-DB-CATALOG-STATUS ändert den Status einer Datenbank.

Die möglichen Stati einer Datenbank und ihre jeweilige Bedeutung sind in der Funktionsbeschreibung zur Administrationsanweisung SHOW-SQL-DB-CATALOG-ENTRIES erläutert.

Abhängig vom momentanen Status der Datenbank, also dem Status vor Eingabe der Administrationsanweisung, führt die Anweisung SET-SQL-DB-CATALOG-STATUS zu unterschiedlichen Reaktionen. Zu unterscheiden sind folgende Fälle:

- Vor Eingabe der Administrationsanweisung ist der Status der Datenbank ACTIVE:
	- wenn Sie in der Administrationsanweisung STATUS = ACTIVE angeben, so erfolgt keine Reaktion. Der Status der Datenbank bleibt ACTIVE
	- wenn Sie in der Administrationsanweisung STATUS = FREE angeben, dann wird der Aufruf einsynchronisiert, falls interne oder externe Transaktionen auf dieser Datenbank offen sind. Nach Abschluss der Synchronisation wird die Datenbank physikalisch geschlossen, und der Status der Datenbank wird im SQL-Datenbankverzeichnis auf FREE gesetzt.
- Vor Eingabe der Administrationsanweisung ist der Status der Datenbank FREE oder LOCKED.
	- wenn Sie in der Administrationsanweisung STATUS = ACTIVE angeben, so wird die Datenbank physikalisch geöffnet
	- wenn Sie in der Administrationsanweisung STATUS = FREE angeben, so erfolgt keine Reaktion. Der Status der Datenbank bleibt FREE.
- Vor Eingabe der Administrationsanweisung ist der Status der Datenbank CLOSED.
	- wenn Sie in der Administrationsanweisung STATUS = ACTIVE angeben, so erfolgt keine Reaktion. Der Status der Datenbank bleibt CLOSED
	- wenn Sie in der Administrationsanweisung STATUS = FREE angeben, so wird die Datenbank physikalisch geschlossen und freigegeben.
- Wenn der Status der Datenbank RECOVER, REFRESH oder REORG ist, dann können Sie mit dieser Anweisung keine Statusänderung erreichen.

```
SET-SQL-DB-CATALOG-STATUS
```
 $STATUS = *ACTIVE / *ERFF$ 

```
,SELECT = *LOGICAL(...) / *PHYSICAL(...)
```
\*LOGICAL(...)

⏐ CATALOG-NAME = <filename 1..18 without-cat-user-gen-vers>

\*PHYSICAL(...)

PHYS-CATALOG-NAME = <filename 1..18 without-cat-user-gen-vers>

#### **Operandenbeschreibung**

#### **STATUS = \*ACTIVE / \*FREE**

Status, auf den die Datenbank gesetzt werden soll.

#### **SELECT =**

Legt fest, über welchen Namen der Eintrag identifiziert wird.

#### **SELECT = \*LOGICAL(...)**

Der Eintrag wird über den logischen Datenbanknamen identifiziert.

#### **CATALOG-NAME =**

#### **<filename 1..18 without-cat-user-gen-vers>**

Logischer Datenbankname der Datenbank, deren Status geändert werden soll.

#### **SELECT = \*PHYSICAL(...)**

Der Eintrag wird über den physikalischen Datenbanknamen identifiziert.

#### **PHYS-CATALOG-NAME =**

#### **<filename 1..18 without-cat-user-gen-vers>**

Physikalischer Datenbankname der Datenbank, deren Status geändert werden soll.

*Administrationskommando im ISP-Format und an der CALL-DML-Schnittstelle*

Hier entspricht der Administrationsanweisung SET-SQL-DB-CATALOG-STATUS das Administrationskommando OPT,DBC-UPD.

```
OPT,DBC-UPD,supplement,S[TATUS]=state
state ::= {A[CTIVE] | F[REE]}
supplement ::= {C[ATALOG]=catalog-name|P[HYSICAL-NAME]=physical-name}
```
# **SET-TUNING-TRACE**

Auftragsprotokollierung steuern

#### **Geltungsbereich**

DBH-Administration

#### **Funktionsbeschreibung**

Über die Anweisung SET-TUNING-TRACE steuern Sie die Auftragsprotokollierung des DBH. Sie können die Auftragsprotokollierung ein- oder ausschalten sowie den Datenträger für die Auftragsprotokoll-Datei (CO-LOG-Datei) bestimmen, in die der DBH seine Daten schreibt. Wahlweise können Sie zusätzlich die Messung der CPU-Zeit veranlassen.

Nach Einschalten der Auftragsprotokollierung öffnet der DBH die CO-LOG Datei, um die Daten in dieser Datei zu protokollieren. Schalten Sie die Auftragsprotokollierung ab, so wird die CO-LOG-Datei geschlossen, auch wenn noch offene Aufträge existieren.

Sobald die CO-LOG-Datei geschlossen wird, kann das Dienstprogramm SESCOSP die ge-sammelten Daten aufbereiten und ausgeben (siehe [Kapitel "Auftragsprotokollierung aus](#page-408-0)[werten mit SESCOSP" auf Seite 409\)](#page-408-0).

Bei jedem Einschalten der Auftragsprotokollierung wird der Dateizähler *iiii* im Standard-Dateinamen der CO-LOG-Datei (SESAM.CO-LOG.*ssss.iiii*) um den Wert "0001" erhöht. Der Platzhalter *ssss* steht für die Sessionidentifikation, die im Standardfall der BS2000-Prozess-folgenummer (TSN) entspricht (siehe ["Basishandbuch](#page-624-0)").

Diese Art der Auftragsprotokollierung belastet den DBH im Gegensatz zur Erfassung der Betriebsdaten mit dem Performance-Monitor SESMON (siehe [Kapitel "Betriebsdaten aus](#page-446-0)[geben mit SESMON" auf Seite 447](#page-446-0)).

Mit dem Parameter USER-SELECT kann die Auftragsprotokollierung auf einzelne Anwender beschränkt werden. Dadurch ist es möglich, über längere Zeiten zu protokollieren, ohne den DBH extrem zu belasten. Bei der Auswertung mit SESCOSP muss darauf geachtet werden, dass die in SESCOSP festgelegten Anwender eine echte Teilmenge der bei USER-SELECT definierten Anwender darstellen. In SESCOSP können die Anwender, die ausgewertet werden sollen, mit dem SELECT-Parameter USERS noch weiter einge-schränkt werden (siehe [Seite 417\)](#page-416-0).

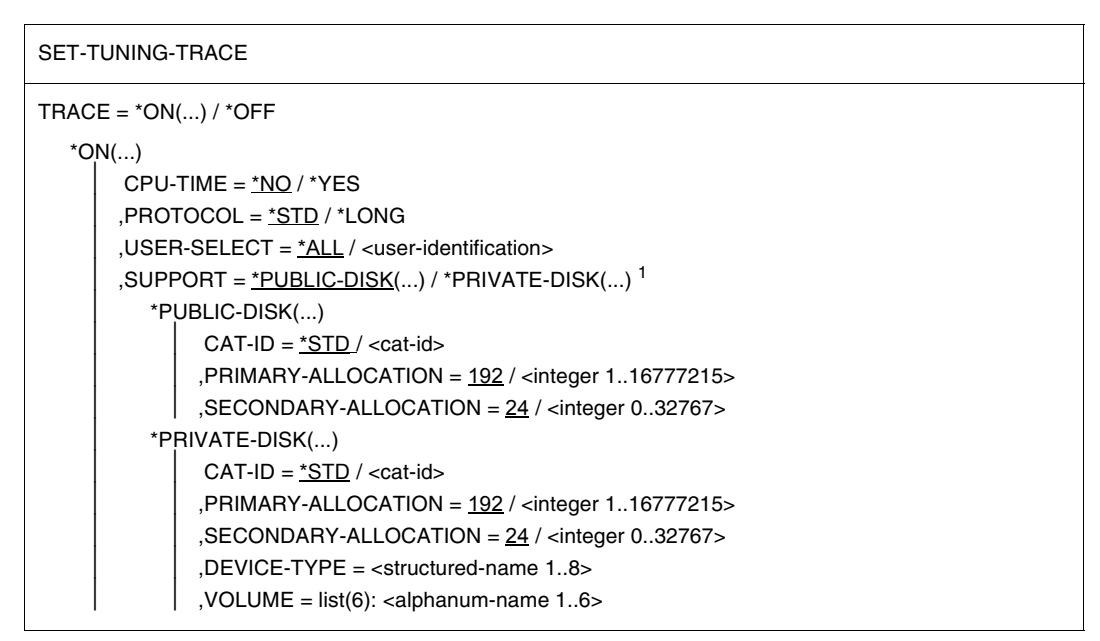

<sup>1</sup> Der Operand \*TAPE früherer SESAM/SQL-Versionen wird nicht mehr angeboten

#### **Operandenbeschreibung**

#### **TRACE = \*ON(...)**

Schaltet die Auftragsprotokollierung ein.

#### **CPU-TIME = \*NO / \*YES**

Legt fest, ob zusätzlich die CPU-Zeit erfasst werden soll. Standard ist NO, die CPU-Zeit wird nicht erfasst.

#### **PROTOCOL = \*STD / \*LONG**

Legt die Art der Protokollierung fest.

Bei PROTOCOL=\*STD gilt:

- sprachspezifische Teile der SQL-Anweisung werden nur begrenzt protokolliert; SQL-Deskriptoren werden nicht protokolliert.
- spezifische Teile von CALL-DML werden nur begrenzt protokolliert (Anweisung, Fragebereich und Antwortbereich).

Nicht protokollierte Teile können mit SESCOSP (siehe [Seite 409\)](#page-408-1) auch nicht ausgewertet werden.

Bei PROTOCOL=\*LONG wird vollständig protokolliert.

In diesem Fall belastet die Protokollerstellung den DBH mehr und die CO-LOG-Datei wird deutlich größer. Die Einstellung der PRIMARY- und SECONDARY-ALLOCATION für die CO-LOG-Datei muss ggf. angepasst werden.

#### **USER-SELECT = \*ALL / <user-identification>**

Beschränkt die Anweisung auf eine Gruppe von Auftraggebern. Diese Teilqualifikation kann mehrdeutig sein. Die Syntax des Parameters ist im [Abschnitt "Syntax für die Iden](#page-222-1)[tifikation von Auftraggebern" auf Seite 223](#page-222-1) beschrieben. Standard ist \*ALL, es liegt keine Beschränkung vor.

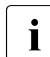

i Mit dem Ersetzungszeichen \* (Stern) können Sie in den Sub-Operanden HOST-NAME, APPLICATION-NAME und CUSTOMER-NAME der <user-identification> jeweils eine Teilmenge auswählen. Es werden diejenigen Rechner, Anwendungen und Auftraggeber ausgewählt, deren Name mit der angegebenen Zeichenfolge (bis zum ersten \*) beginnt.

#### Beispiele:

HOST-NAME=D016\* wählt alle Rechner aus, deren Name mit D016 beginnt. APPLICATION-NAME=UTM\* wählt alle Anwendungen aus, deren Name mit UTM beginnt.

CUSTOMER-NAME=UPIC\* wählt alle Auftraggeber aus, deren Name mit UPIC beginnt.

...-NAME=\* wählt jeweils alle Rechner, Anwendungen oder Auftraggeber aus.

#### **SUPPORT =**

Legt den Datenträger für die CO-LOG-Datei fest.

#### **SUPPORT = \*PUBLIC-DISK(...)**

Die CO-LOG-Datei soll auf gemeinschaftlicher Platte eingerichtet werden.

#### **CAT-ID = \*STD / <cat-id>**

Katalogkennung des Pubsets, auf dem die Datei gespeichert werden soll. Der Standardwert ist die DBH-Katalogkennung.

#### **PRIMARY-ALLOCATION = 192 / <integer 1..16777215>**

Anzahl PAM-Seiten für die Anfangszuweisung von Speicherplatz. Die angegebene Anzahl PAM-Seiten wird sofort reserviert.

#### **SECONDARY-ALLOCATION = 24 / <integer 0..32767>**

Anzahl PAM-Seiten für spätere Dateierweiterungen.

#### **SUPPORT = \*PRIVATE-DISK(...)**

Die CO-LOG-Datei soll auf privater Platte eingerichtet werden. Hierfür müssen Sie den Gerätetyp DEVICE-TYPE explizit angeben.

#### **CAT-ID = \*STD / <cat-id>**

Katalogkennung des Pubsets, auf dem die Datei gespeichert werden soll.

#### **PRIMARY-ALLOCATION = 192 / <integer 1..16777215>**

Anzahl PAM-Seiten für die Anfangszuweisung von Speicherplatz. Die angegebene Anzahl PAM-Seiten wird sofort reserviert.

#### **SECONDARY-ALLOCATION = 24 / <integer 0..32767>**

Anzahl PAM-Seiten für spätere Dateierweiterungen.

#### **DEVICE-TYPE = <structured-name 1..8>**

BS2000-Gerätetyp, dem die benötigten Platten zugeordnet sind. Bei fehlerhafter Eingabe verlangt das System im Dialogbetrieb eine erneute Einga-be von DEVICE-TYPE (siehe BS2000-Handbuch ["Kommandos](#page-625-1)", Gerätetabelle).

#### **VOLUME = list(6): <alphanum-name 1..6>**

Datenträgerkennzeichen der Platten, auf denen die Datei eingerichtet werden soll. Es sind maximal sechs Datenträgerkennzeichen zugelassen. Sie dürfen jedes nur einmal angeben.

#### **TRACE = \*OFF**

Schaltet die Auftragsprotokollierung aus.

*Administrationskommando im ISP-Format und an der CALL-DML-Schnittstelle*

Hier entspricht der Administrationsanweisung SET-TUNING-TRACE das Administrationskommando COS.

COS,TP={ON[,CPU][,L[ONG]][,*user-identification*][*,file-spec*] | OFF}

*file-spec* ::= V[OL]=(*vsn*)[,D[EV]=*device*] [,S[PACE]=(*space*)][,C[ATID]=*cat-id*]

Die Angabe der Teilqualifizierung für *user-identification* kann mehrdeutig sein.

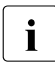

i Mit dem Ersetzungszeichen \* (Stern) können Sie in den Sub-Operanden *host*, *appl* und *user* der *user-identification* jeweils eine Teilmenge auswählen, siehe die Beschreibung oben bei USER-SELECT.

Bei der Administration über INFORM-PROGRAM müssen Sie auf die zulässige Länge von *file-spec* achten (siehe [Abschnitt "Administration über INFORM-PROGRAM" auf Seite 176](#page-175-0)).

Für *file-spec* darf kein Bandgerätetyp angegeben werden.

# **SET-USER-CALL-TRACE**

Protokollierung von Anweisungen steuern

### **Geltungsbereich**

SESDCN-Administration

#### **Funktionsbeschreibung**

Die Administrationsanweisung SET-USER-CALL-TRACE dient Diagnosezwecken. Hiermit steuern Sie die Protokollierung des Call-Trace, also der CALL-DML- bzw. SQL-Anweisungen eines Anwenderprogramms oder mehrerer Anwenderprogramme sowie der zuge-hörigen SESAM/SQL-Antworten (siehe auch [Abschnitt "Diagnose-Traces" auf Seite 578\)](#page-577-0).

Sie können den Call-Trace für alle aktiven Auftraggeber oder für bestimmte, ausgewählte Auftraggeber bzw. einen einzigen Auftraggeber ein- oder ausschalten.

Die Protokollierung der Anweisungen erfolgt durch alle Anwenderprogramme, die derselben Konfiguration angehören wie SESDCN, und in denen der oder die spezifizierte/n Auftraggeber aktiv ist bzw. sind.

```
SET-USER-CALL-TRACE
```

```

  *ON(...)| OUTPUT = SYSLST / list(2): SYSLST / SYSOUT
  *OFF(...)| OUTPUT = (SYSLST, SYSOUT) / list(2): SYSLST / SYSOUT
,USER = <user-identification> / *ALL
```
### **Operandenbeschreibung**

**TRACE = \*ON(...) / \*OFF(...)** Schaltet den Call-Trace ein oder aus.

**TRACE = \*ON(...)**  Der Call-Trace wird eingeschaltet.

# **OUTPUT =**

Bestimmt das Ausgabemedium für den Call-Trace der Anwendungsprogramme.

**OUTPUT = SYSLST**

Standardwert. Der Call-Trace wird auf SYSLST protokolliert.

# **OUTPUT = list (2): SYSLST / SYSOUT**

Der Call-Trace wird wahlweise nur auf SYSLST oder nur auf SYSOUT oder auf SYSLST und SYSOUT protokolliert.

### **TRACE = \*OFF(...)**

Der Call-Trace wird ausgeschaltet.

#### **OUTPUT =**

Bestimmt das Ausgabemedium für den Call-Trace der Anwendungsprogramme, das ausgeschaltet wird.

#### **OUTPUT = (SYSLST,SYSOUT)**

Standardwert. Die Protokollierung des Call-Trace wird sowohl für SYSLST als auch für SYSOUT ausgeschaltet.

# **OUTPUT = list (2): SYSLST / SYSOUT**

Die Protokollierung des Call-Trace wird für SYSLST oder für SYSOUT oder für beide ausgeschaltet.

#### **USER = <user-identification>**

Identifiziert genau einen Auftraggeber, dessen Call-Trace ein- oder ausgeschaltet wird. Die Identifikation des Auftraggebers muss eindeutig sein (siehe [Abschnitt "Syntax für die Iden](#page-222-0)[tifikation von Auftraggebern" auf Seite 223\)](#page-222-0).

### **USER = \*ALL**

Der Call-Trace wird für alle aktiven Auftraggeber ein- oder ausgeschaltet.

#### *Administrationskommando im ISP-Format und an der CALL-DML-Schnittstelle*

Hier entspricht der Administrationsanweisung SET-USER-CALL-TRACE das Administrationskommando TRACE mit folgenden zwei Formaten:

Format 1:

Das TRACE-Kommando setzt die Parameter, die bei der später eingeschalteten Protokollierung gültig sein sollen.

TRACE=PAR,TYPE=CALL[,OUTPUT={SYSOUT|SYSLST|(SYSOUT,SYSLST)}]

#### Format 2:

Das TRACE-Kommando schaltet die Protokollierung auftraggeber-orientiert ein oder aus.

TRACE={ON|OFF}[,USER=[*host*],[*application*],[*user*][,*vgid*]]

Wenn Sie den Parameter USER nicht angeben, wird die Protokollierung des Call-Trace für alle Auftraggeber der Konfiguration ein- oder ausgeschaltet.

Dasselbe TRACE-Kommando kann den Message-Trace (siehe [Seite 360\)](#page-359-0) bzw. den Callund den Message-Trace aktivieren, wenn Sie beim TRACE-Kommando im Format 1 statt des Parameters TYPE=CALL den Parameter TYPE=MSG bzw. TYPE=(CALL,MSG) eintragen.

Die Protokollierung erfolgt immer nach den aktuell gültigen Werten der Parameter TYPE und OUTPUT, also nach den Werten, die zuletzt mit dem TRACE-Kommando im Format 1 gesetzt wurden.

Wurde im Laufe der Session noch kein TRACE-Kommando im Format 1 eingegeben, so gelten für die Parameter TYPE und OUTPUT die Standardwerte CALL und SYSLST.

# **SET-USER-INACTIVE-TIME**

Maximal zulässige Inaktivitätszeit festlegen

#### **Geltungsbereich**

DBH-Administration

#### **Siehe auch**

DBH-Option SQL-SUPPORT auf [Seite 122](#page-121-0)

#### **Funktionsbeschreibung**

Mit der Administrationsanweisung SET-USER-INACTIVE-TIME können Sie die maximal zulässige Inaktivitätszeit, die über die DBH-Option SQL-SUPPORT voreingestellt wurde, bedarfsgerecht modifizieren.

Die Administrationsanweisung SET-USER-INACTIVE-TIME ist nur innerhalb einer SQL-Session zugelassen. Sie ist auch dann wirksam, wenn der DBH ohne Inaktivitätsprüfung geladen wurde.

SET-USER-INACTIVE-TIME

TIME-LIMIT =  $\langle$ integer 1..999> / \*NONE

#### **Operandenbeschreibung**

#### **TIME-LIMIT = <integer 1..999> / \*NONE**

Vereinbart die maximal zulässige Inaktivitätszeit in Minuten. \*NONE schaltet die Inaktivitätsprüfung ab, die zulässige Inaktivitätszeit wird nicht beschränkt.

*Administrationskommando im ISP-Format und an der CALL-DML-Schnittstelle*

Hier entspricht der Administrationsanweisung SET-USER-INACTIVE-TIME das Administrationskommando OPT,INACT.

OPT,INACT=[*n*|OFF]

# <span id="page-359-0"></span>**SET-USER-MSG-TRACE**

Protokollierung von SESAM/SQL-Nachrichten steuern

### **Geltungsbereich**

SESDCN-Administration

### **Funktionsbeschreibung**

Die Administrationsanweisung SET-USER-MSG-TRACE dient Diagnosezwecken. Hiermit steuern Sie die Protokollierung von SESAM/SQL-Nachrichten, die zwischen der Task eines Anwenderprogramms und der Task eines SESAM/SQL-DBH ausgetauscht werden (Message-Trace). Neben Anwenderprogramm-Anweisungen und den zugehörigen SESAM/SQL-Antworten enthält der Message Trace noch SESAM/SQL-interne Verwal-tungsinformationen (siehe auch [Abschnitt "Diagnose-Traces" auf Seite 578\)](#page-577-0).

Sie können den Message-Trace für alle aktiven Auftraggeber oder für bestimmte, ausgewählte Auftraggeber ein- oder ausschalten.

Die Protokollierung erfolgt durch alle Anwenderprogramme, die derselben Konfiguration angehören wie SESDCN, und in denen der oder die spezifizierte/n Auftraggeber aktiv ist bzw. sind.

SET-USER-MSG-TRACE  $TRACE = *ON(...) / *OFF(...)$  $*ON(...)$ | OUTPUT = SYSLST / list(2): SYSLST / SYSOUT  $*$ OFF $(...)$ | OUTPUT = <u>(SYSLST,SYSOUT)</u> / list(2): SYSLST / SYSOUT ,USER = <user-identification> / \*ALL
# **Operandenbeschreibung**

**TRACE = \*ON(...) / \*OFF(...)**

Schaltet den Message-Trace für die bei Output angegebenen Medien ein oder aus.

# **TRACE = \*ON(...)**

Der Message-Trace wird eingeschaltet.

# **OUTPUT =**

Bestimmt das Ausgabemedium für den Message-Trace der Anwendungsprogramme.

# **OUTPUT = SYSLST**

Standardwert. Der Message-Trace wird auf SYSLST protokolliert.

# **OUTPUT = list (2): SYSLST / SYSOUT**

Der Message-Trace wird wahlweise nur auf SYSLST oder nur auf SYSOUT oder auf SYSLST und SYSOUT protokolliert.

# **TRACE = \*OFF(...)**

Der Message-Trace wird ausgeschaltet.

# **OUTPUT =**

Bestimmt das Ausgabemedium für den Message-Trace der Anwendungsprogramme, das ausgeschaltet wird.

# **OUTPUT = (SYSLST,SYSOUT)**

Standardwert. Die Protokollierung des Message-Trace wird sowohl für SYSLST als auch für SYSOUT ausgeschaltet.

# **OUTPUT = list (2): SYSLST / SYSOUT**

Die Protokollierung des Message-Trace wird für SYSLST oder für SYSOUT oder für beide ausgeschaltet.

# **USER = <user-identification>**

Identifiziert genau einen Auftraggeber, dessen Message-Trace ein- oder ausgeschaltet wird. Die Identifikation des Auftraggebers muss eindeutig sein (siehe Abschnitt "Syntax für [die Identifikation von Auftraggebern" auf Seite 223](#page-222-0)).

# **USER = \*ALL**

Der Message-Trace wird für alle aktiven Auftraggeber ein- oder ausgeschaltet.

*Administrationskommando im ISP-Format und an der CALL-DML-Schnittstelle*

Hier entspricht der Administrationsanweisung SET-USER-MSG-TRACE das Administrationskommando TRACE mit folgenden zwei Formaten:

Format 1:

Das TRACE-Kommando setzt die Parameter, die bei der später eingeschalteten Protokollierung gültig sein sollen.

TRACE=PAR,TYPE=MSG[,OUTPUT={SYSOUT|SYSLST|(SYSOUT,SYSLST)}]

Format 2:

Das TRACE-Kommando schaltet die Protokollierung auftraggeber-orientiert ein oder aus.

TRACE={ON|OFF}[,USER=[*host*],[*application*],[*user*][,*vgid*]]

Wenn Sie den Parameter USER nicht angeben, wird die Protokollierung des Message-Trace für alle Auftraggeber der Konfiguration ein- oder ausgeschaltet.

Dasselbe TRACE-Kommando kann den Call-Trace (siehe [Seite 356\)](#page-355-0) bzw. den Call- und den Message-Trace aktivieren, wenn Sie beim TRACE-Kommando im Format 1 statt des Parameters TYPE=MSG den Parameter TYPE=CALL bzw. TYPE=(CALL,MSG) eintragen.

Die Protokollierung erfolgt immer nach den aktuell gültigen Werten der Parameter TYPE und OUTPUT, also nach den Werten, die zuletzt mit dem TRACE-Kommando im Format 1 gesetzt wurden.

Wurde im Laufe der Session noch kein TRACE-Kommando im Format 1 eingegeben, so gelten für die Parameter TYPE und OUTPUT die Standardwerte CALL und SYSLST.

# **SHOW-CALL-DML-SUBORDERS**

Anzahl aktiver CALL-DML-Aufträge ausgeben

### **Geltungsbereich**

DBH-Administration

#### **Funktionsbeschreibung**

Die Administrationsanweisung SHOW-CALL-DML-SUBORDERS gibt die Anzahl der zurzeit offenen logischen Dateien aus, also die Anzahl CALL-DML-Aufträge, die zum Zeitpunkt der Eingabe aktiv sind.

Diese Anweisung kann sich auf alle Auftraggeber beziehen oder auf einen bestimmten Auftraggeber.

Ist kein Auftraggeber aktiv oder sind keine CALL-DML-Aufträge aktiv, so erhalten Sie einen entsprechenden Hinweis.

SHOW-CALL-DML-SUBORDERS

USER = \*ALL / <user-identification>

# **Operandenbeschreibung**

#### **USER =**

Identifiziert den bzw. die Auftraggeber, für die die Anzahl aktiver CALL-DML-Aufträge ausgegeben wird.

# **USER = \*ALL**

Standardwert. Die Gesamtzahl aller aktiven CALL-DML-Aufträge wird angezeigt.

#### **USER = <user-identification>**

Nur Informationen zu dem Auftraggeber mit der angegebenen Identifikation werden ange-zeigt. Die Syntax des Parameters ist im [Abschnitt "Syntax für die Identifikation von Auftrag](#page-222-0)[gebern" auf Seite 223](#page-222-0) beschrieben.

Am Bildschirm wird Folgendes ausgegeben:

- Identifikation des Auftraggebers
- Vorgangsnummer des Auftraggebers, falls dieser eine asynchrone UTM-Anwendung ist
- Anzahl aktiver CALL-DML-Aufträge

Bildschirmausgabe nach Eingabe der Administrationsanweisung SHOW-CALL-DML-SUBORDERS:

```
%SHOW-CALL-DML-SUBORDERS USER=*ALL
% <date> <time> SES7292 NUMBER OF LOGICAL FILES IN THE SYSTEM 9 
\frac{1}{\%}/\sqrt{2}
```
*Administrationskommando im ISP-Format und an der CALL-DML-Schnittstelle*

Hier entspricht der Funktion der Administrationsanweisung SHOW-CALL-DML-SUBORDERS das Administrationskommando USER.

USER[,*user-identification*]

Geben Sie das Administrationskommando ohne *user-identification* ein, so wird die Gesamtzahl aktiver CALL-DML-Aufträge aller Auftraggeber ausgegeben.

# **SHOW-CATALOG-USERS**

Anzahl aktiver Auftraggeber zu ausgewählten Datenbanken ausgeben

#### **Geltungsbereich**

DBH-Administration

#### **Funktionsbeschreibung**

Die Administrationsanweisung SHOW-CATALOG-USERS gibt die Anzahl aller Auftraggeber aus, die zum Zeitpunkt der Eingabe auf ausgewählte Datenbanken zugreifen. D.h. es werden nur die Auftraggeber ausgegeben, die einen Zugriff innerhalb der Transaktion auf die Datenbank haben. CALL-DML-Benutzer, die nur einen CALL-DML-Open auf eine Tabelle der Datenbank haben, aber noch keinen Zugriff innerhalb einer Transaktion, werden nicht berücksichtigt.

Sind im SQL-Datenbankverzeichnis keine Datenbanken eingetragen, so erhalten Sie eine entsprechende Meldung.

Folgendes wird ausgegeben:

- der logische Datenbankname der ausgewählten Datenbank(en)
- der jeweilige Status der ausgewählten Datenbank(en) (siehe Administrationsanweisung SHOW-SQL-DB-CATALOG-ENTRIES auf [Seite 388](#page-387-0))
- die Anzahl der aktiven SQL- und CALL-DML-Auftraggeber.

#### SHOW-CATALOG-USERS

CATALOG-NAME =  $*ALL /$  <filename 1..18 without-cat-user-gen-vers>

,STRUCTURE-OUTPUT = \*NONE / \*SYSINF / <structured-name 1..20>(...)

<structured-name 1..20>(...)

⏐ WRITE-MODE = \*REPLACE / \*EXTEND

#### **Operandenbeschreibung**

**CATALOG-NAME = \*ALL / <filename 1..18 without-cat-user-gen-vers>**

Logischer Datenbankname der ausgewählten Datenbank.

Standardwert ist \*ALL, d.h. alle Datenbanken werden ausgewählt.

# **STRUCTURE-OUTPUT = \*NONE / \*SYSINF / <structured-name 1..20>(WRITE-MODE = \*REPLACE / \*EXTEND)**

Gibt in S-Prozeduren an, ob die Informationsausgabe in S-Variablen erfolgen soll (siehe [Abschnitt "Syntax für die Ausgabe in S-Variablen" auf Seite 227](#page-226-0)).

#### **Ausgabe in S-Variablen**

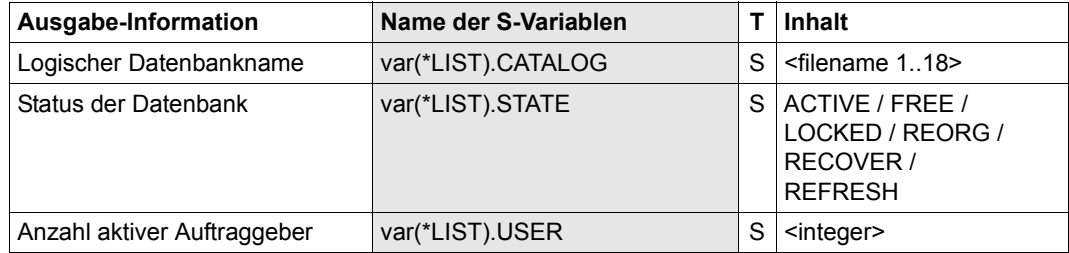

#### *Beispiel*

Bildschirmausgabe nach Eingabe der Administrationsanweisung SHOW-CATALOG-USERS:

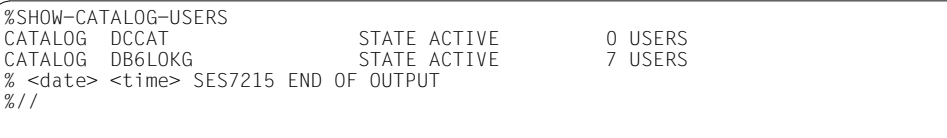

*Administrationskommando im ISP-Format und an der CALL-DML-Schnittstelle*

Hier entspricht der Funktion der Administrationsanweisung SHOW-CATALOG-USERS das Administrationskommando USER,CATALOG.

USER,C[ATALOG][=*catalog-name*]

# **SHOW-CATID-LIST**

Aktuelle CATID-Liste ausgeben

# **Geltungsbereich**

DBH-Administration

# **Funktionsbeschreibung**

Die Administrationsanweisung SHOW-CATID-LIST gibt die aktuelle CATID-Liste aus.

Folgendes wird ausgegeben:

- Dateiname der zuletzt verwendeten CATID-Liste
- die aktuellen CATIDs.

#### SHOW-CATID-LIST

```
STRUCTURE-OUTPUT = *NONE / *SYSINF / <structured-name 1..20>(...)
```

```
<structured-name 1..20>(...)
```
⏐ WRITE-MODE = \*REPLACE / \*EXTEND

# **Operandenbeschreibung**

## **STRUCTURE-OUTPUT = \*NONE / \*SYSINF / <structured-name 1..20>(WRITE-MODE = \*REPLACE / \*EXTEND)**

Gibt in S-Prozeduren an, ob die Informationsausgabe in S-Variablen erfolgen soll (siehe [Abschnitt "Syntax für die Ausgabe in S-Variablen" auf Seite 227](#page-226-1)).

# **Ausgabe in S-Variablen**

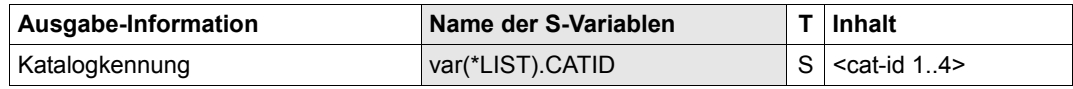

Bildschirmausgabe nach Eingabe der Administrationsanweisung SHOW-CATID-LIST:

```
%SHOW-CATID-LIST
FILE :5OC1:$SQLDB112.WIE.CATIDS C
-------------------------------------------------------------------
5OC1 ! 5OC2 ! 5OC3 ! 5OC4 ! 5OC5 ! 50C6 ! 50C7 ! 50C8 ! 50C9 ! 50CA
  S ! T ! AB3 ! C4 ! X ! 1OSQ ! 3OSQ ! 4OSQ ! ! 
% <date> <time> SES7215 END OF OUTPUT 
%//
```
*Administrationskommando im ISP-Format und an der CALL-DML-Schnittstelle*

Hier entspricht der Funktion der Administrationsanweisung SHOW-CATID-LIST das Administrationskommando INF,C.

```
INF,C[id-list]
```
# **SHOW-DBH-MEDIA-CATALOG**

DBH-Option MEDIA-CATALOG ausgeben

# **Geltungsbereich**

DBH-Administration

# **Siehe auch**

DBH-Option MEDIA-CATALOG auf [Seite 88](#page-87-0)

# **Funktionsbeschreibung**

Die Anweisung SHOW-DBH-MEDIA-CATALOG gibt die aktuell gültigen Einträge der DBH-Option MEDIA-CATALOG aus.

SHOW-DBH-MEDIA-CATALOG

# **Operandenbeschreibung**

Diese Anweisung hat keine Operanden.

Bildschirmausgabe nach Eingabe der Administrationsanweisung SHOW-DBH-MEDIA-CATALOG:

```
%SHOW-DBH-MEDIA-CATALOG
Media catalog output 
------------------------------------------------------------------------------- 
TALOG-SUPPORT: SUPPORT=*PUBLIC-DISK 
                             CAT-ID=*STD 
PRIMARY-ALLOCATION=*STD<br>WAIOG-SUPPORT: SUPPORT=*PUBLIC-DISK<br>SUPPORT=*PUBLIC-DISK
                            SUPPORT=*PUBLIC-DISK
                             CAT-ID=*STD 
                             PRIMARY-ALLOCATION=*STD ,SECONDARY-ALLOCATION=*STD 
CURSOR-MEDIA: SUPPORT-1: SUPPORT=*PUBLIC-DISK 
                             CAT-ID=*STD 
                                                            PRIMARY-ALLOCATION=*STD ,SECONDARY-ALLOCATION=*STD 
CURSOR-MEDIA: SUPPORT-2: SUPPORT=*PUBLIC-DISK 
                            CAT-ID=*STD<br>PRIMARY-ALLOCATION=*STD
                                                            PRIMARY-ALLOCATION=*STD ,SECONDARY-ALLOCATION=*STD 
.
.
CURSOR-MEDIA: SUPPORT-5: SUPPORT=*PUBLIC-DISK 
                            CAT-ID=*STD<br>PRIMARY-ALLOCATION=*STD
                                                           PRIMARY-ALLOCATION=*STD ,SECONDARY-ALLOCATION=*STD 
% <date> <time> SES7215 END OF OUTPUT 
%//
```
*Administrationskommando im ISP-Format und an der CALL-DML-Schnittstelle*

Hier entspricht der Administrationsanweisung SHOW-DBH-MEDIA-CATALOG das Administrationskommando OPT,MEDIA.

OPT,MEDIA

# **SHOW-DBH-OPTIONS**

DBH-Optionen ausgeben

# **Geltungsbereich**

DBH-Administration

# **Funktionsbeschreibung**

Die Anweisung SHOW-DBH-OPTIONS gibt die aktuell gültigen Einträge der DBH-Optionen aus, nicht aber Einträge der DBH-Option MEDIA-CATALOG.

Einträge der DBH-Option MEDIA-CATALOG können Sie sich über die Administrationsanweisung SHOW-DBH-MEDIA-CATALOG gesondert anzeigen lassen.

SHOW-DBH-OPTIONS

### **Operandenbeschreibung**

Diese Anweisung hat keine Operanden.

Bildschirmausgabe (mehrere Seiten) nach Eingabe der Administrationsanweisung SHOW-DBH-OPTIONS:

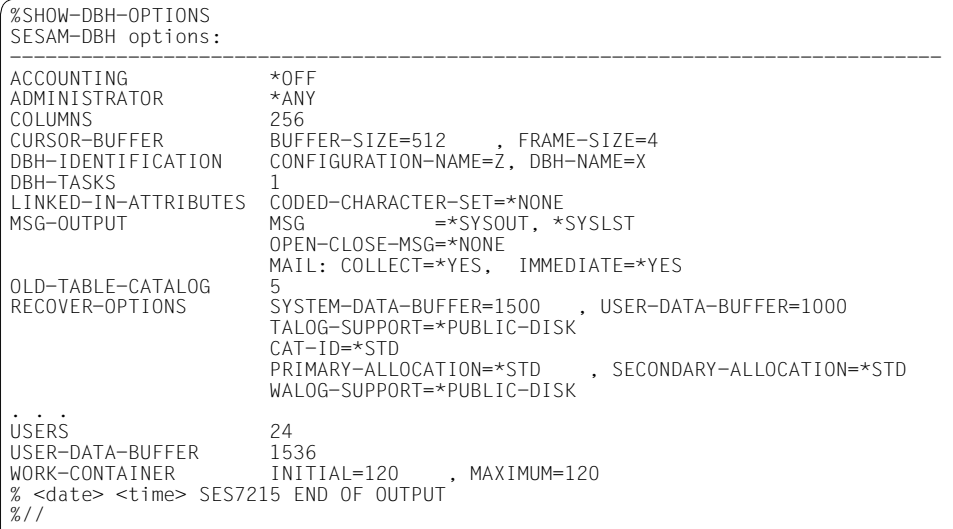

*Administrationskommando im ISP-Format und an der CALL-DML-Schnittstelle*

Hier entspricht der Administrationsanweisung SHOW-DBH-OPTIONS das Administrationskommando OPT.

OPT

# **SHOW-DISTRIBUTION-RULE-ENTRIES**

Aktive Datenbanken der Verteilregel anzeigen

# **Geltungsbereich**

SESDCN-Administration

# **Funktionsbeschreibung**

Die Anweisung SHOW-DISTRIBUTION-RULE-ENTRIES gibt alle in der Verteilregel eingetragenen Datenbanken aus.

Für jede Datenbank wird Folgendes aufgelistet:

- logischer Datenbankname (Catalog)
- Anzahl der Auftraggeber (User)
- Rechnername (Pro-Name)
- DBH-Name
- DCN-Name
- Konfigurationsname (CNF-Name).

SHOW-DISTRIBUTION-RULE-ENTRIES

STRUCTURE-OUTPUT = \*NONE / \*SYSINF / <structured-name 1..20>(...)

```
<structured-name 1..20>(...)
```

```
⏐ WRITE-MODE = *REPLACE / *EXTEND
```
# **Operandenbeschreibung**

# **STRUCTURE-OUTPUT = \*NONE / \*SYSINF /**

**<structured-name 1..20>(WRITE-MODE = \*REPLACE / \*EXTEND)**

Gibt in S-Prozeduren an, ob die Informationsausgabe in S-Variablen erfolgen soll (siehe [Abschnitt "Syntax für die Ausgabe in S-Variablen" auf Seite 227](#page-226-1)).

### **Ausgabe in S-Variablen**

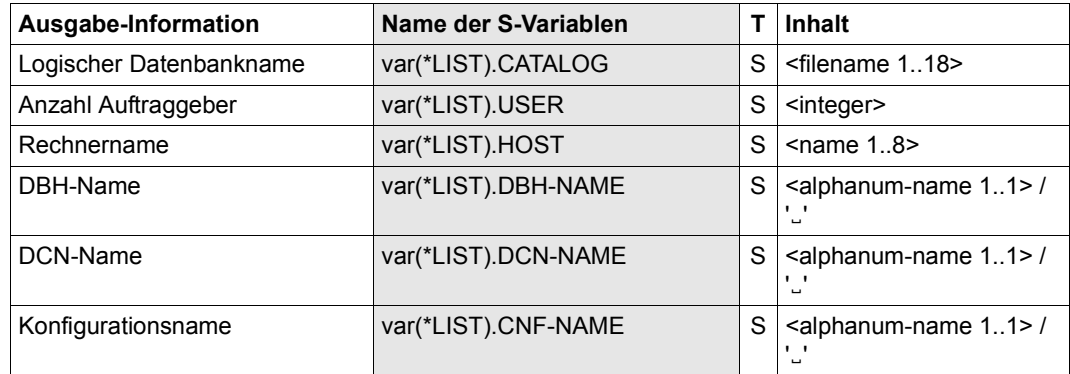

#### *Beispiel*

# Bildschirmausgabe nach Eingabe der Administrationsanweisung SHOW-DISTRIBUTION-RULE-ENTRIES:

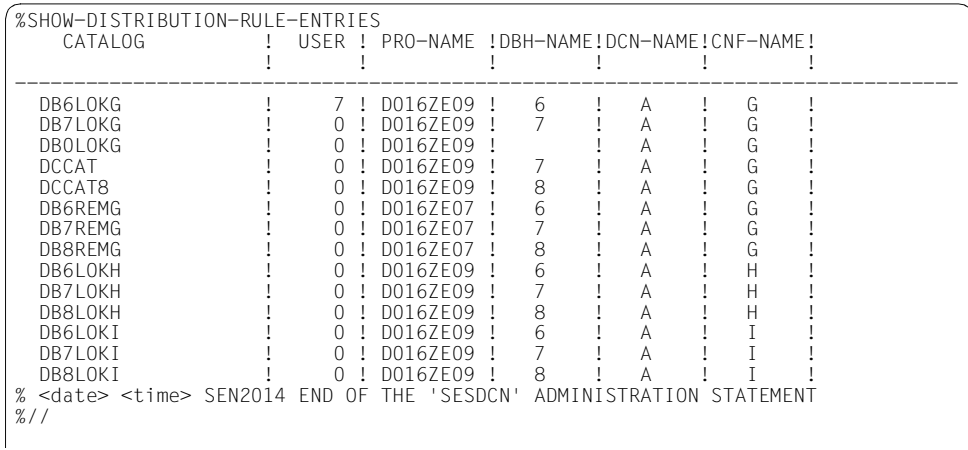

# *Administrationskommando im ISP-Format und an der CALL-DML-Schnittstelle*

Hier entspricht der Administrationsanweisung SHOW-DISTRIBUTION-RULE-ENTRIES das Administrationskommando USER,CATALOG.

USER,CATALOG

# **SHOW-INACTIVE-SQL-USERS**

Inaktive SQL-Auftraggeber ausgeben

# **Geltungsbereich**

DBH-Administration

# **Funktionsbeschreibung**

Die Administrationsanweisung SHOW-INACTIVE-SQL-USERS gibt alle SQL-Auftraggeber aus, die zurzeit inaktiv sind. Wenn kein Benutzer im System ist, wird eine Hinweis-Meldung ausgegeben.

Folgendes wird angezeigt:

- Identifikation des Auftraggebers
- Vorgangsnummer des Auftraggebers, falls dieser eine asynchrone UTM-Anwendung ist
- Inaktivitätszeit in Sekunden (Inact-Time). Die Inaktivitätszeit ist die Zeit, während der ein SQL-Vorgang keine Transaktion eröffnet hat.

SHOW-INACTIVE-SQL-USERS

```
STRUCTURE-OUTPUT = *NONE / *SYSINF / <structured-name 1..20>(...)
```

```
<structured-name 1..20>(...)
```
WRITE-MODE =  $*$ REPLACE /  $*$ EXTEND

# **Operandenbeschreibung**

# **STRUCTURE-OUTPUT = \*NONE / \*SYSINF /**

# **<structured-name 1..20>(WRITE-MODE = \*REPLACE / \*EXTEND)**

Gibt in S-Prozeduren an, ob die Informationsausgabe in S-Variablen erfolgen soll (siehe [Abschnitt "Syntax für die Ausgabe in S-Variablen" auf Seite 227](#page-226-1)).

# **Ausgabe in S-Variablen**

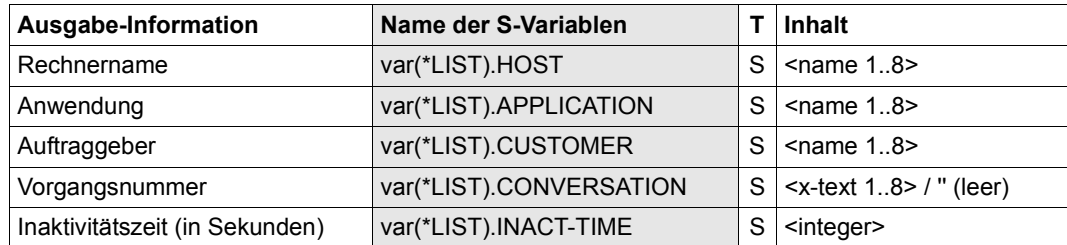

#### *Beispiel*

Bildschirmausgabe nach Eingabe der Administrationsanweisung SHOW-INACTIVE-SQL-USERS:

```
%SHOW-INACTIVE-SQL-USERS
USER-ID: D016ZE09TSN=2BBZUTMTOOL INACT-TIME: 44 (SEC.) 
% <date> <time> SES7215 ENDE DER AUSGABE 
%//
```
*Administrationskommando im ISP-Format und an der CALL-DML-Schnittstelle*

Hier entspricht der Funktion der Administrationsanweisung SHOW-INACTIVE-SQL-USERS das Administrationskommando USER,INACT.

USER,INACT

# **SHOW-MAIL-PARAMETERS**

Parameter für die E-Mail-Ausgabe des DBH ausgeben

### **Geltungsbereich**

DBH-Administration

# **Funktionsbeschreibung**

Die Administrationsanweisung SHOW-MAIL-PARAMETERS gibt die aktuell gültigen Parameter für die E-Mail-Ausgabe des DBH und den Namen der verwendeten MAIL-Parameterdatei (siehe [Seite 52](#page-51-0)) aus.

SHOW-MAIL-PARAMETERS

```
STRUCTURE-OUTPUT = *NONE / *SYSINF / <structured-name 1..20>(...)
```

```
<structured-name 1..20>(...)
```
WRITE-MODE = \*REPLACE / \*EXTEND

# **Operandenbeschreibung**

# **STRUCTURE-OUTPUT = \*NONE / \*SYSINF / <structured-name 1..20>(WRITE-MODE = \*REPLACE / \*EXTEND)**

Gibt in S-Prozeduren an, ob die Informationsausgabe in S-Variablen erfolgen soll (siehe [Abschnitt "Syntax für die Ausgabe in S-Variablen" auf Seite 227](#page-226-1)).

#### **Ausgabe in S-Variablen**

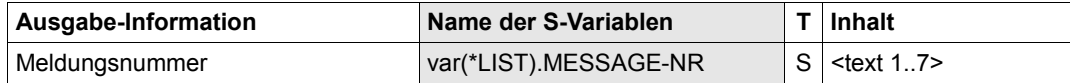

# Bildschirmausgabe nach Eingabe der Administrationsanweisung SHOW-MAIL-PARAMETERS:

```
%SHOW-MAIL-PARAMETERS<br>FILE: :20SG:$TEST.
            FILE: :2OSG:$TEST.SESCONF.MAIL 
ADDRESS: MY.NAME@HOME.DE 
SENDER: MY.NAME@HOME.DE 
------------------------------------------------------------------------------ 
 SES60** ! ! ! ! ! ! ! 
% <date> <time> SES7215 END OF OUTPUT
%//
```
# **SHOW-OLD-TABLE-CATALOG-ENTRIES**

Einträge im CALL-DML-Tabellenverzeichnis anzeigen

# **Geltungsbereich**

DBH-Administration

# **Siehe auch**

- DBH-Startanweisung ADD-OLD-TABLE-CATALOG-LIST auf [Seite 65](#page-64-0)
- Administrationsanweisung REUSE-OLD-TABLE-CATALOG-ENTRY auf [Seite 326](#page-325-0)

# **Funktionsbeschreibung**

Die Anweisung SHOW-OLD-TABLE-CATALOG-ENTRIES gibt die Einträge im CALL-DML-Tabellenverzeichnis aus. Pro Eintrag wird Folgendes ausgegeben:

- der Name einer CALL-DML-Tabelle (CALL-DML-Table)
- der logische Datenbankname der Datenbank, der die CALL-DML-Tabelle zugeordnet ist (Catalog-Name)
- der Name des Schemas, dem die CALL-DML-Tabelle zugeordnet ist (Schema-Name)
- der Name der Basistabelle, dem die CALL-DML-Tabelle zugeordnet ist (Table-Name).
- der Status des Eintrags:
	- valid: bei der Auswertung des Eintrags konnte eine Zuordnung zu einer CALL-DML-Tabelle festgestellt werden und diese existiert noch.

invalid:

bei der Auswertung des Eintrags konnte keine Zuordnung zu einer existierenden Tabelle festgestellt werden bzw. diese Zuordnung ist wieder verlorengegangen. Diese Situation tritt in folgenden Fällen ein:

- Die Datenbank wurde entweder zwischenzeitlich geschlossen (z.B. mit der Administrationsanweisung SET-CATALOG-STATUS) oder sie war zum Zeitpunkt der Auswertung nicht eröffnet.
- Die Tabelle, zu der die Zuordnung hergestellt werden soll, ist in der Datenbank nicht (mehr) bekannt, weil z.B. ein DROP TABLE auf die Tabelle gegeben wurde.

SHOW-OLD-TABLE-CATALOG-ENTRIES

SELECT = \*ALL / \*SQL(...) / \*CALL-DML(...)  $*SQL(...)$ ⏐ CATALOG-NAME = <filename 1..18 without-cat-user-gen-vers> \*CALL-DML(...)  $\vert$  CALL-DML-TABLE-NAME = <text 1..17> ,STRUCTURE-OUTPUT = \*NONE / \*SYSINF / <structured-name 1..20>(...) <structured-name 1..20>(...) ⏐ WRITE-MODE = \*REPLACE / \*EXTEND

# **Operandenbeschreibung**

#### **SELECT =**

Gibt an, welche Einträge aus dem CALL-DML-Tabellenverzeichnis ausgegeben werden.

#### **SELECT = \*ALL**

Alle Einträge aus dem CALL-DML-Tabellenverzeichnis werden ausgegeben.

#### **SELECT = \*SQL(...)**

Selektiv werden solche Einträge ausgegeben, die einen bestimmten CATALOG-NAME enthalten.

# **CATALOG-NAME =**

#### **<filename 1..18 without-cat-user-gen-vers>**

Logischer Datenbankname, der als Kriterium für das Anzeigen der zugehörigen Einträge gilt.

#### **SELECT = \*CALL-DML(...)**

Es wird nur der Eintrag ausgegeben, der den anzugebenden CALL-DML-TABLE-NAME enthält.

# **CALL-DML-TABLE-NAME = <text 1..17>**

Name der CALL-DML-Tabelle, deren Eintrag ausgegeben wird.

# **STRUCTURE-OUTPUT = \*NONE / \*SYSINF /**

# **<structured-name 1..20>(WRITE-MODE = \*REPLACE / \*EXTEND)**

Gibt in S-Prozeduren an, ob die Informationsausgabe in S-Variablen erfolgen soll (siehe [Abschnitt "Syntax für die Ausgabe in S-Variablen" auf Seite 227](#page-226-0)).

# **Ausgabe in S-Variablen**

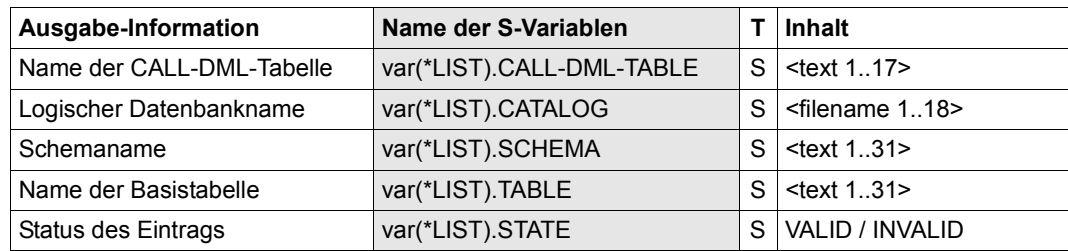

#### *Beispiel*

Bildschirmausgabe nach Eingabe der Administrationsanweisung SHOW-OLD-TABLE-CATALOG-ENTRIES:

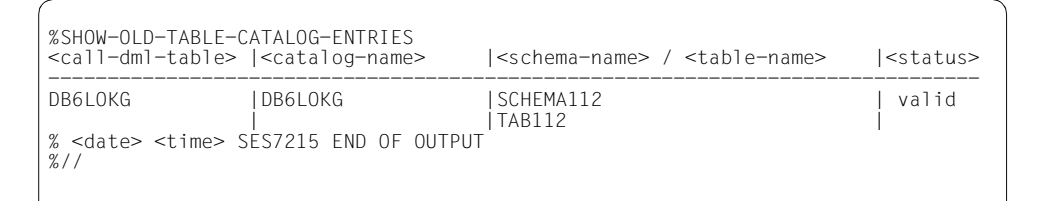

# *Administrationskommando im ISP-Format und an der CALL-DML-Schnittstelle*

Hier entspricht der Administrationsanweisung SHOW-OLD-TABLE-CATALOG-ENTRIES das Administrationskommando OPT,CDBC-INFO.

OPT,CDBC-INFO[,*supplement*]

```
supplement :: = {C[ATALOG]=catalog-name|
                  C[ALL-DML-]T[ABLE]=call-dml-table-name}
```
Wenn Sie den Parameter *supplement* nicht angeben, so wird das gesamte CALL-DML-Tabellenverzeichnis ausgegeben.

# **SHOW-PARTITIONS**

Informationen über die logische Verfügbarkeit von Partitionen einer partitionierten Tabelle ausgeben

# **Geltungsbereich**

DBH-Administration

# **Siehe auch**

Administrationsanweisung REUSE-PARTITIONS auf [Seite 328](#page-327-0)

# **Funktionsbeschreibung**

Mit der Anweisung SHOW-PARTITIONS geben Sie den Verfügbarkeitsstatus aller Partitionen einer geöffneten partitionierten Tabelle aus.

Für jede eingerichtete Partition wird (aufsteigend nach der Partitionsnummer) eine Informationszeile mit folgendem Inhalt ausgegeben:

- Nummer der Partition
- Spacename
- Status:
	- AVAILABLE (Partition ist logisch verfügbar)
	- NOT AVAILABLE (Partition ist logisch nicht verfügbar) Dieser Status wird auch dann ausgegeben, wenn der Zugriff auf die Partition nur bedingt möglich ist, z.B. wenn sich der Space im Zustand "copy pending" befindet.
- Zusätzliche Informationen: Hier wird z.B. der SQL-State oder der DVS-Fehlercode ausgegeben, falls die Partition aus bekannten Gründen nicht verfügbar ist.
- 

i In der laufenden DBH-Session können Sie die logische Verfügbarkeit von Partitio-<br>In der non mit der Administrationsanweisung BEUSE BARTITIONS (siehe Seite 328) nen mit der Administrationsanweisung REUSE-PARTITIONS (siehe [Seite 328\)](#page-327-0) wieder herstellen. Weitere Informationen zu Partitionen finden Sie im ["Basishand](#page-624-0)[buch"](#page-624-0).

SHOW-PARTITIONS

CATALOG-NAME = <filename 1..18 without-cat-user-gen-vers>

,SCHEMA-NAME = <c-string 1..31 with-lower-case>

,TABLE-NAME = <c-string 1..31 with-lower-case>

,STRUCTURE-OUTPUT = \*NONE / \*SYSINF / <structured-name 1..20>(...)

<structured-name 1..20>(...)

⏐ WRITE-MODE = \*REPLACE / \*EXTEND

# **Operandenbeschreibung**

**CATALOG-NAME = <filename 1..18 without-cat-user-gen-vers>**

Logischer Datenbankname der Datenbank.

**SCHEMA-NAME = <c-string 1..31 with-lower-case>**

Name des Schemas der Basistabelle.

# **TABLE-NAME = <c-string 1..31 with-lower-case>**

Name der Basistabelle.

# **STRUCTURE-OUTPUT = \*NONE / \*SYSINF /**

# **<structured-name 1..20>(WRITE-MODE = \*REPLACE / \*EXTEND)**

Gibt in S-Prozeduren an, ob die Informationsausgabe in S-Variablen erfolgen soll (siehe [Abschnitt "Syntax für die Ausgabe in S-Variablen" auf Seite 227](#page-226-1)).

# **Ausgabe in S-Variablen**

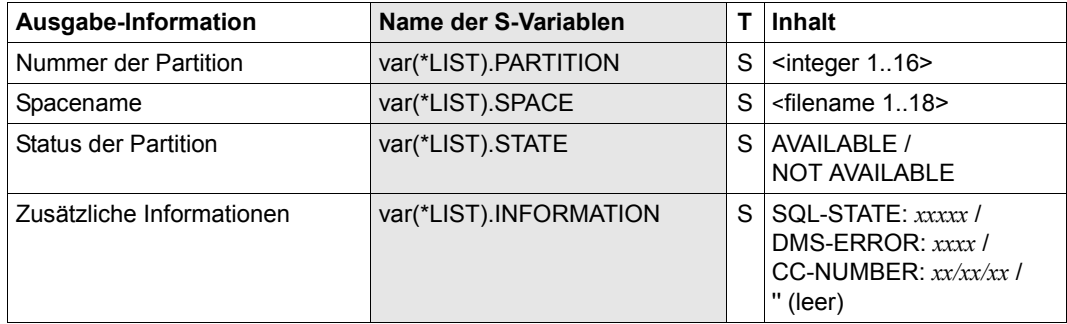

Bildschirmausgabe nach Eingabe der Administrationsanweisung SHOW-PARTITIONS:

```
%SHOW-PARTITIONS CAT=CAT-1,SCHEMA='SCH-1',TABLE='TAB-1'
--------------------------------------------------------------------------- 
 NUMBER ! SPACE-NAME ! STATUS ! INFO
--------------------------------------------------------------------------- 
 2 ! TABLESPACE ! AVAILABLE ! 
 3 ! TABLESP002 ! AVAILABLE ! 
 9 ! TABLESP003 ! NOT AVAILABLE ! SQL-State: 81SA6 
% <date> <time> SES7215 END OF OUTPUT 
%//
```
*Administrationskommando im ISP-Format und an der CALL-DML-Schnittstelle*

Hier entspricht der Administrationsanweisung SHOW-PARTITIONS das Administrationskommando PARTITION,INF.

PARTITION,INF,C[ATALOG]=*name*,S[CHEMA]=*name*,T[ABLE]=*name*

Für *name* dürfen jeweils die zuvor bei den entsprechenden Operanden beschriebenen Werte eingegeben werden.

# **SHOW-SPACE-USERS**

Aktive Auftraggeber eines Space ausgeben

# **Geltungsbereich**

DBH-Administration

# **Funktionsbeschreibung**

Die Administrationsanweisung SHOW-SPACE-USERS gibt alle Auftraggeber aus, die zurzeit auf dem ausgewählten Space einer bestimmten Datenbank arbeiten. Ein Auftraggeber arbeitet auf einem Space, wenn er Tabellen oder Indizes benutzt, die auf diesem Space angelegt sind. Es werden auch systemgenerierte Identifikationen des internen Administrators (siehe [Seite 225\)](#page-224-0) ausgegeben, falls für diesen Transaktionen auf dem Space ausgeführt werden.

Es werden nur die Auftraggeber ausgegeben, die einen Zugriff innerhalb einer Transaktion auf den Space haben. CALL-DML-Benutzer, die nur einen CALL-DML-Open auf eine Tabelle des Space haben, aber noch keinen Zugriff innerhalb der Transaktion, werden nicht berücksichtigt.

Außerdem werden einige Zusatzinformationen ausgegeben:

- Identifikation des Auftraggebers
- Vorgangsnummer des Auftraggebers, falls dieser eine asynchrone UTM-Anwendung ist
- Programmlaufzeit in Sekunden (Duration-Time)
- Zugriffsmodus (Access) des Space (READ, WRITE oder ADMIN)
- Zustand des Space ("copy", "check pending" or "defect"), falls erforderlich. Informationen über die verschiedenen Space-Zustände finden Sie im "[Basishandbuch](#page-624-1)".

```
SHOW-SPACE-USERS
```

```
 SPACE-NAME = <filename 1..18 without-cat-user-gen-vers>
```
,CATALOG-NAME = <filename 1..18 without-cat-user-gen-vers>

,STRUCTURE-OUTPUT = \*NONE / \*SYSINF / <structured-name 1..20>(...)

<structured-name 1..20>(...)

⏐ WRITE-MODE = \*REPLACE / \*EXTEND

# **Operandenbeschreibung**

# **SPACE-NAME = <filename 1..18 without-cat-user-gen-vers>**

Name des Space, zu dem die Auftraggeber ausgegeben werden. Der Name des Space ist der Name der Space-Datei im BS2000.

**CATALOG-NAME = <filename 1..18 without-cat-user-gen-vers>** Logischer Datenbankname der ausgewählten Datenbank.

i Wenn der Space anhand der beiden Namen nicht identifiziert werden kann, wird eine Meldung ausgegeben.

# **STRUCTURE-OUTPUT = \*NONE / \*SYSINF /**

#### **<structured-name 1..20>(WRITE-MODE = \*REPLACE / \*EXTEND)**

Gibt in S-Prozeduren an, ob die Informationsausgabe in S-Variablen erfolgen soll (siehe [Abschnitt "Syntax für die Ausgabe in S-Variablen" auf Seite 227](#page-226-0)).

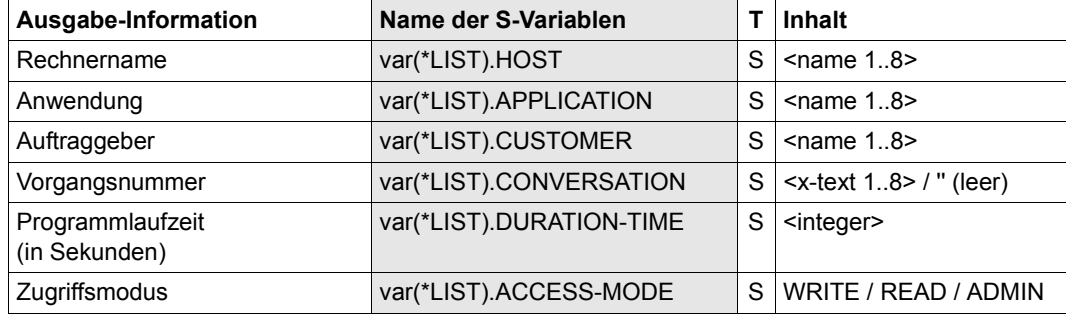

#### **Ausgabe in S-Variablen**

Bildschirmausgabe nach Eingabe der Administrationsanweisung SHOW-SPACE-USERS SPACE-NAME=TABLESPACE,CATALOG-NAME=CAT-1:

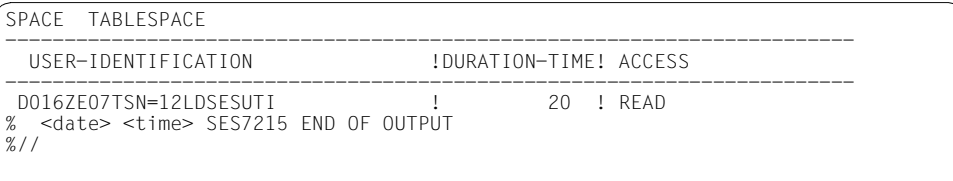

*Administrationskommando im ISP-Format und an der CALL-DML-Schnittstelle*

Hier entspricht der Funktion der Administrationsanweisung SHOW-SPACE-USERS das Administrationskommando USER,SPACE.

USER,SPACE=*space-name*,C[ATALOG]=*catalog-name*

# <span id="page-387-0"></span>**SHOW-SQL-DB-CATALOG-ENTRIES**

Einträge aus dem SQL-Datenbankverzeichnis anzeigen

# **Geltungsbereich**

DBH-Administration

# **Siehe auch**

DBH-Startanweisung ADD-SQL-DATABASE-CATALOG-LIST auf [Seite 68](#page-67-0)

# **Funktionsbeschreibung**

Mit der Anweisung SHOW-SQL-DB-CATALOG-ENTRIES können Sie sich Einträge im SQL-Datenbankverzeichnis anzeigen lassen. Pro Eintrag wird Folgendes ausgegeben:

- der logische Datenbankname
- der physikalische Datenbankname
- zusätzlich die Versionsnummer des SESAM-Sicherungsbestands des Catalog-Space, falls es sich bei der Datenbank um einen SESAM-Sicherungsbestand einer Datenbank handelt
- der Zugriffsmodus (Class), der für diese Datenbank erlaubt ist (READ, WRITE, ADMIN und REPLICATION)
- die DB-Kennung der Datenbank (USERID)
- der Status der Datenbank (Status) mit zusätzlicher Information (Info).

Folgende Stati sind möglich:

- STATUS = ACTIVE, d.h. die Datenbank ist in der laufenden DBH-Session geöffnet
- STATUS = CLOSED, d.h. die Datenbank ist nach PREPARE-FOREIGN-COPY mit physikalischem Schließen der Datenbankdateien geschlossen
- STATUS = FREE, d.h. die Datenbank ist physikalisch geschlossen und freigegeben
- STATUS = LOCKED, d.h. auf Grund einer Sperre ist die Datenbank in der laufenden Session nicht verfügbar.

Zu diesem Status erhalten Sie zusätzliche Informationen darüber, warum die Datenbank nicht verfügbar ist. Liegt ein DVS-Fehler vor, so erhalten Sie den DVS-Fehlerschlüssel.

Ist das Problem (z.B. DVS-Fehler) beseitigt, können Sie mit der Administrationsanweisung SET-SQL-DB-CATALOG-STATUS den Status der Datenbank auf ACTIVE setzen.

– STATUS = RECOVER, d.h. die Datenbank befindet sich gerade im Recover-Zustand.

Am Ende des Recover ändert sich der Zustand der Datenbank automatisch zu ACTIVE, falls der Recover erfolgreich war, oder zu LOCKED, falls er nicht erfolgreich abgeschlossen werden konnte.

– STATUS = REORG, d.h. die Datenbank befindet sich gerade im Zustand der Reorganisation.

Am Ende der Reorganisation ändert sich der Zustand der Datenbank automatisch zu ACTIVE, falls die Reorganisation erfolgreich war, oder zu LOCKED, falls sie nicht erfolgreich abgeschlossen werden konnte.

– STATUS = REFRESH, d.h. die Datenbank befindet sich gerade im Refresh-Zustand.

Am Ende des Refresh ändert sich der Zustand der Datenbank automatisch zu ACTIVE, falls der Refresh erfolgreich war, oder zu LOCKED, falls er nicht erfolgreich abgeschlossen werden konnte.

● Ein Zeitstempel im Format yyyy-mm-dd hh:mm:ss, der angibt, wann der Status der Datenbank festgestellt wurde.

```
SHOW-SQL-DB-CATALOG-ENTRIES
SELECT = *ALL / *LOGICAL(...) / *PHYSICAL(...)
    *LOGICAL(...)
     ⏐ CATALOG-NAME = <filename 1..18 without-cat-user-gen-vers>
  *PHYSICAL(...)
     ⏐ PHYS-CATALOG-NAME = <filename 1..18 without-cat-user-gen-vers>
,STRUCTURE-OUTPUT = *NONE / *SYSINF / <structured-name 1..20>(...)
  <structured-name 1..20>(...)
      ⏐ WRITE-MODE = *REPLACE / *EXTEND
```
# **Operandenbeschreibung**

# **SELECT =**

Gibt an, welche Einträge aus dem SQL-Datenbankverzeichnis ausgegeben werden.

#### **SELECT = \*ALL**

Alle Einträge aus dem SQL-Datenbankverzeichnis werden ausgegeben.

#### **SELECT = \*LOGICAL(...)**

Selektiv werden die Einträge ausgegeben, die den anzugebenden CATALOG-NAME enthalten.

## **CATALOG-NAME = <filename 1..18 without-cat-user-gen-vers>**

Logischer Datenbankname der Datenbank, deren Eintrag ausgegeben wird. Wenn es sich bei der Datenbank um einen SESAM-Sicherungsbestand handelt, wird auf dem Ausgabemedium zusätzlich die Nummer des SESAM-Sicherungsbestands des Catalog-Space ausgegeben.

## **SELECT = \*PHYSICAL(...)**

Selektiv werden die Einträge ausgegeben, die den anzugebenden PHYS-CATALOG-NAME enthalten

# **PHYS-CATALOG-NAME = <filename 1..18 without-cat-user-gen-vers>**

Physikalischer Datenbankname der Datenbank, deren Eintrag ausgegeben wird. Wenn es sich bei der Datenbank um einen SESAM-Sicherungsbestand handelt, wird auf dem Ausgabemedium zusätzlich die Nummer des SESAM-Sicherungsbestands des Catalog-Space ausgegeben.

# **STRUCTURE-OUTPUT = \*NONE / \*SYSINF /**

**<structured-name 1..20>(WRITE-MODE = \*REPLACE / \*EXTEND)**

Gibt in S-Prozeduren an, ob die Informationsausgabe in S-Variablen erfolgen soll (siehe [Abschnitt "Syntax für die Ausgabe in S-Variablen" auf Seite 227](#page-226-0)).

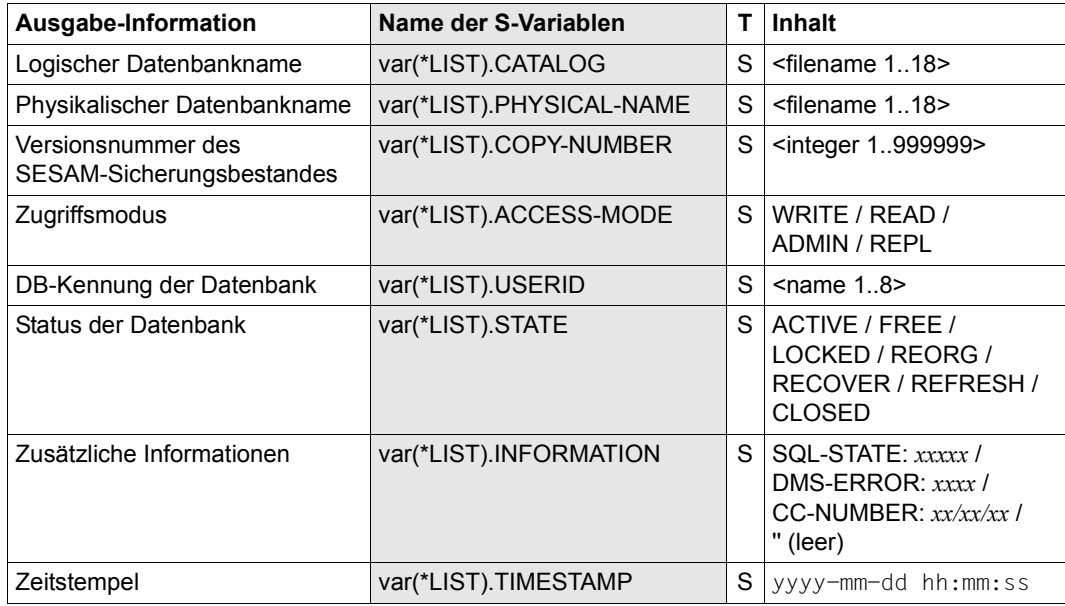

#### **Ausgabe in S-Variablen**

# Bildschirmausgabe nach Eingabe der Administrationsanweisung SHOW-SQL-DB-CATALOG-ENTRIES:

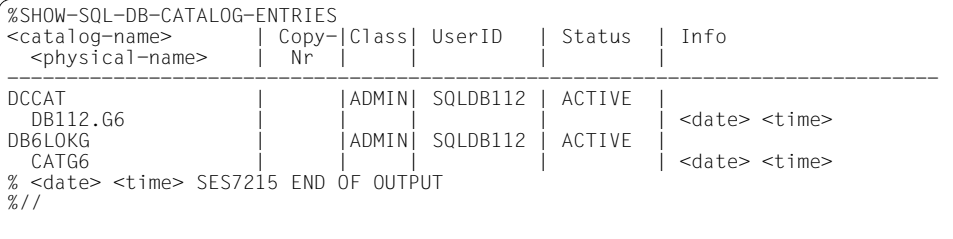

*Administrationskommando im ISP-Format und an der CALL-DML-Schnittstelle*

Hier entspricht der Administrationsanweisung SHOW-SQL-DB-CATALOG-ENTRIES das Administrationskommando OPT,DBC-INFO.

OPT,DBC-INFO[,*supplement*]

```
supplement ::= {C[ATALOG]=catalog-name|P[HYSICAL-NAME]=physical-name}
```
Wenn Sie den Parameter *supplement* nicht angeben, so wird das gesamte SQL-Datenbankverzeichnis ausgegeben.

# **SHOW-TRANSACTIONS**

Offene Transaktionen ausgeben

#### **Geltungsbereich**

DBH- und SESDCN-Administration

#### **Funktionsbeschreibung**

Die Administrationsanweisung SHOW-TRANSACTIONS gibt eine Tabelle aller offenen Transaktionen aus. Bei der Administration von SESDCN dient die Anweisung auch der gezielten Ausgabe offener Transaktionen von ausgewählten Auftraggebern.

Diese Anweisung wird abgelehnt, wenn zurzeit keine offenen Transaktionen im DBH aktiv bzw. bei SESDCN bekannt sind. Sie erhalten dann eine entsprechende Meldung. Die Anweisung wird auch dann abgelehnt, wenn der DBH ohne Transaktionssicherung geladen wurde.

Die Ausgaben bei der Administration des DBH sind verschieden von den Ausgaben bei der SESDCN-Administration.

Bei der DBH-Administration werden zu jeder offenen Transaktion folgende Informationen aufgelistet:

- Auftraggeberidentifikation Ist der Auftraggeber eine asynchrone UTM-Anwendung, so wird auch die Vorgangsnummer ausgegeben.
- Anzahl (Number) durchgeführter I/Os (Ein-/Ausgaben)
- Ablaufzeit in Sekunden seit Transaktionsbeginn (Duration Time)
- Status der Transaktion (Status)
	- Der Status einer Transaktion kann folgende Inhalte haben:
	- $\alpha$  (Auftrag wird in einem Thread bearbeitet)
	- LOCK (Transaktion ist von einer anderen Transaktion gesperrt)
	- FREE (Auftrag ist freigegeben)
	- PTC (Transaktion ist vorläufig beendet)
	- ADM (Auftraggeber ist der Systemverwalter)
	- RESET (Transaktion ist zurückgesetzt)
	- CAN (SQL-Anweisung zur Datenmanipulation ist abgebrochen)
	- UTI (Utility-Anweisung)
	- INTERN (interne Systemtransaktion)
- Auftragsidentifikation der sperrenden Transaktion, falls der Status der Transaktion LOCK ist (User-Identification By Lock). Ist der Auftraggeber eine asynchrone UTM-Anwendung, so wird auch die Vorgangsnummer ausgegeben.
- Zusätzlich werden systemgenerierte Identifikationen des internen Administrators (siehe [Seite 226\)](#page-225-0) ausgegeben, falls auszugebende Transaktionen von ihm gesperrt sind.
- Utility-Anweisungen werden hier mit ausgegeben, obwohl sie keine nach außen sichtbaren Transaktionen darstellen. Die Utility-Anweisungen werden dennoch angezeigt, da sie Sperren halten können.

Bei der SESDCN-Administration werden zu jeder offenen Transaktion folgende Informationen aufgelistet:

- Auftraggeberidentifikation Ist der Auftraggeber eine asynchrone UTM-Anwendung, so wird auch die Vorgangsnummer ausgegeben.
- Ablaufzeit seit Transaktionsbeginn in Stunden:Minuten (Run-Time)
- Aktivitätslevel der Transaktion als Maß für die von der Transaktion bereits geleistete Arbeit (Activity-Level). Der Aktivitätslevel ist die Summe aller physikalischen Ein/Ausgaben, die eine Transaktion bereits angestoßen hat. Ein korrekter Wert ergibt sich allerdings nur, wenn bei allen beteiligten DBHs die Protokollierung der Auftragsabrechnung eingeschaltet ist (DBH-Option ACCOUNTING, siehe [Seite 63\)](#page-62-0) oder Administrationsanweisung SET-ACCOUNTING-PARAMETER, siehe [Seite 336\)](#page-335-0).
- Name des Rechners, auf dem die Transaktion aktiv ist oder aktiv war (Location). Falls die Transaktion noch an keinem Rechner aktiv war, steht hier "NO".
- Status der Transaktion (State) Der Status einer Transaktion kann folgende Inhalte haben:
	- R (READ)
	- W (WRITE)
	- R/W (READ und WRITE)
	- BTA (Beginn der Transaktion)
	- PTC (Transaktion im Zustand Prepared To Commit)
	- LOCK (Transaktion ist von einer anderen Transaktion gesperrt)
	- UNLC (Transaktion ist nicht gesperrt)
- Sperrzeit in Stunden:Minuten, falls der Status der Transaktion LOCK ist (Lock-Time).

SHOW-TRANSACTIONS

USER = \*ALL / <user-identification>

,STRUCTURE-OUTPUT = \*NONE / \*SYSINF / <structured-name 1..20>(...)

<structured-name 1..20>(...)

⏐ WRITE-MODE = \*REPLACE / \*EXTEND

# **Operandenbeschreibung**

#### **USER =**

Identifiziert den bzw. die Auftraggeber, deren Transaktionen angezeigt werden sollen.

# **USER = \*ALL**

Standardwert. Alle offenen Transaktionen werden angezeigt. Bei der Administration des DBH ist nur dieser Standardwert zugelassen.

#### **USER = <user-identification>**

Nur die offenen Transaktionen des Auftraggebers mit der angegebenen Identifikation werden angezeigt. Die Syntax des Parameters ist im Abschnitt "Syntax für die Identifikation von [Auftraggebern" auf Seite 223](#page-222-1) beschrieben.

Dieser Parameter ist nur bei der Administration von SESDCN erlaubt.

# **STRUCTURE-OUTPUT = \*NONE / \*SYSINF /**

# **<structured-name 1..20>(WRITE-MODE = \*REPLACE / \*EXTEND)**

Gibt in S-Prozeduren an, ob die Informationsausgabe in S-Variablen erfolgen soll (siehe [Abschnitt "Syntax für die Ausgabe in S-Variablen" auf Seite 227](#page-226-0)).

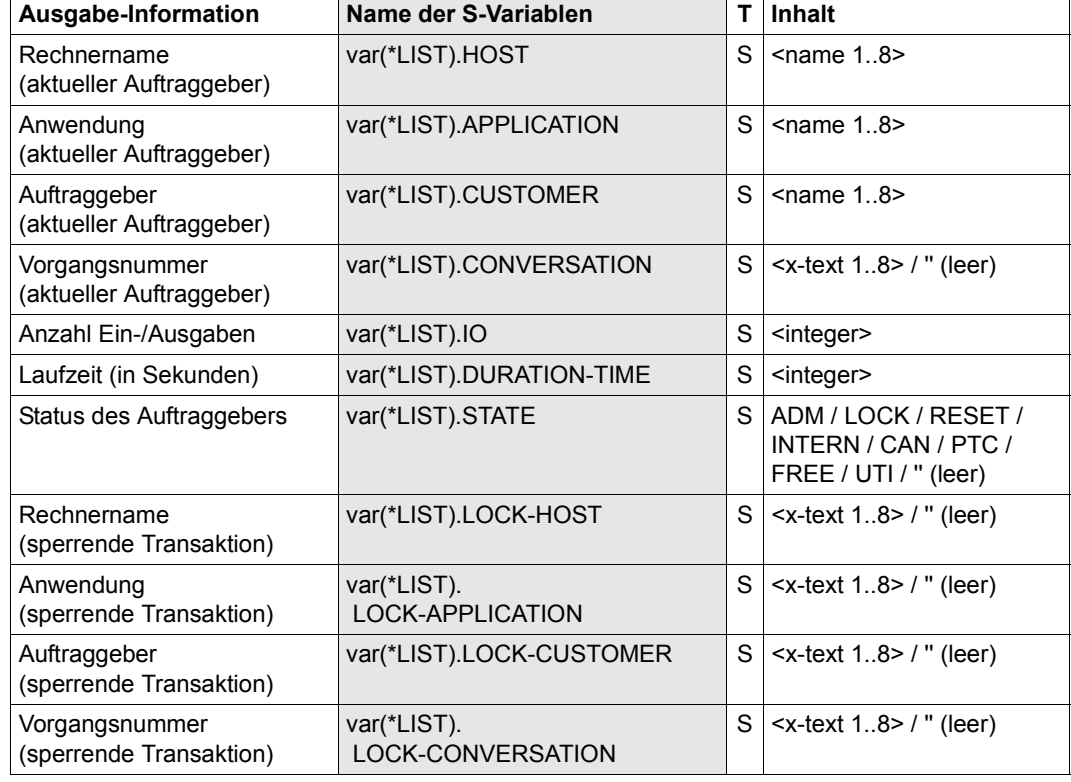

# **Ausgabe in S-Variablen (DBH-Administration)**

# **Ausgabe in S-Variablen (DCN-Administration)**

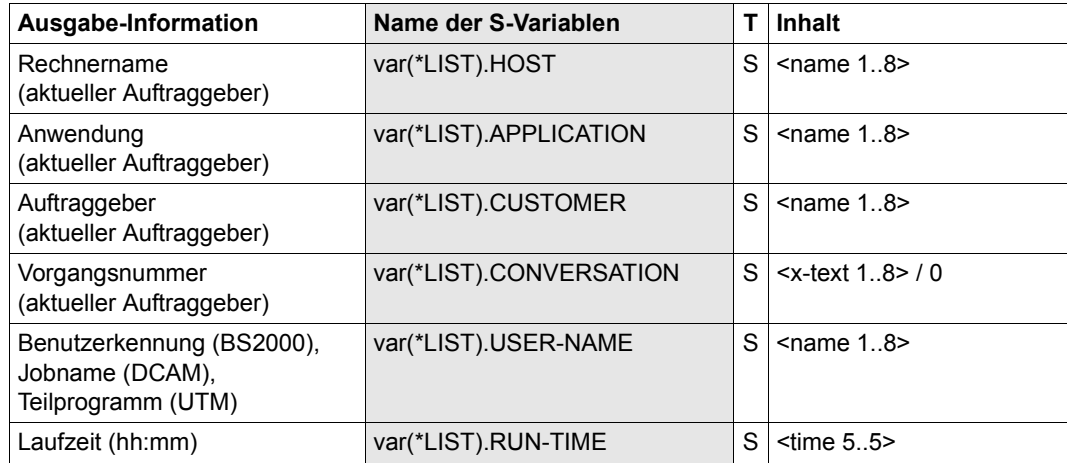

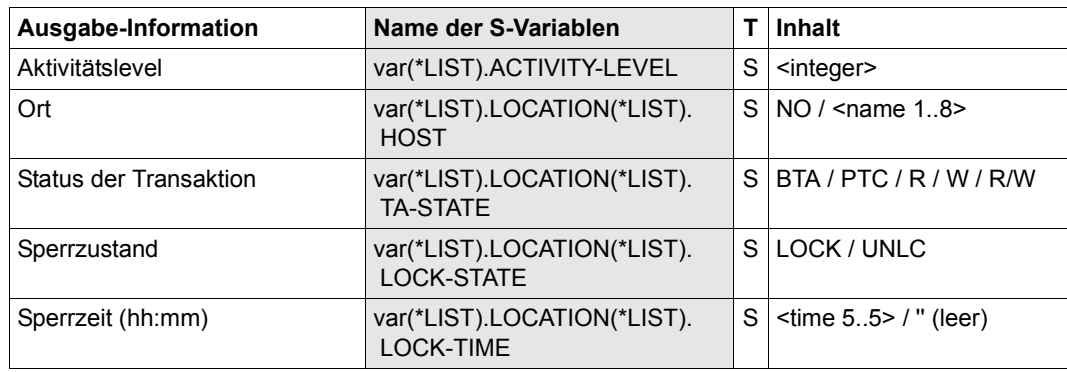

Bildschirmausgabe nach Eingabe der Administrationsanweisung SHOW-TRANSACTIONS bei der DBH-Administration:

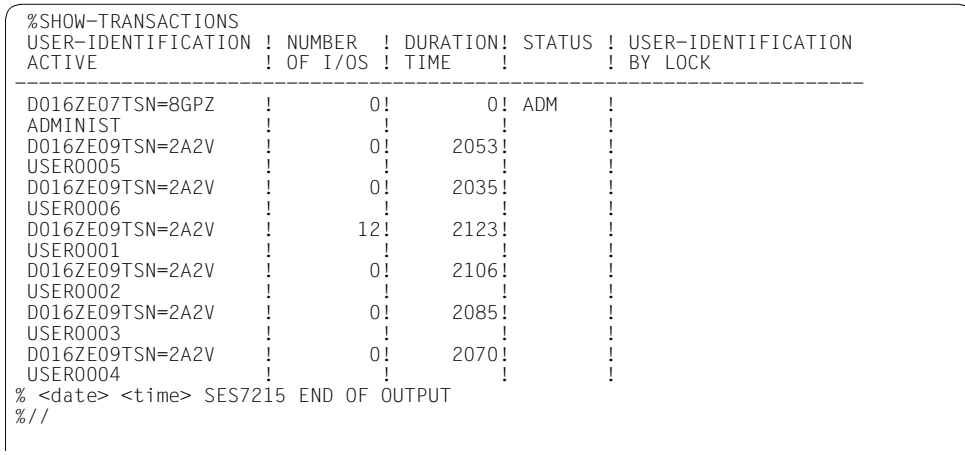
#### *Beispiel 2*

Bildschirmausgabe nach Eingabe der Administrationsanweisung SHOW-TRANSACTIONS bei der SESDCN-Administration:

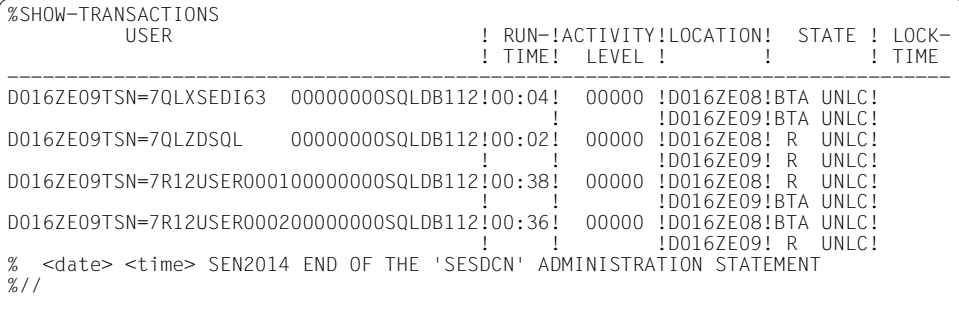

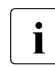

i Wenn ein Auftraggeber an mehreren Orten (Locations) aktiv ist, dann wird pro<br>I Ort eine Ausgabezeile erzeugt. Die erste Ausgabezeile enthält dann alle Infor-Ort eine Ausgabezeile erzeugt. Die erste Ausgabezeile enthält dann alle Informationen, die nachfolgenden Ausgabezeilen nur noch die Daten "Location", "State" und "Lock-Time".

*Administrationskommando im ISP-Format und an der CALL-DML-Schnittstelle*

Hier entspricht der Funktion der Administrationsanweisung SHOW-TRANSACTIONS das Administrationskommando USER,TA.

USER,TA

## **SHOW-USERS**

Aktive Auftraggeber ausgeben

## **Geltungsbereich**

DBH- und SESDCN-Administration

## **Funktionsbeschreibung**

Die Administrationsanweisung SHOW-USERS gibt alle Auftraggeber aus, die zurzeit aktiv sind. Aktive Auftraggeber sind diejenigen Auftraggeber, die derzeit mit dem DBH bzw. mit SESDCN arbeiten.

Sind zurzeit keine Auftraggeber aktiv, so erhalten Sie eine entsprechende Meldung.

Die Ausgaben bei der Administration des DBH sind verschieden von den Ausgaben bei der SESDCN-Administration.

Bei der DBH-Administration werden zu jedem aktiven Auftraggeber folgende Informationen aufgelistet:

- Identifikation des Auftraggebers Ist der Auftraggeber eine asynchrone UTM-Anwendung, so wird auch die Vorgangsnummer ausgegeben. Möglicherweise werden hier auch systemgenerierte Identifikationen ausgegeben, z.B. nach einem Wiederanlauf (siehe [Seite 226\)](#page-225-0). Der systeminterne Auftraggeber wird hier aufgelistet, falls für ihn eine Locksequenz aktiv ist.
- Anzahl der Kennwortverstöße, falls vorhanden
- Aktivitätsstatus des Auftraggebers Der Aktivitätsstatus kann folgende Inhalte haben:
	- $\alpha$  (Auftrag wird in einem Thread bearbeitet)
	- LOCK (Auftrag wird von einem anderen Auftrag gesperrt)
	- FREE (Auftrag ist freigegeben)
	- PTC (Transaktion des Auftraggebers ist vorläufig beendet)
	- ADM (Auftraggeber ist der Systemverwalter)
	- RESET (Transaktion des Auftraggebers ist zurückgesetzt)
	- CAN (SQL-Anweisung zur Datenmanipulation des Auftraggebers ist abgebrochen mit der Administrationsanweisung CANCEL STATEMENT)
	- UTI (Auftrag des Utility-Monitors)
	- INTERN (interne Systemtransaktion)
- String LOCK-SEQ, falls der Auftraggeber eine Locksequenz eröffnet hat
- Anzahl logischer Dateien in Call-DML, falls welche genutzt werden
- Anzahl der Kennwortverstöße, falls vorhanden

Bei der SESDCN-Administration werden zu jedem aktiven Auftraggeber folgende Informationen aufgelistet:

- Identifikation des Auftraggebers Ist der Auftraggeber eine asynchrone UTM-Anwendung, so wird auch die Vorgangsnummer ausgegeben.
- Betriebsmodus der Anwendung (Mode) Betriebsmodi können sein:
	- UTM (UTM-Teilhaberanwendung)
	- DCAM (DCAM-Teilhaberanwendung)
	- TIAM (Dialogbetrieb)
	- BAT (Teilhaberanwendung im Batchbetrieb)
- Ablaufzeit seit Vorgangsbeginn in Stunden:Minuten (Elapsed Time)
- Name des Rechners, auf dem die angesprochenen Datenbanken jeweils liegen (Location). Falls noch keine Datenbank angesprochen wurde, steht hier der Name des Home-Rechners.
- Name der Datenbank/en, auf die der jeweilige SESDCN-Auftraggeber zugreift (Catalog In Use). Falls noch keine Datenbank angesprochen wurde, steht hier "NO".

#### SHOW-USERS

STRUCTURE-OUTPUT = \*NONE / \*SYSINF / <structured-name 1..20>(...)

```
<structured-name 1..20>(...)
```
⏐ WRITE-MODE = \*REPLACE / \*EXTEND

#### **Operandenbeschreibung**

#### **STRUCTURE-OUTPUT = \*NONE / \*SYSINF /**

#### **<structured-name 1..20>(WRITE-MODE = \*REPLACE / \*EXTEND)**

Gibt in S-Prozeduren an, ob die Informationsausgabe in S-Variablen erfolgen soll (siehe [Abschnitt "Syntax für die Ausgabe in S-Variablen" auf Seite 227](#page-226-0)).

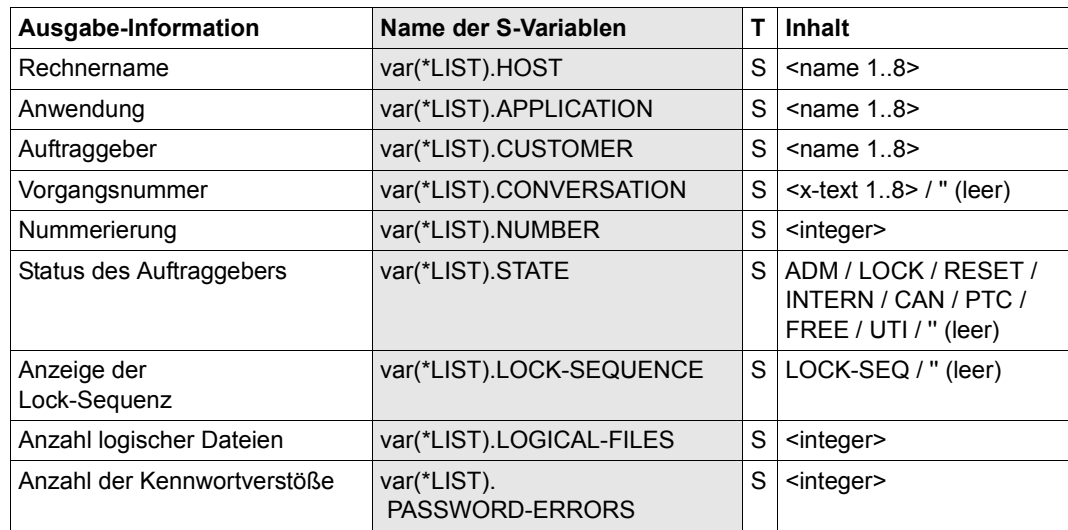

## **Ausgabe in S-Variablen (DBH-Administration)**

## **Ausgabe in S-Variablen (DCN-Administration)**

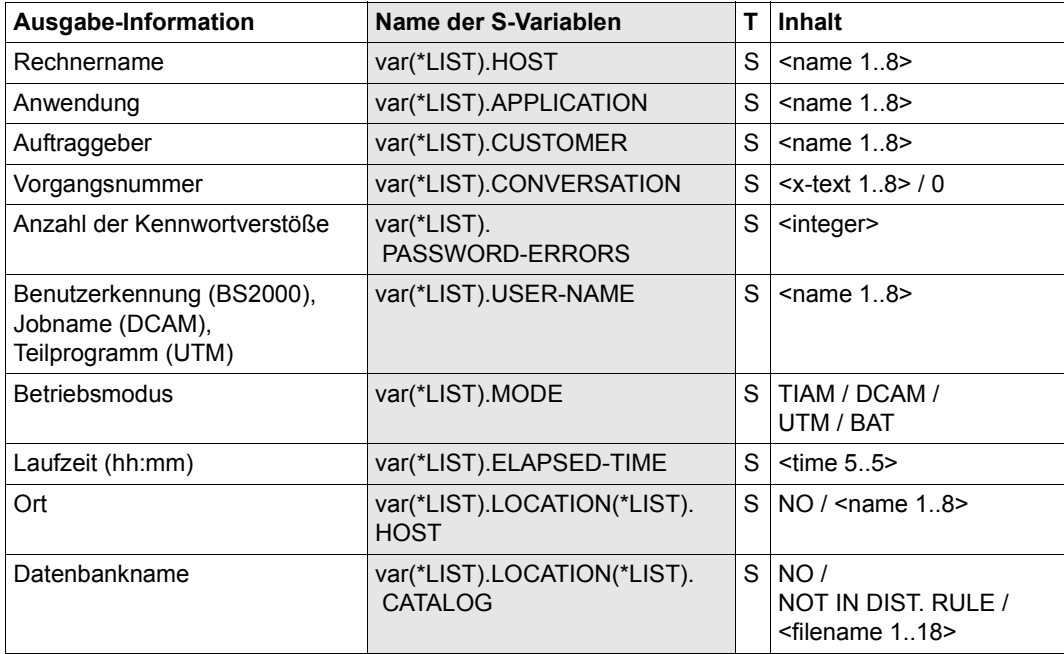

#### *Beispiel 1*

Bildschirmausgabe nach Eingabe der Administrationsanweisung SHOW-USERS bei der DBH-Administration:

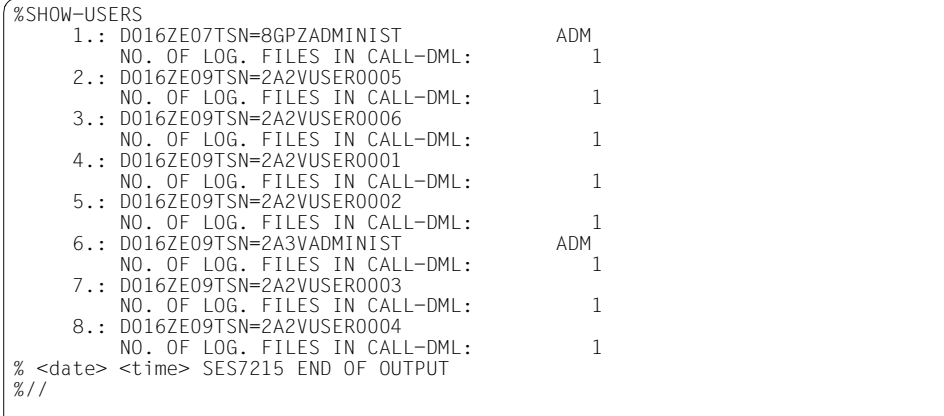

## *Beispiel 2*

Bildschirmausgabe nach Eingabe der Administrationsanweisung SHOW-USERS bei der SESDCN-Administration:

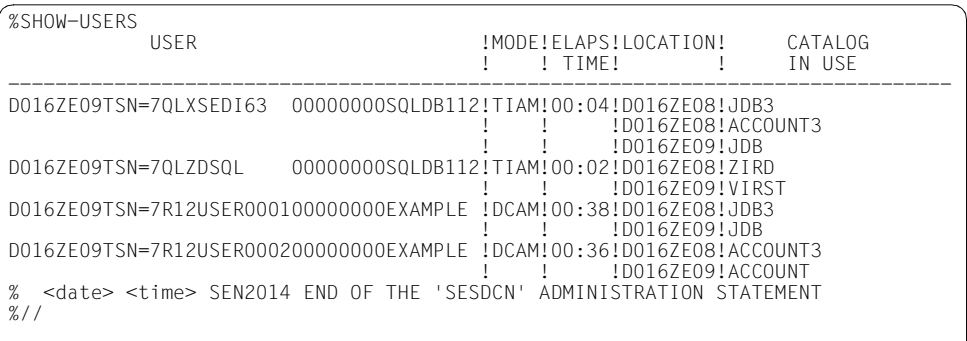

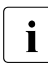

i Wenn ein Auftraggeber an mehreren Orten (Location, Catalog in Use) aktiv ist,<br>I dann wird pro Ort eine Ausgabezeile erzeugt. Die erste Ausgabezeile enthält dann wird pro Ort eine Ausgabezeile erzeugt. Die erste Ausgabezeile enthält dann alle Informationen, die nachfolgenden Ausgabezeilen nur noch die Daten "Location" und "Catalog in Use".

*Administrationskommando im ISP-Format und an der CALL-DML-Schnittstelle*

Hier entspricht der Funktion der Administrationsanweisung SHOW-USERS das Administrationskommando USER,PR.

USER,PR

## **SHOW-USER-SPACES**

Ausgabe der vom Anwender genutzten und damit gesperrten Spaces

## **Geltungsbereich**

DBH-Administration

## **Funktionsbeschreibung**

Die Anweisung SHOW-USER-SPACES gibt alle Spaces an, die von einem angegebenen Anwender genutzt werden und damit gesperrt sind.

Für jeden auf diese Weise identifizierten Space wird der logische Datenbankname und der Name des Space ausgegeben. Zusätzlich wird ausgegeben, ob auf den Space exklusiv zugegriffen wird.

SHOW-USER-SPACES

```
USER = <user-identification>
```
,STRUCTURE-OUTPUT = \*NONE / \*SYSINF / <structured-name 1..20>(...)

<structured-name 1..20>(...)

⏐ WRITE-MODE = \*REPLACE / \*EXTEND

## **Operandenbeschreibung**

## **USER = <user-identification>**

Identifiziert den Auftraggeber. Die Identifikation muss vollqualifiziert sein (siehe [Abschnitt](#page-222-0)  ["Syntax für die Identifikation von Auftraggebern" auf Seite 223](#page-222-0)).

## **STRUCTURE-OUTPUT = \*NONE / \*SYSINF /**

**<structured-name 1..20>(WRITE-MODE = \*REPLACE / \*EXTEND)**

Gibt in S-Prozeduren an, ob die Informationsausgabe in S-Variablen erfolgen soll (siehe [Abschnitt "Syntax für die Ausgabe in S-Variablen" auf Seite 227](#page-226-0)).

## **Ausgabe in S-Variablen**

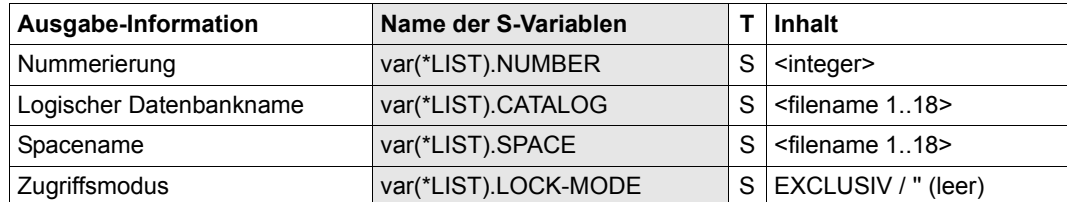

#### *Beispiel*

Bildschirmausgabe nach Eingabe der Administrationsanweisung SHOW-USER-SPACES bei der DBH-Administration:

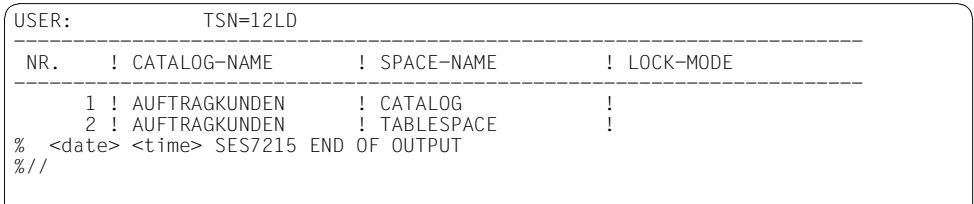

*Administrationskommando im ISP-Format und an der CALL-DML-Schnittstelle*

Hier entspricht der Administrationsanweisung SHOW-USER-SPACES das Administrationskommando SPACE.

SPACE,*user-identification*

## **STOP-DBH**

DBH-Session beenden

## **Geltungsbereich**

DBH-Administration

## **Funktionsbeschreibung**

Die Anweisung STOP-DBH beendet die DBH-Session.

Vor dem Beenden der DBH-Session setzt der DBH alle offenen Transaktionen, nicht aber PTC-Transaktionen, zurück, alle Puffer werden geleert und die beteiligten Datenbanken geschlossen. Sind PTC-Transaktionen, Utility-Anweisungen oder Locksequenzen im System vorhanden, so lehnt SESAM/SQL die Anweisung ab. Es wird dann eine Übersichtstabelle dieser Transaktionen bzw. Anweisungen ausgegeben. Die TA-LOG-Datei bleibt weiterhin aktiv.

Im Fall einer Anwendung mit SESAM/SQL und openUTM können Sie über die Anweisung STOP-DBH wählen, ob die Wiederanlauf-Information für den UTM-Warmstart gesichert oder gelöscht werden soll.

Das Sichern der Wiederanlauf-Information ist Standard. Es ist dann wichtig, wenn nach einem Systemausfall zwar ein DBH-Wiederanlauf durchgeführt wurde, nicht aber ein UTM-Warmstart. Nur wenn die Wiederanlauf-Information des DBH (TA-LOG- und WA-LOG-Datei) gesichert wurde, ist in der folgenden DBH-Session noch ein UTM-Warmstart möglich.

Sie können den DBH insgesamt 64 mal mit Sichern der Wiederanlauf-Information beenden, ohne den UTM-Warmstart zu gefährden.

STOP-DBH

UTM-SESSION-INFO = \*KEEP / \*DELETE

## **Operandenbeschreibung**

## **UTM-SESSION-INFO =**

Gibt an, ob die Wiederanlauf-Information für den UTM-Warmstart gesichert oder gelöscht werden soll.

## **UTM-SESSION-INFO = \*KEEP**

Standardwert. Die Wiederanlauf-Informationen aus der TA-LOG- und WA-LOG-Datei des DBH wird gesichert für einen evtl. notwendigen UTM-Warmstart.

## **UTM-SESSION-INFO = \*DELETE**

Die Wiederanlauf-Information für den UTM-Warmstart wird gelöscht.

### *Administrationskommando im ISP-Format und an der CALL-DML-Schnittstelle*

Hier erfüllen zwei Administrationskommandos die Funktion der Administrationsanweisung STOP-DBH, nämlich die Administrationskommandos STOP[,KEEP] und STOP,DELETE.

STOPF, KFFP1

STOP, DELETE

Wenn Sie nur STOP eingeben, verwendet SESAM/SQL intern das Kommando STOP,KEEP.

## **STOP-DCN**

SESDCN beenden

## **Geltungsbereich**

SESDCN-Administration

## **Funktionsbeschreibung**

Die Anweisung STOP-DCN beendet SESDCN ordnungsgemäß.

Wurde ein SESDCN beendet, dann sind entfernte Zugriffe auf Datenbanken, denen er laut Verteilregel als Remote-DCN zugeordnet ist, nicht mehr möglich.

Die geladene Verteilregel bleibt aber zunächst solange erhalten, bis alle verteilt arbeitenden Anwenderprogramme und DBHs sowie alle weiteren SESDCNs dieser Konfiguration beendet sind.

STOP-DCN

## **Operandenbeschreibung**

Diese Anweisung hat keine Operanden.

*Administrationskommando im ISP-Format und an der CALL-DML-Schnittstelle*

Hier entspricht der Funktion der Administrationsanweisung STOP-DCN das Administrationskommando STOP.

**STOP** 

# **6 Auftragsprotokollierung auswerten mit SESCOSP**

SESAM/SQL protokolliert auf Wunsch auftragsspezifische Daten, wobei ein SESCOSP-Auftrag aus Anwendersicht einer Anweisung entspricht.

Mit der Administrationsanweisung SET-TUNING-TRACE oder mit dem Administrationskommando COS (siehe [Seite 352](#page-351-0)) schaltet der Systemverwalter die Auftragsprotokollierung ein und aus. Über den Operanden PROTOCOL=\*STD/\*LONG steuert er dabei die protokollierte Datenmenge. Wenn die Auftragsprotokollierung eingeschaltet ist, protokolliert der DBH Daten in eine Auftragsprotokoll-Datei (CO-LOG-Datei). Die Auftragsprotokoll-Datei enthält eine Vielzahl von Daten, die das Dienstprogramm SESCOSP aufbereiten kann.

Die protokollierten Daten geben Auskunft, welche Anweisungen für welche Programme ausgeführt und welche Spaces, Tabellen und Datenbanken angesprochen wurden. Der Systemverwalter kann mit den gewonnenen Daten den aufgezeichneten Zeitraum exakt verfolgen und beurteilen. Somit können SESCOSP-Auswertungen beispielsweise als Unterlage dienen, um performancekritische Anweisungen herauszufinden. Bei der Analyse von Performance-Problemen und bei eventuell erforderlichen Maßnahmen zur Durchsatz-steigerung bietet das Handbuch "[Performance"](#page-624-0) eine Hilfestellung.

Über Parameter kann der Anwender einstellen, dass SESCOSP nur eine Teilmenge der Daten auswertet, die in der Auftragsprotokoll-Datei protokolliert wurden. So kann er die SESCOSP-Auswertung auf bestimmte Bereiche der Datenbanken, auf ausgewählte Auftraggeber, Anweisungen oder Zeiträume begrenzen.

Im Wesentlichen liefern die SESCOSP-Auswertungen folgende Informationen:

- pro Anweisung: Ein-/Ausgaben und Zeitverhalten
- pro Anweisungsschritt: Ein-/Ausgaben, Zeitverhalten und Zugriffe auf Betriebsmittel
- pro Transaktion: Ein-/Ausgaben und Zeitverhalten
- pro Anweisungsgruppe: Summen- und Durchschnittswerte als Abschlussstatistik

SESCOSP bereitet die gesammelten Daten nach wählbaren Listenformaten auf.

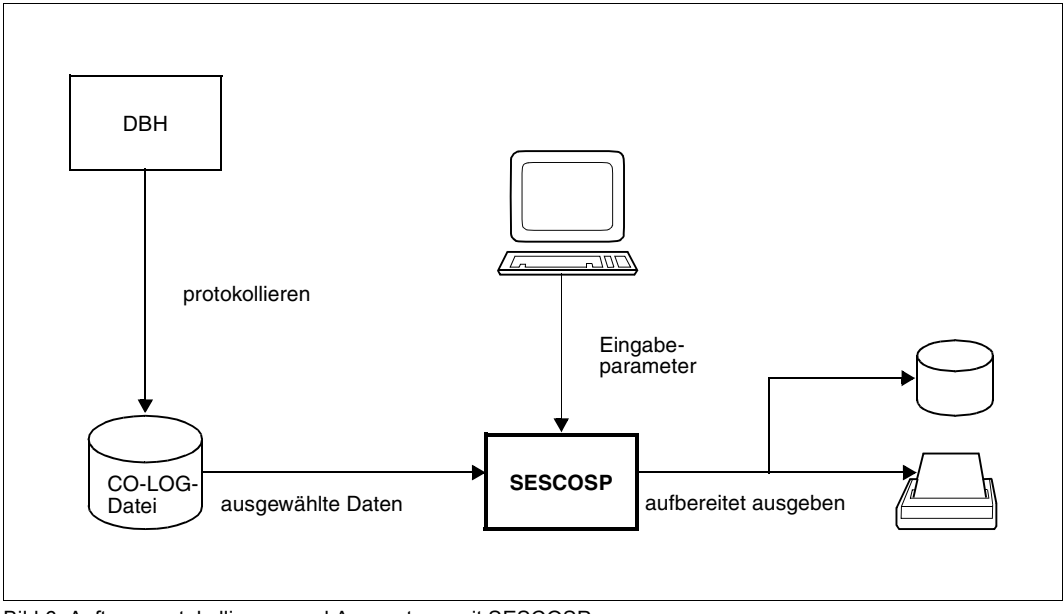

Bild 6: Auftragsprotokollierung und Auswertung mit SESCOSP

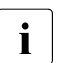

Grundsätzlich gilt:

Ausgaben auf SYSOUT und SYSLST unterliegen nicht der Aufwärtskompatibilität. Das Layout der Ausgabe kann sich bei Versionswechsel ändern.

## **6.1 Aufruf von SESCOSP**

## **Kommandofolge zum Starten**

/START-SESAM-TUNING-TRACE-EVAL

Startet SESCOSP mit dem Startkommando START-SESAM-TUNING-TRACE-EVAL (sie-he [Abschnitt "Starten von SESAM/SQL-Programmen über Startkommandos" auf Seite 19](#page-18-0)).

#### *Beispiel*

SESCOSP wird über die Prozedur BEISP.START.COSP gestartet.

```
/CALL-PROCEDURE NAME=BEISP.START.COSP,PROCEDURE-PARAMETERS=NO, -
/ LOGGING=PARAMETERS(COMMANDS=YES,DATA=YES)
```
Die Eingabeparameter werden über einen SDF-Bildschirm eingelesen. Da nur der Name der auszuwertenden CO-LOG-Datei angegeben wird, erzeugt SESCOSP eine Auswertung mit Standardbelegungen.

```
/BEGIN-PROCEDURE LOGGING=ALL
/ASSIGN-SYSLST TO-FILE=LST.SESDBB.P.SESCOSP.K6
/ASSIGN-SYSDTA TO-FILE=*PRIMARY
/MOD-MSG-ATTRIBUTES TASK-LANGUAGE=D
/MODIFY-SDF-OPTIONS GUIDANCE=MAXIMUM
/START-SESAM-TUNING-TRACE-EVAL
```
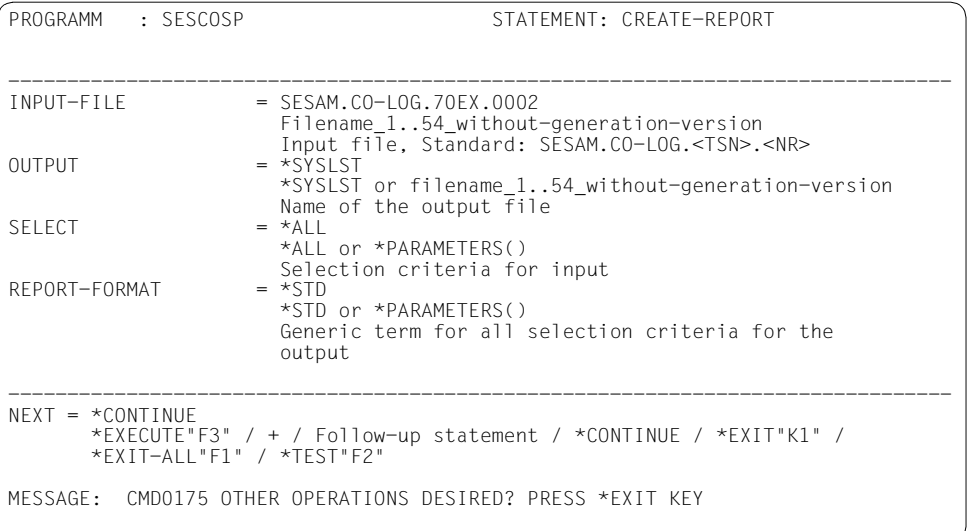

```
//CREATE-REPORT INPUT-FILE=SESAM.CO-LOG.70EX.0002
/ASSIGN-SYSLST TO-FILE=*PRIMARY
/MODIFY-SDF-OPTIONS GUIDANCE=EXPERT
/END-PROCEDURE
```
## **6.2 Eingabe-Parameter von SESCOSP**

SESCOSP erwartet die Eingabeparameter von SYSDTA.

## **6.2.1 Übergeordneter Parameter CREATE-REPORT**

## **Funktionsbeschreibung**

Mit CREATE-REPORT geben Sie an, welche Auftragsprotokoll-Datei SESCOSP auswerten soll, wohin SESCOSP die Auswertung schreiben soll, welche Daten SESCOSP auswerten soll und wie die SESCOSP-Statistik aussehen soll.

Wenn Sie in dem entsprechenden SDF-Bildschirm den Namen der auszuwertenden Auftragsprotokoll-Datei (CO-LOG-Datei) eintragen und ihn mit den Standardbelegungen abschicken, dann erzeugt SESCOSP eine Auswertung aller Daten und gibt eine Ein-/Ausgabe-Statistik pro Anweisung (siehe [Seite 426](#page-425-0)) auf SYSLST aus.

Alle Operanden von CREATE-REPORT sind im Folgenden als Einzelparameter beschrieben.

```
CREATE-REPORT
INPUT-FILE = 
,OUTPUT = 
.SELECT =,REPORT-FORMAT =
```
## **Operandenbeschreibung**

**INPUT-FILE =**  siehe ["Einzelparameter INPUT-FILE" auf Seite 413](#page-412-0)

## **OUTPUT =**

siehe ["Einzelparameter OUTPUT" auf Seite 413](#page-412-1)

#### **SELECT =**

siehe ["Einzelparameter SELECT" auf Seite 414](#page-413-0)

## **REPORT-FORMAT =**

siehe ["Einzelparameter REPORT-FORMAT" auf Seite 425](#page-424-0)

## <span id="page-412-0"></span>**6.2.2 Einzelparameter INPUT-FILE**

## **Funktionsbeschreibung**

Sie geben den Dateinamen der Auftragsprotokoll-Datei an, die SESCOSP auswerten soll.

#### INPUT-FILE

 $=$  <filename 1..54 without generation version>

#### **Operandenbeschreibung**

#### **INPUT-FILE = <filename 1..54\_without\_generation\_version>**

Name der Auftragsprotokoll-Datei (CO-LOG-Datei), die SESCOSP auswerten soll. Siehe ggf. Administrationsanweisung SET-TUNING-TRACE auf [Seite 352](#page-351-0). Für die auszuwertende Datei muss die Auftragsprotokollierung ausgeschaltet sein.

## <span id="page-412-1"></span>**6.2.3 Einzelparameter OUTPUT**

## **Funktionsbeschreibung**

Mit dem Einzelparameter OUTPUT legen Sie fest, ob SESCOSP die aufbereiteten Daten auf SYSLST oder in eine Datei schreibt.

OUTPUT

= \*SYSLST / <filename 1..54 without generation version>

#### **Operandenbeschreibung**

## **OUTPUT = \*SYSLST**

Die Auswertung wird auf SYSLST geschrieben.

#### **OUTPUT = <filename 1..54\_without\_generation\_version>**

Die Auswertung wird in die angegebene Datei geschrieben. Dazu wird intern SYSLST der angegebenen Datei zugewiesen, so dass die Ausgabe immer in die Systemdatei SYSLST erfolgt. Am Ende des Programmlaufs wird SYSLST wieder auf die Primärzuweisung zurückgewiesen, auch wenn SYSLST zuvor eine Zuweisung hatte.

## <span id="page-413-0"></span>**6.2.4 Einzelparameter SELECT**

## **Funktionsbeschreibung**

Mit dem Einzelparameter SELECT legen Sie fest, welche Daten aus der Auftragsprotokoll-Datei SESCOSP ausgewertet werden.

Die Art der Auswertung ist nicht nur von den bei SELECT festgelegten Parametern abhängig, sondern auch davon, ob eine Auswertung bezüglich Anweisungen oder Transaktionen erfolgt. Dies legen Sie mit dem REPORT-FORMAT-Parameter PROTOCOL (siehe [Seite 426\)](#page-425-0) fest. Im Folgenden wird deshalb bei jedem SELECT-Parameter das unterschiedliche Verhalten bei der Protokollierung in Bezug auf Anweisungen bzw. Transaktionen beschrieben.

```
SELECT
```

```
= *ALL / *PARAMETERS(...)
  *PARAMETERS(...)
      CATALOG-NAMES =_iUSERS =
      STATEMENTS =
      .TIME =⏐ ,CPU-TIME=
      .ELAPSED-TIME =NIIMBFR-OF-I OGICAI-IO=
```
## **Operandenbeschreibung**

## **SELECT = \*ALL**

SESCOSP wertet alle Datenbanken, alle Spaces, alle Tabellen und alle Anweisungen aus ohne Beschränkung auf bestimmte Benutzer oder auf einen bestimmten Zeitraum.

## **SELECT = \*PARAMETERS(...)**

Die Möglichkeiten, die zu sammelnden Daten einzuschränken, sind im Folgenden als SELECT-Parameter einzeln beschrieben.

## **SELECT-Parameter CATALOG-NAMES**

## **Funktionsbeschreibung**

Mit dem SELECT-Parameter CATALOG-NAMES legen Sie die Datenbanken fest, die ausgewertet werden sollen. Pro Datenbank lässt sich die Auswertung wiederum auf einzelne Schemata, Tabellen und Spaces beschränken.

Eine Anweisung wird dann protokolliert, wenn auf die spezifizierte Datenbank bzw. auf ausgewählte Schemata, Tabellen oder Spaces zugegriffen wird.

Eine Anweisung wird auch dann ausgewertet, wenn nicht auf eine Tabelle zugegriffen wird. Ein Beispiel hierfür ist die Endeanweisung einer Transaktion.

Eine Transaktion wird dann protokolliert, wenn mindestens eine Anweisung der Transaktion auf die spezifizierte Datenbank bzw. auf ausgewählte Schemata, Tabellen oder Spaces zugreift.

Beachten Sie, dass sich die Selektion einzelner Schemata, Tabellen oder Spaces auswirkt auf:

- die Ausgaben in den Listen STEP-IO-STATISTICS und STEP-COMPLEXITY,
- die statistischen Betriebsmitteldaten in den Ausgabezeilen und der Abschluss-Statistik, insbesondere auf den ausgewählten protokollierten Ressourcen-Verbrauch und
- die Prüfung der Bedingung bezüglich der SELECT-Parameter CPU-TIME und NUMBER-OF-LOGICAL-IO.

#### CATALOG-NAMES

```
= *ALL / list(10): <filename 1..18 without-all>(...)
     <filename 1..18_without-all>(...)
        SCHEMA\text{-}NAMES = \text{*ALL} / list(10): <c-string 1..31>(...)
            <c-string 1..31> (...)
                TABLE-NAMES = *ALL / list(10): <text 1..31> / <c-string 1..31>
        ⏐ SPACE-NAMES = *ALL / list(10):<filename 1..18 without-all>
```
## **Operandenbeschreibung**

## **CATALOG-NAMES = \*ALL**

Alle Datenbanken sollen ausgewertet werden. Die Angabe von \*ALL entspricht nicht der einzelnen Angabe aller Datenbanken, da auch interne Tabellen ausgewertet werden.

## **CATALOG-NAMES = list(10): <filename 1..18\_without-all>(...)**

Sie geben maximal zehn Datenbanken an, die ausgewertet werden sollen. Die Datenbanken werden mit dem physikalischen Datenbanknamen bezeichnet, siehe DBH-Startanweisung ADD-SQL-DATABASE-CATALOG-LIST auf [Seite 68](#page-67-0).

## **<filename 1..18\_without-all>(...)**

## **SCHEMA-NAMES = \*ALL**

Alle Schemata dieser Datenbank sollen ausgewertet werden.

#### **SCHEMA-NAMES = list(10): <c-string 1..31>(...)**

Sie geben maximal zehn Schemata dieser Datenbank an, die ausgewertet werden sollen.

#### **<c-string 1..31> (...)**

#### **TABLE-NAMES = \*ALL**

Alle Tabellen dieses Schemas sollen ausgewertet werden.

#### **TABLE-NAMES = list(10): <text 1..31> / <c-string 1..31>**

Sie geben maximal zehn Tabellen dieses Schemas an, die ausgewertet werden sollen.

#### **SPACE-NAMES = \*ALL**

Alle Spaces dieser Datenbank sollen ausgewertet werden.

## **SPACE-NAMES = list(10): <filename 1..18 without-all>**

Sie geben maximal zehn Spaces dieser Datenbank an, die ausgewertet werden sollen.

#### *Beispiel*

Die folgende Eingabedatei für SESCOSP erzeugt eine Auswertung, die sich nur auf Daten der Datenbank HEI des Schemas DC\_SCHEMA bezieht.

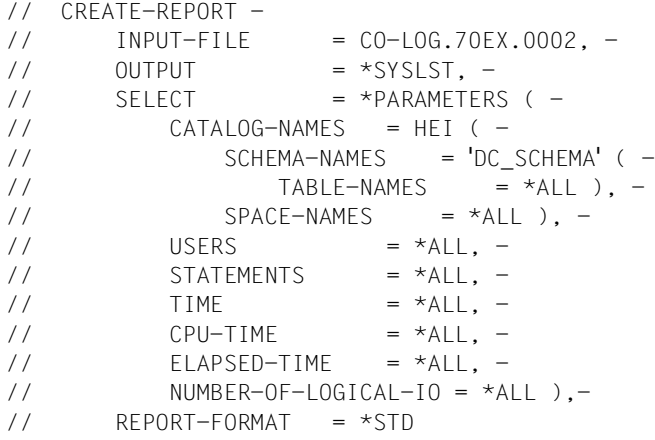

## **SELECT-Parameter USERS**

## **Funktionsbeschreibung**

Sie legen die Teilnehmer und Teilhaber fest, die ausgewertet werden sollen.

i Bitte achten Sie darauf, dass bereits mit dem Parameter USER-SELECT der Admi-<br>Inistrationsanweisung SET TUNUNG TRACE die Protokollierung auf einzelne An nistrationsanweisung SET-TUNING-TRACE die Protokollierung auf einzelne Anwender beschränkt werden kann (siehe [Seite 352\)](#page-351-0). Nur aus diesen können Sie dann mit dem Parameter USERS für die Auswertung in SESCOSP auswählen.

```
USERS
```
 $=\underline{^{\star}ALL}$  /  $^{\star}BY-SELECT$  (...)

\*BY-SELECT(...)

⏐ HOST-NAME = \*NONE / <text 1..8> ,APPLICATION-NAME =  $N$ <sub>NONE</sub> /  $N$ TSN (TSN=<alphanum-name 4..4>) / <text 1..8> ⏐ ,CUSTOMER-NAME = \*NONE / <text 1..8> ⏐ ,CONVERSATION-ID = \*NONE / <x-string 1..8> / <alphanum-name 1..8>  $, TAC = *NONE / lphanum-name 1..8>$ 

## **Operandenbeschreibung**

## **USERS = \*ALL**

Alle Teilnehmer und Teilhaber werden ausgewertet.

## **USERS = \*BY-SELECT(...)**

Nur bestimmte Teilnehmer und Teilhaber werden ausgewertet. Mindestens ein Operand muss mit einem anderen Wert als \*NONE angegeben werden.

## **HOST-NAME =**

Die Auswahl der auszuwertenden Daten wird über den Rechnernamen getroffen.

## **HOST-NAME = \*NONE**

Keine Auswahl über einen Rechnernamen.

## **HOST-NAME = <text 1..8>**

Nur die Daten des angegebenen Rechners werden ausgewertet. Der Rechner wird mit dem symbolischen Rechnernamen bezeichnet. HOMEPROC bezeichnet im nicht verteilten Betrieb den lokalen Rechner.

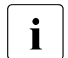

i Mit dem Ersetzungszeichen \* (Stern) können Sie eine Teilmenge auswählen.<br>In Es werden diejenigen Bechner ausgewählt, deren Name mit der angegebenen Es werden diejenigen Rechner ausgewählt, deren Name mit der angegebenen Zeichenfolge (bis zum ersten \*) beginnt. Z.B. wählt HOST-NAME=D016\* alle Rechner aus, deren Name mit D016 beginnt. HOST-NAME=\* wählt alle Rechner aus.

## **APPLICATION-NAME =**

Die Auswahl der auszuwertenden Daten wird anwendungsbezogen getroffen.

## **APPLICATION-NAME = \*NONE**

Keine anwendungsbezogene Auswahl.

## **APPLICATION-NAME = \*TSN (TSN= <alphanum-name 4..4>)**

Im TIAM-Betrieb wird die Anwendung über die Angabe der Prozessfolgenummer (TSN) ausgewählt.

## **APPLICATION-NAME = <text 1..8>**

Im UTM-Betrieb wird die Anwendung über die Angabe des UTM-Anwendungsnamens ausgewählt, im DCAM-Betrieb über die Angabe des DCAM-Anwendungsnamens.

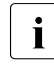

i Mit dem Ersetzungszeichen \* (Stern) können Sie eine Teilmenge auswählen.<br>In Es werden diejenigen Anwendungen ausgewählt, deren Name mit der angege Es werden diejenigen Anwendungen ausgewählt, deren Name mit der angegebenen Zeichenfolge (bis zum ersten \*) beginnt. Z.B. wählt APPLICATION-NAME=TSN\* alle TIAM-Anwendungen aus. APPLICATION-NAME=\* wählt alle Anwendungen aus.

## **CUSTOMER-NAME =**

Die Auswahl der auszuwertenden Daten wird auftraggeberbezogen getroffen, d.h. bezüglich des Benutzernamens.

## **CUSTOMER-NAME = \*NONE**

Keine auftraggeberbezogene Auswahl.

## **CUSTOMER-NAME = <text 1..8>**

Im UTM-Betrieb wird der Auftraggeber mit dem KDCSIGN-Namen angegeben, im TIAM-Betrieb mit dem Programmnamen und im DCAM-Betrieb mit einem beliebigen Namen.

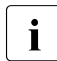

i Mit dem Ersetzungszeichen \* (Stern) können Sie eine Teilmenge auswählen.<br>In Es werden dielenigen Auftrageber ausgewählt, deren Name mit der angege Es werden diejenigen Auftraggeber ausgewählt, deren Name mit der angegebenen Zeichenfolge (bis zum ersten \*) beginnt.

Z.B. wählt CUSTOMER-NAME=UPIC\* alle Auftraggeber aus, deren Name mit UPIC beginnt. CUSTOMER-NAME=\* wählt alle Auftraggeber aus.

## **CONVERSATION-ID =**

Die Auswahl der auszuwertenden Daten wird über UTM getroffen.

## **CONVERSATION-ID = \*NONE**

Keine Auswahl über einen UTM-Vorgang.

## **CONVERSATION-ID = <x-string 1..8> / <alphanum-name1..8>**

Der UTM-Vorgang wird mit der UTM-Vorgangsnummer bezeichnet.

## **TAC =**

Die Auswahl der auszuwertenden Daten wird über den UTM-Transaktionscode, den DCAM-Benutzernamen oder die BS2000-Benutzerkennung getroffen.

## **TAC = \*NONE**

Keine Auswahl über den UTM-Transaktionscode, den DCAM-Benutzernamen oder die BS2000-Benutzerkennung.

## **TAC = <alphanum-name 1..8>**

Im UTM-Betrieb wird hier der Transaktionscode angegeben, im DCAM-Betrieb der DCAM-Benutzername oder im TIAM-Betrieb die BS2000-Benutzerkennung.

## **SELECT-Parameter STATEMENTS**

## **Funktionsbeschreibung**

Sie legen die Anweisungen fest, die ausgewertet werden sollen.

Bei der Auswahl von TRANSACTION beim Parameter REPORT-FORMAT wird die Angabe von TERMINAL-NUMBER und STATEMENT-NUMBER abgelehnt. In diesem Fall wird eine entsprechende Fehlermeldung ausgegeben.

**STATEMENTS** 

 $=$  \*ALL / \*PARAMETERS(...)

\*PARAMETERS

 $TERMINAL-NUMBER = -string 1..4 > /  $\langle$  integer..32767>$ 

 $\overline{S}$ STATEMENT-NUMBER = <x-string 1..4> / <integer..32767>

## **Operandenbeschreibung**

## **STATEMENTS = \*ALL**

Alle Anweisungen werden ausgewertet.

## **STATEMENTS = \*PARAMETERS(...)**

## **TERMINAL-NUMBER = <x-string 1..4> / <integer..32767>**

Nur die Anweisungen, die von dem bezeichneten Terminal eingehen, werden ausgewertet. Das Terminal wird mit der SESAM/SQL-internen Terminalnummer (ITN) angegeben. Die ITN kann über SESCOSP-Auswertungen ermittelt werden.

## **STATEMENT-NUMBER = <x-string 1..4> / <integer..32767>**

Nur die angegebene Anweisung wird ausgewertet. Die Anweisung wird mit der benutzerbezogenen Laufnummer angegeben. Die benutzerbezogene Laufnummer kann über SESCOSP-Auswertungen ermittelt werden.

## **SELECT-Parameter TIME-PERIOD**

## **Funktionsbeschreibung**

Sie legen fest, dass SESCOSP nur Anweisungen bzw. Transaktionen auswerten soll, die in einem bestimmten Zeitraum protokolliert wurden.

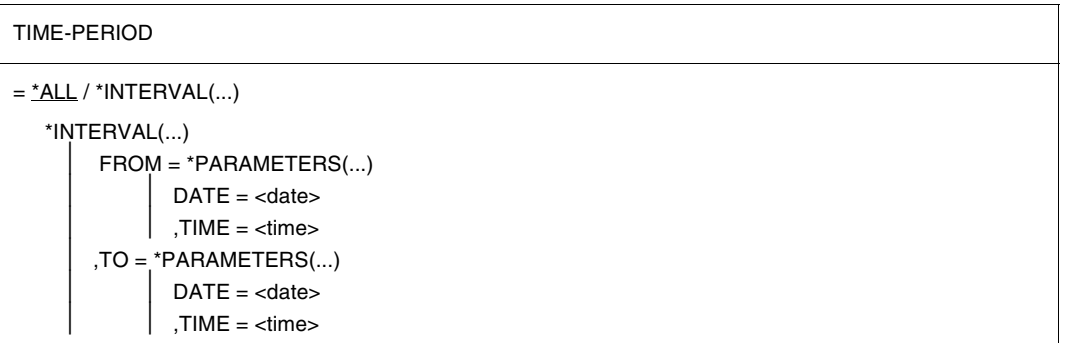

#### **Operandenbeschreibung**

## **TIME-PERIOD = \*ALL**

Die Auswertung wird nicht auf die Anweisungen bzw. Transaktionen eines Zeitintervalls eingeschränkt.

## **TIME-PERIOD = \*INTERVAL(...)**

Die Auswertung bezieht sich auf Anweisungen bzw. Transaktionen, die vom Anfangszeitpunkt bis zum Endezeitpunkt protokolliert wurden. Der Anfangszeitpunkt muss kleiner gleich dem Endezeitpunkt sein.

Eine Anweisung wird dann protokolliert, wenn diese vollständig im angegebenen Zeitintervall abgearbeitet wurde. Eine Transaktion wird dann selektiert, wenn alle Anweisungen der Transaktion innerhalb der Zeitgrenzen liegen.

## **FROM = \*PARAMETERS(...)**

## **DATE = <date>**

Datum der Anfangszeit, einzugeben in der Form *jjjj-mm-tt*

#### **TIME = <time>**

Anfangszeit, einzugeben in der Form *hh*:*mm*:*ss*

## **TO = \*PARAMETERS(...)**

## **DATE = <date>**

Datum der Endezeit, einzugeben in der Form *jjjj-mm-tt*

### **TIME = <time>**

Endezeit, einzugeben in der Form *hh*:*mm*:*ss*

## **SELECT-Parameter CPU-TIME**

## **Funktionsbeschreibung**

Sie legen fest, dass SESCOSP nur Anweisungen bzw. Transaktionen auswerten soll, deren verbrauchte CPU-Zeit in einem bestimmten Intervall liegt. Um ein CPU-Zeitintervall auszuwählen, muss die CPU-Zeit bei der Protokollierung erfasst worden sein, siehe Administrationsanweisung SET-TUNING-TRACE auf [Seite 352.](#page-351-1)

Bei Transaktionen berechnet sich die CPU-Zeit aus der Summe aller CPU-Zeiten der einzelnen Anweisungen der Transaktion.

#### CPU-TIME

```
= *ALL / *INTERVAL(...)
```
\*INTERVAL(...)

⏐ FROM = <integer 0..2147483647>

⏐ ,TO = <integer 1..2147483647>

## **Operandenbeschreibung**

## **CPU-TIME = \*ALL**

Die Auswertung wird nicht durch die CPU-Zeit eingeschränkt.

## **CPU-TIME = \*INTERVAL(...)**

Die Auswertung bezieht sich auf Anweisungen bzw. Transaktionen, deren verbrauchte CPU-Zeit zwischen dem CPU-Anfangswert und dem CPU-Endewert liegen. Der CPU-Anfangswert muss kleiner oder gleich dem CPU-Endewert sein.

## **FROM = <integer 0..2147483647>**

CPU-Anfangswert, einzugeben in Milli- oder Mikrosekunden, je nach Einstellung des Parameters TIME-PRECISION; Standardwert: 0

## **TO = <integer 1..2147483647>**

CPU-Endewert, einzugeben in Milli- oder Mikrosekunden, je nach Einstellung des Parameters TIME-PRECISION; Standardwert: 2147483647

## **SELECT-Parameter ELAPSED-TIME**

## **Funktionsbeschreibung**

Sie legen fest, dass SESCOSP nur Anweisungen bzw. Transaktionen auswerten soll, deren "Elapsed Time" in einem bestimmten Intervall liegt. Unter der "Elapsed Time" ist die abgelaufene Realzeit zu verstehen.

Erfolgt die Auswertung bezüglich Transaktionen, werden hier neben den Verweilzeiten der Anweisungen im DBH auch die Verweilzeiten beim Anwender berücksichtigt.

```
ELAPSED-TIME
```

```
= *ALL /*INTERVAL(...)
```
\*INTERVAL(...)

⏐ FROM = <integer 0..2147483647> ⏐ ,TO = <integer 1..2147483647>

## **Operandenbeschreibung**

## **ELAPSED-TIME = \*ALL**

Die Auswertung wird nicht durch die "Elapsed Time" eingeschränkt.

## **ELAPSED-TIME = \*INTERVAL(...)**

Die Auswertung bezieht sich auf Anweisungen bzw. Transaktionen, deren "Elapsed Time" zwischen dem Anfangswert und dem Endewert liegt. Der Anfangswert muss kleiner oder gleich dem Endewert sein.

## **FROM = <integer 0..2147483647>**

Anfangswert, einzugeben in Milli- oder Mikrosekunden, je nach Einstellung des Parameters TIME-PRECISION; Standardwert: 0

## **TO = <integer 1..2147483647>**

Endewert, einzugeben in Milli- oder Mikrosekunden, je nach Einstellung des Parameters TIME-PRECISION; Standardwert: 2147483647

## **SELECT-Parameter NUMBER-OF-LOGICAL-IO**

## **Funktionsbeschreibung**

Sie legen fest, dass SESCOSP nur Anweisungen auswertet, deren Anzahl logischer Ein-/Ausgaben (I/O) in einem angegebenen Intervall liegen.

Bei Transaktionen berechnet sich die Anzahl logischer Ein-/Ausgaben (I/O) aus der Summe aller logischer Ein-/Ausgaben (I/O) der einzelnen Anweisungen der Transaktion.

```
NUMBER-OF-LOGICAL-IO
```
 $=\underline{^{\star}ALL}$  / $^{\star}$ INTERVAL(...)

\*INTERVAL(...)

⏐ FROM = <integer 0..2147483647>

 $TO =$  <integer 0..2147483647>

## **Operandenbeschreibung**

## **NUMBER-OF-LOGICAL-IO = \*ALL**

Die Auswertung wird nicht durch die Anzahl logischer Ein-/Ausgaben eingeschränkt.

## **NUMBER-OF-LOGICAL-IO = \*INTERVAL(..)**

Es werden nur die Anweisungen bzw. Transaktionen ausgewertet, deren Anzahl logischer Ein-/Ausgaben in dem angegebenen Intervall liegen.

## **FROM = <integer 0..2147483647>**

Mindestanzahl logischer Ein-/Ausgaben Standardwert: 0

## **TO = <integer 0..2147483647>**

Höchstanzahl logischer Ein-/Ausgaben Standardwert: 2147483647

## <span id="page-424-0"></span>**6.2.5 Einzelparameter REPORT-FORMAT**

## **Funktionsbeschreibung**

Sie legen fest, in welcher Form die SESCOSP-Statistik aufbereitet werden soll.

#### REPORT-FORMAT

```
REPORT-FORMAT = *STD / *PARAMETERS(...)
```

```
*PARAMETERS(...)
```

```
PROTOCOL =
```

```
.TIME-PRECISION =
```
## **Operandenbeschreibung**

## **REPORT-FORMAT = \*STD**

Sowohl für die Statistik-Art als auch für die Zeitgenauigkeit gelten die Standardeinstellungen wie nachfolgend in den REPORT-FORMAT-Parametern beschrieben.

## **REPORT-FORMAT = \*PARAMETERS(...)**

Die Möglichkeiten, die Daten für die Ausgabe aufzubereiten, sind im Folgenden einzeln als REPORT-FORMAT-Parameter beschrieben.

## <span id="page-425-0"></span>**REPORT-FORMAT-Parameter PROTOCOL**

## **Funktionsbeschreibung**

Sie legen die Statistik-Art fest. Die Ausgabe wird als Anweisungs- oder als Transaktions-statistik aufbereitet. Der Aufbau der unterschiedlichen Listen ist im [Abschnitt "Listenausga](#page-427-0)[be von SESCOSP" auf Seite 428](#page-427-0) beschrieben.

#### **PROTOCOL**

```
= *STATEMENT(...) / *TRANSACTION
```
\*STATEMENT (...)

⏐ INFORMATION = \*STRING-FORMAT / \*IO-STATISTICS / ⏐ \*STEP-IO-STATISTICS / \*STEP-COMPLEXITY

#### **Operandenbeschreibung**

## **PROTOCOL = \*STATEMENT(...)**

Es werden Informationen ausgegeben, die sich auf Anweisungen bzw. auf Anweisungsschritte beziehen.

#### **INFORMATION = \*STRING-FORMAT**

Die Anweisungen werden im abdruckbaren Format ausgegeben. Layout der Liste siehe [Seite 430](#page-429-0).

## **INFORMATION = \*IO-STATISTICS**

Pro Anweisung wird eine Ein-/Ausgabe-Statistik ausgegeben. Layout der Liste siehe [Seite 436](#page-435-0).

## **INFORMATION = \*STEP-IO-STATISTICS**

Pro Anweisungsschritt wird eine Ein-/Ausgabe-Statistik ausgegeben. Layout der Liste siehe [Seite 438](#page-437-0).

#### **INFORMATION = \*STEP-COMPLEXITY**

Pro Anweisungsschritt wird eine Betriebsmittel-Statistik (Komplexität) ausgegeben. Layout der Liste siehe [Seite 440](#page-439-0).

## **PROTOCOL = \*TRANSACTION**

Es wird eine Statistik bezogen auf Transaktionen ausgegeben. Layout der Liste siehe [Seite 442](#page-441-0).

## *Beispiel*

Die folgende Eingabedatei für SESCOSP erzeugt pro Anweisungsschritt eine Betriebsmittel-Statistik.

```
// CREATE-REPORT - 
1/ INPUT-FILE = CO-LOG.70EX.0002.\frac{1}{2} OUTPUT = *SYSLST, -
\frac{1}{2} SELECT = *ALL. -
\frac{1}{1} REPORT-FORMAT = *PARAMETERS ( -
// PROTOCOL = *STATEMENT ( -
// INFORMATION = *STEP-COMPLEXITY))
```
## **REPORT-FORMAT-Parameter TIME-PRECISION**

## **Funktionsbeschreibung**

Sie stellen ein, ob die Zeitangaben in Millisekunden oder in Mikrosekunden dargestellt werden.

TIME-PRECISION

```
= *STD / *PARAMETERS(...)
```
\*PARAMETERS(...)

⏐ CPU-TIME = \*MILLI-SECONDS / MICRO-SECONDS

⏐ ,ELAPSED-TIME = \*MILLI-SECONDS / MICRO-SECONDS

#### **Operandenbeschreibung**

#### **TIME-PRECISION = \*STD**

Die CPU-Zeit und die "Elapsed Time" werden in Millisekunden ausgegeben.

#### **TIME-PRECISION = \*PARAMETERS(...)**

## **CPU-TIME = \*MILLI-SECONDS / MICRO-SECONDS**

Die CPU-Zeit wird in Millisekunden oder in Mikrosekunden ausgegeben.

## **ELAPSED-TIME = \*MILLI-SECONDS / MICRO-SECONDS**

Die "Elapsed Time" (abgelaufene Realzeit) wird in Millisekunden oder in Mikrosekunden ausgegeben.

## <span id="page-427-0"></span>**6.3 Listenausgabe von SESCOSP**

Jede Liste, die SESCOSP ausgibt, hat folgenden Grundaufbau:

- 1. SESCOSP-Eingabeparameter
	- Anlagentyp
	- Betriebssystemversion der DBH-Kennung
	- DBH-Optionen
- 2. variabler Teil der Liste gemäß dem REPORT-FORMAT-Parameter PROTOCOL:
	- Ausgabe der Anweisungen
	- Ausgabe der Ein-/Ausgabe-Statistik pro Anweisung
	- Ausgabe der Ein-/Ausgabe-Statistik pro Anweisungsschritt
	- Ausgabe der Betriebsmittelstatistik pro Anweisungsschritt (Komplexität)
	- Ausgabe der Transaktionsstatistik
- 3. Abschlussstatistik
	- Erfasster Zeitraum
- 4. Catalog-Space-Table-Zuordnungstabelle

.

## **6.3.1 Allgemeine Informationen und DBH-Optionen**

Die Ausgabe der SESCOSP-Eingabeparameter, des Anlagentyps, der Betriebssystemversion der DBH-Kennung und der DBH-Optionen ist bei allen Listen gleichermaßen aufgebaut.

#### *Beispiel*

SESCOSP/SQL VERS. <version> TSN:9H16 ID.:SQLDB112 <date> <time> PAGE 1 // CREATE-REPORT INPUT-FILE = SESAM.CO-LOG, OUTPUT = SESAM.COSP.OUT.TA.ALL, SELECT = \*PARAMETERS( CATALOG-NAMES=\*ALL ,USERS=\*ALL ,STATEMENTS=\*ALL , TIME-PERIOD=\*ALL ,CPU-TIME=\*ALL ,ELAPSED-TIME=\*ALL , NUMBER-OF-LOGICAL-IO=\*ALL ), REPORT-FORMAT = \*PARAMETERS ( PROTOCOL = \*TRANSACTION, TIME-PRECISION=\*PARAMETERS(CPU-TIME=\*MICRO-SECONDS , ELAPSED-TIME=\*MILLI-SECONDS )) Computer type: 7.500- S210-K BS2000 Version: <version>

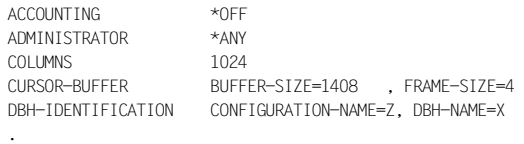

## **6.3.2 Variable Teile der Liste**

Im Folgenden sind die variablen Teile der Liste gemäß dem REPORT-FORMAT-Parameter PROTOCOL beschrieben.

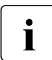

Falls ein Integer-Wert zu groß für ein Ausgabefeld ist, wird der Wert als Gleit-<br>In Kommazahl ausgegeben, In diesem Fall verliert die Angabe an Genauigkeit kommazahl ausgegeben. In diesem Fall verliert die Angabe an Genauigkeit.

#### **Ausgabe der Anweisungen**

## <span id="page-429-0"></span>**PROTOCOL=\*STATEMENT(INFORMATION=\*STRING-FORMAT)**

SESCOSP liefert diese Angaben pro Anweisung.

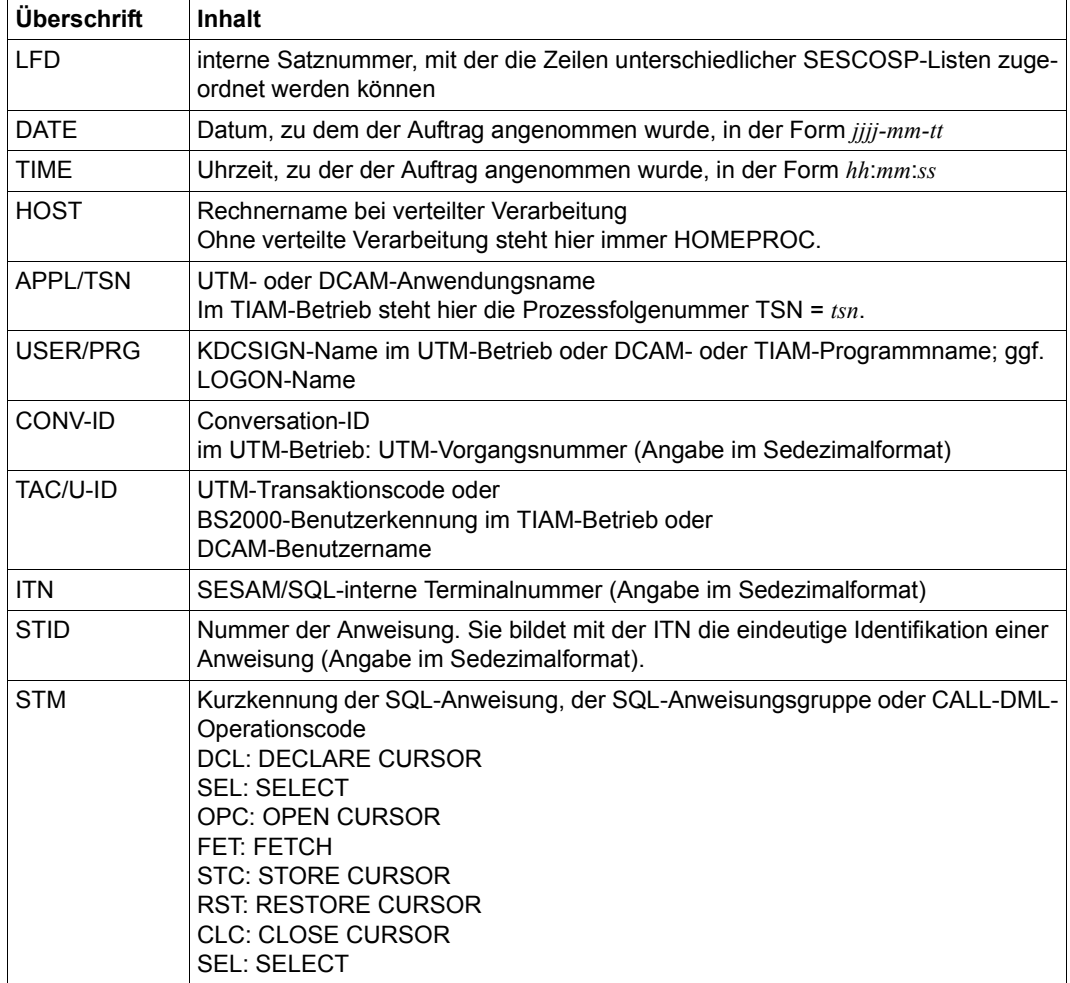

Tabelle 25: Liste STRING-FORMAT (Teil 1 von 3)

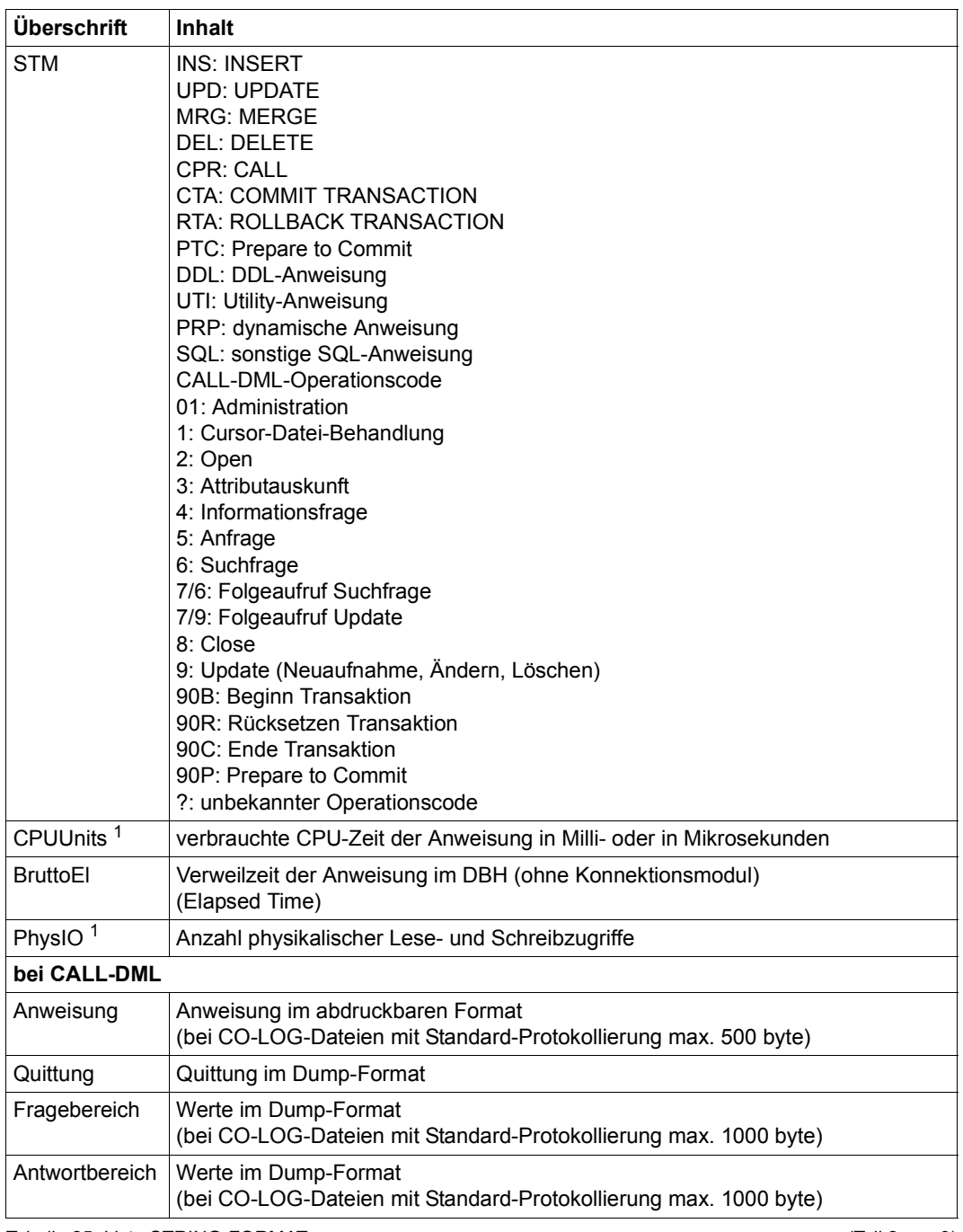

Tabelle 25: Liste STRING-FORMAT (Teil 2 von 3)

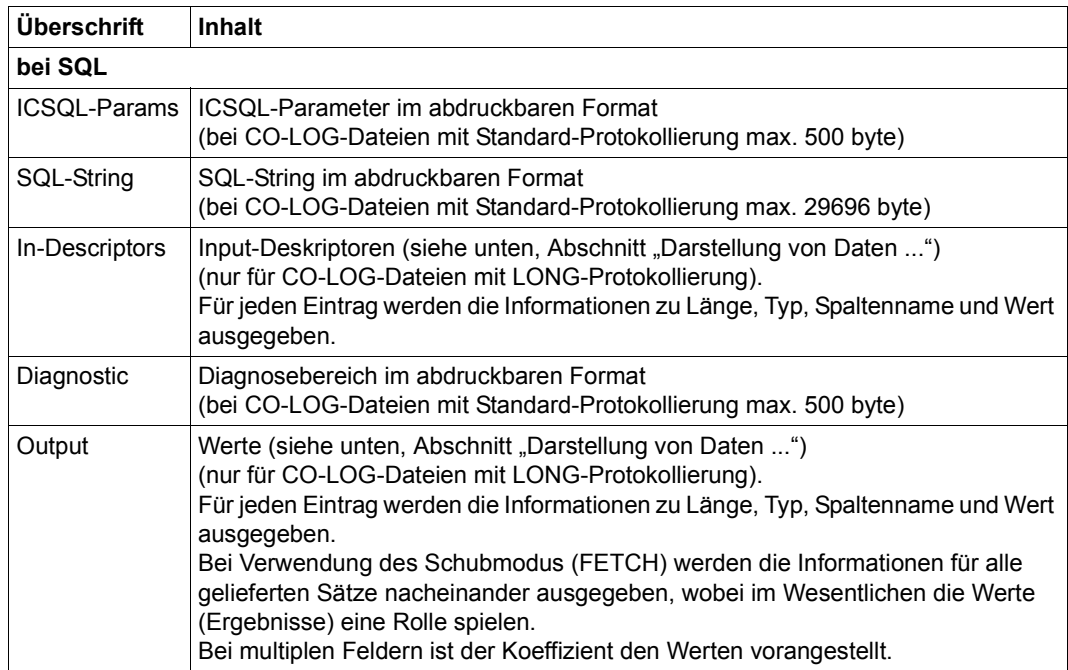

Tabelle 25: Liste STRING-FORMAT (Teil 3 von 3)

<sup>1</sup> Ab SESAM/SQL V9.0 sind hier auch die Werte aus den Servicetasks enthalten

Der Umfang der Protokollierung von CO-LOG-Dateien wird in der Administrationsanweisung SET-TUNING-TRACE über den Operanden PROTOCOL=\*STD/\*LONG eingestellt, siehe [Seite 353](#page-352-0).

*Darstellung von Daten der Datentypen (NATIONAL) CHARACTER (VARYING)*

Die Ausgabe der Input-Dekriptoren und der Werte (Spalten In-Descriptors und Output) erfolgt für die Datentypen CHARACTER (VARYING) in abdruckbarer Form, z.B.:

In-Descriptors: ITEM 1: TYPE = CHAR(20) BBB

Abdruckbare Daten der Datentypen NATIONAL CHARACTER (VARYING) werden mit dem CCS EDF03IRV in das CHARACTER-Format konvertiert und ausgegeben. Nicht konvertierbare Daten erscheinen dann im CHARACTER-Format als Leerzeichen. Wenn die Daten nicht abdruckbare Zeichen enthalten, dann werden sie in der Folgezeile zusätzlich hexadezimal in der Unicode-Codierungsform UTF-16 ausgegeben. Beispiel (00D6=Ö ist nicht abdruckbar):

In-Descriptors: ITEM 1: TYPE = NCHAR(10) C 4 E 00D6004300340045
#### *Beispiel 1: (Normalfall, In-Descriptors und Output) 1. PREPARE-Anweisung mit SQL-String*

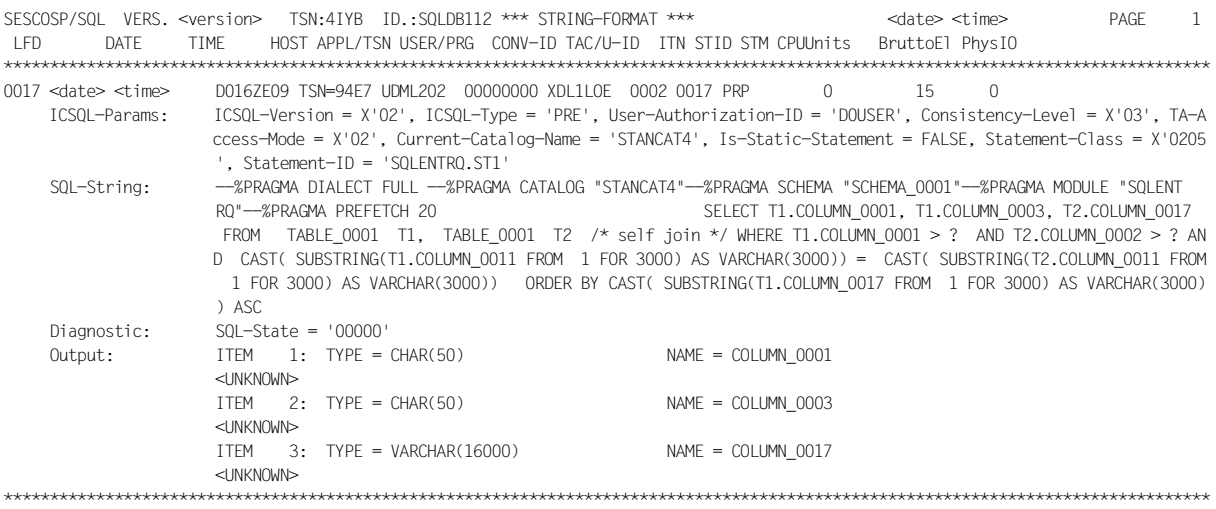

#### *2. SQL-Anweisung OPEN cursor*

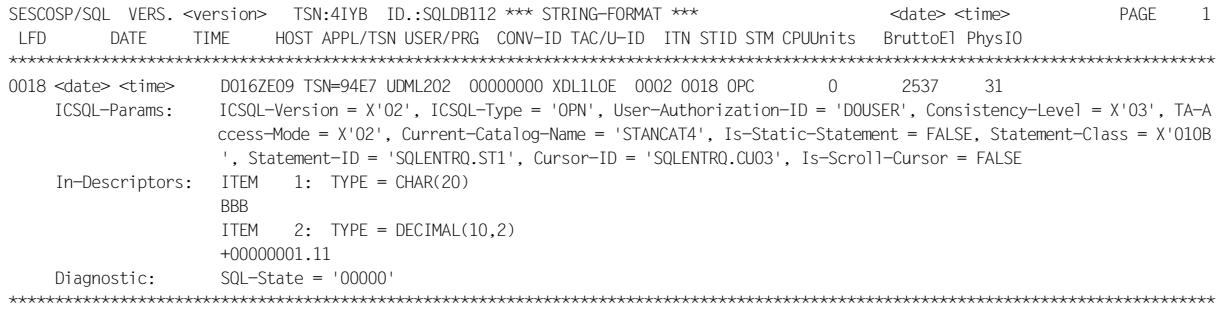

#### *3. SQL-Anweisung FETCH mit Ergebniswerten*

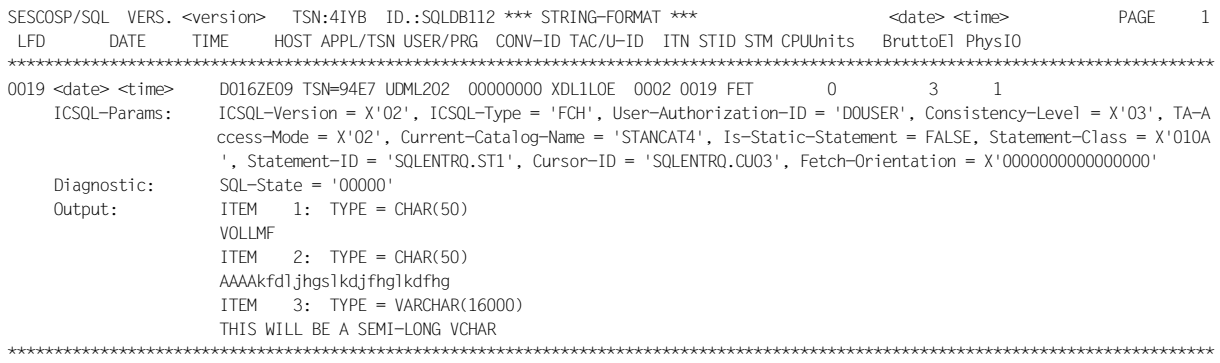

#### *Beispiel 2: SCHUBMODUS (Output) SQL-Anweisung FETCH mit Ergebniswerten (PREPARE und FETCH wie im Normalfall)*

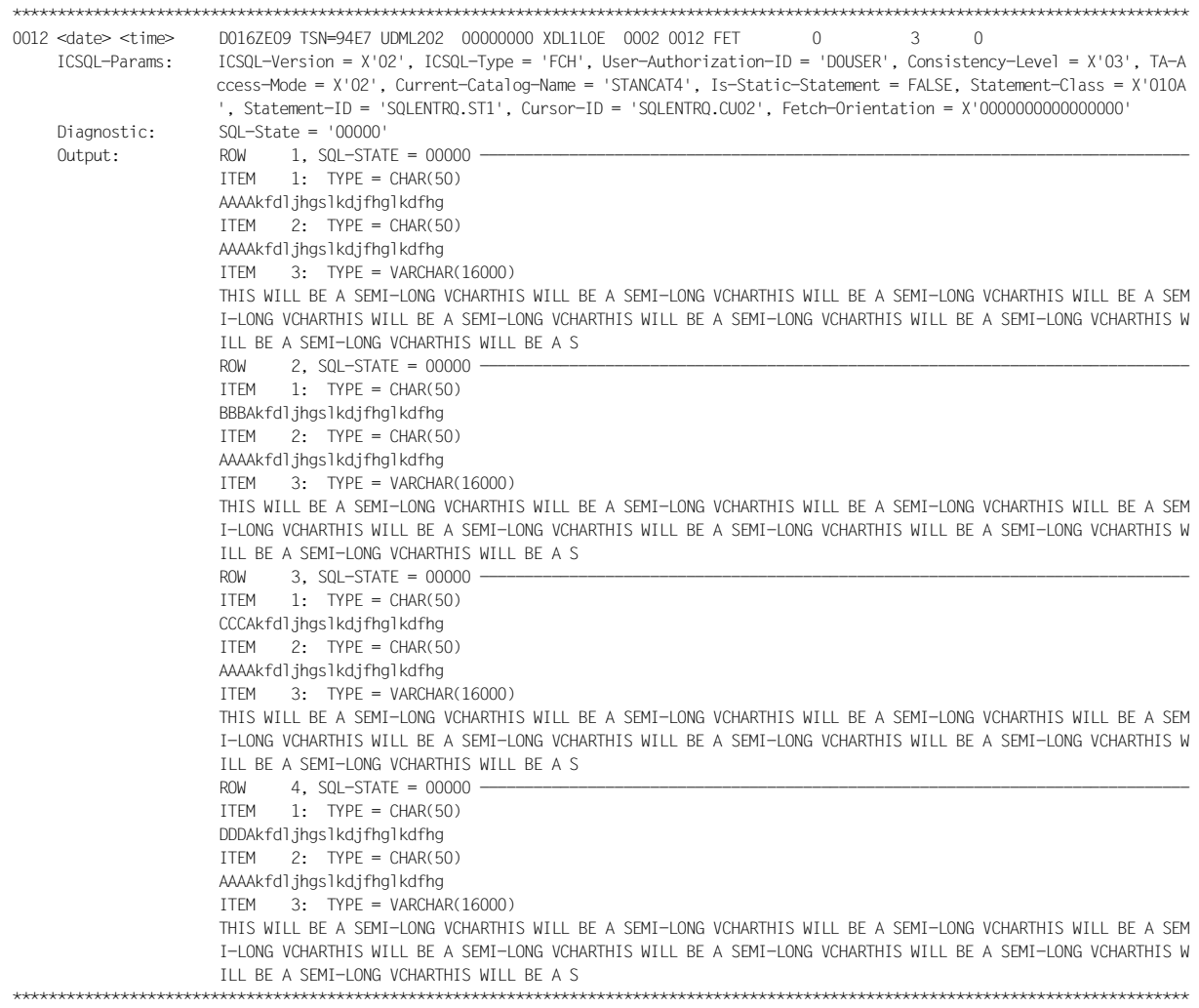

## *Beispiel 3: Ausgabe von Werten multipler Felder (Output) SQL-Anweisung FETCH mit Ergebniswerten (PREPARE und FETCH wie im Normalfall)* \*\*\*\*\*\*\*\*\*\*\*\*\*\*\*\*\*\*\*\*\*\*\*\*\*\*\*\*\*\*\*\*\*\*\*\*\*\*\*\*\*\*\*\*\*\*\*\*\*\*\*\*\*\*\*\*\*\*\*\*\*\*\*\*\*\*\*\*\*\*\*\*\*\*\*\*\*\*\*\*\*\*\*\*\*\*\*\*\*\*\*\*\*\*\*\*\*\*\*\*\*\*\*\*\*\*\*\*\*\*\*\*\*\*\*\*\*\*\*\*\*\*\*\*\*\*\*\*\*\*\* 0061 <date> <time> D016ZE09 TSN=94E7 UDML202 00000000 XDL1LOE 0002 0061 FET 0 9 0 ICSQL-Params: ICSQL-Version = X'02', ICSQL-Type = 'FCH', User-Authorization-ID = 'D0USER', Consistency-Level = X'03', TA-A ccess-Mode = X'02', Current-Catalog-Name = 'STANCAT4', Is-Static-Statement = FALSE, Statement-Class = X'010A ', Statement-ID = 'SQLENTRQ.ST1', Cursor-ID = 'SQLENTRQ.CU07', Fetch-Orientation = X'0000000000000000' Diagnostic: SQL-State = '00000' Output: ITEM 1: TYPE = CHAR(256) 1 AAAAAAAAAABBBBBBBBBB1CCCCCCCCCDDDDDDDDDDEEEEEEEEEEAAAAAAAAAABBBBBBBBBBCCCCCCCCCCDDDDDDDDDDEEEEEEEEEE 2 AAAAAAAAAABBBBBBBBBB2CCCCCCCCCDDDDDDDDDDEEEEEEEEEEAAAAAAAAAABBBBBBBBBBCCCCCCCCCCDDDDDDDDDDEEEEEEEEEE 3 AAAAAAAAAABBBBBBBBBB3CCCCCCCCCDDDDDDDDDDEEEEEEEEEEAAAAAAAAAABBBBBBBBBBCCCCCCCCCCDDDDDDDDDDEEEEEEEEEE 4 AAAAAAAAAABBBBBBBBBB4CCCCCCCCCDDDDDDDDDDEEEEEEEEEEAAAAAAAAAABBBBBBBBBBCCCCCCCCCCDDDDDDDDDDEEEEEEEEEE 5 AAAAAAAAAABBBBBBBBBB5CCCCCCCCCDDDDDDDDDDEEEEEEEEEEAAAAAAAAAABBBBBBBBBBCCCCCCCCCCDDDDDDDDDDEEEEEEEEEE 6 AAAAAAAAAABBBBBBBBBB6CCCCCCCCCDDDDDDDDDDEEEEEEEEEEAAAAAAAAAABBBBBBBBBBCCCCCCCCCCDDDDDDDDDDEEEEEEEEEE 7 AAAAAAAAAABBBBBBBBBB7CCCCCCCCCDDDDDDDDDDEEEEEEEEEEAAAAAAAAAABBBBBBBBBBCCCCCCCCCCDDDDDDDDDDEEEEEEEEEE 8 AAAAAAAAAABBBBBBBBBB8CCCCCCCCCDDDDDDDDDDEEEEEEEEEEAAAAAAAAAABBBBBBBBBBCCCCCCCCCCDDDDDDDDDDEEEEEEEEEE 9 AAAAAAAAAABBBBBBBBBB9CCCCCCCCCDDDDDDDDDDEEEEEEEEEEAAAAAAAAAABBBBBBBBBBCCCCCCCCCCDDDDDDDDDDEEEEEEEEEE 10 AAAAAAAAAABBBBBBBBBB0CCCCCCCCCDDDDDDDDDDEEEEEEEEEEAAAAAAAAAABBBBBBBBBBCCCCCCCCCCDDDDDDDDDDEEEEEEEEEE 11 AAAAAAAAAABBBBBBBBBB1CCCCCCCCCDDDDDDDDDDEEEEEEEEEEAAAAAAAAAABBBBBBBBBBCCCCCCCCCCDDDDDDDDDDEEEEEEEEEE 12 AAAAAAAAAABBBBBBBBBB2CCCCCCCCCDDDDDDDDDDEEEEEEEEEEAAAAAAAAAABBBBBBBBBBCCCCCCCCCCDDDDDDDDDDEEEEEEEEEE 197 AAAAAAAAAABBBBBBBBBB7CCCCCCCCCDDDDDDDDDDEEEEEEEEEEAAAAAAAAAABBBBBBBBBBCCCCCCCCCCDDDDDDDDDDEEEEEEEEEE 198 AAAAAAAAAABBBBBBBBBB8CCCCCCCCCDDDDDDDDDDEEEEEEEEEEAAAAAAAAAABBBBBBBBBBCCCCCCCCCCDDDDDDDDDDEEEEEEEEEE 199 AAAAAAAAAABBBBBBBBBB9CCCCCCCCCDDDDDDDDDDEEEEEEEEEEAAAAAAAAAABBBBBBBBBBCCCCCCCCCCDDDDDDDDDDEEEEEEEEEE 200 AAAAAAAAAABBBBBBBBBB0CCCCCCCCCDDDDDDDDDDEEEEEEEEEEAAAAAAAAAABBBBBBBBBBCCCCCCCCCCDDDDDDDDDDEEEEEEEEEE ITEM  $2:$  TYPE = CHAR(256) 1 AAAAAAAAAABBBBBBBBBB1CCCCCCCCCDDDDDDDDDDEEEEEEEEEEAAAAAAAAAABBBBBBBBBBCCCCCCCCCCDDDDDDDDDDEEEEEEEEEE 2 AAAAAAAAAABBBBBBBBBB2CCCCCCCCCDDDDDDDDDDEEEEEEEEEEAAAAAAAAAABBBBBBBBBBCCCCCCCCCCDDDDDDDDDDEEEEEEEEEE 3 AAAAAAAAAABBBBBBBBBB3CCCCCCCCCDDDDDDDDDDEEEEEEEEEEAAAAAAAAAABBBBBBBBBBCCCCCCCCCCDDDDDDDDDDEEEEEEEEEE \*\*\*\*\*\*\*\*\*\*\*\*\*\*\*\*\*\*\*\*\*\*\*\*\*\*\*\*\*\*\*\*\*\*\*\*\*\*\*\*\*\*\*\*\*\*\*\*\*\*\*\*\*\*\*\*\*\*\*\*\*\*\*\*\*\*\*\*\*\*\*\*\*\*\*\*\*\*\*\*\*\*\*\*\*\*\*\*\*\*\*\*\*\*\*\*\*\*\*\*\*\*\*\*\*\*\*\*\*\*\*\*\*\*\*\*\*\*\*\*\*\*\*\*\*\*\*\*\*\*\*

#### **Ausgabe der Ein-/Ausgabe-Statistik pro Anweisung**

#### **PROTOCOL=\*STATEMENT(INFORMATION=\*IO-STATISTICS)**

SESCOSP liefert diese Angaben pro Anweisung:

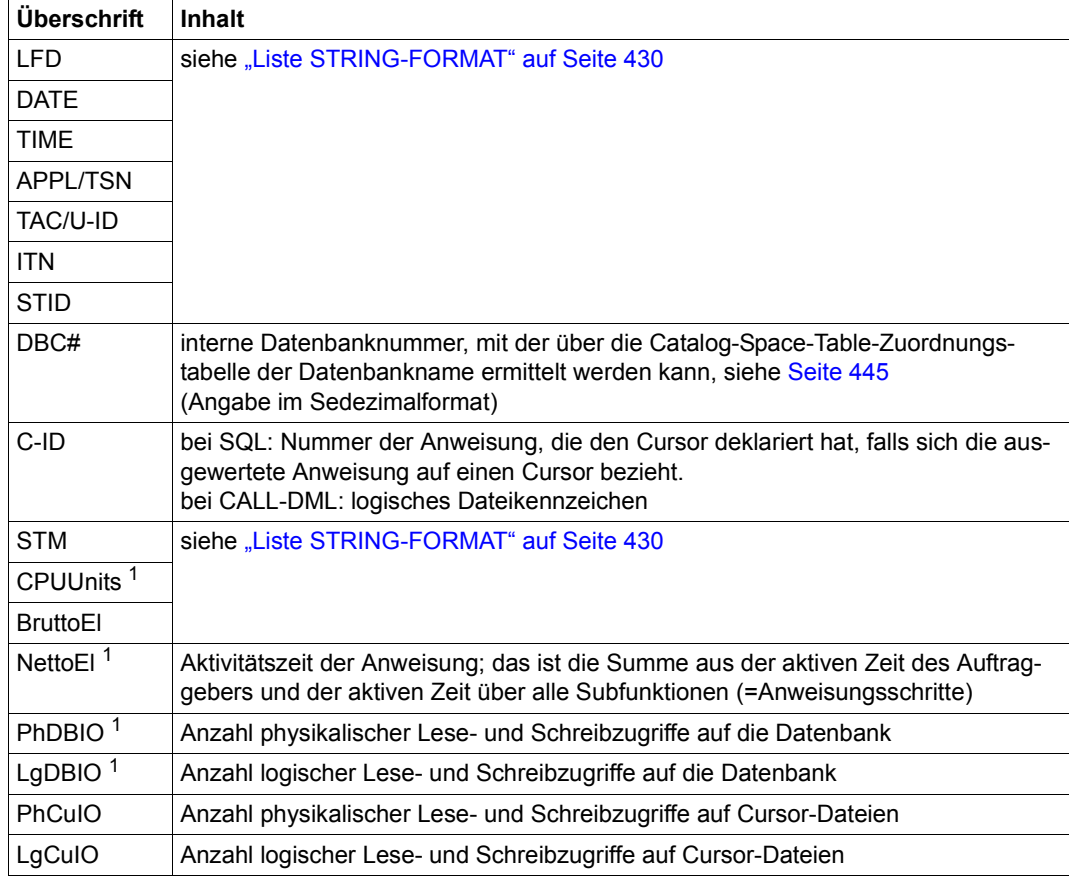

<span id="page-435-0"></span>Tabelle 26: Liste IO-STATISTICS

<sup>1</sup> Ab SESAM/SQL V9.0 sind hier auch die Werte aus den Servicetasks enthalten

### *Beispiel*

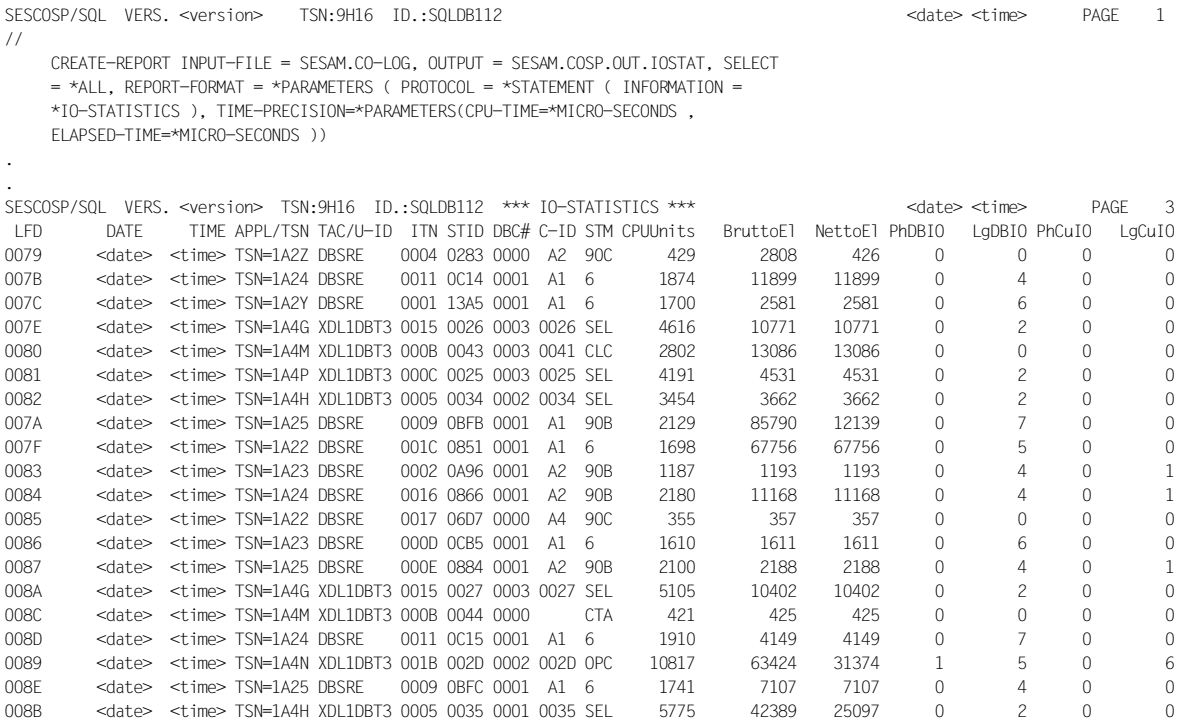

. .

#### **Ausgabe der Ein-/Ausgabe-Statistik pro Anweisungsschritt**

### **PROTOCOL=\*STATEMENT(INFORMATION=\*STEP-IO-STATISTICS)**

SESCOSP liefert diese Angaben pro Anweisungsschritt (siehe Subfunktion SUB) und pro SQL-Tabelle.

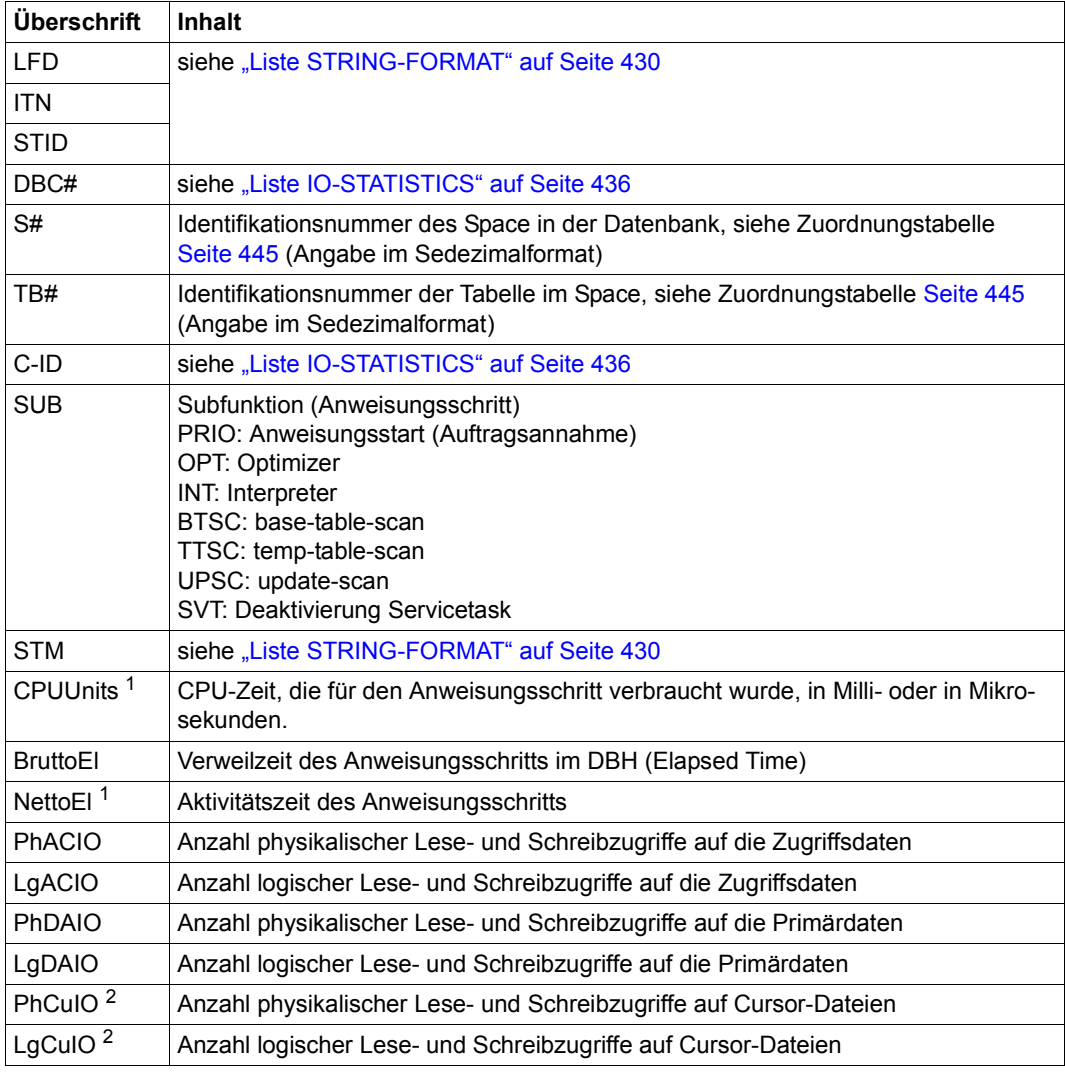

<span id="page-437-0"></span>Tabelle 27: Liste STEP-IO-STATISTICS

<sup>1</sup> Ab SESAM/SQL V9.0 sind hier auch die Werte aus den Servicetasks enthalten

<sup>2</sup> Bei SUB=SVT stammen diese Werte aus der Servicetask

### *Beispiel*

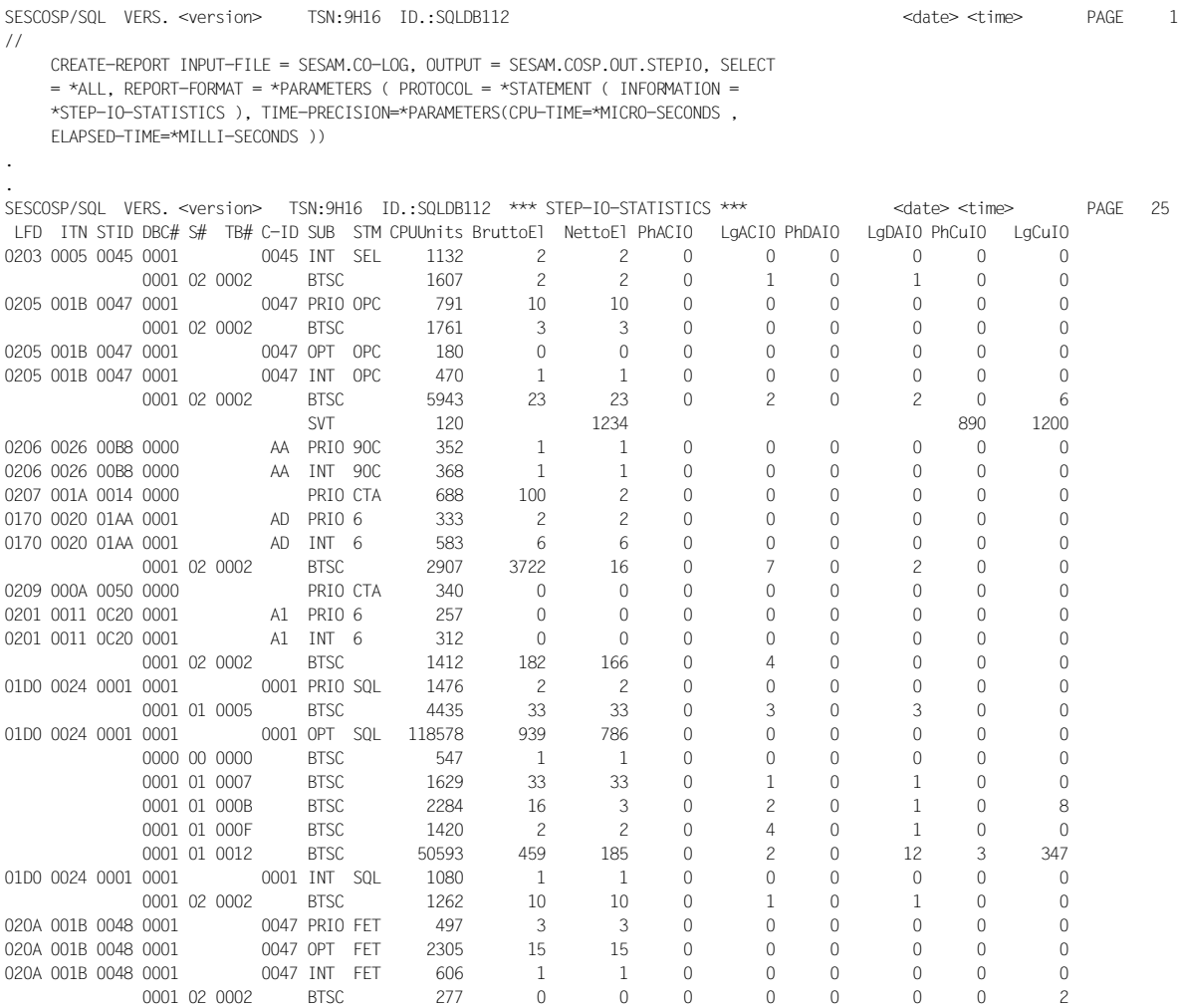

. .

#### **Ausgabe der Betriebsmittel-Statistik pro Anweisungsschritt (Komplexität)**

## **PROTOCOL=\*STATEMENT(INFORMATION=\*STEP-COMPLEXITY)**

SESCOSP liefert diese Angaben pro Anweisungsschritt (siehe Subfunktion SUB) und pro SQL-Tabelle.

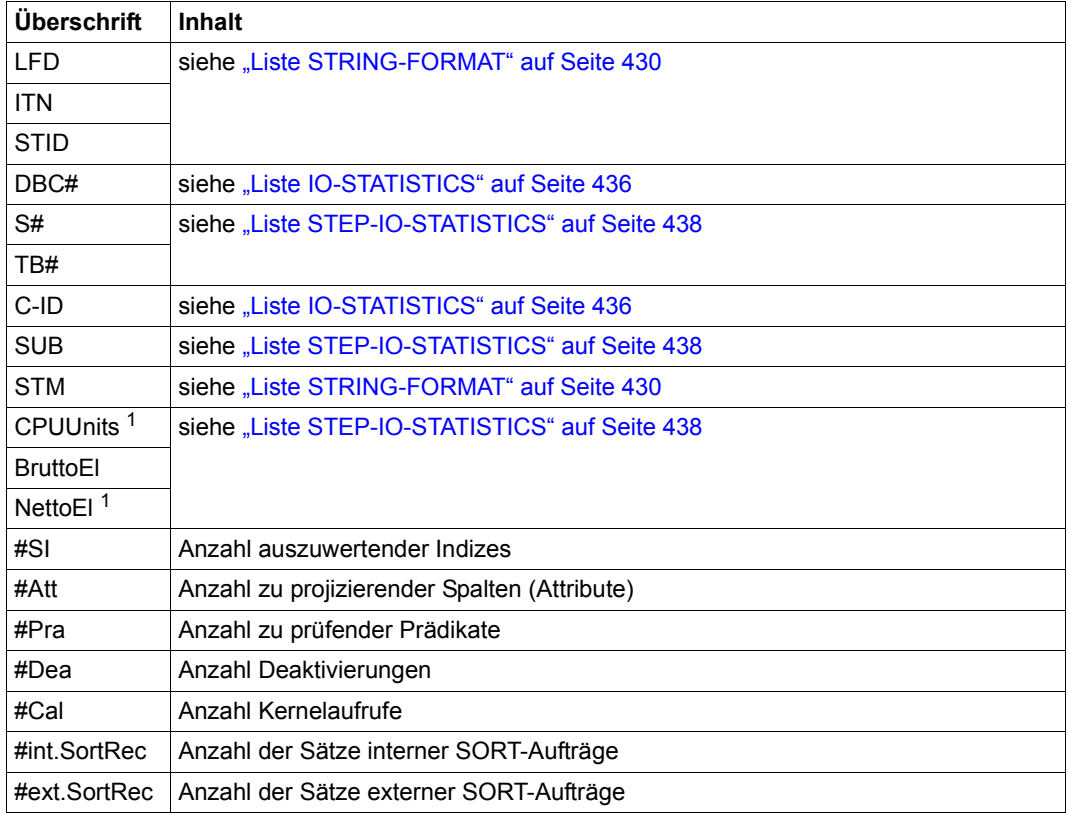

Tabelle 28: Liste STEP-COMPLEXITY

 $1$  Ab SESAM/SQL V9.0 sind hier auch die Werte aus den Servicetasks enthalten

### *Beispiel*

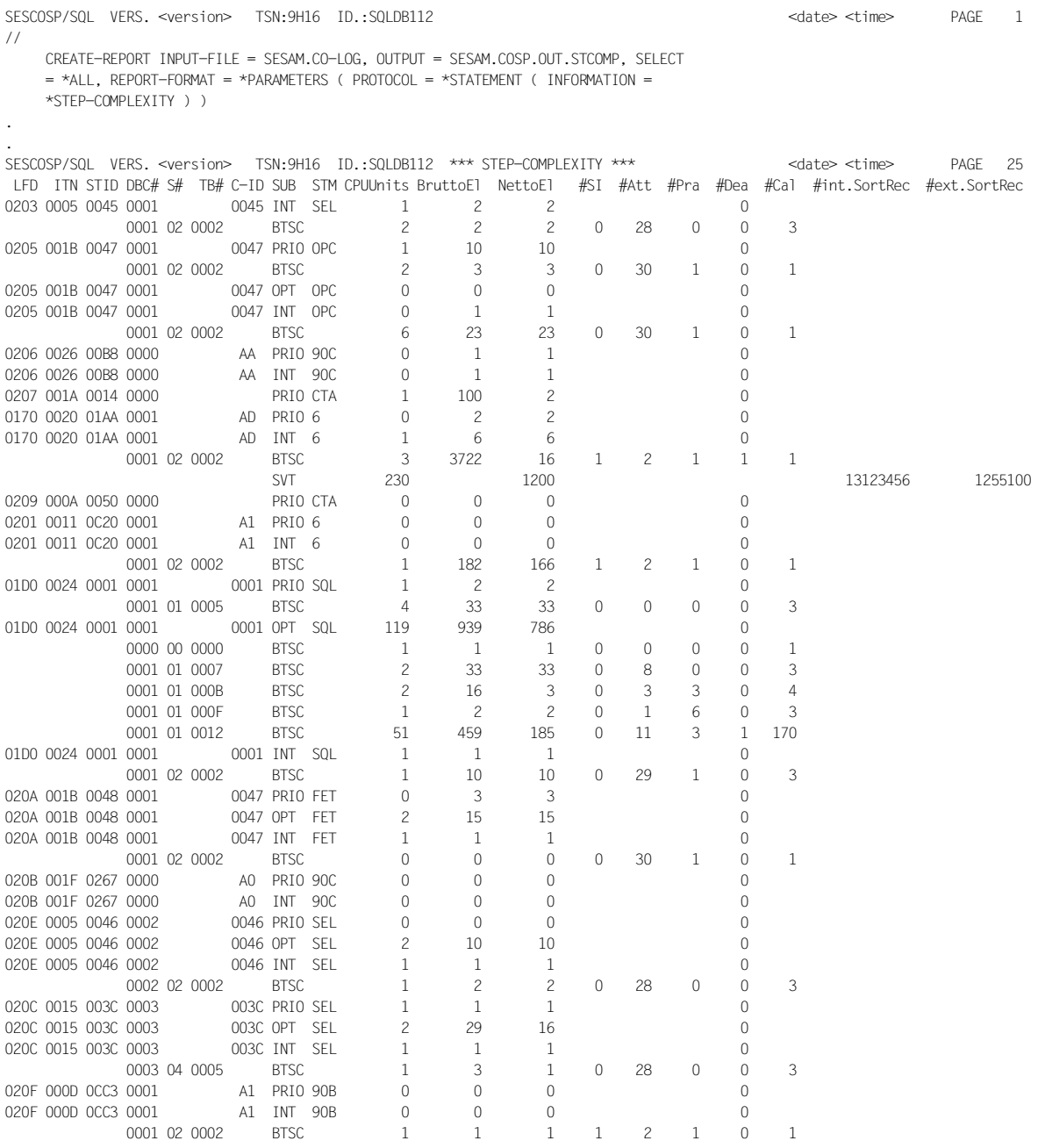

 $\ddot{\phantom{a}}$ 

### **Ausgabe der Transaktionsstatistik**

## **PROTOCOL=\*TRANSACTION**

SESCOSP liefert diese Angaben pro Transaktion.

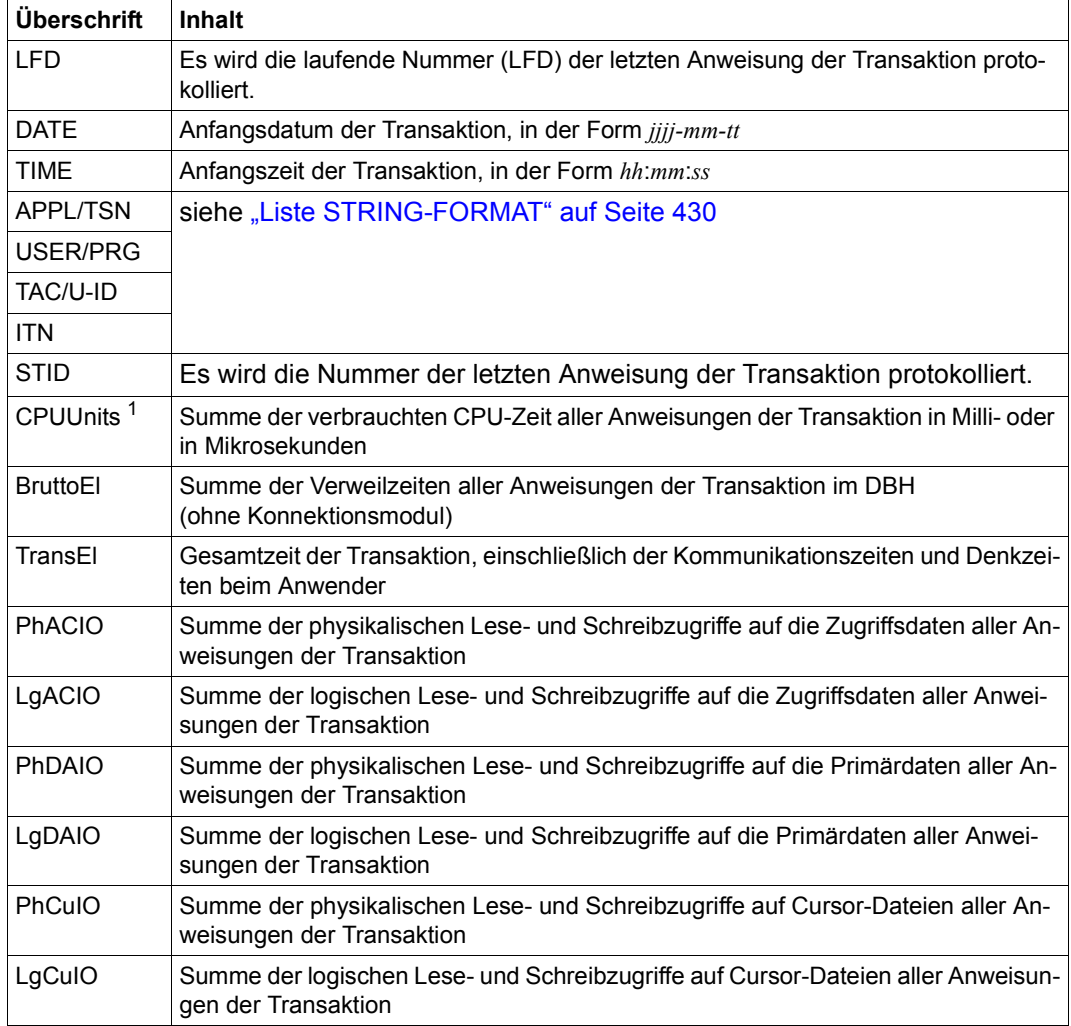

Tabelle 29: Liste TRANSACTION

<sup>1</sup> Ab SESAM/SQL V9.0 sind hier auch die Werte aus den Servicetasks enthalten

.

### *Beispiel*

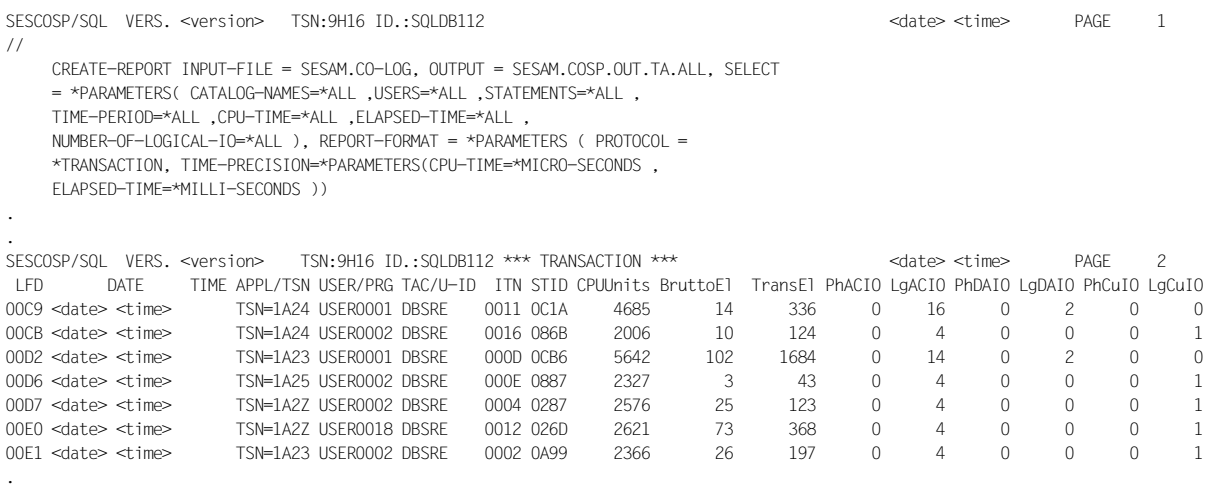

## **6.3.3 Abschluss-Statistik**

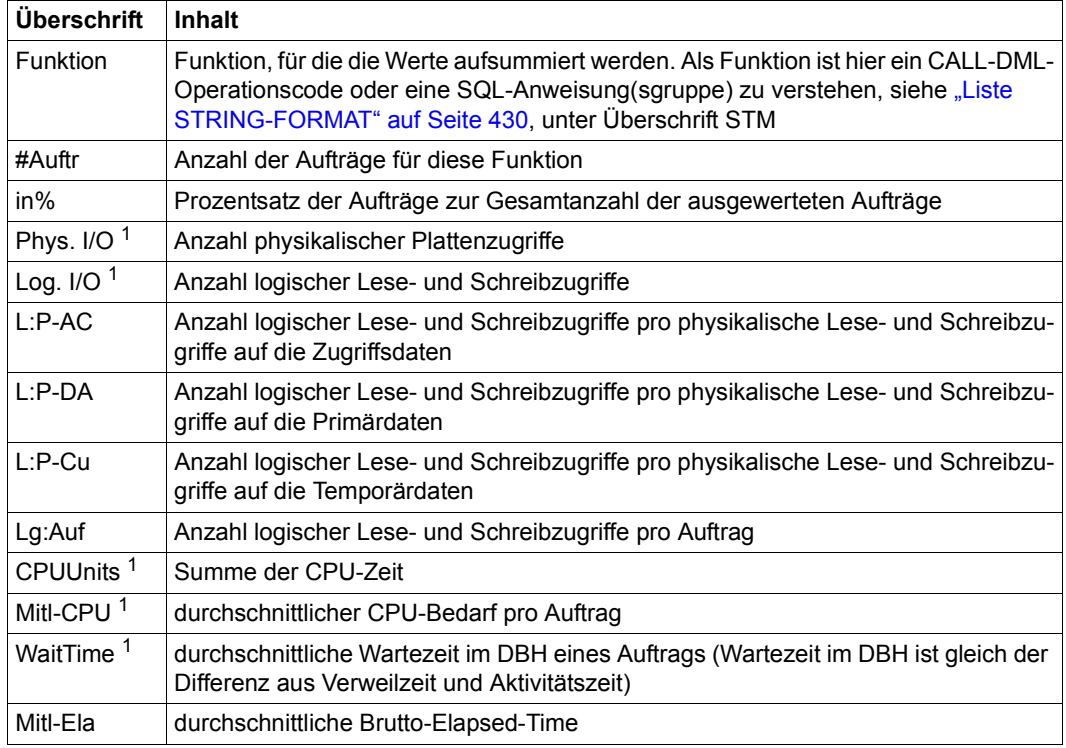

Tabelle 30: Abschluss-Statistik

<sup>1</sup> Ab SESAM/SQL V9.0 sind hier auch die Werte aus den Servicetasks enthalten

#### *Beispiel*

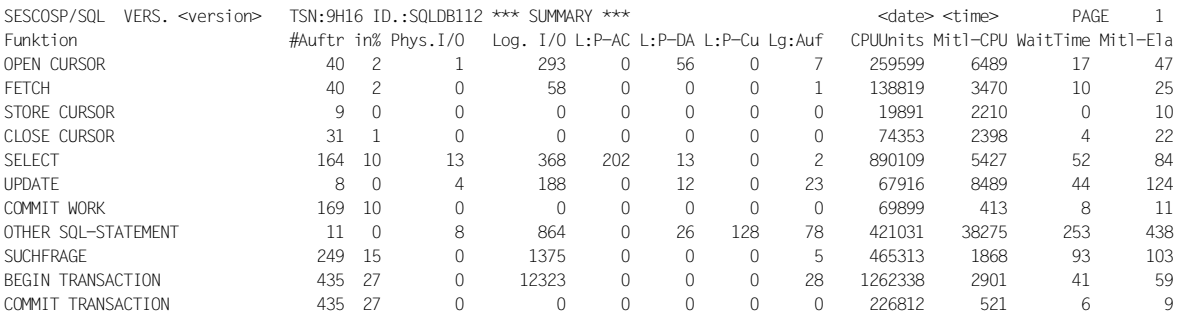

Time period captured : <date> <time> until <date> <time>

## <span id="page-444-0"></span>**6.3.4 Catalog-Space-Table-Zuordnungstabelle**

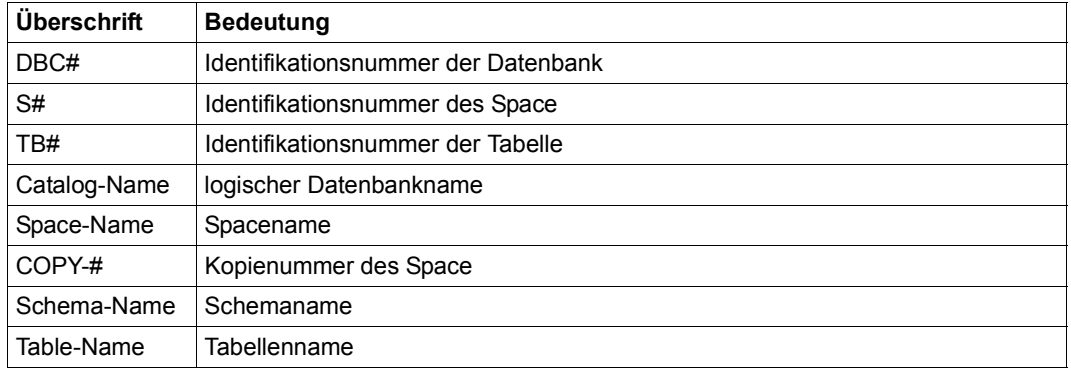

Tabelle 31: Catalog-Space-Table-Zuordnungstabelle

#### *Beispiel*

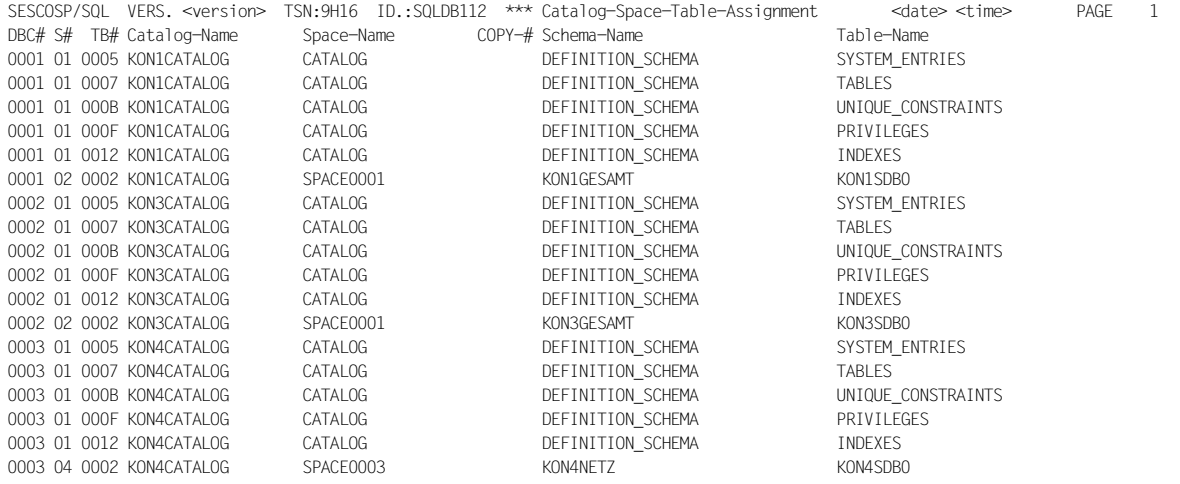

# **7 Betriebsdaten ausgeben mit SESMON**

Der Performance-Monitor SESMON sammelt Systemdaten über den laufenden Datenbankbetrieb und bereitet sie nach verschiedenen Gesichtspunkten statistisch auf.

Der Systemverwalter kann aus den gewonnenen Daten ersehen, welche Wirkung die DBHund DCN-Optionen auf das Zeitverhalten des Datenbanksystems haben, inwieweit seine Betriebsmittel ausgelastet sind und wo Engpässe entstehen könnten. Er kann ableiten, wie das Datenbanksystem auf den jeweiligen Einsatzfall einzustellen ist.

Bei der Analyse von Performance-Problemen und eventuell erforderlichen Maßnahmen bietet das Handbuch ["Performance](#page-624-0)" eine Hilfestellung.

#### **Zugang aus dem World Wide Web**

Zugang zum Administrationsprogramm SESADM, zum Performance-Monitor SESMON und zum Utility-Monitor SESUTI erhalten Sie auch über einen einheitlichen Zugang aus dem World Wide Web (kurz: WWW oder Web) mit Hilfe des Softwareprodukts WebTransactions (WebTA).

Für den Zugang zu den SESAM-Programmen über das Web benötigen Sie neben dem Softwareprodukt WebTransactions lediglich einen Standard-Browser.

Der Web-Zugang ist in einem eigenen Dokument "[WebTA-Zugang für SESAM/SQL"](#page-625-0) beschrieben, das mit SESAM/SQL-Server ausgeliefert wird. Sie finden dieses Dokument auch auf unserem Handbuchserver beim Softwareprodukt SESAM/SQL.

#### **Ausgabe über SNMP an eine Management-Plattform**

Über einen SESAM-Subagenten können Sie die Daten des Performance-Monitors SESMON über SNMP an eine Management-Plattform weitergeben, siehe [Seite 527.](#page-526-0)

#### **Ausgabe über openSM2**

Die Daten des Performance-Monitors SESMON können Sie auch an den Software-Monitor openSM2 im BS2000-System weitergeben, siehe [Seite 533](#page-532-0).

### **Zähler und Zählerüberlauf**

Bei großen Datenbanken und lange laufendem Datenbankbetrieb steigt auch die Wahrscheinlichkeit, dass Zähler des Performance-Monitors unübersichtlich werden oder sogar überlaufen. Siehe dazu die Steuerungsmöglichkeiten in SESMON [\(Seite 452\)](#page-451-0) und die Hinweise zu Zählerüberläufen ([Seite 476\)](#page-475-0).

#### **Arbeitsweise von SESMON**

Die in folgendem Bild dargestellten Komponenten hinterlegen Daten in den verschiedenen Pools. Aus den Pools liest SESMON die Daten, bereitet sie auf und gibt sie als Bildschirm-Masken, als Druckerliste oder als Datei aus. SESMON unterscheidet zwischen SESDCN-Statistikausgaben und DBH-Statistikausgaben.

Nach dem Start von SESMON im Dialog wird über eine Selektionsmaske abgefragt, welche statistischen Informationen gewünscht werden. SESMON gibt die ausgewählten Masken dann zyklisch auf dem Bildschirm aus, wobei zunächst, falls angefordert, die CONFIGURATION-Masken, dann die ausgewählten SESDCN-Masken und danach für jeden DBH die ausgewählten DBH-Masken erscheinen.

 AP 1- n Service-  $\begin{vmatrix} \dots \\ \dots \end{vmatrix}$  Service-  $\begin{vmatrix} \text{SESDCN} \\ \text{SESDCN} \end{vmatrix}$ DBH 1 |... DBH n | Service- |... Service-<br>Task 1 |... Task 1 | Task n Task n ... **DBCON** Appl.-Pool DBH-Pool  $n \parallel$  Service-Task-  $\parallel \cdot \parallel$  Service-Task-DBH-Pool n Service-Task- |... Service-Task- | DCN-Pool | TIAM-<br>DBH-Pool n | Pool 1  $\begin{array}{c|c|c|c|c|c} \text{Service} & \text{DCN-POO} & \text{TIME} & \text{NPP} \\ \hline \text{Pool} & \text{N-POO} & \text{Pool} & \text{1-n} \end{array}$ DBH-Pool 1 Pool n Pool **SESMON TCP/IP-Netzwerk Management Station (SNMP/SM2)**<u>100</u>

SESMON läuft als eigene Task und beeinflusst das Laufzeitverhalten des DBH nicht.

Bild 7: Sammlung und Auswertung der Daten mit SESMON

Nach internem Wiederanlauf von SESAM/SQL-DBH oder SESDCN werden bei der ersten Ausgabe die Intervallzähler nicht versorgt.

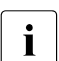

 $\overline{\mathbf{i}}$  Grundsätzlich gilt:

Ausgaben auf SYSOUT und SYSLST unterliegen nicht der Aufwärtskompatibilität. Das Layout der Ausgabe kann sich bei Versionswechsel ändern.

## **7.1 Übersicht über die Statistikausgaben von SESMON**

Im Folgenden sind die verschiedenen Ausgabemöglichkeiten beschrieben:

- Ausgabe auf dem Bildschirm
- Ausgabe in eine Datei
- Ausgabe auf SYSLST
- Ausgabe über SNMP an eine Management-Plattform
- Ausgabe über openSM2 im BS2000-System

## **Ausgabe auf dem Bildschirm**

Um die Informationen gezielt auswählen zu können, sind die Daten themenbezogen auf verschiedene Masken verteilt.

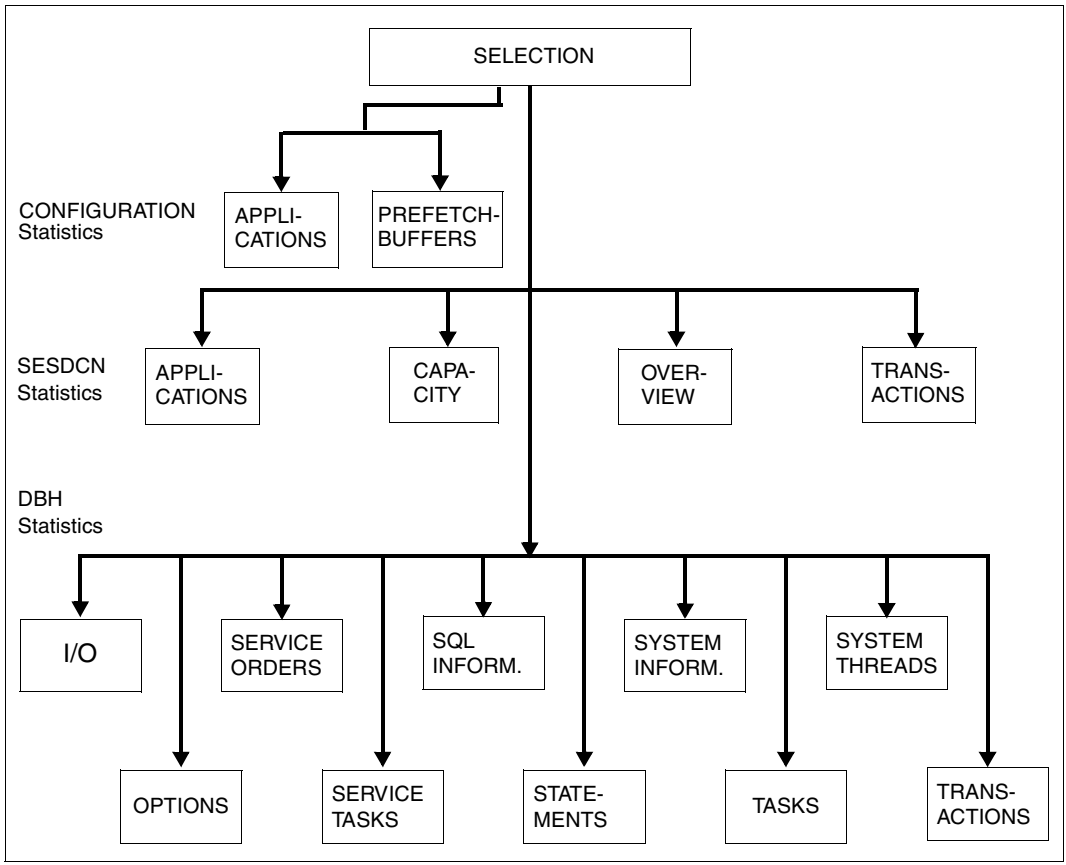

Bild 8: Statistikausgaben von SESMON

#### CONFIGURATION-Maske APPLICATIONS

Die Maske gibt Auskunft zu Teilhaber-Anwendungen, die nicht verteilt arbeiten.

#### CONFIGURATION-Maske PREFETCH-BUFFERS

Die Maske zeigt die Erfolgsquoten bei der Speicheranforderung an den Puffer für den Schubmodus und die prozentuale Belegung dieses Puffers.

#### SESDCN-Maske APPLICATIONS

Die Maske gibt Auskunft zu Teilhaber-Anwendungen, die verteilt arbeiten.

#### SESDCN-Maske CAPACITY

Die Maske enthält Werte, die das Nachrichtenaufkommen und die Poolbelegung betreffen, sowie Angaben über Betriebsmittelengpässe.

#### SESDCN-Maske OVERVIEW

Die Maske enthält allgemeine Informationen zum SESDCN-Betrieb, wie die eingestellten DCN-Optionen und Werte, die sich auf die ganze SESDCN-Session beziehen.

#### SESDCN-Maske TRANSACTIONS

Die Maske informiert über den Zustand und das Verhalten von Transaktionen.

#### DBH-Maske I/O

Die Maske enthält Angaben über logische und physikalische Lese- und Schreibzugriffe.

#### DBH-Maske OPTIONS

Die Maske zeigt die aktuell eingestellten DBH-Optionen.

#### DBH-Maske SERVICE ORDERS

Die Maske zeigt die DDL- bzw. Utility-Anweisungen, die gerade in den Service-Tasks bearbeitet werden, sowie die Userid des Auftraggebers zu jedem Auftrag. Liegt ein Service-Auftrag COPY, EXPORT, RECOVER, REFRESH, REORG SPACE oder UNLOAD vor, so wird dessen Fortschritt detailliert ausgegeben.

#### DBH-Maske SERVICE TASKS

Die Maske liefert Werte zu den Service-Tasks und den darin zu bearbeitenden Aufträgen.

#### DBH-Maske SQL INFORMATION

Die Maske zeigt Informationen über SQL-Anweisungen, SQL-Zugriffspläne, Planpuffer und Aufrufe spezieller SQL-Komponenten.

#### DBH-Maske STATEMENTS

Die Maske gibt eine Übersicht über alle laufende Anweisungen. Es werden sowohl Anweisungen, die innerhalb, als auch solche, die außerhalb Transaktionen laufen, gezeigt.

#### DBH-Maske SYSTEM INFORMATION

Die Maske zeigt aktuelle Einstellungen und Werte des DBH-Betriebs an, insbesondere die Größe und Belegung einzelner Container. In dieser Maske können Sie sich auch über den Fortschritt eines Wiederanlaufs der DBH-Session informieren.

#### DBH-Maske SYSTEM THREADS

Die Maske gibt Auskunft über aktive Systemthreads. Die dargestellten Systemthreads sind Schreibthreads, die offene Schreibaufträge auf Spaces erledigen.

#### DBH-Maske TASKS

Die Maske stellt erweiterte Statistikdaten für ein Multitasking-System zu Verfügung, die auf die Auslastung der einzelnen DBH-Tasks schließen lassen.

#### DBH-Maske TRANSACTIONS

Die Maske gibt Auskunft über die Anzahl der Transaktionen, gegliedert nach den verschiedenen Transaktions-Zuständen und der Anzahl der DML-Anweisungen.

Das genaue Layout der Masken finden Sie ab [Seite 463](#page-462-0).

#### <span id="page-451-0"></span>*Rücksetzen von Zählern in den Statistikausgaben*

In der SELECTION-Maske von SESMON (siehe [Seite 461](#page-460-0)) können Sie für die Bildschirmausgabe (Output Medium Screen) auch den Wert "r" oder "R" (reset) angeben. Dies bewirkt bei der Ausgabe der Statistikwerte ein Rücksetzen der Zähler, die über die gesamte DBH-Session geführt werden, z.B. die Anzahl der Transaktionen in der DBH-Maske TRANSACTIONS. Zähler, deren Objekte eine kürzere Lebenszeit haben, können nicht zurückgesetzt werden, z.B. Zähler für Objekte wie Benutzersitzung, Statement oder Datei.

Intern merkt sich SESMON die momentanen absoluten Zählerstände und gibt in den Folgemasken die Zählerstände relativ zum gemerkten Zählerstand aus, beginnend bei Null. Die Beobachtung von Zählerständen in bestmmten Zeitintervallen wird damit erleichtert.

In folgenden Fällen werden die gemerkten Zählerstände ungültig:

- Neustart der DBH- oder DCN-Session
- Interner Wiederanlauf des DBH
- Änderung der Konfiguration oder des DBH in der SELECTION-Maske von SESMON
- Neustart von SESMON

In diesen Fällen werden (wieder) die absoluten Zählerstände ausgegeben

Für Output Medium Screen können Sie auch der Wert "c" oder "C" (continue) angeben. Dies bewirkt, dass auch bei einem Wechsel des Ausgabeintervalls (Refresh Time) oder der Maskenauswahl in den Folgemasken die Zählerstände relativ zum gemerkten Zählerstand ausgegeben werden. Wenn kein "reset" vorausgegangen war, oder der "reset" ungültig geworden war, dann wird mit einer Meldung darauf hingewiesen, dass die gewünschte Funktion nicht ausgeführt werden kann.

#### **Ausgabe auf SYSLST**

Die SYSLST-Masken enthalten die gleichen Informationen wie die Bildschirm-Masken, jedoch in einigen Punkten ausführlicher. Im Batchbetrieb werden auf SYSLST die Masken entsprechend den Angaben in der Anweisung SET-MONITOR-OPTIONS ausgegeben. Wenn SESMON im Dialog gestartet wurde, werden auf SYSLST nur die Masken ausgegeben, die über die SELECTION-Maske ausgewählt wurden, siehe [Seite 461](#page-460-1).

Das genaue Layout der Ausgabe finden Sie ab [Seite 513.](#page-512-0)

#### **Ausgabe in eine Datei**

SESMON gibt die gesamten Statistikdaten in eine Datei aus, damit sie über ein Auswerteprogramm weiterverarbeitet werden können.

Das genaue Layout der Ausgabe finden Sie ab [Seite 499.](#page-498-0)

#### **Ausgabe über SNMP an eine Management-Plattform**

SESMON gibt die Statistikdaten über einen SESAM-Subagenten und SNMP an eine Management-Plattform, siehe [Seite 527](#page-526-0).

#### **Ausgabe über openSM2**

SESMON liefert die Statistikdaten auch an den Software-Monitor openSM2 im BS2000- System, siehe [Seite 533](#page-532-0).

## **7.2 Ablauf von SESMON**

## **7.2.1 Starten von SESMON**

#### **Kommandofolge zum Starten**

```
[/ADD-FILE-LINK LINK-NAME=SEMSTAT,FILE-NAME=file] ————————————————————— (1) 
/START-SESAM-PERF-MONITOR ————————————————————————————————————————————— (2)
```
- (1) *file* bezeichnet den Namen der Datei, in die SESMON die Statistikdaten schreibt. Ohne diese Zuweisung schreibt SESMON diese Daten in eine SAM-Datei mit dem Standard-Namen SESMON.STATISTIK.*jjjj-mm-tt.hhmmss*.
- (2) Startet den SESMON mit dem Startkommando START-SESAM-PERF-MONITOR (siehe Abschnitt "Starten von SESAM/SQL-Programmen über Startkommandos" [auf Seite 19\)](#page-18-0).

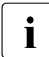

i Mit SESAM/SQL-Server ist die parallele Nutzung mehrerer Korrekturlieferungs-<br>Die stände möglich Beim Starten des Performance-Monitors muss dann der Korrekt stände möglich. Beim Starten des Performance-Monitors muss dann der Korrekturlieferungsstand des zu beobachtenden DBHs beim Parameter VERSION mit angegeben werden. Anderenfalls kann es vorkommen, dass der Performance-Monitor mit dem neuesten Korrekturlieferungstand hochfährt, der DBH aber noch mit einem alten Stand arbeitet. In diesem Fall wird zurückgemeldet, dass der zu überwachende DBH nicht existiert (siehe auch [Abschnitt "Angabe des Korrekturstandes beim](#page-23-0)  [Startkommando" auf Seite 24\)](#page-23-0).

#### **7.2.1.1 Start-Parameter beim Ablauf von SESMON im Dialog**

Die Start-Parameter werden in die Maske SELECTION eingetragen, die SESMON nach dem Start im Dialog auf dem Bildschirm zeigt. Layout der Maske SELECTION siehe [Ab](#page-460-0)[schnitt "Layout der Maske SELECTION" auf Seite 461](#page-460-0).

#### **7.2.1.2 Start-Parameter beim Ablauf von SESMON im Batchbetrieb**

SESMON erwartet im Batchbetrieb die Start-Parameter von SYSDTA über die Anweisung SET-MONITOR-OPTIONS (siehe nächste Seite).

Im Batchbetrieb ist keine Bildschirmausgabe möglich. Auch im Batchbetrieb ist der Standardwert für die SYSLST-Ausgabe änderbar.

#### **Funktionsbeschreibung**

Die Anweisung enthält die Start-Parameter für SESMON im Batchbetrieb.

```
SET-MONITOR-OPTIONS
 RUNTIME = *INFINITE / *DBHDCN / <integer 60..99999>
,CONFIGURATION-NAME = *BLANK / <alphanum-name 1..1>
,DBH-NAMES = *NONE / list-poss(10) : *BLANK / <alphanum-name 1..1>
,OUTPUT = *SNMP / *SM2 / list-poss(2) : *FILE(...) / *SYSLST(...)
   *FILE(...)\parallel REFRESH-TIME = *NONE / <integer 1..999>
   *SYSLST(...)
        ⏐ REFRESH-TIME = *NONE / <integer 1..999>
       ⏐ ,SESAM-CONFIGURATION = *NO / *YES(...)
          *YES(...)APPLICATIONS = *NO / *YES
               ⏐ ⏐ ,PREFETCH-BUFFERS = *NO / *YES
       ,SESDCN = *NO / *YES(...)
          *YES(...)APPLICATIONS = *NO / *YES
               .CAPACITY = *NO / *YES. OVERVIEW = *NO / *YES
               ,TRANSACTIONS = NQ / NES(...)
                  *YES(...)\vert NUMBER = 200 / <integer 10..999>
       . SESAM-DBH = *NO / *YES(...)*YES(...)I-O = *NO / *YES⏐ ⏐ ,SERVICE-ORDERS = *NO / *YES
               ⏐ ⏐ ,SERVICE-TASKS = *NO / *YES
               ⏐ ⏐ ,SQL-INFORMATION = *NO / *YES
               ⏐ ⏐ ,STATEMENTS = *NO / *YES
               ⏐ ⏐ ,SYSTEM-INFORMATION = *NO / *YES
               ⏐ ⏐ ,SYSTEM-THREADS = *NO / *YES
               , TASKS = *NO / *YES,TRANSACTIONS = *NO / *YES(...)
                  *YES(...)NUMBER = 200 / <integer 10..999>
```
#### **Operandenbeschreibung**

#### **RUNTIME = \*INFINITE / \*DBHDCN / <integer 60..99999>**

Sie stellen ein, wie lange SESMON Daten sammelt.

\*INFINITE legt fest, dass SESMON läuft, bis er durch das Administrationskommando STOP (siehe [Seite 459\)](#page-458-0), durch Abbruch der SESMON-Task oder durch das Beenden aller von SESMON betrachteten Tasks beendet wird.

Das Beenden aller von SESMON betrachteten Tasks führt jedoch nur dann zur Beendigung von SESMON, wenn die CONFIGURATION-Masken nicht ausgewählt wurden. Mit der Angabe einer Ganzzahl stellen Sie einen Zeitraum in Sekunden als Laufzeit von SESMON ein.

#### **RUNTIME = \*DBHDCN**

SESMON wird automatisch beendet, wenn alle betroffenen DBHs und DCNs beendet sind.

#### **CONFIGURATION-NAME = \*BLANK / <alphanum-name 1..1>**

Sie geben den Namen der Konfiguration an, innerhalb derer SESMON statistische Auswertungen macht.

#### **DBH-NAMES = \*NONE / list-poss(10) : \*BLANK / <alphanum-name 1..1>**

Sie geben die Namen der DBHs an, für die SESMON statistische Auswertungen durchführt. Der Standardwert \*NONE besagt, dass keine DBH-Auswertung gewünscht wird.

Bei OUTPUT=\*SNMP/\*SM2 sammelt SESMON Daten nur für den ersten DBH-Namen. Bei OUTPUT=\*SNMP und DBH-NAMES=\*NONE sammelt SESMON alle Daten der Konfiguration, die keinem DBH zugeordnet sind. Bei OUTPUT=\*SM2 muss ein DBH-Name angegeben werden.

#### **OUTPUT = \*SNMP / \*SM2 / list-poss(2) : \*FILE(...) / \*SYSLST(...)**

Sie geben an, wohin die statistischen Daten ausgegeben werden sollen und in welchen Zeitintervallen neue Werte ausgegeben werden sollen (Refresh-Zeit). Auf diesen Zeitraum beziehen sich auch die Werte, die pro Zeitintervall gesammelt werden. In jedem Fall beziehen sich die Daten auf das letzte abgelaufene Zeitintervall der hier eingestellten Länge.

#### **OUTPUT = \*SNMP**

SESMON gibt die Statistikdaten über einen SESAM-Subagenten und SNMP an eine Management-Plattform, siehe [Seite 527](#page-526-1).

#### **OUTPUT = \*SM2**

SESMON gibt die Statistikdaten an den Software-Monitor openSM2 im BS2000-System, siehe [Seite 533](#page-532-1).

#### **OUTPUT = \*FILE(...)**

Ausgabeziel für die Statistikdaten ist eine Datei. Der Name der Datei wurde entweder beim Start von SESMON mit dem ADD-FILE-LINK-Kommando festgelegt und unter dem Linknamen SEMSTAT zugewiesen, oder es ist der Standardname SESMON.STATISTIK.*jjjj*-*mm*-*tt.hhmmss*.

#### **REFRESH-TIME = \*NONE / <integer 1..999>**

Refresh-Zeit in Sekunden; bei \*NONE wird nur eine Auswertung durchgeführt, danach beendet sich SESMON, wenn er keine anderen Ausgabeziele mehr unterstützen muss.

#### **OUTPUT = \*SYSLST(...)**

Ausgabeziel für die Statistikdaten ist SYSLST.

#### **REFRESH-TIME = \*NONE / <integer 1..999>**

Refresh-Zeit in Sekunden; bei \*NONE wird nur eine Auswertung durchgeführt, danach beendet sich SESMON, wenn er keine anderen Ausgabeziele mehr unterstützen muss.

#### **SESAM-CONFIGURATION = \*NO / \*YES(...)**

Auswahl der Masken, die sich auf die Konfiguration beziehen.

#### **\*YES(...)**

#### **APPLICATIONS = \*NO / \*YES**

Sie geben an, ob die Maske APPLICATIONS für nicht verteilte Teilhaber ausgegeben werden soll.

#### **PREFETCH-BUFFERS = \*NO / \*YES**

Sie geben an, ob die Maske PREFETCH-BUFFERS ausgegeben werden soll.

#### **SESDCN = \*NO / \*YES(...)**

Auswahl der Masken, die sich auf SESDCN beziehen.

#### **\*YES(...)**

#### **APPLICATION = \*NO / \*YES**

Sie geben an, ob die Maske APPLICATIONS für verteilte Teilhaber ausgegeben werden soll.

#### **CAPACITY = \*NO / \*YES**

Sie geben an, ob die Maske CAPACITY ausgegeben werden soll.

#### **OVERVIEW = \*NO / \*YES**

Sie geben an, ob die Maske OVERVIEW ausgegeben werden soll.

#### **TRANSACTIONS = \*NO / \*YES(...)**

Sie geben an, ob die Maske TRANSACTIONS ausgegeben werden soll.

#### **\*YES(...)**

#### **NUMBER = 200 / <integer 10..999>**

Sie geben an, wieviele Transaktionen maximal auf SYSLST ausgegeben werden.

#### **SESAM-DBH = \*NO / \*YES(...)**

Auswahl von Masken, die sich auf den DBH beziehen.

#### **\*YES(...)**

**I-O = \*NO / \*YES** Sie geben an, ob die Maske I/O ausgegeben werden soll.

#### **SERVICE-ORDERS = \*NO / \*YES**

Sie geben an, ob die Maske SERVICE-ORDERS ausgegeben werden soll.

#### **SERVICE-TASKS = \*NO / \*YES**

Sie geben an, ob die Maske SERVICE-TASKS ausgegeben werden soll.

#### **SQL-INFORMATION = \*NO / \*YES** Sie geben an, ob die Maske SQL-INFORMATION ausgegeben werden soll.

#### **STATEMENTS = \*NO / \*YES**

Sie geben an, ob die Maske STATEMENTS ausgegeben werden soll.

#### **SYSTEM-INFORMATION = \*NO / \*YES**

Sie geben an, ob die Maske SYSTEM-INFORMATION ausgegeben werden soll.

#### **SYSTEM-THREADS = \*NO / \*YES**

Sie geben an, ob die Maske SYSTEM-THREADS ausgegeben werden soll.

## **TASKS = \*NO / \*YES**

Sie geben an, ob die Maske TASKS ausgegeben werden soll.

#### **TRANSACTIONS = \*NO / \*YES(...)**

Sie geben an, ob die Maske TRANSACTIONS ausgegeben werden soll.

**\*YES(...)**

#### **NUMBER = 200 / <integer 10..999>**

Sie geben an, wieviele Transaktionen maximal auf SYSLST ausgegeben werden.

## <span id="page-458-0"></span>**7.2.2 Administration von SESMON**

SESMON wird über das Kommando INFORM-PROGRAM administriert. Aus Kompatibilitätsgründen kann auch noch das frühere Kommando SEND-MSG verwendet werden.

#### **Aufruf der Maske SELECTION im Dialog**

Nach einer Unterbrechung von SESMON mit der Taste [K2] können Sie mit /INFORM-PROGRAM MSG='SEL' die Maske SELECTION aufrufen, die Werte verändern und die SESMON-Auswertung mit veränderten Parametern fortsetzen. Die Ausgabe der Maske SELECTION kann alternativ durch die Taste [K1] erreicht werden.

#### **Beenden von SESMON im Dialog**

Nach einer Unterbrechung von SESMON mit der Taste [K2] können Sie SESMON mit /INFORM-PROGRAM MSG='STOP' beenden. SESMON kann alternativ durch die Taste [K3] beendet werden.

#### **Beenden von SESMON im Batchbetrieb**

Wenn SESMON im Batchbetrieb läuft, beenden Sie SESMON mit / INFORM-PROGRAM JOB-ID=\*TSN(TSN=<tsn>), MSG='STOP' von der Bedienstation des BS2000-Systembetreuers aus. Sie geben die Prozessfolgenummer (<tsn>) an.

SESMON kann über /INFORM-PROGRAM auch von einem Benutzer mit dem Privileg OPERATING bzw. TSOS beendet werden.

## **7.2.3 Automatisches Ende des SESMON-Betriebs**

#### **Dialogbetrieb**

Wenn alle Tasks, die SESMON beobachten soll, beendet sind, wird im Dialog die Maske SELECTION angezeigt.

Wenn eine CONFIGURATION-Maske (APPLICATIONS bzw. PREFETCH-BUFFERS) angekreuzt wurde, erscheint nicht die Maske SELECTION, sondern es werden weiterhin die CONFIGURATION-Maske(n) auf das gewählte Ausgabeziel ausgegeben**.** SESMON wird nicht beendet, auch wenn der DBH beendet wurde.

#### **Batchbetrieb**

Im Batchbetrieb wird auch SESMON beendet, wenn alle Tasks, die SESMON beobachten soll, beendet sind.

Wenn eine CONFIGURATION-Maske (APPLICATIONS bzw. PREFETCH-BUFFERS) für die Ausgabe gewünscht wurde, werden nach Beenden aller Tasks weiterhin die CONFIGURATION-Masken auf Datei bzw. SYSLST ausgegeben. SESMON wird nicht beendet, auch wenn der DBH beendet wurde.

#### **Auftragsschalter beim Ende von SESMON**

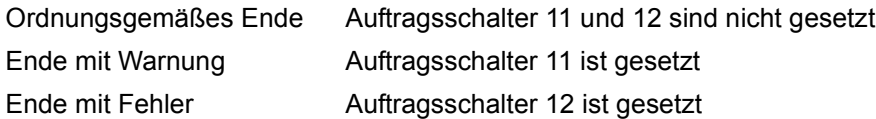

## <span id="page-460-1"></span><span id="page-460-0"></span>**7.3 Layout der Maske SELECTION**

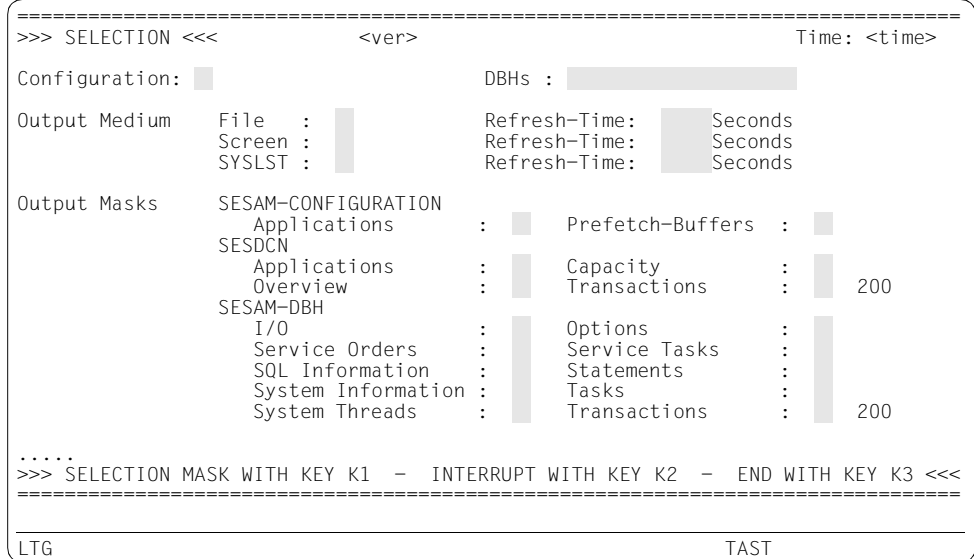

In die grau unterlegten Felder kann der Anwender Auswahlkriterien eintragen.

#### **Feldbeschreibung**

- <ver> Version von SESMON.
- Time Uhrzeit, zu der die Maske ausgegeben wurde.
- **Configuration**

Eingabe der Konfiguration, die SESMON überwachen soll. Als Konfigurationsnamen sind alle Buchstaben, alle Ziffern und das Leerzeichen zugelassen.

DBHs Hier kann der Benutzer bis zu zehn SESAM/SQL-DBHs angeben, für die die DBH-Masken ausgegeben werden sollen. Zugelassen sind alle Buchstaben, alle Ziffern und das Leerzeichen.

#### Output Medium

Eingabe der Medien, auf die die Informationen ausgegeben werden sollen. Die gewünschten Ausgabe-Ziele werden mit "x" oder "X" gekennzeichnet. Außerdem legt der Anwender für jedes gewählte Medium die Refresh-Zeit fest. Das ist die Zeit in Sekunden, die bis zur nächsten Ausgabe auf dieses Medium vergeht. Auf diesen Zeitraum beziehen sich auch die Werte, die pro Zeitintervall gesammelt werden und zwar auf das letzte abgelaufene Zeitintervall der hier eingestellten Länge.

Für die Ausgabe sind als Refresh-Zeit die Werte 0 bis 999 erlaubt.

Wird "0" eingegeben, so bedeutet das, dass die Ausgabe nur einmal erfolgt.

Bei Bildschirmausgabe mit Refresh-Zeit 0 kann nur eine Maske ausgewählt werden. Die angezeigte Maske bleibt am Bildschirm stehen.

#### *Rücksetzen von Zählern*

Output Medium Screen kann auch mit "r" oder "R" (reset) gekennzeichnet werden. Dies bewirkt ein Rücksetzen der Zähler, die über die gesamte DBH-Session geführt werden, siehe [Seite 452.](#page-451-0)

Output Medium Screen kann auch mit "c" oder "C" (continue) gekennzeichnet werden. Dies bewirkt, dass auch bei einem Wechsel der Refresh Time oder der Maskenauswahl in den Folgemasken die Zählerstände relativ zum gemerkten Zählerstand ausgegeben werden.

#### Output Masks

Die vom Benutzer gewünschten Masken müssen mit "x" oder "X" gekennzeichnet werden.

Bei SESDCN und SESAM-DBH ist TRANSACTIONS (Anzahl der protokollierten Transaktionen) mit dem Standardwert 200 vorbelegt. Als Eingabe sind Werte von 10 bis 999 erlaubt.

Diese Auswahl bezieht sich auf die Bildschirm- und die SYSLST-Ausgabe. Bei der Ausgabe in eine Datei wird immer die gesamte Statistik-Information ausgegeben.

...... In diesen Zeilen werden Meldungen ausgegeben.

## <span id="page-462-0"></span>**7.4 Layout der Bildschirm-Masken**

## **CONFIGURATION-Maske APPLICATIONS**

Die Maske gibt Auskunft zu Teilhaber-Anwendungen, die nicht verteilt arbeiten.

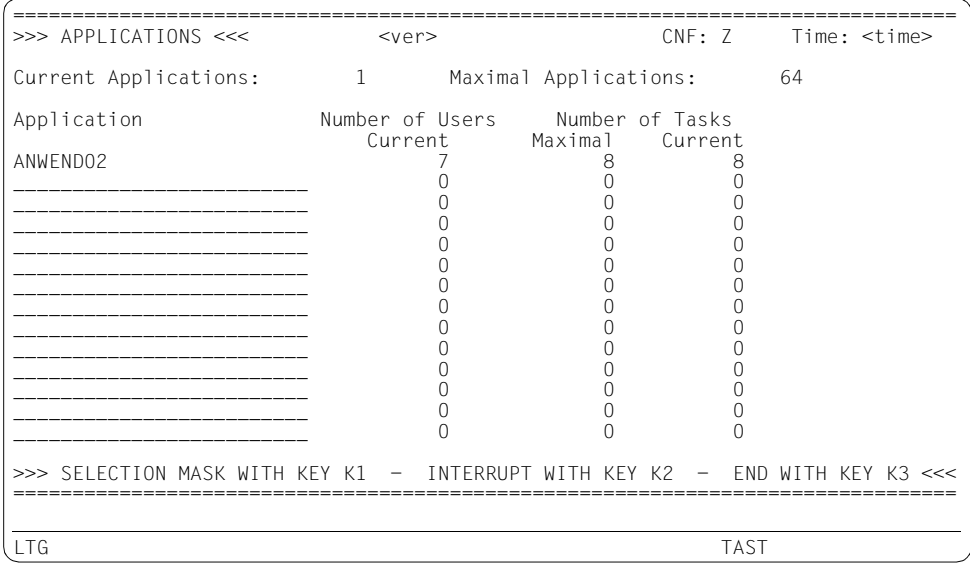

#### **Feldbeschreibung**

<ver> Version des DBH.

- CNF Name der überwachten Konfiguration.
- Time Uhrzeit, zu der die Maske ausgegeben wurde.
- Current Applications

Anzahl der aktuell aktiven Teilhaber-Anwendungen.

#### Maximal Applications

Maximal mögliche Anzahl Teilhaber-Anwendungen.

#### Application

Name der Teilhaber-Anwendung, für die die ausgegebenen Zahlen in dieser Zeile gelten (achtstellig). Es werden nur solche Teilhaber-Anwendungen aufgeführt, die im Moment aktiv sind.

Number of Users Current

Aktuelle Anzahl Auftraggeber der angegebenen Teilhaber-Anwendung. Die Ausgabe ist absteigend sortiert nach der Anzahl der aktiven Auftraggeber. Es werden maximal 14 Teilhaber-Anwendungen ausgegeben.

Number of Tasks Maximal/Current

Maximale bzw. aktuelle Anzahl Tasks dieser Teilhaber-Anwendung.

## **CONFIGURATION-Maske PREFETCH-BUFFERS**

Die Maske enthält Informationen über Erfolgsquoten bei der Speicheranforderung an den Puffer:

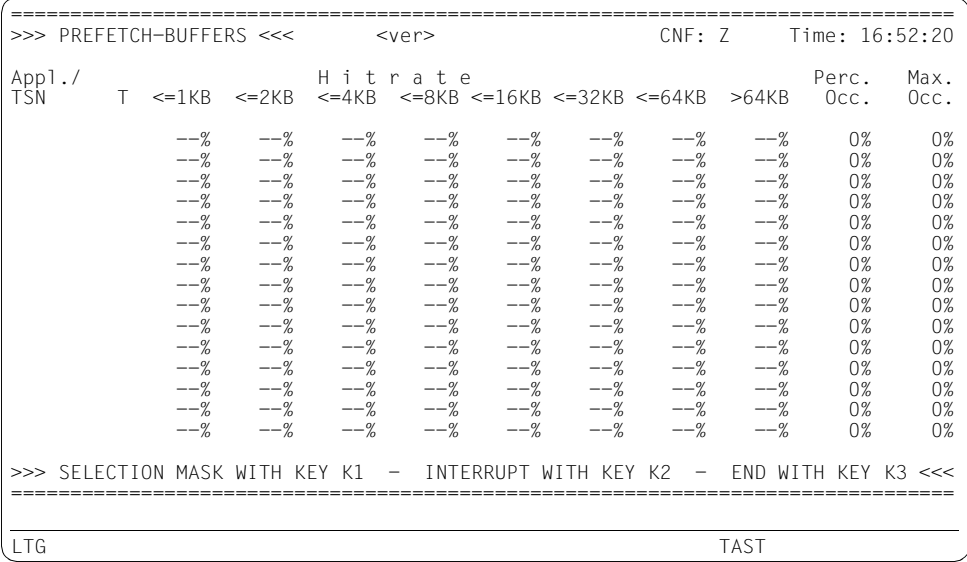

#### **Feldbeschreibung**

<ver> Version des DBH.

CNF Name der überwachten Konfiguration.

Time Uhrzeit, zu der die Maske ausgegeben wurde.

Appl./TSN

Name der Teilhaber-Anwendung bei openUTM (max. achtstellig) oder die TSN bei TIAM-Anwendung.

T (Type)

Typ der Anwendung. U: UTM-Anwendung T: TIAM-Anwendung

**Hitrate** 

Prozentsatz des angeforderten Speichers, der zur Verfügung gestellt werden konnte. Es wird nach der Größe des angeforderten Speichers unterschieden. Die Angabe "--%" besagt, dass in dieser Speicherklasse noch keine Anforderungen an den Puffer gestellt worden sind.

Percentage Occupation prozentuale Belegung des Puffers.

Maximal Occupation

maximale prozentuale Belegung des Puffers.

Sortiert sind die maximal 15 Einträge aufsteigend nach der Qualität der Pufferparametrisierung. Auf SYSLST werden maximal 100 Einträge ausgegeben.

In die Beurteilung der Qualität gehen folgende Aspekte ein:

– Erfolgsquote bei der Speicheranforderung:

Erfolgsquote in Prozent = (Summe der Größen der erhaltenen Speicherstücke / Summe der Größen der angeforderten Speicherstücke) \* 100

– Maximale prozentuale Belegung des Puffers

Die Qualität der Pufferparametrisierung wird mit folgender Formel ermittelt:

Durchschnittliche Erfolgsquote bei Speicheranforderung \* maximale prozentuale Belegung des Puffers

Die Maske gibt lediglich aus, ob der angeforderte Speicherbereich zur Verfügung gestellt wird. Sie sagt nichts über die Nutzung des Speicherbereichs aus.

## **SESDCN-Maske APPLICATIONS**

Die Maske gibt Auskunft zu verteilten Teilhaber-Anwendungen.

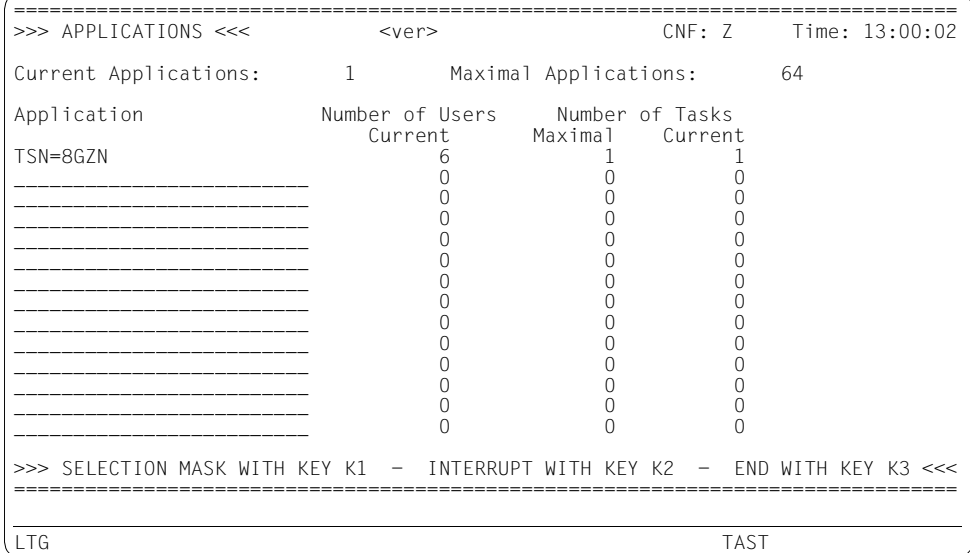

#### **Feldbeschreibung**

<ver> Version des SESDCN.

CNF Name der überwachten Konfiguration.

Time Uhrzeit, zu der die Maske ausgegeben wurde.

Current Applications

Anzahl der aktuell aktiven Teilhaber-Anwendungen.

#### Maximal Applications

Maximal mögliche Anzahl Teilhaber-Anwendungen.

#### Application

Name der Teilhaber-Anwendung, für die die ausgegebenen Zahlen in dieser Zeile gelten (achtstellig). Es werden nur solche Teilhaber-Anwendungen aufgeführt, die im Moment aktiv sind.

#### Number of Users Current

Aktuelle Anzahl der aktiven Auftraggeber (im Sinne der DCN-Option USERS) der angegebenen Teilhaber-Anwendung. Die Ausgabe ist absteigend sortiert nach der Anzahl der aktiven Auftraggeber. Es werden maximal 14 Teilhaber-Anwendungen ausgegeben.

Number of Tasks Maximal/Current

Maximale bzw. aktuelle Anzahl Tasks dieser Teilhaber-Anwendung.

## **SESDCN-Maske CAPACITY**

Die Maske enthält Werte, die das Nachrichtenaufkommen und die Pool-Belegung betreffen, sowie Angaben über Betriebsmittelengpässe.

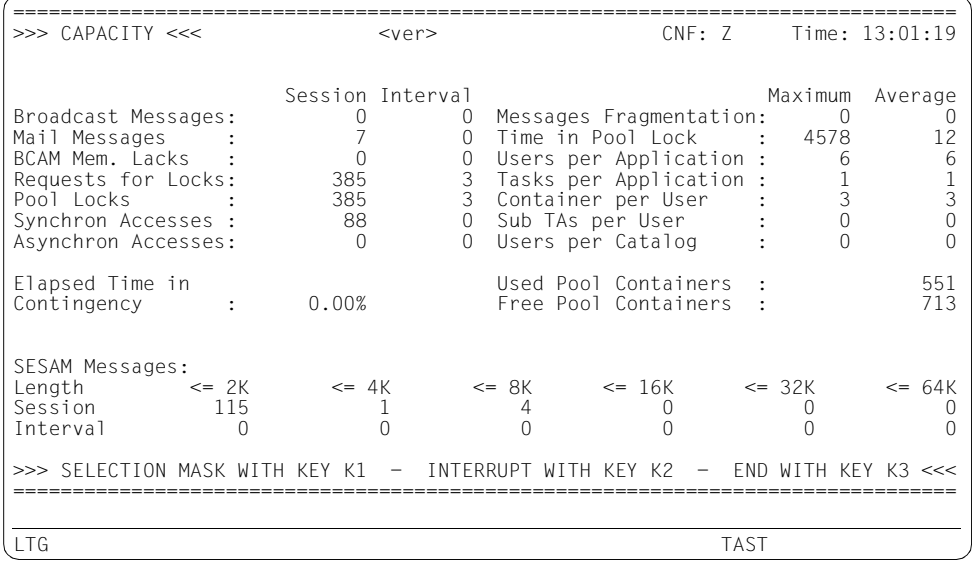

#### **Feldbeschreibung**

- <ver> Version des SESDCN.
- CNF Name der überwachten Konfiguration.
- Time Uhrzeit, zu der die Maske ausgegeben wurde.

#### Broadcast Messages

Anzahl der Nachrichten, die wegen Prepare-To-Commit, Transaktionsende, UTM-Vorgangsende oder Rücksetzen einer Transaktion zusätzlich geschickt wurden (in dieser SESDCN-Session und pro Zeitintervall).

#### Mail Messages

Anzahl der Nachrichten, die erst später geschickt werden konnten, da die Bearbeitung unterbrochen wurde (in dieser SESDCN-Session und pro Zeitintervall).

#### BCAM Memory Lacks

Anzahl der remote Nachrichten, die nicht übertragen werden konnten, weil nicht genügend Speicher dafür vorhanden war (in dieser SESDCN-Session und pro Zeitintervall).

#### Requests for Locks

Anzahl der angeforderten Poolsperren (in dieser SESDCN-Session und pro Zeitintervall).

#### Pool Locks

Anzahl der gewährten Poolsperren (in dieser SESDCN-Session und pro Zeitintervall).

#### Synchron Accesses

Anzahl der Datenbankzugriffe, die synchron erfolgten (in dieser SESDCN-Session und pro Zeitintervall).

#### Asynchron Accesses

Anzahl der Zugriffe, die an der CALL-DML-Schnittstelle asynchron über CALL SESPUT und CALL SESGET(W) erfolgten (in dieser SESDCN-Session und pro Zeitintervall).

#### Messages Fragmentation

Anzahl der Teilnachrichten, in die die bisher verschickten DCAM-Nachrichten unterteilt werden mussten (maximal bzw. durchschnittlich über die gesamte SESDCN-Session). Die Teilung von Nachrichten ist notwendig, falls diese länger sind als die maximale Sendelänge zu dem angesprochenen Rechner.

#### Time in Pool Lock

Anzahl der Millisekunden, die eine Transaktion bei einem Pool-Zugriff gesperrt wurde (maximal und durchschnittlich über die gesamte SESDCN-Session).

#### Users per Application

Anzahl der Auftraggeber, die zurzeit maximal bzw. durchschnittlich über die gesamte SESDCN-Session zu einer Teilhaber-Anwendung gehören.

#### Tasks per Application

Anzahl der Tasks, die zurzeit maximal bzw. durchschnittlich über die gesamte SESDCN-Session zu einer Teilhaber-Anwendung gehören.

#### Container per User

Maximale Anzahl belegter Pool-Container (Pool Container: 256 Byte-Einheit) eines Auftraggebers in dieser Session bzw. durchschnittliche Anzahl belegter Pool-Container eines Auftraggebers (Momentaufnahme).

#### Sub TAs per User

Maximale Anzahl Teiltransaktionen pro Auftraggeber in dieser Session bzw. durchschnittliche Anzahl Teiltransaktionen pro Auftraggeber (Momentaufnahme).
Users per Catalog

Anzahl der Auftraggeber, die zurzeit maximal bzw. durchschnittlich in der Session auf eine Datenbank zugreifen.

Elapsed Time in Contingency

Gibt an, wie lange SESDCN bis zu diesem Zeitpunkt mit asynchronen Tätigkeiten beschäftigt war. Der Wert wird in Prozent von der Gesamtlaufzeit des SESDCN gemessen.

Used Pool Containers

Anzahl der Container, die momentan im SESDCN-Pool belegt sind.

Free Pool Containers

Anzahl der Container, die noch frei sind.

SESAM Messages

Die Anzahl der SESAM/SQL-Nachrichten (remote und lokal) wird ausgegeben bezogen auf die SESDCN-Session und pro Zeitintervall. Die SESAM/SQL-Nachrichten werden in sechs verschiedene Klassen eingeteilt. Je nachdem wie lang eine Nachricht ist, wird der Zähler der entsprechenden Klasse erhöht.

### **SESDCN-Maske OVERVIEW**

Die Maske enthält allgemeine Informationen zum SESDCN-Betrieb, wie die eingestellten DCN-Optionen und Werte, die sich auf die ganze SESDCN-Session beziehen.

================================================================================ >>> OVERVIEW <<< <ver> CNF: Z Time: <time> Master DCN :<br>
Configuration : Z<br>
Configuration : Z<br>
Configuration : Z Configuration : Z Inactivity-Time : 12 min. Session Begin : <time> <date> Lock-Time : 8 min. Number of SESDCNs : 1<br>Number of SESAM-DBHs : 1 Number of SESAM-DBHs : 1 Number of active Users : 6 Number of active Applications : 1<br>Number of active PTCs : 0 Number of active PTCs : Session Interval Number of DML-Statements : 88 0 Number of Transactions : 25 0 Number of Remote DML : 9 0 >>> SELECTION MASK WITH KEY K1 - INTERRUPT WITH KEY K2 - END WITH KEY K3 <<< ================================================================================ LTG TAST

### **Feldbeschreibung**

<ver> Version des SESDCN.

CNF Name der überwachten Konfiguration.

Time Uhrzeit, zu der die Maske ausgegeben wurde.

Master DCN

Name des Master-DCN, der den SESDCN-Pool eröffnet hat.

#### Configuration

Name der überwachten Konfiguration.

#### Session Begin

Uhrzeit und Datum, zu der die SESDCN-Session mit dem Start vom ersten SESDCN (Master-DCN) begonnen wurde.

Users Wert für den Parameter USERS der DCN-Option SYSTEM-LIMITS des Master-DCN. USERS legt die maximale Anzahl der Auftraggeber fest.

#### Inactivity-Time

(Bezeichnung des Feldes bei Ausgabe auf SYSLST: NATL) Wert für den Parameter INACTIVITY-TIME der DCN-Option SYSTEM-LIMITS des Master-DCN. Die Inaktivitätszeit ist ein Rücksetzkriterium für Transaktionen.

#### Lock-Time

(Bezeichnung des Feldes bei Ausgabe auf SYSLST: LCTL) Wert für den Parameter LOCK-TIME der DCN-Option SYSTEM-LIMITS des Master-DCN. Dieser Wert ist ein Rücksetzkriterium für Transaktionen.

#### Number of SESDCNs

Aktuelle Anzahl der SESDCNs, die auf dem lokalen Rechner geladen sind und zu der ausgewählten Konfiguration gehören.

#### Number of SESAM-DBHs

Aktuelle Anzahl der DBHs, die auf dem lokalen Rechner zu der ausgewählten Konfiguration gehören und die an der verteilten Verarbeitung teilnehmen.

### Number of active Users

Anzahl der aktuell aktiven Auftraggeber.

#### Number of active Applications

Anzahl der aktuell aktiven Teilhaber-Anwendungen.

#### Number of active PTCs

Anzahl der Teiltransaktionen, die sich momentan im Zustand PTC befinden. Für jede Transaktion wird die Anzahl der DBHs summiert, an denen die Transaktion aktiv ist.

#### Number of DML Statements

Gibt an, wieviele DML-Anweisungen (CALL-DML und SQL-DML) in dieser SESDCN-Session bzw. in diesem Zeitintervall gegeben wurden.

#### Number of Transactions

Gibt an, wieviele Transaktionen in dieser SESDCN-Session bzw. in diesem Zeitintervall begonnen wurden.

### Number of Remote DML

Anzahl der Zugriffe, die in dieser SESDCN-Session bzw. in diesem Zeitintervall auf Datenbanken anderer Konfigurationen stattgefunden haben.

# **SESDCN-Maske TRANSACTIONS**

Die Maske informiert über den Zustand und das Verhalten von Transaktionen.

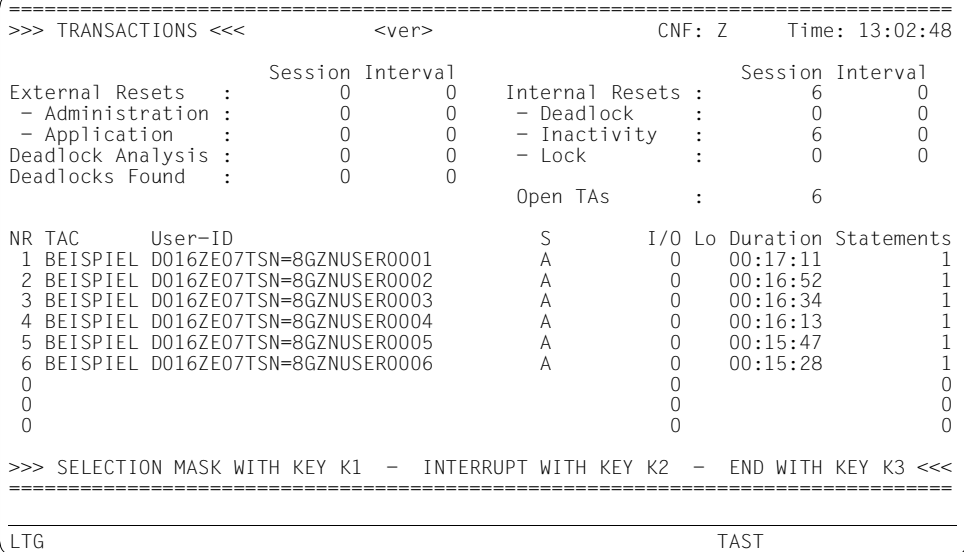

### **Feldbeschreibung**

<ver> Version des SESDCN.

CNF Name der überwachten Konfiguration.

Time Uhrzeit, zu der die Maske ausgegeben wurde.

#### External Resets

Anzahl der Transaktionen, die durch Administrationskommandos oder -anweisungen oder eine Anweisung im Anwender-Programm zurückgesetzt wurden (in dieser SESDCN-Session und pro Zeitintervall).

#### Administration

Anzahl der Transaktionen, die durch Administrationskommandos oder -anweisungen zurückgesetzt wurden (in dieser SESDCN-Session und pro Zeitintervall).

#### Application

Anzahl der Transaktionen, die durch eine Anweisung im Anwender-Programm zurückgesetzt wurden (in dieser SESDCN-Session und pro Zeitintervall).

### Deadlock Analysis

Anzahl der Deadlock-Analysen, die durchgeführt wurden (in dieser SESDCN-Session und pro Zeitintervall).

#### Deadlocks Found

Anzahl der Deadlock-Analysen, bei denen ein Deadlock erkannt wurde (in dieser SESDCN-Session und pro Zeitintervall).

#### Internal Resets

Anzahl der Transaktionen, die aus internen Gründen zurückgesetzt wurden (in dieser SESDCN-Session und pro Zeitintervall). Interne Gründe sind Deadlock, Überschreitung der Inaktivitätszeit (Inactivity) oder Überschreitung der Sperrzeit (Lock).

#### Deadlock

Anzahl der Transaktionen, die wegen Deadlock zurückgesetzt wurden (in dieser SESDCN-Session und pro Zeitintervall).

#### **Inactivity**

(Bezeichnung des Feldes bei Ausgabe auf SYSLST: NATL) Anzahl der Transaktionen, die wegen Überschreitung der Inaktivitätszeit zurückgesetzt wurden (in dieser SESDCN-Session und pro Zeitintervall). Die Inaktivitätszeit wird mit dem Parameter INACTIVITY-TIME der DCN-Option SYSTEM-LIMITS festgelegt.

### Lock (Bezeichnung des Feldes bei Ausgabe auf SYSLST: LCTL)

Anzahl der Transaktionen, die wegen Überschreitung der Sperrzeit zurückgesetzt wurden (in dieser SESDCN-Session und pro Zeitintervall). Die Sperrzeit wird mit dem Parameter LOCK-TIME der DCN-Option SYSTEM-LIMITS eingestellt.

#### Open TAs

Anzahl der momentan offenen Transaktionen.

Die folgenden Angaben beziehen sich auf einzelne Transaktionen. Die Transaktionen sind absteigend sortiert nach ihrer Dauer (Duration). Es werden maximal neun Transaktionen ausgegeben.

- NR Eindeutige, von SESMON vergebene Nummer der Transaktion (zweistellig).
- TAC UTM-Transaktionscode, mit dem das Anwenderprogramm aufgerufen wurde, das diese Transaktion eröffnet hat (achtstellig). Bei TIAM-Anwendungen steht hier die Benutzerkennung des Anwenderprogramms, bei DCAM-Anwendungen der Auftragsname.

#### User-ID

Identifikation des Auftraggebers, der die Transaktion eröffnet hat. Sie wird 32-stellig in folgender Form ausgegeben: HOST-NAME, APPLICATION-NAME, CUSTOMER-NAME, CONVERSATION-ID, siehe [Seite 224](#page-223-0).

S (State)

Zustand der Transaktion (einstellig): A: aktiv P: Prepare-To-Commit

L: gesperrt

- I/O Gewichtete Summe der physikalischen Ein-und Ausgaben dieser Transaktion. Die gewichtete Summe errechnet sich, indem Schreibzugriffe doppelt und Lesezugriffe einfach gezählt werden.
- Lo (Lock)

Nummer der Transaktion, von der diese Transaktion gesperrt wird (2-stellig). Wird die ausgegebene Transaktion von einer Transaktion gesperrt, die nicht mehr auf dem Bildschirm angezeigt werden kann, ist dies durch \*\* angedeutet.

### Duration

Laufzeit der Transaktion (Elapsed Time) im Format *hh*:*mm*:*ss*.

### **Statements**

Anzahl der bisher durchlaufenen Anweisungen dieser Transaktion. Es werden nur die Anweisungen gezählt, die nicht schon vollständig vom SQL-Runtime-System bearbeitet wurden. Bei geketteten CALL-DML-Anweisungen werden die einzelnen Anweisungen gezählt.

# **DBH-Maske I/O**

Die Maske enthält Angaben über logische und physikalische Lese- und Schreibzugriffe.

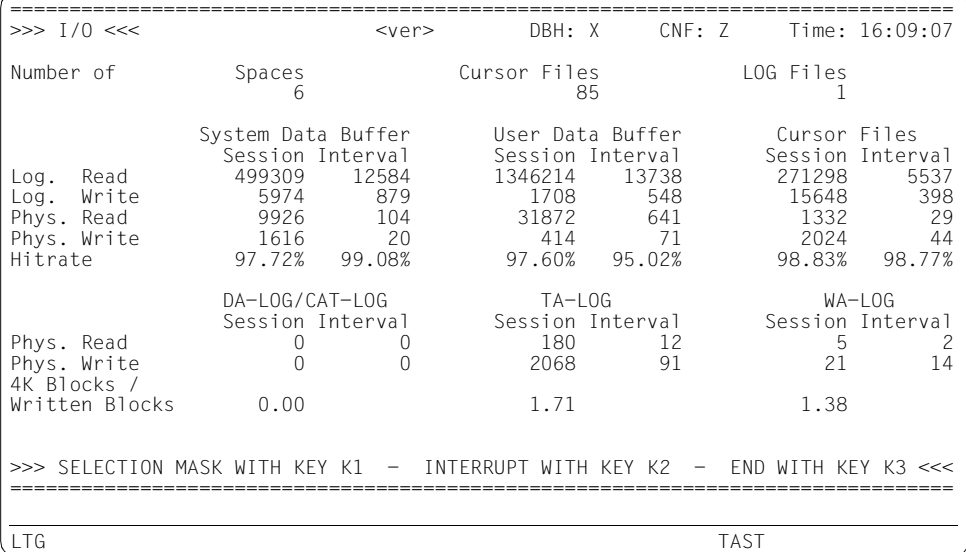

### **Feldbeschreibung**

<ver> Version des DBH.

DBH Name des DBH, auf den sich die Daten in der Maske beziehen.

CNF Name der überwachten Konfiguration.

Time Uhrzeit, zu der die Maske ausgegeben wurde.

#### Number of Spaces

Anzahl der Catalog- und Anwender-Spaces.

Number of Cursor Files

Anzahl der logischen Cursor, die ausgelagert wurden.

### Number of LOG Files

Aktuelle Anzahl von geöffneten DA-LOG- und CAT-LOG-Dateien.

Die folgenden Ausgaben beziehen sich nur auf die DBH-Tasks, nicht auf die Service-Tasks.

Log. Read

Gesamtzahl der logischen Lesezugriffe auf die Spaces bzw. die Cursor-Dateien (für die Session und pro Zeitintervall).

#### Log. Write

Gesamtzahl der logischen Schreibzugriffe auf die Spaces bzw. die Cursor-Dateien (für die Session und pro Zeitintervall).

#### Phys. Read

Anzahl der physikalischen Lesezugriffe auf die Spaces bzw. die Cursor-Dateien (für die Session und pro Zeitintervall).

#### Phys. Write

Anzahl der physikalischen Schreibzugriffe auf die Spaces bzw. die Cursor-Dateien (für die Session und pro Zeitintervall).

Hitrate Prozentsatz der logischen Dateizugriffe auf die Spaces bzw. die Cursor-Dateien gemessen an der Gesamtzahl der Zugriffe (für die Session und pro Zeitintervall).

#### Phys. Read

Anzahl der physikalischen Lesezugriffe auf die LOG-Dateien, d.h. DA-LOG mit CAT-LOG, TA-LOGs und WA-LOG (für die Session und pro Zeitintervall).

#### Phys. Write

Anzahl der physikalischen Schreibzugriffe auf die LOG-Dateien, d.h. DA-LOG mit CAT-LOG, TA-LOGs und WA-LOG (für die Session und pro Zeitintervall).

#### 4K Blocks / Written Blocks

Gibt die Anzahl der 4K-Blöcke an, die durchschnittlich bei einem Schreibvorgang geschrieben werden. Der Wert wird ab Session-Beginn für die LOG-Dateien ermittelt.

i Diese Ausgaben sind in besonderer Weise von Zählerüberläufen betroffen.<br>In Belt-Zähler die über eine lange Zeitspanne bochgezählt werden (z.B. Log. I

DBH-Zähler, die über eine lange Zeitspanne hochgezählt werden (z.B. Log. Read), können überlaufen und erneut bei 0 starten. Wenn SESMON dies feststellt, dann werden keine Hitraten mehr ausgegeben. An ihrer Stelle wird \* ausgegeben.

In der SELECTION-Maske können Sie Zähler auch wieder auf Null zurücksetzen, siehe [Seite 452](#page-451-0) und [Seite 461.](#page-460-0)

In der Ausgabe auf SYSLST finden Sie in der DBH-Maske I/O zusätzliche Informationen, siehe [Seite 517.](#page-516-0) Dort ist das Lese- und Schreibverhalten für jede einzelne Datei aufgeführt.

# **DBH-Maske OPTIONS**

Die Maske zeigt die aktuell eingestellten DBH-Optionen und gibt Informationen zur DBH-**Startzeit.** 

Diese Ausgabe kann sich über bis zu drei Bildschirmseiten erstrecken. Der Seitenwechsel erfolgt dann jeweils nach Ablauf der in der Maske SELECTION für das Ausgabemedium Screen angegebenen Refresh-Time.

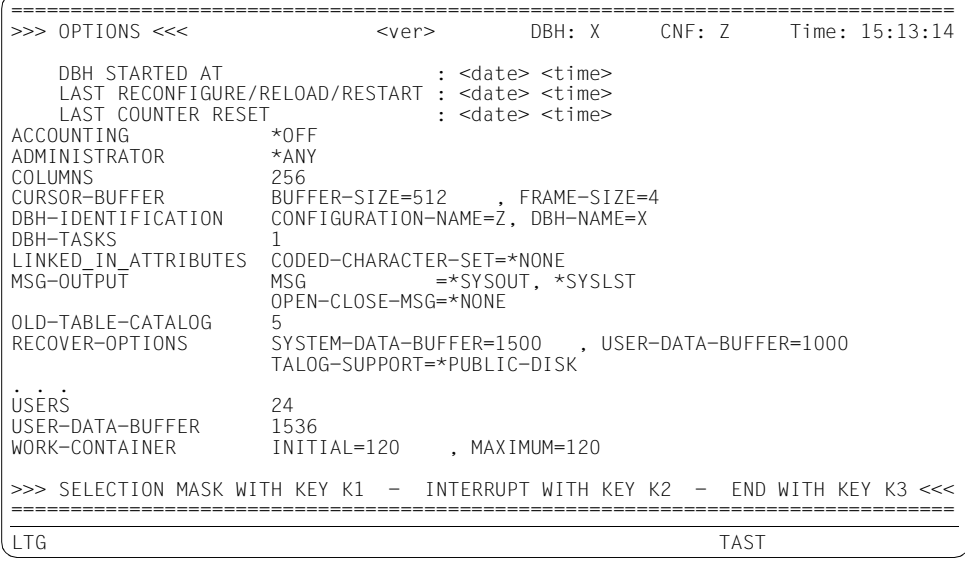

### **Feldbeschreibung**

- <ver> Version des DBH.
- DBH Name des DBH, auf den sich die Daten in der Maske beziehen.
- CNF Name der überwachten Konfiguration.
- Time Uhrzeit, zu der die Maske ausgegeben wurde.

### DBH STARTED AT

Startzeit des DBH (Kaltstart oder externer Wiederanlauf)

### LAST RECONFIGURE/RELOAD/RESTART

Zeitpunkt der letzten DBH-Anweisung RECONFIGURE-DBH-SESSION oder RELOAD-DBH-SESSION oder des letzten internen DBH-Restarts.

### LAST COUNTER RESET

Zeitpunkt des Rücksetzens der Zähler für die Maskenausgabe.

# **DBH-Maske SERVICE ORDERS**

Die Maske zeigt die DDL- bzw. Utility-Anweisungen, die gerade in den Service-Tasks bearbeitet werden sowie die Identifikation des Auftraggebers zu jedem Auftrag. Liegt ein Service-Auftrag ALTER PARTITIONING FOR TABLE, COPY, EXPORT, RECOVER, REFRESH, REORG SPACE oder UNLOAD vor, so wird dessen Fortschritt sichtbar gemacht.

Die Maske Service Orders beschreibt jeden Auftrag in zwei Zeilen:

- die erste Zeile beschreibt den Auftrag
- die zweite Zeile gibt Informationen zum Auftragsfortschritt aus, sofern verfügbar

Die Aufträge werden zweistufig sortiert nach:

- Zustand des Auftrags (Feld S) in folgender Reihenfolge
	- 1. Zustand "W" (Waiting)
	- 2. Zustand "A" (Active)
	- 3. Zustand "F" (Finished)
- Innerhalb eines Zustands sind die Einträge absteigend sortiert nach ihrer Verweildauer.

Auf dem Bildschirm werden maximal 5 Aufträge ausgegeben, auf SYSLST maximal 100.

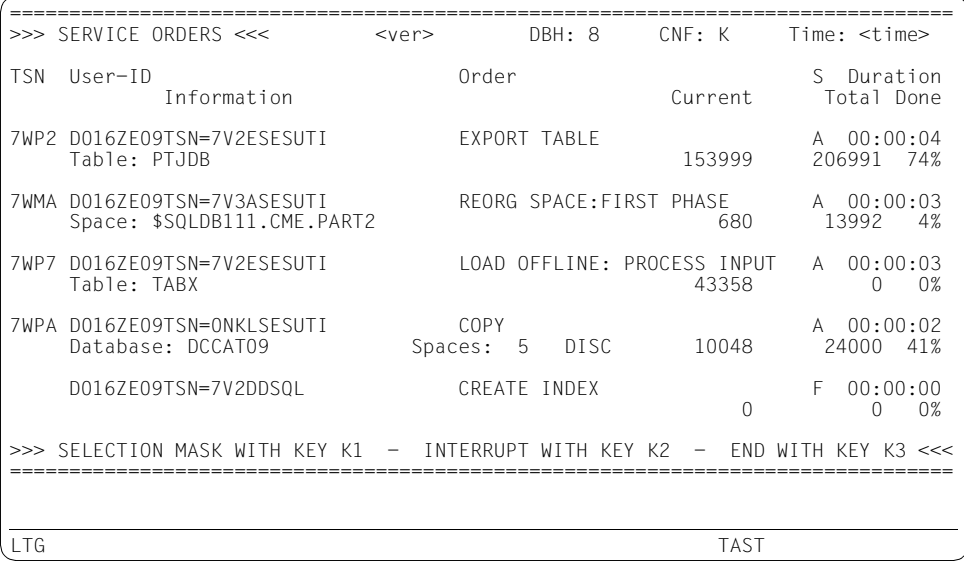

### **Feldbeschreibung**

*Erste Ausgabezeile (für alle Aufträge)*

<ver> Version des DBH.

- DBH Name des DBH, auf den sich die Daten in der Maske beziehen.
- CNF Name der überwachten Konfiguration.
- Time Uhrzeit, zu der die Maske ausgegeben wurde.
- TSN TSN der Service-Task, die den Auftrag gerade bearbeitet. Über diese Angabe können Sie den dazugehörigen Eintrag auf der DBH-Maske SERVICE TASKS finden.

Wenn der Auftrag noch nicht oder bereits fertig bearbeitet ist, ist dieses Feld leer.

User-ID

Identifikation des Auftraggebers (32-stellig). Er besteht aus HOST-NAME, APPLICATION-NAME, CUSTOMER-NAME und CONVERSATION-ID (siehe [Ab](#page-222-0)[schnitt "Syntax für die Identifikation von Auftraggebern" auf Seite 223](#page-222-0)).

Order Art des Auftrags (30-stellig)

Wenn Sortieraufträge in der Service-Task zur Bearbeitung von DML-Anweisungen bearbeitet werden, wird "SORT" ausgegeben. Sonst wird die Anweisung angezeigt, die der Anwender eingegeben hat bzw. in deren Rahmen die Service-Task abläuft. Mögliche Angaben sind hier: **ALTER DATA** ALTER PARTITIONING ALTER SPACE **ALTER TABLE** CHECK CONSTRAINTS CHECK FORMAL **COPY** CREATE CATALOG CREATE INDEX CREATE REPLICATION CREATE SPACE CREATE TABLE DROP INDEX DROP SPACE DROP TABLE EXPORT TABLE IMPORT TABLE: <import-step> wobei <import-step> folgende Werte haben kann: PROCESS INPUT (Eingabedatei bearbeiten) GENERATE INDEX (Index erstellen)

LOAD OFFLINE: <load-step>

wobei <load-step> folgende Werte haben kann:

PROCESS INPUT (Eingabedatei bearbeiten)

GENERATE INDEX (Index erstellen)

MIGRATE

RECOVER: <recover-step>

wobei <recover-step> folgende Werte haben kann:

'..' (Auftragseinleitung)

RESTORE CATALOG\_SPACE (Einspielen des Catalog-Space)

RESTORE USER-SPACES (Einspielen der Anwender-Spaces)

RESTORE FROM REPL (Catalog-Space und Anwender-Spaces werden hier in einer Service-Task eingespielt)

REPAIR CATALOG\_SPACE (Nachfahren der CAT-LOG-Datei)

REPAIR USER-SPACES (Nachfahren der DA-LOG-Dateien)

GENERATE INDEX (Aufbau der Indizes)

DATA ADAPTION (Datenabgleich Catalog-Space und Anwender-Spaces) RECOVER INDEX REFRESH REPLICATION REFRESH SPACE REORG SPACE: <reorg-step> wobei <reorg-step> folgende Werte haben kann: '..' (Auftragseinleitung) FIRST PHASE (Reorganisation)

RENAME (Umbenennen)

COPY (Kopieren)

REORG STATISTICS

UNLOAD

- S Zustand der Auftrags (einstellig)
	- W (Waiting): Der Auftrag wird noch nicht von einer Service-Task bearbeitet.
	- A (Active): Der Auftrag wird gerade von einer Service-Task bearbeitet.
	- F (Finished): Der Auftrag ist von der Service-Task fertig bearbeitet und kann vom DBH abgeholt werden.

### Duration

Gibt die bisherige Verweildauer des Auftrags bezogen auf den aktuellen Zustand an, d.h. Duration gibt jeweils an, wie lange ein Auftrag schon im Zustand "W", "A" oder "F" ist.

#### *Zweite Ausgabezeile*

Diese Ausgabezeile wird nur für bestimmte Aufträge ausgegeben.

### INFORMATION

Abhängig von der Art des Auftrages (Inhalt des Feldes ORDER der ersten Ausgabezeile) enthält dieses Feld das Objekt, das aktuell bearbeitet wird:

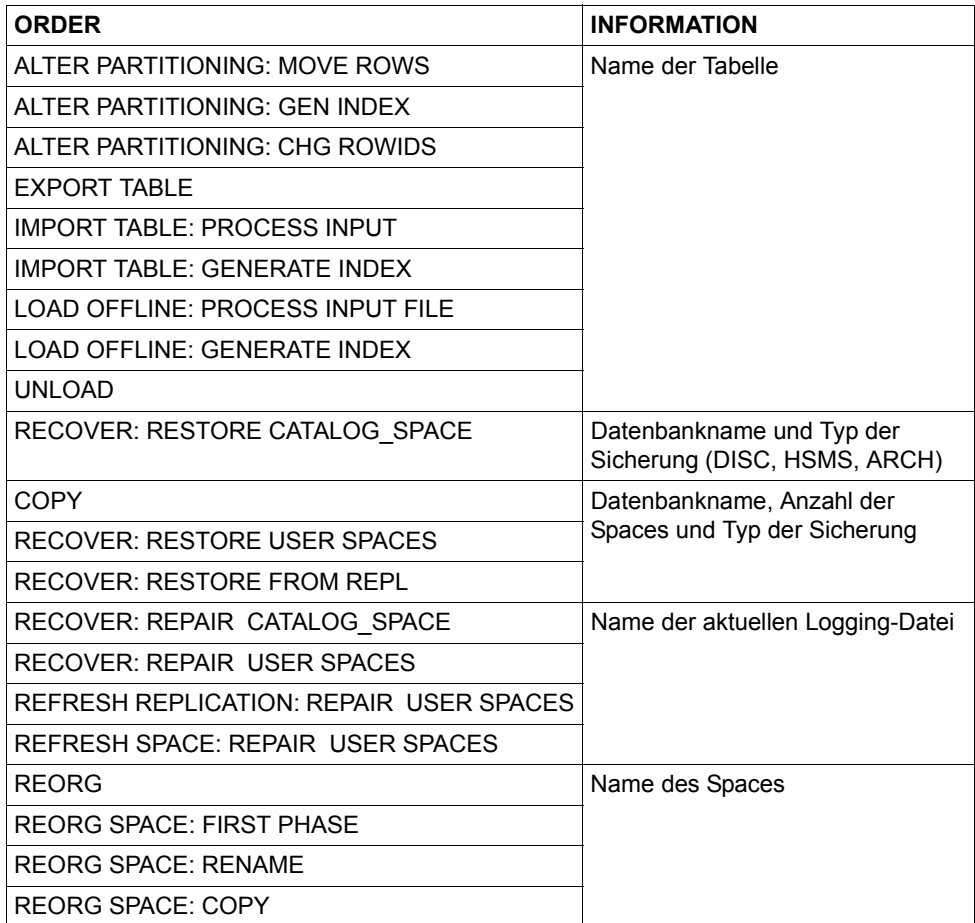

### CURRENT

Anzahl der bisher bearbeiteten Blöcke oder Sätze (maximal 10-stellig).

Bei ALTER PARTITIONING: MOVE ROWS / CHG ROWID, EXPORT TABLE, UNLOAD TABLE, IMPORT TABLE: PROCESS INPUT und LOAD OFFLINE: PROCESS INPUT FILE steht hier die Anzahl der Sätze, sonst die Anzahl der Blöcke.

Bei IMPORT TABLE: GENERATE INDEX und LOAD OFFLINE: GENERATE IN-DEX wird hier der Wert "0" ausgegeben, da in dieser Phase die Zugriffsdaten gepflegt werden und kein sinnvoller Wert ausgegeben werden kann.

TOTAL

Anzahl der insgesamt zu bearbeitenden Blöcke oder Sätze (maximal 10-stellig).

Bei EXPORT TABLE und bei UNLOAD TABLE steht hier die Anzahl der Sätze, sonst die Anzahl der Blöcke.

Bei IMPORT TABLE: PROCESS INPUT, IMPORT TABLE: GENERATE INDEX, LOAD OFFLINE: PROCESS INPUT und LOAD OFFLINE: GENERATE INDEX wird hier der Wert "0" ausgegeben, da die Anzahl der Sätze in der Eingabedatei nicht bekannt ist.

DONE Bearbeitungsfortschritt: Verhältnis von "CURRENT" zu "TOTAL" in Prozent.

Bei ALTER PARTITIONING, IMPORT TABLE: PROCESS INPUT, IMPORT TABLE: GENERATE INDEX, LOAD OFFLINE: PROCESS INPUT und LOAD OFFLINE: GENERATE INDEX wird hier der Wert "0" ausgegeben, da der Wert für TOTAL nicht bekannt ist.

# **DBH-Maske SERVICE TASKS**

Die Maske liefert Werte zu den Service-Tasks und den von diesen bearbeiteten Aufträgen.

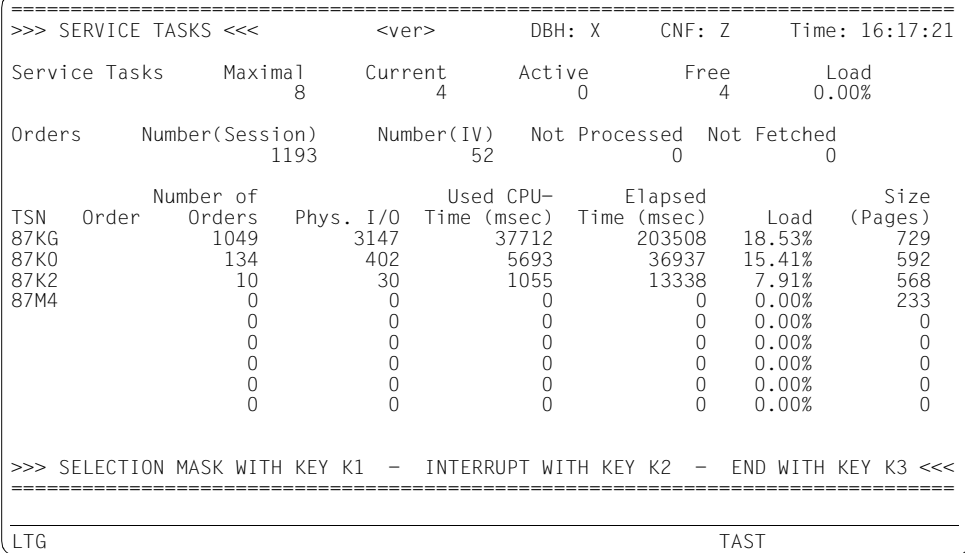

#### **Feldbeschreibung**

<ver> Version des DBH.

DBH Name des DBH, auf den sich die Daten in der Maske beziehen.

CNF Name der überwachten Konfiguration.

Time Uhrzeit, zu der die Maske ausgegeben wurde.

Maximal

In der DBH-Option SERVICE-TASKS festgelegte Anzahl maximal möglicher Service-Tasks.

#### **Current**

Anzahl der aktuell gestarteten Service-Tasks.

Active

Anzahl der momentan aktiven Service-Tasks.

- Free Anzahl der momentan untätigen Service-Tasks.
- Load Prozentsatz der aktiven zu den aktuell gestarteten Service-Tasks.

Number (Session)

Anzahl der Aufträge für Service-Tasks bezogen auf die Session.

Number (IV)

Anzahl der Aufträge für Service-Tasks pro Zeitintervall.

Not Processed

Anzahl der von den Service-Tasks momentan noch nicht bearbeiteten Aufträge.

#### Not Fetched

Anzahl der von den Service-Tasks bearbeiteten Aufträge, die jedoch noch nicht vom DBH abgeholt wurden.

Die folgenden Ausgaben beziehen sich auf einzelne Service-Tasks, die absteigend nach der verbrauchten CPU-Zeit (Used CPU-Time) sortiert sind. Es werden maximal neun Service-Tasks ausgegeben.

TSN TSN der Service-Task.

Order Art des Auftrags, den die Service-Task momentan bearbeitet. SORT: Sortierauftrag REP: Reparaturauftrag UTI: Utility-Anweisung

### Number of Orders

Anzahl der bisher bearbeiteten Aufträge für Service-Tasks (zehnstellig).

Phys. I/O

Anzahl der physikalischen Ein- und Ausgaben der jeweiligen Service-Task (zehnstellig).

### Used CPU-Time (msec)

Insgesamt verbrauchte CPU-Zeit der Service-Task in Millisekunden (zehnstellig). Kann die CPU-Zeit nicht ermittelt werden, z.B. weil der DBH und damit auch die Service Tasks in einer anderen Kennung laufen als der Monitor oder die Task im System nicht mehr bekannt ist, wird "\*\*\*\*\*\*\*\*" ausgegeben.

### Elapsed Time (msec)

Gesamt-Lebensdauer der Service-Task in Millisekunden (zehnstellig).

Load Prozentsatz der "Used CPU-Time" zur "Elapsed Time".

### Size (Pages)

Speichergröße der Service-Task in 4KByte-Seiten.

## **DBH-Maske SQL INFORMATION**

Die Maske zeigt Informationen über SQL-Anweisungen, SQL-Zugriffspläne, Planpuffer und Aufrufe spezieller SQL-Komponenten.

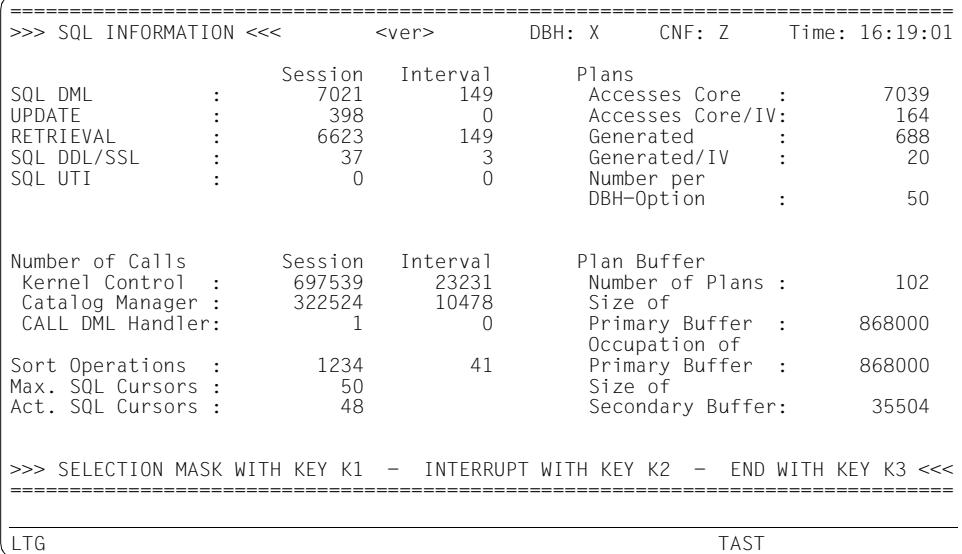

#### **Feldbeschreibung**

<ver> Version des DBH.

DBH Name des DBH, auf den sich die Daten in der Maske beziehen.

CNF Name der überwachten Konfiguration.

Time Uhrzeit, zu der die Maske ausgegeben wurde.

SQL DML

Anzahl der SQL-DML-Anweisungen (in dieser Session und pro Zeitintervall).

UPDATE

Anzahl der SQL-Update-Anweisungen (in dieser Session und pro Zeitintervall).

**RETRIEVAL** 

Anzahl der SQL-Wiedergewinnungs-Anweisungen (in dieser Session und pro Zeitintervall).

SQL DDL/SSL

Anzahl der SQL-DDL und -SSL-Anweisungen (in dieser Session und pro Zeitintervall).

SQL UTI

Anzahl der Utility-Anweisungen (in dieser Session und pro Zeitintervall).

### Accesses Core

Anzahl der Zugriffe auf SQL-Zugriffspläne während der gesamten Session.

### Accesses Core/IV

Anzahl der Zugriffe auf SQL-Zugriffspläne pro Zeitintervall.

#### Generated

Anzahl der in dieser Session generierten SQL-Zugriffspläne. SQL-Zugriffspläne werden auch neu generiert, wenn sie aus dem Planpuffer verdrängt wurden.

#### Generated/IV

Anzahl der pro Zeitintervall generierten SQL-Zugriffspläne. SQL-Zugriffspläne werden auch neu generiert, wenn sie aus dem Planpuffer verdrängt wurden.

### Number per DBH-Option

In der DBH-Option SQL-SUPPORT festgelegte Anzahl von SQL-Zugriffsplänen.

#### Kernel Control

Anzahl der Aufrufe an die Kernel-Steuerung (in dieser Session und pro Zeitintervall).

### Catalog Manager

Anzahl der Aufrufe des Catalog-Managers (in dieser Session und pro Zeitintervall).

#### CALL DML Handler

Anzahl der Aufrufe des CALL DML-Handlers (in dieser Session und pro Zeitintervall).

Sort Operations

Anzahl der SQL-Sortieroperationen (in dieser Session und pro Zeitintervall).

### Max. SQL Cursors

Maximale Anzahl offener SQL-Cursor in der Session.

Act. SQL Cursors

Anzahl der aktuell offenen SQL-Cursor (Momentaufnahme).

### Number of Plans

Anzahl der SQL-Zugriffspläne im Planpuffer (Momentaufnahme).

Size of Primary Buffer

Größe des Planpuffers in Byte (Primärpuffer).

### Occupation of Primary Buffer

Belegter Platz in Byte im Planpuffer (Primärpuffer) (Momentaufnahme).

### Size of Secondary Buffer

Größe des Planpuffers in Byte (Sekundärpuffer).

# **DBH-Maske STATEMENTS**

Die Maske gibt eine Übersicht über alle laufende Anweisungen. Es werden sowohl Anweisungen, die innerhalb und außerhalb Transaktionen laufen, gezeigt.

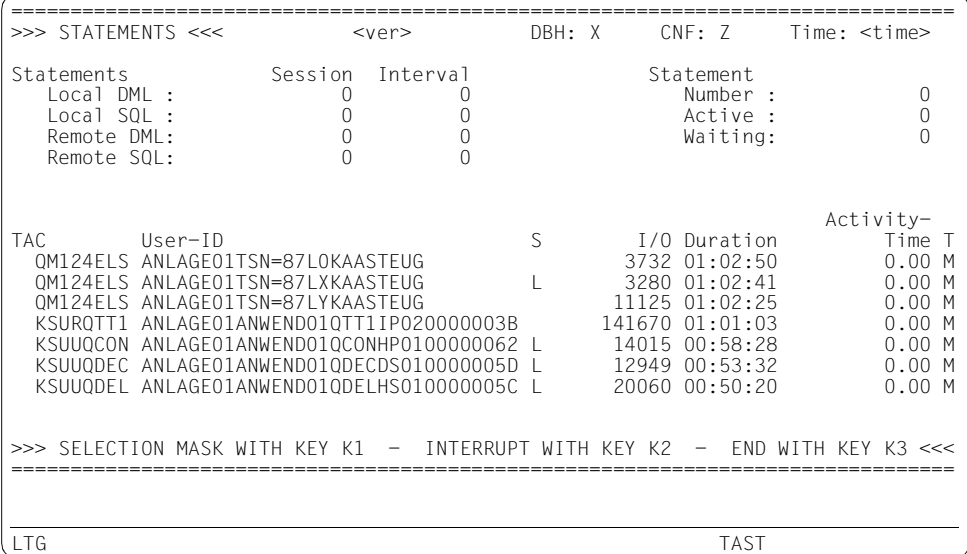

### **Feldbeschreibung**

<ver> Version des DBH.

DBH Name des DBH, auf den sich die Daten in der Maske beziehen.

CNF Name der überwachten Konfiguration.

Time Uhrzeit, zu der die Maske ausgegeben wurde.

Local DML

Anzahl der lokalen CALL-DML-Anweisungen (für die Session und pro Zeitintervall).

Local SQL

Anzahl aller lokalen SQL-Anweisungen einschließlich der Utility-Anweisungen (für die Session und pro Zeitintervall).

Remote DML

Anzahl der CALL-DML-Anweisungen, die von einer anderen Konfiguration eingegangen sind (für die Session und pro Zeitintervall).

#### Remote SQL

Anzahl aller SQL-Anweisungen einschließlich der Utility-Anweisungen, die von einer anderen Konfiguration eingegangen sind (für die Session und pro Zeitintervall).

Number

Aktuelle Anzahl der Anweisungen (Momentanwert) Dieser Wert ist die Summe der beiden nachfolgenden Felder Active und Waiting.

Active Anzahl der aktiven Anweisungen (Momentanwert), d.h. alle Anweisungen mit dem Kennzeichen "A" in Spalte S (siehe unten).

**Waiting** 

Anzahl der wartenden Anweisungen (Momentanwert), d.h. alle Anweisungen in den Zuständen "L" und "W" in Spalte S (siehe unten).

Es werden maximal neun Anweisungen ausgegeben, die absteigend nach ihrer Verweildauer sortiert sind. Die folgenden Angaben beziehen sich auf einzelne Anweisungen.

- TAC UTM-Transaktionscode, mit dem das Anwenderprogramm aufgerufen wurde, das diese Transaktion eröffnet hat (achtstellig). Bei TIAM-Anwendungen steht hier die Benutzerkennung des Anwenderprogramms, bei DCAM-Anwendungen der Auftragsname.
- User-ID

Identifikation des Auftraggebers, der die Transaktion eröffnet hat. Sie wird 32-stellig in folgender Form ausgegeben: HOST-NAME, APPLICATION-NAME, CUSTOMER-NAME, CONVERSATION-ID (siehe [Abschnitt "Syntax für die Identifi](#page-222-1)[kation von Auftraggebern" auf Seite 223\)](#page-222-1).

- S Zustand der Anweisungen (einstellig)
	- A: Die Anweisung wird von einem Thread bearbeitet.
	- L: Die Anweisung ist auf eine Transaktionssperre gelaufen. (Die Sperrbeziehungen der Transaktionen können der DBH-Maske TRANSACTIONS entnommen werden).
	- W: Die Anweisung ist in der Prioritätenwarteschlange oder wartet auf eine Service-Task.
- I/O Anzahl der gewichteten logischen Ein- und Ausgaben dieser Anweisung, d.h. die Schreibzugriffe zählen zweifach, die Lesezugriffe zählen einfach.

Duration

Laufzeit der Anweisung (Elapsed Time) im Format *hh*:*mm*:*ss*.

### Activity-Time

Aufgelaufene Aktivitätszeit der Anweisung im DBH in Sekunden.

### T Anweisungstyp

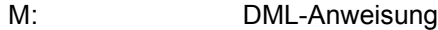

- D: DDL-Anweisung
- U: Utility-Anweisung
- Ë (Leer-zeichen): Der Anweisungstyp ist noch nicht bekannt.

# **DBH-Maske SYSTEM INFORMATION**

Die Maske zeigt aktuelle Einstellungen und Werte des DBH-Betriebs an, insbesondere die Größe und Belegung einzelner Container. In dieser Maske können Sie sich auch über den Fortschritt eines Wiederanlaufs der DBH-Session informieren.

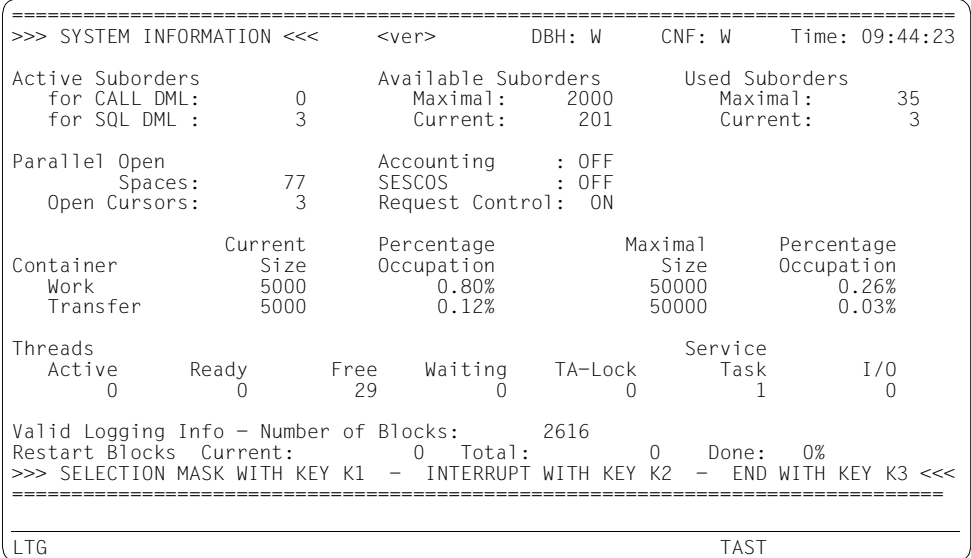

### **Feldbeschreibung**

<ver> Version des DBH.

- DBH Name des DBH, auf den sich die Daten in der Maske beziehen.
- CNF Name der überwachten Konfiguration.
- Time Uhrzeit, zu der die Maske ausgegeben wurde.
- Active Suborders for CALL DML Anzahl der aktiven Suborders für CALL-DML (logische Dateien).
- Active Suborders for SQL DML Anzahl der aktiven Suborders für SQL (SQL-DML).

Available Suborders Maximal Maximalwert für die Anzahl paralleler Suborders (DBH-Option SUBORDERS, Parameter MAXIMUM).

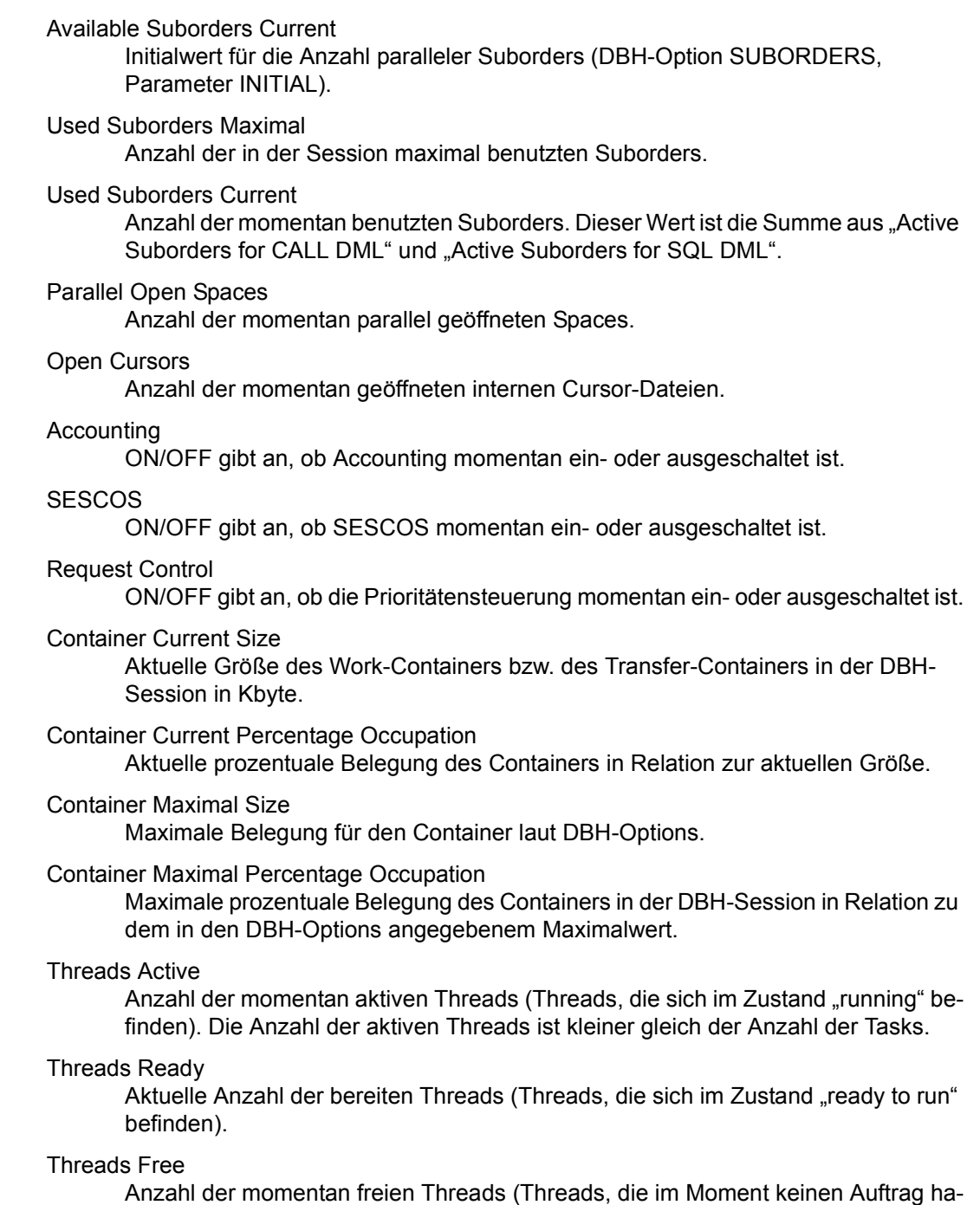

#### Threads Waiting

Aktuelle Anzahl der Threads, die wegen Semaphor, Blocksperre oder Beendigung eines System-Auftrags deaktiviert sind.

### Threads TA-Lock

Aktuelle Anzahl der Threads, die wegen TA-Sperre deaktiviert sind.

#### Threads Service Task

Aktuelle Anzahl der Threads, die wegen Wartens auf eine Service Task deaktiviert sind.

#### Threads I/O

Aktuelle Anzahl der Threads, die wegen I/O deaktiviert sind.

### Valid Logging Info - Number of Blocks

Anzahl angefallener Logging-Blöcke für einen Wiederanlauf (Anzahl Blöcke mit PBI-Info+Anzahl Blöcke mit LBI-Info+Anzahl Blöcke mit AI-Info) Dieser Wert wird nur in einer laufenden DBH-Session ausgegeben. Während eines Wiederanlaufs der DBH-Session wird 0 ausgegeben.

### Restart Blocks Current: ... Total: ... Done: ...%

Anzahl bearbeiteter Logging-Blöcke bzw. Gesamtzahl der zu bearbeitenden Logging-Blöcke (Anzahl Blöcke mit LBI-Info+Anzahl Blöcke mit AI-Info) sowie der Bearbeitungsfortschritt (Verhältnis von "Current" zu "Total" in Prozent). Mit diesen Werten können Sie den Fortschritt des Restart beobachten. Diese Werte werden nur während eines Wiederanlaufs der DBH-Session ausgegeben. In einer laufenden DBH-Session wird jeweils 0 ausgegeben.

# **DBH-Maske TASKS**

Die Maske gibt Auskunft über erweiterte Statistikdaten bei einem Multitasking-System, die auf die Auslastung der einzelnen DBH-Tasks schließen lassen.

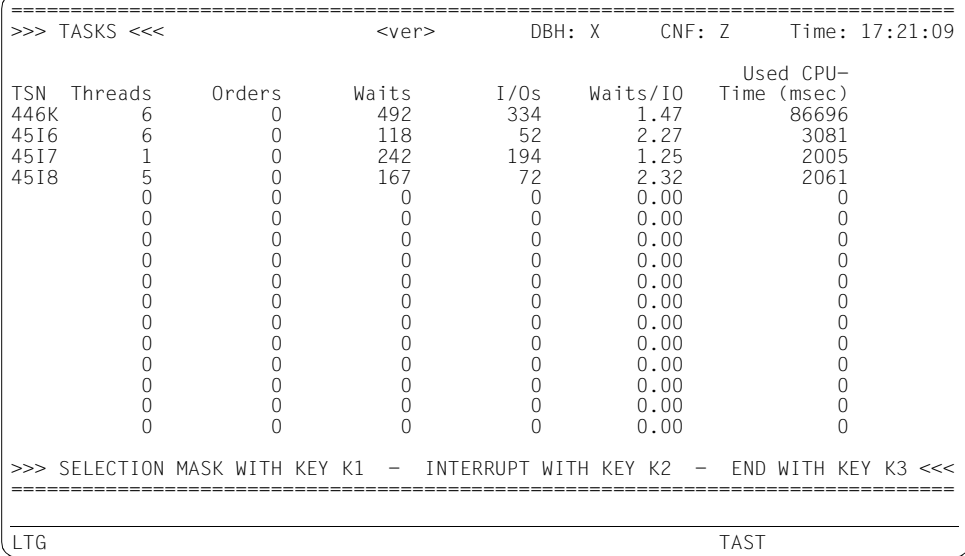

### **Feldbeschreibung**

<ver> Version des DBH.

DBH Name des DBH, auf den sich die Daten in der Maske beziehen.

CNF Name der überwachten Konfiguration.

Time Uhrzeit, zu der die Maske ausgegeben wurde.

In der Tabelle über die einzelnen Tasks wird pro Task eine Zeile ausgegeben, also maximal 16 Zeilen. Ausgegeben werden die Tasks immer in der gleichen Reihenfolge, sortiert nach der internen Task-ID mit jeweils folgenden Werten:

TSN TSN der Task.

**Threads** 

Anzahl der Threads, die momentan dieser Task zugeordnet sind.

**Orders** 

Anzahl der noch anstehenden Aufträge in der Kommunikationswarteschlange für die Task.

Waits Anzahl der Wartezustände wegen I/O im Intervall.

I/Os Anzahl der angestoßenen I/Os im Intervall.

Waits/IO

Quotient der beiden vorherigen Werte. Anzahl der Wartezustände wegen I/O / Anzahl der angestossenen I/Os.

Used CPU-Time (10 stellig)

Insgesamt verbrauchte CPU-Zeit der jeweiligen Task in Millisekunden. Kann die CPU-Zeit nicht ermittelt werden, z.B. weil der DBH in einer anderen Kennung läuft als der Monitor oder die Task im System nicht mehr bekannt ist, wird "\*\*\*\*\*\*\*\*\*\*\*" ausgegeben.

# **DBH-Maske SYSTEM THREADS**

Die Maske gibt Auskunft über momentan aktive Schreibthreads.

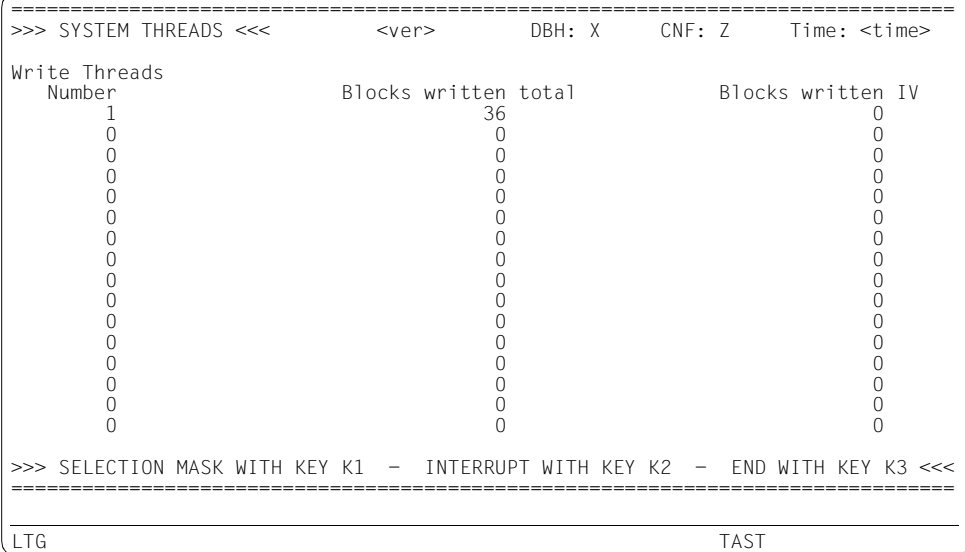

### **Feldbeschreibung**

<ver> Version des DBH.

DBH NAM-Kennzeichen des DBH, auf den sich die Daten in der Maske beziehen.

CNF Name der überwachten Konfiguration.

Time Uhrzeit, zu der die Maske ausgegeben wurde.

In dieser Maske werden die momentan aktiven Schreibthreads ausgegeben. Es werden nur maximal so viele Zeilen ausgegeben, wie Schreibthreads mit der DBH-Option SYSTEM-THREADS (siehe [Seite 131](#page-130-0)) festgelegt wurden.

In der Tabelle wird pro Schreibthread eine Zeile ausgegeben, maximal 16 Zeilen. Falls mehr als 15 Schreibthreads angelegt sind, werden die Werte ab dem 16. Schreibthread aufsummiert.

Number

Ordnungsnummer des Schreibthread.

Written Blocks (Session)

Anzahl der Blöcke, die durch diesen Thread in der DBH-Session physikalisch auf die Spaces geschrieben wurden.

Written Blocks (IV)

Anzahl der Blöcke, die im letzten Messintervall durch diesen Thread physikalisch auf die Spaces geschrieben wurden.

# **DBH-Maske TRANSACTIONS**

Die Maske gibt Auskunft über die Anzahl der Transaktionen. Pro Transaktion wird ihre Dauer, ihr Typ und die Anzahl der I/Os ausgegeben.

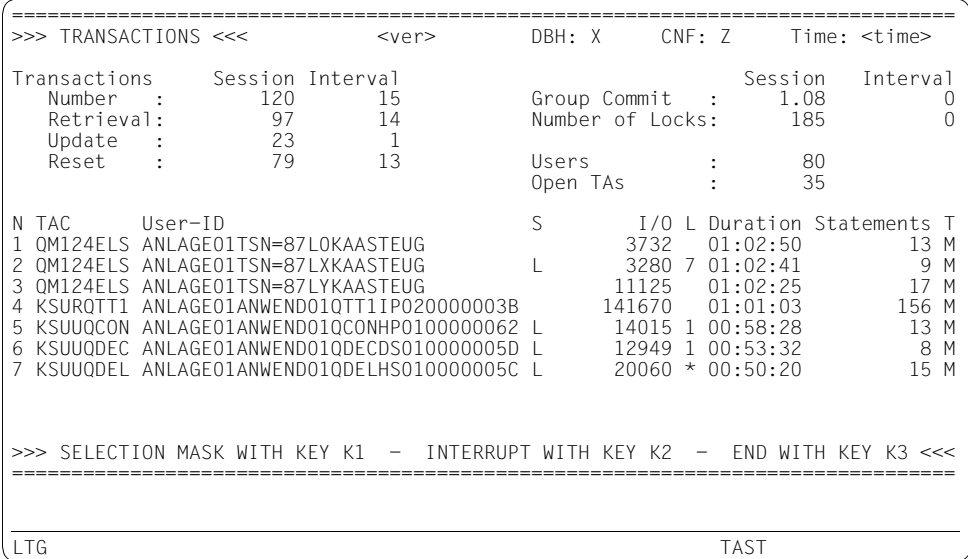

### **Feldbeschreibung**

- <ver> Version des DBH.
- DBH Name des DBH, auf den sich die Daten in der Maske beziehen.
- CNF Name der überwachten Konfiguration.
- Time Uhrzeit, zu der die Maske ausgegeben wurde.

Number

Anzahl der abgeschlossenen Transaktionen (für die Session und pro Zeitintervall).

**Retrieval** 

Anzahl der abgeschlossenen Wiedergewinnungstransaktionen (für die Session und pro Zeitintervall).

Update

Anzahl der abgeschlossenen Update-Transaktionen (für die Session und pro Zeitintervall).

Reset Anzahl der zurückgesetzten Transaktionen (für die Session und pro Zeitintervall).

Group Commit / Session

Durchschnittliche Anzahl der bei einem Sammelkonsistenzpunkt (Group Commit) beteiligten Transaktionen (für die Session).

Group Commit / Interval

Durchschnittliche Anzahl der innerhalb des letzten Intervalls bei einem Sammelkonsistenzpunkt (Group Commit) beteiligten Transaktionen.

Number of Locks / Session Anzahl der Transaktionssperren für die Session.

Number of Locks / Interval Anzahl der Transaktionssperren pro Zeitintervall.

- Users Anzahl der momentan aktiven Auftraggeber.
- Open TAs

Anzahl der momentan offenen Transaktionen.

Die folgenden Angaben beziehen sich auf einzelne Transaktionen. Es werden maximal neun Transaktionen ausgegeben. Diese sind absteigend nach ihrer Laufzeit (Duration) sortiert. Das Maximum anzugebender Transaktionen auf SYSLST wird vom Anwender bestimmt (Wertebereich: 10-999, Standardwert: 200).

N Eindeutige, von SESMON vergebene Nummer der Transaktion (einstellig).

TAC UTM-Transaktionscode, mit dem das Anwenderprogramm aufgerufen wurde, das diese Transaktion eröffnet hat (achtstellig). Bei TIAM-Anwendungen steht hier die Benutzerkennung des Anwenderprogramms, bei DCAM-Anwendungen der Auftragsname.

User-ID

Identifikation des Auftraggebers, der die Transaktion eröffnet hat. Sie wird 32-stellig in folgender Form ausgegeben: HOST-NAME, APPLICATION-NAME, CUSTOMER-NAME, CONVERSATION-ID (siehe [Abschnitt "Syntax für die Identifi](#page-222-0)[kation von Auftraggebern" auf Seite 223\)](#page-222-0).

S (State)

Zustand der Transaktion (einstellig):

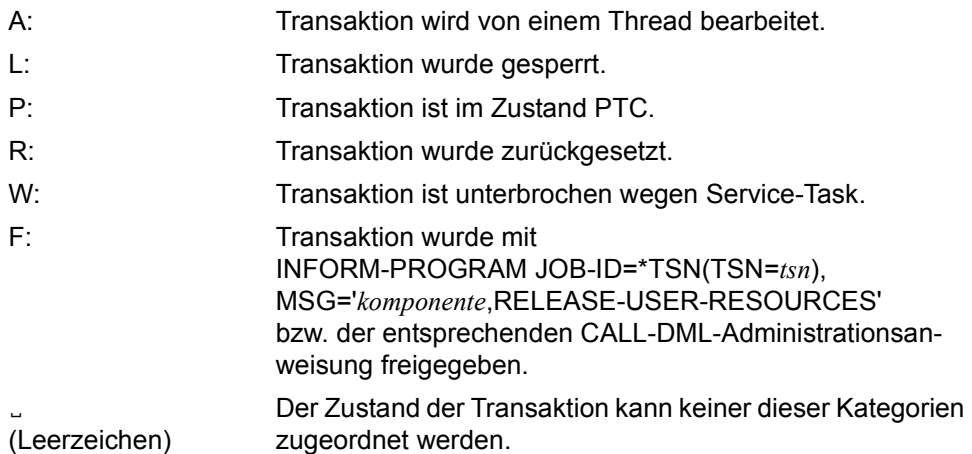

- I/O Gewichtete Summe der logischen Ein-und Ausgaben dieser Transaktion. Die gewichtete Summe errechnet sich, indem Schreibzugriffe doppelt und Lesezugriffe einfach gezählt werden.
- L (Lock)

Nummer der Transaktion, die diese Transaktion sperrt (einstellig). Wird die ausgegebene Transaktion von einer Transaktion gesperrt, die nicht mehr auf dem Bildschirm angezeigt werden kann, ist dies durch \* angedeutet.

Duration

Laufzeit der Transaktion (Elapsed Time) im Format *hh*:*mm*:*ss*

**Statements** 

Anzahl der bisher durchlaufenen Anweisungen in dieser Transaktion. Es werden nur Anweisungen gezählt, die der DBH zur Bearbeitung erhalten hat. Nicht gezählt werden Anweisungen, die bereits vom Konnektionsmodul oder vom SQL-Runtime-System bearbeitet wurden. Gekettete CALL-DML-Anweisungen werden als eine Anweisung gezählt.

T (Type)

Typ der Transaktion M: DML-Transaktion D: DDL-Transaktion U: interne Utility-Transaktion

# **7.5 Layout der Ausgabe auf Datei**

Bei der SESMON-Ausgabedatei handelt es sich um eine SAM-Datei mit einer Blockgröße von 32768 byte (BLKSIZE=(STD,16)). Die Sätze haben variables Satzformat (RECFORM=V).

Die Datei kann folgende Satzarten enthalten:

- Konfigurationssätze (Satzkennzeichen "KON")
- Optionssätze (Satzkennzeichen "OPT")
- CNF-Sätze (Satzkennzeichen "CNF")
- DCN-Sätze (Satzkennzeichen "DCN")
- DBH-Sätze (Satzkennzeichen "DBH").

### Die SESMON-Ausgabedatei hat folgende Struktur:

```
KON-Satz 
[OPT-Sätze] (soviele OPT-Sätze, wie DBHs in der Auswertung)
[CNF-Satz]
[DCN-Satz]
[DBH-Sätze] (max. 10)
[KON-Satz] ———————————————————————————————————————————————————————————— (1) 
[OPT-Sätze] ——————————————————————————————————————————————————————————— (2) 
\begin{bmatrix} \text{CNF-Satz1} & \text{---} & \text{---} &[DCN-Satz] \longrightarrow (4)[DBH-Sätze] ——————————————————————————————————————————————————————————— (5) 
[KON-Satz] ———————————————————————————————————————————————————————————— (1) 
[OPT-Sätze] ——————————————————————————————————————————————————————————— (2) 
[CNF-Satz] ———————————————————————————————————————————————————————————— (3) 
[DCN-Satz] \longrightarrow (4)[DBH-Sätze] ——————————————————————————————————————————————————————————— (5) 
...
```
- (1) Der KON-Satz wird nur dann erneut ausgegeben, wenn sich Feldinhalte im KON-Satz geändert haben.
- (2) Es werden nur diejenigen OPT-Sätze erneut ausgegeben, in denen sich Feldinhalte geändert haben.
- (3) Ausgabe jeweils nach Ablauf des aktuell eingestellten Ausgabezeitintervalls.
- (4) Ausgabe jeweils nach Ablauf des aktuell eingestellten Ausgabezeitintervalls.
- (5) Ausgabe jeweils nach Ablauf des aktuell eingestellten Ausgabezeitintervalls.

# **7.5.1 Layout der Ausgabesätze**

In der folgenden Beschreibung der Ausgabesätze enthält die Spalte "Feldinhalt" für alle Felder, die entweder in einer Maske oder auf SYSLST ausgegeben werden, eine Kurzbeschreibung. Diese Kurzbeschreibung ist weitgehend identisch mit dem Namen des Feldes in der entsprechenden Maske oder im SYSLST-Protokoll.

Eine detailliertere Beschreibung zu einem Feld, das auf Maske oder auf SYSLST ausge-geben wird, finden Sie beim entsprechenden Feld im [Abschnitt "Layout der Bildschirm-](#page-462-0)[Masken" auf Seite 463](#page-462-0) bzw. bei Feldern, die nur auf SYSLST ausgegeben werden, im [Ab](#page-512-0)[schnitt "Layout der Ausgabe auf SYSLST" auf Seite 513.](#page-512-0)

Alle Distanzen beziehen sich jeweils auf den Beginn des Satzlängenfeldes. Werden die Sätze mit C-Mitteln (fread) eingelesen, so erhält man die Sätze ohne das vier byte lange Satzlängenfeld. Die Distanzen zum Satzbeginn sind dann um vier byte niedriger als die hier angegebenen Werte.

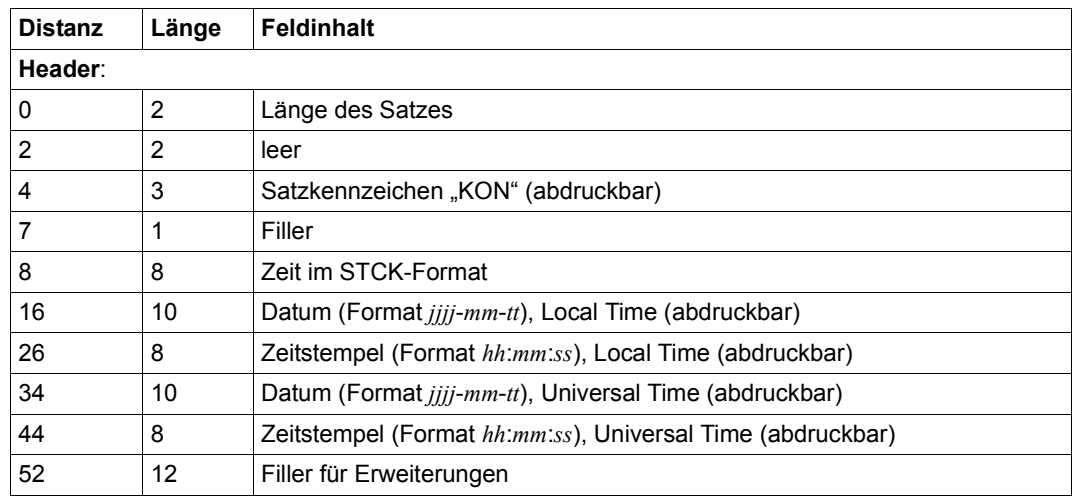

# **Konfigurationssatz**

Tabelle 32: Layout des Konfigurationssatzes (Teil 1 von 2)

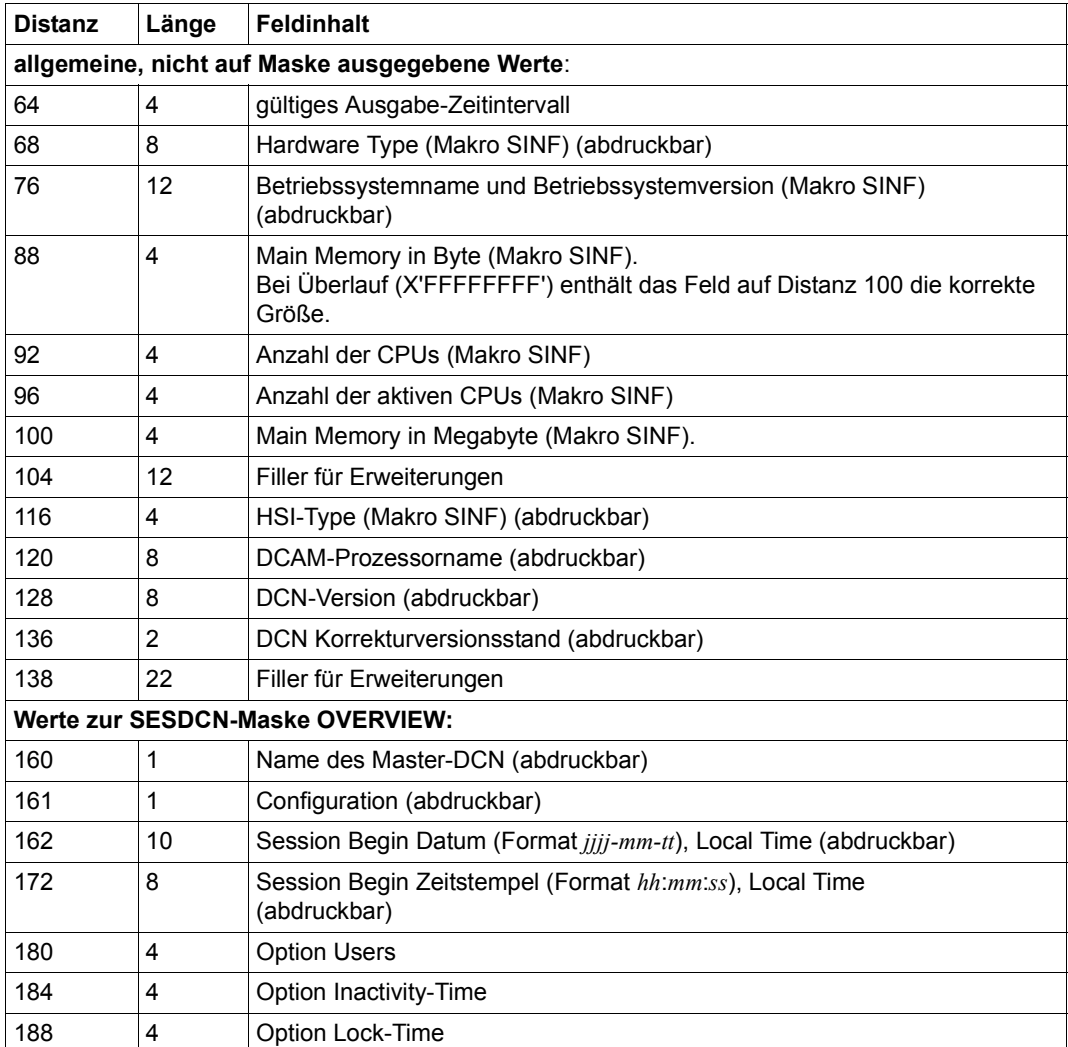

Tabelle 32: Layout des Konfigurationssatzes (Teil 2 von 2)

### **Optionssatz**

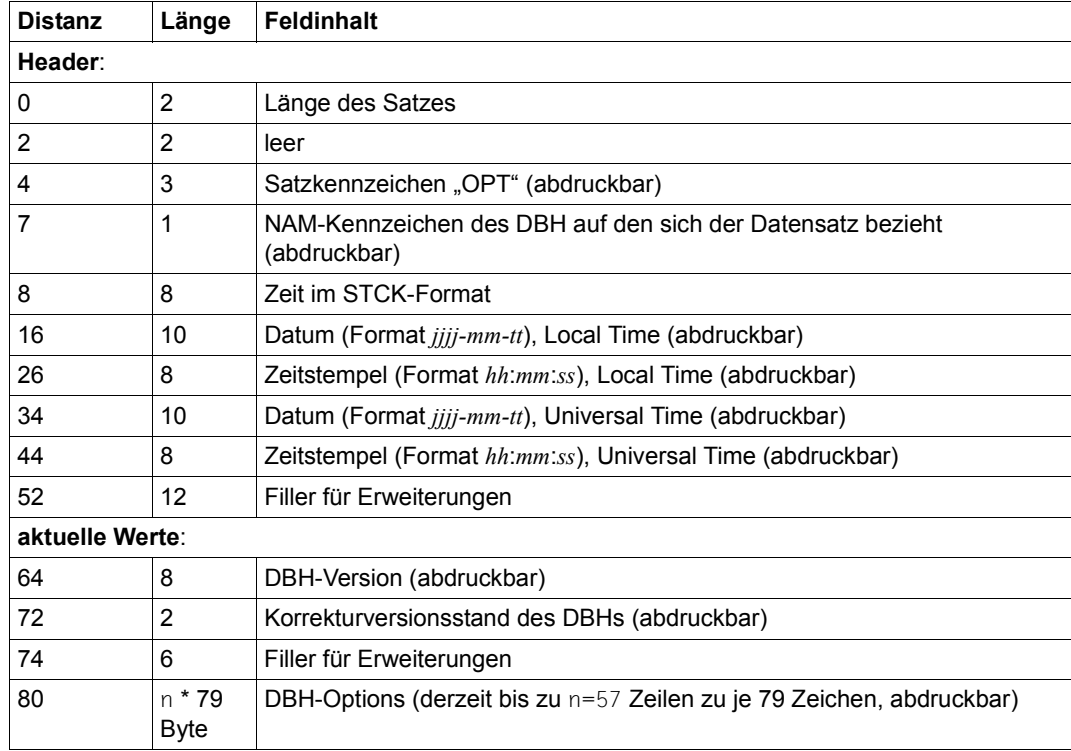

Tabelle 33: Layout des Optionssatzes

Bei Ausgabe über den SNMP-Subagenten SESAM-MON werden entsprechend variabel viele Zeilen für die DBH-Options ausgegeben.

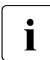

i Die maximale Länge des Optionssatzes hat sich gegenüber SESAM/SQL V3.2 ver-<br>Die größert. Die tatsächliche Länge ist variabel und wird wie bisher in den ersten beiden größert. Die tatsächliche Länge ist variabel und wird wie bisher in den ersten beiden Byte des Optionssatzes abgelegt.

# **CNF-Satz**

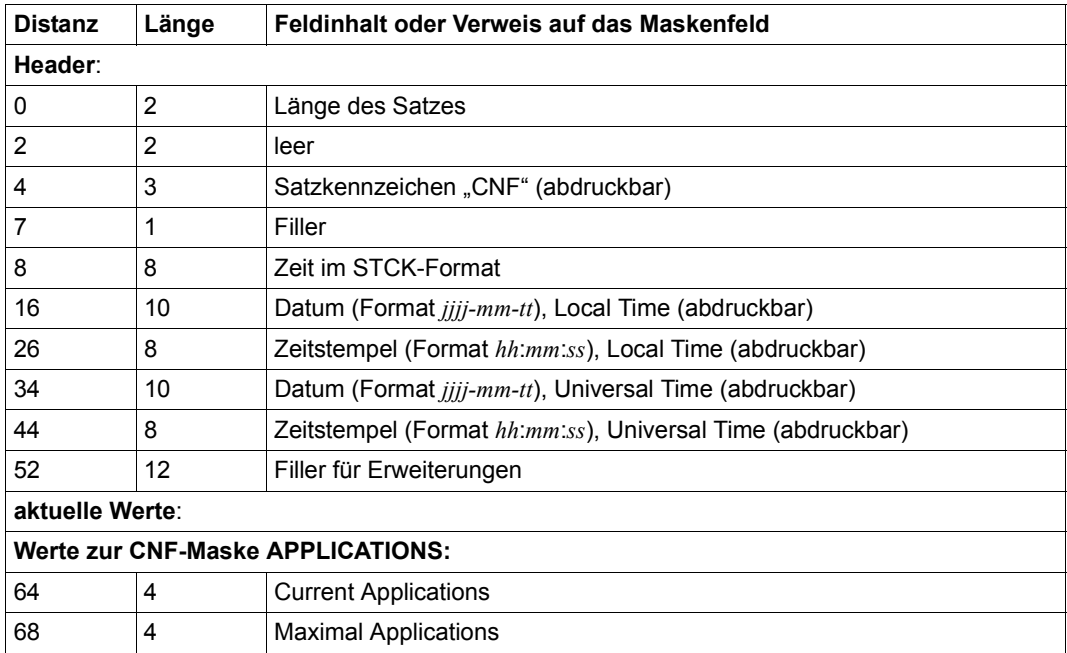

Tabelle 34: Layout des CNF-Satzes

# **SESDCN-Satz**

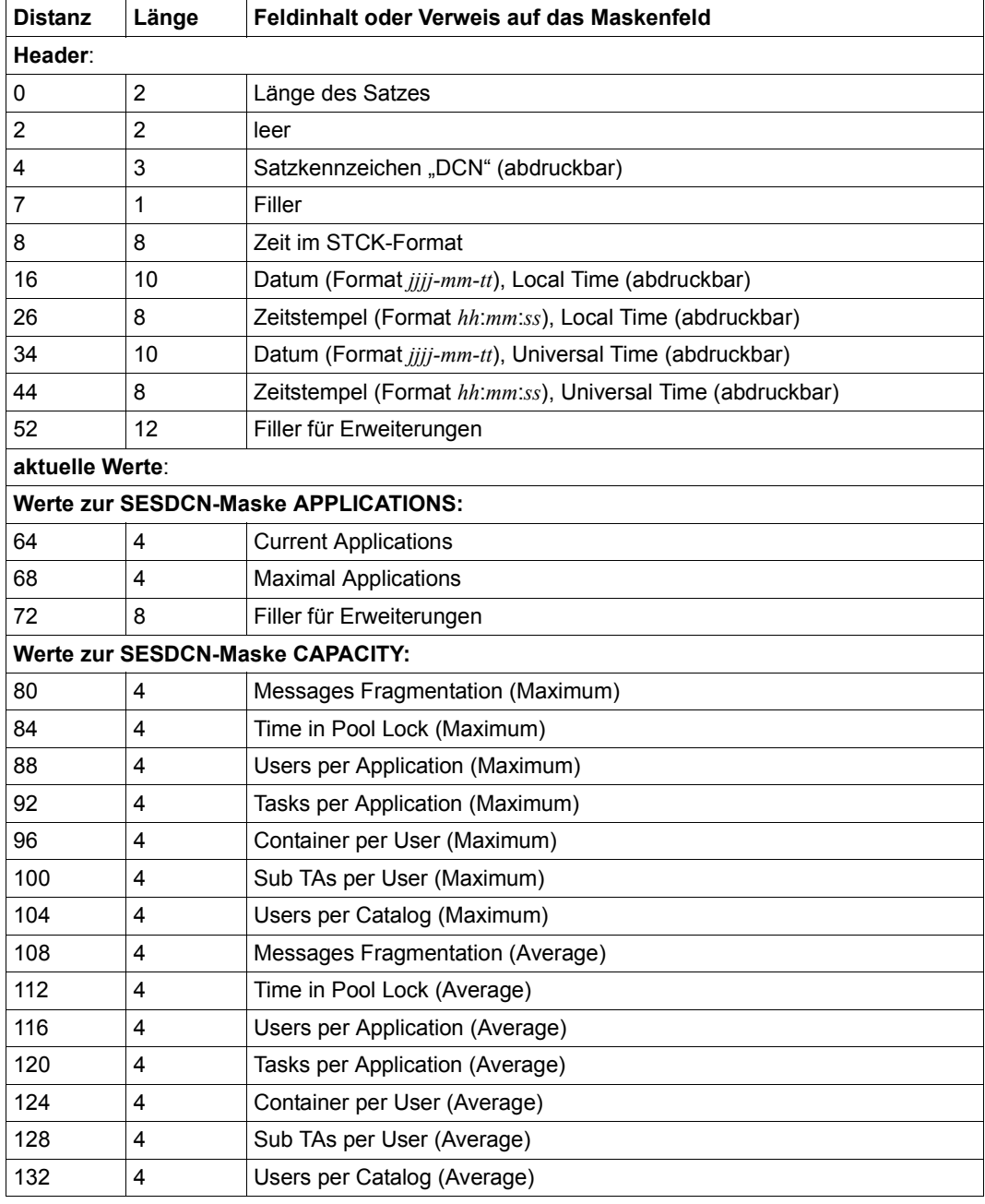

Tabelle 35: Layout des SESDCN-Satzes (Teil 1 von 3)
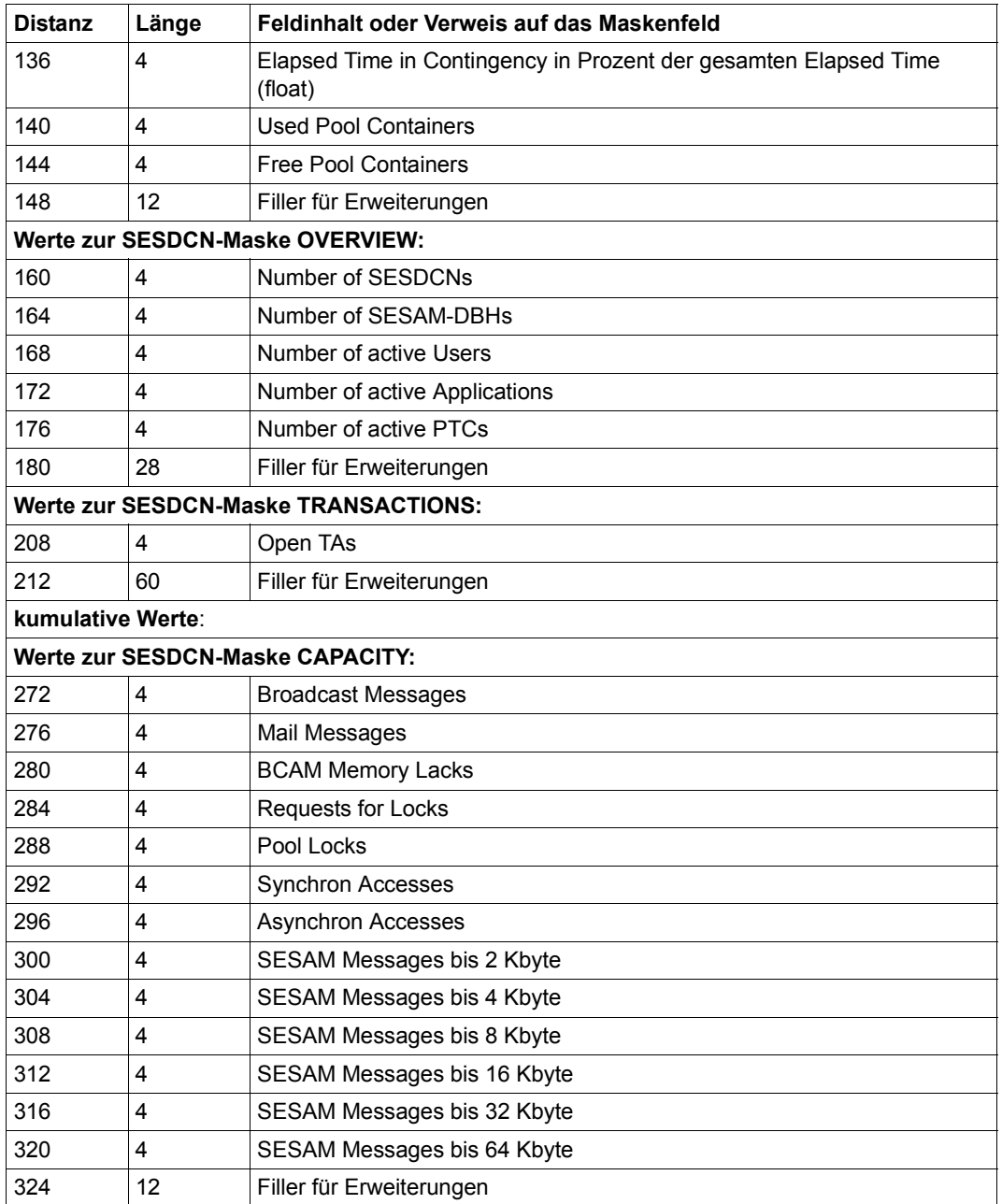

Tabelle 35: Layout des SESDCN-Satzes (Teil 2 von 3)

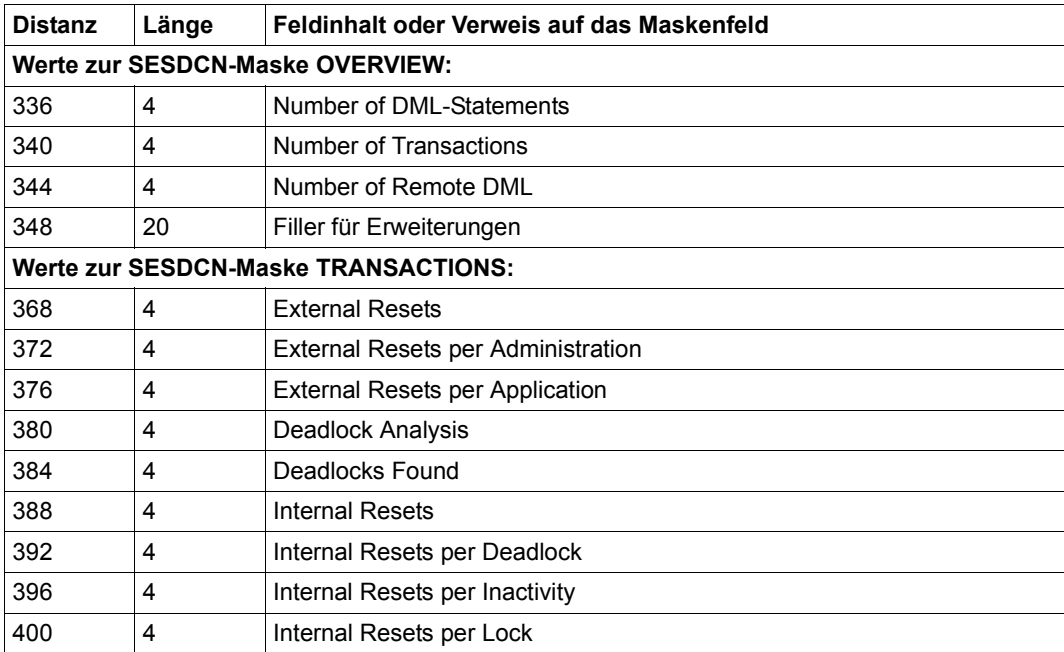

Tabelle 35: Layout des SESDCN-Satzes (Teil 3 von 3)

# **DBH-Satz**

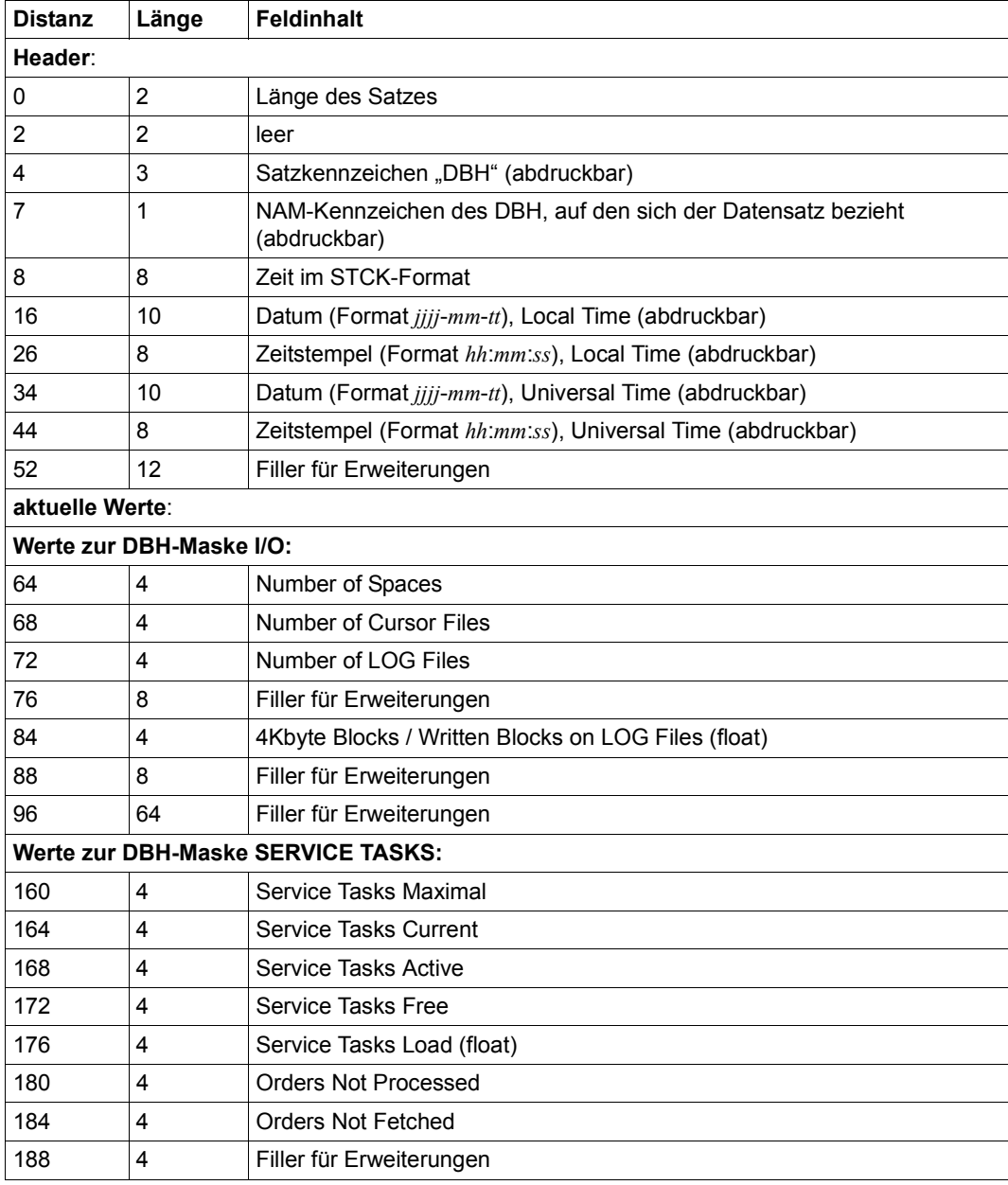

Tabelle 36: Layout des DBH-Satzes (Teil 1 von 5)

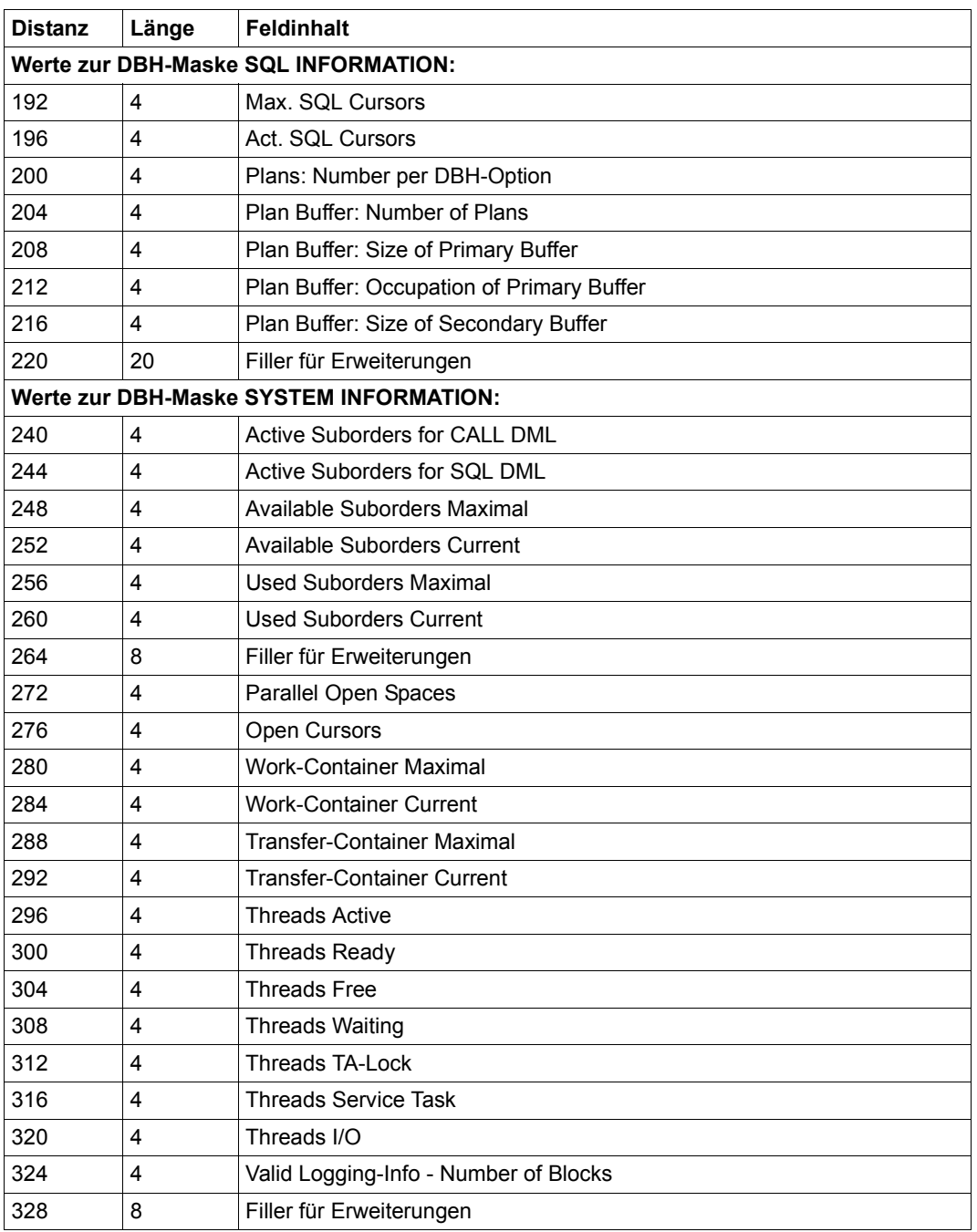

Tabelle 36: Layout des DBH-Satzes (Teil 2 von 5)

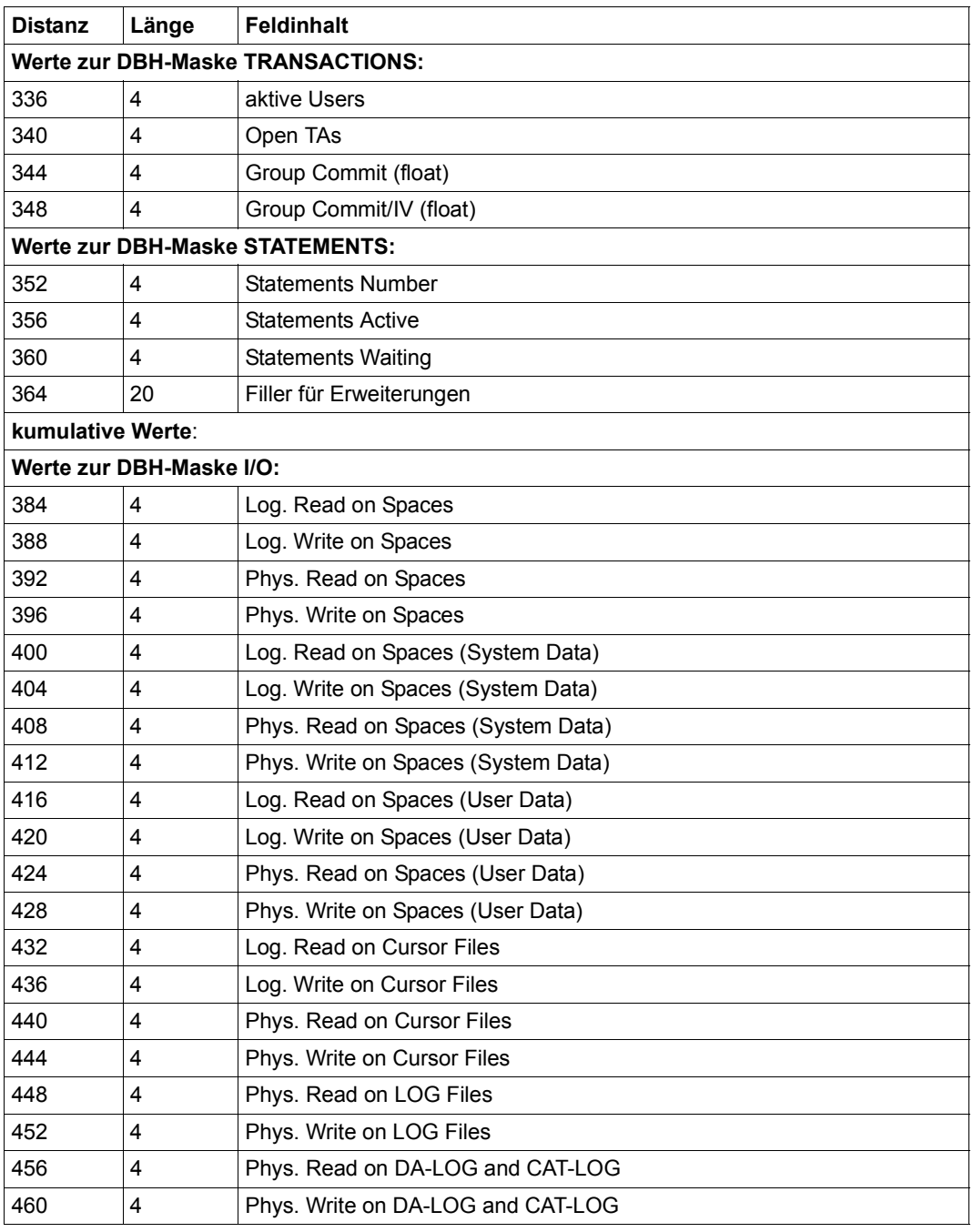

Tabelle 36: Layout des DBH-Satzes (Teil 3 von 5)

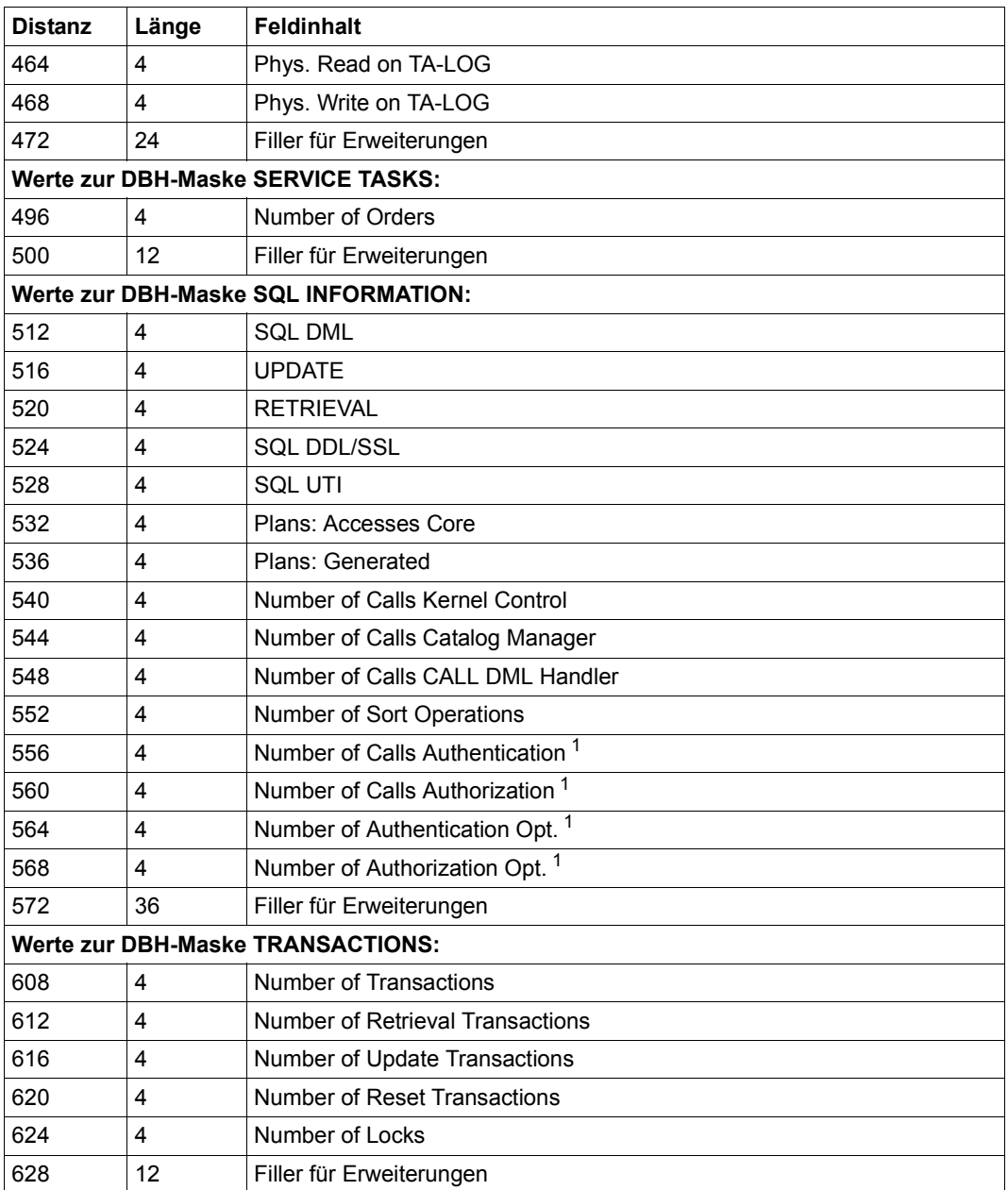

Tabelle 36: Layout des DBH-Satzes (Teil 4 von 5)

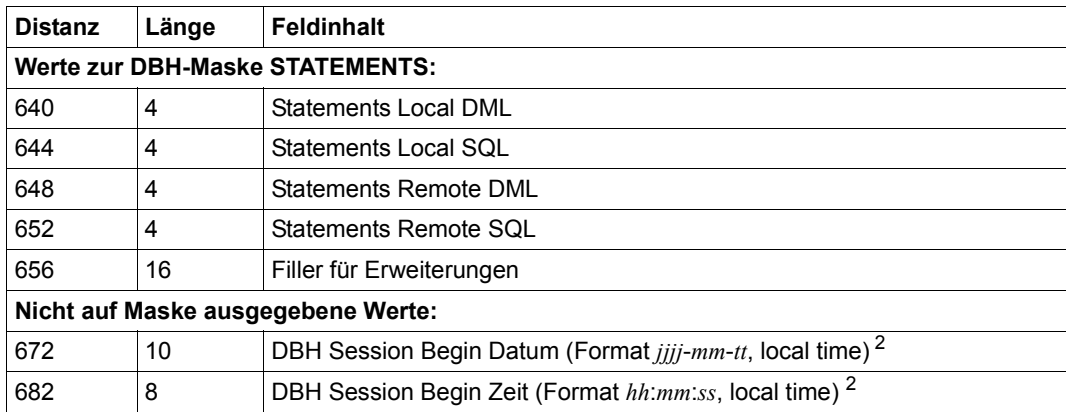

Tabelle 36: Layout des DBH-Satzes (Teil 5 von 5)

<sup>1</sup> Feld wird nur auf SYSLST und in Datei ausgegeben

<sup>2</sup> Feld wird nur in Datei ausgegeben

.

# **7.5.2 Beispiel zur Bearbeitung der SESMON-Ausgabedatei mit C**

Wollen Sie die Sätze mit C-Mitteln (fread) einlesen, so erhalten Sie die Sätze ohne das vier byte lange Satzlängenfeld. In diesem Fall müssen Sie alle Distanzen um vier vermindern.

```
.
char buf in[32768]; \frac{1}{2} buffer for reading \frac{1}{2}/* (32768 (corresponding to *//* STD.16) is taken as the *//* buffer size so that the */
                                 /* buffer size does not have *//* to be changed if the length *//* of a record increases ) *int nread; /* Number of characters read */
FILE *dz; *dz /* File pointer */
.
.
/* Open file */
dz = fopen("link=sesmon","rb,type=record");
while ( !feof(dz) && !ferror(dz) )
{
   /* Read a record */
   nread = fread( (void *)buf in, 1, sizeof(buf in), dz);
   if ( nread > 0 )
   {
      /* Edit a record that has been read */.
      .
   }
}
if ( ferror(dz) )
{
   /* Output error message */
   .
   .
}
fclose(dz);
.
.
```
# **7.6 Layout der Ausgabe auf SYSLST**

Der Inhalt der meisten Felder ist bei der Darstellung der Bildschirm-Masken erklärt, siehe [Seite 463.](#page-462-0) In diesem Abschnitt sind nur die Ausgaben beschrieben, die auf SYSLST zusätzlich ausgegeben werden.

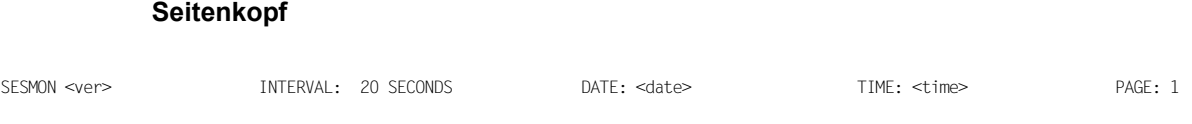

===================================================================================================================================

#### **Hardware- und Softwareumgebung**

Die Informationen über die Hardware- und Softwareumgebung werden jeweils nur zu Beginn und nach einer Live Migration einmal ausgegeben.

>>> HARDWARE AND SOFTWARE <<<

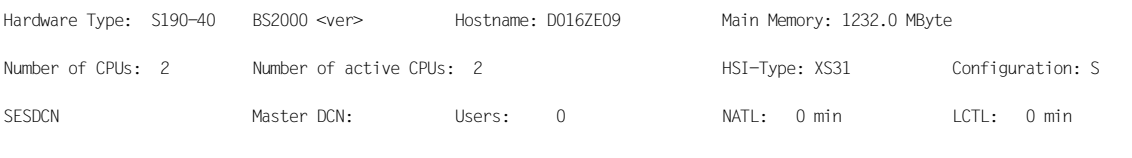

===================================================================================================================================

#### **DBH-Optionen**

Es werden die aktuell eingestellten Optionen und Informationen zur DBH-Startzeit ausgegeben. Die Informationen werden nach einer Optionen-Änderung automatisch erneut ausgegeben.

>>> OPTIONS <<<

 1.DBH SESAM-DBH <ver> DBH STARTED AT : <date> <time> LAST RECONFIGURE/RELOAD/RESTART : <date> <time> ACCOUNTING \*OFF<br>ADMINISTRATOR \*ANY ADMINISTRATOR \*ANY<br>COLUMNS 256 COLUMNS<br>CURSOR-BUFFFR CURSOR-BUFFER BUFFER-SIZE=512 , FRAME-SIZE=4 CONFIGURATION-NAME=Z, DBH-NAME=X DBH-TASKS<br>LINKED-IN-ATTRIBUTES LINKED-IN-ATTRIBUTES CODED-CHARACTER-SET=\*NONE<br>MSG-OUTPUT MSG =\*SYSOUT. \* =\*SYSOUT, \*SYSLST OPEN-CLOSE-MSG=\*NONE MAIL=\*NONE OLD-TABLE-CATALOG<br>RECOVER-OPTIONS RECOVER-OPTIONS SYSTEM-DATA-BUFFER=1500 , USER-DATA-BUFFER=1000 TALOG-SUPPORT=\*PUBLIC-DISK CAT-ID=\*STD PRIMARY-ALLOCATION=\*STD , SECONDARY-ALLOCATION=\*STD WALOG-SUPPORT=\*PUBLIC-DISK CAT-ID=\*STD PRIMARY-ALLOCATION=\*STD , SECONDARY-ALLOCATION=\*STD REQUEST-CONTROL<br>RESTART-CONTROL BUFFER-LIMIT:SYSTEM-DATA-BUFFER=50 BUFFER-LIMIT:USER-DATA-BUFFER=50 TALOG-LIMIT=512 LOGICAL-ROLLBACK=\*IMMEDIATELY<br>RETRIEVAL-CONTROL USER-DATA-ACCESS=1000 , , INDEX-EVALUATION=2147483647 ABORT-EXECUTION=2000<br>PRIVII FGF-VIOLATIONS PRIVILEGE-VIOLATIONS=10 SAT-SUPPORT=\*OFF<br>SERVICE-TASKS INITIAL=1 MAXI INITIAL=1, MAXIMUM=1, JOBCLASS=\*STD WORK-FILES=\*PUBLIC-DISK CAT-ID=\*STD<br>PRIMARY-ALLOCATION=\*STD PRIMARY-ALLOCATION=\*STD , SECONDARY-ALLOCATION=\*STD RECORDS-PER-CYCLE=\*STD<br>SESSION-LOGGING-ID SESSION-ID=\*STD. START-SESSION-ID=\*STD, START-NUMBER=0001 SPACES 100 SQL-DATABASE-CATALOG 10<br>SOL-SUPPORT \*YES SQL-SUPPORT INACTIVITY-TIME=1 , CURSORS=70 INTERNAL-SORT-LIMIT=5000 PLANS=70<br>SUBORDERS TNITIAL=24 INITIAL=24, MAXIMUM=24<br>1536 SYSTEM-DATA-BUFFER<br>SYSTEM-THREADS WRITE-THREADS=1 THREADS 2<br>TRANSACTION-SECURITY \*YES TRANSACTION-SECURITY LOCK-TIME=4 , INACTIVITY-TIME=40 MAX-ISOLATION-LEVEL=\*STD LOCK-ESCALATION:NUMBER-RECORDS=4000 LOCK-ESCALATION:PERCENTAGE-RECORDS=50 LOCK-ESCALATION:NUMBER-INDEX-VALUES=1000 TRANSFER-CONTAINER IN<br>USERS 24 USERS 24 USER-DATA-BUFFER 1536<br>WORK-CONTAINER INITIAL=120 WORK-CONTAINER INITIAL=120 , MAXIMUM=120 ===================================================================================================================================

## **CONFIGURATION-Maske APPLICATIONS**

>>> APPLICATIONS <<<<

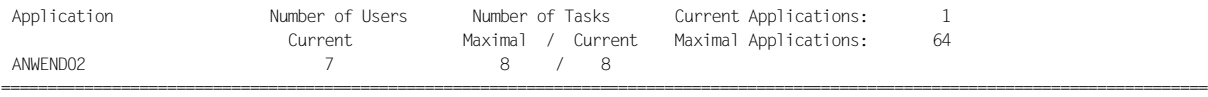

# **CONFIGURATION-Maske PREFETCH-BUFFERS**

>>> PREFETCH-BUFFERS <<<

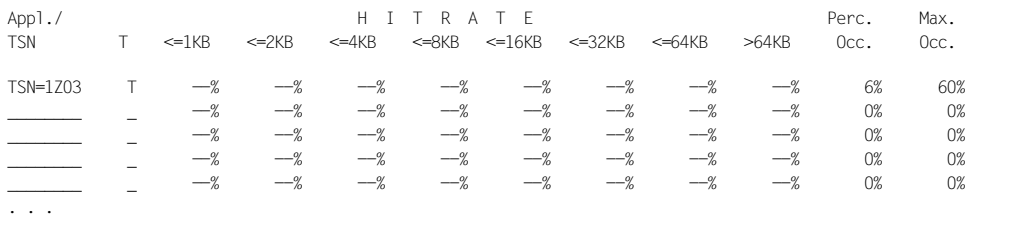

# **SESDCN-Maske APPLICATIONS**

Es werden maximal 50 Teilhaber-Anwendungen ausgegeben. Die Ausgabe ist absteigend sortiert nach der Anzahl der aktiven Auftraggeber (Number of User Current).

===================================================================================================================================

===================================================================================================================================

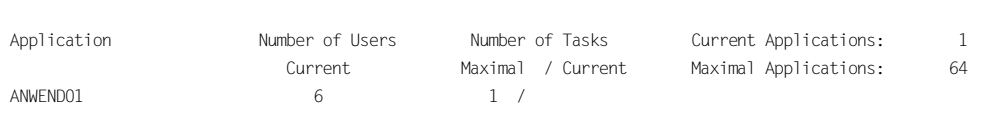

# **SESDCN-Maske CAPACITY**

>>> CAPACITY <<<

>>> APPLICATIONS <<<

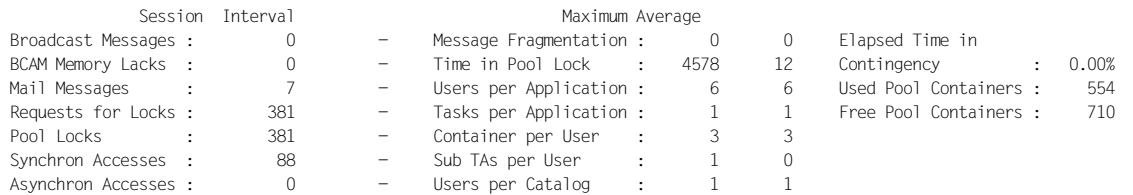

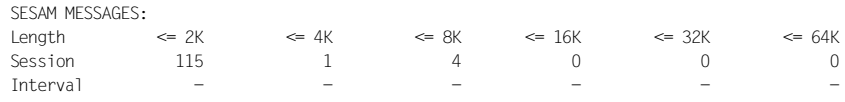

# **SESDCN-Maske OVERVIEW**

>>> OVERVIEW <<<

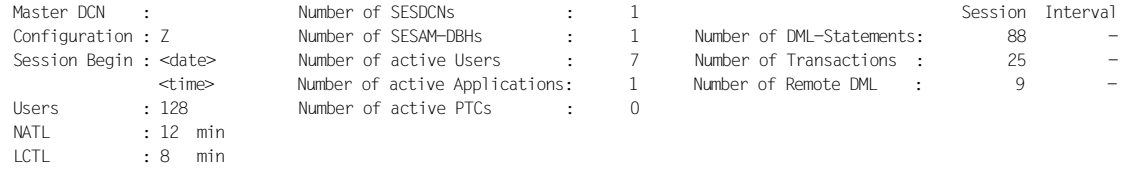

===================================================================================================================================

===================================================================================================================================

#### **SESDCN-Maske TRANSACTIONS**

Es werden maximal 200 Transaktionen ausgegeben. Diese sind nach ihrer Verweildauer sortiert. Wird eine Transaktion von einer Transaktion gesperrt, die nicht mehr ausgegeben werden kann, so ist dies in der Spalte Lock durch \*\* gekennzeichnet.

>>> TRANSACTIONS <<<

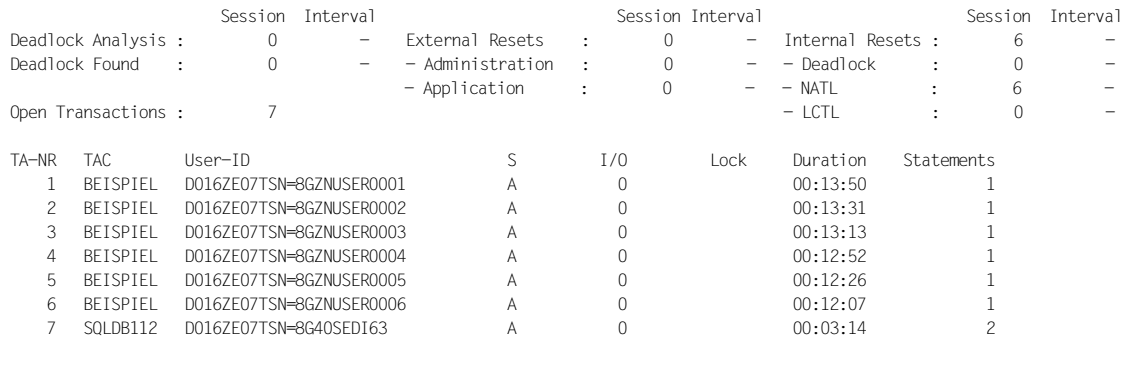

===================================================================================================================================

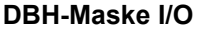

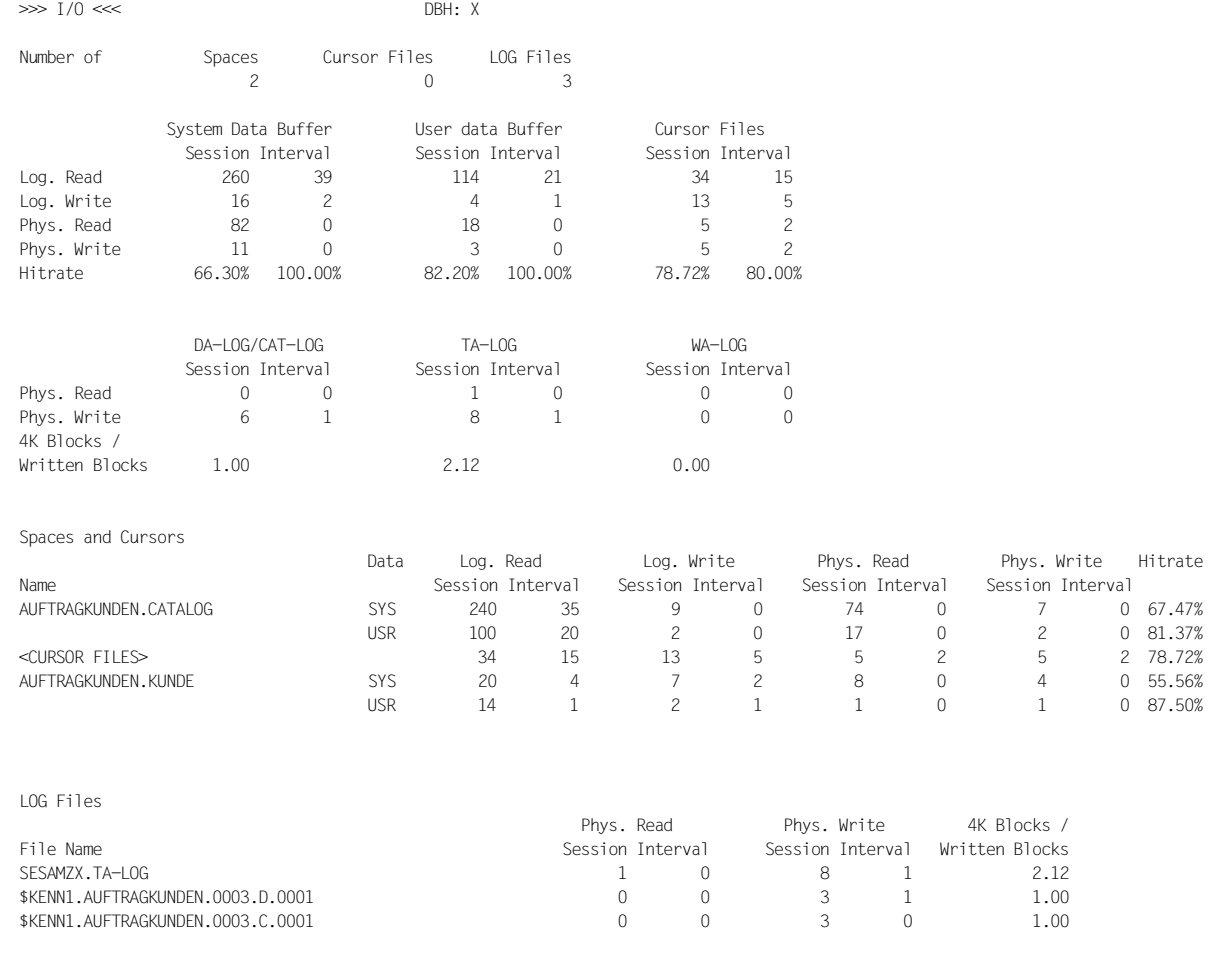

# **Feldbeschreibung**

Spaces and Cursors

Diese Ausgabe enthält maximal 100 Einträge. Die Einträge sind absteigend nach ihrer Anzahl I/Os sortiert.

Name Spacename bzw. Angabe <CURSOR-FILES>. Bei Spacenamen wird jeweils zwischen USR und SYS unterschieden.

===================================================================================================================================

## Log. Read

Anzahl der logischen Lesezugriffe auf den Catalog-Space und die Anwender-Spaces bzw. auf die Cursor-Dateien seit dem Eröffnen der Datenbank und pro Zeitintervall.

# Log. Write

Anzahl der logischen Schreibzugriffe auf den Catalog-Space und die Anwender-Spaces bzw. auf die Cursor-Dateien seit dem Eröffnen der Datenbank und pro Zeitintervall.

# Phys. Read

Anzahl der physikalischen Lesezugriffe auf den Catalog-Space und die Anwender-Spaces bzw. auf die Cursor-Dateien seit dem Eröffnen der Datenbank und pro Zeitintervall.

## Phys. Write

Anzahl der physikalischen Schreibzugriffe auf den Catalog-Space und die Anwender-Spaces bzw. auf die Cursor-Dateien seit dem Eröffnen der Datenbank und pro Zeitintervall.

#### **Hitrate**

Prozentsatz der logischen Zugriffe auf den Catalog-Space und die Anwender-Spaces bzw. auf die Cursor-Dateien in Relation zu der Gesamtanzahl der Zugriffe.

# LOG Files

Diese Ausgabe enthält maximal 100 Einträge. Die Einträge sind absteigend nach ihrer Anzahl I/Os sortiert.

#### File Name

Dateiname der LOG-Datei

# Phys. Read

Anzahl der physikalischen Lesezugriffe auf die angegebene LOG-Datei (für die Session und pro Zeitintervall).

# Phys. Write

Anzahl der physikalischen Schreibzugriffe auf die angegebene LOG-Datei (für die Session und pro Zeitintervall). Die I/Os für RECOVER werden hier nicht berücksichtigt.

# 4K Blocks/Written Blocks

Durchschnittliche Anzahl der bei einem Schreibauftrag geschriebenen 4Kbyte-Blöcke.

#### **DBH-Maske SERVICE ORDERS**

Es werden maximal 100 Aufträge ausgegeben. Detaillierte Ausgaben zu den Aufträgen im Informationsblock *User-ID / Order* finden Sie ggf. in den Informationsblöcken *ALTER PARTITIONING: MOVE ROWS / CHG ROWID*, *RESTORE PROGRESS*, *RECOVER/REFRESH PROGRESS*, *REORG SPACE PROGRESS* und *UNLOAD/EXPORT/LOAD/IMPORT TABLE PROGRESS*.

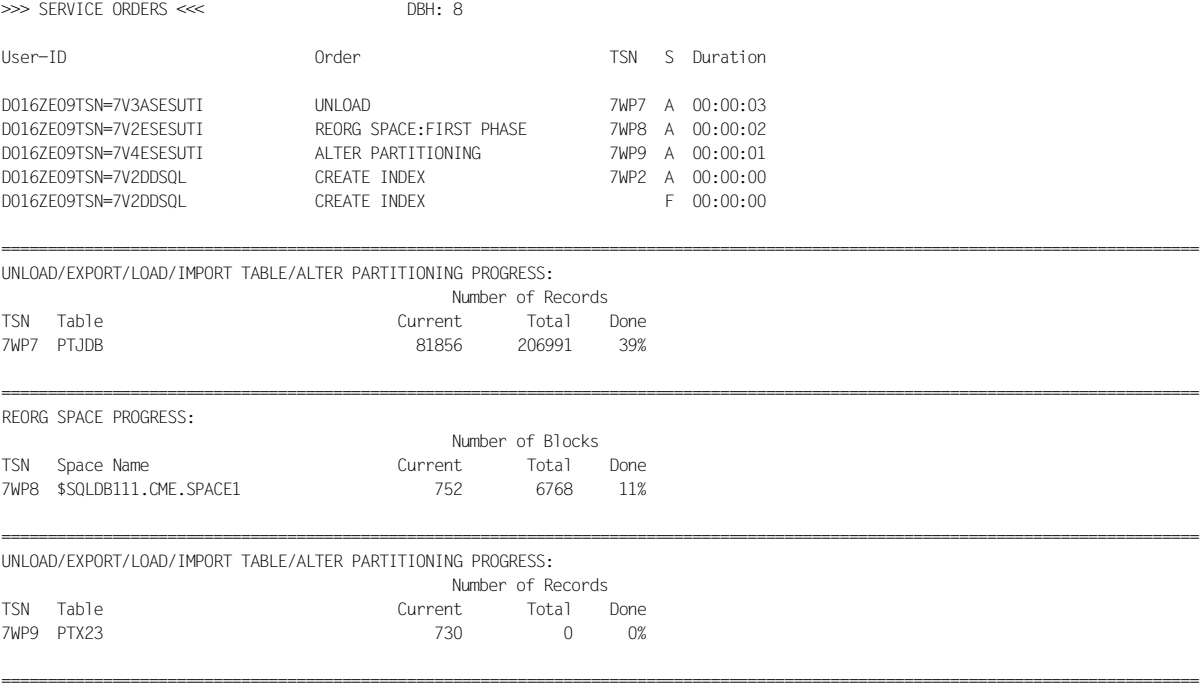

# **DBH-Maske SERVICE TASKS**

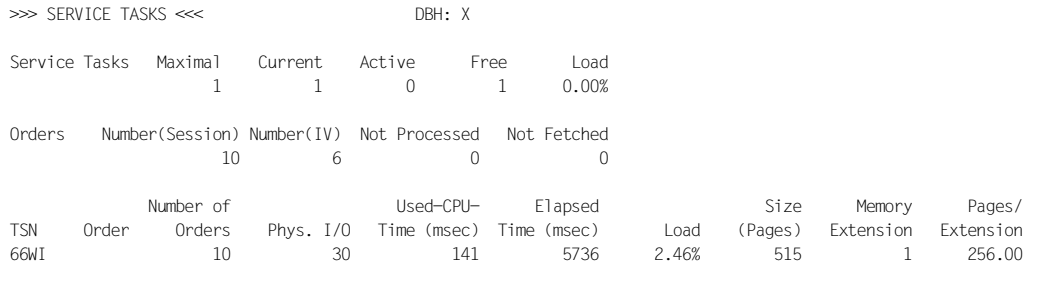

# **Feldbeschreibung**

Es werden maximal 50 Service-Tasks ausgegeben. Die Ausgabe ist absteigend sortiert nach der verbrauchten CPU-Zeit (Used-CPU-Time).

#### Memory Extension

Anzahl dynamischer Speichererweiterungen in der Service-Task.

===================================================================================================================================

#### Pages/Extension

Durchschnittliche Anzahl angeforderter Seiten pro Speichererweiterung in der Service-Task.

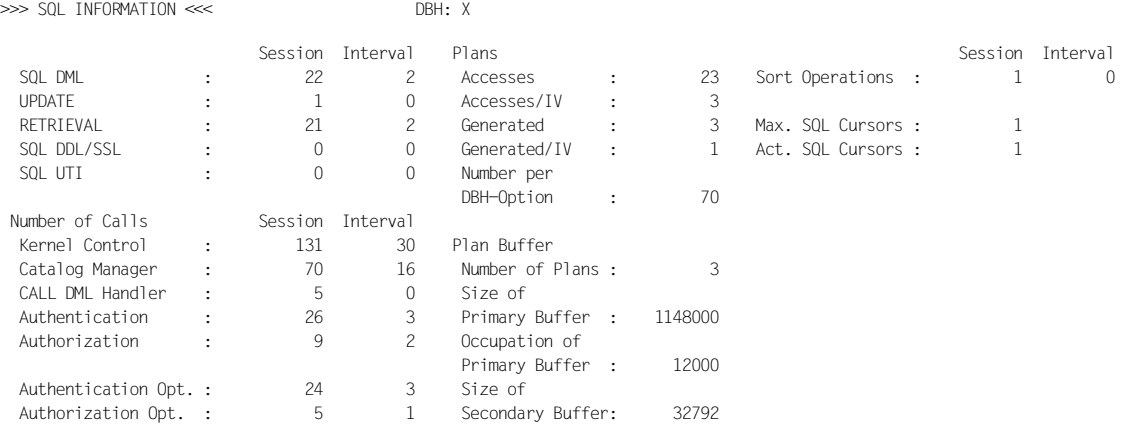

===================================================================================================================================

# **DBH-Maske SQL INFORMATION**

# **Feldbeschreibung**

#### **Authentication**

Anzahl der Authentisierungsaufrufe (für die Session und pro Zeitintervall). Authentisierungsaufrufe prüfen, ob der Benutzer mit dem angegebenen Berechtigungsschlüssel arbeiten darf.

#### Authorization

Anzahl Autorisierungsaufrufe für DML (für die Session und pro Zeitintervall). Autorisierungsaufrufe prüfen, ob der Benutzer mit den gewünschten Datenbankobjekten (z.B. Tabelle) in der gewünschten Art (z.B. Update) arbeiten darf.

#### Authentication Opt.

Anzahl erfolgreicher Optimierungen bei Authentisierung (für die Session und pro Zeitintervall).

#### Authorization Opt.

Anzahl erfolgreicher Optimierungen bei Autorisierung für DML (für die Session und pro Zeitintervall).

# **DBH-Maske STATEMENTS**

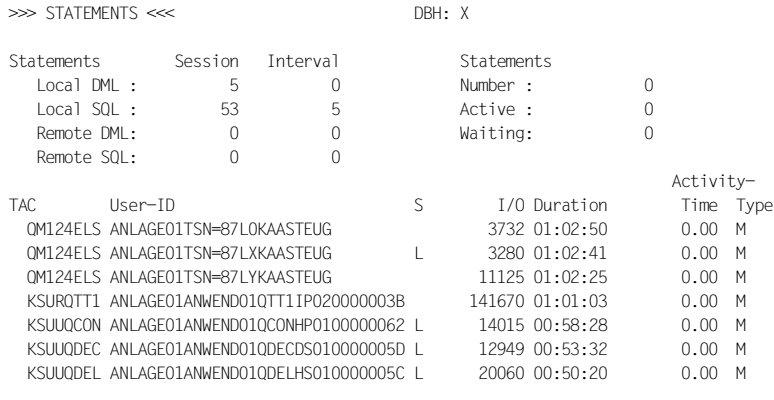

===================================================================================================================================

# **DBH-Maske SYSTEM INFORMATION**

Bei der Listenausgabe werden entweder die Logging-Informationen oder die Information über den Wiederanlauf der DBH-Session (getrennt nach AI- und LBI-Blöcken) ausgegeben.

#### Listenausgabe im normalen DBH-Betrieb:

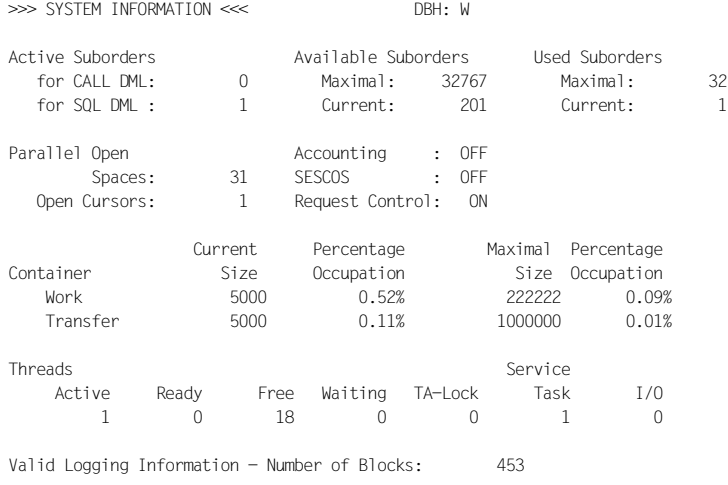

#### Listenausgabe in der Restart-Phase des DBH:

===================================================================================================================================

===================================================================================================================================

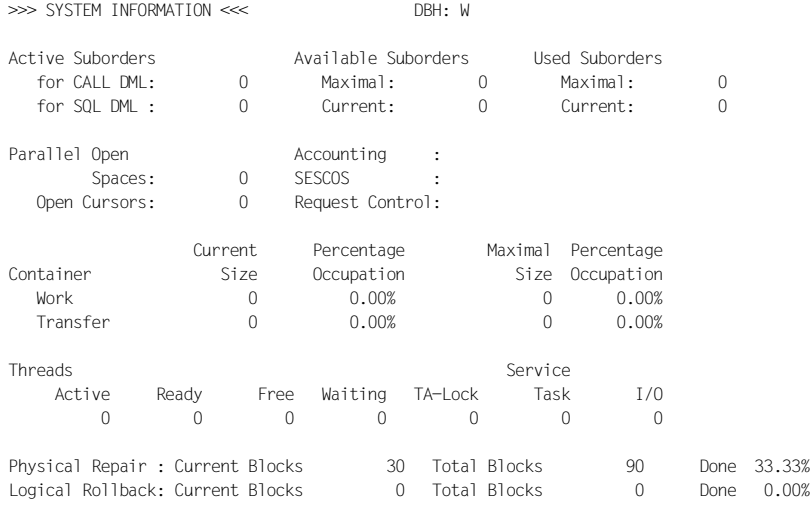

# **DBH-Maske TASKS**

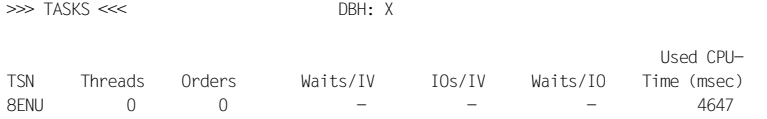

===================================================================================================================================

===================================================================================================================================

===================================================================================================================================

# **DBH-Maske SYSTEM THREADS**

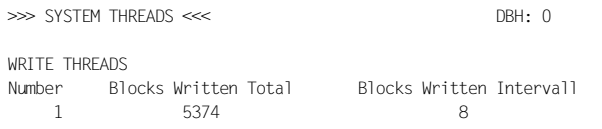

# **DBH-Maske TRANSACTIONS**

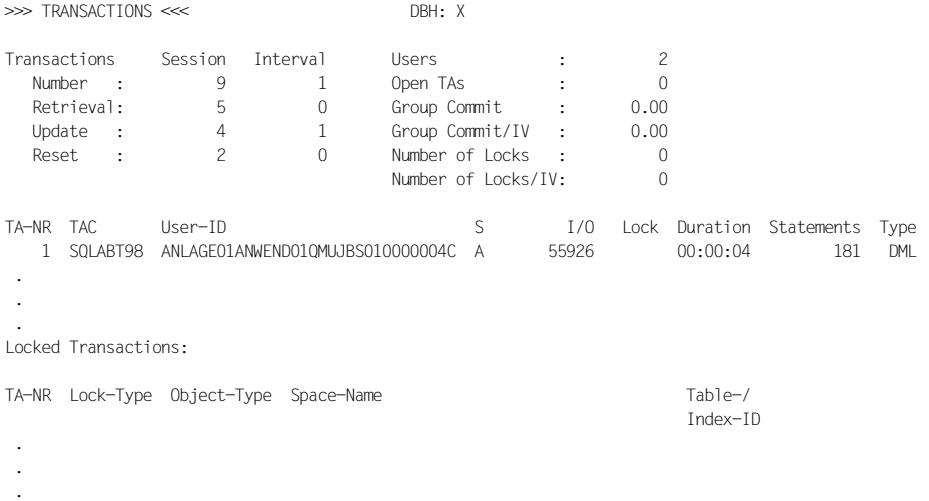

## **Feldbeschreibung**

Es werden maximal 200 Transaktionen ausgegeben. Diese sind nach ihrer Verweildauer sortiert. Wird eine Transaktion von einer Transaktion gesperrt, die nicht mehr ausgegeben werden kann, so ist dies in der Spalte Lock durch \*\* gekennzeichnet.

Type Typ der Transaktion DML: DML-Transaktion DDL: DDL-Transaktion L (Leerzeichen): Typ der Transaktion noch undefiniert

#### Locked Transactions

Unter dieser Überschrift werden nur Transaktionen aufgeführt, die im oberen Teil der Tabelle als gesperrt gekennzeichnet wurden. Hier werden genauere Hinweise auf das gesperrte Objekt gegeben.

#### TA-NR

Von SESMON vergebene eindeutige Nummer der gesperrten Transaktion. Über diese Nummer kann der Eintrag dem zugehörigen Eintrag unter TA-NR im oberen Teil der Tabelle zugeordnet werden.

#### Lock-Type

Art der Sperre:

- shared Sperre
- exclusive Sperre
- vorangemeldete exklusive Sperre (required)

#### Object-Type

Objekttyp des gesperrten Objekts:

- Catalog (gesamte Datenbank)
- Space
- Table
- Record (Satz)
- Index
- SI-Entry (Sekundärindex-Eintrag)
- Plan (SQL-Zugriffsplan)
- Metadata (Metadaten einer Datenbank)

#### Space-Name

Name des Spaces. Er gibt an, auf welchem Space das gesperrte Objekt liegt.

- Bei Objekttyp Space, Table, Record, Index, SI-Entry in der Form *log. Catalogname.spacename.*
- Bei Objekttyp Catalog und Metadata in der Form *log. Catalogname.*
- Bei Objekttyp Plan stehen hier Leerzeichen.

#### Table-/Index-ID (dezimal fünfstellig)

Interne Tabellennummer, wenn eine Tabelle oder ein Satz gesperrt ist, interne Indexnummer, wenn ein Index oder ein SI-Entry gesperrt ist.

Wenn das gesperrte Objekt ein Satz ist, wird hier die Table angegeben, in der der Satz gesperrt ist. Wenn das gesperrte Objekt ein SI-Entry ist, wird hier der Index angegeben, in dem der gesperrte SI-Entry liegt. Bei allen Objekttypen ungleich Table, Record, Index und SI-Entry stehen hier Leerzeichen.

Der universelle Benutzer kann eine Zuordnungstabelle erzeugen, die der internen Tabellennummer bzw. der internen Indexnummer den entsprechenden Tabellenbzw. Indexnamen gegenüberstellt. Er hat zwei Möglichkeiten:

1. Pro Datenbank folgende SQL-Anweisungen eingeben (siehe Handbuch "[SQL-Sprachbeschreibung Teil 1: SQL-Anweisungen"](#page-624-0)):

SELECT TABLE SCHEMA, TABLE NAME, TABLE ID FROM SYS\_INFO\_SCHEMA.SYS\_TABLES SELECT INDEX SCHEMA, INDEX NAME, INDEX ID FROM SYS\_INFO\_SCHEMA.SYS\_INDEXES

2. Über den Utility-Monitor pro Datenbank die Masken "SYS\_INFO\_SCHEMA, TABLES" bzw. "SYS\_INFO\_SCHEMA,INDEXES" aufrufen, (siehe Handbuch "[Utility-Monitor"](#page-624-1)).

# **7.7 Ausgabe von Statistikdaten über SNMP**

Für das SNMP-Management von SESAM/SQL in BS2000 gibt es zwei Subagenten:

- Subagent zum Management von SESAM-Datenbanken im Softwareprodukt SSC-BS2. Er liefert Informationen über SESAM-Datenbanken und SESAM-DBHs. Dieser Subagent ist im Handbuch ["SNMP Management für BS2000](#page-626-0)" beschrieben.
- Subagent zur Ausgabe von Daten des Performance-Monitors SESMON. Dieser Subagent wird als **SESAM-MON-Subagent** bezeichnet.

Dieser Abschnitt gibt eine kurze Einführung in die Struktur einer SNMP-Installation für BS2000 und geht dann auf den Einsatz des SESAM-MON-Subagenten ein.

# **Struktur einer SNMP-Installation in BS2000**

SNMP steht für **S**imple **N**etwork **M**anagement **P**rotocol und wurde als Protokoll für Netzmanagement-Dienste in TCP/IP-Netzwerken entwickelt. Inzwischen hat sich der Anwendungsbereich von SNMP um System- und Anwendungsmanagement bis hin zum Management von Middleware-Produkten wie Datenbanken und Transaktionsmonitoren erweitert. Ähnlich wie bei TCP/IP steht auch der Name SNMP nicht nur für das Protokoll allein, sondern für das gesamte auf SNMP basierte Management-System. SNMP folgt einer Client/Server-Architektur mit der Management-Plattform als Client und den Management-Agenten als Server.

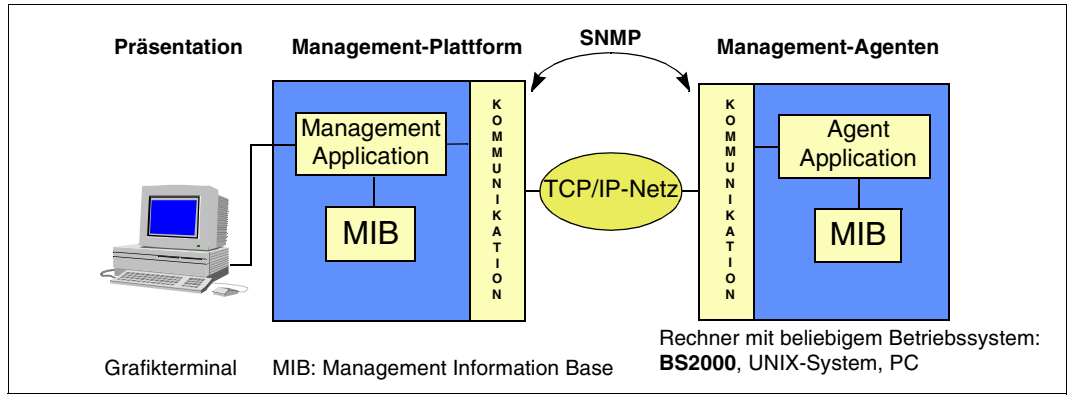

Bild 9: Kommunikation zwischen Management-Plattform und -Agenten über SNMP

Der SNMP-Manager (Management Application) ist die Software, die Anforderungen an die einzelnen Agenten generiert und sie via SNMP an die betreffenden Agenten sendet. Der SNMP-Manager zeigt die vom Agenten erhaltenen Informationen an.

Ein SNMP-Agent (Agent Application) ist die Software, die die vom SNMP-Manager gesendeten Anforderungen empfängt, ausführt und beantwortet. Für das SNMP-Management in BS2000 steht ein SNMP-Agent im Softwareprodukt SBA-BS2 zur Verfügung, der nach dem Master-Subagenten-Prinzip strukturiert ist.

Der Masteragent erledigt zentral die grundlegenden Aufgaben, wie die Abwicklung des SNMP-Protokolls, Sicherheitsfunktionen, Arbeitsverteilung usw. Jeder Subagent ist nur für einen bestimmten Teilbereich der überwachten Komponenten zuständig. Der Subagent kommuniziert mit dem Masteragenten. Die Subagenten sind in sich abgeschlossen und können zu beliebigen Zeitpunkten gestartet und beendet werden.

Beispiele: HSMS-Subagent, FT-Subagent, beide SESAM/SQL-Subagenten.

Die **M**anagement **I**nformation **B**ase (MIB) beschreibt die verwalteten Objekte und ihre Eigenschaften. Die MIB bildet somit die Basis für die Kommunikation zwischen der Management-Plattform und einem Agenten.

Weitere Informationen finden Sie im Handbuch ["SNMP Management für BS2000](#page-626-1)".

#### **Voraussetzungen für den Einsatz des SESAM-MON-Subagenten**

Der lokale Rechner muss in eine SNMP-Umbebung eingebettet sein. D.h. auf dem Rechner muss der SNMP-Agent für BS2000, der BS2000-Masteragent, aktiv sein.

#### **Kommunikation zwischen Managemant-Plattform und SESAM-MON-Subagent**

Es ist Aufgabe der Management-Plattform die gewünschten Daten über den BS2000-Masteragenten anzufordern (GET-Request) und zu präsentieren. Die Management-Plattform kann Refresh-Zeiten festlegen oder Daten direkt anfordern, d.h. unabhängig vom Ablauf der Refresh-Zeit die Erneuerung der Daten im Memory Pool veranlassen (SET-Request, MIB-Felder sesamCnfRecCacheTime bzw. sesamCnfRecUpdate).

Die MIB ist Bestandteil der Lieferung von SESAM/SQL-Server (Datei "fscSesam.my" in der Bibliothek SYSLIB.SESAM-SQL.*version*.SNMP-SA).

Das Layout der MIB orientiert sich am Layout der Dateiausgabe von SESMON (siehe [Seite 499\)](#page-498-0). Informationen zu den einzelnen Feldern erhalten Sie online an der Management Station.

Die Statistikdaten, die der Performace Monitor SESMON erzeugt, werden über den SESAM-MON-Subagenten an die Management-Plattform geliefert.

#### **Starten des SESAM-MON-Subagenten**

Der SESAM-MON-Subagent ist ein Subagent, der in der POSIX-Shell oder in BS2000 gestartet wird.

Der SESAM-MON-Subagent meldet sich beim BS2000-Masteragenten an, übergibt dem BS2000-Masteragenten seine MIB, richtet Betriebsmittel ein und wartet auf Aufträge der Management-Plattform (über den BS2000-Masteragenten).

1. Starten in BS2000:

#### **/START-SNMP-SESAM-MON**

```
VERSION=*STD / <product-version>
```

```
, MONJV=*NONE / <filename 1 .. 54 without-gen-vers>
```

```
, CPU-LIMIT=*STD / <integer 1 .. 32767> / *NO
```

```
, JOB-CLASS=*STD / <name 1 .. 8>
```
- , **TIMER-INTERVAL** = 5 / <integer 1 .. 32767>
- 2. Starten in der POSIX-Shell mit:

sesam-monagt [-t <int>]

Der Operand <int> entspricht dem Operanden TIMER-INTERVAL.

# **Operandenbeschreibung**

# **VERSION = \*STD / <product-version>**

Definiert die zu startende Version des Agenten. Diese Angabe wird derzeit nicht ausgewertet.

# **MONJV = \*NONE / <filename 1..54 without-gen-vers>**

Name der Jobvariablen, die den Agenten überwachen soll. Die Angabe \*NONE - keine Überwachung durch eine Jobvariable - ist Standard.

# **CPU-LIMIT = \*STD / <integer 1 .. 32767> / \*NO**

Angabe der maximalen CPU-Laufzeit in Sekunden. Bei Angabe von \*STD wird der generierte Standardwert verwendet.

# **JOB-CLASS = \*STD / <name 1..8>**

Jobklasse, mit der der Agent gestartet wird. Bei Angabe von \*STD wird die generierte Standard-Jobklasse verwendet.

# **TIMER-INTERVAL = 5 / <integer 1 .. 32767>**

Zeitintervall, in dem der Agent prüft, ob Anforderungen vom Kommandoprogramm vorliegen. Das Zeitintervall ist standardmäßig auf fünf Sekunden eingestellt.

#### **Starten der Performance Monitore**

Den oder die Performance Monitore SESMON, die mit dem SESAM-MON-Subagenten zusammen arbeiten sollen, starten Sie als Batchauftrag. Dabei geben Sie bei der Anweisung SET-MONITOR-OPTIONS den Operanden OUTPUT=\*SNMP an (siehe [Seite 456](#page-455-0)).

Ein Performance Monitor richtet beim Start Betriebsmittel ein und wartet auf Aufträge durch den SESAM-MON-Subagenten.

Performance Monitore und SESAM-MON-Subagent können unabhängig voneinander gestartet werden.

#### **Arbeitsweise des SESAM-MON-Subagenten**

Zur prinzipiellen Arbeitsweise von Management-Plattform und SNMP-Agenten siehe Hand-buch ["SNMP Management für BS2000"](#page-626-0).

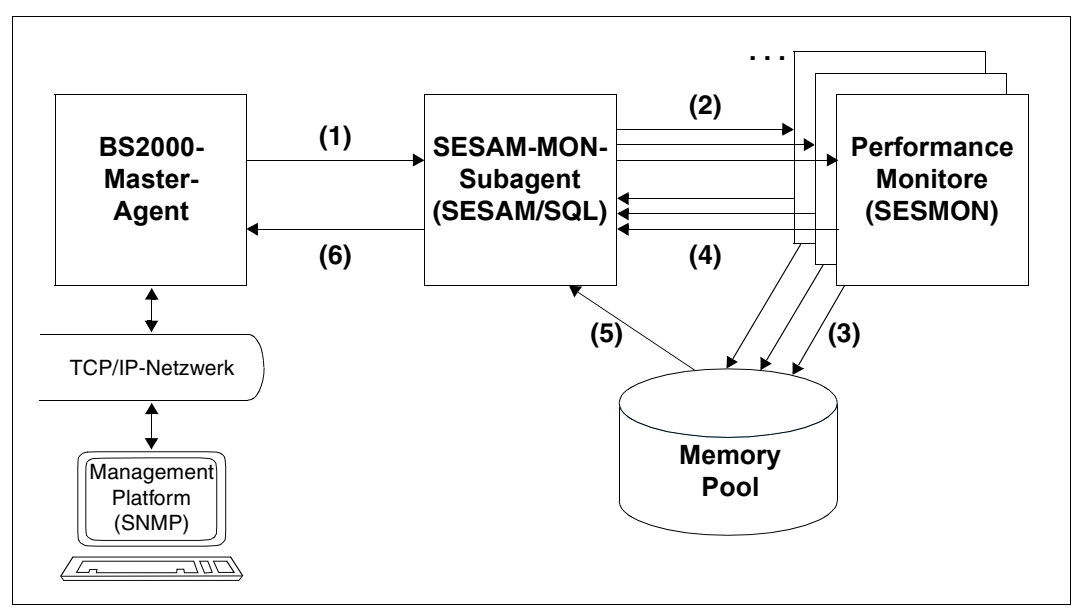

Bild 10: Arbeitsweise des SESAM-MON-Subagenten

- (1) Der SESAM-MON-Subagent erhält von einer Management-Plattform über den BS2000-Masteragenten die Anforderung Daten bereitzustellen. Die Anforderung kann sich auf alle SESAM-Anwendungen auf einem Rechner beziehen.
- (2) Der SESAM-MON-Subagent kommuniziert mit einem oder mehreren Performance-Monitoren SESMON über Memory Pools. So können Daten von allen SESAM-Anwendungen auf einem Rechner von der Management-Plattform angefordert werden. Der SESAM-MON-Subagent beauftragt die verschiedenen Performance Monitore abhängig von der Konfiguration und den DBHs.

Zum Start der Informationsneugewinnung aus den Memory Pools schickt der SESAM-MON-Subagent dem jeweiligen Performance Monitor ein Signal über P1-Eventing.

- (3) Die Performance Monitore schreiben die Ergebnisdaten unabhängig voneinander in den gemeinsamen Memory Pool.
- (4) Nach dem Schreiben der Ergebnisdaten informieren die Performance Monitore den SESAM-MON-Subagenten durch SOLSIG über die Eventkennung. Der SESAM-MON-Subagent wartet seit (2) im P1-Eventing.
- (5) Der SESAM-MON-Subagent überträgt die Ergebnisdaten aus dem gemeinsamen Memory Pool in die MIB und leitet sie an die Management-Plattform weiter.
- (6) Auftragsende für den SESAM-MON-Subagenten.

#### **Beenden des SESAM-MON-Subagenten**

Beendet wird der SESAM-MON-Subagent (unabhängig von der Umgebung, in der er gestartet wurde) in BS2000 mit dem Kommando /STOP-SNMP-SESAM-MON (keine Operanden) oder in der POSIX-Shell mit: sesam-moncmd T.

Der SESAM-MON-Subagent meldet sich beim BS2000-Masteragenten ab, gibt Betriebsmittel frei und beendet sich.

#### **Beenden der Performance-Monitore**

Den oder die Performance-Monitore SESMON, die mit dem SESAM-MON-Subagenten zusammen arbeiten, beenden Sie wie auf siehe [Seite 459](#page-458-0) beschrieben. Ein Performance-Monitor wird automatisch beendet, wenn alle Tasks, die SESMON beobachten soll, beendet sind.

# **7.8 Ausgabe von Statistikdaten über openSM2**

Mit SESAM/SQL und BS2000 können Sie Daten des Performance-Monitors SESMON an den Software-Monitor openSM2 übergeben und dort im Report SESAM\_SQL darstellen oder mit der Komponente INSPECTOR grafisch aufbereiten.

Informationen zu openSM2 finden Sie im Handbuch ["openSM2 \(BS2000\)](#page-626-2)".

#### **Voraussetzung in SESAM/SQL**

Zur Übergabe der Statistikdaten von SESAM/SQL an openSM2 starten Sie SESMON im Batchbetrieb (siehe [Seite 454](#page-453-0)):

```
/START-SESAM-PERF-MONITOR
//SET-MONITOR-OPTIONS ...,OUTPUT=*SM2
```
Bei OUTPUT=\*SM2 kann pro SESMON-Instanz nur ein DBH angegeben werden. Zur Ausgabe von Daten weiterer DBHs muss jeweils eine neue SESMON-Instanz gestartet werden.

Das Zeitintervall mit dem SESMON die Daten an openSM2 übergibt wird automatisch auf ca. 30% des SM2-Messintervalls eingestellt. Eine manualle Einstellung ist nicht möglich.

#### **Voraussetzung in BS2000**

Zur Übernahme der Statistikdaten in openSM2 starten Sie das Messprogramm für SESAM/SQL im Administrationsteil von openSM2:

```
/START-SM2 
*CALL-ADMINISTRATION-PART 
//START-MEASUREMENT-PROGRAM TYPE=*SESAM-SQL 
...
```
Mit der Anweisung STOP-MEASUREMENT-PROGRAM kann das Messprogramm wieder deaktiviert werden.

#### **Report SESAM\_SQL von openSM2**

Die Performance-Daten des SESAM-Monitors können Sie in openSM2 über den Report SESAM\_SQL darstellen. Siehe auch das Handbuch "[openSM2 \(BS2000\)"](#page-626-2)

Mit folgender Kommandofolge können Sie z.B. eine Überwachung starten:

```
/START-SM2 
*REPORT SESAM_SQL 
*OUTPUT TERMINAL=YES,INTERVAL=20 
*START 
...
```
Die Statistikdaten werden in diesem Fall alle 20 Sekunden an der Datensichtstation ausgegeben, z.B.:

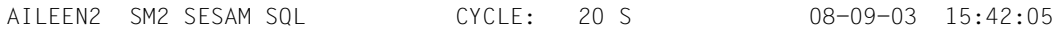

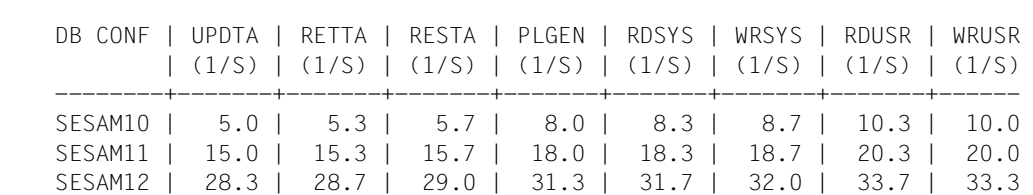

Dabei bedeuten:

DB CONF Name der DB-Konfiguration

UPDTA (1/S) Anzahl Update-Transaktionen pro Sekunde

RETTA (1/S) Anzahl Retrieval-Transaktionen pro Sekunde

RESTA (1/S) Anzahl Reset-Transaktionen pro Sekunde

- PLGEN (1/S) Anzahl SQL-Plan-Generierungen pro Sekunde
- RDSYS (1/S) Anzahl logischer Lesezugriffe auf den System-Data-Buffer
- WRSYS (1/S) Anzahl logischer Schreibzugriffe auf den System-Data-Buffer
- RDUSR (1/S) Anzahl logischer Lesezugriffe auf den User-Data-Buffer

WRUSR (1/S) Anzahl logischer Schreibzugriffe auf den User-Data-Buffer

i Die Messwerte werden von SESAM/SQL asynchron an openSM2 geliefert und gel-<br>In den für ein oder mehrere von SESAM/SQL festgelegte Intervalle, die nicht exakt mit ten für ein oder mehrere von SESAM/SQL festgelegte Intervalle, die nicht exakt mit dem SM2-Intervall übereinstimmen müssen. Hierbei kann es sowohl Unterschiede bei der Dauer der Intervalle als auch zeitliche Verschiebungen zwischen den SESAM/SQL- und den SM2-Intervallen geben.

Für die Normierung der Messwerte auf eine Sekunde wird die Dauer des einen oder der mehreren SESAM/SQL-Intervalle herangezogen. Die Werte sind also exakt, aber sie passen nur bedingt zum SM2-Intervall.

#### **Darstellung der statistischen Daten mit INSPECTOR**

Die Auswertung der Statistikdaten von SESAM/SQL und deren grafische Aufbereitung erfolgt mit der Komponente INSPECTOR von openSM2 an einer Workstation, zusammen mit anderen Verbrauchswerten des BS2000-Systems. In der Report-Gruppe SESAM-SQL kann ausgewählt werden, welche Zähler angezeigt werden sollen.

# **8 DA-LOG-Aufbereitung durch SEDI70**

Das Programm SEDI70 bereitet entsprechend der Eingabeparameter die Dateien der Mediarecovery, CAT-LOG- und DA-LOG-Dateien (Logging-Dateien für den Catalog-Space und die Anwender-Spaces) für den Druck auf.

Für die Interpretation der Ausgabe sind die folgenden Informationen wesentlich:

Die CAT-LOG-Datei enthält alle Änderungen der Metadaten, die während einer DBH-Session auf dem Catalog-Space durchgeführt werden. Da die Metadaten im Catalog-Space als Tabellen hinterlegt sind, werden diese Änderungen als DMLs (INSERT, UPDATE, DELETE) protokolliert.

Änderungen der Metadaten können von folgenden Quellen stammen:

- von einem Anwender (z.B. durch CREATE TABLE, ALTER TABLE ...)
- vom System (z.B. durch Eintragen der DA-LOG-Dateien in den SYS\_INFO\_SCHEMA.SYS\_DA\_LOGS oder durch Modifizieren des Änderungszeitstempels in der SYS\_INFO\_SCHEMA.SYS\_SPACES beim ersten Update innerhalb einer DBH-Session auf einen Space)
- Alle Änderungen der Anwender-Tabellen, die während einer DBH-Session auf Anwender-Spaces mit eingeschalteter logischer Datensicherung durchgeführt werden, sind auf der DA-LOG-Datei protokolliert.

Auf dem Anwender-Space existiert eine System-Tabelle mit der Table-ID 1. Sie dient zur Gewährleistung der Konsistenz zwischen Catalog-Space und Anwender-Space.

- CAT-LOG- und DA-LOG-Dateien sind in sogenannte Units unterteilt. Welche Units in einer CAT-LOG- bzw. DA-LOG-Datei enthalten sind, steht in der CAT-REC-Datei bzw. in der SYS\_INFO\_SCHEMA.SYS\_DA\_LOGS. Neue Units werden z.B. in folgenden Fällen angelegt:
	- bei einem Eröffnen einer Datei (Sessionbeginn, CAT-/DA-LOG-Wechsel, COPY CATALOG)
	- bei logischen Aufsatzpunkten (COPY SPACE)
	- bei Markierungen (LOAD)
- Änderungen werden in der Reihenfolge protokolliert, in der sie anfallen. Endgültig festgeschrieben wird eine Änderung nur durch COMMIT WORK. Die Identifikation zwischen Änderung und zugehörigem COMMIT WORK erfolgt über die 28 Byte lange Benutzeridentifikation. Ist zwischen der Änderung und einem nachfolgenden COMMIT WORK ein Wiederanlaufkennsatz (Unitsatz) vorhanden, so ist die Änderung zurückgesetzt.

● Änderungen, die die gleiche Benutzeridentifikation und die gleiche Statement-ID haben, stammen von einer externen Anweisung. So erzeugt z.B. eine Mengenupdate-Anweisung mit 100 Treffern 100 Updatesätze auf den Loggingdateien. Trat bei dem n-ten Treffer ein Fehler auf (z.B. Datenfehler), so tritt eine Cancel-Anweisung in Kraft. D.h. alle n Update-Schritte mit der gleichen Benutzeridentifikation und der gleichen Statement-ID sind nicht gültig. Die Transaktionsklammer ist hiervon nicht betroffen, d.h. sie ist weiterhin offen, ein späterer COMMIT WORK schreibt alle übrigen Änderungen des Auftraggebers fest.

Grundsätzlich gilt:<br>
Lusaaben auf SYS

Ausgaben auf SYSOUT und SYSLST unterliegen nicht der Aufwärtskompatibilität. Das Layout der Ausgabe kann sich bei Versionswechsel ändern.

# **8.1 Aufruf von SEDI70**

Das Programm SEDI70 wird mit folgenden Kommando gestartet:

/START-SESAM-LOG-FILE-EVAL

Siehe auch den Abschnitt "Starten von SESAM/SQL-Programmen über Startkommandos" [auf Seite 19.](#page-18-0)

# **8.2 Eingabe-Parameter von SEDI70**

SEDI70 erwartet die Eingabeparameter von SYSDTA.

# **Übergeordneter Parameter CREATE-REPORT**

#### **Funktionsbeschreibung**

Mit CREATE-REPORT geben Sie an, welche Datei SEDI70 auswerten soll, wohin SEDI70 die Auswertung schreiben soll, welche Daten SEDI70 auswerten soll und wie die SEDI70- Statistik aussehen soll.

Wenn Sie in dem entsprechenden SDF-Bildschirm den Namen der auszuwertenden Logging-Datei (DA-LOG-Datei) eintragen und ihn mit den Standardbelegungen abschicken, dann erzeugt SEDI70 eine Auswertung aller Daten und gibt sie auf SYSLST aus.

Die Eingabe von SEDI70 erfolgt im SDF-Format analog zur Eingabe der SESAM-DBH-Optionen und der Steuerung von SESCOSP.

Alle Operanden von CREATE-REPORT sind im Folgenden als Einzelparameter beschrieben.

CREATE-REPORT  $INPUT-FILE =$ ,OUTPUT =  $SFI$  FCT  $=$ 

#### **Operandenbeschreibung**

**INPUT-FILE =**  siehe ["Einzelparameter INPUT-FILE" auf Seite 538](#page-537-0)

**OUTPUT =**  siehe ["Einzelparameter OUTPUT" auf Seite 540](#page-539-0)

**SELECT =**  siehe ["Einzelparameter SELECT" auf Seite 541](#page-540-0)

## <span id="page-537-0"></span>**Einzelparameter INPUT-FILE**

#### **Funktionsbeschreibung**

Sie geben den Dateinamen der Logging-Datei an, die SEDI70 auswerten soll.

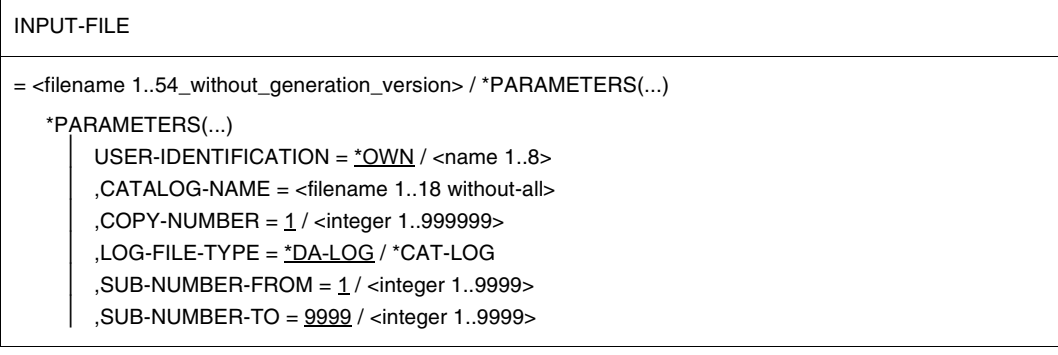

#### **Operandenbeschreibung**

#### **INPUT-FILE =**

Name der Logging-Datei, die SEDI70 auswerten soll.

#### **INPUT-FILE = <filename 1..54\_without\_generation\_version>**

Explizite Angabe der Logging-Datei.

#### **INPUT-FILE = \*PARAMETERS(...)**

Angabe einer oder mehrerer zusammengehöriger Logging-Dateien durch Angabe des Datenbanknamens, der Sicherungsnummer, des Typs und eines Intervalls von Datei-Unternummern.

#### Damit werden folgende Auftragsprotokoll-Dateien bezeichnet:

```
[$user-id.]catalog.cccccc.x.ffff ... [$user-id.]catalog.cccccc.x.tttt
```
Dabei ist:

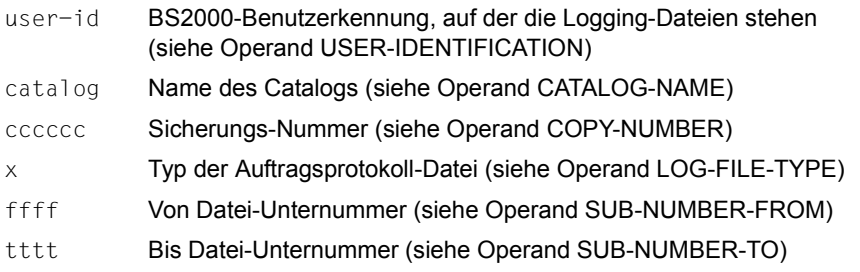

#### **USER-IDENTIFICATION = \*OWN / <name 1..8>**

BS2000-Benutzerkennung, auf der die Logging-Dateien stehen.

#### **USER-IDENTIFICATION = \*OWN**

Die Logging-Dateien stehen auf der aktuellen BS2000-Benutzerkennung.

#### **USER-IDENTIFICATION = <name 1..8>**

Die Logging-Dateien stehen auf der angegebenen BS2000-Benutzerkennung.

#### **CATALOG-NAME = <filename 1..18 without-all>**

Name der Datenbank.

#### **COPY-NUMBER = 1 / <integer 1..999999>**

Nummer der Sicherung.

#### **LOG-FILE-TYPE = \*DA-LOG / \*CAT-LOG**

Typ der Logging-Datei. Bei der Angabe \*DA-LOG wird der Namensbestandteil D, bei \*CAT-LOG C verwendet.

## **SUB-NUMBER-FROM = 1 / <integer 1..9999>**

Von-Datei-Unternummer.

#### **SUB-NUMBER-TO = 9999 / <integer 1..9999>**

Bis-Datei-Unternummer. Es muss SUB-NUMBER-FROM kleiner oder gleich SUB-NUMBER-TO sein.

# <span id="page-539-0"></span>**Einzelparameter OUTPUT**

#### **Funktionsbeschreibung**

Sie legen fest, ob SEDI70 die aufbereiteten Daten auf SYSLST oder in eine Datei schreibt.

#### OUTPUT

= \*SYSLST / <filename 1..54>

#### **Operandenbeschreibung**

#### **OUTPUT = \*SYSLST**

Die Auswertung wird in die Systemdatei SYSLST geschrieben.

#### **OUTPUT = <filename 1..54>**

Die Ausgabe wird in die angegebene Datei geschrieben.

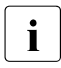

i Intern wird die angegebene Datei auf SYSLST zugewiesen, so dass die Ausgabe<br>Internationale Systemdatei SYSLST erfolgt. Am Ende des Programmlaufs wird immer in die Systemdatei SYSLST erfolgt. Am Ende des Programmlaufs wird SYSLST wieder auf die Primärzuweisung zurückgewiesen, auch wenn SYSLST zuvor eine Zuweisung hatte.
# **Einzelparameter SELECT**

#### **Funktionsbeschreibung**

Sie legen fest, welche Informationen SEDI70 ausgeben soll.

```
SELECT
```
 $=\underline{^{\star}ALL}$  /  $^{\star}PARAMETERS(...)$ \*PARAMETERS(...)  $USERS =$ 

```
SPACF-ID =
```
# **Operandenbeschreibung**

# **SELECT = \*ALL**

Es werden alle Informationen ausgegeben.

# **SELECT = \*PARAMETERS(...)**

Die Möglichkeiten, die auszugebenden Informationen einzuschränken, sind im Folgenden als SELECT-Parameter einzeln beschrieben. Dabei können die Informationen sowohl auf einen oder mehrere Teilnehmer bzw. Teilhaber als auch auf einen Space bzw. eine Tabelle eingeschränkt werden.

# **SELECT-Parameter USERS**

# **Funktionsbeschreibung**

Sie legen die Teilnehmer und Teilhaber fest, die ausgegeben werden sollen.

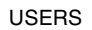

```
= *ALL / *BY-SELECT(...)
   *BY-SELECT(...)
```
⏐ HOST-NAME = \*NONE / <text 1..8>  $APPLICATION-NAME = *NONE / *TSN (TSN = < albummane 4.4) / < text 1.8$  $.$ CUSTOMER-NAME = \*NONE / <text 1..8>

# **Operandenbeschreibung**

# **USERS = \*ALL**

Alle Teilnehmer und Teilhaber werden ausgegeben.

# **USERS = \*BY-SELECT(...)**

Nur bestimmte Teilnehmer und Teilhaber werden ausgewertet. Mindestens ein Operand muss mit einem anderen Wert als \*NONE angegeben werden, falls \*BY-SELECT angegeben ist.

# **HOST-NAME =**

Die Auswahl der auszugebenden Informationen wird über den Rechnernamen getroffen.

# **HOST-NAME = \*NONE**

Keine Auswahl über einen Rechnernamen.

# **HOST-NAME = <text 1..8>**

Nur die Informationen, die vom Auftraggeber des angegebenen Rechners stammen, werden ausgegeben. Der Rechner wird mit dem symbolischen Rechnernamen bezeichnet. HOMEPROC bezeichnet im nicht verteilten Betrieb den lokalen Rechner.

# **APPLICATION-NAME =**

Die Auswahl der auszugebenden Informationen wird anwendungsbezogen getroffen.

# **APPLICATION-NAME = \*NONE**

Keine anwendungsbezogene Auswahl.

# **APPLICATION-NAME = \*TSN (TSN=<alphanum-name 4..4>)**

Im TIAM-Betrieb wird die Anwendung über die Angabe der Prozessfolgenummer (TSN) ausgewählt. D.h. es werden nur die Informationen ausgegeben, die vom TIAM-Auftraggeber mit der abgegebenen TSN stammen.

# **APPLICATION-NAME = <text 1..8>**

Es werden nur die Informationen ausgegeben, die vom Auftraggeber der angegebenen Anwendung stammen. Im openUTM-Betrieb wird die Anwendung über die Angabe des openUTM-Anwendungsnamens ausgewählt, im DCAM-Betrieb über die Angabe des DCAM-Anwendungsnamens.

# **CUSTOMER-NAME =**

Die Auswahl der auszugebenden Informationen wird auftraggeberbezogen getroffen, d.h. bezüglich des Benutzernamens.

# **CUSTOMER-NAME = \*NONE**

Keine auftraggeberbezogene Auswahl.

# **CUSTOMER-NAME = <text 1..8>**

Es werden nur die Informationen ausgegeben, die vom Auftraggeber des angegebenen Benutzernamens stammen.

Der Name des Auftraggebers ist abhängig von seiner Betriebsart: Im openUTM-Betrieb wird der Auftraggeber mit dem KDCSIGN-Namen angegeben, im TIAM-Betrieb mit dem Programmnamen und im DCAM-Betrieb mit einem beliebigen Namen.

# **SELECT-Parameter SPACE-ID**

# **Funktionsbeschreibung**

Sie legen die Anweisungen fest, die ausgegeben werden sollen.

SPACE-ID

 $=\frac{A}{A}$  / <integer 1..1000>(...)

<integer 1..32767>(...)

TABLE-ID =  $*ALL /$  <integer..32767>

# **Operandenbeschreibung**

# **SPACE-ID = \*ALL**

Keine Einschränkung bezüglich der Spaces.

# **SPACE-ID = <integer 1..1000>(...)**

Einschränkung auf den Space mit der angegebenen Space-Nummer.

Die Zuordnung zwischen Spacenummer und Spacename kann aus den Catalog-Tabellen SYS\_INFO\_SCHEMA.SYS\_SPACES und SYS\_INFO\_SCHEMA.SYS\_TABLES jeweils aus den Feldern SPACE\_ID und SPACE\_NAME ermittelt werden.

Es werden nur die Informationen ausgegeben, die den angegebenen Space betreffen.

# **TABLE-ID =**

Einschränkung bezüglich der Tabelle.

# **TABLE-ID = \*ALL**

Keine Einschränkung bezüglich der Tabelle.

# **TABLE-ID = <integer 1..32767>**

Einschränkung auf die Tabelle mit der angegebenen Tabellen-Nummer. Die Zuordnung zwischen Tabellen-Nummer und Tabellen-Name kann aus der Catalog-Tabelle SYS\_INFO\_SCHEMA.SYS\_TABLES jeweils aus den Feldern TABLE\_ID und TABLE\_NAME ermittelt werden.

Es werden nur die Informationen ausgegeben, die die angegebene Tabelle betreffen.

*Beispiel*

Im Folgenden wird SEDI70 mit folgenden Parametern gestartet:

- die entsprechenden Logging-Dateien, die ausgewertet werden sollen
- die Ausgabeform (SYSLST)
- die Informationen, die ausgegeben werden sollen

```
/SET-PROCEDURE-OPTIONS -
/ LOGGING-ALLOWED = *YES, -
/ DATA-ESCAPE-CHAR = *STD
/DECLARE-PARAMETER -
/ NAME = ( SYSLST ( 'LST.SEDI70' ), -
/ USER-IDENTIFICATION ( '*OWN' ), -
/ CATALOG-NAME ( *PROMPT ), -
                      / COPY-NUMBER ( '000001' ), -
                      10G-FII F-TYPE ( '*DA-LOG' ), -
/ SUB-NUMBER-FROM ( '0001' ), -
                      / SUB-NUMBER-TO ( '0001' ), -
                      \overline{O} ( '*SYSLST' ), -
                      \overline{U}SERS ('*ALL'), -
                      / SPACE-ID ( '*ALL' ) )
/MODIFY-TERMINAL-OPTIONS -
              \text{OVFRFIOW–CONTROL} = *NO–CONTROL}/WRITE-TEXT 
'*********************************************************'
/WRITE-TEXT 'Start "SEDI70"'
/WRITE-TEXT 
'*********************************************************'
/REMARK 'Bedeutung der Prozedurparameter'
/REMARK 'SYSLST: SYSLST-Zuweisung der Prozedur'
/REMARK '&USER-IDENTIFICATION: User-ID, unter der die Log.-Dateien liegen'
/REMARK '&CATALOG-NAME:Name des Catalogs,zu dem die Log.-Dateien gehoeren'
/REMARK '&COPY-NUMBER:Nummer der Kopie, zu der die Log.-Dateien gehoeren'
/REMARK '&LOG-FILE-TYPE: Typ der Log.-dateien (*CAT-LOG oder *DA-LOG )'
/REMARK '&SUB-NUMBER-FROM: Unternummer der 1. auszuwertenden Log.-Datei'
/REMARK '&SUB-NUMBER-TO:Unternummer der letzten auszuwertenden Log.-Datei'
/REMARK '&OUTPUT: Name der Datei, in die SEDI70 seine Ausgabe schreibt'
/REMARK '&USERS: User, fuer die die Auswertung erstellt werden soll'
/REMARK '&SPACE-ID:Space-ID, fuer den die Auswertung erstellt werden soll'
/ASSIGN-SYSDTA TO-FILE = *SYSCMD
/ASSIGN-SYSLST TO-FILE = &SYSLST
```

```
/START-SESAM-LOG-FILE-EVAL
//CREATE-REPORT INPUT-FILE = *PARAMETERS ( -
// USER-IDENTIFICATION = &USER-IDENTIFICATION, -
// CATALOG-NAME = &CATALOG-NAME, -
// COPY-NUMBER = &COPY-NUMBER, -
// LOG-FILE-TYPE = &LOG-FILE-TYPE, -
// SUB-NUMBER-FROM = &SUB-NUMBER-FROM, -
// SUB-NUMBER-TO = &SUB-NUMBER-TO ), -
\frac{1}{2} OUTPUT = &OUTPUT, -
// SELECT = *PARAMETERS ( -
// USERS = &USERS, -
// SPACE-ID = &SPACE-ID )
/
/MODIFY-TERMINAL-OPTIONS -
/ OVERFLOW-CONTROL = *USER-ACKNOWLEDGE
```
# **8.3 Listenausgabe von SEDI70**

Jede Liste, die SEDI70 ausgibt, hat folgenden Grundaufbau:

- 1. Allgemeine Informationen (Fensterzeile, Titelzeile)
- 2. Datei-Kennblöcke
- 3. Variabler Teil der Liste

# **8.3.1 Allgemeine Informationen**

Die Ausgabe der SEDI70-Eingabeparameter und der Sesam-Version der DBH-Kennung ist bei allen Listen gleichermaßen aufgebaut.

# **Fensterzeile**

Am Anfang einer Seite einer Ausgabedatei wird eine Fensterzeile ausgegeben.

#### *Beispiel*

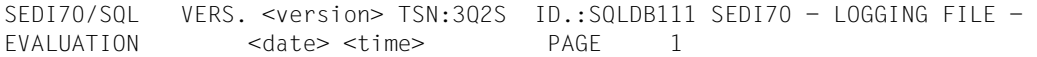

(Sie erscheint in einer Zeile, ohne Zeilenumbruch)

# **Titelzeile**

Nach der Fensterzeile folgt die Titelzeile.

#### *Beispiel*

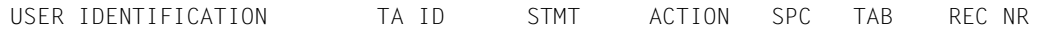

*Erklärung*

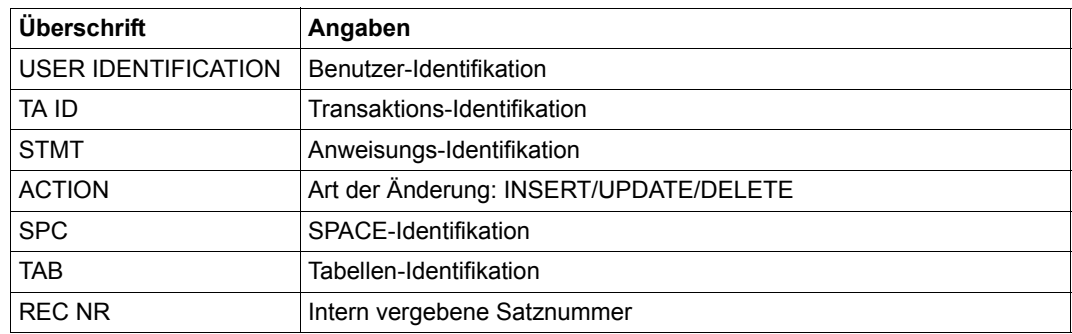

# **8.3.2 Datei-Kennblöcke**

Es folgt eine Beschreibung der Datei-Kennblöcke. Datei-Kennblöcke erscheinen, wenn eine neue Logging-Unit angefangen wurde bei

- Beginn einer neuen DBH-Session
- Beginn einer neuen Datei (vorherige war voll, RECOVER-Anweisung, DAW etc.)
- Erstellung einer Space-Sicherung

#### *Beispiele*

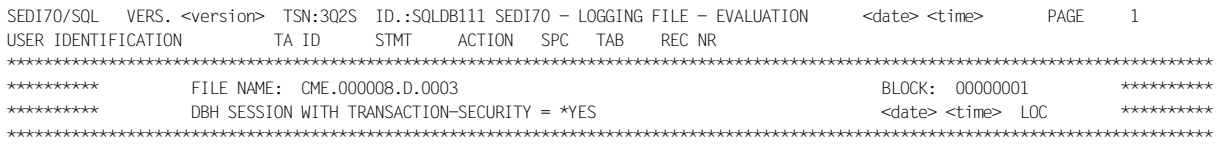

# Bei Wiederaufsetzen nach DBH-Restart erscheint folgender Datei-Kennblock:

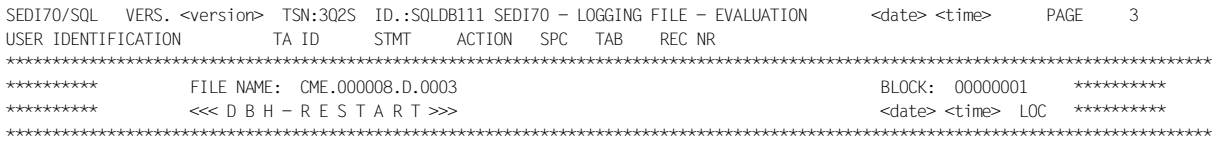

Alle Transaktionen, die nicht durch COMMIT beendet wurden, sind zurückgesetzt.

# **8.3.3 Variabler Teil der Liste**

#### **Primärdaten**

Mit den bereits beschriebenen Satzangaben werden die durchgeführten Primärdatenänderungen attributweise ausgegeben.

#### *Beispiel*

In dem folgenden Beispiel sind einige gängige Datentypen verwendet. (Die Titelzeile wurde zur besseren Übersichtlichkeit wiederholt.)

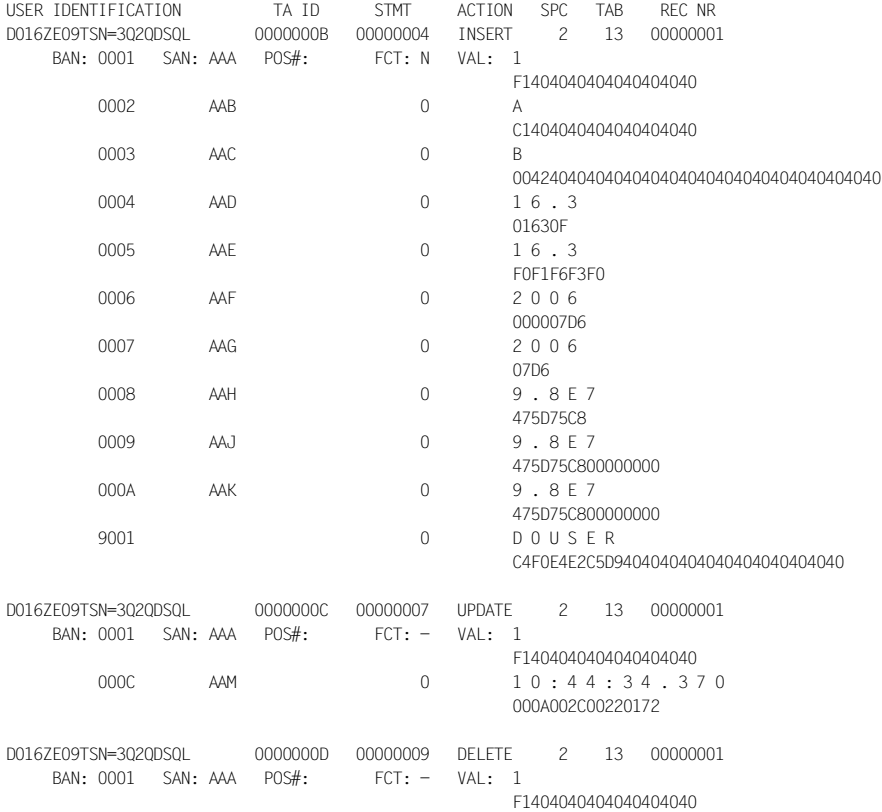

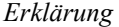

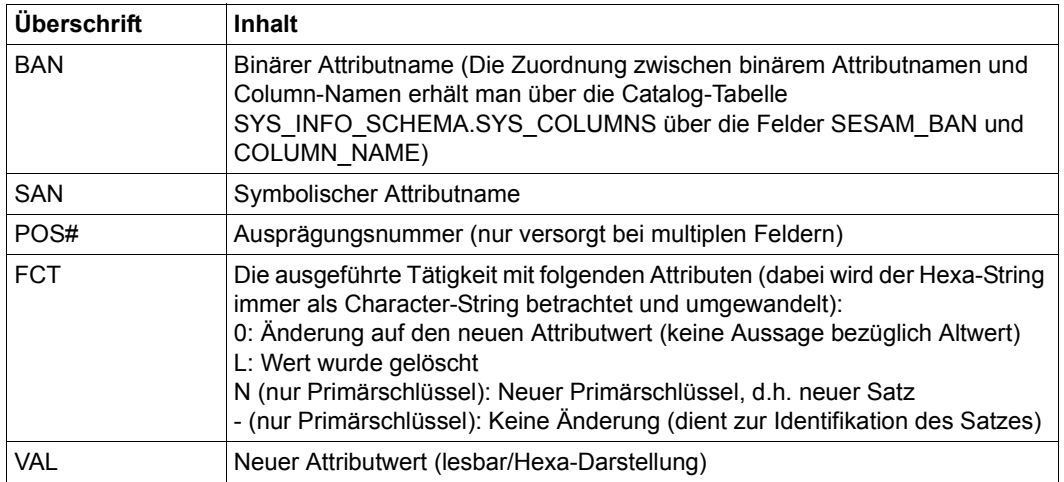

#### **Darstellung von Primärdaten**

Die Ausgabe der einzelnen Werte einer protokollierten Primärdatenänderung erfolgt sowohl in abdruckbarer als auch in hexadezimaler Form,

z.B. (Datentyp CHARACTER (VARYING)):

BAN: 0001 SAN: AAA POS#: FCT: - VAL: H U G O C8E4C7D640404040404040404040404040404040

Nicht abdruckbare Daten erscheinen als Leerzeichen und in ihrer hexadezimalen Darstellung.

Abdruckbare Daten der Datentypen NATIONAL CHARACTER (VARYING) werden mit dem CCS EDF041 in das CHARACTER-Format konvertiert und ausgegeben. Nicht konvertierbare Daten erscheinen als Leerzeichen. Die hexadezimale Ausgabe in der Folgezeile entspricht der Unicode-Codierungsform UTF-16, z.B.:

BAN: 0001 SAN: AAA POS#: FCT: - VAL: H U G O 004800550047004F002000200020002000200020

#### **Sekundärdaten**

Sekundärdatenänderungen werden nicht ausgegeben!

# **Transaktionsgrenzen**

Bei Transaktionsgrenzen werden alle angefallenen Änderungen des betreffenden Benutzers abgeschlossen oder zurückgesetzt. Intern wird der Transaktionsausgang in zwei Schritten protokolliert: Erscheint die identische Transaktions-ID (TA\_ID), so gilt die Transaktion als abgeschlossen, erscheint sie nicht, so gilt sie grundsätzlich als zurückgesetzt. Diese Information wird im SEDI70-Protokoll transparent dargestellt, damit bei Dateiwechsel zwischen beiden Einzelschritten trotzdem eine Aussage getroffen werden kann.

# *Beispiel*

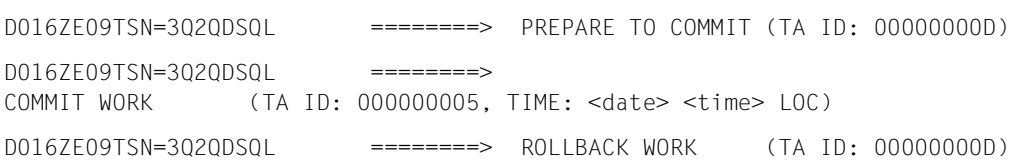

# **Abbruch einer Anweisung**

Beim Abbruch einer Anweisung werden alle Änderungen mit der betreffenden Anweisungs-Identifikation zurückgesetzt (wegen SQL-State, INTR CANCEL).

*Beispiele*

Für Abbruch:

D016ZE09TSN=3Q2QDSQL 0000000E =====> CANCEL STATEMENT

Für normales Ende einer Anweisung (nur bei Option NOTAS):

D016ZE09TSN=3Q2QDSQL 0000010B =====> END OF STATEMENT

# **DDL-Anweisungen**

Die Protokollierung erfolgt über eine interne Darstellung. Es wird jedoch versucht, diese Daten SQL-ähnlich aufzubereiten.

Die Anweisung ALTER SPACE taucht immer bei einer Änderung der Metadaten des Space auf. Sie dient zum Anpassen des Space-Zeitstempels. Der Space-Zeitstempel dient zur Prüfung der Konsistenz mit den Metadaten im Catalog-Space.

*Beispiele für DDL-Anweisungen, die sich auf dem User-Space auswirken*

# a) CREATE TABLE

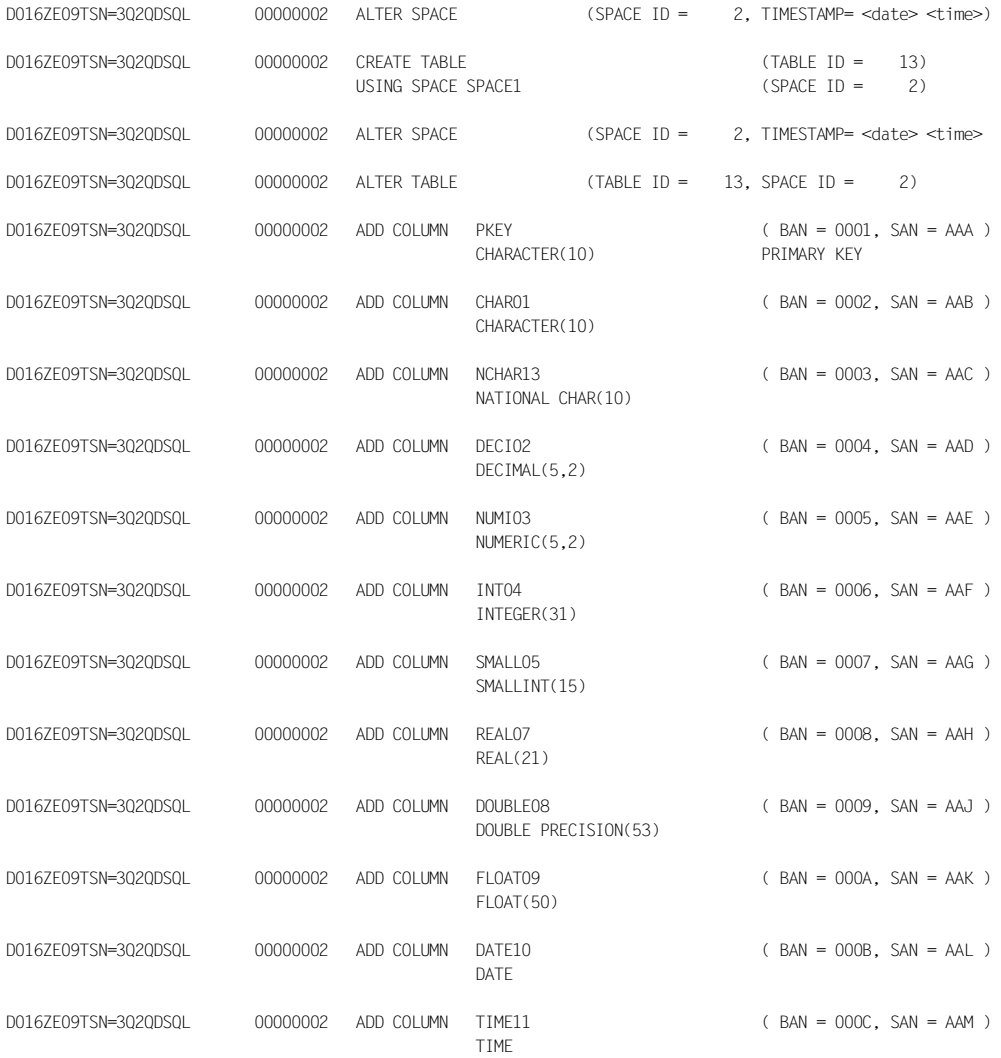

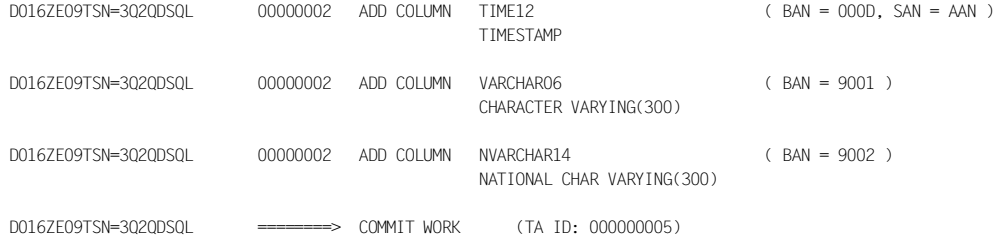

# b) ALTER TABLE ADD COLUMN

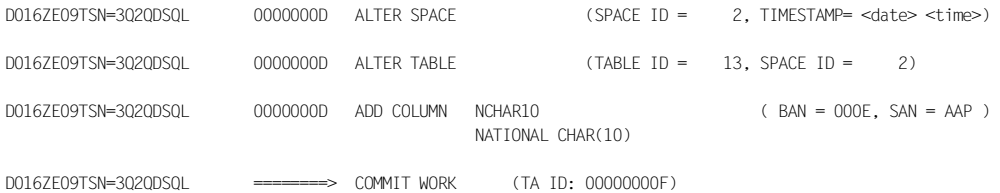

# c) ALTER TABLE ALTER COLUMN

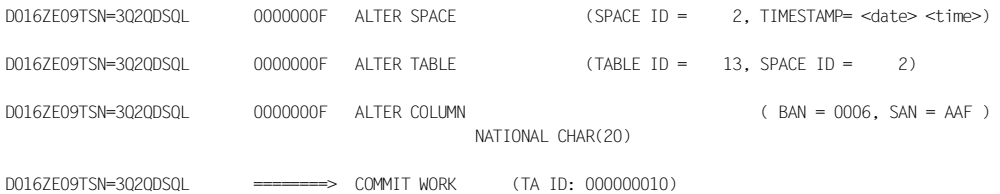

# d) ALTER TABLE DROP COLUMN

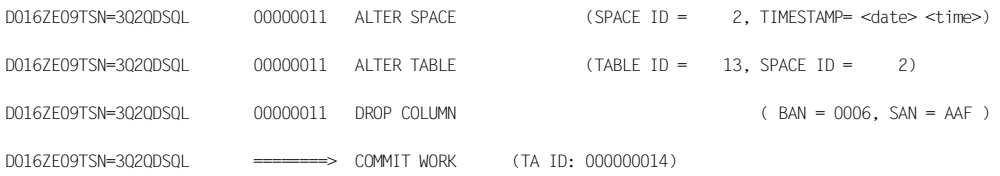

# e) DROP TABLE

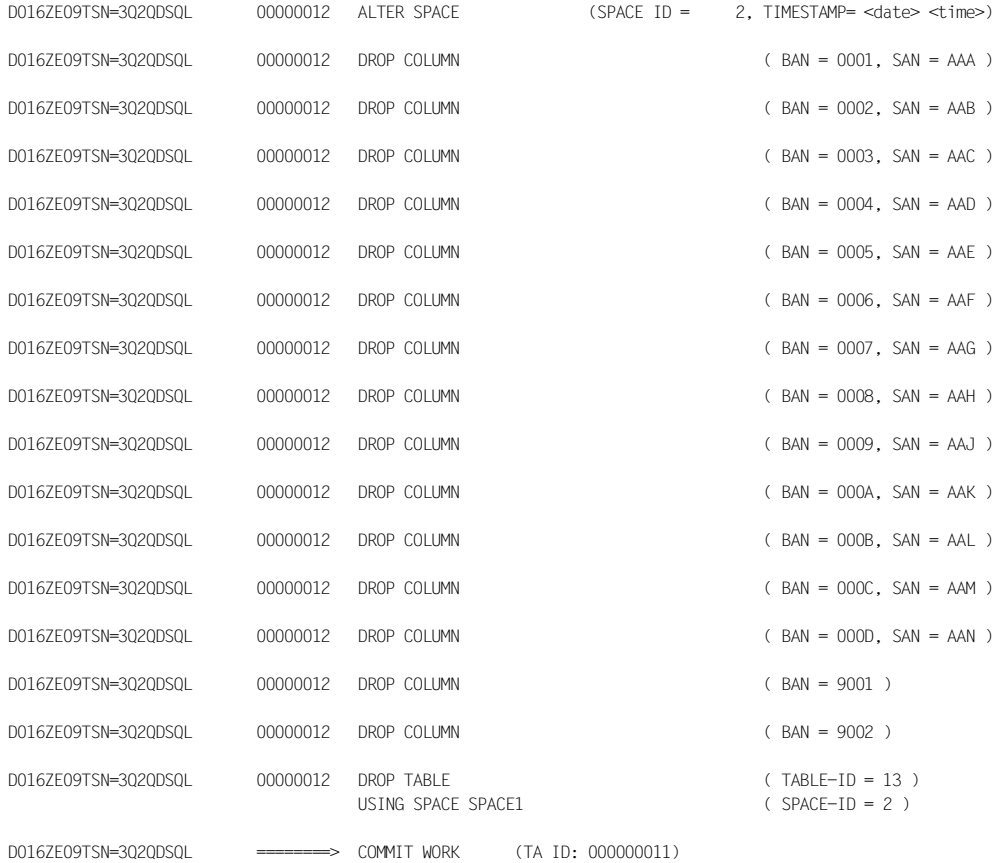

# f) Mögliche Datentypen bei ADD COLUMN

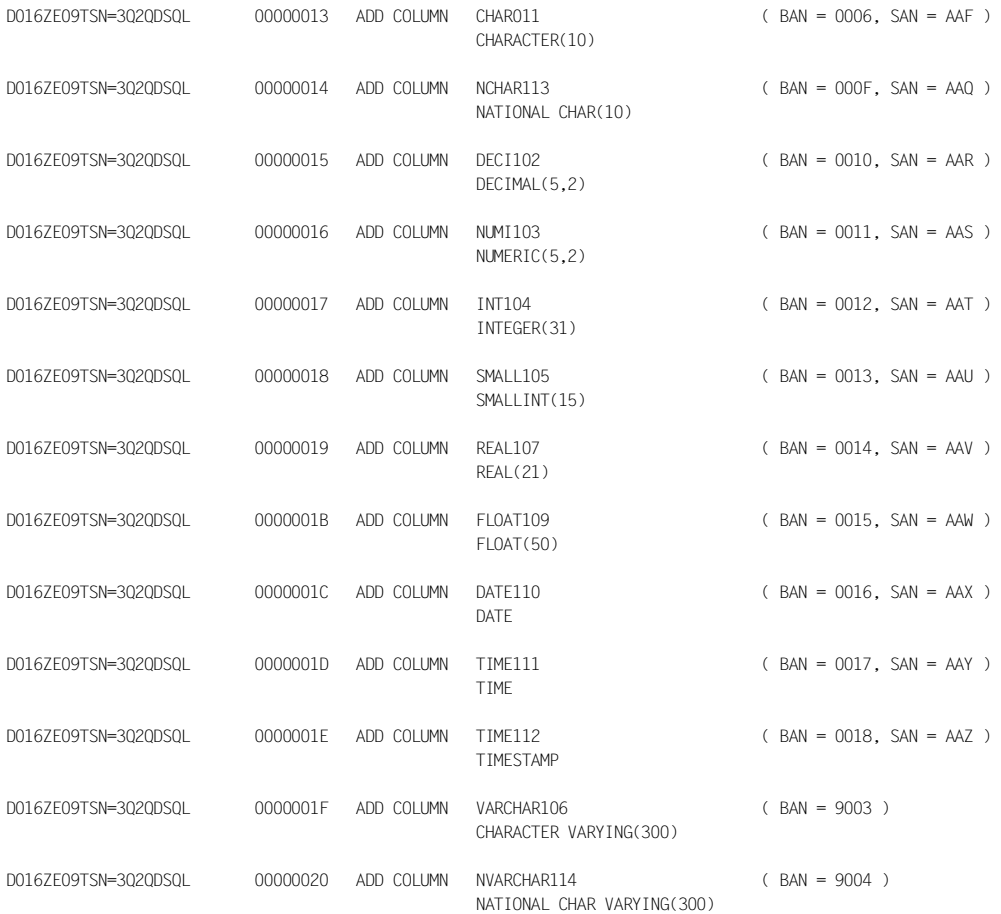

# **SSL-Anweisungen**

Die Protokollierung erfolgt über eine interne Darstellung. Es wird jedoch versucht, diese Daten SQL-ähnlich aufzubereiten.

# *Beispiel*

# a) CREATE SPACE

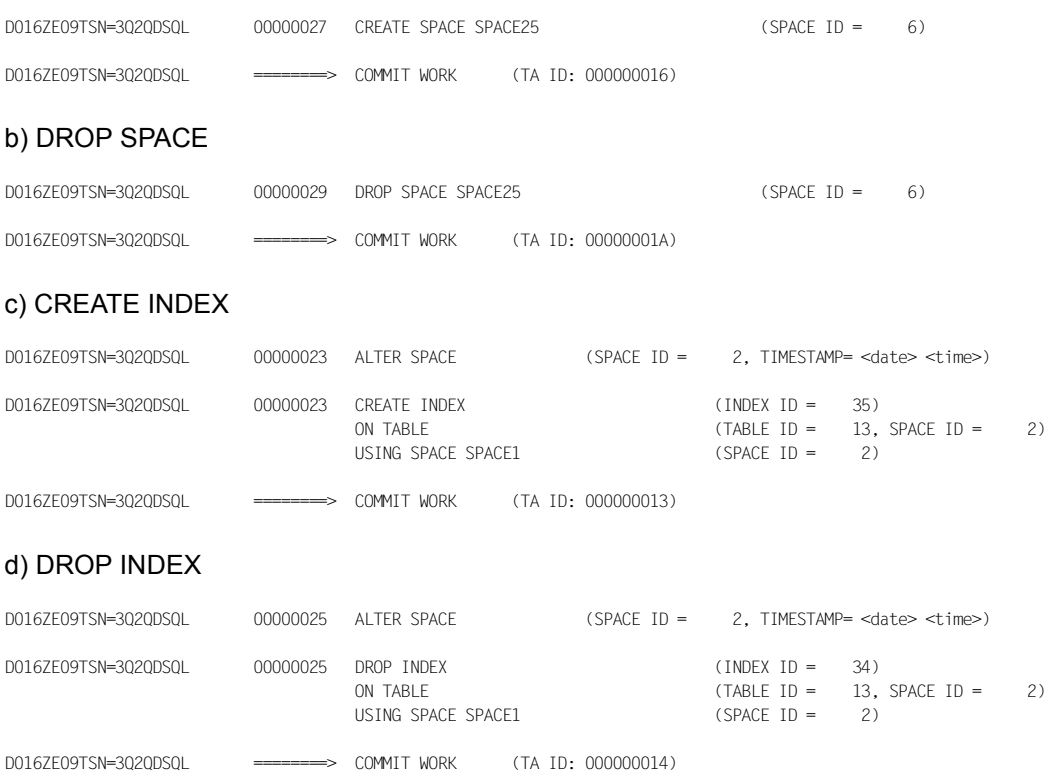

# **9 Fehlerbehandlung**

Dieses Kapitel befasst sich mit der Behandlung von Fehlern.

Es beschreibt, wie SESAM/SQL auf Fehler reagiert und wie der Systemverwalter bei Bedarf die notwendigen Diagnose-Unterlagen erhält.

# **9.1 Consistency Checks**

Die Komponenten von SESAM/SQL führen innerhalb ihres Aufgabenbereichs Konsistenzprüfungen durch. Auftretende Inkonsistenzen werden als Consistency Checks (zentrale Fehlermeldungen) auf Bedienstation bzw. Terminal und auf SYSLST gemeldet.

Consistency Checks werden in der Form *modulname: nn/gg/uu* ausgegeben. Dabei bedeuten:

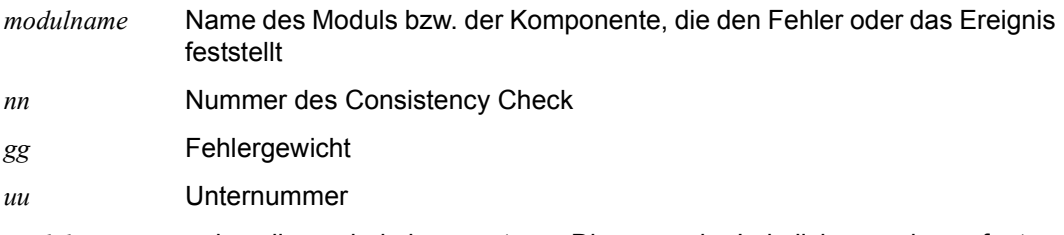

*modulname*, *nn* und *gg* dienen bei einer späteren Diagnose der Lokalisierung des aufgetretenen Fehlers.

Das Fehlergewicht *gg* informiert darüber, welche Auswirkungen der Fehler bzw. das Ereignis auf die laufende Session hat, insbesondere, in welchem Zustand sich die beteiligten Datenbanken befinden. Aus dem Fehlergewicht geht auch hervor, ob und welche Maßnahmen zu ergreifen sind.

Einige Consistency Checks werden nach Ereignissen ausgegeben, die nicht unbedingt auf einen Fehler zurückzuführen sind und erfordern keine weiteren Maßnahmen. So wird z.B. als Folge der Administrationsanweisung CREATE-DUMP immer der Consistency Check SESADXS: XX/05/99 bzw. SESADXS XX/40/99 ausgegeben.

Andere Consistency Checks entstehen durch Inkonsistenzen, die der DBH direkt beheben kann, wenn er mit Transaktionssicherung läuft, so dass kein Eingreifen erforderlich ist.

Wiederum andere Consistency Checks sind auf Probleme zurückzuführen, deren Ursache der Systemverwalter mit wenig Aufwand beseitigen kann. Hierzu gehören Consistency Checks, die nach der Meldung eines **DMS-Fehlers** auftreten. Hier ist zunächst zu prüfen, ob die Ursache des gemeldeten **DMS-Fehlers** beseitigt werden kann.

Viele Consistency Checks werden jedoch von Fehlern verursacht und erfordern eine genaue Diagnose mit den entsprechenden Diagnose-Unterlagen.

Wenn ein Consistency Check mehrmals hintereinander auftritt, so werden die Diagnoseunterlagen nur beim ersten Mal erstellt. Voraussetzung für die Unterdrückung des doppelten Dumps ist es, dass der gleiche Consistency Check zweimal hintereinander auftritt. Siehe auch den Abschnitt ["Dump-Wiederholung für Consistency Checks" auf Seite 575](#page-574-0).

Die Bedeutung der Fehlergewichte ist davon abhängig, welche SESAM-Komponente den Consistency Check meldet. Dies ist anhand unterschiedlicher Meldungsnummern erkennbar:

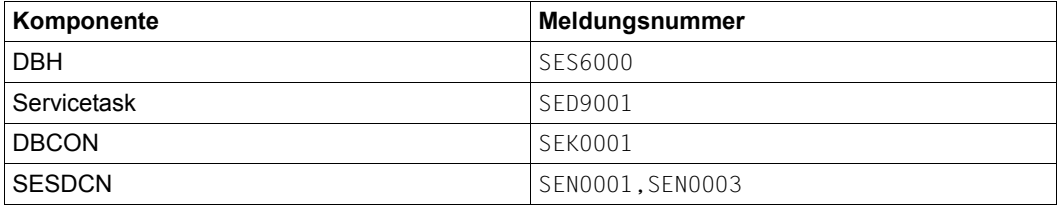

Tabelle 37: Komponente und zugehörige Meldungsnummern

# **9.1.1 Fehlergewichte bei Consistency Checks mit den Meldungsnummern SES6000 und SED9001**

- 05 Dump erstellen
- 10 Transaktion zurückgesetzt
- 11 Transaktion zurückgesetzt wegen DMS-Fehler
- 12 Transaktion zurückgesetzt mit Dump des Anwenderprogramms
- 30 Restart wegen Inkonsistenz des Systems
- 32 I/O-Fehler Space
- 33 maximale Space-Größe erreicht
- 34 Sekundärindex defekt
- 36 Tabelle defekt
- 37 Space defekt
- 38 Catalog-Space der Datenbank defekt
- 39 Cat-Rec defekt
- 40 Sicherungsfehler
- 50 Timeout bei der Tasksynchronisation
- 80 System defekt
- 82 System defekt mit Systemdump
- 83 System defekt und Dump in lokaler Task
- 88 System und aktuelle Datenbank defekt

Im Folgenden wird die Reaktion auf die verschiedenen Fehlergewichte erläutert, vorausgesetzt, die DBH-Session läuft mit Transaktionssicherung.

Für eine Session, in der nur CALL-DML-Anwendungen ablaufen sollen, kann die Transaktionssicherung auch ausgeschaltet werden. In dem Fall sind wichtige Sicherungsfunktionen des DBH ausgeschaltet, und der DBH kann auf Consistency Checks mit bestimmten Fehlergewichten nicht entsprechend reagieren. Der Anwender muss dann u. U. weitreichendere Maßnahmen treffen, die unter der Überschrift "Maßnahmen" jeweils gesondert beschrieben sind.

In der folgenden Übersicht werden nur Consistency Checks aufgeführt, die besondere Maßnahmen erfordern.

Consistency Checks, die hier nicht speziell aufgeführt sind, sind einfach entsprechend ihres Fehlergewichts zu behandeln.

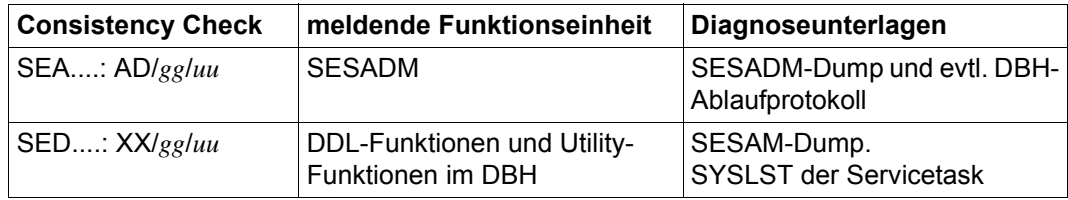

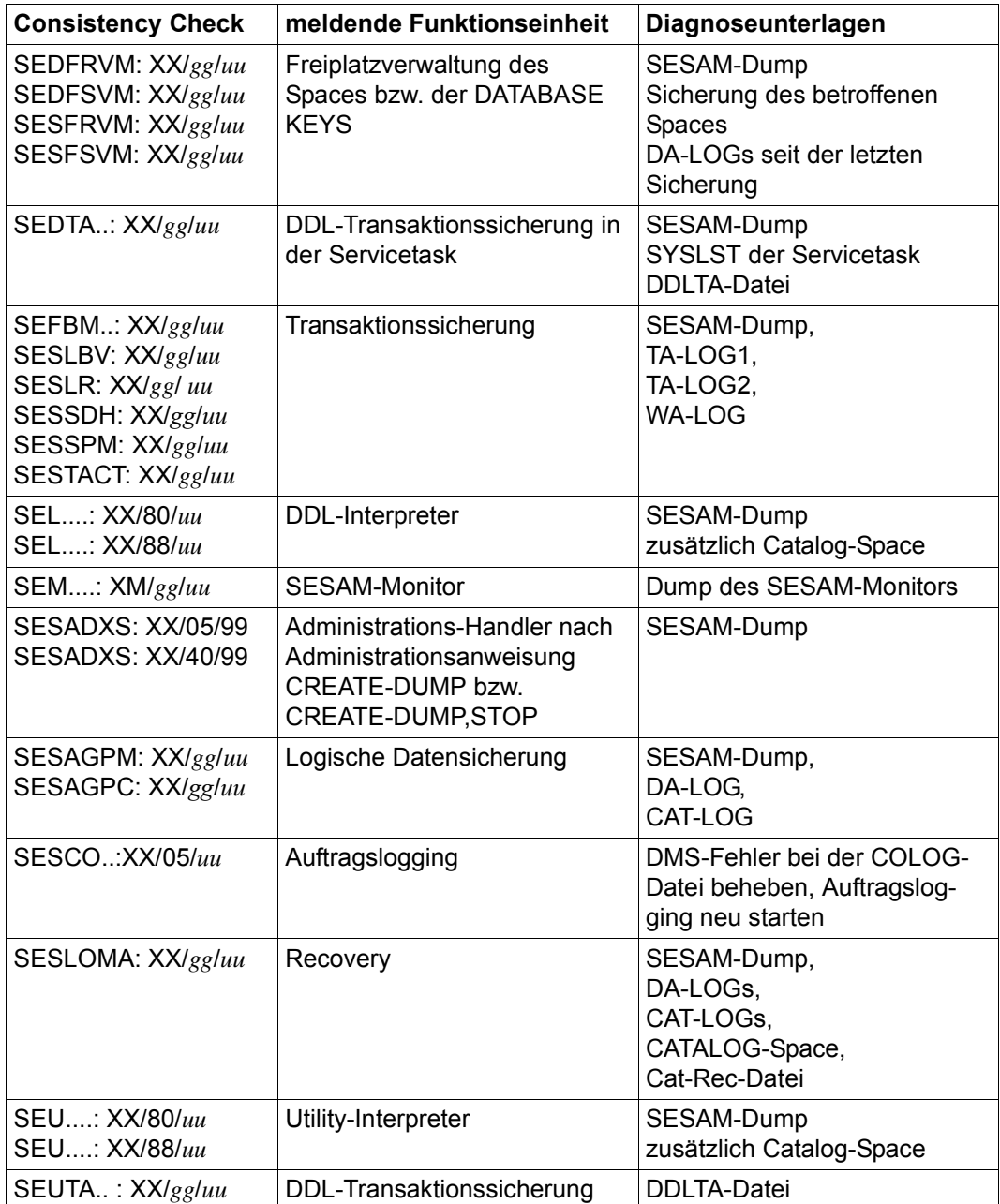

# **Fehlergewicht 05 - Dump erstellen**

#### **Bedeutung**

In einem Ablauf ist ein Ereignis aufgetreten, bei dem zwar die Verarbeitung von Auftrag, Transaktion und die DBH-Session weiter fortgesetzt werden können. Im Nachhinein kann aber Klärungsbedarf bestehen. Zu diesem Zweck wird ein Dump erzeugt.

Beispiele dafür sind:

- Der DBH hat eine defekte Nachricht empfangen. In diesem Fall schickt der DBH an die Absendertask der Nachricht den Auftrag, einen Dump zu schreiben.
- beim Schreiben auf die CO-LOG-Datei ist ein Fehler aufgetreten. In diesem Fall schaltet der DBH die betroffene Datei ab.

Die DBH-Session wird jeweils fortgesetzt.

#### **Maßnahme**

Im Fall der CO-LOG-Datei die Ursache des DMS-Fehlers beseitigen. Im Fall der defekten Empfangsnachricht den DBH-Dump und den Dump des Anwenderprogramm sicherstellen und mit Fehlermeldung an den Kundendienst übergeben. Traten die Fehler nach Ausführung von EXPORT- bzw. IMPORT-Anweisungen auf, so ist als zusätzliche Diagnose-Unterlage die Export-Datei sicherzustellen.

# **Fehlergewicht 10 - Transaktion zurückgesetzt**

#### **Bedeutung**

Bei der Verarbeitung eines Auftrags ist ein Fehler aufgetreten, der weder parallele Aufträge noch das Gesamtsystem beeinflusst. Nach Rücksetzen der aktuellen Transaktion setzt der DBH die Session fort.

#### **Maßnahme**

Dump sicherstellen und mit Fehlermeldung an den Kundendienst übergeben.

# **Fehlergewicht 11 - Transaktion zurückgesetzt wegen DMS-Error**

#### **Bedeutung**

Bei der Verarbeitung eines Auftrags ist ein DMS-Fehler aufgetreten, der weder parallele Aufträge noch das Gesamtsystem beeinflusst. Nach Rücksetzen der aktuellen Transaktion setzt der DBH die Session fort.

#### **Maßnahme**

DMS-Fehler beseitigen.

# **Fehlergewicht 12 - Transaktion zurückgesetzt mit Dump des Anwenderprogramms**

#### **Bedeutung**

Es ist eine Inkonsistenz zwischen Anwenderprogramm und DBH aufgetreten, die weder parallele Aufträge noch das Gesamtsystem beeinflusst. Nach Rücksetzen der aktuellen Transaktion setzt der DBH die Session fort.

#### **Maßnahme**

den DBH-Dump und den Dump des Anwenderprogramm sicherstellen und mit Fehlermeldung an den Kundendienst übergeben.

# **Fehlergewicht 30 - Restart wegen Inkonsistenz des Systems**

#### **Bedeutung**

Es ist im System eine Inkonsistenz aufgetreten, die keinem bestimmten Auftrag zugeordnet werden kann, aber durch einen internen Restart bereinigt werden kann. Alle Auftraggeber-Sessions werden geschlossen. Läuft die Session ohne Transaktionssicherung, wird die Session abgebrochen.

#### **Maßnahme**

Dump sicherstellen und mit Fehlermeldung an den Kundendienst übergeben.

# **Fehlergewicht 32 - I/O-Fehler Space**

#### **Bedeutung**

Nach einem I/O-Fehler auf einem Space führt der DBH einen internen Wiederanlauf durch und setzt alle offenen Transaktionen zurück, so dass der Space wieder in konsistentem Zustand vorliegt. Alle Auftraggeber-Sessions werden geschlossen. Die DBH-Session wird fortgesetzt, der Space verbleibt in der Session. Läuft die Session ohne Transaktionssicherung, wird der betroffene Space aus dem Betrieb genommen.

# **Maßnahme**

Hardware-Problem beseitigen und Fehlermeldung an Kundendienst. Lief die Session ohne Transaktionssicherung: zusätzlich den betroffene Space mit Mitteln der Media Recovery reparieren.

# **Fehlergewicht 33 - maximale Space-Größe erreicht**

#### **Bedeutung**

Die maximal mögliche Space-Größe von 64 GByte ist erreicht. Der Space (eingerichtet in SESAM/SQL bis V7.0) kann nicht mehr erweitert werden. Der DBH führt einen internen Wiederanlauf durch und setzt alle offenen Transaktionen zurück, so dass der Space wieder in konsistentem Zustand vorliegt. Alle Auftraggeber-Sessions werden geschlossen. Die DBH-Session wird fortgesetzt, der Space verbleibt in der Session.

#### **Maßnahme**

Space mit der Utility Anweisung REORG SPACE reorganisieren. Den Space entlasten durch Löschen von nicht mehr benötigten Sätzen, durch Verlagern von Tabellen und Indizes oder durch Partitionieren von Tabellen.

#### **Fehlergewicht 34 - Sekundärindex defekt**

#### **Bedeutung**

Über einen internen Wiederanlauf setzt der DBH alle offene Transaktionen zurück. Der Index wird als defekt gekennzeichnet. Alle Auftraggeber-Sessions werden geschlossen. Die DBH-Session wird ohne den betroffenen Index fortgesetzt.

#### **Maßnahme**

Defekten Index mit der Utility-Anweisung RECOVER INDEX neu aufbauen und Fehlermeldung an Kundendienst.

# **Fehlergewicht 36 - Tabelle defekt**

# **Bedeutung**

Eine Tabelle ist inkonsistent. Andere Tabellen und Indizes des Space sind i.d.R. nicht beeinträchtigt. Über einen internen Wiederanlauf setzt der DBH alle offenen Transaktionen zurück. Die betroffene Tabelle wird als defekt gekennzeichnet. Alle Auftraggeber-Sessions werden geschlossen und die DBH-Session wird fortgesetzt. Die als defekt gekennzeichnete Tabelle ist nicht mehr zugreifbar.

# **Maßnahme**

Fehlermeldung an Kundendienst. Erfordert die Diagnose Informationen über den Space, auf dem die defekte Tabelle liegt, zunächst eine Kopie des betroffenen Space sichern. Dann mit der Utility-Anweisung RECOVER den Space reparieren, auf dem die defekte Tabelle liegt, so dass die Tabelle wieder zugreifbar ist.

# **Fehlergewicht 37 - Space defekt**

#### **Bedeutung**

Ein Space ist inkonsistent. Über einen internen Wiederanlauf setzt der DBH offene Transaktionen zurück. Der defekte Space wird geschlossen und als "defekt" markiert. Er wird vom DBH erst nach Recovery wieder zur Bearbeitung geöffnet. Alle Auftraggeber-Sessions werden geschlossen. Die DBH-Session wird fortgesetzt.

#### **Maßnahme**

Fehlermeldung an Kundendienst. Erfordert die Diagnose Informationen über den defekten Space, Kopie des betroffenen Space sichern. Dann den defekten Space mit der Utility-Anweisung RECOVER reparieren.

# **Fehlergewicht 38 - Catalog-Space der Datenbank defekt**

# **Bedeutung**

Inkonsistenz in einem Catalog-Space. Über einen internen Wiederanlauf setzt der DBH alle offenen Transaktionen zurück. Die Datenbank wird geschlossen und der Catalog-Space wird als "defekt" markiert. Die Datenbank wird vom DBH erst nach Recovery wieder zur Bearbeitung geöffnet. Alle Auftraggeber-Sessions werden geschlossen. Die DBH-Session wird fortgesetzt.

# **Maßnahme**

Fehlermeldung an Kundendienst. Erfordert die Diagnose Informationen über den defekten Catalog-Space. Erst Kopie des Catalog-Space sichern, dann Catalog-Space mit der Utility-Anweisung RECOVER CATALOG\_SPACE bzw. RECOVER CATALOG ... SCOPE PENDING reparieren. Die Verwendung von RECOVER CATALOG ... SCOPE PENDING hat den Vorteil, dass zusätzlich zum Catalog-Space auch die defekten Daten und Index-Spaces repariert werden.

# **Fehlergewicht 39 - CAT-REC-Datei der Datenbank defekt**

# **Bedeutung**

Inkonsistenz in der CAT-REC-Datei der betroffenen Datenbank. Der DBH setzt die Datenbank auf ACCESS=READ, setzt in einem internen Wiederanlauf alle offenen Transaktionen zurück, schließt alle Auftraggeber-Sessions und setzt dann die DBH-Session fort.

# **Maßnahme**

Prüfen, ob z.B. die CAT-REC-Datei aus einer Vorgängerversion stammt oder eine anderer Handlingsfehler vorliegt. Wenn möglich, korrekte CAT-REC-Datei zur Verfügung stellen. Wenn kein Handlingsfehler vorliegt, Fehlermeldung an Kundendienst. Erfordert die Diagnose Informationen über die defekte CAT-REC-Datei, Kopie der CAT-REC-Datei und des Catalog-Space sichern. Bei Bedarf in Zusammenarbeit mit dem Kundendienst wieder eine korrekte CAT-REC-Datei erzeugen.

# **Fehlergewicht 40 - Sicherungsfehler**

# **Bedeutung**

Fehler in der Transaktionssicherung oder in der Fehlerbehandlung. Alle vom DBH eröffneten Dateien werden geschlossen und der DBH wird beendet. Kein interner Wiederanlauf.

# **Maßnahme**

Bei Session mit Transaktionssicherung: externen Wiederanlauf starten und Fehlermeldung an den Kundendienst. Bei CALL-DML-Session ohne Transaktionssicherung: CALL-DML-Tabellen, die zum Zeitpunkt des Session-Endes direkt geändert wurden, mit Mitteln des Media Recovery reparieren. Fehlermeldung an Kundendienst.

# **Fehlergewicht 80 - System defekt**

#### **Bedeutung**

Wegen eines Fehlers in den internen Systemabläufen oder Verwaltungstabellen ist ein konsistentes Fortsetzen der DBH-Session nicht möglich. Der DBH erzeugt einen Dump und bricht dann die Session ab.

# **Maßnahme**

Dump mit Fehlermeldung an Kundendienst schicken.

# **Fehlergewicht 82 - System defekt mit Systemdump**

#### **Bedeutung**

Wegen eines Fehlers bei der Zusammenarbeit mit dem Betriebssystem ist ein konsistentes Fortsetzen der DBH-Session nicht möglich. Der DBH erzeugt einen Systemdump, falls das in seiner Kennung möglich ist und bricht dann die Session ab.

#### **Maßnahme**

Dump mit Fehlermeldung an Kundendienst schicken.

# **Fehlergewicht 83 - System defekt mit lokalem Dump**

#### **Bedeutung**

Wegen eines Fehlers in den internen Systemabläufen, bei dem die tasklokalen Datenmodule betroffen sind, ist ein konsistentes Fortsetzen der DBH-Session nicht möglich. Der DBH erzeugt einen tasklokalen Dump und bricht dann die Session ab.

# **Maßnahme**

Fehlermeldung an Kundendienst.

# **Fehlergewicht 88 - System und aktuelle Datenbank defekt**

#### **Bedeutung**

Eine Inkonsistenz eines Catalog-Space deutet auf einen schwer wiegenden Fehler in den Verwaltungstabellen des DBH hin. Die Datenbank wird geschlossen und der Catalog-Space wird als "defekt" markiert. Die Datenbank wird vom DBH erst nach Recovery wieder zur Bearbeitung geöffnet. Der DBH verfährt dann wie bei Fehlergewicht 80 (System defekt).

# **Maßnahme**

Dump mit Fehlermeldung an Kundendienst schicken. Erfordert die Diagnose Informationen über den defekten Catalog-Space, Kopie des betroffenen Space sichern. Dann Catalog-Space mit der Utility Anweisung RECOVER reparieren.

# **9.1.2 Fehlergewichte bei Consistency Checks mit den Meldungsnummern SEN0001, SEN0003 und SEK0001**

- 83 System defekt
- 82 System defekt (mit Systemdump)
- 71 System-Engpass
- 72 DBH defekt
- 70 Auftrag inkonsistent
- 05 nur Dump

Die folgende Tabelle zeigt, welche Unterlagen zur Diagnose eines bestimmten Consistency Checks sicherzustellen sind und welche Maßnahmen ggf. zu treffen sind.

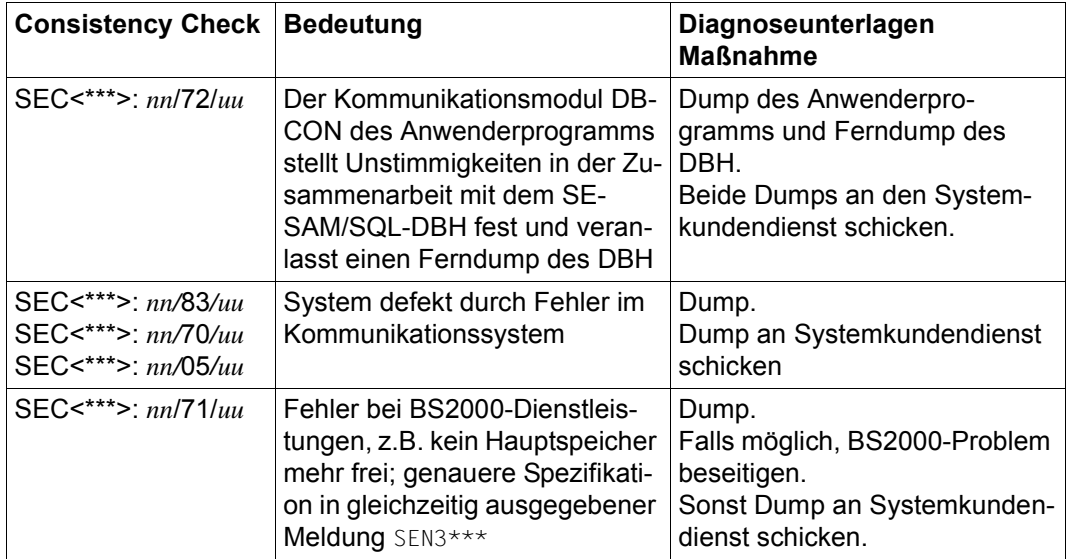

Tritt ein solcher Consistency Check in einer DBH- oder in einer DCN-Task auf, so wird ein Dump erstellt und die Task beendet. Ein Consistency Check in einer Anwenderprogramm-Task führt ebenfalls zum Erstellen eines Dumps. Das betroffene Anwenderprogramm erhält CDML-Status 89 bzw. SQLSTATE 40SA8. Jeder weitere Auftrag dieses Anwenderprogramms wird ebenfalls mit Status 89 bzw. SQLSTATE 40SA8 quittiert.

Nach Auftreten eines Consistency Checks wird für den betroffenen Common Memory Pool ein Korrekturlauf durchgeführt. Wenn währenddessen ein weiterer Consistency Check auftritt, so ist der Common Memory Pool defekt. Ein SESAM-Auftrag, für dessen Ausführen dieser Common Memory Pool benötigt wird, wird mit CDML-Status 9E bzw. SQLSTATE 81SC5 zurückgewiesen.

# **9.2 Meldungen**

Neben Consistency Checks gibt es bei SESAM/SQL folgende Meldungen:

- DBH-, SESDCN- und Dienstprogramm-Meldungen, die als Systemmeldungen über das BS2000 ausgegeben werden
- CALL-DML-Status-Meldungen
- SQL-Statuscodes (SQLSTATEs und SQLCODEs)
- Precompiler-Meldungen

Call-DML-Status-[Meldungen](#page-624-0) und SQLSTATEs sind im Handbuch "Meldungen" beschrie-ben. Precompiler-Meldungen finden Sie im Handbuch "[ESQL-COBOL für SESAM/SQL-](#page-625-0)[Server"](#page-625-0).

# **9.2.1 Meldungen in Sondersituationen**

# **Statusdump**

Wenn für einen CALL-DML- bzw. einen SQL-Status mit einer der folgenden Administrationsanweisungen ein Dump angefordert wurde, wird die Meldung SES6016 ausgegeben, um auf das Ereignis hinzuweisen.

```
SET-DIAGNOSIS-DUMP-PARAMETER 
    DUMP=*ON(SELECT=*CALL-DML(STATE=<alphanum-name 2..2>)) 
SET-DIAGNOSIS-DUMP-PARAMETER 
    DUMP=*ON(SELECT=*SQL(SQLSTATE=<alphanum-name 5..5>))
```
Dasselbe gilt für eine Anforderung mit dem äquivalenten Administrationskommando OPT,DIAG,STATUS=<xx> bzw. OPT,DIAG,SQLSTATE=<yyyy>.

Daraufhin wird der Dump geschrieben.

# **Dateiengpass**

Tritt bei einer der Logging-Dateien, einer Cursordatei des DBH oder einem Space ein Engpass auf, so wird eine dateispezifische Meldung ausgegeben, bevor ein Wiederanlauf eingeleitet wird. Dabei gilt:

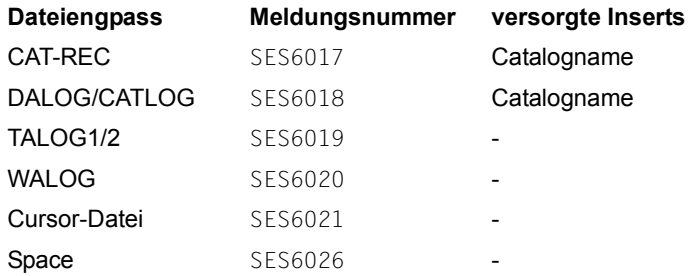

Nach einem anschließenden Transaktionswiederlauf wird die DBH-Session fortgesetzt.

# **Erläuterungen zu den einzelnen Dateiengpassbehandlungen**

# **CAT-REC-Engpass bzw. Inkonsistenz**

# **Bedeutung**

Es besteht entweder eine Inkonsistenz zwischen dem Catalog-Space und der CAT-REC-Datei oder es ist ein Engpass beim Beschreiben der CAT-REC-Datei aufgetreten. Die genaue Ursache wird zuerst ausgegeben, dann folgt die Meldung SES6017, die den Wiederanlauf ankündigt. Beim Wiederanlauf werden alle offenen Transaktionen zurückgesetzt, alle Auftragssessions geschlossen und nur noch die Zugriffsfunktion der betroffenen Datenbank als ACCESS = \*PARAMETERS(READ=\*YES) zugelassen. Danach setzt der DBH die Session fort.

# **Maßnahme**

Wenn wieder ausreichend Platz bzw. die richtige CAT-REC-Datei zur Verfügung steht, können mittels der Administrationsanweisung MODIFY-CATALOG-ACCESS-RIGHTS wieder schreibende Zugriffe auf der Datenbank zugelassen werden.

# **DA-LOG/CAT-LOG-Engpass**

# **Bedeutung**

Es ist ein Engpass beim Beschreiben der DA-LOG- bzw. CAT-LOG-Datei aufgetreten. Mit der Meldung SES6018 wird der interne Wiederanlauf angekündigt. Beim Wiederanlauf werden alle offenen Transaktionen zurückgesetzt, alle Auftragssessions geschlossen und nur noch die Zugriffsfunktion der betroffenen Datenbank als ACCESS = \*PARAMETERS (READ=\*YES) zugelassen. Danach setzt der DBH die Session fort.

# **Maßnahme**

Wenn wieder ausreichend Platz zur Verfügung steht, können mittels der Administrationsanweisung MODIFY-CATALOG-ACCESS-RIGHTS wieder schreibende Zugriffe auf die Datenbank zugelassen werden.

# **TA-LOG-Engpass**

#### **Bedeutung**

Es ist ein Engpass beim Beschreiben einer der beiden TA-LOG-Dateien aufgetreten. Mit der Meldung SES6019 wird der interne Wiederanlauf angekündigt. Beim Wiederanlauf werden alle offenen Transaktionen zurückgesetzt und alle Auftragssessions geschlossen. Damit sind die TA-LOG-Dateien wieder entlastet, und der DBH setzt die Session fort.

#### **Maßnahme**

Keine

# **WA-LOG-Engpass**

#### **Bedeutung**

Es ist ein Engpass beim Beschreiben der WA-LOG-Datei aufgetreten. Mit der Meldung SES6020 wird der interne Wiederanlauf angekündigt. Beim Wiederanlauf werden alle offenen Transaktionen zurückgesetzt und alle Auftragssessions geschlossen. Damit ist die WA-LOG-Datei wieder entlastet, und der DBH setzt die Session fort.

#### **Maßnahme**

Keine

# **Cursor-Datei-Engpass**

# **Bedeutung**

Es ist ein Engpass beim Beschreiben einer CURSOR-Datei aufgetreten. Mit der Meldung SES6021 wird der interne Wiederanlauf angekündigt. Beim Wiederanlauf werden alle offenen Transaktionen zurückgesetzt und alle Auftragssessions geschlossen. Damit sind die Cursor-Dateien wieder entlastet, und der DBH setzt die Session fort.

**Maßnahme** Keine

# **Space-Datei-Engpass**

# **Bedeutung**

Die maximale Space Größe ist erreicht. Mit der Meldung SES6026 wird der interne Wiederanlauf angekündigt. Beim Wiederanlauf werden alle offenen Transaktionen zurückgesetzt und alle Auftragssessions geschlossen.

Der Space wird in den Zustand "reorg pending" versetzt. Im Zustand "reorg pending" sind nur lesende Zugriffe, Löschen von Sätzen mit DELETE, Löschen von Tabellen mit DROP TABLE ... DEFERRED, Löschen von Indizes mit DROP INDEX ... DEFERRED und die Reorganisation mit REORG SPACE erlaubt.

# **Maßnahme**

Mit der Utility-Anweisung REORG SPACE kann der Zustand "reorg pending" des Space wieder zurückgesetzt werden.

# **9.3 Auftragsschalter**

Auftragsschalter dienen im BS2000 der Steuerung von Aufträgen. Jedem Auftrag stehen 32 auftragsspezifische Schalter zur Verfügung, die den Wert ON oder OFF annehmen können. Sie sind zu Beginn des Auftrags zurückgesetzt (Wert OFF), können aber im Laufe des Auftrags verändert werden (SHOW-JOB-SWITCH, siehe BS2000-Handbuch ["Kom](#page-625-1)[mandos"](#page-625-1)). SESAM/SQL nutzt Auftragsschalter bei der Fehlerbehandlung.

# **Schalter 11**

Der DBH setzt Schalter 11, wenn Fehler auftreten, die nicht zum Abbruch der DBH-Session führen, etwa nach Fehlern bei der Eingabe der DBH-Options oder nach einem Consistency Check ohne Session-Abbruch. Nach Beenden der DBH-Session erhalten Sie dann die Meldung, dass der DBH mit Hinweis beendet wurde;

SESADM setzt Schalter 11, wenn ein Status ungleich "00" zurückgemeldet wird.

# **Schalter 12**

Der DBH setzt Schalter 12 bei Fehlern, die zum Abbruch der DBH-Session führen. Sie erhalten die Meldung, dass der DBH fehlerhaft beendet wurde.

SESADM setzt Schalter 12 in folgenden Fällen:

- bei formalen Fehlern, wenn Benutzereingaben zum Abbruch führen (z.B. bei Fehlern in der Konfigurationsdatei).
- bei Betriebsmittelengpässen, wenn der Status 2B, 2I, 2M oder 85 auftritt.
- bei System-Fehlern, wenn ein Consistency Check und/oder der Status 89, 9K sowie 9E auftritt.

SESADM setzt den Auftragsschalter 12 aber nicht durch Bewertung der Rückmeldung eines syntaktisch korrekten Auftrags.

# **Schalter 13**

Der Anwender kann Schalter 13 setzen und damit bewirken, dass bei Programmende automatisch ein Dump erzeugt wird.

# **9.4 Session-Ende bei ABEND-Ereignissen**

Der DBH beinhaltet STXIT-Routinen für bestimmte Fehlerereignisse der STXIT-Ereignisklasse, zum Beispiel Programmfehler oder ABEND-Ereignisse (ABEND = Abnormal End).

Bevor ein Fehlerereignis wirksam wird, durchläuft der DBH eine entsprechende STXIT-Routine und versucht, die Session ordnungsgemäß zu beenden. Er setzt dann intern das Administrationskommando STOP,KEEP ab (siehe [Seite 405\)](#page-404-0). Bei Programmfehlern wird zuvor noch ein Dump ausgegeben.

Eine Session mit Transaktionssicherung versucht der DBH nach Eintreten eines Fehlerereignisses so zu beenden, dass die Konsistenz der Datenbestände gewährleistet ist. Zeigt der DBH über eine Jobvariable Fehler an, so ist eventuell ein externer Wiederanlauf erforderlich.

Handelte es sich um eine Session ohne Transaktionssicherung, in der ausschließlich CALL-DML-Anwendungen abgelaufen sind, so müssen CALL-DML-Tabellen, die zum Zeitpunkt des Beendens direktgeändert wurden, mit Mitteln des Media Recovery repariert wer-den (siehe ["Basishandbuch](#page-624-1)").

Unabhängig von der Sicherungsfunktion setzt der DBH nach Beenden der DBH-Session Schalter 12 und Sie erhalten eine entsprechende Meldung.

# **9.5 Diagnose-Unterlagen**

Die Ursache von Fehlern ist nicht in jedem Fall sofort erkennbar. Zur Diagnose von komplexen Fehlern werden Diagnose-Unterlagen benötigt, mit deren Hilfe der Systemzustand bei Fehlern festgehalten bzw. der Verlauf einer Session exakt verfolgt werden kann.

Wesentliche Diagnose-Unterlagen sind Hauptspeicherauszüge (Dumps) und Protokolldateien. Um im Fehlerfall die nötigen Unterlagen zu erhalten, müssen bei der Kommandofolge zum Starten des DBH und von SESDCN bzw. einer SESAM/SQL-Anwendung folgende BS2000-Kommandos berücksichtigt werden:

- /MODIFY-TEST-OPTIONS DUMP=YES Der Parameter DUMP=YES im MODIFY-TEST-OPTIONS-Kommando veranlasst, dass jeder Dump ausgegeben und über SYSOUT gemeldet wird.
- /MODIFY-JOB-OPTIONS LOGGING=PARAMETERS(LISTING=YES) Der LOGGING-Parameter gewährleistet die Protokollierung des Auftragsablaufs (LOGGING) auf SYSLST.

In speziellen Situationen versucht SESAM/SQL nicht nur einen Userdump, sondern einen Systemdump zu erstellen, um Probleme im Zusammenspiel mit BS2000 besser analysieren zu können. Damit dies möglich ist, muss es für die Benutzerkennung erlaubt sein, die Test-Privilegierung READ-PRIVILEGE auf einen Wert größer als 3 zu setzen.

Wenn dies nicht möglich ist, dann erstellt SESAM/SQL ersatzweise einen Userdump, so dass es zumindest diese Diagnoseunterlage gibt. Allerdings ist durch das Fehlen des Systemdumps die Fehlerdiagnose erschwert.

Einige Diagnosehilfsmittel können Sie über Administrationsanweisungen oder -kommandos anfordern (siehe Übersicht auf [Seite 585\)](#page-584-0). Im Folgenden werden bevorzugt Administrationsanweisungen für die Administration über SESADM genannt. Statt der beschriebenen Administrationsanweisung können Sie selbstverständlich das jeweils entsprechende Administrationskommando im ISP-Format benutzen. Administrationskommandos sind jeweils im Anschluss an die Beschreibung der entsprechenden Administrationsanweisung dargestellt (siehe Übersicht auf [Seite 215](#page-214-0)ff).

Informationen über den laufenden Datenbankbetrieb, die bei der Fehlerdiagnose hilfreich sein können, bieten auch der SESAM/SQL-Monitor SESMON und die Auftragsprotokollie-rung mit SESCOSP (siehe [Kapitel "Betriebsdaten ausgeben mit SESMON" auf Seite 447](#page-446-0) und [Kapitel "Auftragsprotokollierung auswerten mit SESCOSP" auf Seite 409](#page-408-0)).

Diagnosehilfsmittel des BS2000, wie z.B. AID, sind in den entsprechenden BS2000-Handbüchern beschrieben.

# **9.5.1 Hauptspeicherauszug (Dump)**

Eine der wichtigsten Diagnose-Unterlagen ist der Hauptspeicherauszug oder Dump.

Normalerweise erzeugt SESAM/SQL einen Dump automatisch. Der Systemverwalter kann einen Dump aber auch gezielt anfordern.

# <span id="page-573-0"></span>**Automatisch erzeugter Dump**

Tritt auf Grund einer bestimmten Fehlersituation ein Consistency Check auf, so erstellt der DBH, SESDCN bzw. das betroffene DBCON-Modul automatisch eine Dump-Datei der zugehörigen Task. Im Bedarfsfall erzeugt SESAM/SQL auch für Service-Tasks eine Dump-Datei (siehe [Abschnitt "Diagnose-Unterlagen für Service-Tasks" auf Seite 585\)](#page-584-1).

Der Name der Dump-Datei enthält jeweils folgende Variablen als Namensbestandteile:

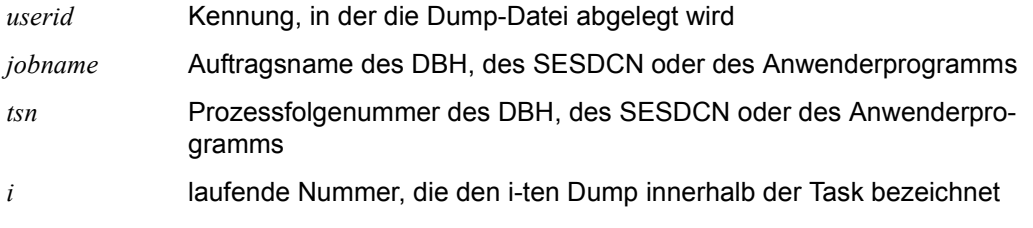

*Dump-Datei der DBH- bzw. SESDCN-Task*

Die Dump-Datei kann unter einer Alternativkennung angelegt werden, falls der Join-Eintrag der Kennung es erzwingt.

Die Dump-Dateien der DBH-, der Service und SESDCN-Tasks haben den Namen:

*\$userid.*DUMP[*.jobname*].*tsn.i*

# *Dumps beim Multitasking-DBH*

Im Allgemeinen werden die Dumps des Multitasking-DBHs in der Starttask erzeugt. Nur in wenigen Ausnahmefällen wird in den anderen DBH-Tasks ein Dump gezogen (z.B. bei Fehlergewicht "83").

#### *Dump-Datei der Anwenderprogramm-Task*

Die Dump-Datei kann in einer Alternativkennung angelegt werden.

Die Dump-Datei wird in der Startkennung der Anwendertask angelegt und der Dateiname lautet:

*\$userid*.DUMP[*.jobname*].*tsn.i*

#### *Ferndump*

Ferndumps sind Dumps, die in einem Kommunikationspartner auftreten. Sie werden meist im Zusammenhang mit einem eigenen Dump im anderen Kommunikationspartner veranlasst.

Ferndumps treten in folgenden Fällen auf:

- Durch einen Consistency Check im SESAM/SQL-DBH wurde im Anwenderprogramm (Kommunikationskomponente DBCON oder DCN) einer der Consistency Checks MM/03/11, MQ/03/22 oder MY/03/28 gemeldet und ein Ferndump erstellt.
- Durch einen Consistency Check in einem Anwenderprogramm (Kommunikationskomponente DBCON oder DCN) wurde im DBH die Meldung **SEK9107** ausgegeben und ein Ferndump erstellt.

Zur Diagnose müssen sowohl der eigentliche Dump als auch der Ferndump bereitgestellt werden

# <span id="page-574-0"></span>*Dump-Wiederholung für Consistency Checks*

SESAM/SQL erzeugt bei Auftreten eines Consistency Checks normalerweise nur einen Dump. Bei wiederholtem Auftreten desselben Consistency Checks wird kein weiterer Dump erzeugt (Dumpunterdrückung).

Bei Bedarf kann die Dumpsteuerung mit der Administrationsanweisung SET-DIAGNOSIS-DUMP-PARAMETER DUMP=\*INIT (siehe [Seite 340](#page-339-0)) neu initialisiert werden, d.h. es wird bei Auftreten des Consistency Check erneut ein Dump erzeugt. Danach tritt die Dumpunterdrückung wieder in Kraft.

# **Bedingter Dump**

Sie können veranlassen, dass der DBH oder das DBCON-Modul des Anwenderprogramms bei Auftreten bestimmter SQL- oder CALL-DML-Meldungen automatisch eine Dump-Datei erzeugt (bedingter Dump).

Der Name einer solchen Dump-Datei lautet wie der Name einer automatisch erzeugten Dump-Datei (siehe [Seite 574\)](#page-573-0):

```
$userid.DUMP[.jobname].tsn.i
$SYSUSER.DUMP[.jobname].tsn.i.userid.
```
# *Bedingten Dump der DBH-Task veranlassen*

Über die Administrationsanweisung SET-DIAGNOSIS-DUMP-PARAMETER veranlassen Sie den DBH, unter bestimmten Voraussetzungen einen bedingten Dump zu erzeugen (siehe [Seite 340\)](#page-339-1). Über diese Administrationsanweisung definieren Sie auch, nach Auftreten welcher Meldung (SQLSTATE bzw. CALL-DML-Status) der DBH den Dump erzeugen soll und benennen bei Bedarf einen bestimmten Auftraggeber, auf den sich der Dump beziehen soll.

Nach Eingabe der Administrationsanweisung gibt der DBH bei jedem Auftreten des SQLSTATE bzw. CALL-DML-Status die Meldung SES6016 aus und erzeugt beim ersten Auftreten eine Dump-Datei. Eine Dump-Datei wird sonst nur noch erzeugt, wenn zwischenzeitlich ein anderer Consistency Check auftrat.

# *Bedingten Dump der Anwenderprogramm-Task veranlassen*

Soll das DBCON-Modul eines Anwenderprogramms automatisch einen bedingten Dump erzeugen, so muss bei TIAM- und DCAM-Anwendungen die Konfigurationsdatei des Anwenderprogramms folgenden Konnektionsmodul-Parameter enthalten:

DIAG-DUMP={(SQLSTATE=*ccsss*)|(STATUS=*ssuu*)}.

Bei UTM-Anwendungen kann der Konnektionsmodul-Parameter auch als Startparameter der UTM-Anwendung angegeben werden:

.SESAM DIAG-DUMP={(SQLSTATE=*ccsss*) | (STATUS=*ssuu*)}

- *cc* Class
- *sss* Subclass des ausgewählten SQLSTATE
- *ss* Hauptnummer
- *uu* Unternummer des unerwünschten Status

Siehe auch Handbuch "[Meldungen](#page-624-2)".

Sie können SQLSTATE teilqualifiziert angeben durch Eingabe von "\*\*\*" als Subclass. STATUS können Sie teilqualifiziert angegeben durch Eingabe von "\*\*" als Unternummer.
Für das Konnektionsmodul eines Anwenderprogramms, das mit dem linked-in DBH zusammenarbeitet (DBCONL), steht der DIAG-DUMP-Parameter nicht zur Verfügung.

### **Angeforderter Dump der DBH- oder SESDCN-Task**

Benötigen Sie neben den automatisch erstellten bzw. bedingten Dumps zu einem bestimmten Zeitpunkt der DBH- bzw. SESDCN-Session einen weiteren Dump, so können Sie diesen über die Administrationsanweisung CREATE-DUMP anfordern (siehe [Seite 253](#page-252-0)).

Der Name einer angeforderten Dump-Datei der DBH- bzw. SESDCN-Task lautet wie der Name einer automatisch erzeugten Dump-Datei:

*\$userid*.DUMP[.*jobname*].*tsn.i* 

Nach Eingabe der DBH-Administrationsanweisung CREATE-DUMP CANCEL-PROGRAM=NO meldet der DBH den Consistency Check SESADXS: XX/05/99, nach Eingabe von CREATE-DUMP CANCEL-PROGRAM=YES meldet er den Consistency Check SESADXS: XX/40/99. Anschließend erzeugt der DBH die Dump-Datei.

Die an SESDCN gerichtete Administrationsanweisung CREATE-DUMP erzeugt keinen Consistency Check.

### **Sonstige Dumps**

Beim Betrieb von SESAM/SQL können auch Dumps auftreten, die nicht durch die Meldungen **SEN0001**, **SEN0003**, **SEK0001**, **SED9001** bzw. **SES6000** angekündigt werden.

Diese Dumps können verursacht sein durch:

- Auftragsschalter 13 Wenn der Auftragsschalter 13 gesetzt ist, wird bei den meisten Programmen des Produkts SESAM/SQL bei Programmende automatisch ein Dump geschrieben.
- Consistency Checks des SQL-Runtime Systems

Alle Consistency Checks des SQL-Runtime Systems im Anwenderprogramm äußern sich im SQLSTATE 40SC1 mit der Meldung SEW40C1 und anschließendem Dump. Relevante Diagnoseunterlagen: SYSOUT-Protokolle, Dump der Anwendertask.

### **9.5.2 Diagnose-Traces**

Für Test- und Diagnosezwecke unterstützt SESAM/SQL folgende Trace-Funktionen:

- Call-Trace
- Message-Trace

Beim Call-Trace werden SQL- bzw. CALL-DML-Anweisungen des Anwenderprogramms sowie die zugehörigen SESAM/SQL-Antworten protokolliert.

Das Konnektionsmodul des Anwenderprogramms bzw. das ESQL-Laufzeitsystem protokollieren jeweils die Anweisung unmittelbar nach ihrer Übernahme vom Anwenderprogramm und die Antwort unmittelbar vor ihrer Übergabe an das Anwenderprogramm.

Beim Message-Trace werden SESAM/SQL-Nachrichten protokolliert, die zwischen der Task eines Anwenderprogramms und der Task des SESAM/SQL-DBH ausgetauscht werden. Neben Anwenderprogramm-Anweisungen und den zugehörigen SESAM/SQL-Antworten enthält der Message-Trace noch SESAM/SQL-interne Verwaltungsinformationen. Das Konnektionsmodul des Anwenderprogramms protokolliert die Anweisungsnachricht erst kurz vor dem Absenden an den DBH und die Antwortnachricht bereits kurz nach ihrem Empfang.

Die Kommunikationskomponente des DBH protokolliert die Nachrichten aller Anwenderprogramme, die mit dem DBH kommunizieren. Sie protokolliert die Anweisungsnachricht unmittelbar nach dem Empfang und die Antwortnachricht erst kurz vor dem Absenden.

Sie können die Traces bei Bedarf aktivieren. Dafür gibt es verschiedene Möglichkeiten:

- TRACE-Anweisung als Konnektionsmodul-Parameter bzw. UTM-Startparameter
- TRACE-Anweisung an der CALL-DML-Programmschnittstelle
- DBH-Administrationsanweisung
- SESDCN-Administrationsanweisung

Die aktivierten Traces werden jeweils auf SYSOUT und/oder SYSLST protokolliert.

### **TRACE-Anweisung als Konnektionsmodul-Parameter**

Sie können die Protokollierung des Call-Trace und/oder des Message-Trace bereits ab Start eines TIAM-, DCAM- oder UTM-Anwenderprogramms veranlassen. Dazu müssen Sie folgende TRACE-Anweisung als Konnektionsmodul-Parameter in die Konfigurationsdatei des Anwenderprogramms eintragen:

```
TRACE,TYPE ={CALL/MSG/({CALL/MSG},...)} 
[,OUTPUT={SYSOUT/SYSLST/({SYSOUT/SYSLST},...)}]
```
#### Bedeutung der Parameter:

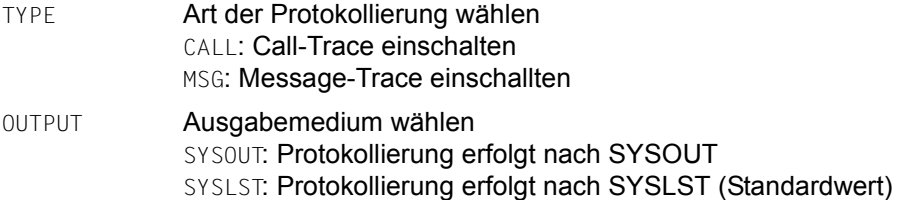

Die Protokollierung kann u. U. etwas verzögert aktiviert werden, so dass die ersten Anweisungen des Programmlaufs noch nicht protokolliert werden. Dies ist zum Beispiel der Fall, wenn Anweisungen zu Fehlern führen, bevor die Konfigurationsdatei ausgewertet werden konnte, oder wenn zu Beginn des Programmlaufs SQL-Anweisungen eingegeben werden, die vollständig vom ESQL-Laufzeitsystem behandelt werden.

### **TRACE-Anweisung an der CALL-DML-Programmschnittstelle**

Im TIAM- und im DCAM-Betrieb können Sie durch Eingabe der TRACE-Anweisung an der CALL-DML-Programmschnittstelle die Protokollierung des Call-Trace und/oder des Message-Trace während der laufenden Session ein- oder ausschalten (siehe Handbuch "[CALL-DML Anwendungen"](#page-624-0)). Im UTM-Betrieb ist die TRACE-Anweisung an der CALL-DML-Programmschnittstelle nicht erlaubt.

### **DBH-Administrationsanweisung**

Um den Message-Trace während der laufenden DBH-Session ein- oder auszuschalten, steht die Administrationsanweisung SET-DBH-MSG-TRACE (siehe [Seite 338](#page-337-0)) zur Verfügung. Mit dieser Administrationsanweisung können Sie außerdem eine Ausgabedatei für die Protokollierung wählen.

### **SESDCN-Administrationsanweisung**

Im Laufe einer SESDCN-Session können Sie sowohl den Message-Trace als auch den Call-Trace auftraggeberspezifisch ein- oder ausschalten. Dafür stehen zwei Administrationsanweisungen zur Verfügung:

- Die Anweisung SET-USER-MSG-TRACE aktiviert den Message-Trace (siehe [Seite 360\)](#page-359-0).
- Die Anweisung SET-USER-CALL-TRACE aktiviert den Call-Trace (siehe [Seite 356](#page-355-0)).

Über beide Anweisungen können Sie außerdem eine Ausgabedatei für die Protokollierung wählen.

### **9.5.3 Diagnose-Informationen in der DB-DIAGAREA von openUTM**

Die DB-DIAGAREA ist ein task-spezifischer Trace-Bereich in den openUTM zyklisch Trace-Einträge schreibt. Näheres zur DB-DIAGAREA finden Sie im openUTM-Handbuch "[Meldungen, Test und Diagnose](#page-626-0)".

SESAM/SQL liefert bei jedem Aufruf Rückinformationen an openUTM, die in einen Trace-Eintrag der DB-DIAGAREA übernommen werden. Diese Rückinformationen werden als "DB Trace Information" in Byte 20-51 des Trace-Eintrages abgelegt.

<span id="page-579-1"></span><span id="page-579-0"></span>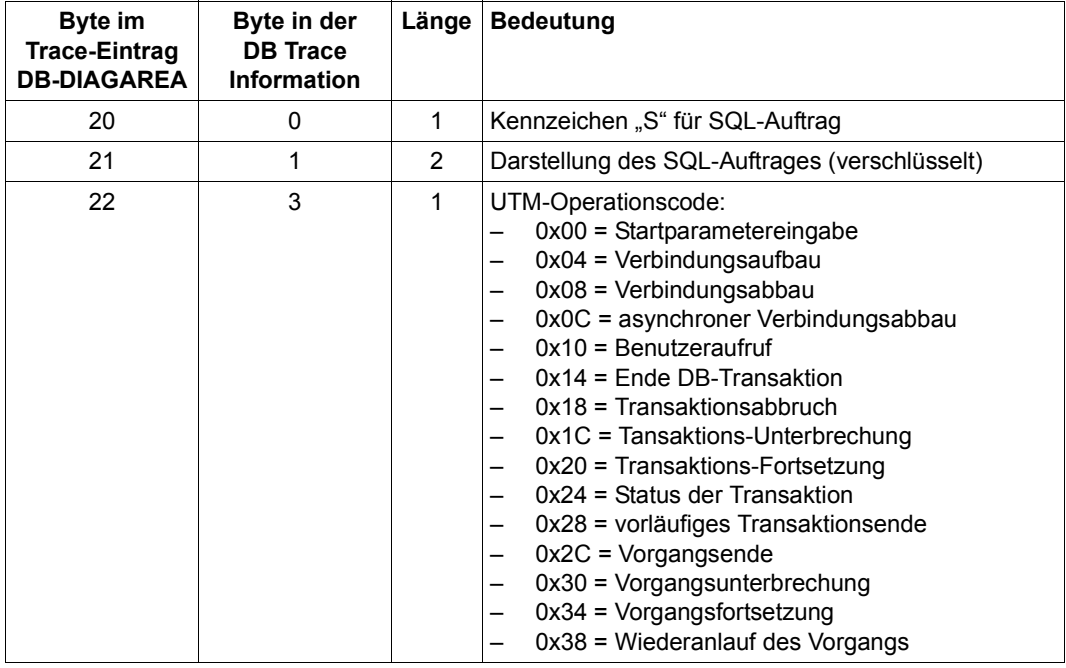

### **Layout der DB Trace Information bei SQL-Aufträgen**

Tabelle 38: Layout der DB Trace Information bei SQL-Aufträgen (Teil 1 von 3)

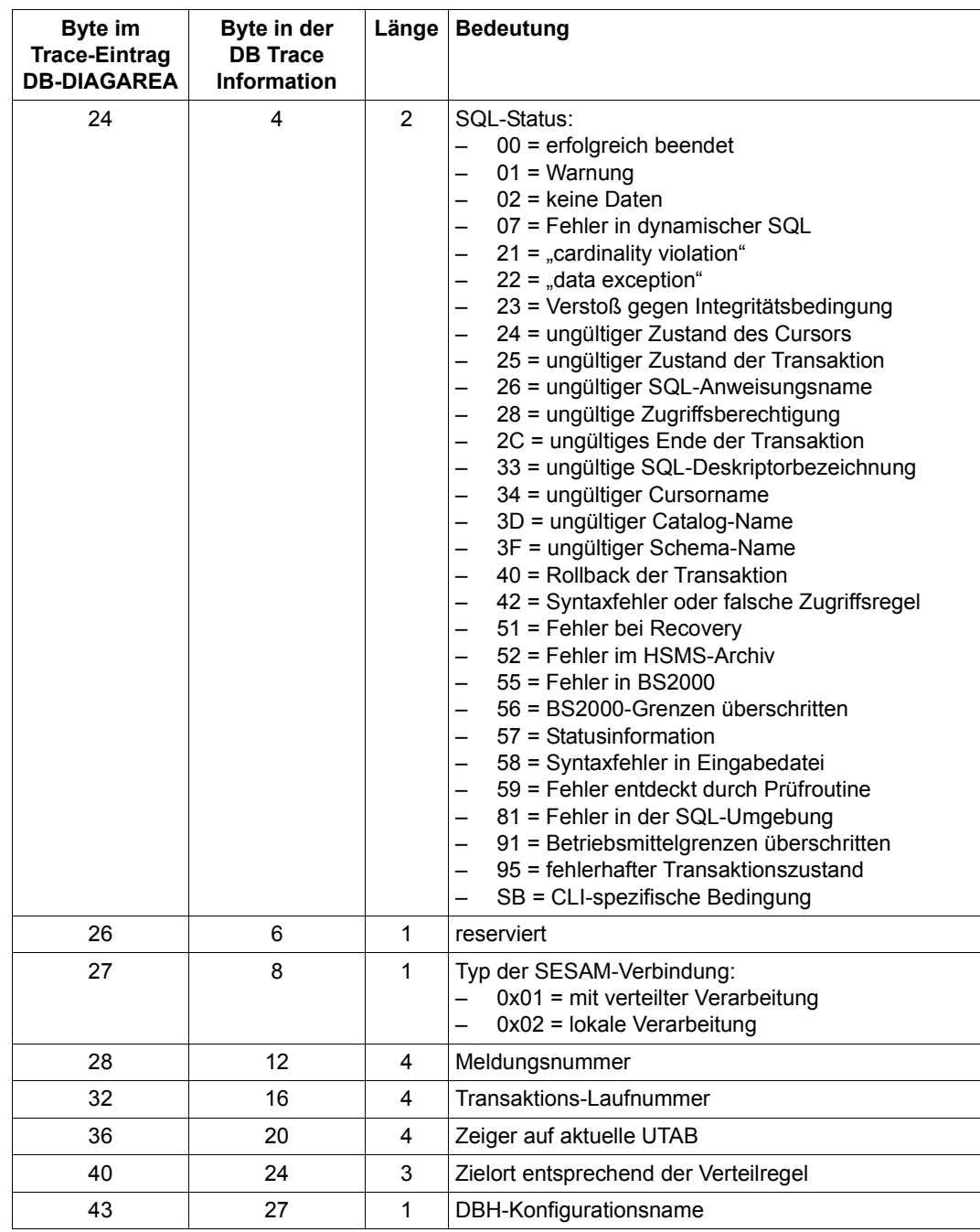

Tabelle 38: Layout der DB Trace Information bei SQL-Aufträgen (Teil 2 von 3)

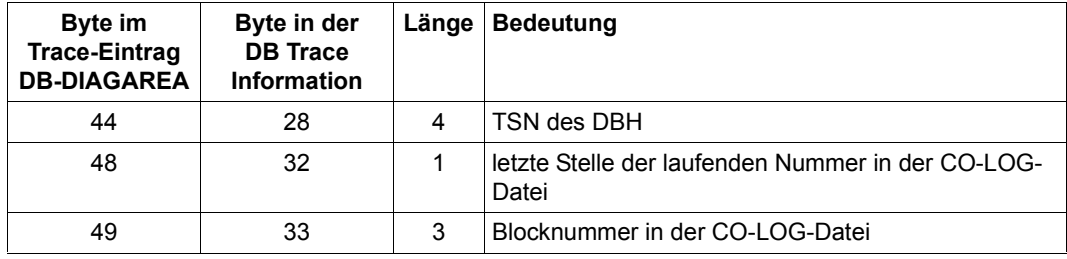

Tabelle 38: Layout der DB Trace Information bei SQL-Aufträgen (Teil 3 von 3)

### **Layout der DB Trace Information bei CALL-DML-Aufträgen**

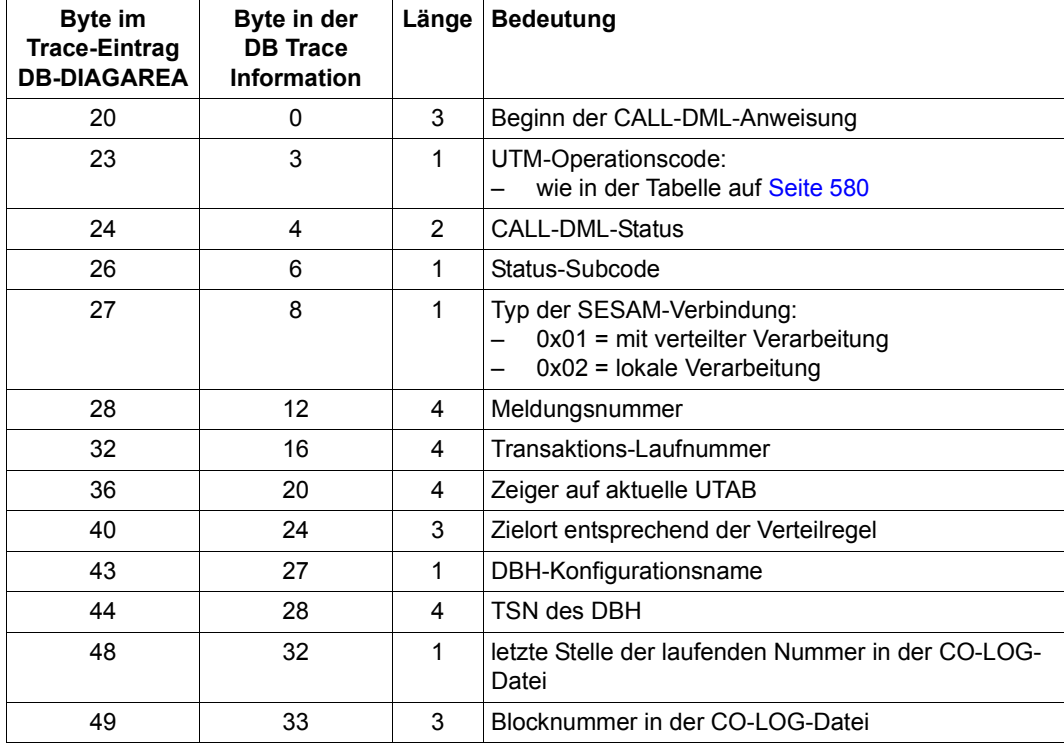

Tabelle 39: Layout der DB Trace Information bei CALL-DML-Aufträgen

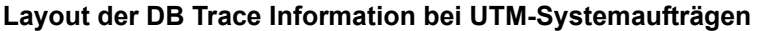

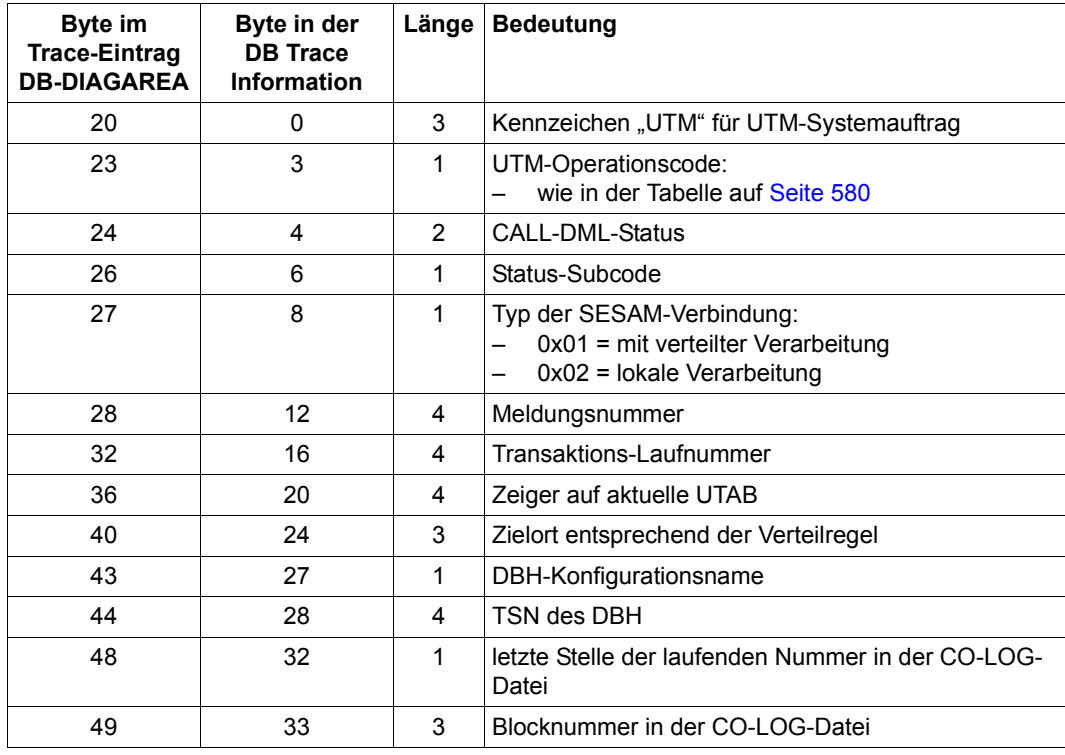

Tabelle 40: Layout der DB Trace Information bei UTM-Systemaufträgen

### **9.5.4 DBH-spezifische Logging-Dateien**

### **CO-LOG-Datei**

Um Informationen über den Verlauf einer DBH-Session zu sammeln, bietet SESAM/SQL neben den Diagnose-Traces die CO-LOG-Datei. Diese Protokolldatei ist DBH-spezifisch (siehe "[Basishandbuch](#page-624-1)"). Der DBH erzeugt sie bei Einschalten der Protokollierung.

Die CO-LOG-Datei ist eine Logging-Datei für die Auftragsprotokollierung. Über die Administrationsanweisung SET-TUNING-TRACE können Sie die Auftragsprotokollierung einschalten und den Datenträger für die CO-LOG-Datei bestimmen (siehe [Seite 352](#page-351-0)):

```
SET-TUNING-TRACE TRACE=*ON(...)
```
Ebenso können Sie die Auftragsprotokollierung in die CO-LOG-Datei beenden:

```
SET-TUNING-TRACE TRACE=*OFF
```
### **TA-LOG-Dateien und WA-LOG-Datei**

Die Transaktionssicherungsdateien (TA-LOG-Dateien) und die Wiederanlauf-Sicherungsdatei (WA-LOG-Datei) sind DBH-spezifische Sicherungsdateien, die der DBH zu Beginn der Session anlegt (siehe ["Basishandbuch](#page-624-1)").

Consistency Checks innerhalb des Transaktions-Wiederanlaufs erfordern neben der Dump-Datei als zusätzliche Diagnose-Unterlagen die TA-LOG-Dateien und die WA-LOG-Datei der betroffenen Session.

### **9.5.5 Übersicht hilfreicher Administrationsanweisungen**

Im Folgenden sind alle Administrationsanweisungen zusammengestellt, die bei der Erzeugung von Diagnose-Unterlagen hilfreich sind. Auf eine ausführliche Beschreibung der Administrationsanweisungen und -kommandos im alphabetischen Nachschlageteil wird jeweils in der letzten Tabellenspalte verwiesen.

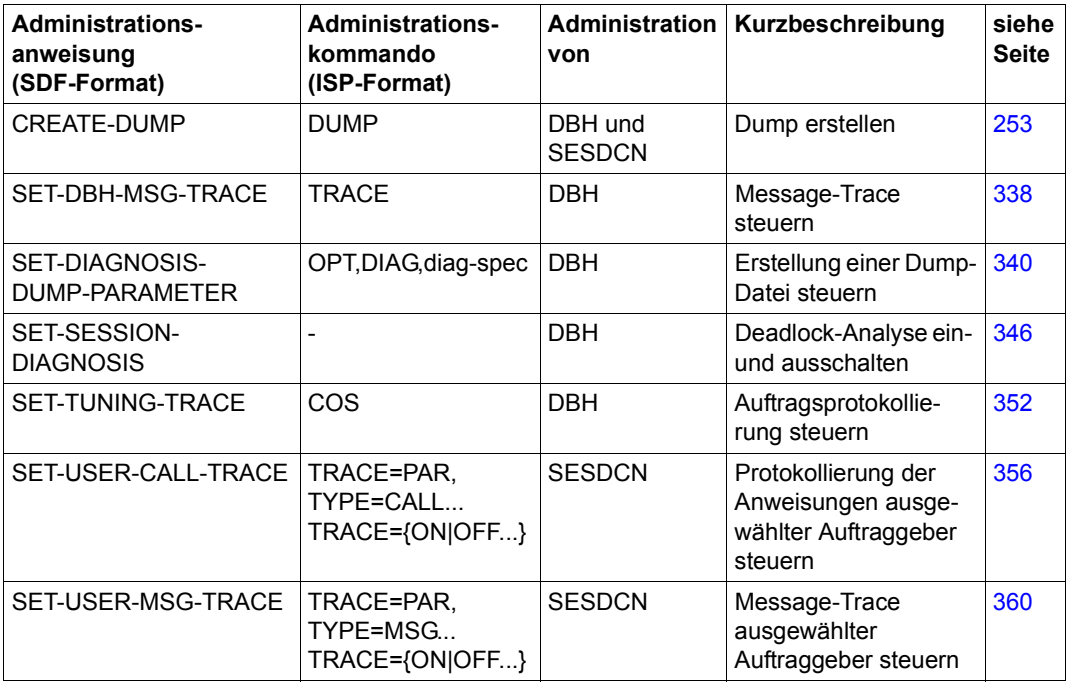

Tabelle 41: Administrationsanweisungen für das Erstellen von Diagnose-Unterlagen

### **9.5.6 Diagnose-Unterlagen für Service-Tasks**

Der SESAM/SQL-DBH lagert CPU-intensive Aktionen in Service-Tasks aus, z.B. das Sor-tieren von Zwischenergebnismengen oder einige Utility-Funktionen (siehe "[Basishand](#page-624-2)[buch"](#page-624-2)).

Aktivitäten, die im Zusammenhang mit Service-Tasks entstehen, etwa das Starten und Beenden von Service-Tasks, protokolliert die DBH-Start-Task auf SYSOUT und auf SYSLST. Aufrufe der Service-Task-Steuerung werden im DBH-Keller protokolliert.

Wie für die DBH-Task, erzeugt SESAM/SQL auch für Service-Tasks im Bedarfsfall eine Dump-Datei (siehe [Seite 574\)](#page-573-0).

Nach Auftreten von SQL-Meldungen (SQLSTATEs), die innerhalb von Service-Tasks, etwa nach bestimmten Utility-Anweisungen, auftreten, werden Diagnoseinformationen außerdem in folgenden Dateien gespeichert:

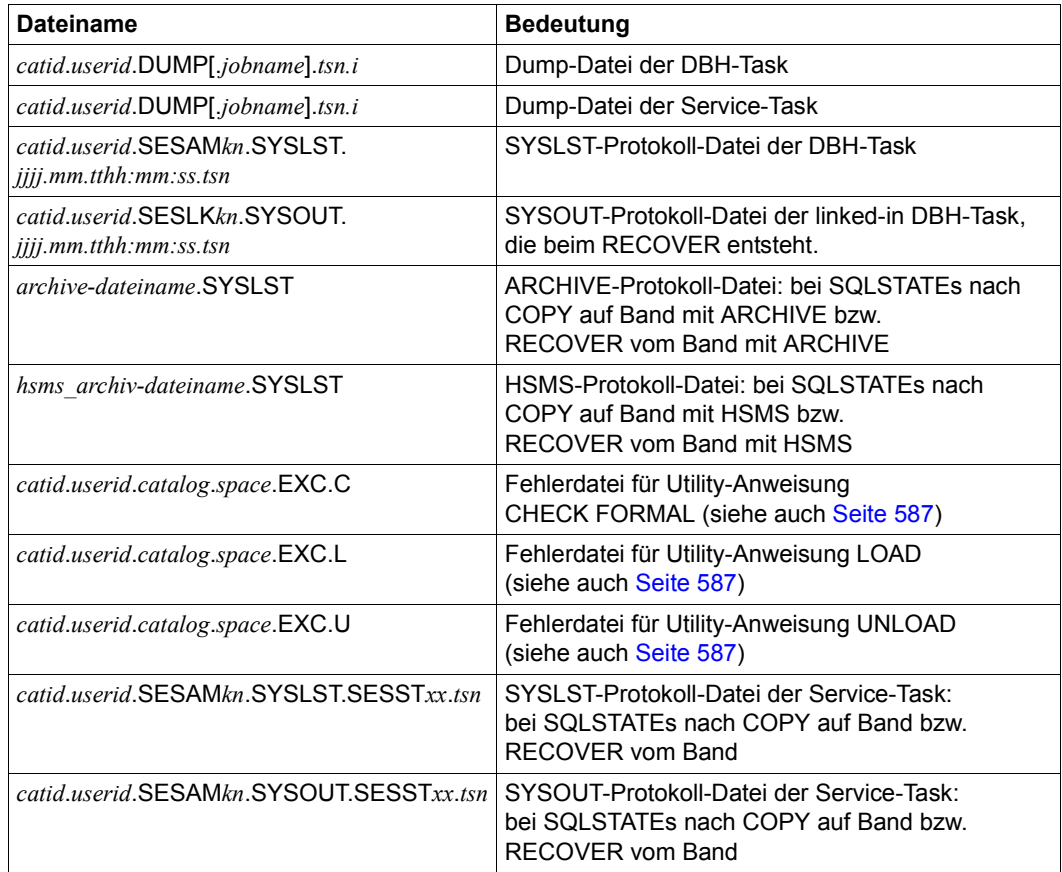

<span id="page-585-0"></span>Tabelle 42: Dateien mit Diagnose-Informationen für Service-Tasks

### **Dateinamen**

[Tabelle 42](#page-585-0) enthält die Standardnamen aller Dateien, die Diagnose-Informationen für Service-Tasks enthalten. In den Namen bedeuten:

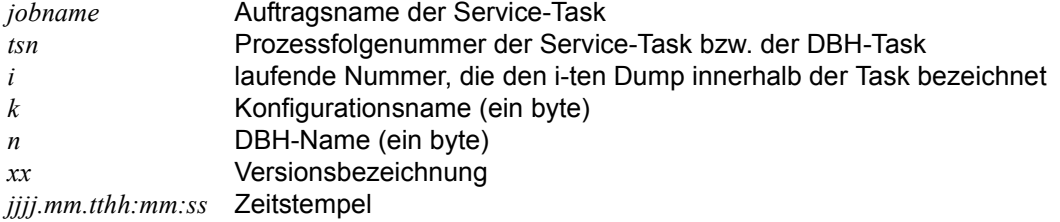

### **9.5.7 EXPLAIN-Pragma**

Ein SQL-Zugriffsplan ist eine Auswertungsvorschrift für eine SQL-Anweisung (siehe ["Basis](#page-624-2)[handbuch](#page-624-2)"). In einzelnen Fällen, etwa bei unerwartet langen Antwortzeiten, kann es erforderlich sein, den SQL-Zugriffsplan zu kennen. Für Diagnosezwecke können Sie mit dem Pragma EXPLAIN eine lesbare Darstellung eines SQL-Zugriffsplans erzeugen (siehe Handbuch ["SQL-Sprachbeschreibung Teil 1: SQL-Anweisungen](#page-624-4)").

### <span id="page-586-0"></span>**9.5.8 Fehlerdateien für SQL- und Utility-Anweisungen**

Nach Auftreten von SQL-Meldungen (SQLSTATEs), werden Diagnoseinformationen in Fehlerdateien (Exception-Dateien) nach folgenden UTILITY-Anweisungen abgelegt:

● ALTER TABLE

Die Fehlerdatei wird bei der SQL-Anweisung ALTER TABLE über den Parameter USING FILE festgelegt. Sie enthält u.a. Spaltenwerte, bei denen Konvertierungsfehler auf Grund einer Datentypänderung zu Datenverlust führten (siehe Handbuch "[SQL-Sprachbeschreibung Teil 1: SQL-Anweisungen"](#page-624-4)).

● CHECK FORMAL {SPACE | TABLE}

Die Fehlerdatei wird bei Bedarf von SESAM/SQL angelegt. Sie enthält u.a. den jeweiligen SQLSTATE, der bei Erkennen der ersten Inkonsistenz des zu prüfenden Objekts gesetzt wird (siehe Handbuch ["SQL-Sprachbeschreibung Teil 2: Utilities](#page-624-3)").

● LOAD

Die Fehlerdatei wird bei der Utility-Anweisung LOAD über den Parameter USING FILE festgelegt. Sie enthält Informationen über fehlerhafte Sätze der verwendeten Eingabedatei und die Ursache des Fehlers (siehe Handbuch "[SQL-Sprachbeschreibung Teil 2: Utilities](#page-624-3)").

● UNLOAD Die Fehlerdatei wird bei Bedarf von SESAM/SQL angelegt (siehe Handbuch "[SQL-Sprachbeschreibung Teil 2: Utilities](#page-624-3)").

Die Fehlerdateien sind SAM-Dateien, deren Datenblocklänge vier PAM-Seiten beträgt. Sie können die Fehlerdateien mit dem BS2000-Kommando SHOW-FILE einsehen oder mit dem EDT einlesen.

Tritt nach der Utility-Anweisung CHECK FORMAL (siehe Handbuch "[SQL-Sprachbeschrei](#page-624-3)[bung Teil 2: Utilities](#page-624-3)") ein SQLSTATE auf, so bietet neben der Fehlerdatei die Kopie des geprüften Space Hilfe bei der Fehleranalyse.

# **10 Anhang**

Dieses Kapitel beschreibt:

- [Festlegen der Sortierreihenfolge bei CALL-DML](#page-588-0)
- [Kennwortschutz mit SEPA](#page-590-0)
- [Aufbau der Accounting-Information](#page-609-0)
- [Aufbau der Protokolldatensätze für SAT](#page-611-0)
- [FASTPAM für SESAM/SQL nutzen](#page-617-0)
- [SESAM-Programme mit /START-PROGRAM starten](#page-620-0)

# <span id="page-588-0"></span>**10.1 Festlegen der Sortierreihenfolge bei CALL-DML**

SESAM/SQL sortiert Zwischenergebnismengen bei Wiedergewinnungsanweisungen normalerweise nach dem EBCDI-Code. Diese Sortierreihenfolge können Sie ändern.

Das DBH-Modul SESFS*xx* (*xx*= Versionsnummer, für SESAM/SQL V9.0 heißt das DBH-Modul SESFS90) enthält eine Tabelle, die die Sortierreihenfolge festlegt. Die Einträge dieser Tabelle haben die Form XL2'*nnmm*', wobei *nn* und *mm* die hexadezimalen Codierungen von Zeichen sind. Ein Eintrag der Form XL2'*nnmm*' besagt, dass das zweite Zeichen (*mm*) in der Sortierreihenfolge dem ersten Zeichen (*nn*) folgt. Insgesamt hat die Tabelle 255 Einträge, durch die die Sortierreihenfolge für alle 256 Zeichen des EBCDI-Codes festgelegt sind.

Wünschen Sie eine andere als die vorgegebene Sortierreihenfolge, können Sie in der mitgelieferten Source von SESFS*xx* die Einträge der Tabelle ändern. Dabei müssen Sie Folgendes beachten:

- in dem Makro FSORT dürfen Sie nur Einträge der Form XL2'*nnmm*' ändern
- die Länge der Tabelle, d.h. die Anzahl der Einträge dürfen Sie nicht verändern
- jedes Zeichen muss einen eindeutigen Platz der Sortierreihenfolge erhalten.

#### *Beispiel*

Das Zeichen "a" (X'81') soll in der Sortierreihenfolge auf "A"(X'C1') folgen.

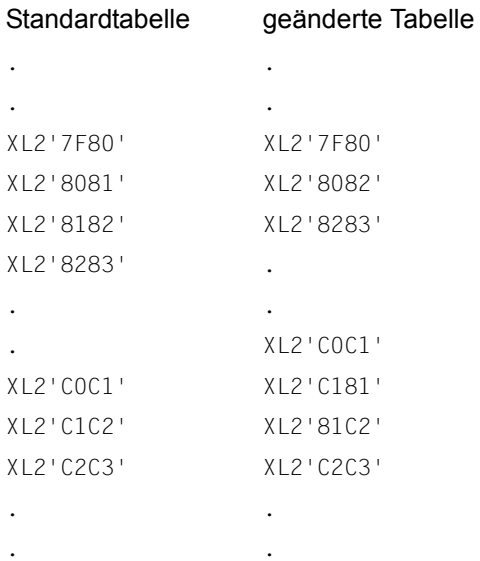

Nach Änderung der Tabelle müssen Sie das Modul SESFS*xx* übersetzen und in die SESAM/SQL-Modulbibliothek eintragen. Zum Ablaufzeitpunkt muss in der Modulbibliothek genau ein Modul mit dem Namen SESFS*xx* enthalten sein, sofern eine Wiedergewinnungsanweisung mit Sortierung gestellt wird.

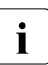

i Nehmen Sie an der Tabelle keine anderen Änderungen vor! Die Tabelle wird bei der<br>In Sortierung nämlich immer nur dann berücksichtigt, wenn sie formal von der Stan-Sortierung nämlich immer nur dann berücksichtigt, wenn sie formal von der Standardtabelle abweicht. Wurde die Sortierreihenfolge gar nicht geändert, entsteht somit unnötiger Aufwand.

# <span id="page-590-0"></span>**10.2 Kennwortschutz mit SEPA**

Mit dem SESAM/SQL-Dienstprogramm SEPA können Sie eine CALL-DML-Tabelle durch Kennwörter gegen unberechtigten Zugriff schützen. Der Kennwortkatalog liegt auf demselben Anwender-Space, der auch die CALL-DML-Tabelle enthält. Der Zugriff über die SQL-Schnittstelle unterliegt dem SQL-Zugriffsschutz.

In einer Tabelle, die bereits durch Kennwörter geschützt ist, können Sie mit SEPA Kennwörter neu aufnehmen, ändern oder löschen.

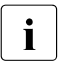

Falls der Anwender-Space kennwortgeschützt ist, muss des Kennwort für die Datein auch auf der Frauen auf dem Kommande ADD BASSWORD der Task bekenntenmacht werden, bevor mit dem Kommando ADD-PASSWORD der Task bekanntgemacht werden, bevor SEPA aufgerufen wird.

Sichern des Kennwortkatalogs im Rahmen einer Sicherung des Anwender-Space: Bei der Reparatur des Space können die an die Sicherung anschließenden Loggingdateien nachgefahren werden, so dass der Space bis auf den Kennwortkatalog wieder den aktuellen Stand hat.

Änderungen des Kennwortkatalogs werden nicht in den Loggingdateien protokolliert. Deshalb ist es sinnvoll, nach jeder Änderung im Kennwortkatalog einen SESAM-Sicherungsbestand des betroffenen Space zu erstellen.

Bei einer CALL-DML-Tabelle, die mit SQL definiert wurde oder durch Migration aus einer V1- Datenbank ohne Kennwortschutz entstanden ist, kann jeder über die CALL-Schnittstelle zugreifen, solange kein SEPA-Lauf stattgefunden hat.

Eine CALL-DML-Tabelle, die durch Migration aus einer geschützten V1-Datenbank entstanden ist, ist durch den migrierten Kennwortkatalog geschützt.

### **10.2.1 Konzept des Kennwortschutzes**

Bei CALL-DML-Tabellen ist es möglich, Kennwortschutz sowohl für Sätze einer Tabelle als auch attributbezogen einzurichten. Durch ein Kennwort schränken Sie den Zugriff ein auf

- bestimmte Sätze einer Tabelle
- bestimmte Attribute
- eine bestimmte Zugriffsart.

Das Kennwort und Angaben über seine Zugriffsberechtigung stehen im Kennwortkatalog. Im Anwenderprogramm tragen Sie das Kennwort in den ersten drei byte der CALL-DML-Anweisungen ein.

Das Kennwortkonzept für die CALL-DML ermöglicht einen hierarchisch aufgebauten Kennwortschutz.

Es ist sinnvoll, Kennwörter tätigkeitsbezogen zu vergeben:

Die Angabe eines einzigen Kennworts soll den Benutzer berechtigen, alle Operationen auszuführen, die zu einem bestimmten Arbeitsgang gehören (z.B. Vorgang bei UTM-Anwendungen, Transaktion).

Außerdem ist zu beachten, dass zur Ausführung von JOIN-Operationen die Leseberechtigung auf die JOIN-Attribute der beteiligten Tabellen erforderlich ist. Der Zugriff erfolgt nur mit den jeweiligen Kennwörtern der beteiligten Tabellen.

### **Zugriffsschutz für Sätze einer Tabelle**

Sätze einer Tabelle werden über den Primärschlüsselwert identifiziert.

Die Zugriffsberechtigung eines Kennworts kann vergeben werden für die Zugriffsarten Lesen, Ändern und Löschen.

Jede Zugriffsart ist exklusiv. Es sind jedoch alle möglichen Kombinationen der einzelnen Zugriffsarten erlaubt.

Der Berechtigungsumfang eines Kennworts kann sich erstrecken auf

- einzelne Sätze einer Tabelle bzw. Gruppen von Sätzen
- alle Sätze einer Tabelle
- alle Sätze einer Tabelle mit Ausnahme von einzelnen Sätzen oder Gruppen von Sätzen.

Damit für die Zugriffsarten "Lesen/Ändern" oder "Lesen und Ändern" alle dem Kennwort zugänglichen Sätze einer Tabelle vollständig, d.h. mit allen Attributen, angesprochen werden können, muss das Kennwort für die betreffende Zugriffsart die globale Attributberechtigung bekommen. Eine Berechtigung zum Löschen ist nur bei Sätzen einer Tabelle vorgesehen. Sie gilt auch bei Attributeinschränkungen.

### *Beispiele*

Die Satzzugriffsberechtigung bei der Zugriffsart Lesen:

Die Tabelle FIRMA enthält die Attribute PERSNR, PNAME, PVNAM, PSTR, POSTLZ, PSTADT, PGEBDAT, PABTLG, PFREMD, PGEH.

Das Attribut PERSNR ist zum Primärschlüssel erklärt.

Das Kennwort XX1 ist leseberechtigt für Sätze einer Tabelle mit den Primärschlüsselwerten 013751 und 234781. Außerdem ist XX1 global leseberechtigt für alle Attribute der Tabelle:

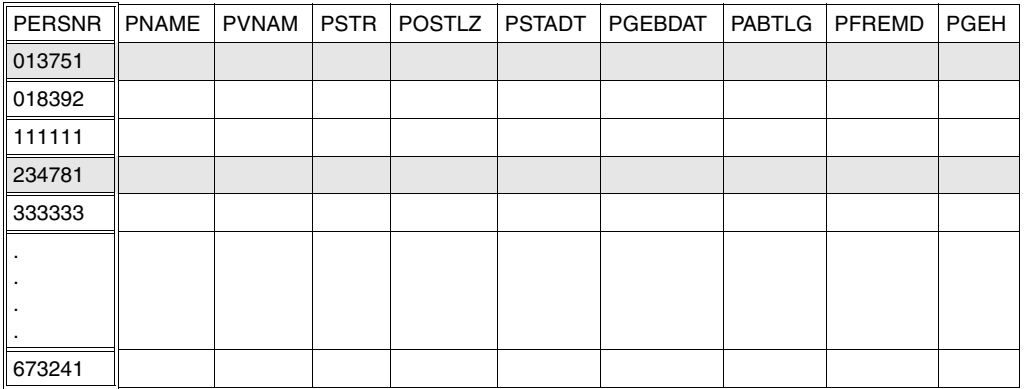

Tabelle 43: Leseberechtigung für das Kennwort XX1.

Das Kennwort XX2 ist leseberechtigt für alle Sätze einer Tabelle außer den Sätzen mit den Primärschlüsselwerten 111111 und 333333. Außerdem ist XX2 global leseberechtigt für alle Attribute der Tabelle.

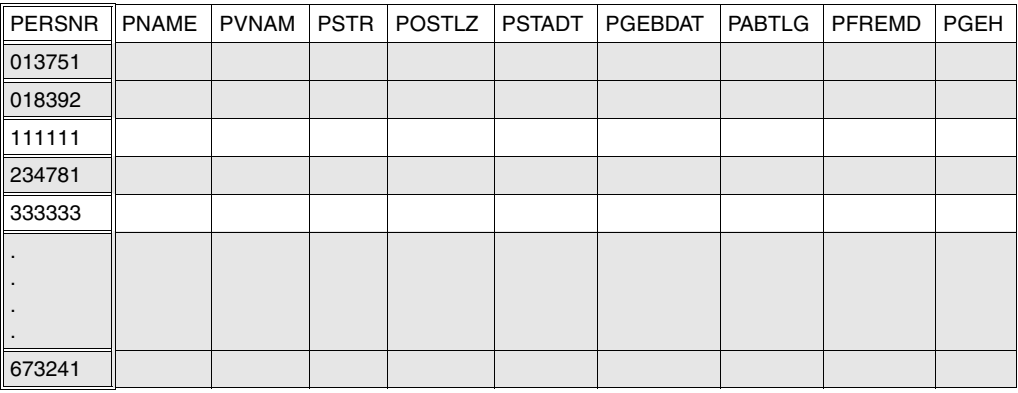

Tabelle 44: Leseberechtigung für das Kennwort XX2

### **Zugriffsschutz für Attribute**

Die Zugriffsberechtigung eines Kennworts kann eingeschränkt werden auf die Zugriffsarten Lesen und Ändern.

Zwischen beiden Zugriffsarten besteht keine hierarchische Beziehung, d.h. die Berechtigung zum Ändern beinhaltet nicht die Berechtigung zum Lesen und umgekehrt. Einem Kennwort können Sie aber auch beide Berechtigungen gleichzeitig einräumen.

Der Berechtigungsumfang eines Kennworts kann sich erstrecken auf

- einzelne Attribute oder Attributintervalle
- alle Attribute der Tabelle
- alle Attribute der Tabelle, mit Ausnahme einzelner ausgewählter Attribute und Attributintervalle

Eine Sonderstellung bei der Vergabe von Attributberechtigungen nimmt der Primärschlüssel ein. Da Primärschlüsselwerte auch zur Identifizierung von Sätzen einer Tabelle dienen, unterliegt der Primärschlüssel nicht dem Zugriffschutz für Attribute. Damit bei einer bestimmten Zugriffsart die Attributberechtigung eines Kennworts in vollem Umfang wirksam ist, muss dem Kennwort eine globale Satzberechtigung für diese Zugriffsart erteilt sein.

### *Beispiele*

Die Zugriffsberechtigung für Attribute bei der Zugriffsart Lesen:

Das Kennwort XX3 ist leseberechtigt für die Attribute PNAME, PVNAM, POSTLZ, PSTADT sowie für alle Sätze der Tabelle.

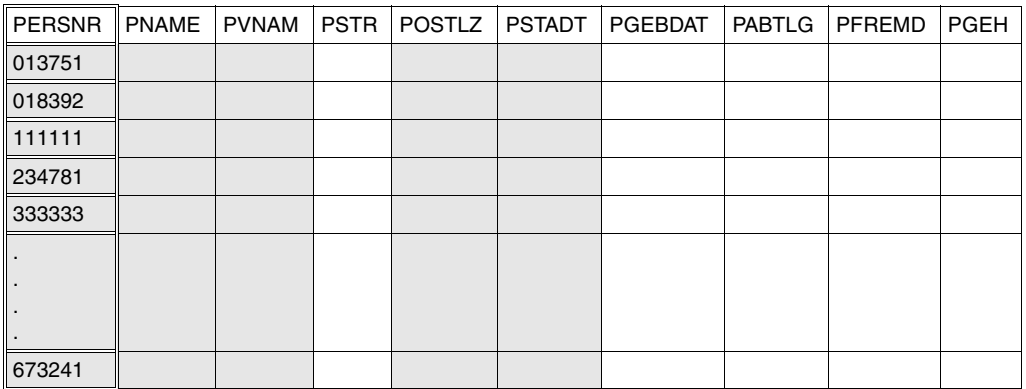

Tabelle 45: Leseberechtigung für das Kennwort XX3

Das Kennwort XX4 ist leseberechtigt für alle Attribute außer PGEBDAT und PGEH. Außerdem ist XX4 global leseberechtigt für alle Sätze der Tabelle.

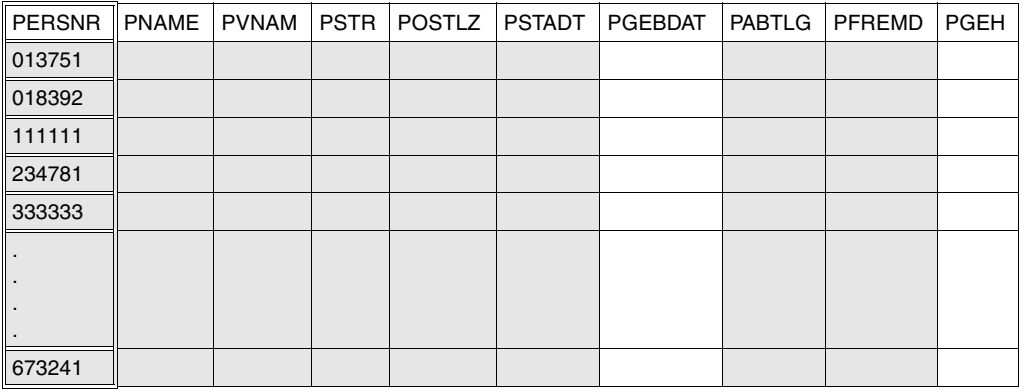

Tabelle 46: Leseberechtigung für das Kennwort XX4

### **Kombinierter Zugriffsschutz für Sätze einer Tabelle und Attribute**

Mit einem Kennwort können Sie gleichzeitig Berechtigungen für Satz- und Attributzugriff vergeben. Einschränkungen bei den einzelnen Zugriffsarten können Sie für Satz- und Attributzugriff unabhängig voneinander festlegen. Dabei ist jedoch zu beachten, dass sich bei derselben Zugriffsart die Beschränkungen für Satz- und Attributzugriff überlagern.

*Beispiele*

Der kombinierte Zugriffsschutz bei der Zugriffsart Lesen:

Das Kennwort XX5 ist leseberechtigt für die Attribute PNAME, PVNAM, POSTLZ, PSTADT. Außerdem ist XX5 leseberechtigt nur für Sätze einer Tabelle mit den Primärschlüsselwerten 013751 und 234781.

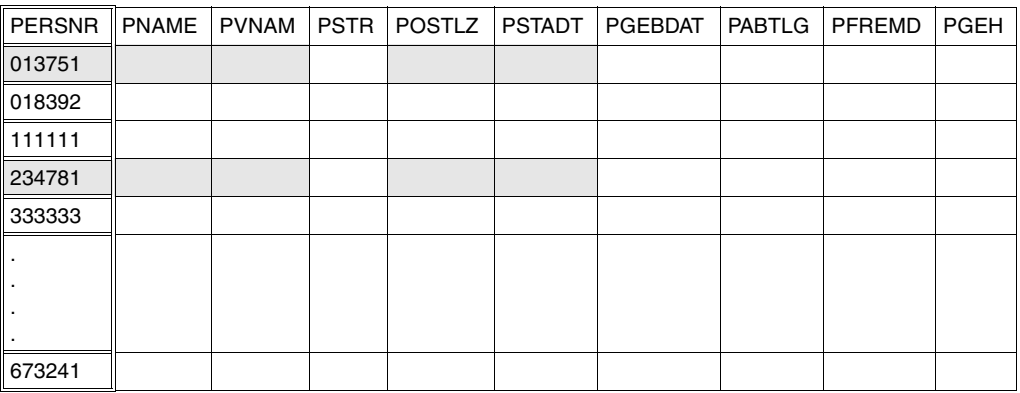

Tabelle 47: Leseberechtigung für das Kennwort XX5

Das Kennwort XX6 ist leseberechtigt für alle Attribute der Tabelle außer PGEBDAT und PGEH. Außerdem ist XX6 leseberechtigt für alle Sätze einer Tabelle, mit Ausnahme der Sätze mit den Primärschlüsselwerten 111111 und 333333.

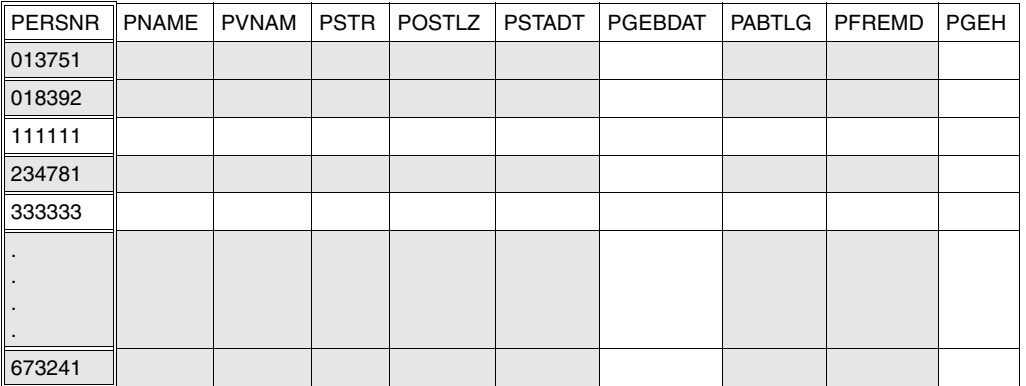

Tabelle 48: Leseberechtigung für das Kennwort XX6

Das Kennwort XX7 ist leseberechtigt für die Attribute PNAME, PVNAM, POSTLZ, PSTADT. Bis auf den Satz mit dem Primärschlüsselwert 111111 dürfen alle Sätze einer Tabelle gelesen werden.

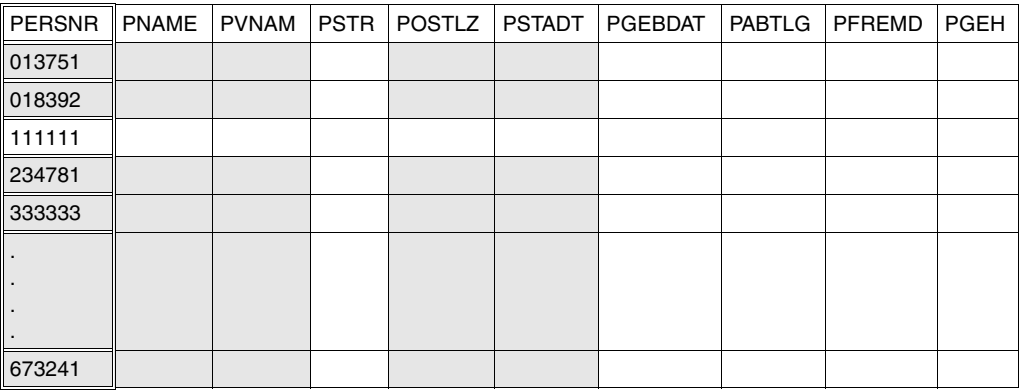

Tabelle 49: Leseberechtigung für das Kennwort XX7

### **10.2.2 Die Anweisungen von SEPA**

### **Übersicht über die Anweisungen**

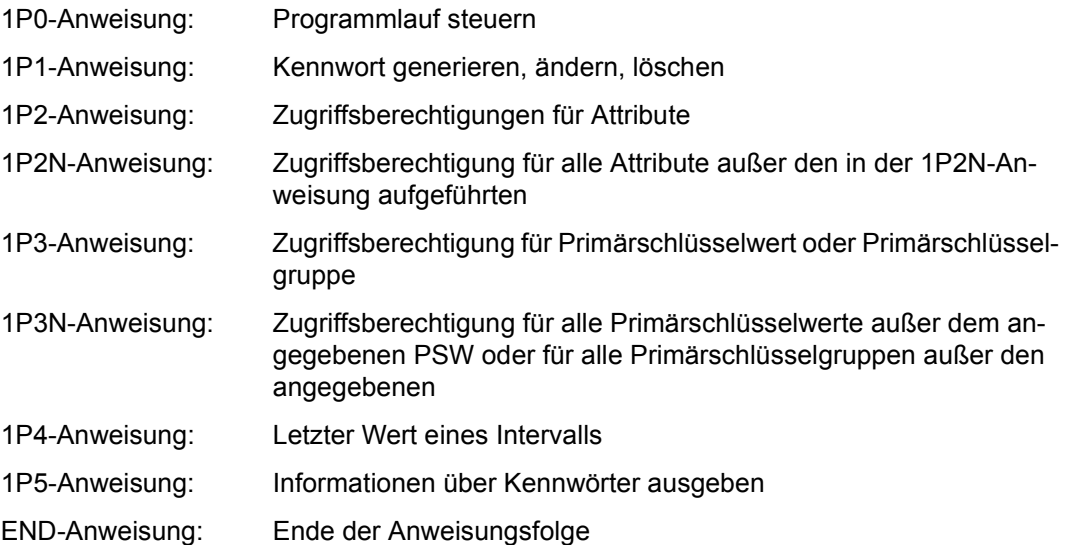

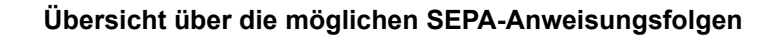

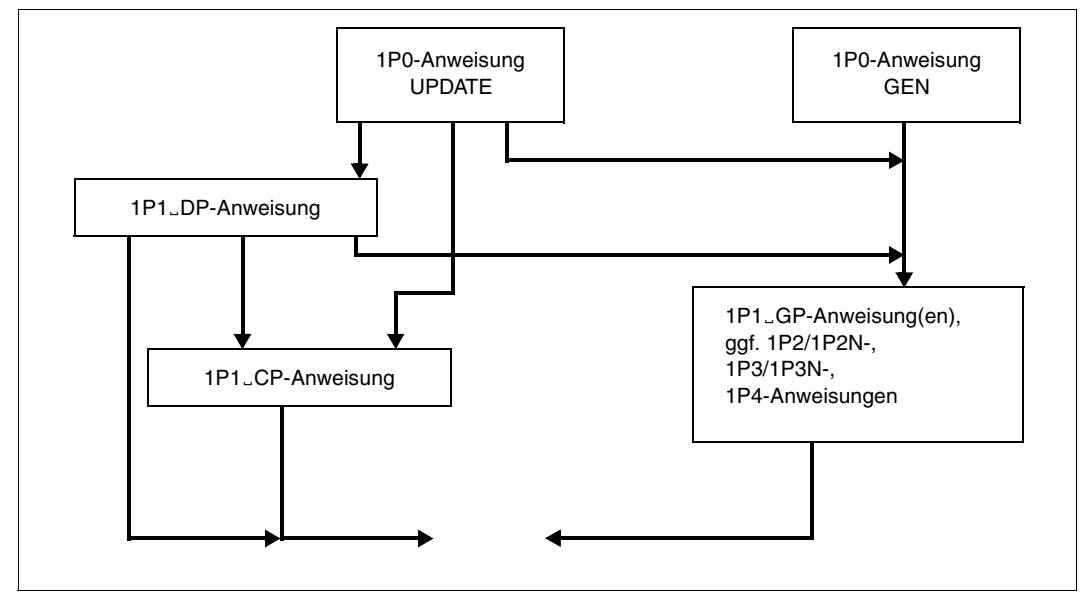

Bild 11: nach 1P0-Anweisung/Format 1 mögliche SEPA-Anweisungsfolgen

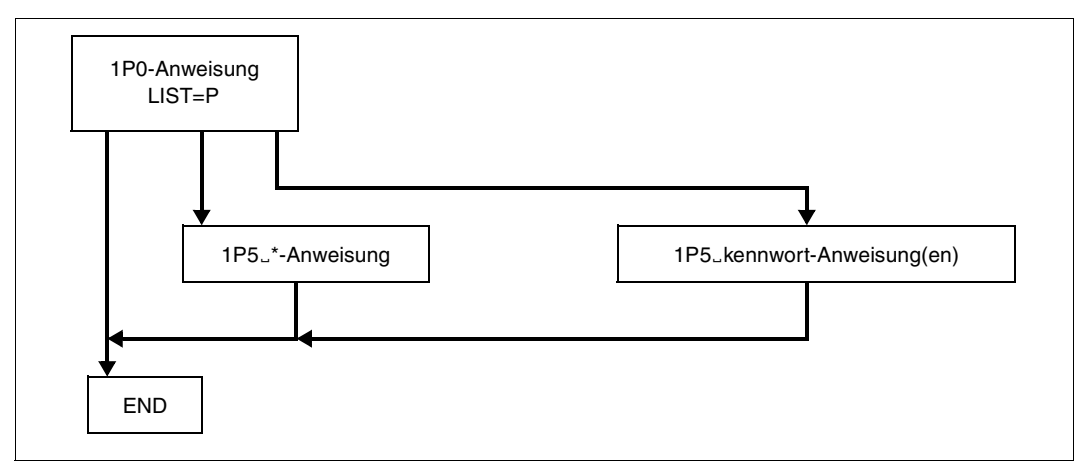

Bild 12: nach 1P0-Anweisung/Format 2 mögliche SEPA-Anweisungsfolgen

### **Beschreibung der Anweisungen**

Im folgenden Abschnitt finden Sie die detaillierte Beschreibung der Anweisungen des SESAM/SQL-Dienstprogramms SEPA.

### **Anweisung 1P0 (Format 1)**

Die 1P0-Anweisung gibt an, welche Funktionen SEPA ausführen soll:

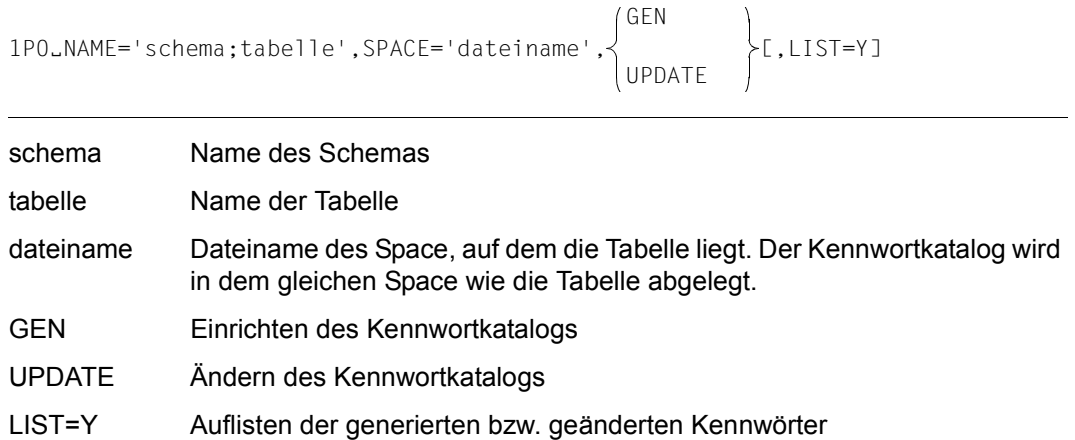

### **Anweisung 1P0 (Format 2)**

Auflisten der Kennwörter, für die Informationen ausgegeben werden sollen (1P5-Anweisung). Nach dieser Anweisung sind nur 1P5-Anweisungen zulässig.

1P0ËNAME='schema;tabelle',SPACE='dateiname',LIST=P

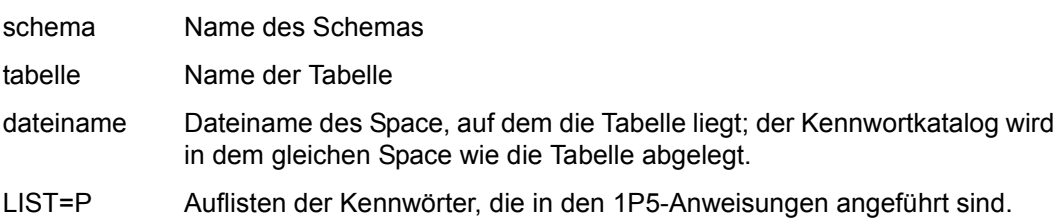

### **Anweisung 1P1**

Die 1P1-Anweisung dient zum Generieren, Löschen und Umbenennen von Kennwörtern. Dabei ist zu beachten:

- Der 1P1-Eintrag muss in Spalte 1 beginnen.
- Max. 130 Stellen pro Anweisung sind erlaubt.
- $\bullet$  Es sind jeweils mehrere 1P1 $\mathsf{LGP}$ -, 1P1 $\mathsf{LDP}$  und 1P1 $\mathsf{LCP}$ -Anweisungen erlaubt.
- Zulässige Kombinationen:
	- 1P1.DP- und 1P1.CP-Anweisungen Alle 1P1. DP-Anweisungen müssen vor der ersten 1P1. CP-Anweisung liegen.
	- $-$  1P1 $D$ P- und 1P1 $D$ GP-Anweisungen Alle 1P1<sub>-D</sub>DP-Anweisungen müssen vor der ersten 1P1<sub>-C</sub>GP-Anweisung liegen.
- Unzulässige Kombinationen:
	- 1P1
	CP-, 1P1
	DP- und 1P1
	GP-Anweisungen
	- 1P1<sub>-CP</sub>- und 1P1<sub>-GP</sub>-Anweisungen

1P1-Anweisungen müssen aufsteigend sortiert nach Kennwörtern eingegeben werden.

### **Kennwort generieren und Globalberechtigungen vergeben**

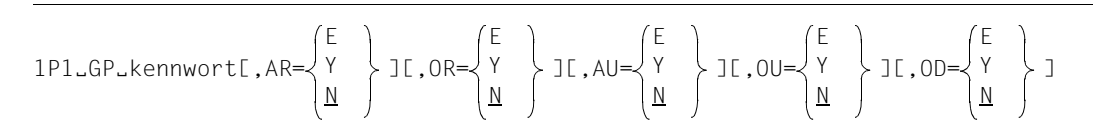

kennwort

Das Kennwort wird gebildet durch eine dreistellige Kombination aus Buchstaben, Ziffern und Sonderzeichen; es kann wahlweise abdruckbar oder sedezimal verschlüsselt angegeben werden. So lautet z.B. für das Kennwort AAA die sedezimale Notation X'C1C1C1'.

Wird das Kennwort abdruckbar angegeben, so ist zu beachten:

- Das Kennwort darf kein NIL-Zeichen enthalten.
- Das erste Zeichen des Kennworts darf kein Leerzeichen sein.
- Das Kennwort darf nicht mit der Zeichenfolge X' beginnen.

Bei sedezimaler Eingabe des Kennworts sind alle Kombinationen außer X'000000', X'FFFFFF' und X'404040' zulässig.

Auf dem LIST-Protokoll wird jedes Kennwort sowohl in abdruckbarer als auch in sedezimaler Form aufgelistet.

Die folgenden Operanden geben die Art der Zugriffsberechtigung an:

- AR Attribute lesen in den Sätzen einer Tabelle gemäß OR
- OR Sätze einer Tabelle lesen mit Attributen gemäß AR
- AU Attribute ändern in den Sätzen einer Tabelle gemäß OU
- OU Sätze einer Tabelle ändern gemäß AU
- OD Sätze einer Tabelle löschen

Die folgenden Operanden geben Berechtigungswerte an:

- E Die Zugriffsberechtigung wird in nachfolgenden 1P2- bzw. 1P3-Anweisungen für einzelne Attribute bzw. Sätze einer Tabelle vergeben.
- Y Die Zugriffsberechtigung erstreckt sich auf alle Attribute bzw. Sätze einer Tabelle.
- N Für alle Attribute bzw. Sätze einer Tabelle ist dem Kennwort die Berechtigung bezüglich der angegebenen Zugriffsart entzogen (Standard).

#### Standardfunktion:

Wird für keine Zugriffsart ein Berechtigungswert vorgegeben, dann ist für das Kennwort alles verboten.

#### *Beispiel*

Mit dem Kennwort ABC dürfen alle Attribute gelesen, aber nur einige geändert werden: 1P1<sub>u</sub>GP<sub>u</sub>ABC, AR=Y, AU=F

#### **Kennwort löschen**

1P1.DP kennwort[Ekennwort]

#### kennwort

Hier ist das Kennwort anzugeben, das gelöscht werden soll. Mehrere Kennwörter werden durch Leerzeichen getrennt aufgeführt. Die Kennwörter können sowohl abdruckbar als auch sedezimal eingegeben werden (siehe Beschreibung des GP-Operanden).

#### *Beispiel*

Die Kennwörter AXZ und TTP sollen gelöscht werden: 1P1ËDPËAXZËTTP

### **Kennwort ändern**

 $1P1...CP...$ kennwort-alt $1$ , kennwort-neu $1$ [ $...$ kennwort-alt $2$ , kennwort-neu $2$ ]...

Die Kennwörter können abdruckbar oder sedezimal verschlüsselt eingegeben werden (siehe Beschreibung von 1P1<sub>J</sub>GP).

Mit einer 1P1-Anweisung können, durch Leerzeichen getrennt, mehrere Änderungen eingegeben werden.

Eine Änderung darf nicht getrennt in zwei verschiedenen 1P1-Anweisungen angegeben werden.

*Beispiel*

Das Kennwort ABB soll in das Kennwort BBB geändert werden: 1P1ËCPËABB,BBB

### **Anweisungen 1P2 und 1P2N**

Damit vergeben Sie einzelne Attributzugriffsberechtigungen.

Da der Primärschlüssel nicht dem Zugriffsschutz für Attribute unterliegt, darf der zugehörige symbolische Attributname AAA in 1P2- bzw. 1P2N-Anweisungen nicht angegeben werden. Bei einem Compound-Key ist es jedoch möglich, mit 1P2-/1P2N-Anweisungen einem Kennwort Zugriffsberechtigungen für die einzelnen Compound-Key-Attribute (symbolische Attributnamen: AAB, AAC, AAD,...) zu erteilen.

Zu einer 1P1-Anweisung dürfen entweder nur 1P2-Anweisungen oder nur 1P2N-Anweisungen angegeben werden.

Mit der 1P2-/1P2N-Anweisung können Einzelberechtigungen auch bereits für Attribute vergeben werden, die erst zu einem späteren Zeitpunkt neu in die Tabelle aufgenommen werden sollen.

Die 1P2-Anweisung dient der Vergabe von Zugriffsberechtigungen für einzelne Attribute bzw. Attributintervalle.

 $1P2\ldots b\left\{ \begin{array}{ccc} 1 & 1 & 1 \end{array} \right\}$ san san1 san2 san san1 san2

Bis auf die Attribute bzw. Attributintervalle, deren symbolische Attributnamen in der 1P2N-Anweisung aufgeführt sind, wird die Zugriffsberechtigung für alle Attribute der Tabelle erteilt.

 $1$ P2N $L$ [b] $\left\{ \begin{array}{ccc} & \rightarrow & \downarrow & \downarrow & \downarrow & \downarrow & \downarrow \end{array} \right\}$  ]... san san1 san2 san san1 san2

b Berechtigungsart: 1 für Lesen 2 für Ändern 3 für Lesen und Ändern

> Bei der 1P2-Anweisung muss die Berechtigungsart immer angegeben werden. Werden zu einer 1P1-Anweisung mehrere 1P2N-Anweisungen angegeben, so darf nur in der ersten 1P2N-Anweisung die Berechtigungsart stehen. Sie wird vor dem ersten Attributnamen bzw. Attributintervall angegeben. Sie gilt dann für alle folgenden Attribute in der 1P2N-Anweisung und für alle nachfolgenden 1P2N-Anweisungen zu derselben 1P1-Anweisung.

#### san symbolischer Attributname

### san1san2

Für "san1" ist der erste Attributname eines Attributintervalls anzugeben. Für "san2" ist der letzte Attributname eines Attributintervalls anzugeben.

Werden mehrere symbolische Attributnamen angegeben, so müssen sie aufsteigend sortiert sein.

Attributintervalle dürfen sich nicht überlappen.

*Beispiel 1* 

Das Attribut mit dem symbolischen Attributnamen ABC darf nur gelesen werden, das Attributintervall CCB bis DFG nur geändert werden, das Attribut FGH darf gelesen und geändert werden:

1P2…1ABC<sub>u</sub>2CCBDFG<sub>u3</sub>FGH

#### *Beispiel 2*

Alle Attribute außer ABC, CAF, CAK bis DKV, MAN, VWX, XX1 dürfen gelesen werden. Die Zugriffsberechtigung wird in zwei 1P2N-Anweisungen formuliert: 1P2N<sub>J</sub>1ABC<sub>J</sub>CAF<sub>J</sub>CAKDKV

1P2N<sub>U</sub>MAN<sub>U</sub>VWX<sub>UXX1</sub>

### **Anweisungen 1P3 und 1P3N**

Damit vergeben Sie einzelne Zugriffsberechtigungen für Sätze einer Tabelle bzw. Gruppen von Sätzen.

Die Sätze einer Tabelle werden durch Primärschlüsselwerte bzw. Primärschlüsselgruppenwerte identifiziert. Pro 1P1-Anweisung dürfen entweder nur 1P3-Anweisungen oder nur 1P3N-Anweisungen angegeben werden. Mit den 1P3-/1P3N-Anweisungen können Einzelberechtigungen auch bereits für Primärschlüsselwerte von Sätzen einer Tabelle vergeben werden, die erst zu einem späteren Zeitpunkt in die Tabelle aufgenommen werden sollen.

Die 1P3-Anweisung dient zur Vergabe einer Einzelberechtigung für einen Satz einer Tabelle bzw. eine Gruppe von Sätzen.

1P3ËËb [x] Ëprimärschlüsselwert Gprimärschlüsselgruppenwert

Die Zugriffsberechtigung b der 1P3N-Anweisung wird für alle Sätze einer Tabelle vergeben mit Ausnahme der Sätze, die durch die 1P3N-Anweisung ausgeschlossen werden.

$$
1P3NLLDJ\n\begin{cases}\n-primärschlüsselwert \\
Gprimärschlüsselgruppenwert\n\end{cases}\n\begin{cases}\n\lfloor x \rfloor\n\end{cases}
$$

- b Berechtigungsart:
	- 1 für Lesen
	- 2 für Ändern
	- 3 für Lesen und Ändern
	- 4 für Löschen
	- 5 für Lesen und Löschen
	- 6 für Ändern und Löschen
	- 7 für Lesen, Ändern und Löschen

Bei der 1P3-Anweisung muss die Berechtigungsart immer angegeben werden. Werden zu einer 1P1-Anweisung mehrere 1P3N-Anweisungen angegeben, so darf nur in der ersten 1P3N-Anweisung die Berechtigungsart stehen. Diese gilt dann auch für alle folgenden 1P3N-Anweisungen zu derselben 1P1-Anweisung.

### primärschlüsselwert

Hier ist ein Primärschlüsselwert anzugeben (max. 64 Stellen). Der Primärschlüsselwert kann abdruckbar oder sedezimal verschlüsselt angegeben werden. So lautet für den Primärschlüsselwert P19350 die sedezimale Darstellung

X'D7F1F9F3F5F0'. Beginnt der Primärschlüsselwert mit der Zeichenfolge X', so muss der Primär-

schlüssel in sedezimaler Form angegeben werden. Beträgt die Länge des Primärschlüssels mehr als 64 Stellen, sind Folgeanweisungen erforderlich (siehe unten "x"). In diesem Fall kann der Primärschlüsselwert nur abdruckbar angegeben werden.

G Der Operand G bewirkt, dass sich die Zugriffsberechtigung auf eine Primärschlüsselgruppe bezieht.

#### primärschlüsselgruppenwert

Hier ist ein Primärschlüsselgruppenwert anzugeben (max. 64 Stellen). Der Primärschlüsselgruppenwert kann abdruckbar oder sedezimal eingegeben werden. Bei einem längeren Primärschlüsselgruppenwert ist eine Folgeanweisung zu geben. Dann ist jedoch nur die abdruckbare Darstellung möglich.

### x Anzeige für Folgeanweisungen:

Für den Primärschlüsselwert können in einer 1P3/1P3N-Anweisung nur max. 64 Stellen angegeben werden. Ist der Primärschlüsselwert länger, so ist an der 65. Stelle ein beliebiges Zeichen "x" anzugeben. Die restlichen Stellen sind dann in einer oder mehreren Folgezeilen anzugeben.

Aufbau z.B. bei der 1P3-Folgeanweisung: 1P3

Jede 1P3/1P3N-Folgeanweisung kann max. 64 Stellen aufnehmen. Bei einem längeren Primärschlüsselwert ist an der 65. Stelle wieder das Zeichen "x" als Anzeige für eine weitere Folgeanweisung anzugeben.

#### *Beispiel*

Ein Primärschlüsselwert hat 200 Stellen. Als Anzeige für die 1P3-Folgeanweisung wird das Zeichen @ verwendet.

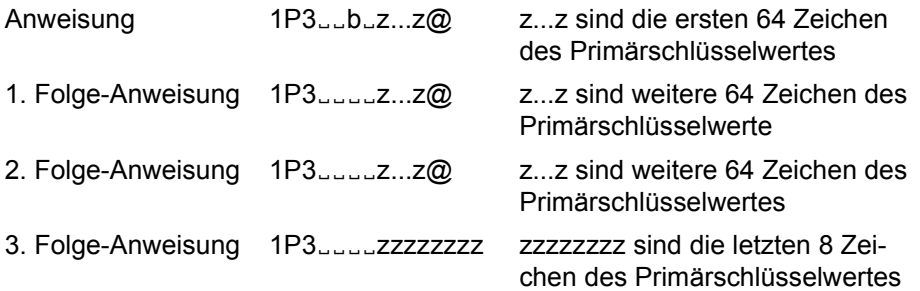

### **Anweisung 1P4**

Damit legen Sie den letzten Wert eines Primärschlüsselintervalls bzw. Primärschlüsselgruppenintervalls zu einer vorausgegangenen 1P3-Anweisung fest.

Die Angabe des betreffenden Primärschlüsselwertes kann abdruckbar oder sedezimal verschlüsselt erfolgen (siehe 1P3-Anweisung).

Die in 1P3/1P4-Anweisungen festgelegten Primärschlüssel(gruppen)intervalle dürfen sich nicht überlappen.

$$
1P4\longrightarrow\n\begin{Bmatrix}\n\text{uprimärschlüsselwert} \\
\text{Gprimärschlüsselgruppenwert}\n\end{Bmatrix}\n\begin{Bmatrix}\n\text{Exl}\n\end{Bmatrix}
$$

### primärschlüsselwert

letzter Wert des Primärschlüsselintervalls

primärschlüsselgruppenwert

letzter Wert des Primärschlüsselgruppenintervalls

x Anzeige für Folgeanweisungen (analog zur 1P3-Folgeanweisung).

*Beispiel*

Alle Primärschlüsselwerte, die im Bereich "ANTON" bis "BERTA" liegen, dürfen nur gelesen werden:

 $1P3...1$ . ANTON 1P4<sub>uuuu</sub>BERTA

### **Anweisung 1P5**

Damit geben Sie Informationen über Kennwörter aus.

Die 1P5-Anweisung ist nur zulässig, wenn die 1P0-Anweisung im Format 2 angegeben wurde.

```
1P5kennwort[Lkennwort]...
      *
```
kennwort

Das Kennwort kann abdruckbar oder sedezimal verschlüsselt angegeben werden (siehe 1P1-Anweisung). Es dürfen maximal 17 Kennwörter angegeben werden.

Ausgeben der Informationen über alle Kennwörter

Für jedes in einer 1P5-Anweisung angegebene Kennwort wird aufgelistet:

- Name (abdruckbar und sedezimal)
- Angabe über globale Berechtigung für Primärschlüsselwerte (Primärschlüsselwerte werden sowohl abdruckbar, als auch sedezimal verschlüsselt aufgelistet)
- Angabe über globale Berechtigung für Attribute
- ggf. Angaben über Einzeleinschränkungen auf bestimmte Attribute
- ggf. Angaben über Einzeleinschränkungen auf bestimmte Primärschlüsselwerte

### **END-Anweisung**

Damit beenden Sie die Anweisungsfolge.

END

### **10.2.3 Beispiel zur Kennwortgenerierung**

Für die CALL-DML-Tabelle "FIRMA" sollen sämtliche Zugriffe erlaubt sein, wenn das richtige Kennwort (*kkk*) angegeben wird.

Wenn die SEPA-Anweisungen in einer separaten Datei eingegeben werden, könnten diese Datei und eine Startprozedur folgenden Aufbau haben:

### **Eingabedatei**

```
1P0 NAME='FIRMASCH;FIRMA',SPACE='CALLFIRMA.FIRMA',GEN
1P1 GP kkk,AR=Y,OR=Y,AU=Y,OU=Y,OD=Y
END
```
### **Startprozedur**

```
/BEGIN-PROCEDURE LOGGING=ALL
/OPTION MSG=FHL
/ASSIGN-SYSLST TO-FILE=LST.SEPA
/MOD-MSG-ATTRIBUTES TASK-LANGUAGE=D
/ASSIGN-SYSDTA TO-FILE=eingabedatei
/START-SESAM-CDML-AUTHORIZATION
/SET-JOB-STEP
/ASSIGN-SYSLST TO-FILE=*PRIMARY
/END-PROCEDURE
```
### Dabei bedeutet:

*kkk* Kennwort

*eingabedatei* Name der Eingabedatei für die SEPA-Anweisungen

# <span id="page-609-0"></span>**10.3 Aufbau der Accounting-Information**

SESAM/SQL erzeugt für jede Auftraggeber-Session einen Abrechnungssatz (DBS1-Satz). Der Abrechnungssatz wird am Ende der Auftraggeber-Session im Abrechnungspuffer bereitgestellt.

Der Inhalt dieses Puffers wird in die BS2000-Abrechnungsdatei geschrieben und kann mit dem Abrechnungsverfahren RAV weiterverarbeitet werden.

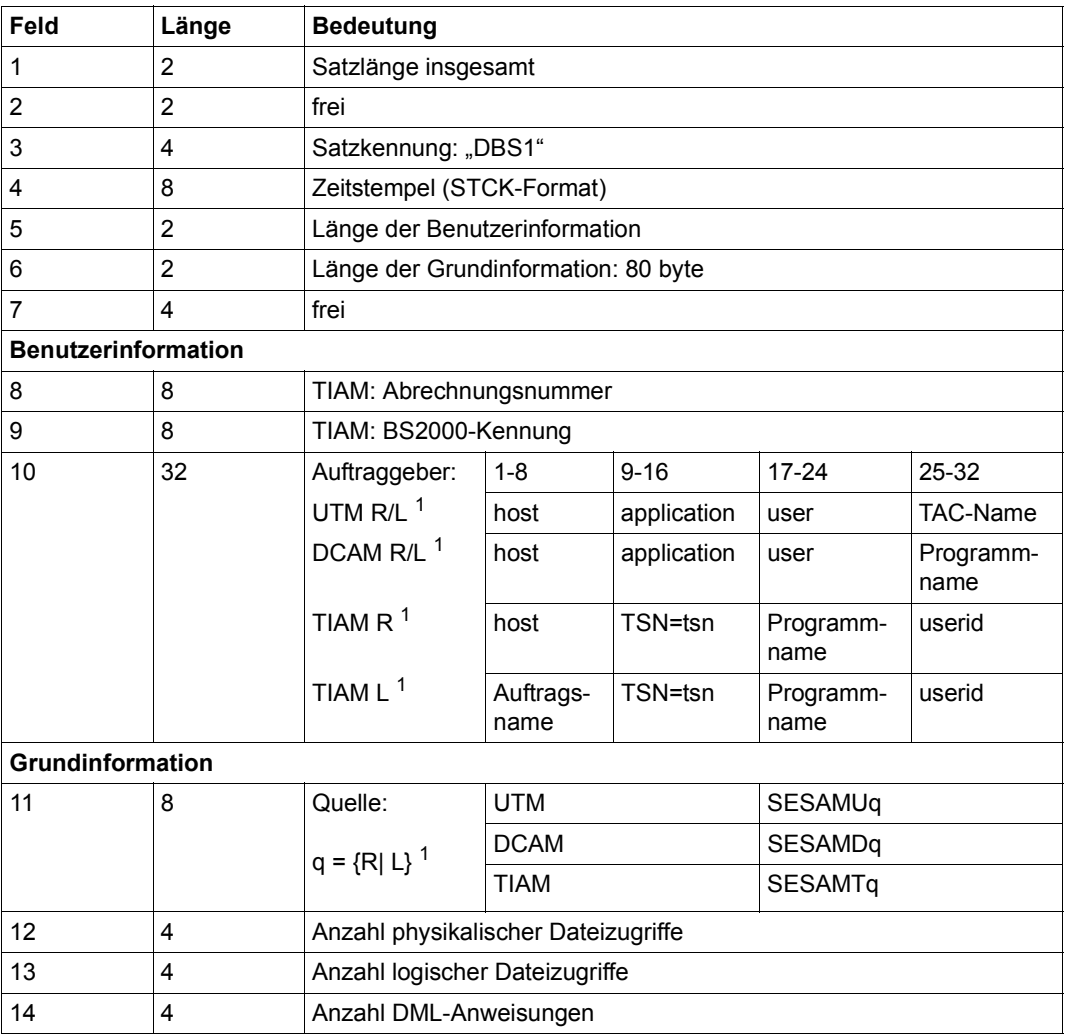

### **DBS1-Satz**

Tabelle 50: DBS1-Satz (Teil 1 von 2)

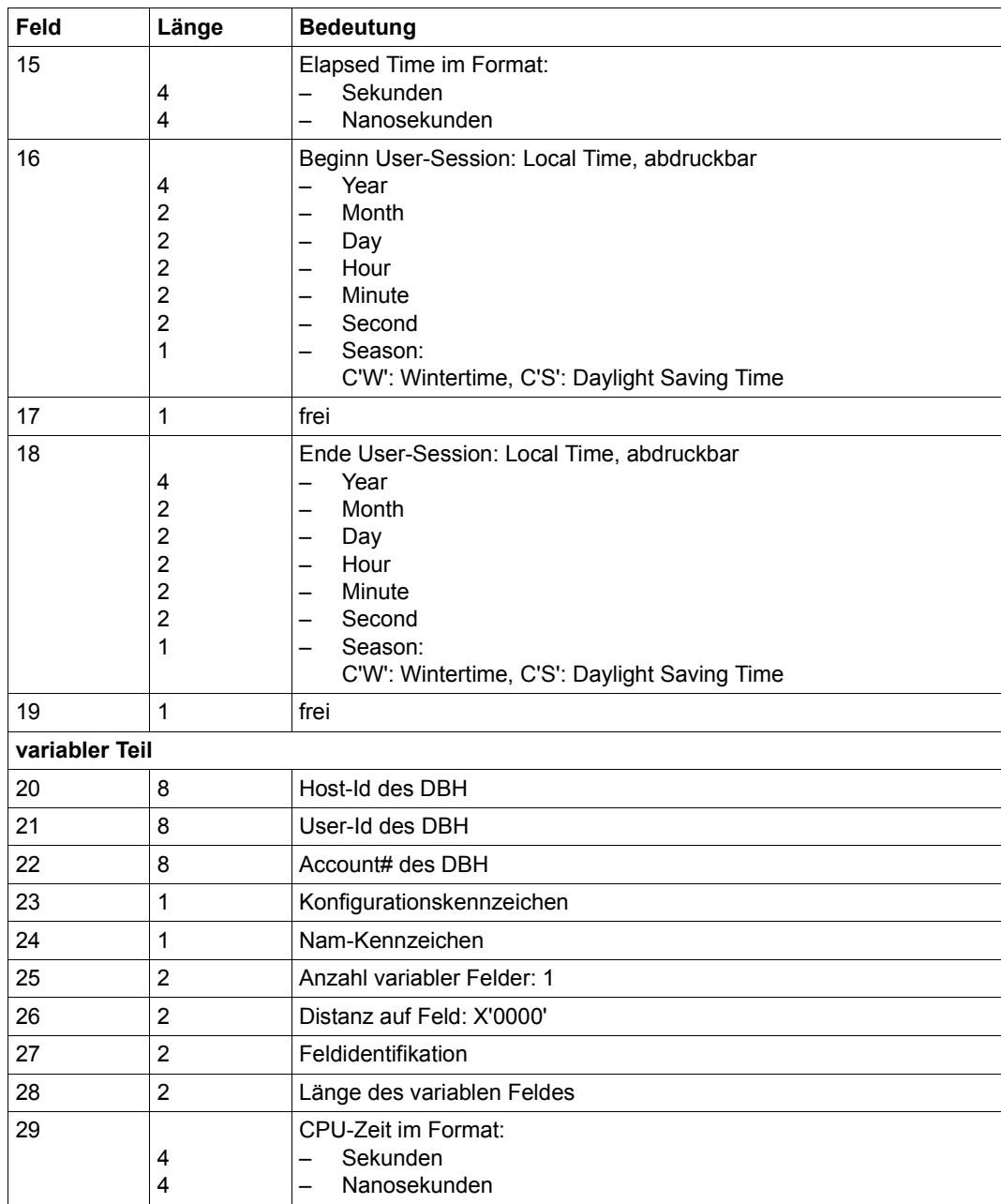

Tabelle 50: DBS1-Satz (Teil 2 von 2)

 $1$  R = remote, L = lokal

# <span id="page-611-0"></span>**10.4 Aufbau der Protokolldatensätze für SAT**

SESAM/SQL protokolliert sicherheitsrelevante Ereignisse mit Hilfe der Komponente SAT (Security Audit Trail) des Softwareprodukts SECOS.

Die Grundlagen dazu sind im ["Basishandbuch"](#page-624-1), Abschnitt "Protokollierung sicherheitsrelevanter Ereignisse mit SAT" beschrieben. Informationen zu SAT und dem SAT-Auswertepro-gramm SATUT finden Sie im Handbuch ["Security Control System - Beweissicherung"](#page-626-1).

Für jedes sicherheitsrelevante Ereignis wird ein Protokolldatensatz (SATLOG-Satz) in die geschützte SATLOG-Datei geschrieben. Die SATLOG-Datei kann später mit dem SAT-Auswerteprogramm SATUT ausgewertet werden.

SATLOG-Sätze bestehen aus einem festen Teil, der stets versorgt wird, und einem variablen Teil, der Informationen von SESAM/SQL über das sicherheitsrelevante Ereignis enthält.

Im festen Teil des SATLOG-Satzes werden folgende Felder stets versorgt:

- Benutzerkennung und TSN der DBH-Task (user-id, tsn)
- Protokollierzeit (timestp)
- Kurzname für das Ereignis (evt) und Ergebnis des Ereignisses (res)
- Chipkarten-Identifizierung bei Chipkarten-Einsatz

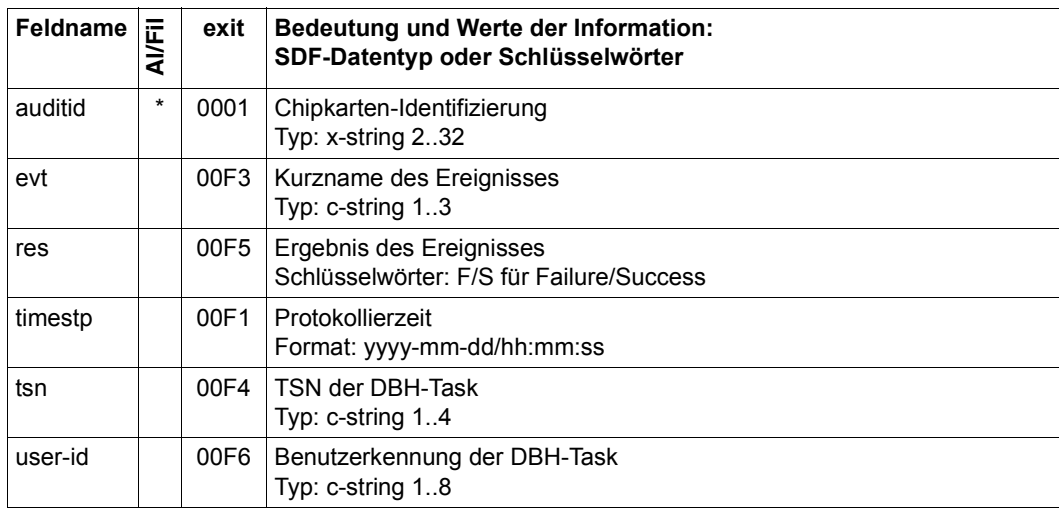

Tabelle 51: Feldnamen und Werte für jeden SATLOG-Satz

Diese Felder werden in den folgenden, SESAM-spezifischen Tabellen nicht mehr erwähnt. Zur Bedeutung der Spaltenüberschriften siehe [Seite 615](#page-614-0).
# **10.4.1 SESAM-Objektereignisse**

<span id="page-612-6"></span><span id="page-612-2"></span>Die folgende Tabelle zeigt die protokollierbaren Ereignisse für das SAT-Objekt SESAM, die Kurznamen der Ereignisse, den Subcode und Angaben zu den Audit-Attributen. Der Sicherheitsbeauftragte kann mit dem Kommando /MODIFY-SAT-PRESELECTION die Audit-Attribute der meisten Ereignisse verändern.

Die Spalten der Tabelle bedeuten im Einzelnen:

### ● Spalte **OBJEKT Ereignis**

<span id="page-612-4"></span><span id="page-612-1"></span><span id="page-612-0"></span>Angabe des Objekts und der Operationen, die zu protokollierbaren Ereignissen führen.

### ● Spalte **Kurzname für Ereignis**

<span id="page-612-5"></span>Jedes Ereignis hat einen dreistelligen Kurznamen, der bei den Kommandos /SHOW-SAT-STATUS und /MODIFY-SAT-PRESELECTION sowie bei Auswertungen mit SATUT (Anweisungen //ADD-SELECTION-CONDITIONS und //SELECT-RECORDS) als Schlüsselwort angegeben werden kann.

● Spalte **Subcode** Ausprägung eines Ereignisses. Bestandteil der protokollierten Informationen.

### ● Spalte **Audit-Attribut Änd**

<span id="page-612-3"></span>Gibt an, ob das SAT-Audit-Attribut für das Ereignis verändert werden kann: J (JA): SAT-Audit-Attribut kann verändert werden.

### ● Spalte **Audit-Attribut Std**

Zeigt die Standardeinstellung für das SAT-Audit-Attribut des Ereignisses an: N: SAT-Audit-Attribut NONE, d.h. das Ereignis wird nicht protokolliert.

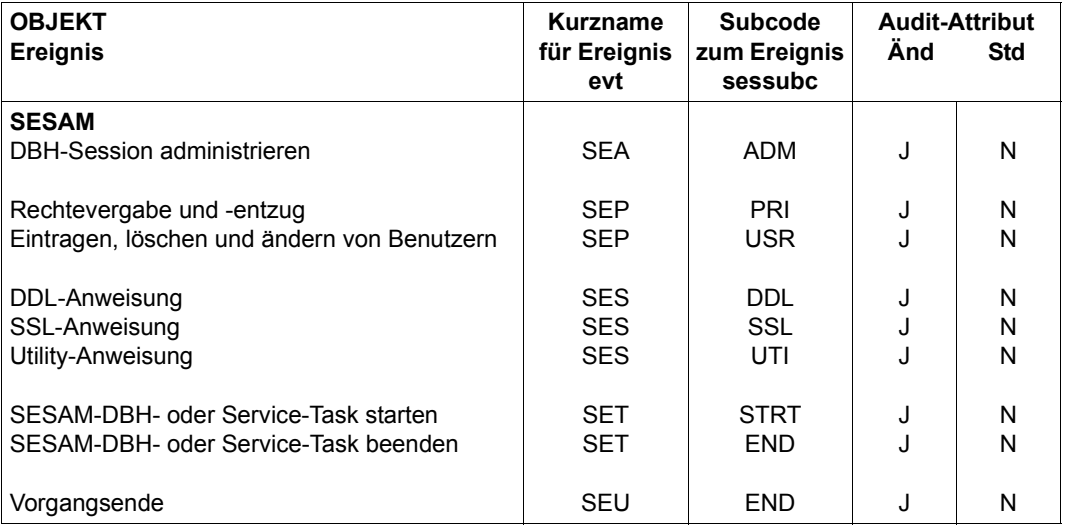

Tabelle 52: Objekt-Ereignisse, Kurznamen und Audit-Attribute des SAT-Objekts SESAM

# **10.4.2 Protokollierbare Information je SESAM-Objektereignis**

Die folgende Tabelle zeigt für das SAT-Objekt SESAM die Liste seiner Ereignisse mit den zugehörigen Informationsfeldern und der Art ihrer Ausgabe:

- M = Mandatory (wird ausgegeben)
- O = Optional (kann erscheinen)
- = wird nicht ausgegeben

<span id="page-613-0"></span>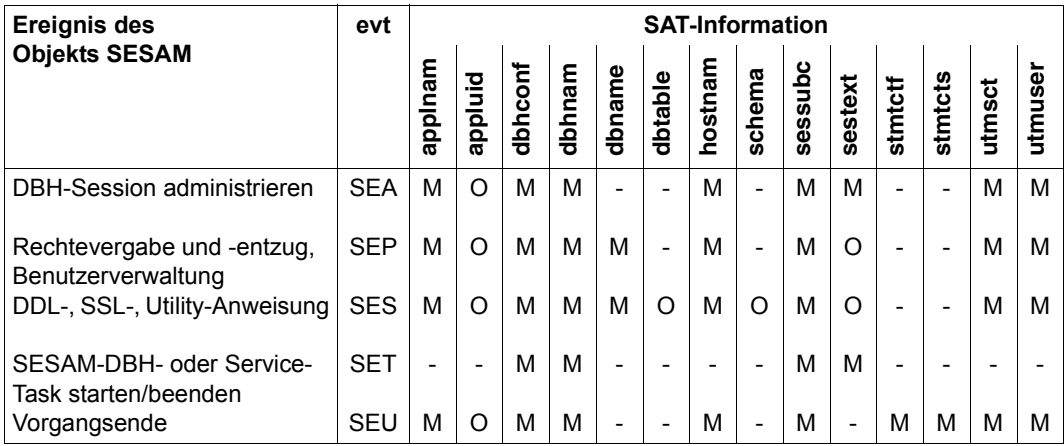

Tabelle 53: Protokollierbare Informationen der Ereignisse des SAT-Objekts SESAM

<span id="page-614-0"></span>Die folgende Tabelle zeigt, welcher Wert im jeweiligen Feld stehen kann.

<span id="page-614-2"></span>Die Feldnamen, die auch über die Alarm-Funktion von SAT überwacht werden können oder für die eine Filterbedingung definiert werden kann, sind in der 2. Spalte (Al/Fil) mit einem Stern (\*) gekennzeichnet. Das Kennzeichen Stern (\*) bedeutet, dass neben der Existenz auch der Inhalt des Feldes geprüft werden kann.

<span id="page-614-1"></span>Mit dem Identifikator in der 3. Spalte (exit) kann bei Verwendung der Exit-Routine Nr.110 die SAT-Information in den protokollierten Datensätzen bearbeitet werden. Die Identifikatoren sind in sedezimaler Schreibweise angegeben.

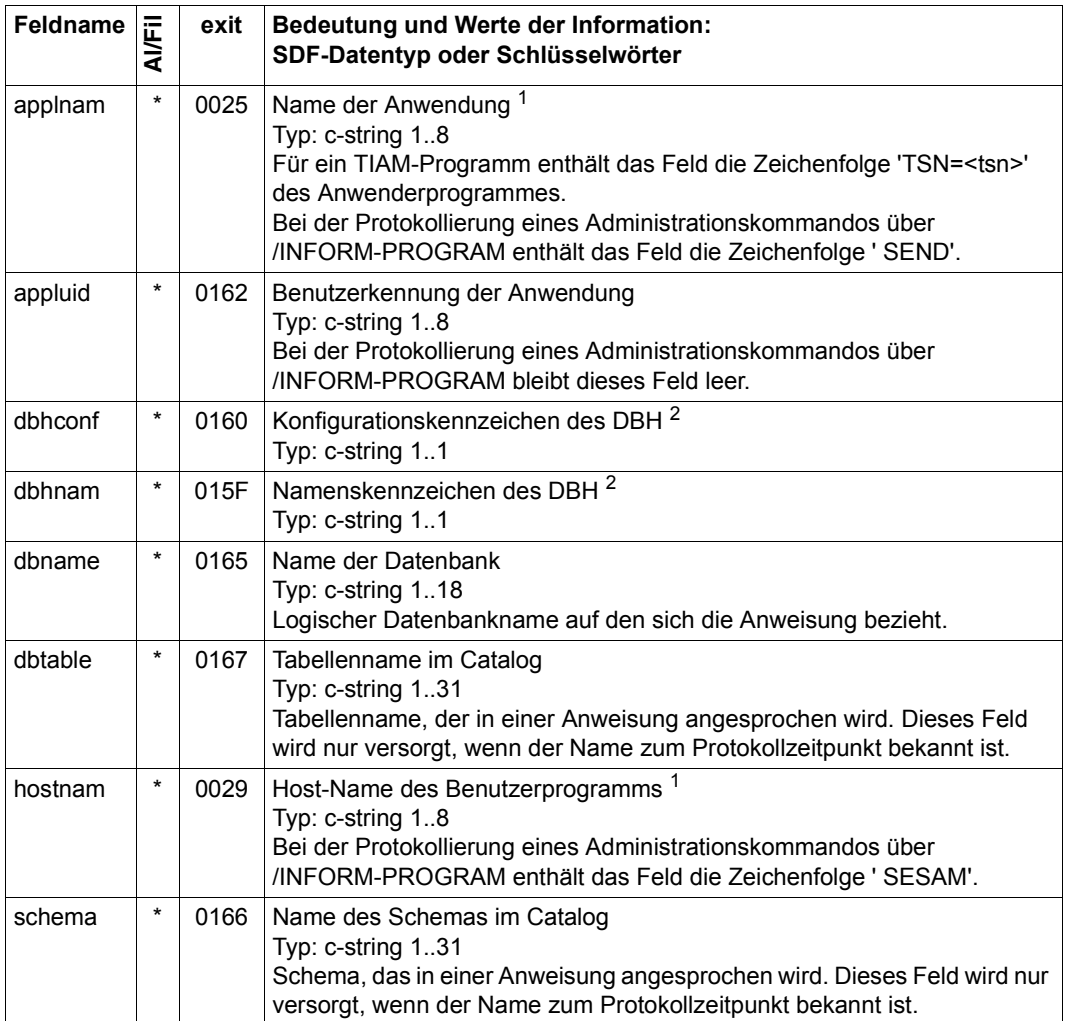

Tabelle 54: Feldnamen und Werte für das SAT-Objekt SESAM (Teil 1 von 3)

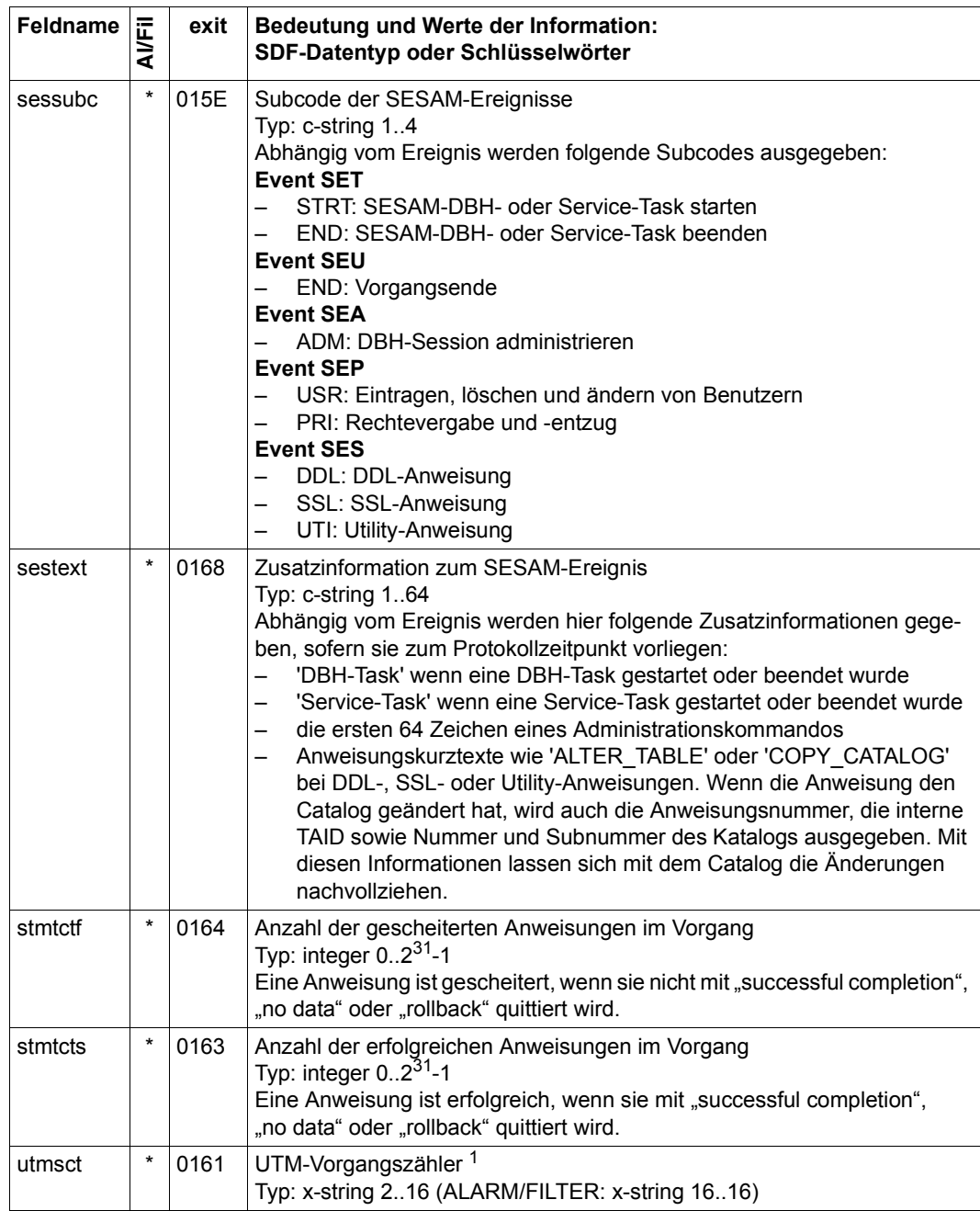

Tabelle 54: Feldnamen und Werte für das SAT-Objekt SESAM (Teil 2 von 3)

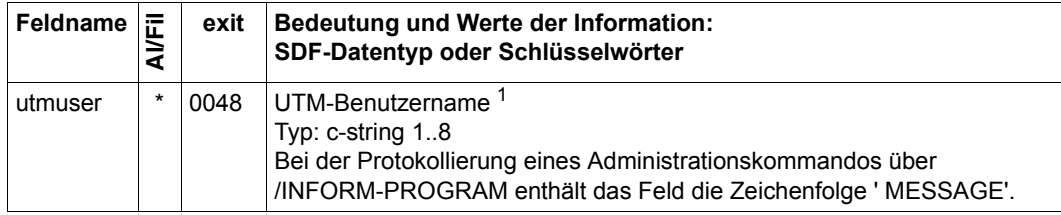

Tabelle 54: Feldnamen und Werte für das SAT-Objekt SESAM (Teil 3 von 3)

- <sup>1</sup> Mit dem Host-Namen, dem Namen der Anwendung, dem UTM-Benutzernamen und dem UTM-Vorgangszähler kann ein bestimmter Vorgang identifiziert werden
- <sup>2</sup> Mit dem Konfigurationskennzeichen und dem Namenskennzeichen des DBH können die SAT-Protokollsätze aller Tasks eines DBH bestimmt werden

# <span id="page-617-0"></span>**10.5 FASTPAM für SESAM/SQL nutzen**

SESAM/SQL verwendet die Zugriffsmethode FASTPAM für alle Dateien mit Ausnahme von Datenbankdateien, die auf Shared oder Protected Private Disks (SPD bzw. PPD) liegen.

Diese Dateien werden weiterhin von SESAM/SQL mit der Zugriffsmethode UPAM bearbeitet, da der Plattentyp keine Nutzung von FASTPAM zulässt.

Der Zugriff mit FASTPAM ist performanter als der Zugriff mit UPAM, weil bei FASTPAM bestimmte Pfade vorbereitet und Bereiche resident angelegt werden.

Um Bereiche resident anlegen zu können, braucht die BS2000-Benutzerkennung eine FASTPAM-Berechtigung. Ob die BS2000-Benutzerkennung eine entsprechende Berechtigung besitzt, erfahren Sie über das BS2000-Kommando SHOW-USER-ATTRIBUTES. Das Feld DMS-TUNING-RESOURCES muss den Wert \*EXCLUSIVE haben.

FASTPAM kann zwar benutzt werden, ohne dass die BS2000-Benutzerkennung die FASTPAM-Berechtigung besitzt, aber die Bereiche werden dann nicht resident gehalten. Dies gilt ebenfalls, wenn die BS2000-Benutzerkennung eine FASTPAM-Berechtigung besitzt, aber wegen zu wenig freiem Hauptspeicher nicht alle benötigten Bereiche (I/O-Buffer und Verwaltungsinformation) resident gehalten werden können.

Wenn das Laden von SESAM/SQL trotz eines ausreichenden Wertes für RESIDENT-PAGES in der BS2000-Benutzerkennung abgewiesen wird, muss der BS2000-Systembetreuer eventuell die maximale erlaubte Anzahl an residenten Hauptspeicherseiten entsprechend erhöhen (BS2000-Kommando MODIFY-SYSTEM-BIAS). Den eingestellten Maximalwert (CORE) können Sie mit dem BS2000-Kommando SHOW-SYSTEM-STATUS über den Parameter INFORMATION=\*SYSTEM-PARAMETERS abfragen.

<span id="page-617-1"></span>Die benötigte Anzahl residenter Seiten können Sie im Startkommando beim DBH-Start über den Parameter RESIDENT-PAGES angeben, siehe [Seite 21.](#page-20-0) Sie müssen einen Minimalwert und einen Maximalwert angeben.

Wenn Sie den Minimalwert = 0 angeben, läuft SESAM/SQL auf jedem Fall an, wenn auch gegebenenfalls mit Performance-Einbußen. Wenn Sie den Minimalwert > 0 angeben, läuft SESAM/SQL nur an, wenn die Minimalanforderung befriedigt werden kann.

Für die Berechnung des Maximalwertes sind die Angaben zu einigen DBH Optionen relevant, siehe die Formel auf [Seite 619](#page-618-0).

Neben der Größe des residenten Speichers ist die Anzahl der benötigten FASTPAM-Parameterlisten (FPAMACC) eine Grenze für FASTPAM. Die Anzahl der von SESAM/SQL benötigten Parameterlisten hängt von den DBH-Optionen ab.

FASTPAM erlaubt maximal 5000 Parameterlisten. Die Anzahl verringert sich auf 500 Parameterlisten, wenn SESAM/SQL ohne residente Bereiche arbeitet. Dies ist der Fall, wenn keine FASTPAM-Berechtigung besteht oder wenn der BS2000-Task nicht genügend residenter Speicher zur Verfügung steht.

Werden die Grenzen für die maximal erlaubten Parameterlisten überschritten, gibt SESAM/SQL eine Meldung aus und schaltet von sich aus auf UPAM um.

Weitere Informationen zur Zugriffsmethode FASTPAM finden Sie im Handbuch "Einführung [in das DVS](#page-625-0)".

#### <span id="page-618-0"></span>**Formel für die Anzahl notwendigen residenten Seiten**

Anzahl residenter Seiten (in 4KB-Einheiten, aufgerundet) =

Wert der Option CURSOR-BUFFER=\*PARAMETERS(BUFFER-SIZE) / 4

- + 68 \* Anzahl Threads (siehe *[Anmerkungen zur Formel](#page-618-1)*)
- + 33 \* Anzahl Einträge im Datenbankverzeichnis (Option SQL-DATABASE-CATALOG) + 305
- + Größe für FPAMACCs (FASTPAM-Parameterlisten, siehe *[Anmerkungen zur Formel](#page-618-1)*)

#### <span id="page-618-1"></span>*Anmerkungen zur Formel*

● Wenn der Wert der Option CURSOR-BUFFER=\*PARAMETERS(BUFFER-SIZE=) / 4) kleiner ist als (8 \* Anzahl Threads), dann wird (8 \* Anzahl Threads) verwendet.

Dabei berechnt sich die Anzahl Threads nach folgender Formel: Anzahl Threads = Wert der Option THREADS + Wert der Option SYSTEM-THREADS=\*PARAMETERS(WRITE-THREADS) + 6 + D + S + R + ( 2 \* ((Wert der Option THREADS +1) / 10) )

wobei

– der Wert für D wird nach folgender Tabelle ermittelt:

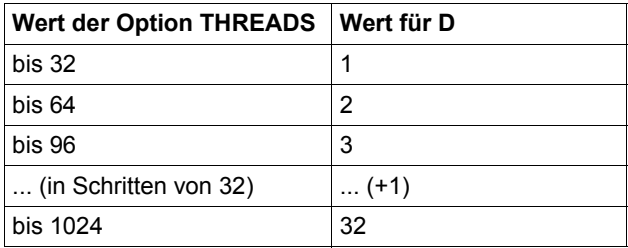

– der Wert für S berechnet sich nach folgender Tabelle:

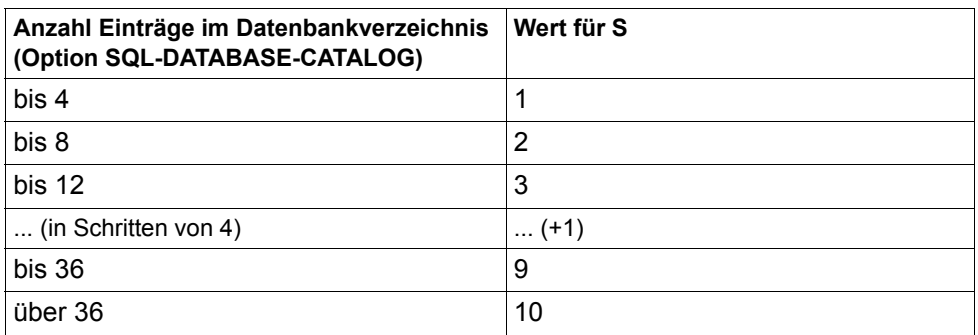

– der Wert für R berechnet sich nach folgender Tabelle:

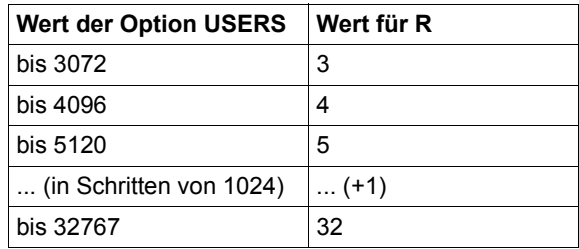

● Die Größe für FPAMACCs berechnet sich nach folgender Formel:

Größe FPAMACCs (in 4KB-Einheiten, aufgerundet) = 36 Bytes \* Wert der Option DBH-TASKS \* (Anzahl Threads + 3 \* Wert der Option SQL-DATABASE-CATALOG + 100) / 4096

# **10.6 SESAM-Programme mit /START-PROGRAM starten**

<span id="page-620-0"></span>Die SESAM-Programme werden mit den programm-spezifischen Startkommandos gestartet, siehe [Seite 19](#page-18-0). Dabei wird davon ausgegangen, dass Sie SESAM/SQL und CRTE mit IMON installiert haben oder dass die benötigten Dateien unter ihrem Standard-Dateinamen eingerichtet sind (siehe [Seite 23\)](#page-22-0).

<span id="page-620-3"></span>Das Kommando START-PROGRAM kann aus Kompatibilitätsgründen weiterhin zum Starten der SESAM-Programme angewendet werden. Die ergänzenden Informationen zu den programm-spezifischen Abschnitten sind in diesem Abschnitt für DBH, SESADM und Utility-Monitor zusammengestellt.

Sie finden die erwähnten Kommandofolgen auch in den Startdateien der Beispieldatenbank MAN-DB, siehe Handbuch .[Basishandbuch"](#page-624-0).

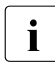

i Beim Starten von SESAM-Programmen mit /START-PROGRAM muss folgender<br>Descapt angegeben werden: Operand angegeben werden: RUN-MODE=\*ADVANCED(UNRESOLVED-EXTRNS=\*DELAY,

LOAD-INFORMATION=\*REFERENCES)

#### **Versions-Koexistenz**

Werden die SESAM-Programme mit /START-PROGRAM gestartet, so wird der zuletzt eingespielte Korrekturlieferungsstand geladen, falls der Parameter VERSION nicht angegeben ist. Wenn Sie den Parameter angeben, so muss die angegebene Version mit der Versionsbezeichnung des Start-LLMs in der SESAM-Modulbibliothek übereinstimmen.

#### **Starten des DBH**

<span id="page-620-4"></span>Vor dem Start des SESAM/SQL-DBH mit /START-PROGRAM müssen Sie zusätzlich Folgendes beachten:

- <span id="page-620-2"></span><span id="page-620-1"></span>Der SESAM/SQL-DBH lädt beim Ablauf dynamisch Module nach. Beim Nachladen des ersten Moduls werden die folgenden Modulbibliotheken in der angegebenen Reihenfolge durchsucht:
	- 1. Modulbibliothek, der mit /ADD-FILE-LINK der Linkname SESAMOML zugewiesen ist.
	- 2. Modulbibliothek, die mit /SET-TASKLIB LIBRARY=*modlib* zugewiesen ist. Diese Modulbibliothek wird ignoriert, falls *modlib* die Bibliothek TASKLIB der Standard-Benutzerkennung ist.
	- 3. Hardware-abhängige Modulbibliothek SYSLNK.SESAM-SQL.<ver> bzw. SKULNK.SESAM-SQL.<ver> der aufrufenden Benutzerkennung.
- 4. Hardware-abhängige Modulbibliothek SYSLNK.SESAM-SQL.<ver> bzw. SKULNK.SESAM-SQL.<ver> der Standard-Benutzerkennung (die mit dem Parameter DEFLUID bei der BS2000-Systemgenerierung festgelegte Benutzerkennung).
- 5. Modulbibliothek TASKLIB der Standard-Benutzerkennung.

Alle weiteren Module werden aus derjenigen Bibliothek geladen, in der das erste Modul gefunden wurde. Daher müssen Sie alle SESAM/SQL-Module in derselben Modulbibliothek bereitstellen.

● SYSLNK.SESAM-SQL.<ver> ist der Standardname der Modulbibliothek von SESAM/SQL für /390-Server. SKULNK SESAM-SQL. sver> ist der Standardname der Modulbibliothek von SESAM/SQL für x86-Server.

Wenn Sie einen anderen Namen verwenden wollen, oder wenn die Modulbibliothek weder unter der aufrufenden Benutzerkennung noch unter der Standard-Benutzerkennung liegt, so müssen Sie die Modulbibliothek mit dem Linknamen SESAMOML zuweisen (/ADD-FILE-LINK LINK-NAME=SESAMOML, FILE-NAME=*sesam-modlib*). Wenn die RELOAD-DBH-SESSION-Anweisung genutzt werden soll, um ohne Unterbrechung des laufenden Betriebs eine neue Korrekturversion der DBH-Module zu laden, dann sollte die so zugewiesene Datei mit der neuen Korrekturversion überschrieben werden.

● Für den Ablauf des SESAM/SQL-DBH ist die hardware-abhängige CRTE-Bibliothek notwendig.

<span id="page-621-1"></span><span id="page-621-0"></span>Sie müssen die CRTE-Bibliothek vor jedem Start des DBH unter dem Linknamen BLSLIB*xx* zuweisen, wenn Sie CRTE nicht mit IMON installiert haben. Der Platzhalter  $xx$  steht für eine zweistellige laufende Nummer (00  $\leq xx \leq 99$ ).

#### *Kommandofolge zum Starten des DBH (/390-Server)*

```
/ADD-FILE-LINK LINK-NAME=SESAMOML, FILE-NAME=$TSOS.SYSLNK.SESAM-SQL.<ver>
/ADD-FILE-LINK LINK-NAME=BLSLIB01, FILE-NAME=$TSOS.SYSLNK.CRTE
/START-PROGRAM FROM-FILE=*MODULE -
/ (LIBRARY=$TSOS.SYSLNK.SESAM-SQL.<ver> -
/ ,ELEM=SESAM -
/ ,PROG-MODE=ANY -
```
/ ,RUN-MODE=ADVANCED(UNRESOLVED-EXTRNS=\*DELAY,LOAD-INFORMATION=\*REFERENCES))

#### **Starten von SESADM (/390-Server)**

/ADD-FILE-LINK LINK-NAME=SESAMOML, FILE-NAME=\$TSOS.SYSLNK.SESAM-SQL.<ver> /ADD-FILE-LINK LINK-NAME=BLSLIB01, FILE-NAME=\$TSOS.SYSLNK.CRTE /START-PROGRAM FROM-FILE=\*MODULE -

- / (LIBRARY=\$TSOS.SYSLNK.SESAM-SQL.<ver> -
- / ,ELEM=SESADM -
- / ,PROG-MODE=ANY -
- / ,RUN-MODE=ADVANCED(UNRESOLVED-EXTRNS=\*DELAY,LOAD-INFORMATION=\*REFERENCES))

#### **Starten des Utility-Monitor (/390-Server)**

```
/ADD-FILE-LINK LINK-NAME=MAPLIB,FILE-NAME=$TSOS.SYSFHS.SESAM-SQL.<ver>.UTI.D
/ADD-FILE-LINK LINK-NAME=SESAMOML,FILE-NAME=$TSOS.SYSLNK.SESAM-SQL.<ver>
/ADD-FILE-LINK LINK-NAME=BLSLIB01,FILE-NAME=$TSOS.SYSLNK.CRTE
/ADD-FILE-LINK LINK-NAME=SEEHELP,FILE-NAME=$TSOS.SYSMAN.SESAM-SQL.<ver>.UTI.D
/ADD-FILE-LINK LINK-NAME=SESCONF,FILE-NAME=SESCONF.SESUTI.ZX -
/ ,ACCESS-METHOD=SAM
/START-PROGRAM FROM-FILE=*MODULE(LIBRARY=$TSOS.SYSLNK.SESAM-SQL.<ver> -
                         / ,ELEMENT=SESUTI -
                         / ,PROG-MODE=ANY -
                         / ,RUN-MODE=ADVANCED(ALTERNATE-LIBRARIES=YES -
                         / ,UNRESOLVED-EXTRNS=*DELAY -
                         / ,LOAD-INFORMATION=*REFERENCES))
```
#### **Starten des Performancemonitors SESMON (SX-Server)**

```
/ADD-FILE-LINK LINK-NAME=MAPLIB,FILE-NAME=$TSOS.SYSFHS.SESAM-SQL.<ver>.MON.E
/ADD-FILE-LINK LINK-NAME=SESAMOML, FILE-NAME=$TSOS.SPULNK.SESAM-SQL.<ver>
/ADD-FILE-LINK LINK-NAME=BLSLIB01, FILE-NAME=$TSOS.SPULNK.CRTE
/MODIFY-DBL-DEFAULT PRIORITY=*FORCED, -
```
/ SCOPE=\*PROGRAM-CALLS(LOADING=\*PARAM,RESOLUTION=\*PARAM(MMODE-CHECK=NO)) /START-PROGRAM FROM-FILE=\*MODULE -

- / (LIBRARY=\$TSOS.SPULNK.SESAM-SQL.<ver> -
- / ,ELEM=SESMON -
- / ,PROG-MODE=ANY -

```
/ ,RUN-MODE=ADVANCED(UNRESOLVED-EXTRNS=*DELAY,LOAD-INFORMATION=*REFERENCES))
```
# **Literatur**

Die Handbücher finden Sie im Internet unter *<http://manuals.ts.fujitsu.com>*. Handbücher, die mit einer Bestellnummer angezeigt werden, können Sie in auch gedruckter Form bestellen.

**SESAM/SQL-Server** (BS2000) **SQL-Sprachbeschreibung Teil 1: SQL-Anweisungen** Benutzerhandbuch

**SESAM/SQL-Server** (BS2000) **SQL-Sprachbeschreibung Teil 2: Utilities** Benutzerhandbuch

**SESAM/SQL-Server** (BS2000) **CALL-DML Anwendungen** Benutzerhandbuch

<span id="page-624-0"></span>**SESAM/SQL-Server** (BS2000) **Basishandbuch** Benutzerhandbuch

**SESAM/SQL-Server** (BS2000) **Utility-Monitor** Benutzerhandbuch

**SESAM/SQL-Server** (BS2000) **Fachwörter und Masterindex** Benutzerhandbuch

**SESAM/SQL-Server** (BS2000) **Meldungen** Benutzerhandbuch

**SESAM/SQL-Server** (BS2000) **Performance** Benutzerhandbuch

**WebTA-Zugang für SESAM/SQL** 

(Produktdokument, auch auf dem Handbuch-Server verfügbar)

**ESQL-COBOL** (BS2000) **ESQL-COBOL für SESAM/SQL-Server** Benutzerhandbuch

**SESAM-DBAccess** Server-Installation, Administration (nur auf dem Handbuch-Server verfügbar)

**SDF** (BS2000) **Dialogschnittstelle SDF** Benutzerhandbuch

**BS2000**OSD/BC **Kommandos**  Benutzerhandbuch

**SDF-P** (BS2000) **Programmieren in der Kommandosprache** Benutzerhandbuch

**BS2000** OSD/BC **Einführung in die Systembetreuung** Benutzerhandbuch

<span id="page-625-0"></span>**BS2000** OSD/BC **Einführung in das DVS** Benutzerhandbuch

**BS2000** OSD/BC **Makroaufrufe an den Ablaufteil** Benutzerhandbuch

**ARCHIVE** (BS2000) Benutzerhandbuch

**HSMS** (BS2000) **Hierarchisches Speicher Management System** Benutzerhandbuch

**EDT** (BS2000) **Anweisungen** Benutzerhandbuch

#### **BS2000OSD/BC**

**Verwaltung von Subsystemen (DSSM/SSCM)** Benutzerhandbuch

**JV** (BS2000) **Jobvariablen Benutzerhandbuch** 

**SECOS** (BS2000) **Security Control System - Beweissicherung** Benutzerhandbuch

**SORT** (BS2000) **SDF-Format Benutzerhandbuch** 

**SNMP Management SNMP Management für BS2000** Benutzerhandbuch

**openUTM** (BS2000) **Meldungen, Test und Diagnose** Benutzerhandbuch

**openSM2** (BS2000) **Software Monitor**  Benutzerhandbuch

# **Stichwörter**

Im Stichwortverzeichnis verweisen **halbfette** Seitenzahlen auf die Hauptfundstellen von Stichwörtern und *kursive* Seitenzahlen auf Beispiele. Es gilt folgende Sortierreihenfolge: Symbole vor Ziffern vor Buchstaben. Satzzeichen sind Symbole.

#SESAM.SESADM.JV [204](#page-203-0) 1P0-Anweisung (SEPA) [599](#page-598-0) 1P1-Anweisung (SEPA) [600](#page-599-0) 1P2-Anweisung (SEPA) [603](#page-602-0) 1P2N-Anweisung (SEPA) [603](#page-602-1) 1P3-Anweisung (SEPA) [605](#page-604-0) 1P3-Folgeanweisung (SEPA) [606](#page-605-0) 1P3N-Anweisung (SEPA) [605](#page-604-1) 1P4-Anweisung (SEPA) [607](#page-606-0) 1P5-Anweisung (SEPA) [608](#page-607-0)

### **A**

Abarbeitungsgeschwindigkeit [102](#page-101-0) Abbrechen Bearbeitung [109](#page-108-0) DML-Anweisung [211,](#page-210-0) **[243](#page-242-0)** abdruckbar Format von Anweisungen [426](#page-425-0) abgelaufene Realzeit [423](#page-422-0), [427](#page-426-0) ABORT-EXECUTION [109](#page-108-1) ABORT-LOCK-SEQUENCE **[228](#page-227-0)**, [241](#page-240-0) Abrechnung [58](#page-57-0) aktivieren **[63](#page-62-0)** DBS1-Satz [63](#page-62-1), **[610](#page-609-0)** Abrechnungspuffer [63](#page-62-2), [610](#page-609-1) Abschluss-Statistik (SESCOSP-Listenaufbau) *[444](#page-443-0)* ACC,TP **[337](#page-336-0)** ACCESS [71,](#page-70-0) [236](#page-235-0) [ACCESS siehe Zugriffsfunktion](#page-265-0) ACCOUNTING [58,](#page-57-1) **[63](#page-62-3)**, [336](#page-335-0)

Accounting [63,](#page-62-4) [336](#page-335-1) DBS1-Satz [63,](#page-62-1) **[610](#page-609-0)** Information [63](#page-62-1), **[610](#page-609-2)** UTMK-Satz [63](#page-62-5) ACTIVE Datenbankstatus [349,](#page-348-0) [388](#page-387-0) ADD-DISTRIBUTION-RULE-ENTRY **[230](#page-229-0)** ADD-DISTRIBUTION-RULE-LIST [157](#page-156-0), **[165](#page-164-0)**, [230](#page-229-1) ADD-NETWORK-LINK-LIST [157](#page-156-1), **[167](#page-166-0)**, [230](#page-229-2) ADD-OLD-TABLE-CATALOG-ENTRY **[232](#page-231-0)** ADD-OLD-TABLE-CATALOG-LIST [56](#page-55-0), **[65](#page-64-0)**, [232](#page-231-1), [320,](#page-319-0) [379](#page-378-0) ADD-PASSWORD [591](#page-590-0) ADD-SQL-DATABASE-CATALOG-LIST [56,](#page-55-1) **[68](#page-67-0)**, [232,](#page-231-2) [235,](#page-234-0) [320](#page-319-1), [322](#page-321-0) ADD-SQL-DB-CATALOG-ENTRY **[235](#page-234-1)**, [265](#page-264-0) ADMIN (Zugriffsfunktion) [239,](#page-238-0) [267,](#page-266-0) [385](#page-384-0) ADMINISTRATION [58,](#page-57-2) **[73](#page-72-0)** Administration im Dialog [177](#page-176-0) von SESMON [459](#page-458-0) Administrationsanweisung [186,](#page-185-0) **[207](#page-206-0)**, [215](#page-214-0), [225,](#page-224-0) [227](#page-226-0)[–407,](#page-406-0) [585](#page-584-0) Resultat [204](#page-203-1) Übersicht [208](#page-207-0)[–212](#page-211-0) Administrationsberechtigung [58](#page-57-3), [74,](#page-73-0) [159](#page-158-0) (SESDCN) [163](#page-162-0) ändern [209,](#page-208-0) [212](#page-211-1), **[262](#page-261-0)** Administrationskennwort [74](#page-73-1), [75,](#page-74-0) [263](#page-262-0) Administrationskommando **[207](#page-206-1)**, [218,](#page-217-0) [226,](#page-225-0) [227](#page-226-0)– [407](#page-406-0) Administrationsprogramm [183](#page-182-0) ADMINISTRATOR [58,](#page-57-4) **[74](#page-73-2)**, [159,](#page-158-1) [163](#page-162-1), [262](#page-261-1), [263](#page-262-1)

Administrieren DBH [58](#page-57-5) ADO.NET [224](#page-223-0) Adressraum [26](#page-25-0) aktive Auftraggeber [365,](#page-364-0) [385,](#page-384-1) [398](#page-397-0) (SESMON) [464](#page-463-0), [466](#page-465-0) ausgeben [208](#page-207-1), [212](#page-211-2), **[365](#page-364-1)**, **[398](#page-397-1)** aktive CALL-DML-Aufträge ausgeben [208](#page-207-2), **[363](#page-362-0)** aktive Datenbanken ausgeben [212](#page-211-3), **[373](#page-372-0)** Aktivieren Abrechnung **[63](#page-62-6)** Transaktionssicherung **[135](#page-134-0)** Aktualisieren CATID-Liste [211](#page-210-1) Verteilregel [155](#page-154-0), [162](#page-161-0) Alarm-Funktion [615](#page-614-0) alphabetische Beschreibung Administrationsanweisungen [221–](#page-220-0)[407](#page-406-1) DBH-Startparameter [60](#page-59-0)-[145](#page-144-0) ALTER CATALOG (utility) [76](#page-75-0) Ändern Administrationsberechtigung [209](#page-208-1), [212,](#page-211-4) **[262](#page-261-2)** Anzahl erlaubter Sort-Treffer [209](#page-208-2), **[299](#page-298-0)** Anzahl und Attribute der Service-Tasks [209](#page-208-3), [292](#page-291-0) Ausgabe des DBH [209,](#page-208-4) [274](#page-273-0) Datenbankstatus [211](#page-210-2), **[349](#page-348-1)** DBH-Optionen [58,](#page-57-6) [209,](#page-208-5) [213](#page-212-0) E-Mail-Parameter [209,](#page-208-6) [273](#page-272-0) Grenzwert für Anweisungsunterbrechung [209](#page-208-7) Grenzwert für Unterbrechung von Wiedergewinnungsanweisungen **[288](#page-287-0)** Kennzeichnung session-bezogener Dateien [209,](#page-208-8) [297](#page-296-0) max. Einträge im CALL-DML-Tabellenverzeichnis [209](#page-208-9), [278](#page-277-0) maximale Anzahl Suborders [209](#page-208-10), **[302](#page-301-0)** Maximalgröße von Transfer- und Work-Container [209,](#page-208-11) [300](#page-299-0) Maximalzahl erlaubter Kennwortverstöße [209](#page-208-12), [290](#page-289-0) Optionen zu RECOVER- und REFRESH-Anweisungen [209](#page-208-13), [279](#page-278-0)

Rechnername in der Verteilregel [212](#page-211-5), **[271](#page-270-0)** Sortierreihenfolge [589](#page-588-0) Zugriffsart [592,](#page-591-0) [594](#page-593-0) Zugriffsrechte [209,](#page-208-14) **[265](#page-264-1)** ändernder Zugriff [72,](#page-71-0) [237,](#page-236-0) [267](#page-266-1) Anfangszeitpunkt [421](#page-420-0) Anlegen Medienkatalog [88](#page-87-0) Antwortbereich (CALL-DML) [180](#page-179-0) Anweisung (SEPA), Übersicht **[597](#page-596-0)** abdruckbares Format [426](#page-425-1) auswerten [409,](#page-408-0) [420](#page-419-0), *[429](#page-428-0)*, [430,](#page-429-0) [544](#page-543-0) Ein-/Ausgabe-Statistik [412](#page-411-0) Anweisungsbereich CALL-DML [180](#page-179-1) Anweisungsschritte auswerten [409,](#page-408-1) [426](#page-425-2) Anweisungsstatistik [426](#page-425-3) Anwender-Space [120,](#page-119-0) [591](#page-590-1) physikalisches Schließen [249](#page-248-0) schließen [211](#page-210-3) Anwenderdaten [140](#page-139-0) Anwendungsname [418,](#page-417-0) [543](#page-542-0) Anzahl und Attribute der Service-Tasks ändern [209,](#page-208-3) [292](#page-291-0) [Anzeigen siehe Ausgeben](#page-372-1) APPLICATION-NAME [75,](#page-74-1) [224,](#page-223-1) [264](#page-263-0) (SEDI70-Parameter) [543](#page-542-0) (SESCOSP-Parameter) [418](#page-417-0) APPLICATIONS-Maske (SESMON) **[463](#page-462-0)**, **[466](#page-465-1)**, [515](#page-514-0) Applikation (SESMON) [463](#page-462-1), [466](#page-465-2) Arbeitsleiste [143](#page-142-0) Arbeitsweise (SESMON) [449](#page-448-0) ASSIGN-SYSLST **[240](#page-239-0)** asynchrone Zugriffe (SESMON) [468](#page-467-0) Attributname, symbolisch [604](#page-603-0) Auftraggeber [59,](#page-58-0) [75](#page-74-2), [159,](#page-158-2) [418,](#page-417-1) [468](#page-467-1), [543](#page-542-1) aktiv [365](#page-364-0), [385](#page-384-1), [398](#page-397-0) aktiv (SESMON) [464](#page-463-0), [466](#page-465-3) nicht zulassen [212](#page-211-6), **[261](#page-260-0)** pro Datenbank (SESMON) [469](#page-468-0) systeminterner [226](#page-225-1) wieder zulassen [212](#page-211-7), **[325](#page-324-0)**

Auftraggeber (DBH) **[142](#page-141-0)**, [314,](#page-313-0) [385](#page-384-2) Auftraggeber (SESDCN) **[161](#page-160-0)**, [261](#page-260-1), [325](#page-324-1) Auftraggeber-Identifikation [223](#page-222-0), [225,](#page-224-1) [226](#page-225-2) Auftraggeber-Name [224](#page-223-2) Auftragsabrechnung [63,](#page-62-4) [336](#page-335-2) Auftragsprotokoll-Datei [117](#page-116-0), [352](#page-351-0), [409,](#page-408-2) [413](#page-412-0) Auftragsprotokollierung [352](#page-351-1) Auftragsreihenfolge [102](#page-101-1) Auftragsschalter [571](#page-570-0) (SESMON) [460](#page-459-0) Auftragsüberwachung, Jobvariable [51](#page-50-0) Ausgabe des DBH ändern [209](#page-208-15), [274](#page-273-1) strukturiert [199](#page-198-0) Ausgabeziel (SESMON) [461](#page-460-0) Ausgeben aktive Auftraggeber [208,](#page-207-3) [212](#page-211-8), **[365](#page-364-2)**, **[398](#page-397-2)** aktive Auftraggeber pro Space [208](#page-207-4) aktive CALL-DML-Aufträge [208,](#page-207-5) **[363](#page-362-1)** aktive Datenbanken der Verteilregel [212,](#page-211-9) **[373](#page-372-2)** CATID-Liste [208](#page-207-6) DBH-Option MEDIA-CATALOG [210](#page-209-0), **[369](#page-368-0)** DBH-Optionen [210](#page-209-1), **[371](#page-370-0)** E-Mail-Parameter [210,](#page-209-2) **[377](#page-376-0)** Einträge im CALL-DML-Tabellenverzeichnis [210,](#page-209-3) **[379](#page-378-1)** Einträge im SQL-Datenbankverzeichnis [210](#page-209-4), **[388](#page-387-1)** gesperrte Spaces [208](#page-207-7) in S-Variablen [200](#page-199-0) inaktive SQL-Auftraggeber [208,](#page-207-8) **[375](#page-374-0)** offene Transaktionen [208,](#page-207-9) [212,](#page-211-10) **[392](#page-391-0)** Verfügbarkeit von Partitionen [210,](#page-209-5) [382](#page-381-0) Auslastung Betriebsmittel (SESMON) [447](#page-446-0) Auswahlmaske [189](#page-188-0) Auswertung (SESCOSP) [409](#page-408-3) (SESMON) [449](#page-448-1) Authentication (SESMON) [521](#page-520-0) Authentisierungsaufrufe (SESMON) [521](#page-520-1) Authorization (SESMON) [521](#page-520-2) automatisches Ende von SESMON [460](#page-459-1) Autorisierungsaufrufe (SESMON) [521](#page-520-3)

## **B**

Backup-Rechner [155](#page-154-1), [162](#page-161-1) Basistabelle [65,](#page-64-1) [66,](#page-65-0) [379](#page-378-2) Batchauftrag [34,](#page-33-0) [149](#page-148-0) Batchbetrieb [28](#page-27-0), [149](#page-148-1), [187](#page-186-0) (SESMON) [454,](#page-453-0) [459,](#page-458-1) [460](#page-459-2) BCAM Memory Lacks (SESMON) [468](#page-467-2) **Bearbeitung** abbrechen [109](#page-108-0) unterbrechen [109,](#page-108-2) [288](#page-287-1) Bearbeitungsstrategie, DBH [108](#page-107-0) Bedienstation [93,](#page-92-0) [94](#page-93-0), [176](#page-175-0), [275](#page-274-0) Bedingter Dump der Anwenderprogramm-Task [576](#page-575-0) der DBH-Task [576](#page-575-1) Beenden des DBH [43](#page-42-0), [211,](#page-210-4) **[405](#page-404-0)** fremde Locksequenz [211](#page-210-5) Locksequenz [211,](#page-210-6) **[258](#page-257-0)** PTC-Transaktion **[251](#page-250-0)** von SESADM [196](#page-195-0) von SESDCN [154](#page-153-0), [212](#page-211-11), **[407](#page-406-2)** von SESMON [456,](#page-455-0) [459](#page-458-2), [460](#page-459-3) BEGIN-LOCK-SQUENCE **[241](#page-240-1)** Beginnen Locksequenz [211,](#page-210-7) **[241](#page-240-2)** Begrenzen Anzahl Auftraggeber [142](#page-141-1) Anzahl Threads [133](#page-132-0) Anzahl zugreifbarer Spaces [120](#page-119-1) Einträge im CALL-DML-Tabellenverzeichnis [97](#page-96-0) Einträge im SQL-Datenbankverzeichnis [121](#page-120-0) Parameter der DBH-Session [129](#page-128-0) Parameter der SESDCN-Session [161](#page-160-1) Service-Tasks [112](#page-111-0) SQL-Parameter [122](#page-121-0) Beispiel (SEPA) *[609](#page-608-0)* Benennen, DBH [84](#page-83-0) benutzerbezogene Laufnummer [420](#page-419-1) Bereich Wiedergewinnungsanweisungen [77](#page-76-0)

Beschreibungsformat Administrationsanweisungen [221](#page-220-1) DBH-Startparameter [60](#page-59-1) Betriebsdaten ausgeben (SESMON) [447](#page-446-1) Betriebsmittel [314,](#page-313-1) [409](#page-408-4) zurücksetzen [211](#page-210-8), **[314](#page-313-2)** Betriebsmittel-Statistik [426,](#page-425-4) *[427](#page-426-1)*, [440](#page-439-0), *[441](#page-440-0)* Betriebsmittelauslastung (SESMON) [447](#page-446-2) Betriebsmittelengpässe (SESMON) [467](#page-466-0) Bildschirm-Masken (SESMON) [463](#page-462-2)–[498](#page-497-0) Überblick [450](#page-449-0) [Bindelademodul siehe LLM](#page-147-0) BLSLIB [622](#page-621-0) Broadcast Messages (SESMON) [467](#page-466-1) BS2000-Abrechnungsdatei [610](#page-609-3) Voraussetzungen [63](#page-62-7) BS2000-Benutzerkennung [68](#page-67-1) BS2000-Kennwort [70,](#page-69-0) [236](#page-235-1) BS2000-Priorität [102](#page-101-2) BUFFER-LIMIT [106](#page-105-0), [287](#page-286-0) BUFFER-STRATEGY [59](#page-58-1)

# **C**

CALL-DML Handler (SESMON) [486](#page-485-0) CALL-DML-Anweisung (Administration) [180](#page-179-2) gekettete [474](#page-473-0), [498](#page-497-1) CALL-DML-Aufträge [363](#page-362-2) CALL-DML-Programm [180](#page-179-3) CALL-DML-Tabelle [97](#page-96-1), [110,](#page-109-0) [232,](#page-231-3) [320](#page-319-2), [379](#page-378-3) CALL-DML-Tabellenverzeichnis [59,](#page-58-2) [65](#page-64-2), [97](#page-96-2), [232](#page-231-4), [320](#page-319-3), [379](#page-378-4) CALL-DML-TABLE-NAME [66,](#page-65-1) [233,](#page-232-0) [321](#page-320-0), [380](#page-379-0) CALL-DML-Zugriffe (SESMON) [468](#page-467-3) CALL-Schnittstelle [74,](#page-73-3) [591](#page-590-2) Call-Trace [578,](#page-577-0) [579](#page-578-0) CANCEL **[243](#page-242-1)** CANCEL-PROGRAM [253](#page-252-0) CANCEL-STATEMENT **[243](#page-242-2)** CAPACITY-Maske (SESMON) **[467](#page-466-2)**, [515](#page-514-1) CAT-ADMINISTRATION (Zugriffsfunktion) [72](#page-71-1), [237](#page-236-1), [267](#page-266-2) CAT-ID [90,](#page-89-0) [100,](#page-99-0) [114](#page-113-0), [281,](#page-280-0) [294,](#page-293-0) [354](#page-353-0)

CAT-LOG-Datei wechseln **[244](#page-243-0)** CAT-REC-Datei fremde Benutzerkennung [244](#page-243-1) Kopie erzeugen **[244](#page-243-2)** Catalog Fremdkopie [211](#page-210-9) Catalog Files (SESMON) [475](#page-474-0) Catalog Manager (SESMON) [486](#page-485-1) CATALOG-NAME [66,](#page-65-2) [70](#page-69-1), [231,](#page-230-0) [233,](#page-232-1) [236](#page-235-2), [245](#page-244-0), [248,](#page-247-0) [256,](#page-255-0) [266](#page-265-1), [308](#page-307-0), [318,](#page-317-0) [321,](#page-320-1) [323](#page-322-0), [329](#page-328-0), [350,](#page-349-0) [365,](#page-364-3) [380,](#page-379-1) [383](#page-382-0), [386](#page-385-0), [390](#page-389-0) CATALOG-NAMES (SESCOSP-Parameter) [415,](#page-414-0) *[416](#page-415-0)* Catalog-Space [120](#page-119-2) Catalog-Space-Table-Zuordnungstabelle [445](#page-444-0), *[445](#page-444-1)* CATID-Liste [26](#page-25-1) aktualisieren [211](#page-210-1) ausgeben [208](#page-207-10) CAW [246](#page-245-0) CHANGE-CATLOG **[244](#page-243-3)** CHANGE-DALOG **[247](#page-246-0)** check pending (Space-Zustand) [385](#page-384-3) Client/Server-Architektur [528](#page-527-0) CLOSE [308](#page-307-1) CLOSE-Meldung [93,](#page-92-1) [274](#page-273-2) CLOSE-SPACE **[249](#page-248-1)** CLOSE,SPACE **[250](#page-249-0)** CLOSED. Datenbankstatus [350,](#page-349-1) [388](#page-387-2) CO-LOG-Datei [117](#page-116-1), [352](#page-351-2), [409,](#page-408-5) [413,](#page-412-1) [561](#page-560-0), [584](#page-583-0) CODED-CHARACTER-SET [59,](#page-58-3) [76](#page-75-1) codierter Zeichensatz [59](#page-58-4) COLDSTART [159](#page-158-3), [162](#page-161-2) COLUMNS [41](#page-40-0), [59,](#page-58-5) **[77](#page-76-1)**, [311](#page-310-0) COMMIT-PTC-TRANSACTION **[251](#page-250-1)**, [330](#page-329-0) CONFIGURATION-Maske APPLICATIONS (SESMON) **[463](#page-462-3)** PREFETCH-BUFFERS (SESMON) **[464](#page-463-1)** CONFIGURATION-Masken (SESMON) Überblick [451](#page-450-0) CONFIGURATION-NAME [58,](#page-57-7) **[79](#page-78-0)**, [168,](#page-167-0) [194](#page-193-0), [195](#page-194-0), [231,](#page-230-1) [271](#page-270-1)

CONFIGURATION-NAME (SESMON-Parameter) [456](#page-455-1) CONNECT-SESAM-CONFIGURATION [29](#page-28-0) Consistency Checks [93](#page-92-2), [274](#page-273-3), **[557](#page-556-0)**, [566,](#page-565-0) [571](#page-570-1), [574](#page-573-0), [577](#page-576-0) Container [124](#page-123-0) Container (SESMON) [468](#page-467-4), [490](#page-489-0) Contingency (SESMON) [469](#page-468-1) CONVERSATION-ID [224](#page-223-3) **COPY** Utility-Anweisung [238,](#page-237-0) [267](#page-266-3) Zugriffsfunktion [238](#page-237-1), [267](#page-266-4) copy (Space-Zustand) [385](#page-384-4) copy pending (nach Fremdkopie) [211](#page-210-10) COPY-NUMBER [70](#page-69-2) COS **[355](#page-354-0)**, [409](#page-408-6) CPTC **[252](#page-251-0)** CPU-Auslastung [80](#page-79-0) CPU-RESOURCES [58](#page-57-8), **[80](#page-79-1)** CPU-TIME [336,](#page-335-3) [353](#page-352-0) (SESCOSP-Parameter) [422](#page-421-0), [427](#page-426-2) CPU-Zeit [427](#page-426-3) CPU-Zeitintervall [422](#page-421-1) CREATE CATALOG [69](#page-68-0) CREATE CATALOG (Utility) [76](#page-75-2) CREATE SPACE [120](#page-119-3) CREATE TABLE [232](#page-231-5) CREATE-DUMP **[253](#page-252-1)**, [557](#page-556-1), [577](#page-576-1) CREATE-REPORT (SEDI70-Parameter) [537](#page-536-0) (SESCOSP-Parameter) [412](#page-411-1) CRTE-Bibliothek [622](#page-621-1) Cursor (SESMON) [486](#page-485-2), [517](#page-516-0) Cursor Files (SESMON) [475](#page-474-1) CURSOR-BUFFER [41](#page-40-1), [59](#page-58-6), **[81](#page-80-0)**, [311](#page-310-1) Cursor-Datei [37](#page-36-0), [79](#page-78-1), **[81](#page-80-1)**, [84](#page-83-1), [88](#page-87-1), [91](#page-90-0) CURSOR-MEDIA [91](#page-90-1) Cursor-Puffer [59,](#page-58-7) [81](#page-80-2) Cursor-Puffer-Rahmen [82](#page-81-0) CURSORS [123](#page-122-0) Cursortabelle [123,](#page-122-1) [299](#page-298-1) CUSTOMER-NAME [75,](#page-74-3) [224](#page-223-4), [264](#page-263-1) (SEDI70-Parameter) [543](#page-542-2) (SESCOSP-Parameter) [418](#page-417-2)

# **D**

DA-LOG-Datei wechseln **[244](#page-243-4)**, **[247](#page-246-1)** Darstellungsmittel [15](#page-14-0) [Data Base Handler siehe DBH](#page-16-0) Datei CO-LOG-Datei [117](#page-116-2), [352](#page-351-3), [561](#page-560-1), [584](#page-583-1) Cursor-Datei [37,](#page-36-0) **[81](#page-80-1)**, [88](#page-87-1) DBH-spezifisch [37](#page-36-1), [88](#page-87-2) Dump-Datei [340](#page-339-0) für Service-Task-Diagnose [586](#page-585-0) Konfigurationsdatei [36,](#page-35-0) [186,](#page-185-1) [576](#page-575-2), [578](#page-577-1) Medienkatalog [59](#page-58-8) session-bezogen [117](#page-116-3) Sicherungsdatei SESDLGk [155](#page-154-2) TA-LOG-Datei [37](#page-36-2), [44,](#page-43-0) [88,](#page-87-3) [98](#page-97-0), [279,](#page-278-1) [584](#page-583-2) WA-LOG-Datei [37](#page-36-3), [44,](#page-43-1) [88](#page-87-4), [98](#page-97-1), [279](#page-278-2), [584](#page-583-3) Dateiausgabe SESMON [462,](#page-461-0) [499](#page-498-0) Dateienengpass [568](#page-567-0) Dateizähler [117](#page-116-4) **Datenbank** Aufträge auswerten [415](#page-414-1) Identifikationsnummer [445](#page-444-2) in Verteilregel eintragen [165,](#page-164-1) [212](#page-211-12), [230](#page-229-3) Datenbankbetrieb [17](#page-16-1) Datenbankdatei fremde Benutzerkennung [244](#page-243-5) Datenbankeintrag aus Verteilregel löschen [212,](#page-211-13) **[318](#page-317-1)** Datenbankname logisch **[68](#page-67-2)**, [230,](#page-229-4) [232,](#page-231-6) [235](#page-234-2) physikalisch **[68](#page-67-3)**, [235](#page-234-3), [388](#page-387-3) Datenbankstatus [349,](#page-348-2) [388](#page-387-4) ändern [211](#page-210-11), **[349](#page-348-3)** Datenbankzugriffe (SESMON) [468](#page-467-5) DAW **[248](#page-247-1)** DB Trace Information [580](#page-579-0) DB-Benutzerkennung [388](#page-387-5) DB-DIAGAREA [580](#page-579-1) DB-Kennung [68](#page-67-4), [70](#page-69-3), [236](#page-235-3)

DBH 64-Bit [25](#page-24-0) administrieren [73](#page-72-1) Aufgaben [17](#page-16-2) Ausgabe ändern [209,](#page-208-4) [274](#page-273-0) Ausgaben steuern [93,](#page-92-3) *[96](#page-95-0)* auswählen (SESMON) [461](#page-460-1) Bearbeitungsstrategie [108](#page-107-1) beenden [43,](#page-42-1) [211](#page-210-12), **[405](#page-404-1)** benennen [84](#page-83-2) CCS festlegen (linked-in DBH) [76](#page-75-3) defekt [566](#page-565-1) E-Mail-Ausgabe [273](#page-272-0) E-Mail-Parameter ändern [209](#page-208-6) E-Mail-Parameter ausgeben [210](#page-209-6) Folgeantworten [178](#page-177-0), [181](#page-180-0) identifizieren [58,](#page-57-9) [83](#page-82-0) independent [28](#page-27-1) Konfiguration zuordnen [79](#page-78-2) linked-in [35,](#page-34-0) [87](#page-86-0) LLM-Name [25](#page-24-1) mehrere starten [37](#page-36-4) parametrisieren [119](#page-118-0) starten [25](#page-24-2)–[37](#page-36-5) STXIT [178](#page-177-1) Task-Anzahl festlegen [85](#page-84-0) Verfügbarkeit bei Wiederanlauf [105](#page-104-0) Wiederanlauf [44–](#page-43-2)[46](#page-45-0), [405](#page-404-2) DBH-Administration [175–](#page-174-0)[407](#page-406-3) DBH-Ausgaben [58](#page-57-10) DBH-Auswertung (SESMON) [456](#page-455-2) DBH-Grossmodule [316](#page-315-0) DBH-IDENTIFICATION [58,](#page-57-11) **[83](#page-82-1)** DBH-Katalogkennung [90](#page-89-1), [100](#page-99-1), [114,](#page-113-1) [281](#page-280-1), [294](#page-293-1), [354](#page-353-1) DBH-Kennung [70](#page-69-4), [114,](#page-113-2) [236,](#page-235-4) [293](#page-292-0) DBH-Masken (SESMON) [475](#page-474-2)[–498](#page-497-2) I/O **[475](#page-474-3)** OPTIONS **[477](#page-476-0)** SERVICE ORDERS **[478](#page-477-0)** SERVICE TASKS **[483](#page-482-0)** SQL INFORMATION **[485](#page-484-0)** STATEMENTS **[487](#page-486-0)** SYSLST [517](#page-516-1)

SYSTEM INFORMATION **[490](#page-489-1)** SYSTEM THREADS **[495](#page-494-0)** TASKS **[493](#page-492-0)** TRANSACTIONS **[496](#page-495-0)** Überblick [451](#page-450-1) DBH-MENÜ (SESADM) [190](#page-189-0), [192](#page-191-0) DBH-Nachrichten [338](#page-337-0) DBH-NAME [58](#page-57-12), **[84](#page-83-3)**, [166](#page-165-0), [194,](#page-193-1) [231](#page-230-2) DBH-Name [34](#page-33-1), [37,](#page-36-6) [58,](#page-57-13) [84](#page-83-4), [194](#page-193-1) DBH-NAMES (SESMON-Parameter) [456](#page-455-3) DBH-Option [41](#page-40-2), [55,](#page-54-0) **[58](#page-57-14)**, [58](#page-57-15), [62](#page-61-0)[–145,](#page-144-1) [311](#page-310-2) ändern [58](#page-57-6), [213](#page-212-0) ausgeben [371](#page-370-1) Auskunft (SESMON) [477](#page-476-1) einlesen [119](#page-118-1) sichern [210,](#page-209-7) [334](#page-333-0) übergeordnet [58,](#page-57-16) [213](#page-212-1) untergeordnet [58](#page-57-17), [213](#page-212-2) DBH-Session E-Mail [52](#page-51-0) Rekonfiguration [41](#page-40-3) DBH-spezifische Datei [37](#page-36-7), [88](#page-87-5) DBH-Startanweisung [55,](#page-54-1) **[56](#page-55-2)**, **[65](#page-64-3)**, **[68](#page-67-5)**, **[119](#page-118-2)** DBH-Startparameter Eingabe beim independent DBH [29](#page-28-1) Eingabe beim linked-in DBH [36](#page-35-1) Eingabehinweise [33](#page-32-0) END-Anweisung [28,](#page-27-2) [65](#page-64-4), [68,](#page-67-6) [119](#page-118-3) DBH-Statistik (SESMON) [449](#page-448-2) DBH-TASKS [41,](#page-40-4) [58](#page-57-18), **[85](#page-84-1)**, [316](#page-315-1) DBH-Tasks [58](#page-57-19), [85](#page-84-2) DBS1-Satz **[610](#page-609-4)** Accounting [63,](#page-62-8) **[610](#page-609-5)** DCAM [142](#page-141-2), [164](#page-163-0), [224](#page-223-5) DCAM-Nachrichten (SESMON) [468](#page-467-6) DC<sub>N</sub> Folgeantworten [178,](#page-177-2) [181](#page-180-1) [siehe SESDCN](#page-146-0) DCN-Betrieb Auskunft (SESMON) [470](#page-469-0) DCN-IDENTIFICATION [159](#page-158-4), [160](#page-159-0) DCN-LOG [162](#page-161-3) DCN-Masken (SESMON) [466–](#page-465-4)[474](#page-473-1) SYSLST [515](#page-514-2)

DCN-MENÜ (SESADM) [190](#page-189-1), [193](#page-192-0) DCN-NAME [168](#page-167-1), [195](#page-194-1), [231](#page-230-3) DCN-Name [161,](#page-160-2) [168](#page-167-2), [195](#page-194-1) DCN-Option **[159](#page-158-5)** Auskunft (SESMON) [470](#page-469-1) DCN-Statistik (SESMON) [449](#page-448-3) DDL-Anweisungen (SESMON) [485](#page-484-1) Deadlock (SESMON) [472](#page-471-0) Deadlock-Analyse [211](#page-210-13), [346](#page-345-0) defect (Space-Zustand) [385](#page-384-5) DEL,DB **[319](#page-318-0)** DEL,PRO-NAME **[319](#page-318-1)** DEVICE-TYPE [91](#page-90-2), [101,](#page-100-0) [282,](#page-281-0) [355](#page-354-1) DIAG-DUMP [576](#page-575-3) Diagnose-Trace [578](#page-577-2)-[579](#page-578-1) Diagnose-Unterlagen [26](#page-25-2), [149](#page-148-2), [573,](#page-572-0) [585](#page-584-1) Diagnosehilfsmittel [573](#page-572-1) DIAGNOSIS [346](#page-345-1) Dialogbetrieb [150](#page-149-0), [186](#page-185-2) Dialogschnittstelle SDF [26,](#page-25-3) [186](#page-185-3) Dienstprogramm SEPA [591](#page-590-3) SESCOSP [352](#page-351-4) SESMON [447](#page-446-3) Dimensionieren Cursor-Puffer [81](#page-80-2) System-Data-Buffer [25](#page-24-3), [127](#page-126-0) Transfer-Container [138](#page-137-0) User-Data-Buffer [140](#page-139-1) Work-Container [143](#page-142-1) DML-Anweisung abbrechen [211,](#page-210-0) **[243](#page-242-0)** SESMON [471](#page-470-0) Drucker-Ausgabe SESMON [453](#page-452-0) DSSM [38](#page-37-0) DUMP [341](#page-340-0) Dump [253,](#page-252-2) [561](#page-560-2), [572](#page-571-0), [573,](#page-572-2) [574](#page-573-1) angefordert [577](#page-576-2) automatisch erzeugt [574](#page-573-2) bedingt [576](#page-575-4) erstellen [561](#page-560-3) erzeugen [211](#page-210-14), [212](#page-211-14), **[253](#page-252-3)** Dump-Datei [340,](#page-339-0) [574,](#page-573-3) [576](#page-575-5) der DBH/SESDCN-Task [577](#page-576-3)

DUMP,STOP **[254](#page-253-0)** Dumpsteuerung [342,](#page-341-0) [575](#page-574-0) Duration (SESMON) [474](#page-473-2) Durchsatzsteigerung [409](#page-408-7)

# **E**

E-Mail [52](#page-51-1) Parameter [273](#page-272-1) Parameter ändern [209](#page-208-16) Parameter ausgeben [210](#page-209-2), **[377](#page-376-0)** Ein-/Ausgabe-Statistik [426](#page-425-5) pro Anweisung [412,](#page-411-2) [436](#page-435-0), *[437](#page-436-0)* pro Anweisungsschritt [438](#page-437-0), *[439](#page-438-0)* Ein-/Ausgaben, Anzahl [424](#page-423-0) eindeutige Auftraggeber-Identifikation [225](#page-224-2) Eingabe DBH-Optionen [29](#page-28-2), [56,](#page-55-3) [58](#page-57-20) DBH-Startanweisungen [29,](#page-28-2) [56](#page-55-3) DBH-Startparameter [56](#page-55-4) SESADM-Anweisungen [186](#page-185-4) SESDCN-Steueranweisungen [149,](#page-148-3) [157](#page-156-2) **Eingabedatei** DBH-Startparameter [29,](#page-28-3) [36](#page-35-2) SESADM-Anweisungen [186](#page-185-5), [187](#page-186-1), *[188](#page-187-0)* SESDCN-Steueranweisungen [149,](#page-148-4) [151,](#page-150-0) *[170](#page-169-0)*, *[172](#page-171-0)* Einlesen, DBH-Optionen [119](#page-118-4) Eintrag CALL-DML-Tabellenverzeichnis [65](#page-64-5), [97](#page-96-3), [209](#page-208-17), [232,](#page-231-7) [320,](#page-319-4) [379](#page-378-5) SQL-Datenbankverzeichnis [68,](#page-67-7) [121](#page-120-1), [209](#page-208-18), **[235](#page-234-4)**, [322](#page-321-1) Verteilregel [230,](#page-229-5) [318](#page-317-2) Elapsed Time [427](#page-426-0) in Contingency (SESMON) [469](#page-468-2) ELAPSED-TIME (SESCOSP-Parameter) [423,](#page-422-1) [427](#page-426-4) END-Anweisung [149](#page-148-5) DBH-Startparameter [28,](#page-27-3) **[57](#page-56-0)**, *[57](#page-56-1)*, [65](#page-64-6), [68](#page-67-8), [119](#page-118-5) SEPA [608](#page-607-1) SESADM [188,](#page-187-1) **[196](#page-195-1)** SESDCN-Steueranweisungen [152,](#page-151-0) **[158](#page-157-0)** END-FOREIGN-COPY **[255](#page-254-0)** END-LOCK-SEQUENCE [241,](#page-240-3) [258](#page-257-1)

Ende SESMON [460](#page-459-4) Endezeitpunkt [421](#page-420-1) entfernt Rechner [155](#page-154-3), [162](#page-161-4) [entfernter Zugriff siehe remote Zugriff](#page-167-3) Entry [68](#page-67-9) ENTRY-1 [66](#page-65-3), [69](#page-68-1) ENTRY-2 [72](#page-71-2) Ereignis [613](#page-612-0) Kurzname [613](#page-612-1) Erzeugen Dump [211](#page-210-15), [212](#page-211-15), **[253](#page-252-4)** Eskalation [136](#page-135-0), [304](#page-303-0) [Exception-Datei siehe Fehlerdatei](#page-586-0) Exit-Routine Nr.110 [615](#page-614-1) Expertenmodus (SDF) [187](#page-186-2) EXPLAIN (Pragma) [587](#page-586-1) externer Wiederanlauf [44](#page-43-3), [46,](#page-45-1) [572](#page-571-1)

# **F**

FASTPAM [618](#page-617-0) FCOPY,END **[257](#page-256-0)** FCOPY,PREPARE **[310](#page-309-0)** Fehlerdatei [587](#page-586-2) Fehlerdiagnose [573](#page-572-3) Fehlerereignis [572](#page-571-2) Fehlergewichte [557](#page-556-2), [559](#page-558-0)–[566](#page-565-2) Fern-Dump [575](#page-574-1) Festlegen CCS, linked-in DBH [76](#page-75-3) Task-Anzahl, DBH [85](#page-84-0) FILE-NAME [273,](#page-272-2) [308](#page-307-2) FILE-RESOURCES [59](#page-58-9), **[86](#page-85-0)** Filterbedingung [615](#page-614-2) Folgeantwort [178](#page-177-3), [181](#page-180-2) Frage- und Antwortbereich [138](#page-137-1) Fragebereich (CALL-DML) [180](#page-179-4) FREE Administrationskommando **[315](#page-314-0)** Datenbankstatus [349](#page-348-4), [388](#page-387-6) FREE,USER,INACT Administrationskommando **[315](#page-314-1)** fremde Benutzerkennung CAT-REC-Datei [244](#page-243-1) Fremdkopie Catalog schließen [211](#page-210-9) copy pending (Space-Zustand) [211](#page-210-16)

### **G**

gekettete CALL-DML-Anweisungen [474](#page-473-0), [498](#page-497-1) gesperrtes Objekt (SESMON) [525](#page-524-0) Gewichte [103](#page-102-0) globale Konfigurationsdatei [30](#page-29-0) GO-TA **[324](#page-323-0)** GO,TA **[324](#page-323-1)** GO,USER **[325](#page-324-2)** Group Commit (SESMON) [497](#page-496-0)

### **H**

[Hauptspeicherauszug siehe Dump](#page-572-4) HIGH-LEVEL [104](#page-103-0), [285](#page-284-0) Hitrate (SESMON) [476,](#page-475-0) [518](#page-517-0) HOLD-TA **[260](#page-259-0)** HOLD-TRANSACTION-ADMISSION [42](#page-41-0), **[259](#page-258-0)**, [324](#page-323-2) HOLD-USER-ADMISSION **[261](#page-260-2)**, [325](#page-324-3) HOLD,TA **[260](#page-259-1)** HOLD,USER **[261](#page-260-3)** Home-Konfiguration [167,](#page-166-1) **[168](#page-167-4)** HOST-NAME [75,](#page-74-4) [164,](#page-163-1) [194](#page-193-2), [195](#page-194-2), [224,](#page-223-6) [231,](#page-230-4) [263](#page-262-2), [271](#page-270-2) HOST-NAME (SEDI70-Parameter) [542](#page-541-0) HOST-NAME (SESCOSP-Parameter) [417](#page-416-0)

## **I**

I/O-Maske (SESMON) **[475](#page-474-4)**, [517](#page-516-2) Identifikation des systeminternen Auftraggebers [226](#page-225-1) von Auftraggebern [223](#page-222-1)[–226](#page-225-3) Identifizieren DBH [58](#page-57-9), [83,](#page-82-0) [194](#page-193-3) SESDCN [160](#page-159-1), [195](#page-194-3) IMON [19](#page-18-1), [25,](#page-24-4) [41,](#page-40-5) [621](#page-620-0) INACTIVE-TIME [315](#page-314-2) INACTIVITY-TIME [122,](#page-121-1) [136](#page-135-1), [162](#page-161-5), [304](#page-303-1)

inaktive SQL-Auftraggeber ausgeben [208,](#page-207-8) **[375](#page-374-0)** Inaktivitätszeit [122,](#page-121-2) [210](#page-209-8), [359](#page-358-0) independent DBH [28](#page-27-4) beenden [43](#page-42-2) starten [28](#page-27-5)–[34](#page-33-2) INDEX-EVALUATION [109](#page-108-3) INF,C **[368](#page-367-0)** INFORM-PROGRAM [176,](#page-175-1) [177,](#page-176-1) [459](#page-458-3) Kleinschreibung [176](#page-175-2) Leerzeichen [176](#page-175-3) Information per E-Mail [52](#page-51-1) Informationsausgabe, strukturiert [183](#page-182-1), [222,](#page-221-0) [227](#page-226-1) Inhalt der S-Variablen [200](#page-199-1) INITIAL [113](#page-112-0), [126,](#page-125-0) [139,](#page-138-0) [293](#page-292-1) INPUT-FILE (SEDI70-Parameter) [538](#page-537-0) INPUT-FILE (SESCOSP-Parameter) [413](#page-412-2) INSPECTOR [533](#page-532-0) INTERNAL-SORT-LIMIT [123,](#page-122-2) [299](#page-298-2) interne Terminalnummer [420](#page-419-2) interner Wiederanlauf [44](#page-43-4) INTERRUPT-EXECUTION [109](#page-108-4) Intervall Aufträge auswerten [421](#page-420-2) CPU-Zeit [422](#page-421-1) IO-STATISTICS (SESCOSP-Listenaufbau) [436,](#page-435-1) *[437](#page-436-0)* (SESCOSP-Parameter) [426](#page-425-6) Isolationslevel [136](#page-135-2) ITN [420](#page-419-3)

### **J**

JDBC [224](#page-223-7) JOB-ID (SESMON) [459](#page-458-4) JOBCLASS [114,](#page-113-3) [293](#page-292-2) Jobvariable [48,](#page-47-0) [572](#page-571-3) #SESAM.SESADM.JV [204](#page-203-0) Auftrags- und Programmsteuerung [48](#page-47-1) Auftragsüberwachung [51](#page-50-0) fremde Benutzerkennung [48](#page-47-2) Programm überwachen [21](#page-20-1) SEZTXT [50](#page-49-0) JV (BS2000) Jobvariablen [48](#page-47-3)

### **K**

K2-Taste [177](#page-176-2), [459](#page-458-5) Kaltstart [156](#page-155-0), [159](#page-158-6), [162](#page-161-6) Kennwort Administration (DBH) [74](#page-73-1), [75,](#page-74-0) [263](#page-262-0) Administration (SESDCN) [163](#page-162-2) BS2000 [70,](#page-69-5) [236](#page-235-5) SESADM [194,](#page-193-4) [195](#page-194-4) Kennwort (SEPA) [591](#page-590-4), **[600](#page-599-1)** ändern [602](#page-601-0) generieren [600,](#page-599-2) *[601](#page-600-0)*, *[609](#page-608-0)* Globalberechtigungen vergeben [600](#page-599-3), *[601](#page-600-0)* Informationen [608](#page-607-2) löschen [601](#page-600-1) Kennwortkatalog (SEPA) [591](#page-590-5) Kennwortschutz [159,](#page-158-7) **[163](#page-162-3)** Kennwortschutz (SEPA) **[591](#page-590-6)** V1-Datenbank [591](#page-590-7) Kennwortverstoß [110,](#page-109-1) [290](#page-289-1) Maximalzahl ändern [209](#page-208-19), [290](#page-289-2) Kennzeichnung session-bezogener Dateien ändern [209,](#page-208-20) [297](#page-296-1) Kernel-Steuerung (SESMON) [486](#page-485-3) Klein-/Großschreibung INFORM-PROGRAM [176](#page-175-2) Koexistenz [38](#page-37-1) Kommandofolge zum Starten von SEDI70 [536](#page-535-0) zum Starten von SESADM [186](#page-185-6) zum Starten von SESCOSP [410](#page-409-0) zum Starten von SESDCN [149](#page-148-6) zum Starten von SESMON [454](#page-453-1) Kommunikation [40](#page-39-0) Komplexität [426,](#page-425-7) [440](#page-439-1), *[441](#page-440-1)* Konfiguration [37](#page-36-8), [79,](#page-78-3) [84](#page-83-5), [155](#page-154-4) angeben (SESMON) [456](#page-455-4), [461](#page-460-2) Konfigurationsdatei [30,](#page-29-1) [36](#page-35-0), [186,](#page-185-1) [576,](#page-575-2) [578](#page-577-1) globale [30](#page-29-2) Konfigurationsname [34](#page-33-3), [37,](#page-36-9) [58](#page-57-21), [79](#page-78-4), [159](#page-158-8), [161](#page-160-3), [168,](#page-167-5) [194,](#page-193-5) [195](#page-194-5) Konnektionsmodul SESLINK [35](#page-34-1) Konnektionsmodul-Parameter [576,](#page-575-6) [578](#page-577-3) Konvertierungsfehler [587](#page-586-3)

Kopie CAT-REC-Datei erzeugen **[244](#page-243-2)** Korrekturstand [24](#page-23-0), [38,](#page-37-2) [41](#page-40-6) **L** Laden 64-Bit-Variante [25](#page-24-5) DBH-Grossmodule [209](#page-208-21) laufender Datenbankbetrieb, Auskunft (SESMON) [447](#page-446-4) Laufnummer benutzerbezogen [420](#page-419-4) Laufzeit SESMON [456](#page-455-5) Laufzeitverhalten [449](#page-448-4) lesender und ändernder Zugriff [72,](#page-71-3) [237,](#page-236-2) [267](#page-266-5)

lesender Zugriff [71,](#page-70-1) [237](#page-236-3), [266](#page-265-2), [592,](#page-591-1) [594](#page-593-1) LIMIT [288,](#page-287-2) [302](#page-301-1) linked-in DBH Administration [207](#page-206-2) Attribute [87](#page-86-0) beenden [43](#page-42-3) CCS festlegen [76](#page-75-3) starten [35](#page-34-0) STXIT-Routine [178](#page-177-4) LINKED-IN-ATTRIBUTES [59,](#page-58-10) **[87](#page-86-1)** SESMAIL [26](#page-25-4), [52](#page-51-2) Liste (SESCOSP) [409](#page-408-8) Ablaufphase des DBH [25](#page-24-6) Ablaufphase von SESDCN [148](#page-147-1) als Subsystem laden [38](#page-37-3) LOCK-ESCALATION [136](#page-135-3), [304](#page-303-2) LOCK-TIME [136,](#page-135-4) [162,](#page-161-7) [304](#page-303-3) Datenbankstatus [349](#page-348-5), [388](#page-387-7) Locksequenz [241](#page-240-4), [258](#page-257-2)

logischer Datenbankname **[68](#page-67-10)**, [166,](#page-165-1) [230,](#page-229-6) [232,](#page-231-8) [235](#page-234-5) logischer Verbindungsname [166](#page-165-2), [167](#page-166-2), [168](#page-167-6) lokal Auftraggeber [225](#page-224-3), [226](#page-225-4) Zugriff **[169](#page-168-0)** Löschen Datenbankeintrag aus Verteilregel [212](#page-211-16), **[318](#page-317-3)** Eintrag aus CALL-DML-Tabellenverzeichnis [209,](#page-208-22) **[320](#page-319-5)** Eintrag aus SQL-Datenbankverzeichnis **[209](#page-208-23)**, **[322](#page-321-2)** Zugriffsart [592](#page-591-2) LOW-LEVEL [104,](#page-103-1) [285](#page-284-1) LSQ,ABORT **[229](#page-228-0)**, **[258](#page-257-3)** LSQ,BEGIN **[242](#page-241-0)**

### **M**

MAIL [95](#page-94-0), [116,](#page-115-0) [295](#page-294-0) Mail Messages (SESMON) [467](#page-466-3) MAIL-Parameterdatei [26](#page-25-5), [52](#page-51-3) Management Information Base [528](#page-527-1) Management-Plattform [447](#page-446-5), [450](#page-449-1), [453,](#page-452-1) [528](#page-527-2) Masken (SESMON) [463](#page-462-2)–[498](#page-497-2) SYSLST [514](#page-513-0)–[524](#page-523-0) Überblick [450](#page-449-0) Master-DCN [155](#page-154-5), [157](#page-156-3), [470](#page-469-2) Master-Subagenten-Prinzip [528](#page-527-3) MAX-ISOLATION-LEVEL [136](#page-135-5) Maximalgröße von Transfer- und Work-Container ändern [209,](#page-208-11) [300](#page-299-0) Maximalzahl der Einträge im CALL-DML-Tabellenverzeichnis ändern [209](#page-208-9), [278](#page-277-0) erlaubter Kennwortverstöße ändern [209,](#page-208-12) [290](#page-289-0) MAXIMUM [113](#page-112-1), [126,](#page-125-1) [139,](#page-138-1) [293](#page-292-3) MEDIA-CATALOG [59](#page-58-12), **[88](#page-87-6)**, [100](#page-99-2), [281,](#page-280-2) [369](#page-368-1) Medienkatalog [59,](#page-58-13) [88](#page-87-0) mehrere DBHs starten [37](#page-36-10) mehrere SESDCNs starten [153](#page-152-0) Meldung [462](#page-461-1), [567](#page-566-0) Sondersituationen [567](#page-566-1) Meldungsdatei [26](#page-25-6) Memory Extension (SESMON) [520](#page-519-0)

Linkname

LOCKED

LOGGING [309](#page-308-0)

beenden [211](#page-210-17), **[228](#page-227-1)**, **[258](#page-257-2)** beginnen [211,](#page-210-18) **[241](#page-240-4)** LOG-FILES (SESMON) [518](#page-517-1)

LOGICAL-ROLLBACK [106](#page-105-1) logische Datei [59,](#page-58-11) [125,](#page-124-0) [302,](#page-301-2) [363](#page-362-3) logische Ein-/Ausgaben, Anzahl [424](#page-423-1) logische Zugriffe (SESMON) [475](#page-474-5), [518](#page-517-2)

LLM

Memory-Pool [155,](#page-154-6) [162](#page-161-8) Message Fragmentation (SESMON) [468](#page-467-7) Message-Trace [338](#page-337-1), [360,](#page-359-0) [578,](#page-577-4) [579](#page-578-2) Messages (SESMON) [469](#page-468-3) MIB [528](#page-527-4), [529](#page-528-0) Mikrosekunden (SESCOSP) [427](#page-426-5) Millisekunden (SESCOSP) [427](#page-426-6) Miteigentümerschaft [48](#page-47-4)  $MODF$  [242](#page-241-1) Modifizieren [siehe auch Ändern](#page-298-3) MODIFY-ADMINISTRATION **[262](#page-261-3)** MODIFY-CATALOG-ACCESS-RIGHTS **[265](#page-264-2)** MODIFY-CATID-LIST **[268](#page-267-0)** MODIFY-DISTRIBUTION-RULE-ENTRY [155](#page-154-7), **[271](#page-270-3)** MODIFY-MAIL-PARAMETERS **[273](#page-272-3)** MODIFY-MSG-FILE-ASSIGNMENT [26](#page-25-7) MODIFY-MSG-OUTPUT [54](#page-53-0), **[274](#page-273-4)** MODIFY-OLD-TABLE-CATALOG-LIMIT **[278](#page-277-1)** MODIFY-OUTPUT-MODE **[54](#page-53-1)**, **[197](#page-196-0)** MODIFY-RECOVER-OPTIONS **[279](#page-278-3)** MODIFY-REQUEST-CONTROL **[284](#page-283-0)**, [343](#page-342-0) MODIFY-RESTART-CONTROL **[286](#page-285-0)** MODIFY-RETRIEVAL-CONTROL **[288](#page-287-3)** MODIFY-SDF-OPTIONS [26](#page-25-8), [29,](#page-28-4) [187](#page-186-3) MODIFY-SECURITY **[290](#page-289-3)** MODIFY-SERVICE-TASKS [54](#page-53-2), **[292](#page-291-1)** MODIFY-SESSION-LOGGING-ID **[297](#page-296-2)** MODIFY-SQL-SORT-LIMIT **[299](#page-298-4)** MODIFY-STORAGE-SIZE **[300](#page-299-1)** MODIFY-SUBORDER-LIMIT **[302](#page-301-3)** MODIFY-TEST-OPTIONS [26](#page-25-9), [149](#page-148-7) MODIFY-TRANSACTION-SECURITY **[303](#page-302-0)** Modulbibliothek [621](#page-620-1) Monitor-Jobvariablen [51](#page-50-0) MSG-OUTPUT [54,](#page-53-3) [58,](#page-57-22) **[93](#page-92-4)**, [273](#page-272-4), [274,](#page-273-5) [275](#page-274-1) Multi-Thread-Betrieb [133](#page-132-1) Multitask-Sortierung [112](#page-111-1) Multitasking [37](#page-36-11)

# **N**

Nachrichtenaufkommen (SESMON) [467](#page-466-4) NAME [318](#page-317-4) Namensbestandteile der S-Variablen [200](#page-199-2) Netz-Zugriffspfad [168](#page-167-7) Netzwerk [167](#page-166-3) NEW-NAME [271](#page-270-4) NEW-PASSWORD [263](#page-262-3) NEXT **[179](#page-178-0)** nicht zulassen Auftraggeber [212](#page-211-17), **[261](#page-260-4)** Transaktionen [211,](#page-210-19) [212](#page-211-18), **[259](#page-258-1)** nicht-aktive SQL-Auftraggeber [375](#page-374-1) Nicht-Expertenmodus (SDF) [187](#page-186-4) NUMBER-INDEX-VALUES [137,](#page-136-0) [304](#page-303-4) NUMBER-OF-LOGICAL-IO (SESCOSP-Parameter) [424](#page-423-2) NUMBER-RECORDS [137](#page-136-1), [304](#page-303-5)

# **O**

Objekt, gesperrtes (SESMON) [525](#page-524-1) Objektereignisse [613](#page-612-2) OLD-TABLE-CATALOG [59,](#page-58-14) **[97](#page-96-4)**, [232,](#page-231-9) [278,](#page-277-2) [320](#page-319-6) OPEN-CLOSE-MSG [94](#page-93-1) OPEN-Meldung [93](#page-92-5), [274](#page-273-6) openSM2 [447](#page-446-6), [453,](#page-452-2) [533](#page-532-1) openUTM [75](#page-74-5), [142,](#page-141-3) [164](#page-163-2), [224,](#page-223-8) [225](#page-224-4), [226](#page-225-5), [251,](#page-250-2) [418](#page-417-2), [543,](#page-542-2) [580](#page-579-2) OPERATING [177,](#page-176-3) [459](#page-458-6) OPT **[372](#page-371-0)** OPT,ACCESS **[267](#page-266-6)** OPT,ADM **[264](#page-263-2)** OPT,CDBC-DEL **[321](#page-320-2)** OPT,CDBC-INFO **[381](#page-380-0)** OPT,CDBC-INS **[234](#page-233-0)** OPT,CDBC-LIMIT **[278](#page-277-3)** OPT,CDBC-REUSE **[327](#page-326-0)** OPT,DBC-DEL **[323](#page-322-1)** OPT,DBC-INFO **[391](#page-390-0)** OPT,DBC-INS **[238](#page-237-2)** OPT,DBC-UPD **[351](#page-350-0)** OPT,DIAG **[342](#page-341-1)** OPT,INACT **[359](#page-358-1)** OPT,LOG-ID **[298](#page-297-0)**

OPT,MEDIA **[370](#page-369-0)** OPT,MSG-OUTPUT **[277](#page-276-0)** OPT,RECOVER **[283](#page-282-0)** OPT,REQ-CON **[285](#page-284-2)**, **[344](#page-343-0)** OPT,RESTART **[287](#page-286-1)** OPT,RET-CON **[289](#page-288-0)** OPT,SAT **[345](#page-344-0)** OPT,SAVE **[335](#page-334-0)** OPT,SECURITY **[291](#page-290-0)** OPT,SORTLIMIT **[299](#page-298-5)** OPT,STO-SIZE **[301](#page-300-0)** OPT,SUBORDERS **[302](#page-301-4)** OPT,SVT **[296](#page-295-0)** OPT,TA-SEC **[305](#page-304-0)** Optionen [siehe DBH-Optionen](#page-54-0) [siehe DCN-Optionen](#page-158-9) zu RECOVER- und REFRESH-Anweisungen ändern [209](#page-208-13), [279](#page-278-0) OPTIONS-Maske (SESMON) **[477](#page-476-2)** OUTPUT [197](#page-196-1), [338,](#page-337-2) [339,](#page-338-0) [357](#page-356-0), [361](#page-360-0) (SEDI70-Parameter) [540](#page-539-0) (SESCOSP-Parameter) [413](#page-412-3) (SESMON-Parameter) [456](#page-455-6) Output Masks, Medium (SESMON) [462](#page-461-2) OVERVIEW-Maske (SESMON) **[470](#page-469-3)**, [516](#page-515-0)

## **P**

Pages/Extension (SESMON) [520](#page-519-1) **Parameter** MAIL [26](#page-25-5), [52](#page-51-3) parametrisieren DBH [119](#page-118-6) SESDCN *[169](#page-168-1)* Partition Verfügbarkeit ausgeben [210,](#page-209-9) [382](#page-381-1) Verfügbarkeit wiederherstellen [209,](#page-208-24) [328](#page-327-0) PARTITION,INF **[384](#page-383-0)** PARTITION,REUSE [329](#page-328-1) PASSWORD [70](#page-69-6), [75](#page-74-6), [194](#page-193-6), [195](#page-194-6), [236](#page-235-6) PERCENTAGE-RECORDS [137,](#page-136-2) [304](#page-303-6) Performance [409](#page-408-9) Performance-Monitor [24,](#page-23-1) [41](#page-40-7), **[447](#page-446-7)** PHP [224](#page-223-9)

PHYS-CATALOG-NAME [236,](#page-235-7) [245,](#page-244-1) [248](#page-247-2), [256,](#page-255-1) [308,](#page-307-3) [323,](#page-322-2) [350](#page-349-2), [390](#page-389-1) PHYSICAL-NAME [70](#page-69-7) physikalisch Datenbankname **[68](#page-67-11)**, [235,](#page-234-6) [236,](#page-235-8) [388](#page-387-8) physikalische Zugriffe (SESMON) [475](#page-474-6), [518](#page-517-3) Planpuffer [123](#page-122-3) (SESMON) [485](#page-484-2) PLANS [123](#page-122-4) Platzbedarf zur Sicherung der Arbeitsleiste [78](#page-77-0) Pool Locks (SESMON) [468](#page-467-8) Pool-Belegung (SESMON) [467](#page-466-5) Pool-Container (SESMON) [468](#page-467-9) Pools (SESMON) [449](#page-448-5) Poolsperren (SESMON) [468](#page-467-10) PREFETCH-BUFFERS-Maske (SESMON) **[464](#page-463-2)**, [515](#page-514-3) Prepare To Commit [251](#page-250-3) (SESMON) [471](#page-470-1) PREPARE-FOREIGN-COPY [205](#page-204-0), **[306](#page-305-0)** Semantikfehler [206](#page-205-0) Primärschlüsselgruppenwert [606](#page-605-1) Primärschlüsselintervall [607](#page-606-1) Primärschlüsselwert [592](#page-591-3), [606](#page-605-2) PRIMARY-ALLOCATION [90](#page-89-2), [100,](#page-99-3) [114,](#page-113-4) [281](#page-280-3), [294](#page-293-2), [354](#page-353-2) Prioritätensteuerung [59](#page-58-15), **[102](#page-101-3)**, [209](#page-208-25), [210](#page-209-10), [284](#page-283-1), [343](#page-342-1) Prioritätsklasse [102](#page-101-4), [104](#page-103-2) Privileg OPERATING [177,](#page-176-4) [459](#page-458-7) TSOS [177,](#page-176-5) [459](#page-458-8) PRIVILEGE-VIOLATIONS [111](#page-110-0) PROCESSOR-NAME [168](#page-167-8) Programm überwachen (Jobvariable) [21](#page-20-2) PROTOCOL [353](#page-352-1) PROTOCOL (SESCOSP-Parameter) [426](#page-425-8) Protokolldatei [573](#page-572-5), [584](#page-583-4) Protokollierung Auftragsabrechnung [64](#page-63-0), [336](#page-335-4) auswerten [409](#page-408-10) Call-Trace [356](#page-355-0), [578,](#page-577-5) [579](#page-578-3) DBH-Auftragsprotokollierung [352,](#page-351-5) [584](#page-583-5)

Protokollierung Message-Trace [338](#page-337-3), [360,](#page-359-1) [579](#page-578-4) Service-Task-Aktivitäten [585](#page-584-2) Prozessfolgenummer (SESMON) [459](#page-458-9) PTC (SESMON) [471](#page-470-2) PTC-Transaktion [251](#page-250-4), [330](#page-329-1) beenden **[251](#page-250-0)** zurücksetzen [211](#page-210-20) PTC-Zustand [156,](#page-155-1) [162](#page-161-9) Puffer Cursor-Puffer [81](#page-80-3) für Anwenderdaten [140](#page-139-2) Größe einstellen [124](#page-123-1) Planpuffer [123](#page-122-5) System-Data-Buffer [127,](#page-126-1) [312](#page-311-0) Transfer-Container [138](#page-137-2) User-Data-Buffer [140](#page-139-3), [312](#page-311-1) Work-Container [143](#page-142-2)

# **Q**

Queue [102](#page-101-5) QUEUE-1 [103,](#page-102-1) [285](#page-284-3) QUEUE-2 [103,](#page-102-2) [285](#page-284-4) QUEUE-3 [103,](#page-102-3) [285](#page-284-5) QUEUE-PRIORITY [103](#page-102-4) QUEUE-RANGE [104](#page-103-3) Quittungsbereich (CALL-DML) [180](#page-179-5)

## **R**

RAV (BS2000) [63](#page-62-9), [336,](#page-335-1) [610](#page-609-6) READ (Zugriffsfunktion) [71](#page-70-2), [237](#page-236-4), [239,](#page-238-1) [266,](#page-265-3) [267,](#page-266-7) [385](#page-384-6) Realzeit [423](#page-422-0), [427](#page-426-0) Rechner [75](#page-74-7), [164,](#page-163-3) [168](#page-167-9), [194](#page-193-7), [195](#page-194-7), [231,](#page-230-5) [263,](#page-262-4) [417](#page-416-1), [542](#page-541-1) Rechnernamen in Verteilregel ersetzen [212,](#page-211-19) **[271](#page-270-5)** RECONFIGURE-DBH-SESSION [213](#page-212-3), **[311](#page-310-3)**, [316](#page-315-2) RECORDS-PER-CYCLE [115](#page-114-0), [295](#page-294-1) RECOVER [480,](#page-479-0) [481](#page-480-0) Datenbankstatus [350](#page-349-3), [389](#page-388-0) RECOVER-OPTIONS [59](#page-58-16), **[98](#page-97-2)**, [100](#page-99-4), [279,](#page-278-4) [280](#page-279-0) REFRESH [480](#page-479-1), [481](#page-480-1) Datenbankstatus [350](#page-349-4), [389](#page-388-1) REFRESH-TIME (SESMON-Parameter) [457](#page-456-0)

Refresh-Zeit (SESMON) [457,](#page-456-1) [462](#page-461-3) Reihenfolge Aufträge [102](#page-101-6) **Rekonfiguration** DBH-Session [41](#page-40-8) RELEASE-USER-RESOURCES **[314](#page-313-3)** RELOAD-DBH-SESSION [213](#page-212-4), [311,](#page-310-4) **[316](#page-315-3)** remote Auftraggeber [225](#page-224-5), [226](#page-225-6) remote DML (SESMON) [471](#page-470-3) [remote Rechner siehe entfernter Rechner](#page-154-8) remote Zugriff [159,](#page-158-10) [162](#page-161-10), [168](#page-167-10), **[170](#page-169-1)** REMOTE-ACCESS [159,](#page-158-11) [162](#page-161-11) Remote-DCN [154,](#page-153-1) [162,](#page-161-12) [167](#page-166-4) REMOVE-DISTRIBUTION-RULE-ENTRY **[318](#page-317-5)** REMOVE-OLD-TABLE-CATALOG-ENTRY **[320](#page-319-7)** REMOVE-SQL-DB-CATALOG-ENTRY **[322](#page-321-3)** REORG Datenbankstatus [350,](#page-349-5) [389](#page-388-2) Reparaturauftrag (SESMON) [484](#page-483-0) REPLICATION [72](#page-71-4), [237](#page-236-5) Replikat [48](#page-47-5) Report SESAM\_SQL [533](#page-532-2) REPORT-FORMAT (SESCOSP-Parameter) [425](#page-424-0) REQUEST-CONTROL [59](#page-58-17), **[102](#page-101-7)**, [284,](#page-283-2) [285,](#page-284-6) [343](#page-342-2) Requests for Locks (SESMON) [468](#page-467-11) RESET **[333](#page-332-0)** RESIDENT-PAGES [618](#page-617-1) RESTART-CONTROL [59,](#page-58-18) **[105](#page-104-1)**, [286,](#page-285-1) [287](#page-286-2) RESUME-TRANSACTION-ADMISSION [259,](#page-258-2) **[324](#page-323-3)** RESUME-USER-ADMISSION [261,](#page-260-5) **[325](#page-324-4)** Retrieval (SESMON) [496](#page-495-1) RETRIEVAL-CONTROL [59](#page-58-19), **[108](#page-107-2)**, **[288](#page-287-4)** REUSE-OLD-TABLE-CATALOG-ENTRY **[326](#page-325-0)** REUSE-PARTITIONS **[328](#page-327-1)**, [382](#page-381-2) ROLLBACK-PTC-TRANSACTION [251](#page-250-5), **[330](#page-329-2)** ROLLBACK-TRANSACTION **[332](#page-331-0)** RPTC **[331](#page-330-0)** Rücksetzkriterien [135](#page-134-1) RUNTIME (SESMON-Paramater) [456](#page-455-7)

# **S**

S-Prozedur [183,](#page-182-2) [199](#page-198-1), [227](#page-226-2), [366,](#page-365-0) [367,](#page-366-0) [373](#page-372-3), [375](#page-374-2), [377](#page-376-1), [380,](#page-379-2) [383,](#page-382-1) [386,](#page-385-1) [390](#page-389-2), [394](#page-393-0), [399,](#page-398-0) [403](#page-402-0) S-Variable [183](#page-182-3), [199](#page-198-2), [222,](#page-221-1) [227,](#page-226-3) [366](#page-365-1), [367](#page-366-1), [373,](#page-372-4) [375](#page-374-3), [377,](#page-376-2) [380,](#page-379-3) [383,](#page-382-2) [386](#page-385-2), [390](#page-389-3), [394,](#page-393-1) [399,](#page-398-1) [403](#page-402-1) Inhalt [200](#page-199-3) Namensbestandteile [200](#page-199-4) SESADM-RESULT [204](#page-203-2) S-Variablenstrom [199](#page-198-3) SAT [345,](#page-344-1) [612](#page-611-0) SAT-Audit-Attribut [613](#page-612-3) SAT-Objekt [613](#page-612-4) SAT-SUPPORT [111](#page-110-1) SATLOG-Satz [612](#page-611-1) SATUT [612](#page-611-2), [613](#page-612-5) SAVE-DBH-OPTIONS **[334](#page-333-1)** [Scan siehe SQL-Scan](#page-301-5) [Schalter siehe Auftragsschalter](#page-570-2) Schema [66](#page-65-4), [379](#page-378-6) Aufträge auswerten [416](#page-415-1) SCHEMA-NAME [66,](#page-65-5) [233,](#page-232-2) [329](#page-328-2), [383](#page-382-3) SCHEMA-NAMES (SESCOSP-Parameter) [416](#page-415-1) Schließen Anwender-Space [211,](#page-210-3) [249](#page-248-0) Schnittstellen der Administration [175](#page-174-1)[–196](#page-195-2) Call-DML-Programm [180](#page-179-3) SESADM [183](#page-182-4) Schreibthread [131,](#page-130-0) [495](#page-494-1) SDF-Auswahlmasken (SESADM) [189](#page-188-1) DBH-MENÜ [192](#page-191-0) DCN-MENÜ [193](#page-192-1) START-MENÜ [191](#page-190-0) SDF-P [199](#page-198-4) SDF-Standardanweisung [205](#page-204-1) SECONDARY-ALLOCATION [90,](#page-89-3) [100](#page-99-5), [114,](#page-113-5) [281,](#page-280-4) [294](#page-293-3), [354](#page-353-3) SECOS [612](#page-611-3) SECURITY [58](#page-57-23), **[110](#page-109-2)**, [290](#page-289-4), [291](#page-290-1) SEDI61L [36](#page-35-3) SEDI63 STXIT [178](#page-177-5) SEDI63L [36](#page-35-4) SEDI70 starten [536](#page-535-1) Seiten pro Speichererweiterung (SESMON) [520](#page-519-2)

Sekundärindex suchen [108](#page-107-3) SEL (SESMON) [459](#page-458-10) SELECT [245,](#page-244-2) [248](#page-247-3), [256,](#page-255-2) [288](#page-287-5), [308,](#page-307-4) [321](#page-320-3), [323,](#page-322-3) [350](#page-349-6), [380,](#page-379-4) [389](#page-388-3) (SEDI70-Parameter) [541](#page-540-0) (SESCOSP-Parameter) [414](#page-413-0) SELECTION-Maske (SESMON) [454,](#page-453-2) [459](#page-458-11), **[461](#page-460-3)** SEMSTAT, Linkname (SESMON) [456](#page-455-8) SEND-MSG [176,](#page-175-4) [459](#page-458-12) SEPA **[591](#page-590-8)** 1P0-Anweisung [599](#page-598-1) 1P1-Anweisung [600](#page-599-4) 1P2-Anweisung [603](#page-602-2) 1P2N-Anweisung [603](#page-602-3) 1P3-Anweisung [605](#page-604-2) 1P3N-Anweisung [605](#page-604-3) 1P4-Anweisung [607](#page-606-2) 1P5-Anweisung [608](#page-607-3) Anweisungen [597,](#page-596-0) [599](#page-598-2) Anweisungsfolgen [598](#page-597-0) END-Anweisung [608](#page-607-4) sequenziell suchen [108](#page-107-4) SERVICE ORDERS-Maske (SESMON) **[478](#page-477-1)**, [519](#page-518-0) SERVICE TASKS-Maske (SESMON) **[483](#page-482-1)**, [520](#page-519-3) Service-Task [58](#page-57-24), [112,](#page-111-2) [449](#page-448-5), [520](#page-519-4), [585](#page-584-3) Anzahl ändern [209](#page-208-3), [292](#page-291-0) Attribute ändern [209,](#page-208-3) [292](#page-291-0) SERVICE-TASKS [54](#page-53-4), [58,](#page-57-25) **[112](#page-111-3)**, [292](#page-291-2) SESADM [183](#page-182-4)[–196](#page-195-3) aus dem Web starten [183](#page-182-5) starten **[186](#page-185-7)** SESADM-Anweisungen eingeben [186](#page-185-8), [187](#page-186-5), *[188](#page-187-2)* SESADM-Eingabedatei [186,](#page-185-9) [187](#page-186-6) SESADM-RESULT [204](#page-203-2) SESADM-Steueranweisungen [186](#page-185-10), **[193](#page-192-2)** END **[196](#page-195-4)** START-DBH-ADMINISTRATION **[194](#page-193-8)** START-DCN-ADMINISTRATION **[195](#page-194-8)** SESAM SAT-Objekt [614](#page-613-0)

SESAM (LLM-Name) [25](#page-24-7)

SESAM-MON-Subagent **[527](#page-526-0)** SESAM-Programme [19](#page-18-2) SESAM-Startkommandos **[19](#page-18-3)** [SESAM/SQL-DBH siehe DBH](#page-16-3) SESAM/SQL-DCN [147](#page-146-1)–[173](#page-172-0) SESAM/SQL-LINK [35](#page-34-2) SESAM/SQL-Monitor [175](#page-174-2) SESAM/SQL-Nachrichten [360,](#page-359-2) [578](#page-577-6) SESAM/SQL-Server [13](#page-12-0) SESAMOML [621](#page-620-2) SESCOSP [352,](#page-351-6) [409](#page-408-11) Eingabeparameter [412](#page-411-3) starten [410,](#page-409-1) *[411](#page-410-0)* **SESDCN** beenden [154](#page-153-0), [212](#page-211-11), **[407](#page-406-2)** LLM-Name [148](#page-147-2) parametrisieren [159](#page-158-12) Share-Module [40](#page-39-1), [148](#page-147-3) starten [147,](#page-146-2) [148](#page-147-4)[–153](#page-152-1) STXIT [178](#page-177-6) Wiederanlauf [154](#page-153-2)–[156](#page-155-2), [271](#page-270-6) SESDCN-Administration [175–](#page-174-3)[407](#page-406-4) SESDCN-Masken (SESMON) [466](#page-465-5)–[474](#page-473-3) APPLICATIONS **[466](#page-465-6)** CAPACITY **[467](#page-466-6)** OVERVIEW **[470](#page-469-4)** SYSLST [515](#page-514-4) TRANSACTIONS **[472](#page-471-1)** Überblick [451](#page-450-2) SESDCN-Name [159](#page-158-13) [SESDCN-Name siehe DCN-Name](#page-160-2) SESDCN-Pool (SESMON) [470](#page-469-5) SESDCN-Session, Auskunft (SESMON) [470](#page-469-6) SESDCN-Statistik (SESMON) [449](#page-448-3) SESDCN-Steueranweisung ADD-DISTRIBUTION-RULE-LIST **[165](#page-164-2)** ADD-NETWORK-LIST **[167](#page-166-5)** Eingabe [149,](#page-148-5) [157](#page-156-2) Eingabehinweise [152](#page-151-1) END-Anweisung [152,](#page-151-2) **[158](#page-157-0)** SET-DCN-OPTIONS **[159](#page-158-14)** SESDLG-PASSWORD [159](#page-158-15) SESFSxx [589](#page-588-1) SESLINK [35](#page-34-1)

SESMAIL [26](#page-25-10), [52](#page-51-4) SESMON [183](#page-182-6), **[447](#page-446-8)** Ablauf [454](#page-453-3) Administration [459](#page-458-0) automatisch beenden [460](#page-459-1) beenden [456,](#page-455-0) [459](#page-458-2) Laufzeit [456](#page-455-9) Nicht-Aufwärtskompatibilität von Ausgaben [449,](#page-448-6) [536](#page-535-2) starten [454](#page-453-4) Startparameter [454](#page-453-5) Übersicht [450](#page-449-2) unterbrechen [459](#page-458-13) SESMON-Masken [463](#page-462-4)–[498](#page-497-3) SYSLST [514](#page-513-1)–[524](#page-523-1) Überblick [450](#page-449-3) Session-bezogene Dateien [117](#page-116-3) SESSION-ID [118,](#page-117-0) [297](#page-296-3) SESSION-LOGGING-ID [59,](#page-58-20) **[117](#page-116-5)**, [297](#page-296-4) Sessionidentifikation [117](#page-116-6) SESUTI [183,](#page-182-7) [447](#page-446-9) SET-ACCOUNTING-PARAMETER **[336](#page-335-5)** SET-DBH-MSG-TRACE **[338](#page-337-4)**, [579](#page-578-5) SET-DBH-OPTIONS [56,](#page-55-5) **[119](#page-118-7)** SET-DCN-OPTIONS [157,](#page-156-4) **[159](#page-158-14)**, [262](#page-261-4) SET-DIAGNOSIS-DUMP-PARAMETER **[340](#page-339-1)**, [576](#page-575-7) SET-MONITOR-OPTIONS (SESMON) [454](#page-453-6), [455](#page-454-0) SET-REQUEST-CONTROL [284,](#page-283-3) **[343](#page-342-3)** SET-SAT-SUPPORT **[345](#page-344-2)** SET-SESSION-DIAGNOSIS **[346](#page-345-2)** SET-SQL-DB-CATALOG-STATUS **[349](#page-348-6)** SET-TUNING-TRACE **[352](#page-351-7)**, [409,](#page-408-12) [413,](#page-412-4) [422](#page-421-2), [584](#page-583-6) SET-USER-CALL-TRACE **[356](#page-355-1)**, [579](#page-578-6) SET-USER-INACTIVE-TIME **[359](#page-358-2)** SET-USER-MSG-TRACE **[360](#page-359-3)**, [579](#page-578-7) SEZTXT [50](#page-49-0) Share-Module **[38](#page-37-4)**, [40,](#page-39-2) [148](#page-147-3) SHOW-CALL-DML-SUBORDERS **[363](#page-362-4)** SHOW-CATALOG-USERS **[365](#page-364-4)** SHOW-CATID-LIST **[367](#page-366-2)** SHOW-DBH-MEDIA-CATALOG **[369](#page-368-2)** SHOW-DBH-OPTIONS **[371](#page-370-2)** SHOW-DISTRIBUTION-RULE-ENTRIES **[373](#page-372-5)**

SHOW-FILE [183,](#page-182-8) [197,](#page-196-2) [198](#page-197-0) SHOW-INACTIVE-SQL-USERS **[375](#page-374-4)** SHOW-LAST-RESULT **[198](#page-197-1)** SHOW-MAIL-PARAMETERS **[377](#page-376-3)** SHOW-OLD-TABLE-CATALOG-ENTRIES **[379](#page-378-7)** SHOW-PARTITIONS [328,](#page-327-2) **[382](#page-381-3)** SHOW-SPACE-USERS **[385](#page-384-7)** SHOW-SQL-DB-CATALOG-ENTRIES [349](#page-348-7), **[388](#page-387-9)** SHOW-TRANSACTIONS [42](#page-41-1), **[392](#page-391-1)** SHOW-USER-SPACES **[403](#page-402-2)** SHOW-USERS **[398](#page-397-3)** Sicherheitsbeauftragter [613](#page-612-6) Sicherheitseinstellungen vornehmen [58](#page-57-26) Sichern DBH-Option [210](#page-209-7), [334](#page-333-0) **Sicherungsdatei** SESDLGk [155](#page-154-9) SNMP [447](#page-446-10), [450](#page-449-4), [453,](#page-452-3) [528](#page-527-5) SNMP-Agent [528](#page-527-6) SNMP-Manager [528](#page-527-7) Sondersituationen, Meldungen [567](#page-566-1) SORT [112](#page-111-4) Sort-Subtask [115](#page-114-1), [295](#page-294-2) Sort-Treffer [209,](#page-208-2) **[299](#page-298-0)** Sortierauftrag (SESMON) [484](#page-483-1) Sortieroperationen (SESMON) [486](#page-485-4) Sortierreihenfolge [589](#page-588-2) Sortierung [112,](#page-111-5) [123](#page-122-6) SPACE **[404](#page-403-0)** Space [59](#page-58-21), [120,](#page-119-4) **[120](#page-119-5)**, [385](#page-384-8), [386](#page-385-3), [587](#page-586-4) Aufträge auswerten [416](#page-415-2) ausgeben [208](#page-207-11) Identifikationsnummer [445](#page-444-3) schließen [211](#page-210-3), [249](#page-248-0) Space (SESMON) [517](#page-516-3) SPACE-NAME [386](#page-385-4) SPACE-NAMES [308](#page-307-5) SPACE-NAMES (SESCOSP-Parameter) [416](#page-415-2) Space-Zustände [385](#page-384-9) SPACES [41,](#page-40-9) [59](#page-58-22), **[120](#page-119-6)**, [311](#page-310-5) [Speicherauszug siehe Dump](#page-148-8) Speicherbedarf [125](#page-124-1) Speichererweiterungen, Service-Task (SESMON) [520](#page-519-4)

Speicherinformationen [88](#page-87-7) Sperre Objekt (SESMON) [525](#page-524-0) Transaktion (SESMON) [497](#page-496-1), [525](#page-524-2) Sperren Kataloge [228](#page-227-2), [258](#page-257-4) Spaces [228,](#page-227-2) [258](#page-257-4) sperrende Transaktion [135](#page-134-2) Sperrzeit (SESMON) [473](#page-472-0) Spin-Off-Mechanismus [205](#page-204-2) SQL INFORMATION-Maske (SESMON) **[485](#page-484-3)**, [521](#page-520-4) SQL-Anweisung SESMON [485](#page-484-4) SQL-Auftraggeber [375](#page-374-5) SQL-DATABASE-CATALOG [59,](#page-58-23) **[121](#page-120-2)**, [235](#page-234-7), [322](#page-321-4) SQL-Datenbankverzeichnis [59,](#page-58-24) [68,](#page-67-12) [121,](#page-120-3) [235,](#page-234-8) [322,](#page-321-5) [388](#page-387-10) SQL-Scan [59](#page-58-25), **[125](#page-124-2)**, [138,](#page-137-3) [143,](#page-142-3) [302](#page-301-5) SQL-Schnittstelle [59](#page-58-26), [122](#page-121-3) SQL-SUPPORT [41,](#page-40-10) [59](#page-58-27), **[122](#page-121-4)**, [299,](#page-298-6) [311](#page-310-6), [359](#page-358-3) SQL-Zugriffsplan [123](#page-122-7), [125](#page-124-3), [138,](#page-137-4) [143,](#page-142-4) [485,](#page-484-5) [587](#page-586-5) SSL-Anweisungen (SESMON) [485](#page-484-6) START-DBH-ADMINISTRATION [187,](#page-186-7) [194](#page-193-8) START-DCN-ADMINISTRATION [187](#page-186-8), [195](#page-194-8) START-MENÜ (SESADM) [190](#page-189-2), [191](#page-190-0) START-NUMBER [118](#page-117-1) START-PROGRAM [19](#page-18-4), [621](#page-620-3) Start-Reihenfolge (SESDCN-Wiederanlauf) [156](#page-155-3) START-SEPA [20](#page-19-0) START-SESAM-ADMINISTRATION [19,](#page-18-5) **[186](#page-185-11)** START-SESAM-CALL-DML-DIALOGUE [20](#page-19-1) START-SESAM-DBH [19](#page-18-6), **[25](#page-24-8)** START-SESAM-DCN [19,](#page-18-7) **[148](#page-147-5)** START-SESAM-LOG-FILE-EVAL **[536](#page-535-3)** START-SESAM-LOG-FILE-EVALUATION [20](#page-19-2) START-SESAM-PERF-MONITOR **[454](#page-453-7)** START-SESAM-PERFORMANCE-MONITOR [19](#page-18-8) START-SESAM-RETRIEVAL-DIALOGUE [20](#page-19-3) START-SESAM-TUNING-TRACE-EVAL **[410](#page-409-2)** START-SESAM-TUNING-TRACE-EVALUATION [20](#page-19-4) START-SESAM-UTILITY-MONITOR [20](#page-19-5)

START-SESLK-CDML-DIALOGUE [20](#page-19-6) START-SESLK-RETRIEVAL-DIALOGUE [20](#page-19-7) START-SESLK-UTILITY-MONITOR [20](#page-19-8) START-SNMP-SESAM-MON [530](#page-529-0) [Startanweisungen, DBH siehe DBH-Startanwei](#page-54-2)sung Starten (SESADM) **[186](#page-185-12)** DBH-Administration [194](#page-193-9) SESDCN-Administration [195](#page-194-9) Starten (SESDCN-Wiederanlauf) [156](#page-155-4) Starten des DBH Batchbetrieb [28](#page-27-0) Beispielprozedur *[34](#page-33-4)* independent DBH **[28](#page-27-6)** linked-in DBH **[35](#page-34-3)** mehrere DBHs [37](#page-36-12) Voraussetzungen allgemein [26](#page-25-11), [621](#page-620-4) Starten von SESDCN Batchbetrieb **[149](#page-148-9)** Dialogbetrieb [150](#page-149-1), *[151](#page-150-1)* mehrere SESDCNs [153](#page-152-2) Voraussetzungen allgemein [148](#page-147-6) Startkommando **[19](#page-18-9) Startparameter** SESMON [454](#page-453-5) [siehe DBH-Startparameter](#page-28-5) STATEMENT-NUMBER (SESCOSP-Parameter) [420](#page-419-5) STATEMENTS (SESCOSP-Parameter) [420](#page-419-6) STATEMENTS-Maske (SESMON) **[487](#page-486-1)**, [522](#page-521-0) Statistik (SESCOSP) [409](#page-408-13), [425,](#page-424-1) [426](#page-425-9) (SESMON) [447](#page-446-11) Statistikausgaben Übersicht (SESMON) [450](#page-449-5) STATUS [350](#page-349-7) **Status** Datenbank [349,](#page-348-8) [388](#page-387-11) Transaktion [392](#page-391-2) Statusdump [567](#page-566-2) STEP [205](#page-204-3) STEP-COMPLEXITY (SESCOSP-Listenaufbau) [440,](#page-439-2) *[441](#page-440-1)* (SESCOSP-Parameter) [426](#page-425-10), *[427](#page-426-7)*

STEP-IO-STATISTICS (SESCOSP-Listenaufbau) [438](#page-437-1), *[439](#page-438-0)* (SESCOSP-Parameter) [426](#page-425-11) Steueranweisungen [siehe SESDCN-Steueranweisung](#page-150-2) Steuern Auftragsprotokollierung [211,](#page-210-21) **[352](#page-351-8)** DBH-Ausgaben [93,](#page-92-6) *[96](#page-95-1)* Protokollierung der Auftragsabrechnung [210,](#page-209-11) **[336](#page-335-6)** Protokollierung des Message-Trace (DBH) **[338](#page-337-5)** Protokollierung des Message-Trace (SESDCN) **[360](#page-359-4)** Protokollierung eines User-Dump [211](#page-210-22), **[340](#page-339-2)** Protokollierung mit SAT [211](#page-210-23) Protokollierung von Anweisungen [212](#page-211-20), **[356](#page-355-2)** Protokollierung von DBH-Nachrichten [211](#page-210-24) Protokollierung von SESAM-Nachrichten [212](#page-211-21) STOP **[407](#page-406-5)** (SESMON) [456](#page-455-10) STOP-DBH [43,](#page-42-4) **[405](#page-404-3)** STOP-DCN [154,](#page-153-3) **[407](#page-406-6)** STOP-SNMP-SESAM-MON [532](#page-531-0) STOP,DELETE **[406](#page-405-0)** STOP,KEEP **[406](#page-405-1)**, [572](#page-571-4) STORAGE [301](#page-300-1) STORAGE-SIZE [59](#page-58-28), **[124](#page-123-2)**, [300](#page-299-2) STRING-FORMAT (SESCOSP-Listenaufbau) *[429](#page-428-1)*, [430](#page-429-1) (SESCOSP-Parameter) [426](#page-425-12) STRUCTURE-OUTPUT [227,](#page-226-4) [366](#page-365-2), [367](#page-366-3), [373](#page-372-6), [375,](#page-374-6) [377,](#page-376-4) [380](#page-379-5), [383](#page-382-4), [386,](#page-385-5) [390,](#page-389-4) [394](#page-393-2), [399](#page-398-2), [403](#page-402-3) strukturierte Informationsausgabe [183](#page-182-1), [199,](#page-198-0) [222,](#page-221-0) [227](#page-226-1) STXIT-Routine [178](#page-177-7), [572](#page-571-5) Sub TAs per User (SESMON) [468](#page-467-12) SUBORDERS [59](#page-58-29), **[125](#page-124-4)**, [302](#page-301-6) Suborders **[125](#page-124-5)**, [209](#page-208-26), [302](#page-301-7) (SESMON) [490](#page-489-2) Subsystem [24,](#page-23-2) [38](#page-37-5) Suche Sekundärindizes [108](#page-107-5)

Suchen sequenziell [108](#page-107-4) Suchstrategie (DBH) [59](#page-58-30) SUPPORT [354](#page-353-4) SUPPORT- n [92](#page-91-0) symbolisch Attributname [604](#page-603-0) synchrone Zugriffe (SESMON) [468](#page-467-13) Synchronisation [156](#page-155-5) SYSLST [94](#page-93-2), **[240](#page-239-1)**, [275](#page-274-2) SYSLST-Ausgabe (SESMON) [453,](#page-452-4) [462](#page-461-4) SYSLST-Datei wechseln [211](#page-210-25), **[240](#page-239-2)** SYSOUT [94,](#page-93-3) [275](#page-274-3) SYSTEM [161](#page-160-4) SYSTEM INFORMATION-Maske (SESMON) **[490](#page-489-3)**, [523](#page-522-0) SYSTEM STRATEGIES [59](#page-58-31) SYSTEM THREADS-Maske (SESMON) **[495](#page-494-2)**, [524](#page-523-2) System-Benutzerkennung [74,](#page-73-4) [75](#page-74-8) SYSTEM-DATA-BUFFER [41,](#page-40-11) [59,](#page-58-32) [100,](#page-99-6) [106,](#page-105-2) **[127](#page-126-2)**, [281](#page-280-5), [287,](#page-286-3) [311](#page-310-7) System-Data-Buffer [59](#page-58-33), [127](#page-126-3) System-Engpass [566](#page-565-3) SYSTEM-LIMITS [59](#page-58-34), **[129](#page-128-1)**, [159,](#page-158-16) [161](#page-160-5) SYSTEM-STRATEGIES **[130](#page-129-0)** SYSTEM-THREADS [41,](#page-40-12) [59,](#page-58-35) **[131](#page-130-1)**, [316](#page-315-4) System, defekt [566](#page-565-4) Systemdaten ausgeben (SESMON) [447](#page-446-12) systeminterner Auftraggeber [226](#page-225-1) Systemthread [59](#page-58-36), [131](#page-130-1) Systemverwalter [74,](#page-73-5) [164](#page-163-4) Systemverwaltung [73](#page-72-2) Systemzugriffsdaten [25](#page-24-9), [127](#page-126-4)

# **T**

TA-LOG-Datei [37](#page-36-13), [44,](#page-43-5) [88](#page-87-8), [90,](#page-89-4) [98,](#page-97-3) [100,](#page-99-7) [279,](#page-278-5) [281,](#page-280-6) [584](#page-583-7) Tabelle auswerten [416](#page-415-3) Identifikationsnummer [445](#page-444-4) partitioniert [328](#page-327-3), [382](#page-381-4) Tabellenname [65](#page-64-7) [Tabellenverzeichnis siehe CALL-DML-Tabellen](#page-96-5)verzeichnis TABLE-NAME [66](#page-65-6), [233,](#page-232-3) [329,](#page-328-3) [383](#page-382-5) TABLE-NAMES (SESCOSP-Parameter) [416](#page-415-3) TALOG-LIMIT [106,](#page-105-3) [287](#page-286-4) TALOG-SUPPORT [90,](#page-89-5) [100](#page-99-8), [281](#page-280-7) Task-Kategorie [28](#page-27-7) **Tasks** Maximal/Actual (SESMON) [464](#page-463-3), [467](#page-466-7) per Application (SESMON) [468](#page-467-14) Teilhaber-Anwendung (SESMON) [464](#page-463-4), [467](#page-466-8) TASKS-Maske (SESMON) **[493](#page-492-1)**, [524](#page-523-3) Teilhaber [224](#page-223-10) Aufträge auswerten [417](#page-416-2), [542](#page-541-2) Teilhaber-Anwendung (SESDCN) [161](#page-160-6) (SESMON) [463,](#page-462-5) [466](#page-465-7) Teilhaberbetrieb [142,](#page-141-4) [161](#page-160-7) Teilnachrichten (SESMON) [468](#page-467-15) Teilnehmer [224](#page-223-11) Aufträge auswerten [417](#page-416-3), [542](#page-541-3) Teilnehmerbetrieb [142](#page-141-5), [161](#page-160-8) Teilqualifikation, user-identification **[223](#page-222-2)**, [225,](#page-224-6) [226](#page-225-7) Teiltransaktionen (SESMON) [468](#page-467-16) Terminal [177,](#page-176-6) [420](#page-419-7) TERMINAL-NUMBER (SESCOSP-Parameter) [420](#page-419-7) Terminalnummer [420](#page-419-7) Thread [59,](#page-58-37) **[133](#page-132-2)** THREADS [41,](#page-40-13) [59,](#page-58-38) **[133](#page-132-3)**, [316](#page-315-5) TIAM [224](#page-223-12) TIME (SESCOSP-Parameter) [421](#page-420-3) TIME-LIMIT [359](#page-358-4) TIME-PRECISION (SESCOSP-Parameter) [422](#page-421-3), [423,](#page-422-2) [427](#page-426-8) TO-FILE [240](#page-239-3)

TRACE [338](#page-337-6), **[339](#page-338-1)**, [353,](#page-352-2) [357,](#page-356-1) **[358](#page-357-0)**, [361](#page-360-1), **[362](#page-361-0)** Trace [338](#page-337-7), [352,](#page-351-9) [356,](#page-355-3) [360](#page-359-5), [580](#page-579-3) TRACE-Anweisung [578](#page-577-7) **TRANSACTION** (SESCOSP-Listenaufbau) [442,](#page-441-0) *[443](#page-442-0)* (SESCOSP-Parameter) [426](#page-425-13) TRANSACTION-SECURITY [41](#page-40-14), [59,](#page-58-39) **[135](#page-134-3)**, [303](#page-302-1), [311](#page-310-8) TRANSACTIONS-Maske (SESMON) **[472](#page-471-2)**, **[496](#page-495-2)**, [516](#page-515-1), [524](#page-523-4) Transaktion [162](#page-161-13), [259](#page-258-3), [332,](#page-331-1) [392](#page-391-3) (SESMON) [471](#page-470-4), [472](#page-471-3), [496,](#page-495-3) [497](#page-496-2) Aufträge auswerten [409,](#page-408-14) [426](#page-425-14) nicht zulassen [211,](#page-210-19) [212](#page-211-18), **[259](#page-258-1)** sperrend [135](#page-134-4) zurücksetzen [211](#page-210-26), [212,](#page-211-22) **[332](#page-331-2)** Zustand (SESMON) [498](#page-497-4) Transaktions-Statistik [426,](#page-425-15) *[443](#page-442-0)* Transaktionsbetrieb [259,](#page-258-4) [324](#page-323-4) wieder zulassen [211](#page-210-27), [212](#page-211-23), **[324](#page-323-5)** transaktionsloser Zustand [259](#page-258-5) Transaktionssicherung [59,](#page-58-40) **[135](#page-134-5)** aktivieren **[135](#page-134-6)** Parameter ändern [209](#page-208-27) [Transaktionssicherungsdateien siehe TA-LOG-](#page-87-9)Dateien **Transaktionssperre** Datenbank-Eintrag [265](#page-264-3) Transaktionssperre (SESMON) [497](#page-496-3), [525](#page-524-3) Transaktionsstatistik [442](#page-441-1) Transaktionsstatus [392](#page-391-4) TRANSFER-CONTAINER [59](#page-58-41), **[138](#page-137-5)** Transfer-Container [59](#page-58-42) (SESMON) [491](#page-490-0) TSN [224](#page-223-13), [225](#page-224-7), [226](#page-225-8) tsn (SESMON) [459](#page-458-14) TSOS [177](#page-176-7), [459](#page-458-15)

## **U**

übergeordnete DBH-Option [58,](#page-57-27) [213](#page-212-5) Übersicht Administrationsanweisungen (DBH) [208](#page-207-0), [209,](#page-208-28) [211](#page-210-28) Administrationsanweisungen (SESDCN) [212](#page-211-0) DBH-Optionen [58](#page-57-28) DBH-Optionen ändern [213](#page-212-6) DBH-Startanweisungen [56](#page-55-6) DCN-Optionen [159](#page-158-17) Fehlergewichte [559](#page-558-1) Statistikausgaben (SESMON) [450](#page-449-5) unberechtigter Zugriff [591](#page-590-9) Unterbrechen Bearbeitung [109,](#page-108-2) [288](#page-287-6) von SESMON [459](#page-458-13) untergeordnete DBH-Option [58,](#page-57-29) [213](#page-212-7) UPD **[231](#page-230-6)** UPD,CID-LIST **[270](#page-269-0)** Update-Transaktionen (SESMON) [497](#page-496-4) UPDPRO **[272](#page-271-0)** USER [229](#page-228-1), [252,](#page-251-1) [315](#page-314-3), [331](#page-330-1), [333](#page-332-1), [341,](#page-340-1) [357,](#page-356-2) [361](#page-360-2), [363,](#page-362-5) **[364](#page-363-0)**, [394](#page-393-3), [403](#page-402-4) [User siehe Auftraggeber](#page-160-9) USER-DATA-ACCESS [109](#page-108-5) USER-DATA-BUFFER [41,](#page-40-15) [59](#page-58-43), [100,](#page-99-9) [106,](#page-105-4) **[140](#page-139-4)**, [281,](#page-280-8) [287,](#page-286-5) [311](#page-310-9) User-Data-Buffer [59](#page-58-44) User-Dump siehe Dump [340](#page-339-3) USER-ID [70](#page-69-8), [236](#page-235-9), [263](#page-262-5) user-identification **[223](#page-222-3)**, [224](#page-223-14), [225,](#page-224-8) [226](#page-225-9) USER,CATALOG **[366](#page-365-3)**, **[374](#page-373-0)** USER,INACT **[376](#page-375-0)** USER,PR **[402](#page-401-0)** USER,SPACE **[387](#page-386-0)** USER,TA **[397](#page-396-0)** USERS [41,](#page-40-16) [59](#page-58-45), **[142](#page-141-6)**, [316](#page-315-6) (SEDI70-Parameter) [542](#page-541-4) (SESCOSP-Parameter) [417](#page-416-4) Users Actual (SESMON) [464](#page-463-5), [466](#page-465-8) per Application (SESMON) [468](#page-467-17) per Catalog (SESMON) [469](#page-468-4)

Utility-Anweisung COPY [238,](#page-237-3) [267](#page-266-8) Utility-Anweisungen (SESMON) [484,](#page-483-2) [486](#page-485-5) UTM [75](#page-74-9), [142](#page-141-7), [164,](#page-163-5) [224](#page-223-15), [225](#page-224-9), [226,](#page-225-10) [251](#page-250-6), [418](#page-417-1), [543,](#page-542-1) [580](#page-579-4) UTM-SESSION-INFO [406](#page-405-2) UTM-Warmstart [405](#page-404-4) UTMK-Satz, Accounting [63](#page-62-10)

### **V**

V1-Datenbank, Kennwortschutz [591](#page-590-10) Verarbeitungsstrategie [130](#page-129-1) Verbindungsname, logischer [166](#page-165-2), [167,](#page-166-2) [168](#page-167-6) Verfügbarkeit DBH [41](#page-40-17) von Partitionen [209,](#page-208-24) [328](#page-327-0) Versionsnummer SESAM-Sicherungsbestand [70](#page-69-9) [Verteilkomponente siehe SESDCN](#page-146-3) Verteilregel [154](#page-153-4), [165,](#page-164-3) [167,](#page-166-6) [230,](#page-229-7) [271](#page-270-7), [318](#page-317-6), [373](#page-372-7) aktualisieren [155](#page-154-0), [162](#page-161-0) verteilte Verarbeitung [147–](#page-146-4)[173](#page-172-1) Verweis auf Tabelle in CALL-DML-Tabellenverzeichnis [209](#page-208-29) virtueller Adressraum [26](#page-25-0) Vollqualifikation, user-identification **[223](#page-222-4)**, [225](#page-224-10) VOLUME [91,](#page-90-3) [101](#page-100-1), [115,](#page-114-2) [282,](#page-281-1) [294](#page-293-4), [355](#page-354-2) Voraussetzungen Administration über CALL-DML-Programm [180](#page-179-6) Starten des DBH [26](#page-25-12) Starten von SESDCN [148](#page-147-7) Wiederanlauf der DBH-Session [45](#page-44-0) Wiederanlauf der SESDCN-Session [154](#page-153-5) Vorgangskellerung [142](#page-141-8) Vorgangsnummer [224](#page-223-16), [375](#page-374-7), [385](#page-384-10)

#### **W**

WA-LOG-Datei [37](#page-36-14), [44,](#page-43-6) [88,](#page-87-10) [91,](#page-90-4) [98,](#page-97-4) [101](#page-100-2), [279,](#page-278-6) [282](#page-281-2), [584](#page-583-8) WAIT-EVENT [260](#page-259-2) WAIT,HOLD **[260](#page-259-3)** WALOG-SUPPORT [91,](#page-90-5) [101,](#page-100-3) [282](#page-281-3) Warmstart [162](#page-161-14) WebTransactions [183,](#page-182-9) [447](#page-446-13) Wechseln CAT-LOG-Datei **[244](#page-243-0)** DA-LOG-Datei **[244](#page-243-6)**, **[247](#page-246-2)** SYSLST-Datei [211](#page-210-25), **[240](#page-239-2)** wieder zulassen Auftraggeber [212](#page-211-7), **[325](#page-324-0)** Transaktionsbetrieb [211](#page-210-29), [212,](#page-211-24) **[324](#page-323-6)** Wiederanlauf [492](#page-491-0) DBH [105](#page-104-0) DBH-Session [44](#page-43-7) [externer siehe externer Wiederanlauf](#page-45-1) openUTM [156](#page-155-6) SESDCN-Session [154](#page-153-6) Start-Reihenfolge (SESAM/SQL-DCN) [156](#page-155-3) Synchronisation (SESAM/SQL-DCN) [156](#page-155-5) Zeitdauer steuern [59](#page-58-46) Wiederanlauf-Information [47](#page-46-0), [405](#page-404-5) Wiederanlauf-Konfiguration [155](#page-154-10) [Wiederanlauf-Sicherungsdatei siehe WA-LOG-](#page-43-8)Datei Wiederanlaufdauer beeinflussen [209](#page-208-30) Wiederanlaufrechner (SESDCN) [155](#page-154-11) Wiedergewinnungsanweisung [59,](#page-58-47) **[77](#page-76-2)**, [81](#page-80-4), [288](#page-287-7) Wiedergewinnungstransaktionen (SESMON) [496](#page-495-4) Wiederherstellen Verfügbarkeit von Partitionen [209](#page-208-24), [328](#page-327-0) WORK-CONTAINER [59,](#page-58-48) **[143](#page-142-5)** Work-Container [59,](#page-58-49) [143](#page-142-6) (SESMON) [491](#page-490-1) WORK-FILES [114](#page-113-6), [294](#page-293-5) World Wide Web [183](#page-182-10), [447](#page-446-14) WRITE (Zugriffsfunktion) [72,](#page-71-5) [237](#page-236-6), [239](#page-238-2), [267,](#page-266-9) [385](#page-384-11) WRITE-MODE [227](#page-226-5) WRITE-THREADS [131](#page-130-2)
## **Z**

Zeichensatz codierter [59](#page-58-0) Zeitangaben (SESCOSP) [427](#page-426-0) Zeitintervall (SESMON) [456](#page-455-0), [461](#page-460-0) CPU-Zeit [422](#page-421-0) Elapsed Time [423](#page-422-0) **Zeitraum** (SESMON) [456](#page-455-1), [461](#page-460-0) Aufträge auswerten [421](#page-420-0) Zeitverhalten [409](#page-408-0), [447](#page-446-0) **Zugriff** ändernd [72](#page-71-0), [237,](#page-236-0) [267](#page-266-0) lesend [71](#page-70-0), [237](#page-236-1), [266](#page-265-0) lesend und ändernd [72](#page-71-1), [237](#page-236-2), [267](#page-266-1) remote [162](#page-161-0), [168,](#page-167-0) **[170](#page-169-0)** Spaces [121](#page-120-0) unberechtigt [110,](#page-109-0) [591](#page-590-0) Zugriff (SEPA) ändern [592](#page-591-0), [594](#page-593-0) lesen [592](#page-591-1), [594](#page-593-1) löschen [592](#page-591-2) Zugriffsberechtigung (SEPA) [591,](#page-590-1) [601](#page-600-0) Zugriffsfunktion [71,](#page-70-1) [236](#page-235-0), **[265](#page-264-0)**, [266,](#page-265-1) [385,](#page-384-0) [388](#page-387-0) **Zugriffspfad** verteilte Datenbanken [167,](#page-166-0) [168](#page-167-1) [Zugriffsplan siehe SQL-Zugriffsplan](#page-484-0) **Zugriffsrecht** ändern [209](#page-208-0), **[265](#page-264-1)** [siehe Zugriffsfunktion](#page-264-2) Zugriffsschutz (SEPA) Attribut [594,](#page-593-2) *[594](#page-593-3)* kombiniert, für Sätze einer Tabelle und Attribute [595](#page-594-0), *[595](#page-594-1)* Sätze einer Tabelle [592](#page-591-3), *[592](#page-591-4)* zulässige Inaktivitätszeit festlegen [210,](#page-209-0) [359](#page-358-0) **Zuordnung** Administrationsanweisungen zu Administrationskommandos [215](#page-214-0) Administrationskommandos zu Administrationsanweisungen [218](#page-217-0) CALL-DML-Tabelle zu Datenbank [65](#page-64-0) Zuordnungstabelle [445,](#page-444-0) *[445](#page-444-1)*

zurückgesetzte Transaktionen (SESMON) [472](#page-471-0), [497](#page-496-0) Zurücksetzen Betriebsmittel [211,](#page-210-0) **[314](#page-313-0)** PTC-Transaktion [211](#page-210-1) Transaktion [211,](#page-210-2) [212](#page-211-0), **[332](#page-331-0)** Zustand Space [385](#page-384-1) Transaktion (SESMON) [498](#page-497-0) transaktionsfrei [42](#page-41-0) transaktionslos [259](#page-258-0) Zwischenergebnisse [81](#page-80-0)